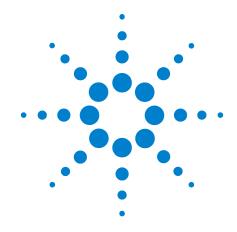

# **Agilent X-Series Signal Analyzer**

This manual provides documentation for the following analyzers:

PXA Signal Analyzer N9030A MXA Signal Analyzer N9020A EXA Signal Analyzer N9010A CXA Signal Analyzer N9000A

N9069A & W9069A Noise Figure Measurement Application User's and Programmer's Reference

#### **Notices**

© Agilent Technologies, Inc. 2008, 2009

No part of this manual may be reproduced in any form or by any means (including electronic storage and retrieval or translation into a foreign language) without prior agreement and written consent from Agilent Technologies, Inc. as governed by United States and international copyright laws.

#### Trademark Acknowledgements

Microsoft ® is a U.S. registered trademark of Microsoft Corporation.

Windows ® and MS Windows ® are U.S. registered trademarks of Microsoft Corporation.

Adobe Reader ® is a U.S. registered trademark of Adobe System Incorporated.

 $Java^{TM}$  is a U.S. trademark of Sun Microsystems, Inc.

MATLAB ® is a U.S. registered trademark of Math Works, Inc.

Norton Ghost<sup>TM</sup> is a U.S. trademark of Symantec Corporation.

#### **Manual Part Number**

N9069-90005 Supersedes: August 2009

#### **Print Date**

October 2009

Printed in USA

Agilent Technologies, Inc. 1400 Fountaingrove Parkway Santa Rosa, CA 95403

#### Warranty

The material contained in this document is provided "as is," and is subject to being changed, without notice, in future editions. Further, to the maximum extent permitted by applicable law, Agilent disclaims all warranties, either express or implied, with regard to this manual and any information contained herein, including but not limited to the implied warranties of merchantability and fitness for a particular purpose. Agilent shall not be liable for errors or for incidental or consequential damages in connection with the furnishing, use, or performance of this document or of any information contained herein. Should Agilent and the user have a separate written agreement with warranty terms covering the material in this document that conflict with these terms, the warranty terms in the separate agreement shall control.

#### **Technology Licenses**

The hardware and/or software described in this document are furnished under a license and may be used or copied only in accordance with the terms of such license.

#### **Restricted Rights Legend**

If software is for use in the performance of a U.S. Government prime contract or subcontract, Software is delivered and

licensed as "Commercial computer software" as defined in DFAR 252.227-7014 (June 1995), or as a "commercial item" as defined in FAR 2.101(a) or as "Restricted computer software" as defined in FAR 52.227-19 (June 1987) or any equivalent agency regulation or contract clause. Use, duplication or disclosure of Software is subject to Agilent Technologies' standard commercial license terms, and non-DOD Departments and Agencies of the U.S. Government will receive no greater than Restricted Rights as defined in FAR 52.227-19(c)(1-2) (June 1987). U.S. Government users will receive no greater than Limited Rights as defined in FAR 52.227-14 (June 1987) or DFAR 252.227-7015 (b)(2) (November 1995), as applicable in any technical data.

#### **Safety Notices**

#### **CAUTION**

A CAUTION notice denotes a hazard. It calls attention to an operating procedure, practice, or the like that, if not correctly performed or adhered to, could result in damage to the product or loss of important data. Do not proceed beyond a CAUTION notice until the indicated conditions are fully understood and met.

#### WARNING

A WARNING notice denotes a hazard. It calls attention to an operating procedure, practice, or the like that, if not correctly performed or adhered to, could result in personal injury or death. Do not proceed beyond a WARNING notice until the indicated conditions are fully understood and met.

#### Warranty

This Agilent technologies instrument product is warranted against defects in material and workmanship for a period of one year from the date of shipment. During the warranty period, Agilent Technologies will, at its option, either repair or replace products that prove to be defective.

For warranty service or repair, this product must be returned to a service facility designated by Agilent Technologies. Buyer shall prepay shipping charges to Agilent Technologies and Agilent Technologies shall pay shipping charges to return the product to Buyer. However, Buyer shall pay all shipping charges, duties, and taxes for products returned to Agilent Technologies from another country.

#### Where to Find the Latest Information

Documentation is updated periodically. For the latest information about this analyzer, including firmware upgrades, application information, and product information, see the following URLs:

http://www.agilent.com/find/pxa

http://www.agilent.com/find/mxa

http://www.agilent.com/find/exa

http://www.agilent.com/find/cxa

To receive the latest updates by email, subscribe to Agilent Email Updates:

http://www.agilent.com/find/emailupdates

Information on preventing analyzer damage can be found at:

http://www.agilent.com/find/tips

| 1. Using Help                                                                                                    |                                                                                                    |
|----------------------------------------------------------------------------------------------------|----------------------------------------------------------------------------------------------------|
| Locating Other Help Resources                                                                                                    | 40                                                                                                 |
| Viewing Help on a separate Computer                                                                                                    | 41                                                                                                 |
| Copying the HTML Help (CHM) Files                                                                                                    | 41                                                                                                 |
| Copying the Acrobat (PDF) Files                                                                                                    | 42                                                                                                 |
| How Help is Organized                                                                                                    | 44                                                                                                 |
| Help Contents Listing                                                                                                    | 44                                                                                                 |
| System Functions                                                                                                    | 44                                                                                                 |
| Key Descriptions for Each Measurement                                                                                                    |                                                                                                    |
| Key Information for Softkeys                                                                                                    |                                                                                                    |
| Common Measurement Functions                                                                                                    | 46                                                                                                 |
| Front Panel Keys used by the Help System                                                                                                    | 47                                                                                                 |
| Navigating Windows HTML Help (CHM) Files                                                                                                    |                                                                                                    |
| HTML Help Window Components                                                                                                    |                                                                                                    |
| Basic Help Window Operations                                                                                                    | 49                                                                                                 |
| Navigating the Help Window                                                                                                    | 50                                                                                                 |
| Navigating Acrobat (PDF) Files                                                                                                    | 56                                                                                                 |
| Adobe Reader Window                                                                                                    | 56                                                                                                 |
| Printing Acrobat Files                                                                                                    | 57                                                                                                 |
| Terms Used in This Documentation                                                                                                    | 59                                                                                                 |
| Terms used in Key Parameter Tables                                                                                                    | 59                                                                                                 |
| Context Sensitive Help not Available                                                                                                    | 61                                                                                                 |
| Finding a Topic without a Mouse and Keyboard                                                                                                    | 61                                                                                                 |
| Selecting a Hyperlink without a Mouse                                                                                                    |                                                                                                    |
| 2. About the Analyzer                                                                                                    |                                                                                                    |
| 2. About the Analyzer  Installing Application Software                                                                                                    |                                                                                                    |
| Installing Application Software                                                                                                    |                                                                                                    |
| Installing Application Software  Viewing a License Key  Obtaining and Installing a License Key  Missing and Old Measurement Application Software  X-Series Options and Accessories                                                                                                    |                                                                                                    |
| Installing Application Software Viewing a License Key Obtaining and Installing a License Key Missing and Old Measurement Application Software X-Series Options and Accessories Front-Panel Features                                                                                                    |                                                                                                    |
| Installing Application Software  Viewing a License Key  Obtaining and Installing a License Key  Missing and Old Measurement Application Software  X-Series Options and Accessories  Front-Panel Features  Overview of key types.                                                                                                    | 64<br>65<br>65<br>71<br>74                                                                         |
| Installing Application Software Viewing a License Key Obtaining and Installing a License Key Missing and Old Measurement Application Software X-Series Options and Accessories Front-Panel Features Overview of key types. Display Annotations Rear-Panel Features Window Control Keys Multi-Window                                                                     | 64<br>65<br>65<br>71<br>74<br>77<br>79<br>82                                                       |
| Installing Application Software Viewing a License Key Obtaining and Installing a License Key Missing and Old Measurement Application Software X-Series Options and Accessories Front-Panel Features Overview of key types. Display Annotations Rear-Panel Features Window Control Keys                                                                                  | 64<br>65<br>65<br>71<br>74<br>77<br>79<br>82                                                       |
| Installing Application Software Viewing a License Key Obtaining and Installing a License Key Missing and Old Measurement Application Software X-Series Options and Accessories Front-Panel Features Overview of key types. Display Annotations Rear-Panel Features Window Control Keys Multi-Window Zoom Next Window                                                    | 64<br>64<br>65<br>65<br>71<br>74<br>77<br>79<br>82<br>82<br>82                                     |
| Installing Application Software Viewing a License Key Obtaining and Installing a License Key Missing and Old Measurement Application Software X-Series Options and Accessories Front-Panel Features Overview of key types. Display Annotations Rear-Panel Features Window Control Keys Multi-Window Zoom                                                                | 64<br>64<br>65<br>65<br>71<br>74<br>77<br>79<br>82<br>82<br>82                                     |
| Installing Application Software Viewing a License Key Obtaining and Installing a License Key Missing and Old Measurement Application Software X-Series Options and Accessories Front-Panel Features Overview of key types. Display Annotations Rear-Panel Features Window Control Keys Multi-Window Zoom Next Window Mouse and Keyboard Control Right-Click             | 64<br>64<br>65<br>65<br>71<br>74<br>77<br>79<br>82<br>82<br>82<br>83<br>84                         |
| Installing Application Software Viewing a License Key Obtaining and Installing a License Key Missing and Old Measurement Application Software X-Series Options and Accessories Front-Panel Features Overview of key types. Display Annotations Rear-Panel Features Window Control Keys Multi-Window Zoom Next Window Mouse and Keyboard Control Right-Click PC Keyboard | 64<br>65<br>65<br>66<br>71<br>77<br>77<br>82<br>82<br>82<br>82<br>82                               |
| Installing Application Software Viewing a License Key Obtaining and Installing a License Key Missing and Old Measurement Application Software X-Series Options and Accessories Front-Panel Features Overview of key types. Display Annotations Rear-Panel Features Window Control Keys Multi-Window Zoom Next Window Mouse and Keyboard Control Right-Click             | 64<br>65<br>65<br>66<br>71<br>77<br>77<br>82<br>82<br>82<br>82<br>82                               |
| Installing Application Software Viewing a License Key Obtaining and Installing a License Key Missing and Old Measurement Application Software X-Series Options and Accessories Front-Panel Features Overview of key types. Display Annotations Rear-Panel Features Window Control Keys Multi-Window Zoom Next Window Mouse and Keyboard Control Right-Click PC Keyboard | 64<br>64<br>65<br>66<br>71<br>74<br>77<br>79<br>82<br>82<br>82<br>82<br>83<br>84<br>84<br>85<br>89 |

|             | IEEE Common GPIB Commands                           | . 96 |
|-------------|-----------------------------------------------------|------|
|             | Calibration Query                                   |      |
|             | Clear Status                                        |      |
|             | Standard Event Status Enable                        |      |
|             | Standard Event Status Register Query                |      |
|             | Identification Query                                |      |
|             | Instrument Model Number                             |      |
|             | Operation Complete                                  |      |
|             | Query Instrument Options                            |      |
|             | Recall Instrument State                             |      |
|             | Save Instrument State                               |      |
|             | Service Request Enable                              |      |
|             | Status Byte Query                                   |      |
|             | Trigger                                             |      |
|             | Self Test Query                                     |      |
|             | Wait-to-Continue                                    |      |
|             | STATus Subsystem (No equivalent front-panel keys)   |      |
|             | Detailed Description                                |      |
|             | STATus Subsystem Command Descriptions               | 114  |
|             |                                                     |      |
| <b>5.</b> § | System Functions                                    |      |
|             | File                                                |      |
|             | File Explorer                                       |      |
|             | Page Setup.                                         |      |
|             | Print                                               |      |
|             | Exit                                                |      |
|             | Preset                                              |      |
|             | Mode Preset                                         |      |
|             | Restore Mode Defaults                               |      |
|             | *RST (Remote Command Only)                          |      |
|             | Print                                               |      |
|             | Quick Save                                          |      |
|             | Recall                                              |      |
|             | State                                               |      |
|             | Trace (+State)                                      |      |
|             | Data (Import)                                       |      |
|             | Open                                                |      |
|             | File Open Dialog and Menu                           |      |
|             | Save                                                |      |
|             | State                                               |      |
|             | Trace (+State)                                      |      |
|             | Data (Export)                                       |      |
|             | Screen Image                                        |      |
|             | Save As                                             |      |
|             | Mass Storage Catalog (Remote Command Only)          |      |
|             | Mass Storage Change Directory (Remote Command Only) |      |
|             | Mass Storage Copy (Remote Command Only)             |      |
|             | Mass Storage Delete (Remote Command Only)           |      |
|             | Mass Storage Data (Remote Command Only)             | 190  |

| · · · · · · · · · · · · · · · · · · ·                                                                                                    | ectory (Remote Command Only)          |     |
|----------------------------------------------------------------------------------------------------|---------------------------------------|-----|
|                                                                                                    | emote Command Only)                   |     |
|                                                                                                    | Directory (Remote Command Only)       |     |
| System                                                                                                    |                                       | 192 |
| Show                                                                                                    |                                       | 192 |
| Power On                                                                                                    |                                       | 200 |
| Alignments                                                                                                    |                                       | 209 |
|                                                                                                    |                                       |     |
| The state of the state of the s |                                       |     |
|                                                                                                    |                                       |     |
|                                                                                                    |                                       |     |
|                                                                                                    |                                       |     |
| •                                                                                                    |                                       |     |
|                                                                                                    |                                       |     |
|                                                                                                    | ands (Remote Commands Only)           |     |
| · · · · · · · · · · · · · · · · · · ·                                                                                                    |                                       |     |
|                                                                                                    |                                       |     |
|                                                                                                    |                                       |     |
|                                                                                                    |                                       |     |
| Save Osci Heset                                                                                                    |                                       | 293 |
|                                                                                                    |                                       |     |
| 6. Noise Figure Measurement                                                                                                    |                                       |     |
|                                                                                                    |                                       |     |
|                                                                                                    |                                       |     |
|                                                                                                    | nd only)                              |     |
|                                                                                                    | emote command only)                   |     |
|                                                                                                    |                                       |     |
|                                                                                                    |                                       |     |
|                                                                                                    |                                       |     |
|                                                                                                    | cale                                  |     |
|                                                                                                    | litude/Y Scale)                       |     |
| Auto Couple                                                                                                    |                                       | 315 |
| BW                                                                                                    |                                       | 317 |
|                                                                                                    |                                       |     |
| Cont (Continuous Measure                                                                                                    | ement/Sweep)                          | 319 |
| Frequency (FREQ) Channe                                                                                                    | nel                                   | 321 |
| Freq Mode                                                                                                    |                                       | 321 |
| Start Frequency                                                                                                    |                                       | 322 |
| Stop Freq                                                                                                    |                                       | 323 |
| Center Freq                                                                                                    |                                       | 324 |
| ——————————————————————————————————————                                                                                                    |                                       |     |
| Fixed Freq                                                                                                    |                                       | 325 |
| •                                                                                                    |                                       |     |
|                                                                                                    |                                       |     |
|                                                                                                    |                                       |     |
| *                                                                                                    |                                       |     |
|                                                                                                    |                                       |     |
|                                                                                                    |                                       |     |
|                                                                                                    | efaults                               |     |
|                                                                                                    | · · · · · · · · · · · · · · · · · · · |     |
|                                                                                                    |                                       |     |

| Freq Ref In                                                                                                    | 58                                     |
|----------------------------------------------------------------------------------------------------|----------------------------------------|
| Output Config                                                                                                    | <b>59</b>                              |
| Output Config                                                                                                    | 74                                     |
| I/Q Guided Calibration                                                                                                    | 37                                     |
| Marker                                                                                                    | )1                                     |
| Select Marker         40                                                                                                    | )1                                     |
| Marker Type                                                                                                    | )1                                     |
| Marker X Axis Value (Remote Command only)                                                                                                    |                                        |
| Marker X Axis Position (Remote Command only)                                                                                                    | )3                                     |
| Marker Y Axis Value (Remote Command only)                                                                                                    |                                        |
| Properties                                                                                                    |                                        |
| Marker Table                                                                                                    |                                        |
| Couple Markers. 40                                                                                                    |                                        |
| All Markers Off. 40                                                                                                    |                                        |
| Marker Function. 40                                                                                                    |                                        |
| Marker To                                                                                                    |                                        |
| Meas                                                                                                    | 11                                     |
| Remote Measurement Functions                                                                                                    |                                        |
| Meas Setup                                                                                                    |                                        |
| Average Num                                                                                                    |                                        |
| ENR                                                                                                    |                                        |
| Cal Setup. 43                                                                                                    |                                        |
| Calibrate Now                                                                                                    |                                        |
| Loss Comp                                                                                                    |                                        |
| Limits                                                                                                    |                                        |
| Mode                                                                                                    |                                        |
| Application Mode Number Selection (Remote Command Only)                                                                                                    |                                        |
| Application Mode Catalog Query (Remote Command Only)                                                                                                    |                                        |
| Application Identification (Remote Commands Only)                                                                                                    |                                        |
| Application Identification Catalog (Remote Commands Only)                                                                                                    |                                        |
| Detailed List of Modes                                                                                                    |                                        |
| Global Settings                                                                                                    |                                        |
| Global Center Freq                                                                                                    |                                        |
| Restore Defaults                                                                                                    |                                        |
| Mode Setup                                                                                                    |                                        |
| DUT Setup                                                                                                    |                                        |
| External LO Configuration                                                                                                    |                                        |
| Uncertainty Calculator Form                                                                                                    |                                        |
|                                                                                                    | JO                                     |
| Restore Mode Defaults                                                                                                    |                                        |
| Peak Search                                                                                                    | <b>)7</b>                              |
| Peak Search50Next Peak50                                                                                                    | 07<br>07                               |
| Peak Search       50         Next Peak       50         Next Pk Right       50                                                                                                    | 07<br>07<br>07                         |
| Peak Search       50         Next Peak       50         Next Pk Right       50         Next Pk Left       50                                                                                                    | 07<br>07<br>07<br>07                   |
| Peak Search       50         Next Peak       50         Next Pk Right       50         Next Pk Left       50         Marker Delta       50                                                                        | 07<br>07<br>07<br>07<br>08             |
| Peak Search       50         Next Peak       50         Next Pk Right       50         Next Pk Left       50         Marker Delta       50         Peak Criteria       50                                         | 07<br>07<br>07<br>07<br>08<br>08       |
| Peak Search       50         Next Peak       50         Next Pk Right       50         Next Pk Left       50         Marker Delta       50         Peak Criteria       50         Continuous Peak Search       50 | 07<br>07<br>07<br>07<br>08<br>08       |
| Peak Search       50         Next Peak       50         Next Pk Right       50         Next Pk Left       50         Marker Delta       50         Peak Criteria       50                                         | 07<br>07<br>07<br>07<br>08<br>08<br>08 |

| Data                              | 511 |
|-----------------------------------|-----|
| Restart                           | 515 |
| Save                              | 517 |
| Data                              | 517 |
| Single (Single Measurement/Sweep) | 523 |
| Source                            | 525 |
| SPAN X Scale                      | 527 |
| Span                              | 527 |
| Sweep/Control                     | 529 |
| Avg Time/Point Auto/Man           | 529 |
| Points                            | 530 |
| Trace/Detector.                   | 531 |
| Select Trace (frontpanel only)    | 531 |
| Data (Result Type)                |     |
| View/Blank                        | 532 |
| All Traces On                     | 535 |
| Detector                          | 535 |
| Trigger                           | 537 |
| View/Display                      | 539 |
| Display                           | 539 |
| Layout                            | 547 |
| Table Position                    |     |

| Contents |  |  |  |
|----------|--|--|--|
|          |  |  |  |
|          |  |  |  |
|          |  |  |  |
|          |  |  |  |
|          |  |  |  |
|          |  |  |  |
|          |  |  |  |
|          |  |  |  |
|          |  |  |  |
|          |  |  |  |
|          |  |  |  |
|          |  |  |  |
|          |  |  |  |
|          |  |  |  |
|          |  |  |  |
|          |  |  |  |
|          |  |  |  |
|          |  |  |  |
|          |  |  |  |
|          |  |  |  |
|          |  |  |  |
|          |  |  |  |
|          |  |  |  |
|          |  |  |  |
|          |  |  |  |
|          |  |  |  |
|          |  |  |  |
|          |  |  |  |
|          |  |  |  |
|          |  |  |  |
|          |  |  |  |
|          |  |  |  |
|          |  |  |  |
|          |  |  |  |
|          |  |  |  |
|          |  |  |  |
|          |  |  |  |
|          |  |  |  |
|          |  |  |  |
|          |  |  |  |
|          |  |  |  |
|          |  |  |  |
|          |  |  |  |
|          |  |  |  |
|          |  |  |  |

| *CAL?                                                                                                    |
|----------------------------------------------------------------------------------------------------|
| *CLS96                                                                                                    |
| *ESE <integer></integer>                                                                                                    |
| *ESE?96                                                                                                    |
| *ESR?97                                                                                                    |
| *IDN?98                                                                                                    |
| *OPC?98                                                                                                    |
| *OPC98                                                                                                    |
| *OPT?99                                                                                                    |
| *RCL <register #=""></register>                                                                                                    |
| *RST                                                                                                    |
| *SAV <register #=""></register>                                                                                                    |
| *SRE <integer></integer>                                                                                                    |
| *SRE?                                                                                                    |
| *STB?                                                                                                    |
| *TRG                                                                                                    |
| *TST?                                                                                                    |
| *WAI                                                                                                    |
| :CALCulate:CLIMits:FAIL?                                                                                                    |
| :CALCulate:DATA <n>:COMPress? BLOCk CFIT MAXimum MINimum MEAN DMEan RMS RM-SCubed SAMPle SDEViation PPHase [,<soffset>[,<length>[,<roffset>[,<rlimit>]]]]</rlimit></roffset></length></soffset></n> |
| :CALCulate:DATA[1] 2 3 4 5 6:PEAKs? <threshold>,<excursion>[,AMPLitude FREQuency TIME[,ALL GTD-Line LTDLine]]</excursion></threshold>                                                               |
| :CALCulate:DATA[1] 2 3 4 5 6:PEAKs? < threshold>, < excursion>[,AMPLitude FREQuency TIME]                                                                                                    |
| :CALCulate:DATA[n]?                                                                                                    |
| :CALCulate:LLINe[1] 2 3 4:TYPE UPPer LOWer                                                                                                    |
| :CALCulate:LLINe[1] 2 3 4:TYPE?454                                                                                                    |
| :CALCulate:NFIGure:LLINe:ALL:DELete. 458                                                                                                    |
| :CALCulate:NFIGure:LLINe:TEST OFF ON 0 1                                                                                                    |
| :CALCulate:NFIGure:LLINe:TEST?                                                                                                    |
| :CALCulate:NFIGure:LLINe[1] 2 3 4:DELete                                                                                                    |
| :CALCulate:NFIGure:LLINe[1] 2 3 4:DISPlay OFF ON 0 1                                                                                                    |

| :CALCulate:NFIGure:LLINe[1][2]3 4:DISPlay?                  | 453 |
|-------------------------------------------------------------|-----|
| :CALCulate:NFIGure:LLINe[1] 2 3 4:TRACe 1 2                 | 454 |
| :CALCulate:NFIGure:LLINe[1] 2 3 4:TRACe?                    | 454 |
| :CALCulate:NFIGure:MARKer:COUPle[:STATe] ON OFF 1 0.        | 405 |
| :CALCulate:NFIGure:MARKer:COUPle[:STATe]?                   | 405 |
| :CALCulate:NFIGure:MARKer:SEARch:TYPE?                      | 508 |
| :CALCulate:NFIGure:MARKer:SEARch:TYPE                       | 508 |
| :CALCulate:NFIGure:MARKer[1] 2 3 4:CPEak[:STATe] ON OFF 1 0 | 509 |
| :CALCulate:NFIGure:MARKer[1] 2 3 4:CPEak[:STATe]?.          | 509 |
| :CALCulate:NFIGure:MARKer[1] 2 3 4:MAXimum                  | 507 |
| :CALCulate:NFIGure:MARKer[1] 2 3 4:MAXimum:LEFT.            | 507 |
| :CALCulate:NFIGure:MARKer[1] 2 3 4:MAXimum:NEXT             | 507 |
| :CALCulate:NFIGure:MARKer[1] 2 3 4:MAXimum:RIGHt            | 507 |
| :CALCulate:NFIGure:MARKer[1] 2 3 4:MINimum                  | 509 |
| :CALCulate:NFIGure:MARKer[1] 2 3 4:MODE POSition DELTa OFF  | 402 |
| :CALCulate:NFIGure:MARKer[1] 2 3 4:MODE?.                   | 402 |
| :CALCulate:NFIGure:MARKer[1] 2 3 4:PTPeak                   | 509 |
| :CALCulate:NFIGure:MARKer[1] 2 3 4:REFerence <int></int>    | 404 |
| :CALCulate:NFIGure:MARKer[1] 2 3 4:REFerence?.              | 404 |
| :CALCulate:NFIGure:MARKer[1] 2 3 4:TRACe TRACe1 TRACe2      | 405 |
| :CALCulate:NFIGure:MARKer[1] 2 3 4:TRACe?                   | 405 |
| :CALCulate:NFIGure:MARKer[1] 2 3 4:X <freq></freq>          | 402 |
| :CALCulate:NFIGure:MARKer[1] 2 3 4:X:POSition < real>       | 403 |
| :CALCulate:NFIGure:MARKer[1] 2 3 4:X:POSition?              | 403 |
| :CALCulate:NFIGure:MARKer[1] 2 3 4:X?                       | 402 |
| :CALCulate:NFIGure:MARKer[1] 2 3 4:Y?                       | 403 |
| :CALCulate:UNCertainty:DUT:GAIN <value></value>             | 502 |
| :CALCulate:UNCertainty:DUT:GAIN?                            | 502 |
| :CALCulate:UNCertainty:DUT:MATCh:OUTPut <value></value>     | 504 |
| :CALCulate:UNCertainty:DUT:MATCh:OUTPut?.                   | 504 |
| :CALCulate:UNCertainty:DUT:MATCh[:INPut] < value>           | 503 |

| :CALCulate:UNCertainty:DUT:MATCh[:INPut]?                                                       | 503 |
|-------------------------------------------------------------------------------------------------|-----|
| :CALCulate:UNCertainty:DUT:NFIGure <value></value>                                              | 501 |
| :CALCulate:UNCertainty:DUT:NFIGure?                                                             | 501 |
| :CALCulate:UNCertainty:INSTrument:GAIN <value></value>                                          | 503 |
| :CALCulate:UNCertainty:INSTrument:GAIN?                                                         | 503 |
| :CALCulate:UNCertainty:INSTrument:MATCh[:INPut] <value></value>                                 | 503 |
| :CALCulate:UNCertainty:INSTrument:MATCh[:INPut]?                                                | 503 |
| :CALCulate:UNCertainty:INSTrument:NFIGure <value></value>                                       | 501 |
| :CALCulate:UNCertainty:INSTrument:NFIGure:UNCertainty <value></value>                           | 502 |
| :CALCulate:UNCertainty:INSTrument:NFIGure:UNCertainty?                                          | 502 |
| :CALCulate:UNCertainty:INSTrument:NFIGure?                                                      | 501 |
| :CALCulate:UNCertainty:RSS?                                                                     | 504 |
| :CALCulate:UNCertainty:SOURce:ENR <value></value>                                               | 500 |
| :CALCulate:UNCertainty:SOURce:ENR?                                                              | 500 |
| :CALCulate:UNCertainty:SOURce:MATCh <value></value>                                             | 501 |
| :CALCulate:UNCertainty:SOURce:MATCh?                                                            | 501 |
| :CALCulate:UNCertainty:SOURce:TYPE USER A346A   A346B   A346C   AN4000A   AN4001A   AN4002A 500 | ١   |
| :CALCulate:UNCertainty:SOURce:TYPE?                                                             | 500 |
| :CALibration:AUTO ON PARTial OFF                                                                | 209 |
| :CALibration:AUTO:ALERt TTEMperature DAY WEEK NONE                                              | 212 |
| :CALibration:AUTO:ALERt?                                                                        | 212 |
| :CALibration:AUTO:MODE ALL NRF                                                                  | 212 |
| :CALibration:AUTO:MODE?                                                                         | 212 |
| :CALibration:AUTO:TIME:OFF?                                                                     | 222 |
| :CALibration:AUTO?                                                                              | 209 |
| :CALibration:DATA:BACKup <filename></filename>                                                  | 230 |
| :CALibration:DATA:DEFault                                                                       | 224 |
| :CALibration:DATA:RESTore <filename></filename>                                                 | 230 |
| :CALibration:FREQuency:REFerence:COARse <integer></integer>                                     | 233 |
| ·CALibration·EDEOugney·DEFaranca·COADsa?                                                        | 222 |

| :CALibration:FREQuency:REFerence:FINE <integer></integer> | 233 |
|-----------------------------------------------------------|-----|
| :CALibration:FREQuency:REFerence:FINE?.                   | 233 |
| :CALibration:FREQuency:REFerence:MODE CALibrated USER     | 232 |
| :CALibration:FREQuency:REFerence:MODE?                    | 232 |
| :CALibration:IQ:FLATness:I.                               | 389 |
| :CALibration:IQ:FLATness:I IBAR Q QBAR:TIME?              | 393 |
| :CALibration:IQ:FLATness:IBAR.                            | 390 |
| :CALibration:IQ:FLATness:Q                                | 391 |
| :CALibration:IQ:FLATness:QBAR                             | 392 |
| :CALibration:IQ:ISOLation.                                | 387 |
| :CALibration:IQ:ISOLation:TIME?                           | 388 |
| :CALibration:IQ:PROBe:I.                                  | 394 |
| :CALibration:IQ:PROBe:I IBAR Q QBAR:TIME?                 | 398 |
| :CALibration:IQ:PROBe:I Q:CLEar                           | 346 |
| :CALibration:IQ:PROBe:IBar                                | 395 |
| :CALibration:IQ:PROBe:Q                                   | 396 |
| :CALibration:IQ:PROBe:QBar                                | 398 |
| :CALibration:NRF                                          | 217 |
| :CALibration:NRF?                                         | 217 |
| :CALibration:RF                                           | 219 |
| :CALibration:RF?                                          | 219 |
| :CALibration:TEMPerature:CURRent?                         | 220 |
| :CALibration:TEMPerature:LALL?                            | 221 |
| :CALibration:TEMPerature:LPReselector?                    | 222 |
| :CALibration:TEMPerature:LRF?                             | 222 |
| :CALibration:TIME:LALL?                                   | 221 |
| :CALibration:TIME:LPReselector?                           | 222 |
| :CALibration:TIME:LRF?                                    | 221 |
| :CALibration:YTF                                          | 231 |
| :CALibration:YTF?                                         | 231 |
| :CALibration[:ALL].                                       | 216 |

| :CALibration[:ALL]?                                                                             | 216 |
|-------------------------------------------------------------------------------------------------|-----|
| :CONF:NFIGure.                                                                                  | 295 |
| :CONFigure:NFIGure.                                                                             | 460 |
| :CONFigure?                                                                                     | 414 |
| :COUPle ALL NONE.                                                                               | 315 |
| :DISPlay: <measurement>:ANNotation:TITLe:DATA <string></string></measurement>                   | 543 |
| :DISPlay: <measurement>:ANNotation:TITLe:DATA?</measurement>                                    | 543 |
| :DISPlay:ACTivefunc[:STATe] ON OFF 1 0                                                          | 542 |
| :DISPlay:ACTivefunc[:STATe]?                                                                    | 542 |
| :DISPlay:ANNotation:MBAR[:STATe] OFF ON 0 1                                                     | 540 |
| :DISPlay:ANNotation:MBAR[:STATe]?                                                               | 540 |
| :DISPlay:ANNotation:SCReen[:STATe] OFF ON 0 1                                                   | 541 |
| :DISPlay:ANNotation:SCReen[:STATe]?                                                             | 541 |
| :DISPlay:ANNotation:TRACe[:STATe] ON OFF 1 0                                                    | 541 |
| :DISPlay:ANNotation:TRACe[:STATe]?                                                              | 541 |
| :DISPlay:BACKlight ON OFF                                                                       | 546 |
| :DISPlay:BACKlight:INTensity <integer></integer>                                                | 547 |
| :DISPlay:BACKlight:INTensity?                                                                   | 547 |
| :DISPlay:BACKlight?                                                                             | 546 |
| :DISPlay:NFIGure:DATA:TRACe[1] 2 NFIGure   NFACtor   GAIN   YFACtor   TEFFective   PHOT   PCOLd | 532 |
| :DISPlay:NFIGure:DATA:TRACe[1] 2?                                                               | 532 |
| :DISPlay:NFIGure:FORMat GRAPh   TABLe   METer                                                   | 547 |
| :DISPlay:NFIGure:FORMat?                                                                        | 547 |
| :DISPlay:NFIGure:TRACe:GAIN:Y[:SCALe]:PDIVision < value>                                        | 308 |
| :DISPlay:NFIGure:TRACe:GAIN:Y[:SCALe]:PDIVision?                                                | 308 |
| :DISPlay:NFIGure:TRACe:GAIN:Y[:SCALe]:RLEVel <value></value>                                    | 303 |
| :DISPlay:NFIGure:TRACe:GAIN:Y[:SCALe]:RLEVel?                                                   | 303 |
| :DISPlay:NFIGure:TRACe:GAIN:Y[:SCALe]:RPOSition TOP   CENTer   BOTTom                           | 311 |
| :DISPlay:NFIGure:TRACe:GAIN:Y[:SCALe]:RPOSition?                                                | 311 |
| :DISPlay:NFIGure:TRACe:NFACtor:Y[:SCALe]:PDIVision <value></value>                              | 308 |
| :DISPlay:NFIGure:TRACe:NFACtor:Y[:SCALe]:PDIVision?                                             | 308 |

| :DISPlay:NFIGure:TRACe:NFACtor:Y[:SCALe]:RLEVel <value></value>                                                        | 303   |
|----------------------------------------------------------------------------------------------------|-------|
| :DISPlay:NFIGure:TRACe:NFACtor:Y[:SCALe]:RLEVel?                                                                       | 303   |
| :DISPlay:NFIGure:TRACe:NFACtor:Y[:SCALe]:RPOSition TOP   CENTer   BOTTom                                               | 311   |
| :DISPlay:NFIGure:TRACe:NFACtor:Y[:SCALe]:RPOSition?                                                                    | . 311 |
| :DISPlay:NFIGure:TRACe:NFIGure:Y[:SCALe]:PDIVision <value></value>                                                     | 307   |
| :DISPlay:NFIGure:TRACe:NFIGure:Y[:SCALe]:PDIVision?                                                                    | 307   |
| :DISPlay:NFIGure:TRACe:NFIGure:Y[:SCALe]:RLEVel <value></value>                                                        | 303   |
| :DISPlay:NFIGure:TRACe:NFIGure:Y[:SCALe]:RLEVel?                                                                       | 303   |
| :DISPlay:NFIGure:TRACe:NFIGure:Y[:SCALe]:RPOSition TOP   CENTer   BOTTom                                               | 311   |
| :DISPlay:NFIGure:TRACe:NFIGure:Y[:SCALe]:RPOSition?                                                                    | 311   |
| :DISPlay:NFIGure:TRACe:NFIGure NFACtor GAIN YFACtor TEFFective PHOT PCOLd:Y[:SCALe]:PDIVsion <value></value>           |       |
| :DISPlay:NFIGure:TRACe:NFIGure NFACtor GAIN YFACtor TEFFective PHOT PCOLd:Y[:SCALe]:PDIY                               |       |
| :DISPlay:NFIGure:TRACe:NFIGure NFACtor GAIN YFACtor TEFFective PHOT PCOLd:Y[:SCALe]:RLE<br><value></value>             |       |
| :DISPlay:NFIGure:TRACe:NFIGure NFACtor GAIN YFACtor TEFFective PHOT PCOLd:Y[:SCALe]:RLE 302                            | Vel?. |
| :DISPlay:NFIGure:TRACe:NFIGure NFACtor GAIN YFACtor TEFFective PHOT PCOLd:Y[:SCALe]:RPO<br>tion TOP   CENTer   BOTTom. |       |
| :DISPlay:NFIGure:TRACe:NFIGure NFACtor GAIN YFACtor TEFFective PHOT PCOLd:Y[:SCALe]:RPO                                |       |
| :DISPlay:NFIGure:TRACe:PCOLd:Y[:SCALe]:PDIVision <value></value>                                                       |       |
| :DISPlay:NFIGure:TRACe:PCOLd:Y[:SCALe]:PDIVision?                                                                      |       |
| :DISPlay:NFIGure:TRACe:PCOLd:Y[:SCALe]:RLEVel <value></value>                                                          | 305   |
| :DISPlay:NFIGure:TRACe:PCOLd:Y[:SCALe]:RLEVel?                                                                         | 305   |
| :DISPlay:NFIGure:TRACe:PCOLd:Y[:SCALe]:RPOSition TOP   CENTer   BOTTom                                                 | . 313 |
| :DISPlay:NFIGure:TRACe:PCOLd:Y[:SCALe]:RPOSition?                                                                      | 313   |
| :DISPlay:NFIGure:TRACe:PHOT:Y[:SCALe]:PDIVision <value></value>                                                        | 309   |
| :DISPlay:NFIGure:TRACe:PHOT:Y[:SCALe]:PDIVision?                                                                       | 309   |
| :DISPlay:NFIGure:TRACe:PHOT:Y[:SCALe]:RLEVel <value></value>                                                           | 304   |
| :DISPlay:NFIGure:TRACe:PHOT:Y[:SCALe]:RLEVel?                                                                          | 304   |
| :DISPlay:NFIGure:TRACe:PHOT:Y[:SCALe]:RPOSition TOP   CENTer   BOTTom                                                  | 312   |

| :DISPlay:NFIGure:TRACe:PHOT:Y[:SCALe]:RPOSition?                                  | 312 |
|-----------------------------------------------------------------------------------|-----|
| :DISPlay:NFIGure:TRACe:TEFFective:Y[:SCALe]:PDIVision <value></value>             | 309 |
| :DISPlay:NFIGure:TRACe:TEFFective:Y[:SCALe]:PDIVision?                            | 309 |
| :DISPlay:NFIGure:TRACe:TEFFective:Y[:SCALe]:RLEVel <value></value>                | 304 |
| :DISPlay:NFIGure:TRACe:TEFFective:Y[:SCALe]:RLEVel?                               | 304 |
| :DISPlay:NFIGure:TRACe:TEFFective:Y[:SCALe]:RPOSition TOP   CENTer   BOTTom       | 312 |
| :DISPlay:NFIGure:TRACe:TEFFective:Y[:SCALe]:RPOSition?                            | 312 |
| :DISPlay:NFIGure:TRACe:YFACtor:Y[:SCALe]:PDIVision <value></value>                | 309 |
| :DISPlay:NFIGure:TRACe:YFACtor:Y[:SCALe]:PDIVision?                               | 309 |
| :DISPlay:NFIGure:TRACe:YFACtor:Y[:SCALe]:RLEVel <value></value>                   | 304 |
| :DISPlay:NFIGure:TRACe:YFACtor:Y[:SCALe]:RLEVel?                                  | 304 |
| :DISPlay:NFIGure:TRACe:YFACtor:Y[:SCALe]:RPOSition TOP   CENTer   BOTTom          | 312 |
| :DISPlay:NFIGure:TRACe:YFACtor:Y[:SCALe]:RPOSition?                               | 312 |
| :DISPlay:NFIGure:VIEW[1]:WINDow[1]:TRACe:Y[:SCALe]:COUPle 0 1 OFF ON              | 313 |
| :DISPlay:NFIGure:VIEW[1]:WINDow[1]:TRACe:Y[:SCALe]:COUPle?                        | 313 |
| :DISPlay:THEMe TDColor TDMonochrome FCOLor FMONochrome                            | 546 |
| :DISPlay:THEMe?                                                                   | 546 |
| :DISPlay:WINDow:FORMat:TILE                                                       | 82  |
| :DISPlay:WINDow:FORMat:ZOOM                                                       | 82  |
| :DISPlay:WINDow[:SELect] <number></number>                                        | 83  |
| :DISPlay:WINDow[:SELect]?                                                         | 83  |
| :DISPlay:WINDow[1]:ANNotation[:ALL] OFF ON 0 1                                    | 545 |
| :DISPlay:WINDow[1]:ANNotation[:ALL]?                                              | 545 |
| :DISPlay:WINDow[1]:TRACe:GRATicule:GRID[:STATe] OFF ON 0 1                        | 544 |
| :DISPlay:WINDow[1]:TRACe:GRATicule:GRID[:STATe]?                                  | 544 |
| :DISPlay:WINDow[1]:TRACe:Y:DLINe <ampl></ampl>                                    | 545 |
| :DISPlay:WINDow[1]:TRACe:Y:DLINe:STATe OFF ON 0 1                                 | 545 |
| :DISPlay:WINDow[1]:TRACe:Y:DLINe:STATe?                                           | 545 |
| :DISPlay:WINDow[1]:TRACe:Y:DLINe?                                                 | 545 |
| :DISPlay[:NFIGure]:TRACe:Y[:SCALe]:PDIVision NFIGure NFACtor GAIN YFACtor TEFFec- | 307 |

| tive PHOT PCOLd                                                                                              | 307   |
|----------------------------------------------------------------------------------------------------|-------|
| :DISPlay[:NFIGure]:TRACe:Y[:SCALe]:RLEVel:VALue NFACtor GAIN YFACtor TEFFective PHOT PCOLd, <float>.</float> | 302   |
| $: DISPlay[:NFIGure]: TRACe: Y[:SCALe]: RLEVel: VALue?\ NFACtor GAIN YFACtor TEFFective PHOT POSO2 \\$       | COLd. |
| :FETCh:NFIGure                                                                                               | 295   |
| :FETCh MEASure READ:NFIGure:SCALar[:DATA]:CORRected:NFIGure NFACtor GAIN TEFFective PFCOLd?                  |       |
| :FETCh MEASure READ:NFIGure:SCALar[:DATA]:TCOLd?.                                                            | 298   |
| :FETCh MEASure READ:NFIGure:SCALar[:DATA]:UNCorrected:NFIGure NFACtor YFACtor TEFFectiv                      |       |
| :FETCh MEASure READ:NFIGure?                                                                                 | 298   |
| :FETCh MEASure READ:NFIGure[:ARRay][:DATA]:CORRected:NFIGure NFACtor GAIN TEFFective PtCOLd?                 |       |
| :FETCh MEASure READ:NFIGure[:ARRay][:DATA]:TCOLd?                                                            | 298   |
| :FETCh MEASure READ:NFIGure[:ARRay][:DATA]:UNCorrected:NFIGure NFACtor YFACtor TEFFectiOT PCOLd?             |       |
| :FORMat:BORDer NORMal SWAPped                                                                                | 424   |
| :FORMat:BORDer?                                                                                              | 424   |
| :FORMat[:TRACe][:DATA] ASCii INTeger,32 REAL,32  REAL,64.                                                    | 422   |
| :FORMat[:TRACe][:DATA]?                                                                                      | 422   |
| :GLOBal:FREQuency:CENTer[:STATe] 1 0 ON OFF.                                                                 | 478   |
| :GLOBal:FREQuency:CENTer[:STATe]?                                                                            | 478   |
| :HCOPy:ABORt.                                                                                                | 152   |
| :HCOPy[:IMMediate]                                                                                           | 152   |
| :INITiate:CONTinuous OFF ON 0 1                                                                              | 319   |
| :INITiate:CONTinuous?                                                                                        | 319   |
| :INITiate:NFIGure                                                                                            | 297   |
| :INITiate:NFIGure?                                                                                           | 295   |
| :INITiate:RESTart                                                                                            | 515   |
| :INITiate[:IMMediate]                                                                                        | 515   |
| :INPut:COUPling AC DC                                                                                        | 331   |
| :INPut:COUPling:I Q DC LFR1 LFR2                                                                             | 344   |

| :INPut:COUPling:I Q?                                                                                                    | 44  |
|----------------------------------------------------------------------------------------------------|-----|
| :INPut:COUPling?                                                                                                    | 31  |
| :INPut:IMPedance:IQ U50 B50 U1M B1M                                                                                                    | 39  |
| :INPut:IMPedance:IQ?                                                                                                    | 39  |
| :INPut:IMPedance:REFerence <integer></integer>                                                                                                    | 46  |
| :INPut:IMPedance:REFerence?                                                                                                    | 46  |
| :INPut:IQ:MIRRored OFF ON 0 1                                                                                                    | 40  |
| :INPut:IQ:MIRRored?                                                                                                    | 40  |
| :INPut:IQ:Q:DIFFerential OFF ON 0 1                                                                                                    | 40  |
| :INPut:IQ:Q:DIFFerential?                                                                                                    | 40  |
| :INPut:IQ[:I]:DIFFerential OFF ON 0 1                                                                                                    | 36  |
| :INPut:IQ[:I]:DIFFerential?                                                                                                    | 36  |
| :INPut:OFFSet:I Q <voltage></voltage>                                                                                                    | 44  |
| :INPut:OFFSet:I Q?                                                                                                    | 44  |
| :INPut[1]:IQ:BALanced[:STATe] OFF ON 0 1                                                                                                    | 37  |
| :INPut[1]:IQ:BALanced[:STATe]?                                                                                                    | 37  |
| :INPut[1]:IQ:Q:IMPedance LOW HIGH                                                                                                    | 41  |
| :INPut[1]:IQ:Q:IMPedance?                                                                                                    | 41  |
| :INPut[1]:IQ:TYPE IQ I Q                                                                                                    | 35  |
| :INPut[1]:IQ:TYPE?                                                                                                    | 35  |
| :INPut[1]:IQ[:I]:IMPedance LOW HIGH                                                                                                    | 37  |
| :INPut[1]:IQ[:I]:IMPedance?                                                                                                    | 37  |
| :INSTrument:CATalog?                                                                                                    | 66  |
| :INSTrument:COUPle:DEFault                                                                                                    | .78 |
| :INSTrument:COUPle:FREQuency:CENTer ALL NONE                                                                                                    | .78 |
| :INSTrument:COUPle:FREQuency:CENTer?4                                                                                                    | .78 |
| :INSTrument:DEFault                                                                                                    | 51  |
| :INSTrument:NSELect <integer></integer>                                                                                                    | 66  |
| :INSTrument:NSELect?4                                                                                                    | 66  |
| :INSTrument[:SELect] SA BASIC WCDMA CDMA2K EDGEGSM PNOISE CDMA1XEV CWLAN WIMAXOFDMA CWIMAXOFI MIVS AIVS A 89601 ITE IDEN WIMA XEIXED ITETDDITDS CDMAINEIG I REIA DEMODID VRIDTMRIIS DE |     |

| CMMB RLC                                                                                                    | 463 |
|----------------------------------------------------------------------------------------------------|-----|
| :INSTrument[:SELect]?                                                                                                    |     |
| :LXI:CLOCk:PTP:ACCuracy<br>NS25 NS100 NS250 NS1000 NS2500 US10 US25 US100 US250 US1000 US2500 MS10 MS25 NS100 US2500 MS10 MS25 MS10 US25 MS10 US250 US1000 US2500 MS10 MS25 MS10 US25 MS10 US |     |
| :LXI:CLOCk:PTP:ACCuracy?                                                                                                    |     |
| :LXI:CLOCk:PTP:ANNounce:INTerval <interval></interval>                                                                                                    | 254 |
| :LXI:CLOCk:PTP:ANNounce:INTerval?                                                                                                    | 254 |
| :LXI:CLOCk:PTP:ANNounce:RTOut <numberofintervals></numberofintervals>                                                                                                    | 255 |
| :LXI:CLOCk:PTP:ANNounce:RTOut?                                                                                                    | 255 |
| :LXI:CLOCk:PTP:CCLass?                                                                                                    | 255 |
| :LXI:CLOCk:PTP:DEViation?                                                                                                    | 255 |
| :LXI:CLOCk:PTP:DOMain <domainnumber></domainnumber>                                                                                                    | 256 |
| :LXI:CLOCk:PTP:DOMain?                                                                                                    | 256 |
| :LXI:CLOCk:PTP:DRINterval <seconds></seconds>                                                                                                    | 258 |
| :LXI:CLOCk:PTP:DRINterval?.                                                                                                    | 259 |
| :LXI:CLOCk:PTP:GMASter:ACCuracy?                                                                                                    | 259 |
| :LXI:CLOCk:PTP:GMASter:MADDress?                                                                                                    | 259 |
| :LXI:CLOCk:PTP:GMASter:TRACeability?                                                                                                    | 260 |
| :LXI:CLOCk:PTP:MASTer:MADDress?                                                                                                    | 260 |
| :LXI:CLOCk:PTP:OFFSet?                                                                                                    | 256 |
| :LXI:CLOCk:PTP:PRIority:FIRSt <pri>riority&gt;</pri>                                                                                                    | 256 |
| :LXI:CLOCk:PTP:PRIority:FIRSt?                                                                                                    | 256 |
| :LXI:CLOCk:PTP:PRIority:SECond <priority></priority>                                                                                                    | 257 |
| :LXI:CLOCk:PTP:PRIority:SECond?                                                                                                    | 257 |
| :LXI:CLOCk:PTP:SINTerval <seconds></seconds>                                                                                                    | 258 |
| :LXI:CLOCk:PTP:SINTerval?                                                                                                    | 258 |
| :LXI:CLOCk:PTP:STATe?                                                                                                    | 257 |
| :LXI:CLOCk:PTP:TRACeability?                                                                                                    | 257 |
| :LXI:CLOCk:PTP:VARiance?                                                                                                    | 258 |
| :LXI:CLOCk:SALGorithm:LOG:ALL?                                                                                                    | 263 |
| :LXI:CLOCk:SALGorithm:LOG:CIRCular:FBENtry                                                                                                    |     |

| :LXI:CLOCk:SALGorithm:LOG:CIRCular[:ENABled] ON OFF 0 1                                                                                                    | . 261 |
|----------------------------------------------------------------------------------------------------|-------|
| :LXI:CLOCk:SALGorithm:LOG:CIRCular[:ENABled]?                                                                                                    | . 261 |
| :LXI:CLOCk:SALGorithm:LOG:CLEar                                                                                                    | . 261 |
| :LXI:CLOCk:SALGorithm:LOG:COUNt?                                                                                                    | . 262 |
| :LXI:CLOCk:SALGorithm:LOG:ENABled ON OFF 0 1                                                                                                    | . 262 |
| :LXI:CLOCk:SALGorithm:LOG:ENABled?                                                                                                    | . 262 |
| :LXI:CLOCk:SALGorithm:LOG:ENTRy? <intindex></intindex>                                                                                                    | . 263 |
| :LXI:CLOCk:SALGorithm:LOG:SIZE <maxlogentries></maxlogentries>                                                                                                    | . 262 |
| :LXI:CLOCk:SALGorithm:LOG:SIZE?                                                                                                    | . 262 |
| :LXI:CLOCk:SALGorithm:LOG:STATistics:CLEar.                                                                                                    | . 263 |
| :LXI:CLOCk:SALGorithm:LOG:STATistics[:DATA]?                                                                                                    | . 263 |
| :LXI:CLOCk:SALGorithm:LOG[:NEXT]?.                                                                                                    | . 261 |
| :LXI:CLOCk:SALGorithm[:SET]:ASYMmetry < seconds>                                                                                                    | . 264 |
| :LXI:CLOCk:SALGorithm[:SET]:ASYMmetry?                                                                                                    | . 264 |
| :LXI:CLOCk:SALGorithm[:SET]:CFTHreshold <secondssquared></secondssquared>                                                                                                    | . 264 |
| :LXI:CLOCk:SALGorithm[:SET]:CFTHreshold?.                                                                                                    | . 264 |
| :LXI:CLOCk:SALGorithm[:SET]:CIConstant <servoconstant></servoconstant>                                                                                                    | . 265 |
| :LXI:CLOCk:SALGorithm[:SET]:CIConstant?                                                                                                    | . 265 |
| :LXI:CLOCk:SALGorithm[:SET]:CONFigure <asymmetry>, <coarse fine="" threshold="">, <cpc>, <cic>, <fpc>, &lt; <maximum discard="" outlier="">, <outlier threshold="">, <set steer="" threshold=""></set></outlier></maximum></fpc></cic></cpc></coarse></asymmetry> |       |
| :LXI:CLOCk:SALGorithm[:SET]:CPConstant <servoconstant>.</servoconstant>                                                                                                    | . 265 |
| :LXI:CLOCk:SALGorithm[:SET]:CPConstant?                                                                                                    | . 265 |
| :LXI:CLOCk:SALGorithm[:SET]:FIConstant <servoconstant></servoconstant>                                                                                                    | . 266 |
| :LXI:CLOCk:SALGorithm[:SET]:FIConstant?                                                                                                    | . 266 |
| :LXI:CLOCk:SALGorithm[:SET]:FPConstant <servoconstant></servoconstant>                                                                                                    | . 266 |
| :LXI:CLOCk:SALGorithm[:SET]:FPConstant?                                                                                                    | . 266 |
| :LXI:CLOCk:SALGorithm[:SET]:OMAXimum <consecutivesamples></consecutivesamples>                                                                                                    | . 266 |
| :LXI:CLOCk:SALGorithm[:SET]:OMAXimum?                                                                                                    | . 266 |
| :LXI:CLOCk:SALGorithm[:SET]:OTENable ON OFF 1 0                                                                                                    | . 267 |
| :LXI:CLOCk:SALGorithm[:SET]:OTENable?                                                                                                    | . 267 |
| ·I VI·CI OCk: SAI Gorithm [·SET]: OTH Pachold zetandard Daviations                                                                                                    | 267   |

| :LXI:CLOCk:SALGorithm[:SET]:OTHReshold?                                                                                                    | . 267 |
|----------------------------------------------------------------------------------------------------|-------|
| :LXI:CLOCk:SALGorithm[:SET]:STHReshold <seconds></seconds>                                                                                                    | . 268 |
| :LXI:CLOCk:SALGorithm[:SET]:STHReshold?                                                                                                    | . 268 |
| :LXI:CLOCk:SYNC:LOCal:ENABled ON OFF 0 1                                                                                                    | . 269 |
| :LXI:CLOCk:SYNC:LOCal:ENABled?                                                                                                    | . 269 |
| :LXI:CLOCk:SYNC:LOCal:INTerval.                                                                                                    | . 269 |
| :LXI:CLOCk:SYNC:LOCal:INTerval?                                                                                                    | . 269 |
| :LXI:CLOCk:SYNC:MASTer?                                                                                                    | . 268 |
| :LXI:CLOCk[:TIME]:DLSavings?                                                                                                    | . 251 |
| :LXI:CLOCk[:TIME]:FRACtion <fraction>.</fraction>                                                                                                    | . 250 |
| :LXI:CLOCk[:TIME]:FRACtion?                                                                                                    | . 250 |
| :LXI:CLOCk[:TIME]:LOCal?.                                                                                                    | . 250 |
| :LXI:CLOCk[:TIME]:LSOFfset <integer></integer>                                                                                                    | . 250 |
| :LXI:CLOCk[:TIME]:LSOFfset?                                                                                                    | . 250 |
| $: LXI: CLOCk[:TIME]: MARKer[1] 2 3 4 5 6 7 8 9: CLEAr \\ \\$ | . 252 |
| :LXI:CLOCk[:TIME]:MARKer[1] 2 3 4 5 6 7 8 9:DELTa?                                                                                                    | . 253 |
| :LXI:CLOCk[:TIME]:MARKer[1] 2 3 4 5 6 7 8 9[:SET]                                                                                                    | . 252 |
| :LXI:CLOCk[:TIME]:MEASure:CLEar                                                                                                    | . 253 |
| :LXI:CLOCk[:TIME]:MEASure[:DELTa]?                                                                                                    | . 253 |
| :LXI:CLOCk[:TIME]:SEConds <seconds></seconds>                                                                                                    | . 249 |
| :LXI:CLOCk[:TIME]:SEConds?.                                                                                                    | . 249 |
| :LXI:CLOCk[:TIME]:TAI?                                                                                                    | . 251 |
| :LXI:CLOCk[:TIME]:TZONe?                                                                                                    | . 251 |
| :LXI:CLOCk[:TIME]:UTC?                                                                                                    | . 251 |
| :LXI:CLOCk[:TIME][:VALue] <seconds>,<fractionalseconds>.</fractionalseconds></seconds>                                                                                                    | . 248 |
| :LXI:CLOCk[:TIME][:VALue]?                                                                                                    | . 249 |
| :LXI:EVENt:DOMain <intdomain>.</intdomain>                                                                                                    | . 240 |
| :LXI:EVENt:DOMain?                                                                                                    | . 240 |
| :LXI:EVENt:INPut:LAN:ADD "LANEVENT"                                                                                                    | . 271 |
| :LXI:EVENt:INPut:LAN:COUNt?                                                                                                    | . 275 |
| :LXI:EVENt:INPut:LAN:DISable:ALL                                                                                                    | . 271 |

| :LXI:EVENt:INPut:LAN:FILTer "LANEVENT", "filterString"                                                                                | 273 |
|----------------------------------------------------------------------------------------------------|-----|
| :LXI:EVENt:INPut:LAN:FILTer?                                                                                                    | 273 |
| :LXI:EVENt:INPut:LAN:IDENtifier "LANEVENT","identifier"                                                                               | 273 |
| :LXI:EVENt:INPut:LAN:IDENtifier? "LANEVENT"                                                                                           | 273 |
| :LXI:EVENt:INPut:LAN:LIST?                                                                                                    | 275 |
| :LXI:EVENt:INPut:LAN:LOCation "LANEVENT","path"                                                                                       | 271 |
| :LXI:EVENt:INPut:LAN:LOCation? "LANEVENT"                                                                                             | 271 |
| :LXI:EVENt:INPut:LAN:REMove:ALL                                                                                                    | 272 |
| :LXI:EVENt:INPut:LAN:REMove[:EVENt] "LANEVENT"                                                                                        | 272 |
| :LXI:EVENt:INPut:LAN[:SET]:CONFigure "lanEvent", <enab>, <detection>, <filter>, <identifier></identifier></filter></detection></enab> | 276 |
| :LXI:EVENt:INPut:LAN[:SET]:DETection "LANEVENT", HIGH LOW RISE FALL                                                                   | 274 |
| :LXI:EVENt:INPut:LAN[:SET]:DETection? "LANEVENT"                                                                                      | 274 |
| :LXI:EVENt:INPut:LAN[:SET]:ENABled "LANEVENT",ON OFF 1 0                                                                              | 275 |
| :LXI:EVENt:INPut:LAN[:SET]:ENABled? "LANEVENT"                                                                                        | 275 |
| :LXI:EVENt:LOG:ALL?                                                                                                    | 199 |
| :LXI:EVENt:LOG:CIRCular:FBENtry                                                                                                    | 200 |
| :LXI:EVENt:LOG:CIRCular[:ENABle] ON OFF 1 0                                                                                           | 198 |
| :LXI:EVENt:LOG:CIRCular[:ENABle]?                                                                                                    | 198 |
| :LXI:EVENt:LOG:CLEar                                                                                                    | 198 |
| :LXI:EVENt:LOG:COUNt?                                                                                                    | 199 |
| :LXI:EVENt:LOG:ENABle ON OFF 1 0.                                                                                                    | 199 |
| :LXI:EVENt:LOG:ENABle?                                                                                                    | 199 |
| :LXI:EVENt:LOG:ENTRy? <intindex></intindex>                                                                                           | 200 |
| :LXI:EVENt:LOG:SIZE <size></size>                                                                                                    | 198 |
| :LXI:EVENt:LOG:SIZE?                                                                                                    | 198 |
| :LXI:EVENt:LOG[:NEXT]?                                                                                                    | 199 |
| :LXI:EVENt:STATus[:ENABled] "STATUSEVENT",ON OFF 1 0                                                                                  | 270 |
| :LXI:EVENt:STATus[:ENABled]? "STATUSEVENT"                                                                                            | 270 |
| :LXI:EVENt[:OUTPut]:LAN:ADD "LANEVENT".                                                                                               | 242 |
| :LXI:EVENt[:OUTPut]:LAN:COUNt?                                                                                                    | 247 |
| ·I XI·EVENt[·OIITPut]·I AN·DISable·ALI                                                                                                | 2/1 |

| :LXI:EVENt[:OUTPut]:LAN:LIST?                                                                                                    | . 241 |
|----------------------------------------------------------------------------------------------------|-------|
| :LXI:EVENt[:OUTPut]:LAN:REMove:ALL                                                                                                    | . 243 |
| :LXI:EVENt[:OUTPut]:LAN:REMove[:EVENt] "LANEVENT"                                                                                                    | . 242 |
| :LXI:EVENt[:OUTPut]:LAN:SEND "LANEVENT"", RISE FALL                                                                                                    | . 248 |
| :LXI:EVENt[:OUTPut]:LAN[:SET]:CONFigure "lanEvent", <enabled>,<source/>,<slope>,<drive>,<destinati< td=""><td>on&gt;</td></destinati<></drive></slope></enabled> | on>   |
| :LXI:EVENt[:OUTPut]:LAN[:SET]:DESTination "LANEVENT","destinationExpression"                                                                                     | . 244 |
| :LXI:EVENt[:OUTPut]:LAN[:SET]:DESTination? "LANEVENT"                                                                                                    | . 244 |
| :LXI:EVENt[:OUTPut]:LAN[:SET]:DRIVe "LANEVENT", OFF NORMal WOR                                                                                                   | . 245 |
| :LXI:EVENt[:OUTPut]:LAN[:SET]:DRIVe? "LANEVENT"                                                                                                    | . 245 |
| :LXI:EVENt[:OUTPut]:LAN[:SET]:ENABled "LANEVENT",ON OFF 1 0                                                                                                    | . 247 |
| :LXI:EVENt[:OUTPut]:LAN[:SET]:ENABled? "LANEVENT"                                                                                                    | . 247 |
| :LXI:EVENt[:OUTPut]:LAN[:SET]:IDENtifier "LANEVENT", "identifier"                                                                                                | . 248 |
| :LXI:EVENt[:OUTPut]:LAN[:SET]:IDENtifier? "LANEVENT"                                                                                                    | . 248 |
| :LXI:EVENt[:OUTPut]:LAN[:SET]:SLOPe "LANEVENT", POSitive NEGative                                                                                                | . 246 |
| :LXI:EVENt[:OUTPut]:LAN[:SET]:SLOPe? "LANEVENT".                                                                                                    | . 246 |
| :LXI:EVENt[:OUTPut]:LAN[:SET]:SOURce "LANEVENT", "SourceEvent"                                                                                                   | . 244 |
| :LXI:EVENt[:OUTPut]:LAN[:SET]:SOURce? "LANEVENT"                                                                                                    | . 244 |
| :LXI:EVENt[:OUTPut]:LAN[:SET]:TSDelta "LANEVENT", <seconds></seconds>                                                                                            | . 246 |
| :LXI:EVENt[:OUTPut]:LAN[:SET]:TSDelta? "LANEVENT"                                                                                                    | . 246 |
| :MEASure:NFIGure?                                                                                                    | . 295 |
| :MEMMory:RDIRectory <directory_name></directory_name>                                                                                                    | . 191 |
| :MMEMory: LOAD:ENR MEASurements CALibration, <file_name></file_name>                                                                                             | . 511 |
| :MMEMory: LOAD:FREQuency <file_name>.</file_name>                                                                                                    | . 512 |
| :MMEMory: LOAD:LOSS BEFore AFTer, <file_name></file_name>                                                                                                    | . 512 |
| :MMEMory: STORe:ENR MEASurements CALibration, <file_name></file_name>                                                                                            | . 519 |
| :MMEMory: STORe:FREQuency <file_name></file_name>                                                                                                    | . 520 |
| :MMEMory: STORe:LOSS BEFore AFTer, <file_name></file_name>                                                                                                    | . 520 |
| :MMEMory:CATalog? [ <directory_name>]</directory_name>                                                                                                    | . 189 |
| :MMEMory:CDIRectory [ <directory_name>]</directory_name>                                                                                                    | . 189 |
| ·MMEMora: CDIP octors:                                                                                                    | 180   |

| :MMEMory:COPY <string>,<string>[,<string>]</string></string></string>                                                                                                    | 189                 |
|----------------------------------------------------------------------------------------------------|---------------------|
| :MMEMory:DATA <file_name>, <data></data></file_name>                                                                                                    | 190                 |
| :MMEMory:DATA? <file_name></file_name>                                                                                                    | 190                 |
| :MMEMory:DELete <file_name>[,<directory_name>]</directory_name></file_name>                                                                                                    | 190                 |
| :MMEMory:LOAD:LIMit LLINE1 LLINE2 LLINE3 LLINE4, <file_name></file_name>                                                                                                    | 511                 |
| :MMEMory:LOAD:STATe <filename></filename>                                                                                                    | 158                 |
| :MMEMory:LOAD:TRACe TRACE1 TRACE2 TRACE3 TRACE4 TRACE5 TRACE6, <filename></filename>                                                                                                    | 161                 |
| :MMEMory:LOAD:TRACe:DATA TRACE1 TRACE2 TRACE3 TRACE4 TRACE5 TRACE6, <filenametric< td=""><td>e&gt; 163</td></filenametric<>                                                                                                    | e> 163              |
| :MMEMory:LOAD:TRACe:REGister TRACE1 TRACE2 TRACE3 TRACE4 TRACE5 TRACE6, <integ< td=""><td>er&gt; . 161</td></integ<>                                                                                                    | er> . 161           |
| :MMEMory:MDIRectory <directory_name></directory_name>                                                                                                    | 191                 |
| :MMEMory:MOVE <string>,<string>,<string>]</string></string></string>                                                                                                    | 191                 |
| :MMEMory:STORe:LIMit LLINE1 LLINE2 LLINE3 LLINE4, <file_name></file_name>                                                                                                    | 517                 |
| :MMEMory:STORe:RESults <file_name></file_name>                                                                                                    | 518                 |
| :MMEMory:STORe:SCReen <filename></filename>                                                                                                    | 186                 |
| :MMEMory:STORe:SCReen:THEMe TDColor TDMonochrome FCOLor FMONochrome                                                                                                    | 184                 |
| :MMEMory:STORe:SCReen:THEMe?                                                                                                    | 184                 |
| :MMEMory:STORe:STATe <filename></filename>                                                                                                    | 174                 |
| : MMEMory: STORe: TRACE 1   TRACE2   TRACE3   TRACE4   TRACE5   TRACE6   ALL, < filename: TRACE6   TRACE6   T | > 177               |
| :MMEMory:STORe:TRACe:DATA TRACE1 TRACE2 TRACE3 TRACE4 TRACE5 TRACE6 ALL, <fii<br>178</fii<br>                                                                                                    | lename>.            |
| :MMEMory:STORe:TRACe:REGister TRACE1 TRACE2 TRACE3 TRACE4 TRACE5 TRACE6 ALL,                                                                                                    | <integer></integer> |
| :OUTPut:ANALog OFF SVIDeo LOGVideo LINVideo DAUDio                                                                                                    | 377                 |
| :OUTPut:ANALog:AUTO OFF ON 0 1.                                                                                                    | 378                 |
| :OUTPut:ANALog:AUTO?                                                                                                    | 378                 |
| :OUTPut:ANALog?                                                                                                    | 377                 |
| :OUTPut:AUX SIF AIF LOGVideo OFF.                                                                                                    | 384                 |
| :OUTPut:AUX:AIF <value></value>                                                                                                    | 386                 |
| :OUTPut:AUX:AIF?                                                                                                    | 386                 |
| :OUTPut:AUX?                                                                                                    | 384                 |
| :OUTPut:DBUS[1][:STATe] ON OFF 1 0                                                                                                    | 384                 |
| :OUTPut:DBUS[1][:STATe]?                                                                                                    | 384                 |

| :OUTPut:IQ:OUTPut IQ1 IQ250 OFF.                                                  | 382 |
|-----------------------------------------------------------------------------------|-----|
| :OUTPut:IQ:OUTPut?                                                                | 382 |
| :READ:NFIGure?                                                                    | 295 |
| :STATus:OPERation:CONDition?                                                      | 114 |
| :STATus:OPERation:ENABle <integer></integer>                                      | 115 |
| :STATus:OPERation:ENABle?                                                         | 115 |
| :STATus:OPERation:NTRansition <integer></integer>                                 | 116 |
| :STATus:OPERation:NTRansition?                                                    | 116 |
| :STATus:OPERation:PTRansition <integer></integer>                                 | 116 |
| :STATus:OPERation:PTRansition?                                                    | 116 |
| :STATus:OPERation[:EVENt]?                                                        | 115 |
| :STATus:PRESet                                                                    | 117 |
| :STATus:QUEStionable:CALibration:CONDition?                                       | 120 |
| :STATus:QUEStionable:CALibration:ENABle <integer></integer>                       | 120 |
| :STATus:QUEStionable:CALibration:ENABle?                                          | 120 |
| :STATus:QUEStionable:CALibration:EXTended:FAILure:CONDition?                      | 124 |
| :STATus:QUEStionable:CALibration:EXTended:FAILure:ENABle <integer></integer>      | 125 |
| :STATus:QUEStionable:CALibration:EXTended:FAILure:ENABle?                         | 125 |
| : STATus: QUEStionable: CALibration: EXTended: FAILure: NTR ansition < integer>   | 126 |
| :STATus:QUEStionable:CALibration:EXTended:FAILure:NTRansition?                    | 126 |
| :STATus:QUEStionable:CALibration:EXTended:FAILure:PTRansition <integer></integer> | 126 |
| :STATus:QUEStionable:CALibration:EXTended:FAILure:PTRansition?                    | 126 |
| :STATus:QUEStionable:CALibration:EXTended:FAILure[:EVENt]?                        | 125 |
| :STATus:QUEStionable:CALibration:EXTended:NEEDed:CONDition?                       | 127 |
| :STATus:QUEStionable:CALibration:EXTended:NEEDed:ENABle <integer></integer>       | 127 |
| :STATus:QUEStionable:CALibration:EXTended:NEEDed:ENABle?                          | 127 |
| :STATus:QUEStionable:CALibration:EXTended:NEEDed:NTRansition <integer></integer>  | 128 |
| :STATus:QUEStionable:CALibration:EXTended:NEEDed:NTRansition?                     | 128 |
| : STATus: QUEStionable: CALibration: EXTended: NEEDed: PTR ansition < integer>    | 129 |
| :STATus:QUEStionable:CALibration:EXTended:NEEDed:PTRansition?                     | 129 |
| :STATus:QUEStionable:CALibration:EXTended:NEEDed[:EVENt]?                         | 128 |

| :STATus:QUEStionable:CALibration:NTRansition <integer></integer>         | 21 |
|--------------------------------------------------------------------------|----|
| :STATus:QUEStionable:CALibration:NTRansition?                            | 21 |
| :STATus:QUEStionable:CALibration:PTRansition <integer></integer>         | 21 |
| :STATus:QUEStionable:CALibration:PTRansition?                            | 21 |
| :STATus:QUEStionable:CALibration:SKIPped:CONDition?                      | 22 |
| :STATus:QUEStionable:CALibration:SKIPped:ENABle <integer></integer>      | 22 |
| :STATus:QUEStionable:CALibration:SKIPped:ENABle?                         | 22 |
| :STATus:QUEStionable:CALibration:SKIPped:NTRansition <integer></integer> | 23 |
| :STATus:QUEStionable:CALibration:SKIPped:NTRansition?                    | 23 |
| :STATus:QUEStionable:CALibration:SKIPped:PTRansition <integer></integer> | 24 |
| :STATus:QUEStionable:CALibration:SKIPped:PTRansition?                    | 24 |
| :STATus:QUEStionable:CALibration:SKIPped[:EVENt]?                        | 23 |
| :STATus:QUEStionable:CALibration[:EVENt]?                                | 21 |
| :STATus:QUEStionable:CONDition?                                          | ۱7 |
| :STATus:QUEStionable:ENABle 16                                           | 18 |
| :STATus:QUEStionable:ENABle?                                             | 18 |
| :STATus:QUEStionable:FREQuency:CONDition?                                | 29 |
| :STATus:QUEStionable:FREQuency:ENABle <integer></integer>                | 30 |
| :STATus:QUEStionable:FREQuency:ENABle?                                   | 30 |
| :STATus:QUEStionable:FREQuency:NTRansition <integer></integer>           | 31 |
| :STATus:QUEStionable:FREQuency:NTRansition?                              | 31 |
| :STATus:QUEStionable:FREQuency:PTRansition <integer></integer>           | 31 |
| :STATus:QUEStionable:FREQuency:PTRansition?                              | 31 |
| :STATus:QUEStionable:FREQuency[:EVENt]?                                  | 30 |
| :STATus:QUEStionable:INTegrity:CONDition?                                | 32 |
| :STATus:QUEStionable:INTegrity:ENABle <integer></integer>                | 32 |
| :STATus:QUEStionable:INTegrity:ENABle?                                   | 32 |
| :STATus:QUEStionable:INTegrity:NTRansition <integer></integer>           | 33 |
| :STATus:QUEStionable:INTegrity:NTRansition?                              | 33 |
| :STATus:QUEStionable:INTegrity:PTRansition <integer></integer>           | 34 |
| :STATus:QUEStionable:INTegrity:PTRansition?                              | 34 |

| :STATus:QUEStionable:INTegrity:SIGNal:CONDition?                            |
|-----------------------------------------------------------------------------|
| :STATus:QUEStionable:INTegrity:SIGNal:ENABle <integer></integer>            |
| :STATus:QUEStionable:INTegrity:SIGNal:ENABle?                               |
| :STATus:QUEStionable:INTegrity:SIGNal:NTRansition <integer></integer>       |
| :STATus:QUEStionable:INTegrity:SIGNal:NTRansition?                          |
| :STATus:QUEStionable:INTegrity:SIGNal:PTRansition <integer></integer>       |
| :STATus:QUEStionable:INTegrity:SIGNal:PTRansition?                          |
| :STATus:QUEStionable:INTegrity:SIGNal[:EVENt]?                              |
| :STATus:QUEStionable:INTegrity:UNCalibrated:CONDition?                      |
| :STATus:QUEStionable:INTegrity:UNCalibrated:ENABle?                         |
| :STATus:QUEStionable:INTegrity:UNCalibrated:ENABle                          |
| :STATus:QUEStionable:INTegrity:UNCalibrated:NTRansition <integer></integer> |
| :STATus:QUEStionable:INTegrity:UNCalibrated:NTRansition?                    |
| :STATus:QUEStionable:INTegrity:UNCalibrated:PTRansition <integer></integer> |
| :STATus:QUEStionable:INTegrity:UNCalibrated:PTRansition?                    |
| :STATus:QUEStionable:INTegrity:UNCalibrated[:EVENt]?                        |
| :STATus:QUEStionable:INTegrity[:EVENt]?                                     |
| :STATus:QUEStionable:NTRansition 16                                         |
| :STATus:QUEStionable:NTRansition?                                           |
| :STATus:QUEStionable:POWer:CONDition?                                       |
| :STATus:QUEStionable:POWer:ENABle <integer></integer>                       |
| :STATus:QUEStionable:POWer:ENABle?                                          |
| :STATus:QUEStionable:POWer:NTRansition <integer></integer>                  |
| :STATus:QUEStionable:POWer:NTRansition?                                     |
| :STATus:QUEStionable:POWer:PTRansition <integer></integer>                  |
| :STATus:QUEStionable:POWer:PTRansition?>                                    |
| :STATus:QUEStionable:POWer[:EVENt]?                                         |
| :STATus:QUEStionable:PTRansition <integer></integer>                        |
| :STATus:QUEStionable:PTRansition?                                           |
| :STATus:QUEStionable:TEMPerature:CONDition?                                 |
| :STATus:OUEStionable:TEMPerature:ENABle <integer> 142</integer>             |

| :STATus:QUEStionable:TEMPerature:ENABle?                                                                                 | 2 |
|----------------------------------------------------------------------------------------------------|---|
| :STATus:QUEStionable:TEMPerature:NTRansition <integer></integer>                                                         | 3 |
| :STATus:QUEStionable:TEMPerature:NTRansition?                                                                            | 3 |
| :STATus:QUEStionable:TEMPerature:PTRansition <integer></integer>                                                         | 4 |
| :STATus:QUEStionable:TEMPerature:PTRansition?                                                                            | 4 |
| :STATus:QUEStionable:TEMPerature[:EVENt]?                                                                                | 3 |
| :STATus:QUEStionable[:EVENt]?                                                                                            | 8 |
| :SYSTem:APPLication:CATalog:OPTion? <model></model>                                                                      | 9 |
| :SYSTem:APPLication:CATalog:REVision? < model>                                                                           | 8 |
| :SYSTem:APPLication:CATalog[:NAME]:COUNt?                                                                                | 8 |
| :SYSTem:APPLication:CATalog[:NAME]?                                                                                      | 8 |
| :SYSTem:APPLication[:CURRent]:OPTion?                                                                                    | 7 |
| :SYSTem:APPLication[:CURRent]:REVision?                                                                                  | 7 |
| :SYSTem:APPLication[:CURRent][:NAME]?                                                                                    | 6 |
| :SYSTem:COMMunicate:GPIB[1][:SELF]:ADDRess <integer></integer>                                                           | 4 |
| :SYSTem:COMMunicate:GPIB[1][:SELF]:ADDRess?                                                                              | 4 |
| $: SYSTem: COMMunicate: GPIB[1][:SELF]: CONTroller[:ENABle] \ ON OFF 0 1. \\ \\ : 23 - 23 - 23 - 23 - 23 - 23 - 23 - 23$ | 5 |
| :SYSTem:COMMunicate:GPIB[1][:SELF]:CONTroller[:ENABle]?                                                                  | 5 |
| :SYSTem:COMMunicate:LAN:SCPI:SICL:ENABle OFF ON 0 1                                                                      | 7 |
| :SYSTem:COMMunicate:LAN:SCPI:SICL:ENABle?                                                                                | 7 |
| :SYSTem:COMMunicate:LAN:SCPI:SOCKet:CONTrol?                                                                             | 7 |
| :SYSTem:COMMunicate:LAN:SCPI:SOCKet:ENABle OFF ON 0 1                                                                    | 6 |
| :SYSTem:COMMunicate:LAN:SCPI:SOCKet:ENABle?                                                                              | 6 |
| :SYSTem:COMMunicate:LAN:SCPI:TELNet:ENABle OFF ON 0 1                                                                    | 6 |
| :SYSTem:COMMunicate:LAN:SCPI:TELNet:ENABle?                                                                              | 6 |
| :SYSTem:COMMunicate:LAN:SOURce:EXTernal:IP <string></string>                                                             | 1 |
| :SYSTem:COMMunicate:LAN:SOURce:EXTernal:IP?                                                                              | 1 |
| :SYSTem:COMMunicate:USB:CONNection?                                                                                      | 8 |
| :SYSTem:COMMunicate:USB:PACKets?                                                                                         | 9 |
| :SYSTem:COMMunicate:USB:STATus?                                                                                          | 9 |
| :SYSTem:DATE " <year>,<month>,<day>"</day></month></year>                                                                | 0 |

| :SYSTem:DATE?                                                                                 | 290 |
|-----------------------------------------------------------------------------------------------|-----|
| :SYSTem:DEFault [ALL] ALIGn INPut MISC MODes PON.                                             | 276 |
| :SYSTem:ERRor:VERBose OFF ON 0 1                                                              | 194 |
| :SYSTem:ERRor:VERBose?                                                                        | 194 |
| :SYSTem:ERRor[:NEXT]?                                                                         | 193 |
| :SYSTem:HELP:HEADers?                                                                         | 289 |
| :SYSTem:HID?                                                                                  | 283 |
| :SYSTem:KLOCk OFF ON 0 1                                                                      | 289 |
| :SYSTem:KLOCk?                                                                                | 289 |
| :SYSTem:LKEY <"OptionInfo">, <"LicenseInfo">                                                  | 281 |
| :SYSTem:LKEY:DELete <"OptionInfo">,<"LicenseInfo">                                            | 282 |
| :SYSTem:LKEY:LIST?                                                                            | 282 |
| :SYSTem:LKEY? <"OptionInfo">                                                                  | 283 |
| :SYSTem:MRELay:COUNt?                                                                         | 286 |
| :SYSTem:OPTions?                                                                              | 288 |
| :SYSTem:PON:APPLication:LLISt <string instrument:select="" names="" of=""></string>           | 207 |
| :SYSTem:PON:APPLication:LLISt?                                                                | 207 |
| :SYSTem:PON:APPLication:VMEMory:TOTal?                                                        | 207 |
| :SYSTem:PON:APPLication:VMEMory:USED:NAME? <instrument:select name=""></instrument:select>    | 208 |
| :SYSTem:PON:APPLication:VMEMory:USED?                                                         | 208 |
| :SYSTem:PON:APPLication:VMEMory[:AVAilable]?                                                  | 207 |
| :SYSTem:PON:ETIMe?                                                                            | 287 |
| :SYSTem:PON:MODE SA BASIC ADEMOD NFIGURE PNOISE CDMA2K TDSCD-MA VSA VSA89601 WCDMA WIMAXOFDMA | 202 |
| :SYSTem:PON:MODE?                                                                             | 202 |
| :SYSTem:PON:TIME?                                                                             | 220 |
| :SYSTem:PON:TYPE MODE USER LAST PRESet                                                        | 200 |
| :SYSTem:PON:TYPE?                                                                             | 200 |
| :SYSTem:PRESet.                                                                               | 149 |
| :SYSTem:PRESet:USER                                                                           |     |
| :SYSTem:PRESet:USER:ALL                                                                       | 292 |

| :SYSTem:PRESet:USER:SAVE.                                                                                                    | . 293 |
|----------------------------------------------------------------------------------------------------|-------|
| :SYSTem:PRINt:THEMe TDColor TDMonochrome FCOLor FMONochrome                                                                                   | . 147 |
| :SYSTem:PRINt:THEMe?                                                                                                    | . 147 |
| :SYSTem:PUP:PROCess                                                                                                    | . 205 |
| :SYSTem:SECurity:USB:WPRotect[:ENABle] ON OFF 0 1                                                                                             | . 284 |
| :SYSTem:SECurity:USB:WPRotect[:ENABle]?                                                                                                    | . 284 |
| :SYSTem:SHOW OFF ERRor SYSTem HARDware LXI HWSTatistics ALIGNment SOFTware                                                                    | . 192 |
| :SYSTem:SHOW?                                                                                                    | . 192 |
| :SYSTem:TEMPerature:HEXTreme?                                                                                                    | . 287 |
| :SYSTem:TEMPerature:LEXTreme?                                                                                                    | . 286 |
| :SYSTem:TIME " <hour>,<minute>,<second>"</second></minute></hour>                                                                             | . 290 |
| :SYSTem:TIME?                                                                                                    | . 290 |
| :SYSTem:VERSion?                                                                                                    | . 289 |
| :TRACe:NFIGure:WRITe:ALL                                                                                                    | . 535 |
| :TRACe[1] 2 3 4 5 6:DISPlay[:STATe] ON OFF 0 1                                                                                                | . 534 |
| :TRACe[1] 2 3 4 5 6:DISPlay[:STATe]?                                                                                                    | . 534 |
| :TRACe[1] 2 3 4 5 6:UPDate[:STATe] ON OFF 0 1                                                                                                 | . 534 |
| :TRACe[1] 2 3 4 5 6:UPDate[:STATe]?                                                                                                    | . 534 |
| :TRIGger TRIGger1 TRIGger2[:SEQuence]:OUTPut HSWP MEASuring MAIN GATE GTRigger OEVen SS-Weep SSETtled S1Marker S2Marker S3Marker S4Marker OFF |       |
| :TRIGger TRIGger1 TRIGger2[:SEQuence]:OUTPut:POLarity POSitive NEGative                                                                       | . 375 |
| :TRIGger TRIGger1 TRIGger2[:SEQuence]:OUTPut:POLarity?                                                                                        | . 375 |
| :TRIGger TRIGger1 TRIGger2[:SEQuence]:OUTPut?                                                                                                 | . 375 |
| [:SENSe]:CORRection:BTS[:RF]:GAIN <rel_ampl></rel_ampl>                                                                                       | . 351 |
| [:SENSe]:CORRection:BTS[:RF]:GAIN?                                                                                                    | . 351 |
| [:SENSe]:CORRection:CSET:ALL:DELete                                                                                                    | . 368 |
| [:SENSe]:CORRection:CSET:ALL[:STATe] ON OFF 1 0                                                                                               | . 367 |
| [:SENSe]:CORRection:CSET:ALL[:STATe]?                                                                                                    | . 367 |
| [:SENSe]:CORRection:CSET[1] 2 3 4:ANTenna[:UNIT] GAUSs PTESIa UVM UAM NOConversion                                                            | . 361 |
| [:SENSe]:CORRection:CSET[1] 2 3 4:ANTenna[:UNIT]?                                                                                             | . 361 |
| [-SENSa]-COPPaction-CSET[1] 2 3/4 5 6-COMMant "tayt"                                                                                          | 364   |

| [:SENSe]:CORRection:CSET[1] 2 3 4 5 6:COMMent?                                                                                       | . 364 |
|----------------------------------------------------------------------------------------------------|-------|
| $[:SENSe]: CORRection: CSET[1] 2 3 4 5 6: DATA < freq>, < ampl>, \dots \\ \\ \\ \\ \\ \\ \\ \\ \\ \\ \\ \\ \\ \\ \\ \\ \\ \\ $       | . 368 |
| $[:SENSe]: CORRection: CSET[1] 2 3 4 5 6:DATA: MERGe < freq>, < ampl>, \dots \\ \\ \\ \\ \\ \\ \\ \\ \\ \\ \\ \\ \\ \\ \\ \\ \\ \\ $ | . 369 |
| [:SENSe]:CORRection:CSET[1] 2 3 4 5 6:DATA?                                                                                          | . 368 |
| [:SENSe]:CORRection:CSET[1] 2 3 4 5 6:DELete                                                                                         | . 367 |
| [:SENSe]:CORRection:CSET[1] 2 3 4 5 6:DESCription "text".                                                                            | . 364 |
| [:SENSe]:CORRection:CSET[1] 2 3 4 5 6:DESCription?                                                                                   | . 364 |
| [:SENSe]:CORRection:CSET[1] 2 3 4 5 6:X:SPACing LINear LOGarithmic                                                                   | . 363 |
| [:SENSe]:CORRection:CSET[1] 2 3 4 5 6:X:SPACing?                                                                                     | . 363 |
| [:SENSe]:CORRection:CSET[1] 2 3 4 5 6[:STATe] ON OFF 1 0                                                                             | . 360 |
| [:SENSe]:CORRection:CSET[1] 2 3 4 5 6[:STATe]?.                                                                                      | . 360 |
| [:SENSe]:CORRection:IMPedance[:INPut][:MAGNitude] 50 75                                                                              | . 330 |
| [:SENSe]:CORRection:IMPedance[:INPut][:MAGNitude]?                                                                                   | . 330 |
| [:SENSe]:CORRection:IQ:I:GAIN <rel_ampl></rel_ampl>                                                                                  | . 352 |
| [:SENSe]:CORRection:IQ:I:GAIN?                                                                                                    | . 352 |
| [:SENSe]:CORRection:IQ:I Q:ATTenuation <rel_ampl></rel_ampl>                                                                         | . 343 |
| [:SENSe]:CORRection:IQ:I Q:ATTenuation:RATio <real></real>                                                                           | . 343 |
| [:SENSe]:CORRection:IQ:I Q:ATTenuation:RATio?                                                                                        | . 343 |
| [:SENSe]:CORRection:IQ:I Q:ATTenuation?                                                                                              | . 343 |
| [:SENSe]:CORRection:IQ:Q:GAIN <rel_ampl></rel_ampl>                                                                                  | . 353 |
| [:SENSe]:CORRection:IQ:Q:GAIN?                                                                                                    | . 353 |
| [:SENSe]:CORRection:IQ:Q:SKEW < seconds>                                                                                             | . 342 |
| [:SENSe]:CORRection:IQ:Q:SKEW?                                                                                                    | . 342 |
| [:SENSe]:CORRection:IQ[:I]:SKEW <seconds></seconds>                                                                                  | . 338 |
| [:SENSe]:CORRection:IQ[:I]:SKEW?                                                                                                    | . 338 |
| [:SENSe]:CORRection:MS[:RF]:GAIN <rel_ampl></rel_ampl>                                                                               | . 350 |
| [:SENSe]:CORRection:MS[:RF]:GAIN?                                                                                                    | . 350 |
| [:SENSe]:CORRection:SA[:RF]:GAIN <rel_ampl>.</rel_ampl>                                                                              | . 350 |
| [:SENSe]:CORRection:SA[:RF]:GAIN?.                                                                                                   | . 350 |
| [:SENSe]:FEED RF AIQ IQ IONLy QONLy INDependent AREFerence                                                                           | . 329 |
| [:SENSe]:FEED:AREFerence REF50 REF4800 OFF.                                                                                          | . 347 |

| [:SENSe]:FEED:AREFerence?                                                                                                    | . 347 |
|----------------------------------------------------------------------------------------------------|-------|
| [:SENSe]:FEED:DATA INPut STORed RECorded                                                                                                    | 354   |
| [:SENSe]:FEED:DATA:STORe                                                                                                    | 356   |
| [:SENSe]:FEED:DATA?                                                                                                    | . 354 |
| [:SENSe]:FEED:IQ:TYPE IQ IONLy QONLy INDependent                                                                                                    | . 334 |
| [:SENSe]:FEED:IQ:TYPE?                                                                                                    | . 334 |
| [:SENSe]:FEED?                                                                                                    | . 329 |
| [:SENSe]:NFIGure:AVERage:COUNt <integer></integer>                                                                                                    | . 425 |
| [:SENSe]:NFIGure:AVERage:COUNt?                                                                                                    | . 425 |
| [:SENSe]:NFIGure:AVERage[:STATe] ON OFF 1 0.                                                                                                    | . 425 |
| [:SENSe]:NFIGure:AVERage[:STATe]?                                                                                                    | . 425 |
| [:SENSe]:NFIGure:BWIDth BANDwidth[:RESolution] <freq>.</freq>                                                                                                    | . 317 |
| [:SENSe]:NFIGure:BWIDth BANDwidth[:RESolution]:AUTO ON OFF 1 0                                                                                                    | . 317 |
| [:SENSe]:NFIGure:BWIDth BANDwidth[:RESolution]:AUTO?                                                                                                    | . 317 |
| [:SENSe]:NFIGure:BWIDth BANDwidth[:RESolution]?                                                                                                    | . 317 |
| [:SENSe]:NFIGure:CALibration:DELete                                                                                                    | . 444 |
| [:SENSe]:NFIGure:CALibration:INITiate.                                                                                                    | . 445 |
| [:SENSe]:NFIGure:CALibration:STATe ON OFF 1 0                                                                                                    | . 443 |
| [:SENSe]:NFIGure:CALibration:STATe?                                                                                                    | . 443 |
| [:SENSe]:NFIGure:CALibration:USER:ATTenuation:MAXimum <integer></integer>                                                                                              | . 441 |
| [:SENSe]:NFIGure:CALibration:USER:ATTenuation:MAXimum?                                                                                                    | . 441 |
| [:SENSe]:NFIGure:CALibration:USER:ATTenuation:MINimum <integer></integer>                                                                                              | 440   |
| [:SENSe]:NFIGure:CALibration:USER:ATTenuation:MINimum?                                                                                                    | . 440 |
| [:SENSe]:NFIGure:CORRection:ENR:AUTO[:STATe] ON   OFF   1   0                                                                                                    | 434   |
| [:SENSe]:NFIGure:CORRection:ENR:AUTO[:STATe]?                                                                                                    | . 434 |
| [:SENSe]:NFIGure:CORRection:ENR:COMMon[:STATe] ON OFF 1 0                                                                                                    | . 426 |
| [:SENSe]:NFIGure:CORRection:ENR:COMMon[:STATe]?                                                                                                    | . 426 |
| [:SENSe]:NFIGure:CORRection:ENR:MEASurement CALibration:TABLe:COUNt?                                                                                                   | . 432 |
| [:SENSe]:NFIGure:CORRection:ENR:MEASurement CALibration:TABLe:DATA <frequency>, <amplitude> <frequency>, <amplitude>])</amplitude></frequency></amplitude></frequency> |       |
| [-SENSa]-NEIGura-COPP action-END-ME A Surament CALibration-TABLA-DATA?                                                                                                 | 132   |

| [:SENSe]:NFIGure:CORRection:ENR:MEASurement CALibration:TABLe:ID:DATA <string></string>                                                                                                    | 431 |
|----------------------------------------------------------------------------------------------------|-----|
| [:SENSe]: NFIGure: CORRection: ENR: MEASurement   CALibration: TABLe: ID: DATA?                                                                                                    | 431 |
| [:SENSe]: NFIGure: CORRection: ENR: MEASurement   CALibration: TABLe: SERial: DATA < string > 1.00   CALibration: TABLe: SERial: DATA < string > 1.00   CALibration: TABLe: SERial: DATA < 1.00   CALibration: TABLe: SERial: DATA < 1.00   CALibration: TABLe: DATA < 1.00   CALibration: TABLe: DATA < 1.00   CALibration: TABLe: DATA < 1.00   CALibration: TABLe: DATA < 1.00   CALibration: TABLe: DATA < 1.00   CALibration: TABLe: DATA < 1.00   CALibrat | 430 |
| [:SENSe]: NFIGure: CORRection: ENR: MEASurement   CALibration: TABLe: SERial: DATA?                                                                                                    | 430 |
| $[:SENSe]: NFIGure: CORRection: ENR: MEASurement   CALibration: TABLe: SNS \dots \dots \dots \dots \dots \dots \dots \dots \dots \dots \dots \dots \dots \dots \dots \dots \dots \dots$                                                                                                    | 431 |
| [:SENSe]:NFIGure:CORRection:ENR:MODE TABLe   SPOT                                                                                                    | 426 |
| [:SENSe]:NFIGure:CORRection:ENR:MODE?                                                                                                    | 426 |
| [:SENSe]:NFIGure:CORRection:ENR:PREFerence NORMal   SNS                                                                                                    | 433 |
| [:SENSe]:NFIGure:CORRection:ENR:PREFerence?                                                                                                    | 433 |
| [:SENSe]:NFIGure:CORRection:ENR:SNS:ATTached?                                                                                                    | 434 |
| [:SENSe]:NFIGure:CORRection:ENR:SPOT <value></value>                                                                                                    | 435 |
| [:SENSe]:NFIGure:CORRection:ENR:SPOT?                                                                                                    | 435 |
| [:SENSe]:NFIGure:CORRection:ENR:THOT <temperature></temperature>                                                                                                    | 436 |
| [:SENSe]:NFIGure:CORRection:ENR:THOT?                                                                                                    | 436 |
| [:SENSe]:NFIGure:CORRection:LOSS:AFTer:MODE OFF   FIXed   TABLe [:SENSe]:NFIGure:CORRection:LOSS:AFTer:MODE?                                                                                                    | 448 |
| [:SENSe]:NFIGure:CORRection:LOSS:AFTer:VALue <value></value>                                                                                                    | 449 |
| [:SENSe]:NFIGure:CORRection:LOSS:AFTer:VALue?                                                                                                    | 449 |
| [:SENSe]:NFIGure:CORRection:LOSS:BEFore:MODE OFF   FIXed   TABLe [:SENSe]:NFIGure:CORRection:LOSS:BEFore:MODE?                                                                                                    | 447 |
| [:SENSe]:NFIGure:CORRection:LOSS:BEFore:VALue <value></value>                                                                                                    | 447 |
| [:SENSe]:NFIGure:CORRection:LOSS:BEFore:VALue?                                                                                                    | 447 |
| [:SENSe]:NFIGure:CORRection:LOSS:BEFore AFTer:TABLe:COUNt?                                                                                                    | 452 |
| [:SENSe]:NFIGure:CORRection:LOSS:BEFore AFTer:TABLe:DATA <frequency>, <amplitude>([, <amplitude>])*</amplitude></amplitude></frequency>                                                                                                    |     |
| [:SENSe]:NFIGure:CORRection:LOSS:BEFore AFTer:TABLe:DATA?                                                                                                    | 452 |
| [:SENSe]:NFIGure:CORRection:SPOT:MODE ENR   THOT                                                                                                    | 435 |
| [:SENSe]:NFIGure:CORRection:SPOT:MODE?                                                                                                    | 435 |
| [:SENSe]:NFIGure:CORRection:TCOLd USER DEFault                                                                                                    | 436 |
| [:SENSe]:NFIGure:CORRection:TCOLd:SNS[:STATe] ON OFF 1 0                                                                                                    | 437 |
| [:SENSe]:NFIGure:CORRection:TCOLd:SNS[:STATe]?.                                                                                                    | 437 |
| [:SENSe]:NFIGure:CORRection:TCOLd:USER:SET                                                                                                    | 438 |

| [:SENSe]:NFIGure:CORRection:TCOLd?                                                           | 436 |
|----------------------------------------------------------------------------------------------|-----|
| [:SENSe]:NFIGure:CORRection:TEMPerature:AFTer <value></value>                                | 450 |
| [:SENSe]:NFIGure:CORRection:TEMPerature:AFTer?                                               | 450 |
| [:SENSe]:NFIGure:CORRection:TEMPerature:BEFore <temperature></temperature>                   | 448 |
| [:SENSe]:NFIGure:CORRection:TEMPerature:BEFore?                                              | 448 |
| [:SENSe]:NFIGure:DETector[:FUNCtion] AVERage.                                                | 535 |
| [:SENSe]:NFIGure:DETector[:FUNCtion]?                                                        | 535 |
| [:SENSe]:NFIGure:FREQuency:CENTer < freq >                                                   | 324 |
| [:SENSe]:NFIGure:FREQuency:CENTer?                                                           | 324 |
| [:SENSe]:NFIGure:FREQuency:FIXed <freq>.</freq>                                              | 325 |
| [:SENSe]:NFIGure:FREQuency:FIXed?                                                            | 325 |
| [:SENSe]:NFIGure:FREQuency:LIST:COUNt?                                                       | 327 |
| [:SENSe]:NFIGure:FREQuency:LIST:DATA <frequency>, ([, <frequency>])*</frequency></frequency> | 327 |
| [:SENSe]:NFIGure:FREQuency:LIST:DATA?                                                        | 327 |
| [:SENSe]:NFIGure:FREQuency:MODE SWEPt   FIXed   LIST                                         | 321 |
| [:SENSe]:NFIGure:FREQuency:MODE?                                                             | 321 |
| [:SENSe]:NFIGure:FREQuency:SPAN <freq></freq>                                                | 527 |
| [:SENSe]:NFIGure:FREQuency:SPAN?                                                             | 527 |
| [:SENSe]:NFIGure:FREQuency:STARt <freq></freq>                                               | 322 |
| [:SENSe]:NFIGure:FREQuency:STARt <freq></freq>                                               |     |
| [:SENSe]:NFIGure:FREQuency:STARt <freq></freq>                                               | 489 |
| [:SENSe]:NFIGure:FREQuency:STARt?                                                            | 322 |
| [:SENSe]:NFIGure:FREQuency:STARt?                                                            | 487 |
| [:SENSe]:NFIGure:FREQuency:STARt?                                                            | 489 |
| [:SENSe]:NFIGure:FREQuency:STOP <freq></freq>                                                | 323 |
| [:SENSe]:NFIGure:FREQuency:STOP <freq></freq>                                                | 488 |
| [:SENSe]:NFIGure:FREQuency:STOP <freq></freq>                                                | 489 |
| [:SENSe]:NFIGure:FREQuency:STOP?                                                             | 323 |
| [:SENSe]:NFIGure:FREQuency:STOP?                                                             | 488 |
| [:SENSe]:NFIGure:FREQuency:STOP?                                                             | 489 |
| [·SENSe]·NEIGure·MODE·DIA Gram CALibration   MEA Surement                                    | 181 |

| [:SENSe]:NFIGure:MODE:DIAGram?                                                                                                    | 484 |
|----------------------------------------------------------------------------------------------------|-----|
| [:SENSe]: NFIGure: MODE: DOWN conv SYSTem  UPC onv: LOSC illator: FREQuency < freq>                                                                                                    | 488 |
| [:SENSe]: NFIGure: MODE: DOWN conv SYSTem  UPC onv: LOS Cillator: FREQuency?                                                                                                    | 488 |
| $[:SENSe]: NFIGure: MODE: DOWN conv SYSTem  UPC onv: LOSC illator: OFFSet\ LSB\  \ USB\  \ DSB$                                                                                                    | 483 |
| $[:SENSe]: NFIGure: MODE: DOWN conv SYSTem  UPC onv: LOSC illator: OFFSet? \\ \\ \\ \\ \\ \\ \\ \\ \\ \\ \\ \\ \\ \\ \\ \\ \\ $                                                                     | 483 |
| [:SENSe]: NFIGure: MODE: DOWN conv UPC onv SYSTem: IF: FREQuency < freq>                                                                                                    | 490 |
| $[:SENSe]: NFIGure: MODE: DOWN conv UPC onv SYSTem: IF: FREQuency? \\ \\ \\ \\ \\ \\ \\ \\ \\ \\ \\ \\ \\ \\ \\ \\ \\ \\ \\$                                                                        | 490 |
| [:SENSe]:NFIGure:MODE:DUT AMPLifier   UPConv   DOWNconv                                                                                                    | 480 |
| [:SENSe]:NFIGure:MODE:DUT:LOSCillator FIXed SWEPt                                                                                                    | 482 |
| [:SENSe]:NFIGure:MODE:DUT:LOSCillator?                                                                                                    | 482 |
| [:SENSe]:NFIGure:MODE:DUT?                                                                                                    | 480 |
| [:SENSe]:NFIGure:MODE:FREQuency:CONText RF   IF   LO                                                                                                    | 484 |
| [:SENSe]:NFIGure:MODE:FREQuency:CONText?.                                                                                                    | 484 |
| [:SENSe]:NFIGure:MODE:LOSCillator:COMMand:AUXiliary <string></string>                                                                                                    | 497 |
| [:SENSe]:NFIGure:MODE:LOSCillator:COMMand:AUXiliary?                                                                                                    | 497 |
| $[:SENSe]: NFIGure: MODE: LOSC illator: COMM and: FREQuency: PREFix < string > \dots \\ \\ \\ \\ \\ \\ \\$                                                                                          | 496 |
| [:SENSe]:NFIGure:MODE:LOSCillator:COMMand:FREQuency:PREFix?                                                                                                    | 496 |
| $[:SENSe]: NFIGure: MODE: LOSC illator: COMMand: FREQuency: SUFFix < string > \dots \\ \\ \\ \\ \\ \\ \\$                                                                                           | 496 |
| [:SENSe]:NFIGure:MODE:LOSCillator:COMMand:FREQuency:SUFFix?                                                                                                    | 496 |
| $[:SENSe]: NFIGure: MODE: LOSC illator: COMM and: POWer: PREFix < string > \dots \\ \\ \\ \\ \\ \\ \\$                                                                                              | 495 |
| [:SENSe]:NFIGure:MODE:LOSCillator:COMMand:POWer:PREFix?                                                                                                    | 495 |
| $[:SENSe]: NFIGure: MODE: LOSC illator: COMM and: POWer: SUFFix < string > \dots \\$                                                                                                    | 495 |
| [:SENSe]:NFIGure:MODE:LOSCillator:COMMand:POWer:SUFFix?                                                                                                    | 495 |
| [:SENSe]:NFIGure:MODE:LOSCillator:CONTrol[:STATe] ON OFF 1 0                                                                                                    | 491 |
| [:SENSe]:NFIGure:MODE:LOSCillator:CONTrol[:STATe]?                                                                                                    | 491 |
| $[:SENSe]: NFIGure: MODE: LOSC illator: PARameter: MAX imum [:FREQuency] < freq> \dots \dots \dots \dots \dots \dots \dots \dots \dots \dots \dots \dots \dots \dots \dots \dots \dots \dots \dots$ | 498 |
| $[:SENSe]: NFIGure: MODE: LOSC illator: PARameter: MAX imum [:FREQuency]? \\ \\ \\ \\ \\ \\ \\ \\ \\ \\ \\ \\ \\ \\ \\ \\ \\ \\$                                                                    | 498 |
| [:SENSe]: NFIGure: MODE: LOSC illator: PARameter: MIN in imum [:FREQuency] < freq>                                                                                                    | 497 |
| [:SENSe]: NFIGure: MODE: LOSC illator: PARameter: MIN in imum [:FREQuency]?                                                                                                    | 497 |
| $[:SENSe]: NFIGure: MODE: LOSC illator: PARameter: MULT ip lier: DENominator < int > \dots \\$                                                                                                    | 494 |
| [:SENSe]:NFIGure:MODE:LOSCillator:PARameter:MULTiplier:DENominator?                                                                                                    | 494 |

# **List of Commands**

| [:SENSe]:NFIGure:MODE:LOSCillator:PARameter:MULTiplier:NUMerator <int></int> | 493 |
|------------------------------------------------------------------------------|-----|
| [:SENSe]:NFIGure:MODE:LOSCillator:PARameter:MULTiplier:NUMerator?            | 493 |
| [:SENSe]:NFIGure:MODE:LOSCillator:PARameter:POWer[:LEVel] <float></float>    | 492 |
| [:SENSe]:NFIGure:MODE:LOSCillator:PARameter:POWer[:LEVel]?                   | 492 |
| [:SENSe]:NFIGure:MODE:LOSCillator:PARameter:SETTling[:TIME] <float></float>  | 492 |
| [:SENSe]:NFIGure:MODE:LOSCillator:PARameter:SETTling[:TIME]?                 | 492 |
| [:SENSe]:NFIGure:MODE:LOSCillator:TYPE SCPI   CUSTom                         | 494 |
| [:SENSe]:NFIGure:MODE:LOSCillator:TYPE?.                                     | 494 |
| [:SENSe]:NFIGure:MODE:SYSTem:DOWNconv[:STATe] ON OFF 1 0                     | 481 |
| [:SENSe]:NFIGure:MODE:SYSTem:DOWNconv[:STATe]?                               | 481 |
| [:SENSe]:NFIGure:NSSTime <time></time>                                       | 459 |
| [:SENSe]:NFIGure:NSSTime?.                                                   | 459 |
| [:SENSe]:NFIGure:POWer[:RF]:ATTenuation <float></float>                      | 306 |
| [:SENSe]:NFIGure:POWer[:RF]:ATTenuation?                                     | 306 |
| [:SENSe]:NFIGure:POWer[:RF]:GAIN[:STATe] OFF   ON   0   1                    | 314 |
| [:SENSe]:NFIGure:POWer[:RF]:GAIN[:STATe]?                                    | 314 |
| [:SENSe]:NFIGure:PRESelector:OPTimize                                        | 458 |
| [:SENSe]:NFIGure:SWEep:POINts <integer></integer>                            | 530 |
| [:SENSe]:NFIGure:SWEep:POINts?                                               | 530 |
| [:SENSe]:NFIGure:SWEep:TIME <time></time>                                    | 529 |
| [:SENSe]:NFIGure:SWEep:TIME:AUTO ON OFF 1 0                                  | 529 |
| [:SENSe]:NFIGure:SWEep:TIME:AUTO?                                            | 529 |
| [:SENSe]:NFIGure:SWEep:TIME?                                                 | 529 |
| [:SENSe]:RECording:ABORt                                                     | 357 |
| [:SENSe]:RECording:INITiate[:IMMediate]                                      | 357 |
| [:SENSe]:RECording:LENGth <real>,SEConds RECords POINts</real>               | 357 |
| [:SENSe]:RECording:LENGth:STATe MAX MANual                                   | 357 |
| [:SENSe]:RECording:LENGth:STATe?                                             | 357 |
| [:SENSe]:RECording:LENGth:UNIT?                                              | 358 |
| [:SENSe]:RECording:LENGth:VALue?                                             | 358 |
| [·SFNSe]·ROSCillator:RANDwidth WIDF NARRow                                   | 373 |

# **List of Commands**

| :SENSe]:ROSCillator:BANDwidth?                                | 373 |
|---------------------------------------------------------------|-----|
| :SENSe]:ROSCillator:COUPling NORMal NACQuisition              | 374 |
| :SENSe]:ROSCillator:COUPling?                                 | 374 |
| :SENSe]:ROSCillator:EXTernal:FREQuency < freq>                | 372 |
| :SENSe]:ROSCillator:EXTernal:FREQuency?                       | 372 |
| :SENSe]:ROSCillator:SOURce INTernal EXTernal                  | 370 |
| :SENSe]:ROSCillator:SOURce:TYPE INTernal EXTernal SENSe.      | 370 |
| :SENSe]:ROSCillator:SOURce:TYPE?                              | 370 |
| :SENSe]:ROSCillator:SOURce?                                   | 370 |
| :SENSe][:NFIGure]:CORRection:TCOLd:USER:VALue <value></value> | 437 |
| :SENSe][:NFIGure]:CORRection:TCOLd:USER:VALue?                | 437 |
| For most other measurements:                                  | 421 |
| For Swent SA measurement:                                     | 421 |

# 1 Using Help

Welcome to the X-Series Signal Analyzer Help system!

The online Help system is "context-sensitive". This means that the information displayed when you invoke the Help system depends on the selected Analyzer Mode, Measurement and key.

| TIP | To view help for any front-panel key or menu key, press that key with this Help Window open.                                                                                      |
|-----|----------------------------------------------------------------------------------------------------|
|     | To scroll any page vertically (to see the whole of a long topic), press the <b>Down Arrow</b> key on the front panel to scroll down (or the <b>Up Arrow</b> key to scroll up). To |
|     | locate these keys, see "Front Panel Keys used by the Help System" on page 47.                                                                                                    |

See "Navigating the Help Window Without a Mouse" on page 52 for complete information about **Using Help without an attached Mouse and Keyboard**. For specific details of how to navigate to topics, see "Finding a Topic without a Mouse and Keyboard" on page 61.

See "Navigating the Help Window with a Mouse" on page 50 to learn about Using Help with an attached Mouse and Keyboard.

You can view Help on the Analyzer itself, or you can **View Help on Another Computer**, by copying the Help files and viewing Help there. For details, see the Section "Viewing Help on a separate Computer" on page 41.

To locate Other Available Help Resources, see "Locating Other Help Resources" on page 40.

| Key Path | Help |
|----------|------|
|----------|------|

# **Locating Other Help Resources**

All available documentation is present on the Analyzer's hard disk, either as HTML Help or Acrobat PDF files.

In addition to the interactive Windows (HTML) Help system, the Analyzer's hard disk contains Application Notes, tutorial documents, etc.

This same documentation is also included on the Documentation CD shipped with your Analyzer.

Many of the supporting documents use the Adobe Acrobat (PDF) file format. You can view PDF files using the pre-installed Adobe Reader software.

The Adobe Reader user interface differs from the Windows Help interface. For full details on how to navigate within Acrobat documents using Adobe Reader, see "Navigating Acrobat (PDF) Files" on page 56.

# Viewing Help on a separate Computer

You may want to view the help pages without having them appear on top of the Analyzer's screen.

There are two separate Help files for each Analyzer Mode, which contain all the same help pages in different formats:

- 1. A file in HTML Help (CHM) format,
- 2. A file in Acrobat (PDF) format.

You can copy any of the Help files to another computer, then open and view the help pages in the file on that computer.

Your choice of which file to copy and view may depend on what you want to do with the file (for example, whether you want to print it and read the paper copy, or view it on the computer). The table below compares the relative advantages of the two formats:

| Format Type                                   | HTML Help Format (CHM Files)                                                         | Acrobat Format (PDF Files)                                                                                                    |
|-----------------------------------------------|--------------------------------------------------------------------------------------|----------------------------------------------------------------------------------------------------|
| File Extension                                | CHM                                                                                  | PDF                                                                                                    |
| Software Required to view file                | Microsoft Windows operating system only, with Microsoft Internet Explorer installed. | Free Adobe Reader software can be downloaded for many operating systems, including: Microsoft Windows, Macintosh, Linux, Solaris. |
| Full Text Search?                             | Yes                                                                                  | Yes                                                                                                    |
| Printable?                                    | Yes, but with limited control.                                                       | Yes. Full print control.                                                                                                    |
| Printable Table of Contents?                  | No                                                                                   | Yes                                                                                                    |
| Navigable without a<br>Mouse and<br>Keyboard? | Yes, but with some loss of functionality.                                            | No                                                                                                    |
| Has Page Numbers?                             | No                                                                                   | Yes                                                                                                    |
| Context-Sensitive Display?                    | Yes, when viewed using the X-Series Analyzer application window.                     | No                                                                                                    |
| Indexed?                                      | Yes                                                                                  | No                                                                                                    |
| Active Hyperlinks?                            | Yes                                                                                  | Yes                                                                                                    |

# Copying the HTML Help (CHM) Files

You can copy the HTML Help file(s) you need to a separate computer running Microsoft Windows. Each HTML Help file has a .chm extension.

You can find the HTML Help (.chm) files:

• Either, on the documentation CD that came with the Analyzer,

#### **Viewing Help on a separate Computer**

• Or, in a special directory on the Analyzer's hard disk. The directory path is:

C:\Program Files\Agilent\SignalAnalysis\Infrastructure\Help

The illustration below shows an example listing of the HTML Help files in this directory, viewed using Windows Explorer.

Depending on which Analyzer software licenses you purchased, the content of the directory on your machine may vary.

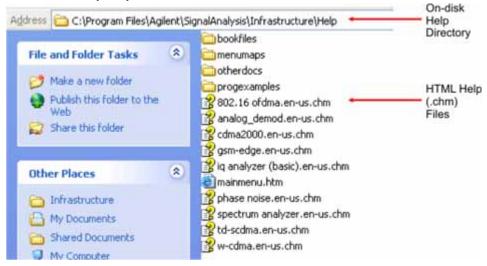

NOTE

You can open and view the HTML Help files only on a PC that has Microsoft Windows and Microsoft Internet Explorer installed.

## **Copying the Acrobat (PDF) Files**

You can copy the Acrobat file(s) you need to a separate computer running any of several different operating systems. Each Acrobat file has a .pdf extension.

You can find the Acrobat (.pdf) files:

- Either, on the documentation CD that came with the Analyzer,
- **Or**, in a special directory on the Analyzer's hard disk. The directory path is: C:\Program Files\Agilent\SignalAnalysis\Infrastructure\Help\bookfiles
  - The illustration below shows an example listing of the Acrobat files in this directory, viewed using Windows Explorer.
  - The PDF versions of the help files are named <mode>\_ref.pdf, where <mode> is the name of the Analyzer Mode. For example, the name of the PDF file for GSM/EDGE Mode is gsmedge ref.pdf. (Note that the directory also contains other PDF documents.)
  - When you open any <mode>\_ref.pdf document, the title page displays "<Mode> User's and Programmer's Reference", where <Mode> is the name of the Analyzer Mode described by the document.
  - Depending on which Analyzer software licenses you purchased, the content of the directory on your machine may vary.

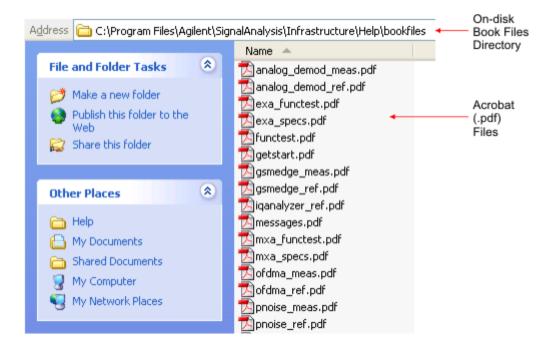

# **How Help is Organized**

This topic contains the following sections:

"Help Contents Listing" on page 44

"System Functions" on page 44

"Key Descriptions for Each Measurement" on page 45

"Key Information for Softkeys" on page 45

"Common Measurement Functions" on page 46

## **Help Contents Listing**

The listing under the Contents tab in the Help Window includes a topic for each Front-panel key and each softkey, for each available measurement.

The Contents listing is split into several major sections, as shown below for the HTML Help version of the document. The structure of the PDF version is similar.

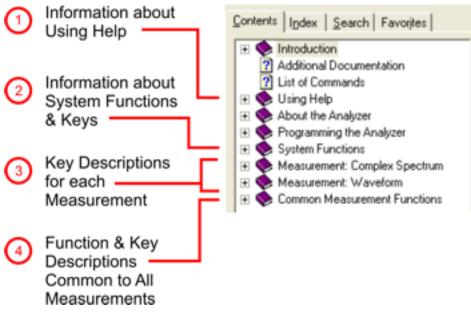

Help information is split between these sections as follows:

- 1. Using Help: this section.
- 2. System Functions. See "System Functions" on page 44 below.
- 3. Measurement Functions. See "Key Descriptions for Each Measurement" on page 45 below.
- 4. Common Measurement Functions. See "Common Measurement Functions" on page 46 below.

## **System Functions**

This section contains information for the following keys, which are listed in alphabetical order: File,

#### Preset, Print, Quick Save, Recall, Save, System, User Preset.

The functions of these keys do not vary between measurements: they operate the same way, irrespective of which Analyzer measurement you have selected.

The sections for **Recall** and **Save** contain only cross-references to the respective sections in "Common Measurement Functions" on page 46, and are included here for convenience.

## **Key Descriptions for Each Measurement**

The Contents section for each Measurement is sub-divided into topics for each Front-panel key, in alphabetical order, as shown below.

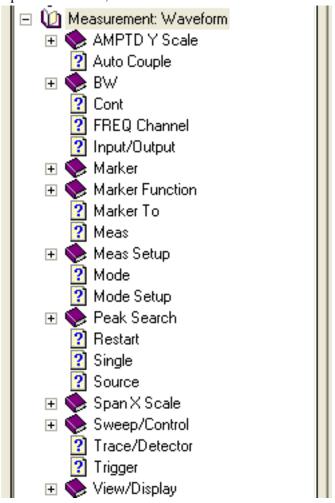

If you don't see a topic for a Front-panel key in the Measurement-specific section, then it is located in the section "System Functions" on page 44.

## **Key Information for Softkeys**

Information for each softkey that appears when you press a Front-panel key (or a softkey with a submenu) is listed under the entry for that key in the Help Contents. The example below shows the submenu under the **SPAN X Scale** Front-panel key in the "Waveform" Measurement, alongside the

## **How Help is Organized**

actual softkeys for that menu.

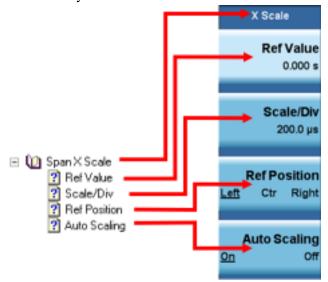

In these subsections, all softkeys are listed in the order they appear in their menu (that is, **not** in alphabetical order).

## **Common Measurement Functions**

This section groups together function and key information that is shared between measurements. However, there is a listing for every Front-panel key and subkey in the section for each measurement, so you will generally not need to refer to this section.

The key subsections are listed alphabetically.

# Front Panel Keys used by the Help System

The interactive Help system uses the Front-panel keys shown below.

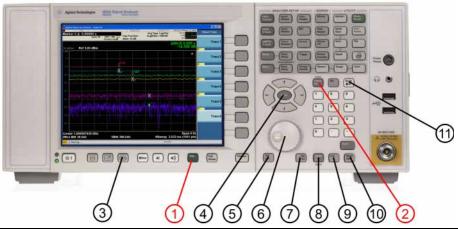

|    | Item                        |                                                                                                    |  |
|----|-----------------------------|----------------------------------------------------------------------------------------------------|--|
| #  | Name                        | Description                                                                                                    |  |
| 1  | Help Key                    | Opens Help (displaying the topic for the last key pressed).                                                                  |  |
| 2  | Cancel (Esc)<br>Key         | Exits Help.                                                                                                    |  |
| 3  | Next Window<br>Key          | Changes the current window pane selection.                                                                                   |  |
| 4  | Arrow / Enter<br>Keys       | A central <b>Enter</b> key, surrounded by four directional arrow keys. Navigates within the Help system.                     |  |
| 5  | Backward<br>Tab Key         | Moves between controls in the Help display.                                                                                  |  |
| 6  | Knob                        | For future use.                                                                                                    |  |
| 7  | Forward<br>Tab Key          | Moves between controls in the Help display.                                                                                  |  |
| 8  | Select /<br>Space Key       | Navigates within the Help system, in conjunction with other keys.                                                            |  |
| 9  | Ctrl Key                    | Navigates within the Help system, in conjunction with other keys. See "Navigating Windows HTML Help (CHM) Files" on page 48. |  |
| 10 | Alt Key                     | Navigates within the Help system, in conjunction with other keys. See "Navigating Windows HTML Help (CHM) Files" on page 48. |  |
| 11 | Bk Sp<br>(Backspace)<br>Key | Acts as a "Back" key when navigating the pages of the Help system.                                                           |  |

# **Navigating Windows HTML Help (CHM) Files**

## **HTML Help Window Components**

When the interactive Help Window is open, the Analyzer's display appears as below.

HTML Help

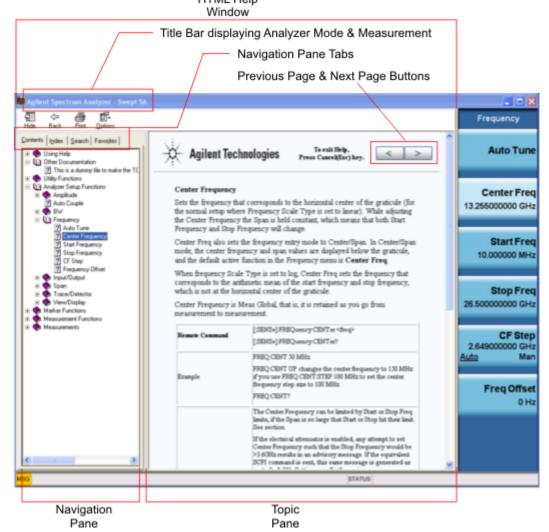

The HTML Help Window appears on top of, and to the left of, the measurement display. You can still see and use the current softkey menu when the HTML Help Window is open. However, pressing a softkey when the Help window is open displays Help for that softkey, but does **not** execute the softkey's function.

When the Help Window is open, the Analyzer retains its current Mode and Measurement, as shown in the Title Bar.

The HTML Help Window itself consists of two panes, as shown in the diagram above.

On the left is the Navigation Pane, and on the right is the Topic Pane.

#### The Help Window Navigation Pane

The Navigation Pane is further divided into four tabs: Contents, Index, Search and Favorites, as shown below.

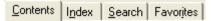

For details of how to switch between these tabs, if you don't have a mouse attached to the Analyzer, see the Section "To Switch the Active Tab within the Navigation Pane" on page 52.

### The Help Window Topic Pane

This pane displays the text for the topic that you have selected. It also contains clickable **Previous Page** and **Next Page** buttons (as shown below), which can be used to move to the previous or next page in the Help file.

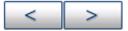

## **Basic Help Window Operations**

This topic contains the following sections:

"Opening Help" on page 49

"Getting Help for a Specific Key" on page 49

"Closing the Help Window" on page 50

"Viewing Help on How to Use Help" on page 50

"Exiting Help on How to Use Help" on page 50

To locate the keys mentioned in this section, see "Front Panel Keys used by the Help System" on page 47.

#### **Opening Help**

To access the Help system, press the green **Help** key below the front panel display (shown below) while an Agilent application is running.

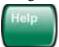

Note that the softkeys remain visible when the Help window is open.

## Getting Help for a Specific Key

- 1. If the Help window is already open, press the desired key. The relevant Help topic appears.
  - Note that the function normally invoked by the key is **not** executed when the key is pressed with the Help window open. If you want to execute the key's function, first close Help by pressing the **Cancel** (**Esc**) key (as described in "Closing the Help Window" on page 50), then press the key, before opening Help again (if required).
- 2. If the Help window is **not** already open, press the desired key (which executes the key's function), then press the **Help** key to display the relevant Help page. Help is available for all softkeys, and for

#### **Navigating Windows HTML Help (CHM) Files**

all the Front-panel keys listed under the "System Functions" and "Measurement" sections.

For details of how to navigate within the panes of the Help window, see "Navigating Windows HTML Help (CHM) Files" on page 48.

#### **Closing the Help Window**

To close the Help window, and return to the measurement application, press the **Cancel (Esc)** key (depicted below).

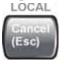

#### Viewing Help on How to Use Help

With the Help window open, press the green **Help** key again.

The "Using Help" page appears, as shown below.

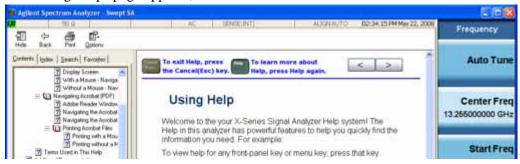

#### **Exiting Help on How to Use Help**

See the Section "To Go Back or Forward: display the Previously-viewed or Next-viewed Topic in the Topic Pane" on page 54 for details of several methods to accomplish this.

## **Navigating the Help Window**

The way you navigate around the HTML Help Window depends on whether you have a mouse and keyboard attached to your Analyzer:

- If you have a mouse and keyboard attached, see the Section "Navigating the Help Window with a Mouse" on page 50.
- If you don't have a mouse and keyboard attached, see the Section "Navigating the Help Window Without a Mouse" on page 52.

### Navigating the Help Window with a Mouse

When the HTML Help window is open, you can point-and-click to navigate, as you would when using Help for any Microsoft Windows computer application. The basic navigational features the Help systems of all X-Series Analyzers are as follows:

• If necessary, press the green **Help** key on the Front Panel, as described in "Opening Help" on page 49, to open the HTML Help window.

- Choose the desired topic from the list under the Contents Tab of the HTML Help Window's Navigation Pane, then click on the topic title to display the first page of the topic.
- To expand the listing of a topic, click on the + icon to the left of the topic's book icon, as shown below. A list of subtopics and pages appears.

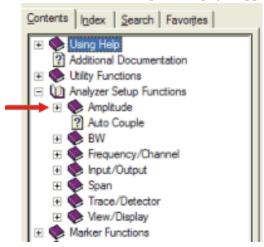

• To move to the Next or Previous Page within the Topic Pane, click the **Next Page** or **Previous Page** Keys (at the top right of the **Topic** Pane), as shown below.

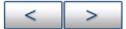

**Searching for a Help Topic** If you also have a keyboard attached to the Analyzer, you can use the Help system's full-text search feature to locate help for any topic, by typing in a key name, a topic name, or any other desired text.

Select the "Search" tab of the Help window's Navigation Pane, then use the following procedure:

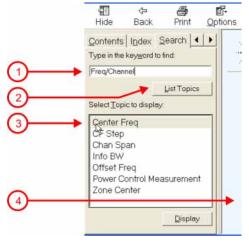

- 1. Type the desired topic name into the Search window as shown in the diagram above. Note that the text search is **not** case-sensitive.
- 2. Click on the **List Topics** button.
- 3. Either:

Double-click on the desired topic in the list,

#### **Navigating Windows HTML Help (CHM) Files**

#### Or:

Click on the desired topic to select it, then click the **Display** button beneath the list.

4. The topic is then displayed in the Topic Pane (right-hand side of display).

### Navigating the Help Window Without a Mouse

Most features of the Help system can be accessed and navigated without the necessity to attach a mouse or keyboard to the Analyzer. There are, however, a few exceptions to this rule, which are noted in the Section "Functions that cannot be used without a Mouse and Keyboard" on page 55.

For information about how to perform common tasks in the Help system, click on one of the following links:

"To Toggle the Focus between the Navigation Pane and the Topic Pane" on page 52

"To Switch the Active Tab within the Navigation Pane" on page 52

"To Scroll up or down the list of Topics within the Contents or Index Tabs of the Navigation Pane" on page 53

"To Expand or Collapse a selected topic within the Contents Tab of the Navigation Pane" on page 53

"To Display a selected Help topic in the Topic Pane from the Contents Tab of the Navigation Pane" on page 53

"To Display a Help topic in the Topic Pane from the Index Tab of the Navigation Pane" on page 53

"To Scroll up or down within a topic in the Topic Pane" on page 53

"To Go to the Next or Previous Page in the Topic Pane" on page 54

"To Go Back or Forward: display the Previously-viewed or Next-viewed Topic in the Topic Pane" on page 54

"To Scroll horizontally or vertically within the Contents Tab of the Navigation Pane" on page 55

"To Print the topic currently displayed" on page 55

To locate all the keys mentioned in this section, see "Front Panel Keys used by the Help System" on page 47.

To Toggle the Focus between the Navigation Pane and the Topic Pane Press the Next Window key.

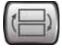

**To Switch the Active Tab within the Navigation Pane** Perform this procedure to display either the Contents, Index, Search or Favorites tab of the Help window's Navigation Pane.

Hold down the Ctrl key, then press either the Forward Tab key, or the Backward Tab key.

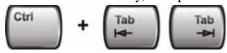

To Scroll up or down the list of Topics within the Contents or Index Tabs of the Navigation Pane With the focus in the Navigation Pane, press the Up Arrow or Down Arrow keys.

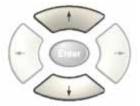

**To Expand or Collapse a selected topic within the Contents Tab of the Navigation Pane** With the focus in the Navigation Pane, press the **Right Arrow** key to **expand** the selected topic:

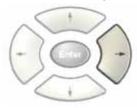

Or press the **Left Arrow** key to **collapse** the selected topic.

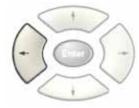

## To Display a selected Help topic in the Topic Pane from the Contents Tab of the Navigation Pane

With the focus in the Contents Tab of the Navigation Pane, press the **Enter** key. If the selected topic was not already expanded, it expands in the Navigation Pane.

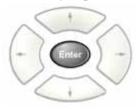

**To Display a Help topic in the Topic Pane from the Index Tab of the Navigation Pane** With the focus in the Index Tab of the Navigation Pane, press the **Enter** key.

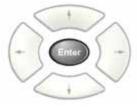

To Scroll up or down within a topic in the Topic Pane With the focus in the Topic Pane, press either

#### Using Help

## **Navigating Windows HTML Help (CHM) Files**

the **Up Arrow** key or **Down Arrow** key.

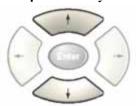

To Go to the Next or Previous Page in the Topic Pane With the focus in the Topic Pane, press either Forward Tab or Backward Tab keys

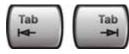

to select the > (Next Page) key at the top right of the Pane, if you want to go to the next page,

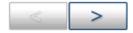

or select the < (**Previous Page**) key at the top right of the Pane, if you want to go to the **previous** page.

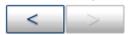

Press Enter.

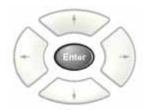

To Go Back or Forward: display the Previously-viewed or Next-viewed Topic in the Topic Pane To go back, either:

Hold down the **Alt** key, then press the **Left Arrow** key.

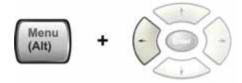

Or:

Press the **Bk Sp** key.

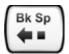

To go **forward**, hold down the **Alt** key, then press the **Right Arrow** key.

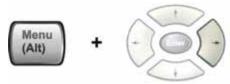

(The "Go Forward" operation has no effect unless there have been previous "Go Back" operations)

**To Scroll horizontally or vertically within the Contents Tab of the Navigation Pane** To scroll **horizontally**: with the focus in the Contents Tab of the Navigation Pane, hold down the **Ctrl** key, then press either the **Left Arrow** or **Right Arrow** keys.

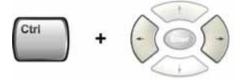

To scroll **vertically**: with the focus in the Contents Tab of the Navigation Pane, hold down the **Ctrl** key, then press either the **Up Arrow** or **Down Arrow** keys.

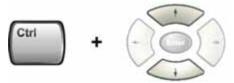

To Print the topic currently displayed Press the Front-panel Print key

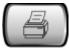

**Functions that cannot be used without a Mouse and Keyboard** The following parts of the HTML Help System **cannot** easily be used without attaching a mouse and keyboard to the Analyzer.

- The menu options at the top of the Help Window, consisting of: Hide, Back, Print and Options.
- The functionality of the Search Tab of the Navigation Pane.
- The functionality of the Favorites Tab of the Navigation Pane.

# **Navigating Acrobat (PDF) Files**

#### **IMPORTANT**

To navigate PDF files effectively, you must attach a mouse and keyboard to the Analyzer.

If it is not possible to attach a mouse and keyboard to the Analyzer, you should copy the PDF file to a separate computer, then open it on that computer. Every PDF file that is present on the Analyzer's hard disk can also be found on the Documentation CD shipped with the Analyzer. For details, see "Copying the Acrobat (PDF) Files" on page 42.

### **Adobe Reader Window**

When an Adobe Acrobat (PDF) file is open and being viewed, the Analyzer's display appears as below.

Note that, unlike the HTML Help Window, the Acrobat Reader Window is **not** embedded in the Analyzer's Application window. It is a separate window, which can be resized, moved and closed independently of the Application window.

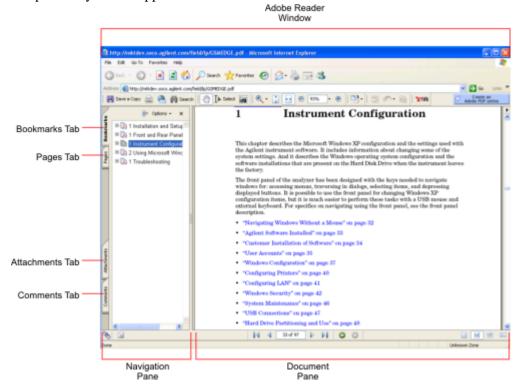

The Adobe Reader Window itself consists of two panes, as shown in the diagram above.

On the left is the Navigation Pane (which may be hidden), and on the right is the Document Pane.

The Navigation Pane is further subdivided into four tabs: Bookmarks, Pages, Attachments and Comments. Typically, PDF files supplied with the Agilent X-Series Analyzers contain useful content only under the Bookmarks and Pages Tabs: the Attachments and Comments Tabs are not used.

## **Navigating the Acrobat Reader Window**

The online Help for Adobe Reader provides detailed information on how to use the Reader. To access the online Help, do the following:

- With the Adobe Reader window open, click **Help**, **Adobe Reader Help** in the menu at the top of the screen. This opens the Help window on top of the document window.
- To close the Help window, either click the Red X at the top right of the window, or right-click

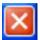

anywhere in the title bar, then select **Close** from the popup menu.

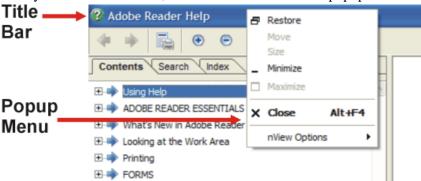

# **Printing Acrobat Files**

**NOTE** 

The driver for the appropriate printer must be installed on the Analyzer's hard disk before any file can be printed.

To print all or part of an open Acrobat file, do the following.

## 1. Either,

a. click on the Print icon in the Acrobat Reader toolbar,

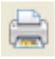

b. **or**, select File > Print from the menu.

2. The Acrobat Reader Print dialog opens, as shown below.

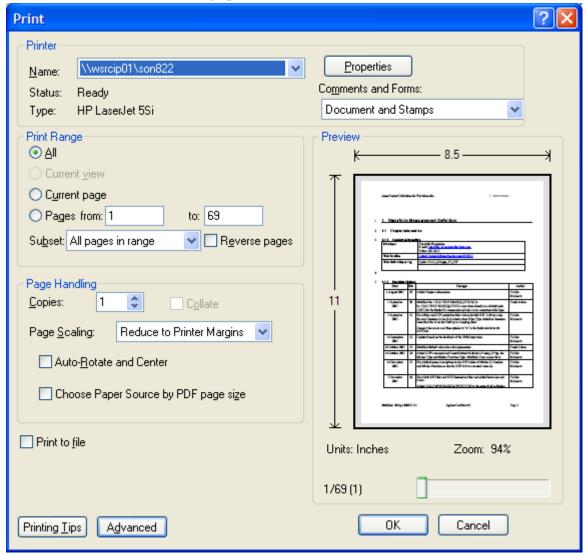

3. Choose the desired options within the Print dialog, then click OK to print (or click Cancel to cancel the printing).

NOTE

Clicking the Properties button within the Print dialog opens a window containing controls that are specific to the printer model installed. Check the printer manufacturer's documentation for details of these capabilities.

# **Terms Used in This Documentation**

Many special terms are used throughout this documentation. Please refer to the "Getting Started Guide" for detailed explanations of all these terms.

The Section below provides a brief description of special terms used in the Key parameter tables.

# **Terms used in Key Parameter Tables**

The following terms are used in the parameter tables for each front-panel key or softkey. However, a particular key description may not use all the terms listed.

| Term                       | Meaning                                                                                                    |
|----------------------------|----------------------------------------------------------------------------------------------------|
| Default Unit               | The default measurement unit of the setting.                                                                                                    |
| Default<br>Terminator      | Indicates the units that will be attached to the numeric value that you have entered. This default will be used from the front panel, when you terminate your entry by pressing the <b>Enter</b> key, rather then selecting a units key. This default will be used remotely when you send the command without specifying any units after your value(s). |
| Dependencies/<br>Couplings | Some commands may be unavailable when other parameters are set in certain ways. If applicable, any such limitations are described here.                                                                                                    |
| Example                    | Provides command examples using the indicated remote command syntax.                                                                                                    |
| Factory Preset             | Describes the function settings after a Factory Preset.                                                                                                    |
| Key Path                   | The sequence of Front-panel keys that accesses the function or setting.                                                                                                    |
| Knob Increment/Decrement   | The numeric value of the minimum increment or decrement that is applied when turning the thumb wheel knob.                                                                                                    |
| Max                        | The Maximum numerical value that the setting can take.                                                                                                    |
| Min                        | The Minimum numerical value that the setting can take.                                                                                                    |
| Meas Global                | The functionality described is the same in all measurements.                                                                                                    |
| Meas Local                 | The functionality described is only true for the measurement selected.                                                                                                    |
| Mode Global                | The functionality described is the same for all modes.                                                                                                    |
| Preset                     | In some cases, a Preset operation changes the status of a parameter. If the operation of the key specified is modified by a Preset operation, the effect is described here.                                                                                                    |
| Range                      | Describes the range of the smallest to largest values to which the function can be set. If you try to set a value below the minimum value, the analyzer defaults to the minimum value. If you try to set a value above the maximum value, the analyzer defaults to the maximum value.                                                                   |
| Remote<br>Command          | Shows the syntax requirements for each SCPI command.                                                                                                    |

# **Terms Used in This Documentation**

| Term                                 | Meaning                                                                                                    |
|--------------------------------------|----------------------------------------------------------------------------------------------------|
| Remote Command Notes                 | Additional notes regarding Remote Commands.                                                                                                    |
| Resolution                           | Specifies the smallest change that can be made to the numeric value of a parameter.                                                                                                    |
| SCPI Status Bits/OPC<br>Dependencies | Pressing certain keys may affect one or more status bits. If applicable, details are given here.                                                                                                    |
| State Saved                          | Indicates what happens to a particular function when the Analyzer state is saved (either to an external memory device or the internal D: drive). It also indicates whether the current settings of the function are maintained if the Analyzer is powered on or preset using <b>Power On Last State</b> or <b>User Preset</b> . |

# **Context Sensitive Help not Available**

You have been directed to this page because interactive help for the key you selected is not available.

The following information may help you to find related topics of interest:

- If your Analyzer has an attached Mouse and Keyboard, see the Section "Searching for a Help Topic" on page 51.
- If your Analyzer does **not** have an attached Mouse and Keyboard, see the Section "Finding a Topic without a Mouse and Keyboard" on page 61 below.
- If you want to learn how to select on-page links **without** a Mouse attached to your Analyzer, see the Section "Selecting a Hyperlink without a Mouse" on page 62 below.

TIP

If you want to understand the organization of Help, see the Section "How Help is Organized" on page 44.

# Finding a Topic without a Mouse and Keyboard

Follow this procedure when you want to display a different Help topic by selecting it from the Contents tab of the Help window's Navigation Pane, but you do not have a mouse attached to the Analyzer.

| Perform this action:                                                                                                    | Using these keys: |
|----------------------------------------------------------------------------------------------------|-------------------|
| 1. If necessary, toggle the focus between the Contents tab of the Navigation Pane (left side of display) and the Topic Pane (right side of display) by pressing the <b>Next Window</b> key. |                   |
| Ensure that the focus is in the <b>Contents tab of the Navigation</b> Pane.                                                                                                    |                   |
| 2. Move up or down the Contents list, by pressing the <b>Up Arrow</b> or <b>Down Arrow</b> keys. Topics become highlighted upon selection.                                                  |                   |
| 3. Display the selected topic, by pressing the <b>Enter</b> key.                                                                                                    | Enter             |

# Selecting a Hyperlink without a Mouse

Follow this procedure when you want to select and follow a hyperlink on a Help page, but you do not have a mouse attached to the Analyzer.

| Perform this action:                                                                                                    | Using these keys:                                                               |
|----------------------------------------------------------------------------------------------------|---------------------------------------------------------------------------------|
| 1. If necessary, toggle the focus between the Contents tab of the Navigation Pane (left side of display) and the Topic Pane (right side of display) by pressing the <b>Next Window</b> key.                                                                                                    |                                                                                 |
| Ensure that the focus is in the <b>Topic Pane</b> .                                                                                                    |                                                                                 |
| 2. Move from link to link in the Topic Pane (right side of display) by pressing the Forward Tab and Backward Tab keys. Links become highlighted upon selection.  NOTE: When a Help page is first displayed, no link is selected. Clicking the Forward Tab key once selects the Previous Page key. Clicking the Forward Tab key a second time selects the Next Page key. Clicking the Forward Tab key for a third time selects the first hyperlink on the page.  It is sometimes difficult to see the highlighting of the Previous and Next Page keys. | Use the Forward and Backward Tab keys to select the Previous and Next Page keys |
| 3. When you have selected the desired link, activate it by pressing the <b>Enter</b> key.                                                                                                    | Entar                                                                           |

# 2 About the Analyzer

The X-Series signal analyzer measures and monitors complex RF and microwave signals. Analog baseband analysis is available on MXA. The analyzer integrates traditional spectrum measurements with advanced vector signal analysis to optimize speed, accuracy, and dynamic range. The analyzer has Windows XP Pro<sup>®</sup> built in as an operating system, which expands the usability of the analyzer.

With a broad set of applications and demodulation capabilities, an intuitive user interface, outstanding connectivity and powerful one-button measurements, the analyzer is ideal for both R&D and manufacturing engineers working on cellular, emerging wireless communications, general purpose, aerospace and defense applications.

# **Installing Application Software**

When you want to install a measurement application after your initial hardware purchase, you actually only need to license it. All of the available applications are loaded in your analyzer at the time of purchase.

So when you purchase an application, you will receive an entitlement certificate that is used to obtain a license key for that particular measurement application. Enter the license key that you obtain into the Signal Analyzer to activate the new measurement application. See below for more information.

For the latest information on Agilent Signal Analyzer measurement applications and upgrade kits, visit the following internet URL.

http://www.agilent.com/find/sa\_upgrades

## Viewing a License Key

Measurement personalities purchased with your instrument have been installed and activated at the factory before shipment. The instrument requires a unique **License Key** for every measurement application purchased. The license key is a hexadecimal string that is specific to your measurement application, instrument model number and serial number. It enables you to install, or reactivate that particular application.

Press **System**, **Show**, **System** to display which measurement applications are currently licensed in your analyzer.

Go to the following location to view the license keys for the installed measurement applications:

C:\Programing Files\Agilent\Licensing

| NOTE | You may want to keep a copy of your license key in a secure location. You can   |
|------|---------------------------------------------------------------------------------|
|      | print out a copy of the display showing the license numbers to do this. If you  |
|      | should lose your license key, call your nearest Agilent Technologies service or |
|      | sales office for assistance.                                                    |

## Obtaining and Installing a License Key

If you purchase an additional application that requires installation, you will receive an "Entitlement Certificate" which may be redeemed for a license key for one instrument. Follow the instructions that accompany the certificate to obtain your license key.

Installing a license key for the selected application can be done automatically using a USB memory device. To do this, you would put the license file on the USB memory device at the root level. Follow the instructions that come with your software installation kit.

Installing a license key can also be done manually using the license management application in the instrument. It is found through the instrument front panel keys at **System**, **Licensing**..., or internally at C:\Programming Files\Agilent\Licensing.

| NOTE | You can also use these procedures to reinstall a license key that has been |
|------|----------------------------------------------------------------------------|
|      | accidentally deleted, or lost due to a memory failure.                     |

## Missing and Old Measurement Application Software

All the software applications were loaded at the time of original instrument manufacture. It is a good idea to regularly update your software with the latest available version. This assures that you get any improvements and expanded functionality that is available.

Because the software was loaded at the initial purchase, there may be additional measurement applications that are now available. If the application you are interested in licensing is not available, you will need to do a software update. (Press **System**, **Show**, **System**.)

Check the Agilent internet website for the latest software versions available for downloading:

http://www.agilent.com/find/pxa\_software http://www.agilent.com/find/mxa\_software http://www.agilent.com/find/exa\_software http://www.agilent.com/find/cxa\_software

You must load the updated software package into the analyzer from a USB drive, or directly from the internet. An automatic loading program is included with the files.

Chapter 2 65

# **X-Series Options and Accessories**

"MXA Instrument Options" on page 66

"MXA Accessories" on page 67

"EXA Instrument Options" on page 67

"EXA Accessories" on page 68

"CXA Instrument Options" on page 68

"CXA Accessories" on page 69

"Advanced Measurement Application Software" on page 69

# **MXA Instrument Options**

| Product     | Description                                                 |
|-------------|-------------------------------------------------------------|
| N9020A      | MXA Signal Analyzer                                         |
| N9020A-503  | Frequency range from 20 Hz to 3.6 GHz                       |
| N9020A-508  | Frequency range from 20 Hz to 8.4 GHz                       |
| N9020A-513  | Frequency range from 20 Hz to 13.6 GHz                      |
| N9020A-526  | Frequency range from 20 Hz to 26.5 GHz                      |
| N9020A-B25  | Analysis bandwidth, 25 MHz                                  |
| N9020A-BBA  | Analog baseband IQ inputs                                   |
| N9020AK-SU1 | Baseband bandwidth from 25 to 40 MHz (upgrade)              |
| N9020AK-PC2 | Dual-Core CPU Processor with Removable Hard Drive (upgrade) |
| N9020AK-ALL | Amplitude Corrections and Limit Lines Features (upgrade)    |
| N9020A-SSD  | Removable Solid State Drive Substitution                    |
| N9020A-HDD  | Additional Removable Hard Drive (160 GB)                    |
| N9020A-PFR  | Precision frequency reference                               |
| N9020A-PRC  | Portable configuration                                      |
| N9020A-EA3  | Electric attenuator, 3.6 GHz                                |
| N9020A-EMC  | Precompliance EMI Measurement                               |
| N9020A-S40  | Baseband analysis bandwidth, 40 MHz/channel                 |
| N9020A-P03  | Preamplifier, 3.6 GHz                                       |
| N9020A-P08  | Preamplifier, 8.4 GHz                                       |
| N9020A-P13  | Preamplifier, 13.6 GHz                                      |

| Product    | Description            |
|------------|------------------------|
| N9020A-P26 | Preamplifier, 26.5 GHz |

# **MXA Accessories**

| Product    | Description                                       |
|------------|---------------------------------------------------|
| N9020A-MLP | 75 ohm minimum loss pad                           |
| N9020A-EFM | USB flash drive                                   |
| N9020A-DVR | DVD-ROM drive                                     |
| N9020A-MSE | Mouse, USB interface                              |
| N9020A-KYB | Keyboard, USB interface                           |
| N9020A-HTC | Hard transit case                                 |
| N9020A-1CP | Rackmount kit with handles                        |
| N9020A-1CN | Front handle kit                                  |
| N9020A-1CM | Rackmount kit                                     |
| N9020A-1CR | Rack slide kit                                    |
| N9020A-UK6 | Commercial Calibration Certificate with Test Data |
| N9020A-1A7 | ISO 17025 Compliant Calibration                   |
| N9020A-A6J | ANSI Z540 Compliant Calibration                   |

# **EXA Instrument Options**

| Product    | Description                                              |
|------------|----------------------------------------------------------|
| N9010A     | EXA Signal Analyzer (3.6, 7.0, 13.6, and 26.5 GHz)       |
| N9010A-503 | Frequency range from 9 kHz to 3.6 GHz                    |
| N9010A-507 | Frequency range from 9 kHz to 7.0 GHz                    |
| N9010A-513 | Frequency range from 9 kHz to 13.6 GHz                   |
| N9010A-526 | Frequency range from 9 kHz to 26.5 GHz                   |
| N9010A-B25 | Analysis bandwidth, 25 MHz                               |
| N9010A-FSA | Fine step attenuator                                     |
| N9010A-ALL | Amplitude Corrections and Limit Lines Features (upgrade) |
| N9010A-SSD | Removable Solid State Drive Substitution                 |
| N9010A-PC2 | Dual-Core Processor with Removable Hard Drive            |
| N9010A-HDD | Additional Removable Hard Drive (160 GB)                 |

Chapter 2 67

# X-Series Options and Accessories

| Product    | Description                               |
|------------|-------------------------------------------|
| N9010A-CPU | Instrument Security, Additional CPU & HDD |
| N9010A-PFR | Precision frequency reference             |
| N9010A-EA3 | Electric attenuator, 3.6 GHz              |
| N9010A-EMC | Precompliance EMI Measurement             |
| N9010A-P03 | Preamplifier, 3.6 GHz                     |

## **EXA Accessories**

| Product    | Description                                       |
|------------|---------------------------------------------------|
| N9010A-PRC | Portable Configuration                            |
| N9010A-MLP | Minimum loss pad, 50 to 75 ohms                   |
| N9010A-EFM | USB flash drive                                   |
| N9010A-DVR | DVD-ROM/CD-R/RW drive                             |
| N9010A-MSE | Mouse, USB interface                              |
| N9010A-KYB | Keyboard, USB interface                           |
| N9010A-HTC | Hard transit case                                 |
| N9010A-1CP | Rackmount kit with handles                        |
| N9010A-1CN | Front handle kit                                  |
| N9010A-1CM | Rackmount kit                                     |
| N9010A-1CR | Rack slide kit                                    |
| N9010A-UK6 | Commercial Calibration Certificate with Test Data |
| N9010A-1A7 | ISO 17025 Compliant Calibration                   |
| N9010A-A6J | ANSI Z540 Compliant Calibration                   |

# **CXA Instrument Options**

| Product    | Description                           |
|------------|---------------------------------------|
| N9000A     | CXA Signal Analyzer (3.0, 7.5 GHz)    |
| N9000A-503 | Frequency range from 9 kHz to 3.0 GHz |
| N9000A-507 | Frequency range from 9 kHz to 7.5 GHz |
| N9000A-PRC | Portable configuration                |
| N9000A-600 | Benchtop configuration                |
| N9010A-FSA | Fine step attenuator                  |

| Product    | Description                          |
|------------|--------------------------------------|
| N9000A-EMC | EMC Basic Precompliance EMI features |
| N9000A-P03 | Preamplifier, 3.0 GHz                |
| N9000A-P07 | Preamplifier 7.5 GHz                 |

## **CXA Accessories**

| Product    | Description                                       |
|------------|---------------------------------------------------|
| N9000A-MLP | Minimum loss pad, 50 to 75 ohms                   |
| N9000A-EFM | USB flash drive                                   |
| N9000A-DVR | DVD-ROM/CD-R/RW drive                             |
| N9000A-MSE | Mouse, USB interface                              |
| N9000A-KYB | Keyboard, USB interface                           |
| N9000A-KB2 | Smaller keyboard, USB interface                   |
| N9000A-HTC | Hard transit case                                 |
| N9000A-1CP | Rackmount kit with handles                        |
| N9000A-1CN | Front handle kit                                  |
| N9000A-1CM | Rackmount kit                                     |
| N9000A-1CR | Rack slide kit                                    |
| N9000A-UK6 | Commercial Calibration Certificate with Test Data |
| N9000A-1A7 | ISO 17025 Compliant Calibration                   |
| N9000A-A6J | ANSI Z540 Compliant Calibration                   |

## **Advanced Measurement Application Software**

For a current list of application software, go to the following URLs.

## For PXA,

http://www.agilent.com/find/pxa/options

Select the PXA N9030A, Options and Measurement Applications link on the top of the page.

## For MXA,

http://www.agilent.com/find/mxa/options

Select the MXA N9020A, Options and Measurement Applications link on the top of the page.

#### For EXA,

http://www.agilent.com/find/exa/options

Chapter 2 69

# About the Analyzer X-Series Options and Accessories

Select the EXA N9010A, Options and Measurement Applications link on the top of the page.

For CXA,

http://www.agilent.com/find/cxa/options

Select the CXA N9000A, Options and Measurement Applications link on the top of the page.

# **Front-Panel Features**

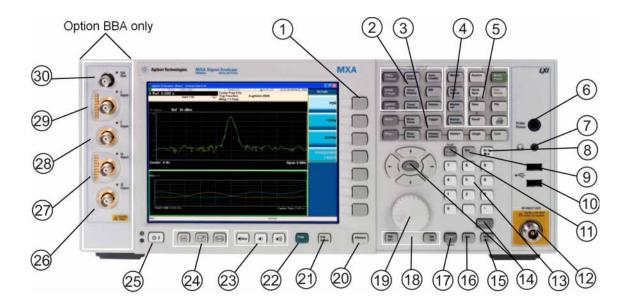

| Item |                     |                                                                                                    |
|------|---------------------|----------------------------------------------------------------------------------------------------|
| #    | Name                | Description                                                                                                    |
| 1    | Menu Keys           | Key labels appear to the left of the menu keys to identify the current function of each key. The displayed functions are dependent on the currently selected Mode and Measurement, and are directly related to the most recent key press. |
| 2    | Analyzer Setup Keys | These keys set the parameters used for making measurements in the current Mode and Measurement.                                                                                                    |
| 3    | Measurement Keys    | These keys select the Mode, and the Measurement within the mode. They also control the initiation and rate of recurrence of measurements.                                                                                                 |
| 4    | Marker Keys         | Markers are often available for a measurement, to measure a very specific point/segment of data within the range of the current measurement data.                                                                                         |
| 5    | Utility Keys        | These keys control system-wide functionality such as:  • instrument configuration information and I/O setup,  • printer setup and printing,  • file management, save and recall,  • instrument presets.                                   |
| 6    | Probe Power         | Supplies power for external high frequency probes and accessories.                                                                                                    |
| 7    | Headphones Output   | Headphones can be used to hear any available audio output.                                                                                                    |
| 8    | Back Space Key      | Press this key to delete the previous character when entering alphanumeric information. It also works as the Back key in Help and Explorer windows.                                                                                       |

Chapter 2 71

# **Front-Panel Features**

| Item |                        |                                                                                                    |  |
|------|------------------------|----------------------------------------------------------------------------------------------------|--|
| #    | Name                   | - Description                                                                                                    |  |
| 9    | Delete Key             | Press this key to delete files, or to perform other deletion tasks.                                                                                                    |  |
| 10   | USB Connectors         | Standard USB 2.0 ports, Type A. Connect to external peripherals such as a mouse, keyboard, DVD drive, or hard drive.                                                                                                    |  |
| 11   | Local/Cancel/(Esc) Key | If you are in remote operation, Local:                                                                                                    |  |
|      |                        | <ul> <li>returns instrument control from remote back to local (the front panel).</li> <li>turns the display on (if it was turned off for remote operation).</li> <li>can be used to clear errors. (Press the key once to return to local control, and a second time to clear error message line.)</li> </ul>                                                             |  |
|      |                        | If you have not already pressed the units or Enter key, Cancel exits the currently selected function without changing its value.                                                                                                    |  |
|      |                        | Esc works the same as it does on a PC keyboard. It:                                                                                                    |  |
|      |                        | <ul> <li>exits Windows dialogs</li> <li>clears errors</li> <li>aborts printing</li> <li>cancels operations.</li> </ul>                                                                                                    |  |
| 12   | RF Input               | Connector for inputting an external signal. Make sure that the total power of all signals at the analyzer input does <b>not</b> exceed +30 dBm (1 watt).                                                                                                    |  |
| 13   | Numeric Keypad         | Enters a specific numeric value for the current function. Entries appear on the upper left of the display, in the measurement information area.                                                                                                    |  |
| 14   | Enter and Arrow Keys   | The Enter key terminates data entry when either no unit of measure is needed, or you want to use the default unit.                                                                                                    |  |
|      |                        | The arrow keys:                                                                                                    |  |
|      |                        | <ul> <li>Increment and decrement the value of the current measurement selection.</li> <li>Navigate help topics.</li> <li>Navigate, or make selections, within Windows dialogs.</li> <li>Navigate within forms used for setting up measurements.</li> <li>Navigate within tables.</li> </ul> The arrow keys cannot be used to move a mouse pointer around on the display. |  |
|      |                        | pointer around on the dispray.                                                                                                    |  |
| 15   | Menu/ (Alt) Key        | Alt works the same as a PC keyboard. Use it to change control focus in Windows pull-down menus.                                                                                                    |  |
| 16   | Ctrl Key               | Ctrl works the same as a PC keyboard. Use it to navigate in Windows applications, or to select multiple items in lists.                                                                                                    |  |
| 17   | Select / Space Key     | Select is also the Space key and it has typical PC functionality. For example, in Windows dialogs, it selects files, checks and unchecks check boxes, and picks radio button choices. It opens a highlighted Help topic.                                                                                                    |  |
| 18   | Tab Keys               | Use these keys to move between fields in Windows dialogs.                                                                                                    |  |
| 19   | Knob                   | Increments and decrements the value of the current active function.                                                                                                    |  |
| 20   | Return Key             | Exits the current menu and returns to the previous menu. Has typical PC functionality.                                                                                                    |  |

| Item |                      |                                                                                                    |  |
|------|----------------------|----------------------------------------------------------------------------------------------------|--|
| #    | Name                 | Description                                                                                                    |  |
| 21   | Full Screen Key      | Pressing this key turns off the softkeys to maximize the graticule display area.                                                                                                    |  |
|      |                      | Press the key again to restore the normal display.                                                                                                    |  |
| 22   | Help Key             | Initiates a context-sensitive Help display for the current Mode. Once Help is accessed, pressing a front panel key brings up the help topic for that key function.                                                                                   |  |
| 23   | Speaker Control Keys | Enables you to increase or decrease the speaker volume, or mute it.                                                                                                    |  |
| 24   | Window Control Keys  | These keys select between single or multiple window displays. They zoom the current window to fill the data display, or change the currently selected window. They can be used to switch between the Help window navigation pane and the topic pane. |  |
| 25   | Power Standby/ On    | Turns the analyzer on. A green light indicates power on. A yellow light indicates standby mode.                                                                                                    |  |
|      |                      | The front-panel switch is a standby switch, <b>not</b> a LINE switch (disconnecting device). The analyzer continues to draw power even when the line switch is in standby.                                                                           |  |
|      |                      | The main power cord can be used as the system disconnecting device. It disconnects the mains circuits from the mains supply.                                                                                                    |  |
| 26   | Q Input              | Input port for the $\overline{Q}$ channel when in differential mode. <sup>1</sup>                                                                                                    |  |
| 27   | Q Input              | Input port for the Q channel for either single or differential mode. <sup>1</sup>                                                                                                    |  |
| 28   | Ī Input              | Input port for the $\overline{I}$ channel when in differential mode. <sup>1</sup>                                                                                                    |  |
| 29   | I Input              | Input port for the I channel for either single or differential mode. 1                                                                                                    |  |
| 30   | Cal Out              | Output port for calibrating the I, $\overline{I}$ , Q and $\overline{Q}$ inputs and probes used with these inputs. $^1$                                                                                                    |  |

1. Status of the LED indicates whether the current state of the port is active (green) or is not in use (dark).

## Overview of key types

The keys labeled FREQ Channel, System, and Marker Functions are all examples of front-panel keys.

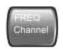

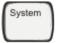

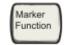

Most of the dark or light gray keys access menus of functions that are displayed along the right side of the display. These displayed key labels are next to a column of keys called menu keys.

Menu keys list functions based on which front-panel key was pressed last. These functions are also dependant on the current selection of measurement application (**Mode**) and measurement (**Meas**).

If the numeric value of a menu key function can be changed, it is called an active function. The function label of the active function is highlighted after that key has been selected. For example, press **AMPTD Y Scale**. This calls up the menu of related amplitude functions. The function labeled **Ref Level** (the default selected key in the Amplitude menu) is highlighted. **Ref Level** also appears in the upper left of the display in the measurement information area. The displayed value indicates that the function is selected and its value can now be changed using any of the data entry controls.

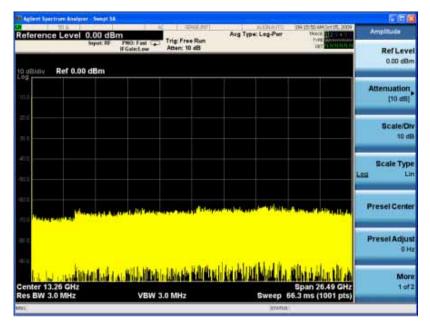

Some menu keys have multiple choices on their label, such as **On/Off**, **Auto/Man**, or **Log/Lin** (as shown above). The different choices are selected by pressing the key multiple times. For example, the Auto/Man type of key. To select the function, press the menu key and notice that Auto is underlined and the key becomes highlighted. To change the function to manual, press the key again so that Man is underlined. If there are more than two settings on the key, keep pressing it until the desired selection is underlined.

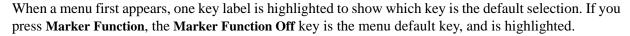

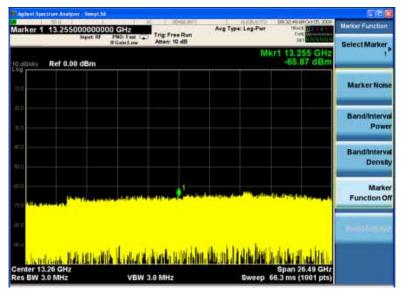

Some of the menu keys are grouped together by a yellow bar running behind the keys near the left side or by a yellow border around the group of keys. When you press a key within the yellow region, such as **Marker Noise**, the highlight moves to that key to show it has been selected. The keys that are linked are related functions, and only one of them can be selected at any one time. For example, a marker can only have one marker function active on it. So if you select a different function it turns off the previous selection. If the current menu is two pages long, the yellow bar or border could include keys on the second page of keys.

In some key menus, a key label is highlighted to show which key has been selected from multiple available choices. And the menu is immediately exited when you press one of the other keys. For example, when you press the **Select Trace** key (in the **Trace/Detector** menu), it brings up its own menu of keys. The **Trace 1** key is highlighted. When you press the **Trace 2** key, the highlight moves to that key and the screen returns to the **Trace/Detector** menu.

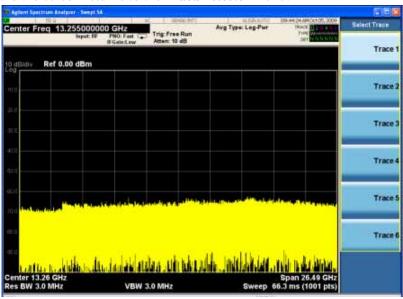

#### **Front-Panel Features**

If a displayed key label shows a small solid-black arrow tip pointing to the right, it indicates that additional key menus are available. If the arrow tip is not filled in solid then pressing the key the first time selects that function. Now the arrow is solid and pressing it again brings up an additional menu of settings.

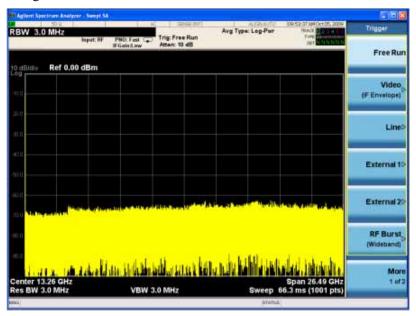

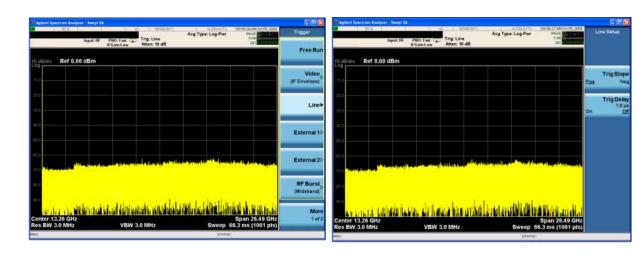

## **Display Annotations**

This section describes the display annotation as it is on the Spectrum Analyzer Measurement Application display. Other measurement application modes have some annotation differences.

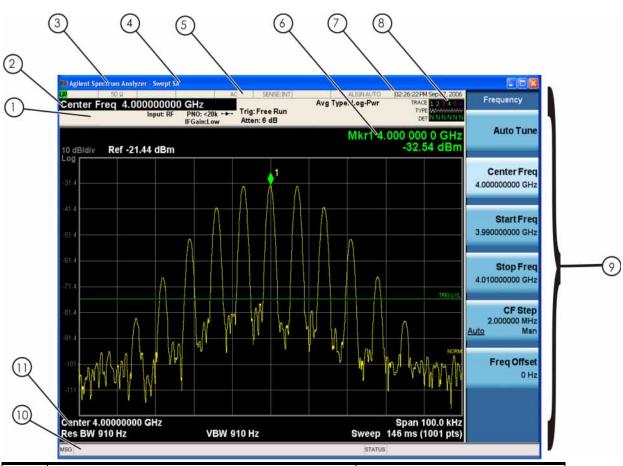

| Item | Description                                                                                                    | Function Keys                                               |
|------|----------------------------------------------------------------------------------------------------|-------------------------------------------------------------|
| 1    | Measurement bar - Shows general measurement settings and information.                                                                           | All the keys in the Analyzer Setup part of the front panel. |
|      | Indicates single/continuous measurement.                                                                                                    |                                                             |
|      | Some measurements include limits that the data is tested against. A Pass/Fail indication may be shown in the lower left of the measurement bar. |                                                             |
| 2    | Active Function (measurement bar) - when the current active function has a settable numeric value, it is shown here.                            | Currently selected front panel key.                         |
| 3    | Banner - shows the name of the selected application that is currently running.                                                                  | Mode                                                        |
| 4    | Measurement title - shows title information for the current                                                                                     | Meas                                                        |
|      | measurement, or a title that you created for the measurement.                                                                                   | View/Display, Display, Title                                |

## **Display Annotations**

| Item | Description                                                                                                    | Function Keys                                                                                                    |
|------|----------------------------------------------------------------------------------------------------|----------------------------------------------------------------------------------------------------|
| 5    | Settings panel - displays system information that is not specific to any one application.  Input/Output status - green LXI indicates the LAN is connected. RLTS indicate Remote, Listen, Talk, SRQ Input impedance and coupling Selection of external frequency reference Setting of automatic internal alignment routine | Local and System, I/O Config Input/Output, Amplitude, System and others                                                                                                    |
| 6    | Active marker frequency, amplitude or function value                                                                                                    | Marker                                                                                                    |
| 7    | Settings panel - time and date display.                                                                                                    | System, Control Panel                                                                                                    |
| 8    | Trace and detector information                                                                                                    | Trace/Detector, Clear Write (W) Trace<br>Average (A) Max Hold (M) Min Hold<br>(m)<br>Trace/Detector, More, Detector,<br>Average (A) Normal (N) Peak (P)<br>Sample (S) Negative Peak (p) |
| 9    | Key labels that change based on the most recent key press.                                                                                                    | Softkeys                                                                                                    |
| 10   | Displays information, warning and error messages. Message area - single events, Status area - conditions                                                                                                    |                                                                                                    |
| 11   | Measurement settings for the data currently being displayed in the graticule area. In the example above: center frequency, resolution bandwidth, video bandwidth, frequency span, sweep time and number of sweep points.                                                                                                  | Keys in the Analyzer Setup part of the front panel.                                                                                                    |

## **Rear-Panel Features**

## PXA, MXA and EXA with Option PC2

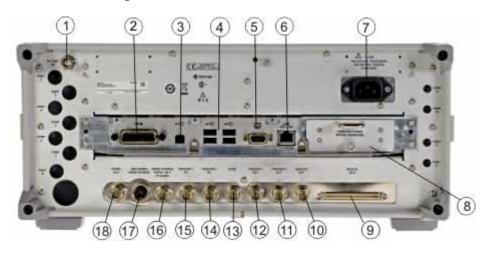

## **EXA**

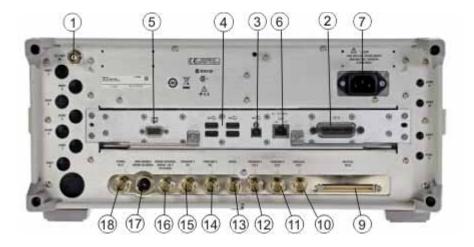

## **Rear-Panel Features**

## CXA

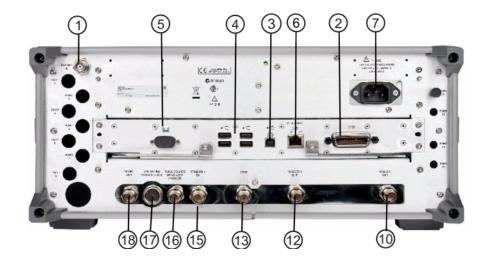

| Item |                         | Description                                                                                                    |
|------|-------------------------|----------------------------------------------------------------------------------------------------|
| #    | Name                    |                                                                                                    |
| 1    | EXT REF IN              | Input for an external frequency reference signal:                                                                                                    |
|      |                         | For PXA – 1 to 50 MHz<br>For MXA – 1 to 50 MHz                                                                                                    |
|      |                         | For EXA – 10 MHz.                                                                                                    |
|      |                         | For CXA – 10 MHz.                                                                                                    |
| 2    | GPIB                    | A General Purpose Interface Bus (GPIB, IEEE 488.1) connection that can be used for remote analyzer operation.                                                           |
| 3    | USB Connector           | USB 2.0 port, Type B. USB TMC (test and measurement class) connects to an external pc controller to control the instrument and for data transfers over a 480 Mbps link. |
| 4    | USB Connectors          | Standard USB 2.0 ports, Type A. Connect to external peripherals such as a mouse, keyboard, printer, DVD drive, or hard drive.                                           |
| 5    | MONITOR                 | Allows connection of an external VGA monitor.                                                                                                    |
| 6    | LAN                     | A TCP/IP Interface that is used for remote analyzer operation.                                                                                                    |
| 7    | Line power input        | The AC power connection. See the product specifications for more details.                                                                                               |
| 8    | Removable Disk<br>Drive | Standard on PXA and MXA. Optional on EXA.                                                                                                    |
| 9    | Digital Bus             | Reserved for future use.                                                                                                    |

| Item |                                         | Description                                                                                                    |
|------|-----------------------------------------|----------------------------------------------------------------------------------------------------|
| #    | Name                                    |                                                                                                    |
| 10   | Analog Out                              | For PXA options YAV:                                                                                                    |
|      |                                         | Screen Video<br>Log Video<br>Linear Video<br>Demod Audio                                                                                                  |
| 11   | TRIGGER 2<br>OUT                        | A trigger output used to synchronize other test equipment with the analyzer. Configurable from the Input/Output keys.                                     |
| 12   | TRIGGER 1<br>OUT                        | A trigger output used to synchronize other test equipment with the analyzer. Configurable from the Input/Output keys.                                     |
| 13   | Sync                                    | Reserved for future use.                                                                                                    |
| 14   | TRIGGER 2 IN                            | Allows external triggering of measurements.                                                                                                    |
| 15   | TRIGGER 1 IN                            | Allows external triggering of measurements.                                                                                                    |
| 16   | Noise Source<br>Drive +28 V<br>(Pulsed) | For use with Agilent 346A, 346B, and 346C Noise Sources.                                                                                                  |
| 17   | SNS Series Noise<br>Source              | For use with Agilent N4000A, N4001A, N4002A Smart Noise Sources (SNS).                                                                                    |
| 18   | 10 MHz OUT                              | An output of the analyzer internal 10 MHz frequency reference signal. It is used to lock the frequency reference of other test equipment to the analyzer. |
| 19   | Preselector Tune<br>Out                 | Reserved for future use.                                                                                                    |
| 20   | Aux IF Out                              | For PXA options:                                                                                                    |
|      |                                         | CR3 Second IF Out<br>CRP Arbitrary IF Out<br>ALV Log Video                                                                                                |

## **Window Control Keys**

The instrument provides three front-panel keys for controlling windows. They are **Multi Window**, **Zoom**, and **Next Window**. These are all "immediate action" keys.

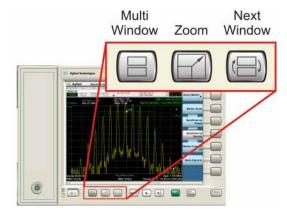

#### **Multi-Window**

The **Multi Window** front-panel key is not used at this time. It is there to support future functionality.

| Key Path             | Front-panel key  |
|----------------------|------------------|
| Initial S/W Revision | Prior to A.02.00 |

#### Zoom

Zoom is a toggle function. Pressing once Zooms the selected window; pressing again un-zooms.

When Zoom is on for a window, that window will get the entire primary display area. The zoomed window, since it is the selected window, is outlined in green.

Zoom is local to each Measurement. Each Measurement remembers its Zoom state. The Zoom state of each Measurement is part of the Mode's state.

| NOTE | Data acquisition and processing for the other windows continues while a window |
|------|--------------------------------------------------------------------------------|
|      | is zoomed, as does all SCPI communication with the other windows.              |

| Remote Command:                             | :DISPlay:WINDow:FORMat:ZOOM         |
|---------------------------------------------|-------------------------------------|
| Remote Command: :DISPlay:WINDow:FORMat:TILE |                                     |
| Example: :DISP:WIND:FORM:ZOOM sets zoomed   |                                     |
|                                             | :DISP:WIND:FORM:TILE sets un-zoomed |
| Preset:                                     | TILE                                |

| Initial S/W Revision: | Prior to A.02.00 |
|-----------------------|------------------|
|-----------------------|------------------|

#### **Next Window**

Selects the next window of the current view.

When this key is selected in Help Mode, it toggles focus between the table of contents window and the topic pane window.

| Remote Command:       | :DISPlay:WINDow[:SELect] <number></number>                                                              |  |
|-----------------------|----------------------------------------------------------------------------------------------------|--|
|                       | :DISPlay:WINDow[:SELect]?                                                                               |  |
| Example:              | :DISP:WIND 1                                                                                            |  |
| Preset:               | 1                                                                                                    |  |
| Min:                  | 1                                                                                                    |  |
| Max:                  | If <number> is greater than the number of windows, limit to <number of="" windows=""></number></number> |  |
| Initial S/W Revision: | Prior to A.02.00                                                                                        |  |

#### **Selected Window**

One and only one window is always selected. The selected window has the focus and all key presses are going to that window.

The selected window has a green boundary. If a window is not selected, its boundary is gray.

If a window in a multi-window display is zoomed it is still outlined in green. If there is only one window, the green outline is not used. This allows the user to distinguish between a zoomed window and a display with only one window.

The selected window is local to each Measurement. Each Measurement remembers which window is selected. The selected window for each Measurement is remembered in Mode state.

#### **Navigating Windows**

When the Next Window key is pressed, the next window in the order of precedencebecomes selected. If the selected window was zoomed, the next window will also be zoomed.

The window navigation does NOT use the arrow and select keys. Those are reserved for navigation within a window.

## **Mouse and Keyboard Control**

If you do not have access to the instrument front-panel, there are several ways that a mouse and PC Keyboard can give you access to functions normally accessed using the front-panel keys.

## **Right-Click**

If you plug in a mouse and right-click on the analyzer screen, a menu will appear as below:

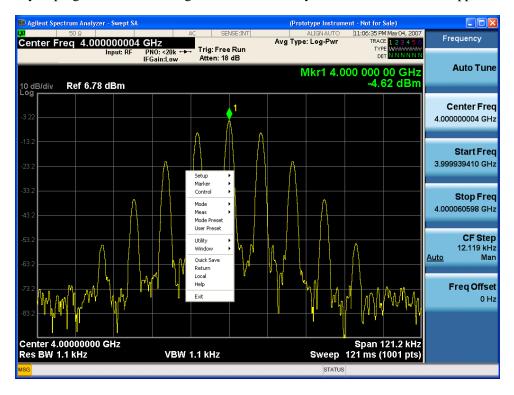

Placing the mouse on one of the rows marked with a right arrow symbol will cause that row to expand, as for example below where the mouse is hovered over the "Utility" row:

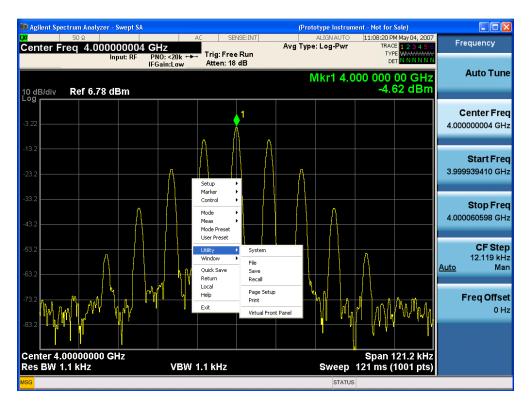

This method can be used to access any of the front-panel keys by using a mouse; as for example if you are accessing the instrument through Remote Desktop.

The array of keys thus available is shown below:

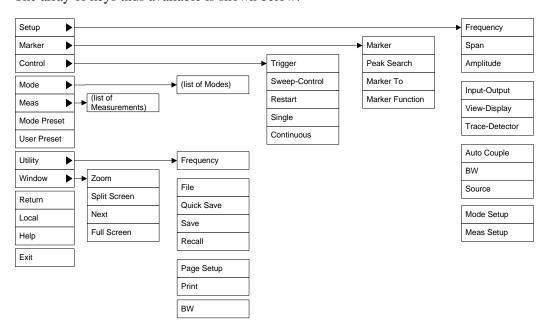

## **PC Keyboard**

If you have a PC keyboard plugged in (or via Remote Desktop), certain key codes on the PC keyboard

## **Mouse and Keyboard Control**

map to front-panel keys on the GPSA front panel. These key codes are shown below:

| Frequency  Span  CTRL+SHIFT+S  Amplitude  CTRL+SHIFT+A  Input/Output  CTRL+SHIFT+V  Trace/Detector  CTRL+SHIFT+C  Bandwidth  CTRL+SHIFT+C  Bandwidth  CTRL+SHIFT+E  Marker  CTRL+SHIFT+E  Marker  CTRL+ALT+R  Marker To  CTRL+ALT+P  Marker Function  CTRL+ALT+F  System  CTRL+SHIFT+Y  Quick Save  CTRL+S  Recall  CTRL+S  Recall  CTRL+R  Mode Preset  CTRL+B  CTRL+B  Mode  CTRL+B  Mode  CTRL+SHIFT+L  Mode  CTRL+SHIFT+L  Mode  CTRL+SHIFT+L  Mode  CTRL+SHIFT+L  Mode  CTRL+SHIFT+L  Mode  CTRL+SHIFT+L  Mode  CTRL+SHIFT+L  Mode  CTRL+SHIFT+L  Mode  CTRL+SHIFT+L  CTRL+SHIFT+L  CTRL+SHIFT+T  CTRL+SHIFT+T  CTRL+SH | Б               | Y 1          |
|----------------------------------------------------------------------------------------------------|-----------------|--------------|
| Span CTRL+SHIFT+S  Amplitude CTRL+SHIFT+A  Input/Output CTRL+SHIFT+O  View/Display CTRL+SHIFT+V  Trace/Detector CTRL+SHIFT+C  Bandwidth CTRL+SHIFT+C  Bandwidth CTRL+ALT+B  Source CTRL+SHIFT+E  Marker CTRL+ALT+F  Marker CTRL+ALT+F  System CTRL+ALT+F  System CTRL+SHIFT+Y  Quick Save CTRL+S  Recall CTRL+R  Mode Preset CTRL+W  User Preset CTRL+U  Print CTRL+B  Mode CTRL+SHIFT+L  Mode CTRL+SHIFT+L  Mode CTRL+SHIFT+M  Measure CTRL+SHIFT+E  Meas Setup CTRL+SHIFT+T  Sweep/Control CTRL+SHIFT+W  Restart CTRL+SHIFT+W  Restart  CTRL+SHIFT+W  Restart  CTRL+SHIFT+W  CTRL+SHIFT+T  Sweep/Control CTRL+SHIFT+W  Restart  CTRL+SHIFT+W  CTRL+SHIFT+T  Sweep/Control CTRL+SHIFT+W  Restart CTRL+SHIFT+W                                                                                                    | Front-panel key | Key code     |
| Amplitude CTRL+SHIFT+A Input/Output CTRL+SHIFT+O View/Display CTRL+SHIFT+V Trace/Detector CTRL+ALT+T Auto Couple CTRL+SHIFT+C Bandwidth CTRL+ALT+B Source CTRL+SHIFT+E Marker CTRL+ALT+K Peak Search CTRL+ALT+P Marker To CTRL+ALT+F System CTRL+ALT+F System CTRL+SHIFT+Y Quick Save CTRL+S Recall CTRL+R Mode Preset CTRL+W User Preset CTRL+U Print CTRL+BIFT+L Mode CTRL+SHIFT+L Mode CTRL+SHIFT+L Mode CTRL+SHIFT+L Mode CTRL+SHIFT+L Mode CTRL+SHIFT+L Mode CTRL+SHIFT+L Mode CTRL+SHIFT+E Trigger CTRL+SHIFT+T Sweep/Control CTRL+SHIFT+T Sweep/Control CTRL+SHIFT+W Restart CTRL+ALT+R                                                                                                    | Frequency       | CTRL+SHIFT+F |
| Input/Output CTRL+SHIFT+O  View/Display CTRL+SHIFT+V  Trace/Detector CTRL+ALT+T  Auto Couple CTRL+SHIFT+C  Bandwidth CTRL+ALT+B  Source CTRL+SHIFT+E  Marker CTRL+ALT+K  Peak Search CTRL+ALT+P  Marker To CTRL+ALT+F  System CTRL+ALT+F  System CTRL+SHIFT+Y  Quick Save CTRL+S  Recall CTRL+R  Mode Preset CTRL+M  User Preset CTRL+D  File CTRL+SHIFT+L  Mode CTRL+SHIFT+L  Mode CTRL+SHIFT+L  Mode CTRL+SHIFT+M  Measure CTRL+SHIFT+E  Meas Setup CTRL+SHIFT+T  Sweep/Control CTRL+SHIFT+W  Restart CTRL+ALT+R                                                                                                    | Span            | CTRL+SHIFT+S |
| View/Display CTRL+SHIFT+V  Trace/Detector CTRL+SHIFT+C  Bandwidth CTRL+SHIFT+E  Bandwidth CTRL+SHIFT+E  Marker CTRL+ALT+B  CTRL+ALT+K  Peak Search CTRL+ALT+P  Marker To CTRL+ALT+P  Marker Function CTRL+ALT+F  System CTRL+SHIFT+Y  Quick Save CTRL+S  Recall CTRL+S  Recall CTRL+R  Mode Preset CTRL+W  User Preset CTRL+D  File CTRL+SHIFT+L  Mode CTRL+SHIFT+L  Mode CTRL+SHIFT+L  Mode CTRL+SHIFT+L  Mode CTRL+SHIFT+L  Mode CTRL+SHIFT+L  Mode CTRL+SHIFT+E  Trigger CTRL+SHIFT+T  Sweep/Control CTRL+SHIFT+T  Sweep/Control CTRL+SHIFT+W  Restart CTRL+ALT+R                                                                                                    | Amplitude       | CTRL+SHIFT+A |
| Trace/Detector Auto Couple CTRL+SHIFT+C Bandwidth CTRL+ALT+B Source CTRL+SHIFT+E Marker CTRL+ALT+K Peak Search CTRL+ALT+P Marker To CTRL+ALT+F  System CTRL+ALT+F  System CTRL+SHIFT+Y Quick Save CTRL+Q Save CTRL+S Recall CTRL+R Mode Preset CTRL+W User Preset CTRL+U Print CTRL+SHIFT+L Mode CTRL+SHIFT+L Mode CTRL+SHIFT+L Mode CTRL+SHIFT+M Measure CTRL+SHIFT+E Meas Setup CTRL+SHIFT+T Sweep/Control CTRL+SHIFT+T Sweep/Control CTRL+SHIFT+W Restart CTRL+SHIFT+W  CTRL+SHIFT+T CTRL+SHIFT+T C | Input/Output    | CTRL+SHIFT+O |
| Auto Couple  Bandwidth  CTRL+SHIFT+C  Bandwidth  CTRL+ALT+B  Source  CTRL+SHIFT+E  Marker  CTRL+ALT+K  Peak Search  CTRL+ALT+P  Marker To  CTRL+ALT+N  Marker Function  CTRL+ALT+F  System  CTRL+SHIFT+Y  Quick Save  CTRL+S  Recall  CTRL+S  Recall  CTRL+R  Mode Preset  CTRL+W  User Preset  CTRL+B  File  CTRL+SHIFT+L  Mode  CTRL+SHIFT+L  Mode  CTRL+SHIFT+L  Mode  CTRL+SHIFT+L  Mode  CTRL+SHIFT+B  Measure  CTRL+SHIFT+E  Meas Setup  CTRL+SHIFT+T  Sweep/Control  CTRL+SHIFT+W  Restart  CTRL+SHIFT+W                                                                                                    | View/Display    | CTRL+SHIFT+V |
| Bandwidth CTRL+ALT+B  Source CTRL+SHIFT+E  Marker CTRL+ALT+K  Peak Search CTRL+ALT+P  Marker To CTRL+ALT+F  System CTRL+SHIFT+Y  Quick Save CTRL+Q  Save CTRL+S  Recall CTRL+R  Mode Preset CTRL+W  User Preset CTRL+U  Print CTRL+SHIFT+L  Mode CTRL+SHIFT+L  Mode CTRL+SHIFT+L  Mode CTRL+SHIFT+L  Mode CTRL+SHIFT+L  Mode CTRL+SHIFT+B  Measure CTRL+SHIFT+E  Meas Setup CTRL+SHIFT+E  Trigger CTRL+SHIFT+T  Sweep/Control CTRL+SHIFT+W  Restart CTRL+SHIFT+W                                                                                                    | Trace/Detector  | CTRL+ALT+T   |
| Source CTRL+SHIFT+E  Marker CTRL+ALT+K  Peak Search CTRL+ALT+P  Marker To CTRL+ALT+N  Marker Function CTRL+ALT+F  System CTRL+SHIFT+Y  Quick Save CTRL+S  Recall CTRL+R  Mode Preset CTRL+M  User Preset CTRL+U  Print CTRL+P  File CTRL+SHIFT+L  Mode CTRL+SHIFT+L  Mode CTRL+SHIFT+L  Mode CTRL+SHIFT+L  Mode CTRL+SHIFT+L  Mode Setup CTRL+SHIFT+E  Trigger CTRL+SHIFT+T  Sweep/Control CTRL+SHIFT+W  Restart CTRL+SHIFT+W                                                                                                    | Auto Couple     | CTRL+SHIFT+C |
| Marker CTRL+ALT+K Peak Search CTRL+ALT+P  Marker To CTRL+ALT+N  Marker Function CTRL+ALT+F  System CTRL+SHIFT+Y  Quick Save CTRL+Q  Save CTRL+S  Recall CTRL+R  Mode Preset CTRL+H  User Preset CTRL+P  File CTRL+SHIFT+L  Mode CTRL+SHIFT+L  Mode CTRL+SHIFT+L  Mode CTRL+SHIFT+L  Mode CTRL+SHIFT+B  Measure CTRL+ALT+M  Mode Setup CTRL+SHIFT+E  Trigger CTRL+SHIFT+T  Sweep/Control CTRL+SHIFT+W  Restart CTRL+ALT+R                                                                                                    | Bandwidth       | CTRL+ALT+B   |
| Peak Search  Marker To  CTRL+ALT+N  Marker Function  CTRL+ALT+F  System  CTRL+SHIFT+Y  Quick Save  CTRL+S  Recall  CTRL+R  Mode Preset  CTRL+W  User Preset  CTRL+P  File  CTRL+SHIFT+L  Mode  CTRL+SHIFT+L  Mode  CTRL+SHIFT+L  Mode  CTRL+SHIFT+L  Mode  CTRL+SHIFT+B  Measure  CTRL+ALT+M  Mode Setup  CTRL+SHIFT+E  Trigger  CTRL+SHIFT+T  Sweep/Control  CTRL+SHIFT+W  Restart  CTRL+SHIFT+W                                                                                                    | Source          | CTRL+SHIFT+E |
| Marker To CTRL+ALT+N  Marker Function CTRL+SHIFT+Y  Quick Save CTRL+Q  Save CTRL+S  Recall CTRL+R  Mode Preset CTRL+H  User Preset CTRL+P  File CTRL+SHIFT+L  Mode CTRL+SHIFT+L  Mode CTRL+SHIFT+L  Mode CTRL+SHIFT+L  Mode CTRL+SHIFT+H  Measure CTRL+SHIFT+E  Meas Setup CTRL+SHIFT+T  Sweep/Control CTRL+SHIFT+T  CTRL+SHIFT+T  CTRL+SHIFT+T  CTRL+SHIFT+T  CTRL+SHIFT+T  CTRL+SHIFT+T  CTRL+SHIFT+T  CTRL+SHIFT+T  CTRL+SHIFT+T  CTRL+SHIFT+T  CTRL+SHIFT+T                                                                                                    | Marker          | CTRL+ALT+K   |
| Marker Function CTRL+ALT+F  System CTRL+SHIFT+Y  Quick Save CTRL+Q  Save CTRL+S  Recall CTRL+R  Mode Preset CTRL+M  User Preset CTRL+U  Print CTRL+P  File CTRL+SHIFT+L  Mode CTRL+SHIFT+L  Mode CTRL+SHIFT+L  Mode Setup CTRL+SHIFT+E  Trigger CTRL+SHIFT+T  Sweep/Control CTRL+SHIFT+W  Restart CTRL+SHIFT+W                                                                                                    | Peak Search     | CTRL+ALT+P   |
| System CTRL+SHIFT+Y  Quick Save CTRL+Q  Save CTRL+S  Recall CTRL+R  Mode Preset CTRL+M  User Preset CTRL+U  Print CTRL+P  File CTRL+SHIFT+L  Mode CTRL+SHIFT+L  Mode CTRL+SHIFT+H  Measure CTRL+ALT+M  Mode Setup CTRL+SHIFT+E  Trigger CTRL+SHIFT+T  Sweep/Control CTRL+SHIFT+W  Restart CTRL+ALT+R                                                                                                    | Marker To       | CTRL+ALT+N   |
| Quick Save CTRL+Q Save CTRL+S Recall CTRL+R Mode Preset CTRL+M User Preset CTRL+U Print CTRL+P File CTRL+SHIFT+L Mode CTRL+SHIFT+L Mode CTRL+SHIFT+H Measure CTRL+ALT+M  Measure CTRL+SHIFT+E Trigger CTRL+SHIFT+T Sweep/Control CTRL+SHIFT+W  Restart CTRL+ALT+R                                                                                                    | Marker Function | CTRL+ALT+F   |
| Save CTRL+S  Recall CTRL+R  Mode Preset CTRL+M  User Preset CTRL+U  Print CTRL+P  File CTRL+SHIFT+L  Mode CTRL+SHIFT+M  Measure CTRL+ALT+M  Mode Setup CTRL+SHIFT+E  Trigger CTRL+SHIFT+T  Sweep/Control CTRL+SHIFT+W  Restart CTRL+ALT+R                                                                                                    | System          | CTRL+SHIFT+Y |
| Recall CTRL+R  Mode Preset CTRL+M  User Preset CTRL+U  Print CTRL+P  File CTRL+SHIFT+L  Mode CTRL+SHIFT+M  Measure CTRL+ALT+M  Mode Setup CTRL+SHIFT+E  Trigger CTRL+SHIFT+T  Sweep/Control CTRL+SHIFT+W  Restart CTRL+ALT+R                                                                                                    | Quick Save      | CTRL+Q       |
| Mode Preset CTRL+M  User Preset CTRL+U  Print CTRL+P  File CTRL+SHIFT+L  Mode CTRL+SHIFT+M  Measure CTRL+ALT+M  Mode Setup CTRL+SHIFT+E  Trigger CTRL+SHIFT+T  Sweep/Control CTRL+SHIFT+W  Restart CTRL+ALT+R                                                                                                    | Save            | CTRL+S       |
| User Preset CTRL+U  Print CTRL+P  File CTRL+SHIFT+L  Mode CTRL+SHIFT+M  Measure CTRL+ALT+M  Mode Setup CTRL+SHIFT+E  Trigger CTRL+ALT+E  Trigger CTRL+SHIFT+T  Sweep/Control CTRL+SHIFT+W  Restart CTRL+ALT+R                                                                                                    | Recall          | CTRL+R       |
| Print CTRL+P  File CTRL+SHIFT+L  Mode CTRL+SHIFT+M  Measure CTRL+ALT+M  Mode Setup CTRL+SHIFT+E  Meas Setup CTRL+ALT+E  Trigger CTRL+SHIFT+T  Sweep/Control CTRL+SHIFT+W  Restart CTRL+ALT+R                                                                                                    | Mode Preset     | CTRL+M       |
| File CTRL+SHIFT+L  Mode CTRL+SHIFT+M  Measure CTRL+ALT+M  Mode Setup CTRL+SHIFT+E  Meas Setup CTRL+ALT+E  Trigger CTRL+SHIFT+T  Sweep/Control CTRL+SHIFT+W  Restart CTRL+ALT+R                                                                                                    | User Preset     | CTRL+U       |
| Mode CTRL+SHIFT+M  Measure CTRL+ALT+M  Mode Setup CTRL+SHIFT+E  Meas Setup CTRL+ALT+E  Trigger CTRL+SHIFT+T  Sweep/Control CTRL+SHIFT+W  Restart CTRL+ALT+R                                                                                                    | Print           | CTRL+P       |
| Measure CTRL+ALT+M  Mode Setup CTRL+SHIFT+E  Meas Setup CTRL+ALT+E  Trigger CTRL+SHIFT+T  Sweep/Control CTRL+SHIFT+W  Restart CTRL+ALT+R                                                                                                    | File            | CTRL+SHIFT+L |
| Mode Setup CTRL+SHIFT+E  Meas Setup CTRL+ALT+E  Trigger CTRL+SHIFT+T  Sweep/Control CTRL+SHIFT+W  Restart CTRL+ALT+R                                                                                                    | Mode            | CTRL+SHIFT+M |
| Meas Setup CTRL+ALT+E  Trigger CTRL+SHIFT+T  Sweep/Control CTRL+SHIFT+W  Restart CTRL+ALT+R                                                                                                    | Measure         | CTRL+ALT+M   |
| Trigger CTRL+SHIFT+T Sweep/Control CTRL+SHIFT+W Restart CTRL+ALT+R                                                                                                    | Mode Setup      | CTRL+SHIFT+E |
| Sweep/Control CTRL+SHIFT+W  Restart CTRL+ALT+R                                                                                                    | Meas Setup      | CTRL+ALT+E   |
| Restart CTRL+ALT+R                                                                                                    | Trigger         | CTRL+SHIFT+T |
|                                                                                                    | Sweep/Control   | CTRL+SHIFT+W |
| Single CTRL+ALT+S                                                                                                    | Restart         | CTRL+ALT+R   |
|                                                                                                    | Single          | CTRL+ALT+S   |

| Cont         | CTRL+ALT+C    |
|--------------|---------------|
| Zoom         | CTRL+SHIFT+Z  |
| Next Window  | CTRL+SHIFT+N  |
| Split Screen | CTRL+L        |
| Full Screen  | CTRL+SHIFT+B  |
| Return       | CTRL+SHIFT+R  |
| Mute         | Mute          |
| Inc Audio    | Volume Up     |
| Dec Audio    | Volume Down   |
| Help         | F1            |
| Control      | CTRL          |
| Alt          | ALT           |
| Enter        | Return        |
| Cancel       | Esc           |
| Del          | Delete        |
| Backspace    | Backspace     |
| Select       | Space         |
| Up Arrow     | Up            |
| Down Arrow   | Down          |
| Left Arrow   | Left          |
| Right Arrow  | Right         |
| Menu key 1   | CTRL+SHIFT+F1 |
| Menu key 2   | CTRL+SHIFT+F2 |
| Menu key 3   | CTRL+SHIFT+F3 |
| Menu key 4   | CTRL+SHIFT+F4 |
| Menu key 5   | CTRL+SHIFT+F5 |
| Menu key 6   | CTRL+SHIFT+F6 |
| Menu key 7   | CTRL+SHIFT+F7 |
| Backspace    | BACKSPACE     |
| Enter        | ENTER         |
| Tab          | Tab           |
| 1            | 1             |
|              |               |

#### **Mouse and Keyboard Control**

| 2 | 2 |
|---|---|
| 3 | 3 |
| 4 | 4 |
| 5 | 5 |
| 6 | 6 |
| 7 | 7 |
| 8 | 8 |
| 9 | 9 |
| 0 | 0 |

Here is a pictorial view of the table:

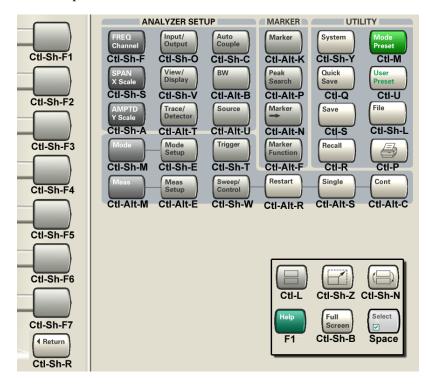

## **Instrument Security & Memory Volatility**

If you are using the instrument in a secure environment, you may need details of how to clear or sanitize its memory, in compliance with published security standards of the United States Department of Defense, or other similar authorities.

For the X Series analyzers, this information is contained in the document "Security Features and Volatility". This document is **not** included in the Documentation CD, or the instrument's on-disk library, but it may be downloaded from Agilent's web site.

To obtain a copy of the document, click on or browse to the following URL:

#### http://www.agilent.com/find/security

To locate and download the document, select Model Number "N9020A", then click "Submit". Then, follow the on-screen instructions to download the file.

## About the Analyzer

**Instrument Security & Memory Volatility** 

# **About the Noise Figure Measurement Application**

This section provides information on using the Noise Figure Measurement Application in your Agilent X-Series Signal Analyzer (PXA/MXA/EXA/CXA).

### What Does Noise Figure Mode Do?

The Noise Figure mode enables you to make a number of individual noise figure measurements over the range of frequencies specified by the frequency parameters. After each frequency point has been measured, the results are displayed.

The measurement includes the following functionality:

- Averaging
- Storage of a comma delimited results file to disk
- Multiple data views; Graphic, Meter and Table
- Result types including Noise Figure, Gain, Y-Factor, Effective Temp, P hot and P cold
- Supports Smart Noise Sources (SNS)
- Supports external source control using LAN

| About the Noise Figure Measurement Application |  |
|------------------------------------------------|--|
|                                                |  |
|                                                |  |
|                                                |  |
|                                                |  |
|                                                |  |
|                                                |  |
|                                                |  |
|                                                |  |
|                                                |  |
|                                                |  |
|                                                |  |
|                                                |  |
|                                                |  |
|                                                |  |
|                                                |  |

## 4 Programming the Analyzer

This chapter provides introductory information about the programming documentation included with your product.

## What Programming Information is Available?

The following resources are available to help you create programs for automating your X-Series measurements:

#### • X-Series Programmer's Guide:

The X-Series Programmer's Guide is accessible in the Help system on the "Additional Documentation" page, and is also available online here: http://www.agilent.com/find/mxa\_manuals

- Chapter 1, "Introduction to Programming X-Series Applications,"
   The Introduction includes sections on the following programming topics:
  - "What Programming Information is Available?"
  - "Using Embedded Help for Programming"
  - "Communicating SCPI Using Telnet"
  - "IEEE Common GPIB Commands" on page 96
  - "STATus Subsystem (No equivalent front-panel keys)" on page 102
- Chapter 2, "Programming Fundamentals," includes the following:
  - "SCPI Language Basics"
  - "Improving Measurement Speed"
- Chapter 3, "Measurement Synchronization with LXI-B,"
- Chapter 4, "Programming Examples,"
- Chapter 5, "Installing Application Software,"

#### • Getting Started Guide:

A copy of the Getting Started Guide is shipped with your analyzer, is accessible in the Help system on the "Additional Documentation" page, and is also available online here: http://www.agilent.com/find/mxa\_manuals

The Getting Started Guide has valuable sections related to programming including:

- Configuring instrument LAN Hostname, IP Address, and Gateway Address
- Using the Windows XP Remote Desktop to connect to the instrument remotely
- Using the Embedded Web Server Telnet connection to communicate SCPI
- **Embedded Help in your Instrument** embedded Help provides SCPI command parameters and other important details associated with measurements and all front-panel and soft keys. See "Using Help" on page 39.
- User's and Programmer's Reference manuals Printable PDF versions of User's References for all Measurement Applications are accessible in the instrument Help system under the "Additional Documentation" link, and are also provided on the Documentation CD ROM, and in the instrument here:
  - C:\Program Files\Agilent\SignalAnalysis\Infrastructure\Help\bookfiles
- **Agilent Application Notes** Printable PDF versions of many Application Notes are accessible in the instrument Help system under the "Additional Documentation" link, and are also provided on the

Documentation CD ROM, and in the instrument here:

C:\Program Files\Agilent\SignalAnalysis\Infrastructure\Help\otherdocs

• **Agilent VISA User's Guide** - describes the Agilent Virtual Instrument Software Architecture (VISA) library and shows how to use it to develop I/O applications and instrument drivers on Windows PCs. Available online here:

http://www.agilent.com/find/mxa\_manuals Search for "VISA User's Guide"

This document is also provided on the Documentation CD ROM, and in the instrument here:

C:\Program Files\Agilent\SignalAnalysis\Infrastructure\Help\otherdocs

## **IEEE Common GPIB Commands**

Numeric values for bit patterns can be entered using decimal or hexi-decimal representations. (that is, 0 to 32767 is equivalent to #H0 to #H7FFF).

## **Calibration Query**

\*CAL? Performs a full alignment and returns a number indicating the success of the alignment. A zero is returned if the alignment is successful. A one is returned if any part of the alignment fails. The equivalent SCPI command is CALibrate[:ALL]?

See "Alignments" on page 209 for details of \*CAL?.

#### **Clear Status**

Clears the status byte register. It does this by emptying the error queue and clearing all bits in all of the event registers. The status byte register summarizes the states of the other registers. It is also responsible for generating service requests.

| Key Path                     | No equivalent key. Related key System, Show Errors, Clear Error Queue                                                                    |
|------------------------------|----------------------------------------------------------------------------------------------------|
| Remote Command               | *CLS                                                                                                    |
| Example                      | *CLS Clears the error queue and the Status Byte Register.                                                                                |
| Notes                        | For related commands, see the SYSTem:ERRor[:NEXT]? command. See also the STATus:PRESet command and all commands in the STATus subsystem. |
| Status Bits/OPC dependencies | Resets all bits in all event registers to 0, which resets all the status byte register bits to 0 also.                                   |
| Initial S/W Revision         | Prior to A.02.00                                                                                                    |

#### **Standard Event Status Enable**

Selects the desired bits from the standard event status enable register. This register monitors I/O errors and synchronization conditions such as operation complete, request control, query error, device dependent error, status execution error, command error, and power on. The selected bits are OR'd to become a summary bit (bit 5) in the byte register which can be queried.

The query returns the state of the standard event status enable register.

| Key Path       | No equivalent key. Related key System, Show Errors, Clear Error Queue |
|----------------|-----------------------------------------------------------------------|
| Remote Command | *ESE <integer></integer>                                              |
|                | *ESE?                                                                 |

| Example                      | *ESE 36 Enables the Standard Event Status Register to monitor query and command errors (bits 2 and 5). |
|------------------------------|----------------------------------------------------------------------------------------------------|
|                              | *ESE? Returns a 36 indicating that the query and command status bits are enabled.                      |
| Notes                        | For related commands, see the STATus subsystem and SYSTem:ERRor[:NEXT]? commands.                      |
| Preset                       | 255                                                                                                    |
| State Saved                  | Not saved in state.                                                                                    |
| Min                          | 0                                                                                                    |
| Max                          | 255                                                                                                    |
| Status Bits/OPC dependencies | Event Enable Register of the Standard Event Status Register.                                           |
| Initial S/W Revision         | Prior to A.02.00                                                                                       |

## **Standard Event Status Register Query**

Queries and clears the standard event status event register. (This is a destructive read.) The value returned is a hexadecimal number that reflects the current state (0/1) of all the bits in the register.

| Remote Command:               | *ESR?                                                                                       |
|-------------------------------|---------------------------------------------------------------------------------------------|
| Example:                      | *ESR? Returns a 1 if there is either a query or command error, otherwise it returns a zero. |
| Notes:                        | For related commands, see the STATus subsystem commands.                                    |
| Preset:                       | 0                                                                                           |
| Min:                          | 0                                                                                           |
| Max:                          | 255                                                                                         |
| Status Bits/OPC dependencies: | Standard Event Status Register (bits 0 – 7).                                                |
| Initial S/W Revision:         | Prior to A.02.00                                                                            |

## **Identification Query**

Returns a string of instrument identification information. The string will contain the model number, serial number, and firmware revision.

The response is organized into four fields separated by commas. The field definitions are as follows:

- Manufacturer
- Model
- Serial number

#### Firmware version

| Key Path             | No equivalent key. See related key System, Show System.       |
|----------------------|---------------------------------------------------------------|
| Remote Command       | *IDN?                                                         |
| Example              | *IDN? Returns instrument identification information, such as: |
|                      | Agilent Technologies,N9020A,US01020004,A.01.02                |
| Initial S/W Revision | Prior to A.02.00                                              |

#### **Instrument Model Number**

ID? - Returns a string of the instrument identification. The string will contain the model number.

When in Remote Language compatibility mode the query will return the model number of the emulated instrument, when in any other mode the returned model number will be that of the actual hardware.

## **Operation Complete**

The \*OPC command sets bit 0 in the standard event status register (SER) to "1" when pending operations have finished, that is when all overlapped commands are complete. It does not hold off subsequent operations. You can determine when the overlapped commands have completed either by polling the OPC bit in SER, or by setting up the status system such that a service request (SRQ) is asserted when the OPC bit is set.

The \*OPC? query returns a "1" after all the current overlapped commands are complete. So it holds off subsequent commands until the "1" is returned, then the program continues. This query can be used to synchronize events of other instruments on the external bus.

| Remote Command:               | *OPC                                                                                                    |
|-------------------------------|----------------------------------------------------------------------------------------------------|
|                               | *OPC?                                                                                                    |
| Example:                      | INIT:CONT 0 Selects single sweeping.                                                                                                    |
|                               | INIT:IMM Initiates a sweep.                                                                                                    |
|                               | *OPC? Holds off any further commands until the sweep is complete.                                                                                                    |
| Status Bits/OPC dependencies: | Not global to all remote ports or front panel. *OPC only considers operation that was initiated on the same port as the *OPC command was issued from.  *OPC is an overlapped command, but *OPC? is sequential. |
| Initial S/W Revision:         | Prior to A.02.00                                                                                                    |

## **Query Instrument Options**

Returns a string of all the installed instrument options. It is a comma separated list with quotes, such as: "503,P03,PFR".

To be IEEE compliant, this command should return an arbitrary ascii variable that would not begin and end with quotes. But the quotes are needed to be backward compatible with previous SA products and

software. So, the actual implementation will use arbitrary ascii. But quotes will be sent as the first and last ascii characters that are sent with the comma-separated option list.

| Remote Command:       | *OPT?            |
|-----------------------|------------------|
| Initial S/W Revision: | Prior to A.02.00 |

#### **Recall Instrument State**

This command recalls the instrument state from the specified instrument memory register.

- If the state being loaded has a newer firmware revision than the revision of the instrument, no state is recalled and an error is reported.
- If the state being loaded has an equal firmware revision than the revision of the instrument, the state will be loaded.
- If the state being loaded has an older firmware revision than the revision of the instrument, the instrument will only load the parts of the state that apply to the older revision.

| Remote Command:               | *RCL <register #=""></register>                                                              |
|-------------------------------|----------------------------------------------------------------------------------------------|
| Example:                      | *RCL 7 Recalls the instrument state that is currently stored in register 7.                  |
| Notes:                        | Registers 0 through 6 are accessible from the front panel in menu keys for Recall Registers. |
| Min:                          | 0                                                                                            |
| Max:                          | 127                                                                                          |
| Status Bits/OPC dependencies: | The command is sequential.                                                                   |
| Initial S/W Revision:         | Prior to A.02.00                                                                             |

## **Save Instrument State**

This command saves the current instrument state and mode to the specified instrument memory register.

| Remote Command:               | *SAV <register #=""></register>                                                            |
|-------------------------------|--------------------------------------------------------------------------------------------|
| Example:                      | *SAV 9 Saves the instrument state in register 9.                                           |
| Notes:                        | Registers 0 through 6 are accessible from the front panel in menu keys for Save Registers. |
| Min:                          | 0                                                                                          |
| Max:                          | 127                                                                                        |
| Status Bits/OPC dependencies: | The command is sequential.                                                                 |
| Initial S/W Revision:         | Prior to A.02.00                                                                           |

## **Service Request Enable**

This command enables the desired bits of the service request enable register.

The query returns the value of the register, indicating which bits are currently enabled.

| Remote Command:               | *SRE <integer></integer>                                                          |
|-------------------------------|-----------------------------------------------------------------------------------|
|                               | *SRE?                                                                             |
| Example:                      | *SRE 22 Enables bits 1, 2, and 4 in the service request enable register.          |
| Notes:                        | For related commands, see the STATus subsystem and SYSTem:ERRor[:NEXT]? commands. |
| Preset:                       | 0                                                                                 |
| Min:                          | 0                                                                                 |
| Max:                          | 255                                                                               |
| Status Bits/OPC dependencies: | Service Request Enable Register (all bits, 0 – 7).                                |
| Initial S/W Revision:         | Prior to A.02.00                                                                  |

## **Status Byte Query**

Returns the value of the status byte register without erasing its contents.

| Remote Command:               | *STB?                                                                                                    |
|-------------------------------|----------------------------------------------------------------------------------------------------|
| Example:                      | *STB? Returns a decimal value for the bits in the status byte register.                                                                            |
|                               | For example, if a 16 is returned, it indicates that bit 5 is set and one of the conditions monitored in the standard event status register is set. |
| Notes:                        | See related command *CLS.                                                                                                    |
| Status Bits/OPC dependencies: | Status Byte Register (all bits, $0-7$ ).                                                                                                    |
| Initial S/W Revision:         | Prior to A.02.00                                                                                                    |

## **Trigger**

This command triggers the instrument. Use the :TRIGger[:SEQuence]:SOURce command to select the trigger source.

| Key Path             | No equivalent key. See related keys Single and Restart.                                                            |
|----------------------|----------------------------------------------------------------------------------------------------|
| Remote Command       | *TRG                                                                                                    |
| Example              | *TRG Triggers the instrument to take a sweep or start a measurement, depending on the current instrument settings. |
| Notes                | See related command :INITiate:IMMediate.                                                                           |
| Initial S/W Revision | Prior to A.02.00                                                                                                   |

## **Self Test Query**

This query performs the internal self-test routines and returns a number indicating the success of the testing. A zero is returned if the test is successful, 1 if it fails.

| Remote Command:       | *TST?                                                                       |
|-----------------------|-----------------------------------------------------------------------------|
| Example:              | *TST? Runs the self-test routines and returns 0=passed, 1=some part failed. |
| Initial S/W Revision: | Prior to A.02.00                                                            |

## Wait-to-Continue

This command causes the instrument to wait until all overlapped commands are completed before executing any additional commands. There is no query form for the command.

| Remote Command:               | *WAI                                                                                                    |
|-------------------------------|----------------------------------------------------------------------------------------------------|
| Example:                      | INIT:CONT OFF; INIT;*WAI Sets the instrument to single sweep. Starts a sweep and waits for its completion.                                            |
| Status Bits/OPC dependencies: | Not global to all remote ports or front panel. *OPC only considers operation that was initiated on the same port as the *OPC command was issued from. |
| Initial S/W Revision:         | Prior to A.02.00                                                                                                    |

## STATus Subsystem (No equivalent front-panel keys)

The following graphics show the current X-Series Status Register Subsystem implementation.

## X-Series Status Byte Register System

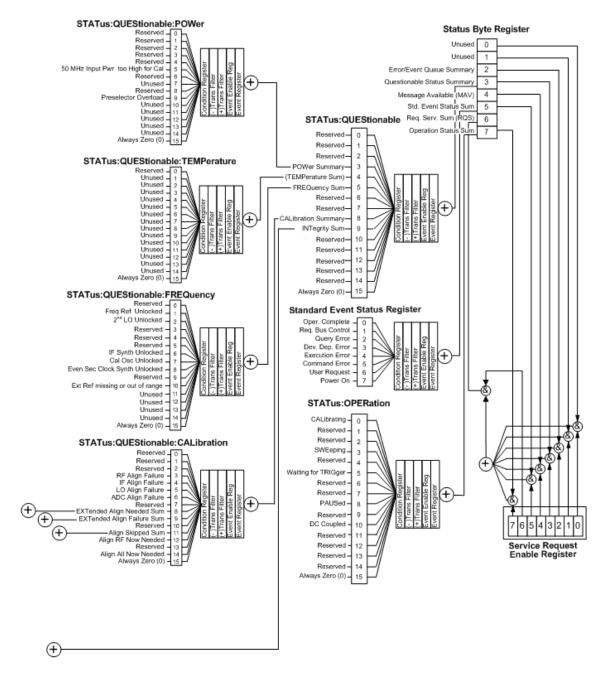

## Additional Registers:

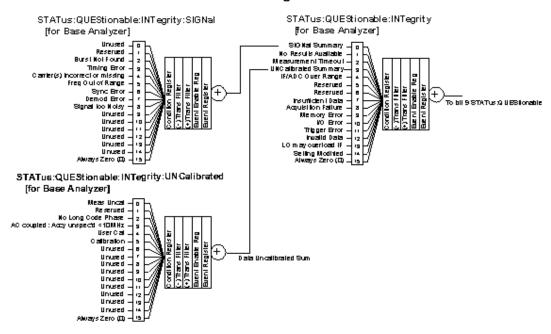

STATus: QUEStionable: CALibration: SKIPped

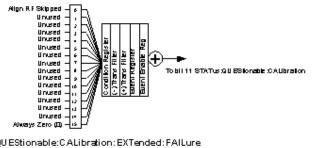

STATus: QUEStionable: CALibration: EXTended: FAILure

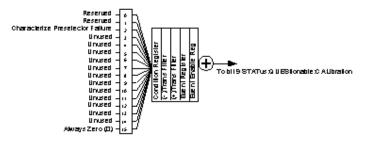

ST ATus: QUEStionable: CALibration: EXTended: NEEDed

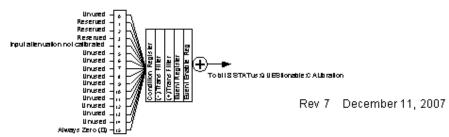

## **Detailed Description**

The STATus subsystem remote commands set and query the status hardware registers. This system of registers monitors various events and conditions in the instrument. Software written to control the instrument may need to monitor some of these events and conditions.

#### NOTE

All status register commands are sequential. Most commands can be started immediately and will overlap with any existing commands that are already running. This is not true of status commands. All the commands in the spectrum analyzer are assumed to be overlapped unless a command description specifically says that it is sequential.

#### What Are Status Registers

The status system contains multiple registers that are arranged in a hierarchical order. The lower-level status registers propagate their data to the higher-level registers in the data structures by means of summary bits. The status byte register is at the top of the hierarchy and contains general status information for the instrument's events and conditions. All other individual registers are used to determine the specific events or conditions. For a diagram of the registers and their interconnections, see above.

The operation and questionable status registers are sets of registers that monitor the overall instrument condition. They are accessed with the STATus:OPERation and STATus:QUEStionable commands in the STATus command subsystem. Each register set is made up of five registers:

- Condition Register It reports the real-time state of the signals monitored by this register set. There is no latching or buffering for a condition register.
- Positive Transition Register This filter register controls which signals will set a bit in the event register when the signal makes a low to high transition (when the condition bit changes from 0 to 1).
- Negative Transition Register This filter register controls which signals will set a bit in the event register when the signal makes a high to low transition (when the condition bit changes from 1 to 0).
- Event Register It latches any signal state changes, in the way specified by the filter registers. Bits in the event register are never cleared by signal state changes. Event registers are cleared when read. They are also cleared by \*CLS and by presetting the instrument.
- Event Enable Register It controls which of the bits, being set in the event register, will be summarized as a single output for the register set. Summary bits are then used by the next higher register.

The STATus:QUEStionable registers report abnormal operating conditions. The status register hierarchy is:

- 1. The summary outputs from the six STATus:QUEStionable:<keyword> detail registers are inputs to the STATus:QUEStionable register.
- 2. The summary output from the STATus:QUEStionable register is an input to the Status Byte Register. See the overall system in Figure at the beginning of this section.

The STATus:OPERation register set has no summarized inputs. The inputs to the STATus:OPERation:CONDition register indicate the real time state of the instrument. The

STATus: OPERation: EVENt register summary output is an input to the Status Byte Register.

### What Are Status Register SCPI Commands

Most monitoring of the instrument conditions is done at the highest level using the IEEE common commands indicated below. Complete command descriptions are available in the IEEE commands section at the beginning of the language reference. Individual status registers can be set and queried using the commands in the STATus subsystem of the language reference.

- \*CLS (clear status) clears the status byte by emptying the error queue and clearing all the event registers.
- \*ESE, \*ESE? (event status enable) sets and queries the bits in the enable register part of the standard event status register.
- \*ESR? (event status register) queries and clears the event register part of the standard event status register.
- \*OPC, \*OPC? (operation complete) sets the standard event status register to monitor the completion of all commands. The query stops any new commands from being processed until the current processing is complete, then returns a '1'.
- \*PSC, \*PSC? (power-on state clear) sets the power-on state so that it clears the service request enable register and the event status enable register at power on.
- \*SRE, \*SRE? (service request enable) sets and queries the value of the service request enable register.
- \*STB? (status byte) queries the value of the status byte register without erasing its contents.

#### **How to Use the Status Registers**

A program often needs to be able to detect and manage error conditions or changes in instrument status. There are two methods you can use to programmatically access the information in status registers:

- The polling method
- The service request (SRQ) method

In the polling method, the instrument has a passive role. It only tells the controller that conditions have changed when the controller asks the right question. In the SRQ method, the instrument takes a more active role. It tells the controller when there has been a condition change without the controller asking. Either method allows you to monitor one or more conditions.

The polling method works well if you do not need to know about changes the moment they occur. The SRQ method should be used if you must know immediately when a condition changes. To detect a change using the polling method, the program must repeatedly read the registers.

Use the SRQ method when:

- you need time-critical notification of changes
- you are monitoring more than one device which supports SRQs
- you need to have the controller do something else while waiting
- you can't afford the performance penalty inherent to polling

#### STATus Subsystem (No equivalent front-panel keys)

Use polling when:

- your programming language/development environment does not support SRQ interrupts
- you want to write a simple, single-purpose program and don't want the added complexity of setting up an SRQ handler
- To monitor a condition:
- 1. Determine which register contains the bit that reports the condition.
- 2. Send the unique SCPI query that reads that register.
- 3. Examine the bit to see if the condition has changed.

You can monitor conditions in different ways.

• Check the current instrument hardware and firmware status.

Do this by querying the condition registers which continuously monitor status. These registers represent the current state of the instrument. Bits in a condition register are updated in real time. When the condition monitored by a particular bit becomes true, the bit is set to 1. When the condition becomes false, the bit is reset to 0.

• Monitor a particular condition (bit).

You can enable a particular bit(s), using the event enable register. The instrument will then monitor that particular condition(s). If the bit becomes true (0 to 1 transition) in the event register, it will stay set until the event register is cleared. Querying the event register allows you to detect that this condition occurred even if the condition no longer exists. The event register can only be cleared by querying it or sending the \*CLS command.

- Monitor a particular type of change in a condition (bit).
  - The transition registers are preset to register if the condition goes from 0 to 1 (false to true, or a positive transition).
  - This can be changed so the selected condition is detected if the bit goes from 1 to 0 (true to false, or a negative transition).
  - It can also be set for both types of transitions occurring.
  - Or it can be set for neither transition. If both transition registers are set to 0 for a particular bit position, that bit will not be set in the event register for either type of change.

#### Using a Status Register

Each bit in a register is represented by a numerical value based on its location. See figure below. This number is sent with the command to enable a particular bit. If you want to enable more than one bit, you would send the sum of all the bits that you want to monitor.

Figure: Status Register Bit Values

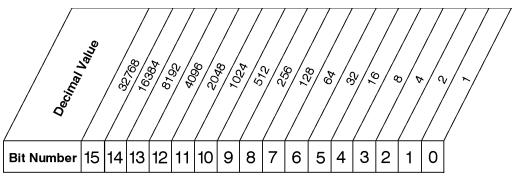

STATus:OPERation:ENABle < num> STATus:OPERation:ENABle?

## **Standard Operation Event Enable Register**

ck730a

Bit 15 is not used to report status.

#### Example 1:

- 1. To enable bit 0 and bit 6 of standard event status register, send the command \*ESE 65 because 1 + 64 = 65.
- 2. The results of a query are evaluated in a similar way. If the \*STB? command returns a decimal value of 140, (140 = 128 + 8 + 4), then bit 7 is true, bit 3 is true and bit 2 is true.

#### Example 2:

- 1. Suppose you want to know if an Auto-trigger Timeout occurs, but you only care about that specific condition. For example, you want to know what was happening with bit 10 in the Status Questionable Integrity register, and do not care about any other bits.
- 2. It's usually a good idea to start by clearing all the status registers with \*CLS.
- 3. Sending the STAT:QUES:INT:ENAB 1024 command enables you to monitor only bit 10 events, instead of the default monitoring all the bits in the register. The register default is for positive transition events (0 to 1 transition) that show when an auto-trigger timeout occurs. If you want to know when the Auto-trigger timeout condition is cleared, set the STAT:QUES:INT:PTR 0 and the STAT:QUES:INT:NTR 32767.
- 4. So now the only output from the Status Questionable Integrity register will come from a bit 10 positive transition. That output goes to the Integrity Sum bit 9 of the Status Questionable register.
- 5. You can do a similar thing with this register to look at only bit 9 using, STAT:QUES:ENAB 512.
- 6. The Status Questionable register output goes to the "Status Questionable Summary" bit 3 of the Status Byte Register. The output from this register can be enabled using the \*SRE 8 command.
- 7. Finally, you can use the serial polling functionality available for the particular bus/software that you are using to monitor the Status Byte Register. (You can also use \*STB? to poll the Status Byte Register.)

#### Using the Service Request (SRQ) Method

Your language, bus, and programming environment must be able to support SRQ interrupts. (For example, BASIC used with VXI–11.3 (GPIB over LAN). When you monitor a condition with the SRQ

#### STATus Subsystem (No equivalent front-panel keys)

method, you must:

- 1. Determine which bit monitors the condition.
- 2. Determine how that bit reports to the request service (RQS) bit of the status byte.
- 3. Send SCPI commands to enable the bit that monitors the condition and to enable the summary bits that report the condition to the RQS bit.
- 4. Enable the controller to respond to service requests.

When the condition changes, the instrument sets its RQS bit. The controller is informed of the change as soon as it occurs. As a result, the time the controller would otherwise have used to monitor the condition can be used to perform other tasks. Your program determines how the controller responds to the SRQ.

#### **Generating a Service Request**

To use the SRQ method, you must understand how service requests are generated. Bit 6 of the status byte register is the request service (RQS) bit. The \*SRE command is used to configure the RQS bit to report changes in instrument status. When such a change occurs, the RQS bit is set. It is cleared when the status byte register is queried using \*SRE? (with a serial poll.) It can be queried without erasing the contents with \*STB?.

When a register set causes a summary bit in the status byte to change from 0 to 1, the instrument can initiate the service request (SRQ) process. However, the process is only initiated if both of the following conditions are true:

- The corresponding bit of the service request enable register is also set to 1.
- The instrument does not have a service request pending. (A service request is considered to be pending between the time the instrument's SRQ process is initiated and the time the controller reads the status byte register.)

The SRQ process sets the SRQ true. It also sets the status byte's request service (RQS) bit to 1. Both actions are necessary to inform the controller that the instrument requires service. Setting the SRQ line only informs the controller that some device on the bus requires service. Setting the RQS bit allows the controller to determine which instrument requires service.

If your program enables the controller to detect and respond to service requests, it should instruct the controller to perform a serial poll when the SRQ is set true. Each device on the bus returns the contents of its status byte register in response to this poll. The device who's RQS bit is set to 1 is the device that requested service.

When you read the instrument's status byte register with a serial poll, the RQS bit is reset to 0. Other bits in the register are not affected.

If the status register is configured to SRQ on end-of-measurement and the measurement is in continuous mode, then restarting a measurement (INIT command) can cause the measuring bit to pulse low. This causes an SRQ when you have not actually reached the "end-of-measurement" condition. To avoid this:

- 1. Set INITiate: CONTinuous off.
- 2. Set/enable the status registers.
- 3. Restart the measurement (send INIT).

#### **Status Register System**

The hardware status registers are combined to form the instrument status system. Specific status bits are assigned to monitor various aspects of the instrument operation and status. See the diagram of the status system above for information about the bit assignments and status register interconnections.

#### The Status Byte Register

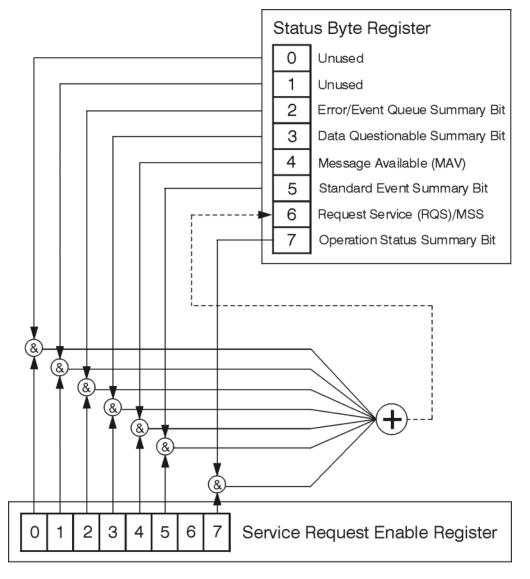

ck776a

The RQS bit is read and reset by a serial poll. The same bit position (MSS) is read, non-destructively by the \*STB? command. If you serial poll bit 6 it is read as RQS, but if you send \*STB it reads bit 6 as MSS. For more information refer to IEEE 488.2 standards, section 11.

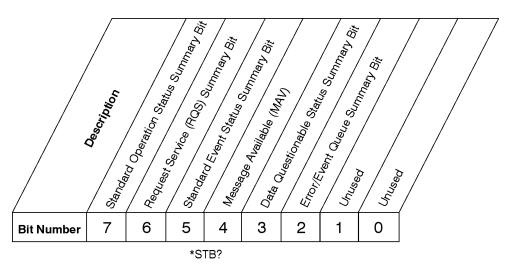

## **Status Byte Register**

ck725a

| Bit  | Description                                                                                                    |
|------|----------------------------------------------------------------------------------------------------|
| 0, 1 | These bits are always set to 0.                                                                                                    |
| 2    | A 1 in this bit position indicates that the SCPI error queue is not empty which means that it contains at least one error message.                                                                                  |
| 3    | A 1 in this bit position indicates that the data questionable summary bit has been set.  The data questionable event register can then be read to determine the specific condition that caused this bit to be set.  |
| 4    | A 1 in this bit position indicates that the instrument has data ready in the output queue. There are no lower status groups that provide input to this bit.                                                         |
| 5    | A 1 in this bit position indicates that the standard event summary bit has been set. The standard event status register can then be read to determine the specific event that caused this bit to be set.            |
| 6    | A 1 in this bit position indicates that the instrument has at least one reason to report a status change. This bit is also called the master summary status bit (MSS).                                              |
| 7    | A 1 in this bit position indicates that the standard operation summary bit has been set. The standard operation event register can then be read to determine the specific condition that caused this bit to be set. |

To query the status byte register, send the command \*STB? The response will be the decimal sum of the bits which are set to 1. For example, if bit number 7 and bit number 3 are set to 1, the decimal sum of the 2 bits is 128 plus 8. So the decimal value 136 is returned. The \*STB command does not clear the status register.

In addition to the status byte register, the status byte group also contains the service request enable register. This register lets you choose which bits in the status byte register will trigger a service request.

Send the \*SRE <integer> command where <integer> is the sum of the decimal values of the bits you want to enable plus the decimal value of bit 6. For example, assume that you want to enable bit 7 so that whenever the standard operation status register summary bit is set to 1 it will trigger a service request. Send the command \*SRE 192 (because 192 = 128 + 64). You must always add 64 (the numeric value of

RQS bit 6) to your numeric sum when you enable any bits for a service request. The command \*SRE? returns the decimal value of the sum of the bits previously enabled with the \*SRE <integer> command.

The service request enable register presets to zeros (0).

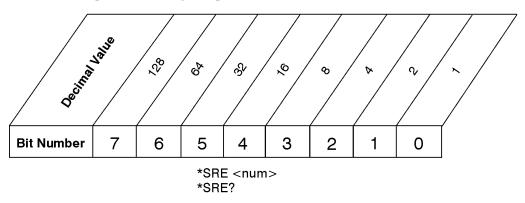

#### Service Request Enable Register

ck726a

#### **Standard Event Status Register**

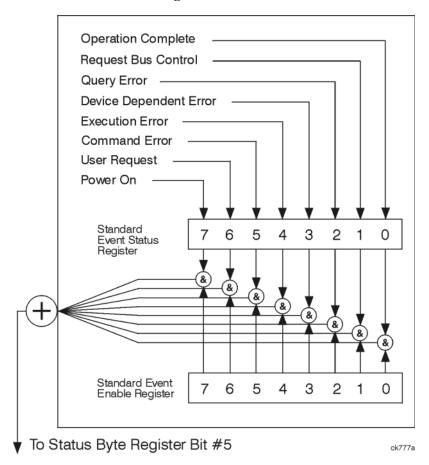

The standard event status register contains the following bits:

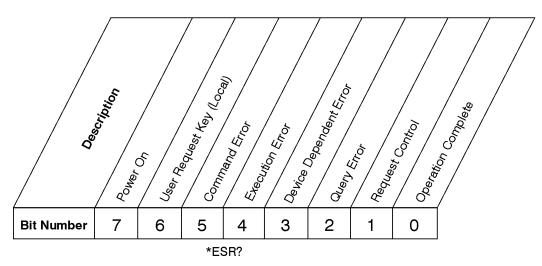

## **Standard Event Status Register**

ck727a

| Bit | Description                                                                                                    |
|-----|----------------------------------------------------------------------------------------------------|
| 0   | A 1 in this bit position indicates that all pending operations were completed following execution of the *OPC command.                                                      |
| 1   | This bit is for GPIB handshaking to request control. Currently it is set to 0 because there are no implementations where the spectrum analyzer controls another instrument. |
| 2   | A 1 in this bit position indicates that a query error has occurred. Query errors have SCPI error numbers from -499 to -400.                                                 |
| 3   | A 1 in this bit position indicates that a device dependent error has occurred. Device dependent errors have SCPI error numbers from -399 to -300 and 1 to 32767.            |
| 4   | A 1 in this bit position indicates that an execution error has occurred. Execution errors have SCPI error numbers from -299 to -200.                                        |
| 5   | A 1 in this bit position indicates that a command error has occurred. Command errors have SCPI error numbers from -199 to -100.                                             |
| 6   | A 1 in this bit position indicates that the LOCAL key has been pressed. This is true even if the instrument is in local lockout mode.                                       |
| 7   | A 1 in this bit position indicates that the instrument has been turned off and then on.                                                                                     |

The standard event status register is used to determine the specific event that set bit 5 in the status byte register. To query the standard event status register, send the command \*ESR?. The response will be the decimal sum of the bits which are enabled (set to 1). For example, if bit number 7 and bit number 3 are enabled, the decimal sum of the 2 bits is 128 plus 8. So the decimal value 136 is returned.

In addition to the standard event status register, the standard event status group also contains a standard event status enable register. This register lets you choose which bits in the standard event status register will set the summary bit (bit 5 of the status byte register) to 1. Send the \*ESE <integer> command where <integer> is the sum of the decimal values of the bits you want to enable. For example, to enable bit 7

and bit 6 so that whenever either of those bits is set to 1, the standard event status summary bit of the status byte register will be set to 1, send the command \*ESE 192 (128 + 64). The command \*ESE? returns the decimal value of the sum of the bits previously enabled with the \*ESE <integer> command.

The standard event status enable register presets to zeros (0).

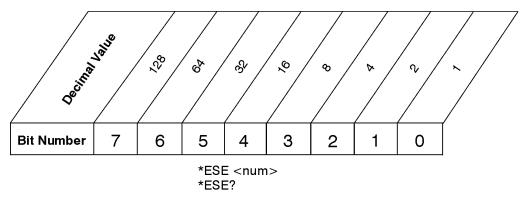

## **Standard Event Status Enable Register**

ck728a

#### **Operation and Questionable Status Registers**

The operation and questionable status registers are registers that monitor the overall instrument condition. They are accessed with the STATus:OPERation and STATus:QUEStionable commands in the STATus command subsystem. See the figure at the beginning of this chapter.

#### **Operation Status Register**

The operation status register monitors the current instrument measurement state. It checks to see if the instrument is calibrating, sweeping, or waiting for a trigger. For more information see the \*OPC? command located in the IEEE Common Commands section.

| Bit | Condition           | Operation                                                                                                    |
|-----|---------------------|----------------------------------------------------------------------------------------------------|
| 0   | Calibrating         | The instrument is busy executing its Align Now process                                                                                                    |
| 3   | Sweeping            | The instrument is busy taking a sweep.                                                                                                    |
| 4   | Measuring           | The instrument is busy making a measurement. Measurements often require multiple sweeps. They are initiated by keys under the MEASURE key or with the MEASure group of commands.  The bit is valid for most X-Series Modes. |
| 5   | Waiting for trigger | The instrument is waiting for the trigger conditions to be met, then it will trigger a sweep or measurement.                                                                                                    |
| 8   | Paused              | The instrument is paused (waiting) because you have pressed the Pause Meas Control key or send the INITiate:PAUSe command.                                                                                                  |
|     |                     | Bit is currently only valid for Modes: ESA/PSA: Spectrum Analysis, Phase Noise, and ESA: Bluetooth, cdmaOne, GSM                                                                                                    |

#### **Questionable Status Register**

The questionable status register monitors the instrument's condition to see if anything questionable has happened to it. It is looking for anything that might cause an error or a bad measurement like a hardware problem, an out of calibration situation, or a unusual signal. All the bits are summary bits from lower-level event registers.

| Bit | Condition           | Operation                                                                                                    |
|-----|---------------------|----------------------------------------------------------------------------------------------------|
| 3   | Power summary       | The instrument hardware has detected a power unleveled condition.                                                                                         |
| 4   | Temperature summary | The instrument is still warming up.                                                                                                    |
| 5   | Frequency summary   | The instrument hardware has detected an unlocked condition or a problem with the external frequency reference.                                            |
| 8   | Calibration summary | The instrument has detected a hardware problem while doing the automatic internal alignment process.                                                      |
| 9   | Integrity summary   | The instrument has detected a questionable measurement condition such as: bad timing, bad signal/data, timeout problem, signal overload, or "meas uncal". |

## **STATus Subsystem Command Descriptions**

The STATus subsystem controls the SCPI-defined instrument status reporting structures. Each status register has a set of five commands used for querying or masking that particular register.

Numeric values for bit patterns can be entered using decimal or hexadecimal representations. (i.e. 0 to 32767 is equivalent to #H0 to #H7FFF. It is also equal to all ones, 11111111111111) See the SCPI Basics information about using bit patterns for variable parameters.

#### **Operation Register**

#### **Operation Condition Query**

This query returns the decimal value of the sum of the bits in the Status Operation Condition register.

| NOTE The data in this register is continuously updated and reflects the current conditions | NOTE | The data in this register is continuously updated and reflects the current conditions. |
|--------------------------------------------------------------------------------------------|------|----------------------------------------------------------------------------------------|
|--------------------------------------------------------------------------------------------|------|----------------------------------------------------------------------------------------|

| Mode           | All                          |
|----------------|------------------------------|
| Remote Command | :STATus:OPERation:CONDition? |
| Example        | STAT:OPER:COND?              |
| Preset         | 0                            |

| SCPI Status Bits/OPC<br>Dependencies | Sequential command |
|--------------------------------------|--------------------|
| Instrument S/W Revision              | Prior to A.02.00   |

## **Operation Enable**

This command determines which bits in the Operation Event register, will set the Operation Status Summary bit (bit 7) in the Status Byte Register. The variable <integer> is the sum of the decimal values of the bits you want to enable.

| NOTE | The preset condition is to have all bits in this enable register set to 0. To have any       |
|------|----------------------------------------------------------------------------------------------|
|      | Operation Events reported to the Status Byte Register, one or more bits need to be set to 1. |

| Mode                              | All                                                                                                    |
|-----------------------------------|----------------------------------------------------------------------------------------------------|
| Remote Command                    | :STATus:OPERation:ENABle <integer></integer>                                                                 |
|                                   | :STATus:OPERation:ENABle?                                                                                    |
| Example                           | STAT:OPER:ENAB 1 Sets the register so that Align Now operation will be reported to the Status Byte Register. |
| Preset                            | 0                                                                                                    |
| SCPI Status Bits/OPC Dependencies | Sequential command                                                                                           |
| Min                               | 0                                                                                                    |
| Max                               | 32767                                                                                                    |
| Instrument S/W Revision           | Prior to A.02.00                                                                                             |

## **Operation Event Query**

This query returns the decimal value of the sum of the bits in the Operation Event register.

| NOTE | The register requires that the associated PTR or NTR filters be set before a                                                                                 |
|------|----------------------------------------------------------------------------------------------------|
|      | condition register bit can set a bit in the event register. The data in this register is latched until it is queried. Once queried, the register is cleared. |
|      | author union to its question. Since question, the register its element.                                                                                      |

| Mode           | All                        |
|----------------|----------------------------|
| Remote Command | :STATus:OPERation[:EVENt]? |
| Example        | STAT:OPER?                 |

| Preset                               | 0                  |
|--------------------------------------|--------------------|
| SCPI Status Bits/OPC<br>Dependencies | Sequential command |
| Instrument S/W Revision              | Prior to A.02.00   |

## **Operation Negative Transition**

This command determines which bits in the Operation Condition register will set the corresponding bit in the Operation Event register when the condition register bit has a negative transition (1 to 0). The variable <integer> is the sum of the decimal values of the bits that you want to enable.

| Mode                              | All                                                                                        |
|-----------------------------------|--------------------------------------------------------------------------------------------|
| Remote Command                    | :STATus:OPERation:NTRansition <integer></integer>                                          |
|                                   | :STATus:OPERation:NTRansition?                                                             |
| Example                           | STAT:OPER:NTR 1 Align Now operation complete will be reported to the Status Byte Register. |
| Preset                            | 0                                                                                          |
| SCPI Status Bits/OPC Dependencies | Sequential command                                                                         |
| Min                               | 0                                                                                          |
| Max                               | 32767                                                                                      |
| Instrument S/W Revision           | Prior to A.02.00                                                                           |

## **Operation Positive Transition**

This command determines which bits in the Operation Condition register will set the corresponding bit in the Operation Event register when the condition register bit has a positive transition (0 to 1). The variable <integer> is the sum of the decimal values of the bits that you want to enable.

| Mode                                 | All                                                                                         |
|--------------------------------------|---------------------------------------------------------------------------------------------|
| Remote Command                       | :STATus:OPERation:PTRansition <integer></integer>                                           |
|                                      | :STATus:OPERation:PTRansition?                                                              |
| Example                              | STAT:OPER:PTR 1 Align Now operation beginning will be reported to the Status Byte Register. |
| Preset                               | 32767                                                                                       |
| SCPI Status Bits/OPC<br>Dependencies | Sequential command                                                                          |
| Min                                  | 0                                                                                           |

| Max                     | 32767            |
|-------------------------|------------------|
| Instrument S/W Revision | Prior to A.02.00 |

#### **Preset the Status Byte**

Sets bits in most of the enable and transition registers to their default state. It presets all the Transition Filters, Enable Registers, and the Error/Event Queue Enable. It has no effect on Event Registers, Error/Event QUEue, IEEE 488.2 ESE, and SRE Registers as described in IEEE Standard 488.2–1992, IEEE Standard Codes, Formats, Protocols, and Common Commands for Use with ANSI/IEEE Std 488.1–1987. New York, NY, 1992.

| Remote Command:          | :STATus:PRESet   |
|--------------------------|------------------|
| Example:                 | STAT:PRES        |
| Instrument S/W Revision: | Prior to A.02.00 |

#### **Questionable Register**

#### **Questionable Condition**

This query returns the decimal value of the sum of the bits in the Questionable Condition register.

| Mode                              | All                             |
|-----------------------------------|---------------------------------|
| Remote Command                    | :STATus:QUEStionable:CONDition? |
| Example                           | STAT:QUES:COND?                 |
| Preset                            | 0                               |
| SCPI Status Bits/OPC Dependencies | Sequential command              |
| Instrument S/W Revision           | Prior to A.02.00                |

#### **Questionable Enable**

This command determines which bits in the Questionable Event register will set the Questionable Status Summary bit (bit3) in the Status Byte Register. The variable <integer> is the sum of the decimal values of the bits you want to enable.

#### NOTE

The preset condition is all bits in this enable register set to 0. To have any Questionable Events reported to the Status Byte Register, one or more bits need to be set to 1. The Status Byte Event Register should be queried after each

measurement to check the Questionable Status Summary (bit 3). If it is equal to 1, a condition during the test may have made the test results invalid. If it is equal to 0, this indicates that no hardware problem or measurement problem was detected by the analyzer.

| Mode                                 | All                                                                                                    |
|--------------------------------------|----------------------------------------------------------------------------------------------------|
| Remote Command                       | :STATus:QUEStionable:ENABle 16 Sets the register so that temperature summary will be reported to the Status Byte Register :STATus:QUEStionable:ENABle? |
| Example                              | STAT:OPER:PTR 1 Align Now operation beginning will be reported to the Status Byte Register.                                                            |
| Preset                               | 0                                                                                                    |
| SCPI Status Bits/OPC<br>Dependencies | Sequential command                                                                                                    |
| Min                                  | 0                                                                                                    |
| Max                                  | 32767                                                                                                    |
| Instrument S/W Revision              | Prior to A.02.00                                                                                                    |

## **Questionable Event Query**

This query returns the decimal value of the sum of the bits in the Questionable Event register.

| NOTE | The register requires that the associated PTR or NTR filters be set before a             |
|------|------------------------------------------------------------------------------------------|
|      | condition register bit can set a bit in the event register. The data in this register is |
|      | latched until it is queried. Once queried, the register is cleared.                      |

| Mode                              | All                           |
|-----------------------------------|-------------------------------|
| Remote Command                    | :STATus:QUEStionable[:EVENt]? |
| Example                           | STAT:QUES?                    |
| Preset                            | 0                             |
| SCPI Status Bits/OPC Dependencies | Sequential command            |
| Instrument S/W Revision           | Prior to A.02.00              |

## **Questionable Negative Transition**

This command determines which bits in the Questionable Condition register will set the corresponding

bit in the Questionable Event register when the condition register bit has a negative transition (1 to 0). The variable <integer> is the sum of the decimal values of the bits that you want to enable.

| Mode                              | All                                                                                                    |
|-----------------------------------|----------------------------------------------------------------------------------------------------|
| Remote Command                    | :STATus:QUEStionable:NTRansition 16 Temperature summary 'questionable cleared' will be reported to the Status Byte Register. :STATus:QUEStionable:NTRansition? |
| Example                           | STAT:QUES:NTR 16 Temperature summary 'questionable cleared' will be reported to the Status Byte Register.                                                      |
| Preset                            | 0                                                                                                    |
| SCPI Status Bits/OPC Dependencies | Sequential command                                                                                                    |
| Min                               | 0                                                                                                    |
| Max                               | 32767                                                                                                    |
| Instrument S/W Revision           | Prior to A.02.00                                                                                                    |

#### **Questionable Positive Transition**

This command determines which bits in the Questionable Condition register will set the corresponding bit in the Questionable Event register when the condition register bit has a positive transition (0 to 1). The variable <integer> is the sum of the decimal values of the bits that you want to enable.

| Mode                              | All                                                                                                    |
|-----------------------------------|----------------------------------------------------------------------------------------------------|
| Remote Command                    | :STATus:QUEStionable:PTRansition <integer></integer>                                                       |
|                                   | :STATus:QUEStionable:PTRansition?                                                                          |
| Example                           | STAT:QUES:PTR 16 Temperature summary 'questionable asserted' will be reported to the Status Byte Register. |
| Preset                            | 32767                                                                                                    |
| SCPI Status Bits/OPC Dependencies | Sequential command                                                                                         |
| Min                               | 0                                                                                                    |
| Max                               | 32767                                                                                                    |
| Instrument S/W Revision           | Prior to A.02.00                                                                                           |

#### **Questionable Calibration Register**

#### **Questionable Calibration Condition**

This query returns the decimal value of the sum of the bits in the Questionable Calibration Condition

register.

| Mode                              | All                                         |
|-----------------------------------|---------------------------------------------|
| Remote Command                    | :STATus:QUEStionable:CALibration:CONDition? |
| Example                           | STAT:QUES:CAL:COND?                         |
| Preset                            | 0                                           |
| SCPI Status Bits/OPC Dependencies | Sequential command                          |
| Instrument S/W Revision           | Prior to A.02.00                            |

## **Questionable Calibration Enable**

This command determines which bits in the Questionable Calibration Condition Register will set bits in the Questionable Calibration Event register, which also sets the Calibration Summary bit (bit 8) in the Questionable Register. The variable <integer> is the sum of the decimal values of the bits you want to enable.

| Mode                                 | All                                                                                                    |
|--------------------------------------|----------------------------------------------------------------------------------------------------|
| Remote Command                       | :STATus:QUEStionable:CALibration:ENABle <integer></integer>                                                                      |
|                                      | :STATus:QUEStionable:CALibration:ENABle?                                                                                         |
| Example                              | STAT:QUES:CAL:ENAB 16384 Can be used to query if an alignment is needed, if you have turned off the automatic alignment process. |
| SCPI Status Bits/OPC<br>Dependencies | Sequential command                                                                                                    |
| Min                                  | 0                                                                                                    |
| Max                                  | 32767                                                                                                    |
| Instrument S/W Revision              | Prior to A.02.00                                                                                                    |

## **Questionable Calibration Event Query**

This query returns the decimal value of the sum of the bits in the Questionable Calibration Event register.

NOTE The register requires that the associated PTR or NTR filters be set before a condition register bit can set a bit in the event register. The data in this register is

#### latched until it is queried. Once queried, the register is cleared.

| Mode                              | All                                       |
|-----------------------------------|-------------------------------------------|
| Remote Command                    | :STATus:QUEStionable:CALibration[:EVENt]? |
| Example                           | STAT:QUES:CAL?                            |
| Preset                            | 0                                         |
| SCPI Status Bits/OPC Dependencies | Sequential command                        |
| Instrument S/W Revision           | Prior to A.02.00                          |

# **Questionable Calibration Negative Transition**

This command determines which bits in the Questionable Calibration Condition register will set the corresponding bit in the Questionable Calibration Event register when the condition register bit has a negative transition (1 to 0). The variable <integer> is the sum of the decimal values of the bits that you want to enable.

| Mode                                 | All                                                              |
|--------------------------------------|------------------------------------------------------------------|
| Remote Command                       | :STATus:QUEStionable:CALibration:NTRansition <integer></integer> |
|                                      | :STATus:QUEStionable:CALibration:NTRansition?                    |
| Example                              | STAT:QUES:CAL:NTR 16384 Alignment is not required.               |
| Preset                               | 0                                                                |
| SCPI Status Bits/OPC<br>Dependencies | Sequential command                                               |
| Min                                  | 0                                                                |
| Max                                  | 32767                                                            |
| Instrument S/W Revision              | Prior to A.02.00                                                 |

#### **Questionable Calibration Positive Transition**

This command determines which bits in the Questionable Calibration Condition register will set the corresponding bit in the Questionable Calibration Event register when the condition register bit has a positive transition (0 to 1). The variable <integer> is the sum of the decimal values of the bits that you want to enable.

| Mode           | All                                                              |
|----------------|------------------------------------------------------------------|
| Remote Command | :STATus:QUEStionable:CALibration:PTRansition <integer></integer> |
|                | :STATus:QUEStionable:CALibration:PTRansition?                    |

| Example                           | STAT:QUES:CAL:PTR 16384 Alignment is required. |
|-----------------------------------|------------------------------------------------|
| Preset                            | 32767                                          |
| SCPI Status Bits/OPC Dependencies | Sequential command                             |
| Min                               | 0                                              |
| Max                               | 32767                                          |
| Instrument S/W Revision           | Prior to A.02.00                               |

#### **Questionable Calibration Skipped Register**

## **Questionable Calibration Skipped Condition**

This query returns the decimal value of the sum of the bits in the Questionable Calibration Skipped Condition register.

| Mode                              | All                                                 |
|-----------------------------------|-----------------------------------------------------|
| Remote Command                    | :STATus:QUEStionable:CALibration:SKIPped:CONDition? |
| Example                           | STAT:QUES:CAL:SKIP:COND?                            |
| Preset                            | 0                                                   |
| SCPI Status Bits/OPC Dependencies | Sequential command                                  |
| Instrument S/W Revision           | Prior to A.02.00                                    |

## **Questionable Calibration Skipped Enable**

This command determines which bits in the Questionable Calibration Skipped Condition Register will set bits in the Questionable Calibration Skipped Event register, which also sets bit 11 of the Questionable Calibration Register. The variable <integer> is the sum of the decimal values of the bits you want to enable.

| Mode           | All                                                                                              |
|----------------|--------------------------------------------------------------------------------------------------|
| Remote Command | :STATus:QUEStionable:CALibration:SKIPped:ENABle <integer></integer>                              |
|                | :STATus:QUEStionable:CALibration:SKIPped:ENABle?                                                 |
| Example        | STAT:QUES:CAL:SKIP:ENAB 1 Can be used to query if an EMI alignment skipped condition is detected |

| Preset                               | 32767              |
|--------------------------------------|--------------------|
| SCPI Status Bits/OPC<br>Dependencies | Sequential command |
| Min                                  | 0                  |
| Max                                  | 32767              |
| Instrument S/W Revision              | Prior to A.02.00   |

## **Questionable Calibration Skipped Event Query**

This query returns the decimal value of the sum of the bits in the Questionable Calibration Event register.

| NOTE | The register requires that the associated PTR or NTR filters be set before a             |
|------|------------------------------------------------------------------------------------------|
|      | condition register bit can set a bit in the event register. The data in this register is |
|      | latched until it is queried. Once queried, the register is cleared.                      |

| Mode                              | All                                               |
|-----------------------------------|---------------------------------------------------|
| Remote Command                    | :STATus:QUEStionable:CALibration:SKIPped[:EVENt]? |
| Example                           | STAT:QUES:CAL:SKIP?                               |
| Preset                            | 0                                                 |
| SCPI Status Bits/OPC Dependencies | Sequential command                                |
| Instrument S/W Revision           | Prior to A.02.00                                  |

## **Questionable Calibration Skipped Negative Transition**

This command determines which bits in the Questionable Calibration Skipped Condition register will set the corresponding bit in the Questionable Calibration Skipped Event register when the condition register bit has a negative transition (1 to 0). The variable <integer> is the sum of the decimal values of the bits that you want to enable.

| Mode           | All                                                                      |
|----------------|--------------------------------------------------------------------------|
| Remote Command | :STATus:QUEStionable:CALibration:SKIPped:NTRansition <integer></integer> |
|                | :STATus:QUEStionable:CALibration:SKIPped:NTRansition?                    |
| Example        | STAT:QUES:CAL:SKIP:NTR 1 Align RF skipped is not required.               |
| Preset         | 0                                                                        |

| SCPI Status Bits/OPC Dependencies | Sequential command |
|-----------------------------------|--------------------|
| Min                               | 0                  |
| Max                               | 32767              |
| Instrument S/W Revision           | Prior to A.02.00   |

#### **Questionable Calibration Skipped Positive Transition**

This command determines which bits in the Questionable Calibration Skipped Condition register will set the corresponding bit in the Questionable Calibration Skipped Event register when the condition register bit has a positive transition (0 to 1). The variable <integer> is the sum of the decimal values of the bits that you want to enable.

| Mode                              | All                                                                      |
|-----------------------------------|--------------------------------------------------------------------------|
| Remote Command                    | :STATus:QUEStionable:CALibration:SKIPped:PTRansition <integer></integer> |
|                                   | :STATus:QUEStionable:CALibration:SKIPped:PTRansition?                    |
| Example                           | STAT:QUES:CAL:SKIP:PTR 1 Align RF skipped is required.                   |
| Preset                            | 32767                                                                    |
| SCPI Status Bits/OPC Dependencies | Sequential command                                                       |
| Min                               | 0                                                                        |
| Max                               | 32767                                                                    |
| Instrument S/W Revision           | Prior to A.02.00                                                         |

## **Questionable Calibration Extended Failure Register**

## **Questionable Calibration Extended Failure Condition**

This query returns the decimal value of the sum of the bits in the Questionable Calibration Extended Failure Condition register.

| NOTE The data in this register is continuously updated and reflects the current conditions |  |                                                              |
|--------------------------------------------------------------------------------------------|--|--------------------------------------------------------------|
| Mode                                                                                       |  | All                                                          |
| Remote Command                                                                             |  | :STATus:QUEStionable:CALibration:EXTended:FAILure:CONDition? |
| Example                                                                                    |  | STAT:QUES:CAL:EXT:FAIL:COND?                                 |

| Preset                            | 0                  |
|-----------------------------------|--------------------|
| SCPI Status Bits/OPC Dependencies | Sequential command |
| Instrument S/W Revision           | Prior to A.02.00   |

#### **Questionable Calibration Extended Failure Enable**

This command determines which bits in the Questionable Calibration Extended Failure Condition Register will set bits in the Questionable Calibration Extended Failure Event register, which also sets bit 9 of the Questionable Calibration Register. The variable <integer> is the sum of the decimal values of the bits you want to enable.

| Mode                              | All                                                                                         |
|-----------------------------------|---------------------------------------------------------------------------------------------|
| Remote Command                    | :STATus:QUEStionable:CALibration:EXTended:FAILure:ENABl e <integer></integer>               |
|                                   | :STATus:QUEStionable:CALibration:EXTended:FAILure:ENABle?                                   |
| Example                           | STAT:QUES:CAL:EXT:FAIL:ENAB 1 Can be used to query if an EMI conducted alignment is needed. |
| Preset                            | 32767                                                                                       |
| SCPI Status Bits/OPC Dependencies | Sequential command                                                                          |
| Min                               | 0                                                                                           |
| Max                               | 32767                                                                                       |
| Instrument S/W Revision           | Prior to A.02.00                                                                            |

## **Questionable Calibration Extended Failure Event Query**

This query returns the decimal value of the sum of the bits in the Questionable Calibration Extended Failure Event register.

| NOTE | The register requires that the associated PTR or NTR filters be set before a             |
|------|------------------------------------------------------------------------------------------|
|      | condition register bit can set a bit in the event register. The data in this register is |
|      | latched until it is queried. Once queried, the register is cleared.                      |

| Mode           | All                                                         |
|----------------|-------------------------------------------------------------|
| Remote Command | :STATus:QUEStionable:CALibration:EXTended:FAILure[:EVEN t]? |
| Example        | STAT:QUES:CAL:EXT:FAIL?                                     |
| Preset         | 0                                                           |

| SCPI Status Bits/OPC<br>Dependencies | Sequential command |
|--------------------------------------|--------------------|
| Instrument S/W Revision              | Prior to A.02.00   |

#### **Questionable Calibration Extended Failure Negative Transition**

This command determines which bits in the Questionable Calibration Extended Failure Condition register will set the corresponding bit in the Questionable Calibration Extended Failure Event register when the condition register bit has a negative transition (1 to 0). The variable <integer> is the sum of the decimal values of the bits that you want to enable.

| Mode                              | All                                                                                |
|-----------------------------------|------------------------------------------------------------------------------------|
| Remote Command                    | :STATus:QUEStionable:CALibration:EXTended:FAILure:NTRan sition <integer></integer> |
|                                   | :STATus:QUEStionable:CALibration:EXTended:FAILure:NTRan sition?                    |
| Example                           | STAT:QUES:CAL:EXT:FAIL:NTR 1 EMI conducted align failure is not required.          |
| Preset                            | 0                                                                                  |
| SCPI Status Bits/OPC Dependencies | Sequential command                                                                 |
| Min                               | 0                                                                                  |
| Max                               | 32767                                                                              |
| Instrument S/W Revision           | Prior to A.02.00                                                                   |

#### **Questionable Calibration Extended Failure Positive Transition**

This command determines which bits in the Questionable Calibration Extended Failure Condition register will set the corresponding bit in the Questionable Calibration Extended Failure Event register when the condition register bit has a positive transition (0 to 1). The variable <integer> is the sum of the decimal values of the bits that you want to enable.

| Mode                              | All                                                                                |
|-----------------------------------|------------------------------------------------------------------------------------|
| Remote Command                    | :STATus:QUEStionable:CALibration:EXTended:FAILure:PTRan sition <integer></integer> |
|                                   | :STATus:QUEStionable:CALibration:EXTended:FAILure:PTRan sition?                    |
| Example                           | STAT:QUES:CAL:EXT:FAIL:PTR 1 EMI conducted align failure is required.              |
| Preset                            | 32767                                                                              |
| SCPI Status Bits/OPC Dependencies | Sequential command                                                                 |
| Min                               | 0                                                                                  |

| Max                     | 32767            |
|-------------------------|------------------|
| Instrument S/W Revision | Prior to A.02.00 |

#### **Questionable Calibration Extended Needed Register**

#### **Questionable Calibration Extended Needed Condition**

This query returns the decimal value of the sum of the bits in the Questionable Calibration Extended Needed Condition register.

| NOTE | The data in this register is continuously updated and reflects the current conditions. |
|------|----------------------------------------------------------------------------------------|
|------|----------------------------------------------------------------------------------------|

| Mode                              | All                                                          |
|-----------------------------------|--------------------------------------------------------------|
| Remote Command                    | :STATus:QUEStionable:CALibration:EXTended:NEEDed:CONDit ion? |
| Example                           | STAT:QUES:CAL:EXT:NEED:COND?                                 |
| Preset                            | 0                                                            |
| SCPI Status Bits/OPC Dependencies | Sequential command                                           |
| Instrument S/W Revision           | Prior to A.02.00                                             |

#### **Questionable Calibration Extended Needed Enable**

This command determines which bits in the Questionable Calibration Extended Needed Condition Register will set bits in the Questionable Calibration Extended Needed Event register, which also sets bit 14 of the Questionable Calibration Register. The variable <integer> is the sum of the decimal values of the bits you want to enable.

| Mode                              | All                                                                                         |
|-----------------------------------|---------------------------------------------------------------------------------------------|
| Remote Command                    | :STATus:QUEStionable:CALibration:EXTended:NEEDed:ENABle <integer></integer>                 |
|                                   | :STATus:QUEStionable:CALibration:EXTended:NEEDed:ENABle ?                                   |
| Example                           | STAT:QUES:CAL:EXT:NEED:ENAB 2 Can be used to query if an EMI conducted alignment is needed. |
| Preset                            | 32767                                                                                       |
| SCPI Status Bits/OPC Dependencies | Sequential command                                                                          |
| Min                               | 0                                                                                           |
| Max                               | 32767                                                                                       |
| Instrument S/W Revision           | Prior to A.02.00                                                                            |

#### **Questionable Calibration Extended Needed Event Query**

This query returns the decimal value of the sum of the bits in the Questionable Calibration Extended Needed Event register.

| NOTE | The register requires that the associated PTR or NTR filters be set before a             |
|------|------------------------------------------------------------------------------------------|
|      | condition register bit can set a bit in the event register. The data in this register is |
|      | latched until it is queried. Once queried, the register is cleared.                      |

| Mode                              | All                                                       |
|-----------------------------------|-----------------------------------------------------------|
| Remote Command                    | :STATus:QUEStionable:CALibration:EXTended:NEEDed[:EVENt]? |
| Example                           | STAT:QUES:CAL:EXT:NEED?                                   |
| Preset                            | 0                                                         |
| SCPI Status Bits/OPC Dependencies | Sequential command                                        |
| Instrument S/W Revision           | Prior to A.02.00                                          |

## **Questionable Calibration Extended Needed Negative Transition**

This command determines which bits in the Questionable Calibration Extended Needed Condition register will set the corresponding bit in the Questionable Calibration Extended Needed Event register when the condition register bit has a negative transition (1 to 0). The variable <integer> is the sum of the decimal values of the bits that you want to enable.

| Mode                                 | All                                                                               |
|--------------------------------------|-----------------------------------------------------------------------------------|
| Remote Command                       | :STATus:QUEStionable:CALibration:EXTended:NEEDed:NTRans ition <integer></integer> |
|                                      | :STATus:QUEStionable:CALibration:EXTended:NEEDed:NTRans ition?                    |
| Example                              | STAT:QUES:CAL:EXT:NEED:NTR 2 Align EMI conducted is not required.                 |
| Preset                               | 0                                                                                 |
| SCPI Status Bits/OPC<br>Dependencies | Sequential command                                                                |
| Min                                  | 0                                                                                 |
| Max                                  | 32767                                                                             |
| Instrument S/W Revision              | Prior to A.02.00                                                                  |

#### **Questionable Calibration Extended Needed Positive Transition**

This command determines which bits in the Questionable Calibration Extended Needed Condition register will set the corresponding bit in the Questionable Calibration Extended Needed Event register when the condition register bit has a positive transition (0 to 1). The variable <integer> is the sum of the decimal values of the bits that you want to enable.

| Mode                              | All                                                                               |
|-----------------------------------|-----------------------------------------------------------------------------------|
| Remote Command                    | :STATus:QUEStionable:CALibration:EXTended:NEEDed:PTRans ition <integer></integer> |
|                                   | :STATus:QUEStionable:CALibration:EXTended:NEEDed:PTRans ition?                    |
| Example                           | STAT:QUES:CAL:EXT:NEED:PTR 2 Align EMI conducted is required.                     |
| Preset                            | 32767                                                                             |
| SCPI Status Bits/OPC Dependencies | Sequential command                                                                |
| Min                               | 0                                                                                 |
| Max                               | 32767                                                                             |
| Instrument S/W Revision           | Prior to A.02.00                                                                  |

## **Questionable Frequency Register**

#### **Questionable Frequency Condition**

This query returns the decimal value of the sum of the bits in the Questionable Frequency Condition register.

| Mode                              | All                                       |
|-----------------------------------|-------------------------------------------|
| Remote Command                    | :STATus:QUEStionable:FREQuency:CONDition? |
| Example                           | STAT:QUES:FREQ:COND?                      |
| Preset                            | 0                                         |
| SCPI Status Bits/OPC Dependencies | Sequential command                        |
| Instrument S/W Revision           | Prior to A.02.00                          |

## **Questionable Frequency Enable**

This command determines which bits in the Questionable Frequency Condition Register will set bits in the Questionable Frequency Event register, which also sets the Frequency Summary bit (bit 5) in the Questionable Register. The variable <integer> is the sum of the decimal values of the bits you want to enable.

| Mode                              | All                                                                                                    |
|-----------------------------------|----------------------------------------------------------------------------------------------------|
| Remote Command                    | :STATus:QUEStionable:FREQuency:ENABle <integer></integer>                                                                         |
|                                   | :STATus:QUEStionable:FREQuency:ENABle?                                                                                            |
| Example                           | STAT:QUES:FREQ:ENAB 2 Frequency Reference Unlocked will be reported to the Frequency Summary of the Status Questionable register. |
| Preset                            | 32767                                                                                                    |
| SCPI Status Bits/OPC Dependencies | Sequential command                                                                                                    |
| Min                               | 0                                                                                                    |
| Max                               | 32767                                                                                                    |
| Instrument S/W Revision           | Prior to A.02.00                                                                                                    |

## **Questionable Frequency Event Query**

This query returns the decimal value of the sum of the bits in the Questionable Frequency Event register.

| NOTE | The register requires that the associated PTR or NTR filters be set before a condition register bit can set a bit in the event register. The data in this register is |
|------|----------------------------------------------------------------------------------------------------|
|      | latched until it is queried. Once queried, the register is cleared.                                                                                                   |

| Mode                              | All                                     |
|-----------------------------------|-----------------------------------------|
| Remote Command                    | :STATus:QUEStionable:FREQuency[:EVENt]? |
| Example                           | STAT:QUES:FREQ?                         |
| Preset                            | 0                                       |
| SCPI Status Bits/OPC Dependencies | Sequential command                      |
| Instrument S/W Revision           | Prior to A.02.00                        |

## **Questionable Frequency Negative Transition**

This command determines which bits in the Questionable Frequency Condition register will set the corresponding bit in the Questionable Frequency Event register when the condition register bit has a negative transition (1 to 0). The variable <integer> is the sum of the decimal values of the bits that you want to enable.

| Mode                              | All                                                                                                    |
|-----------------------------------|----------------------------------------------------------------------------------------------------|
| Remote Command                    | :STATus:QUEStionable:FREQuency:NTRansition <integer></integer>                                                                          |
|                                   | :STATus:QUEStionable:FREQuency:NTRansition?                                                                                             |
| Example                           | STAT:QUES:FREQ:NTR 2 Frequency Reference 'regained lock' will be reported to the Frequency Summary of the Status Questionable register. |
| Preset                            | 0                                                                                                    |
| SCPI Status Bits/OPC Dependencies | Sequential command                                                                                                    |
| Min                               | 0                                                                                                    |
| Max                               | 32767                                                                                                    |
| Instrument S/W Revision           | Prior to A.02.00                                                                                                    |

## **Questionable Frequency Positive Transition**

This command determines which bits in the Questionable Frequency Condition register will set the corresponding bit in the Questionable Frequency Event register when the condition register bit has a positive transition (0 to 1). The variable <integer> is the sum of the decimal values of the bits that you want to enable.

| Mode                                 | All                                                                                                    |
|--------------------------------------|----------------------------------------------------------------------------------------------------|
| Remote Command                       | :STATus:QUEStionable:FREQuency:PTRansition <integer></integer>                                                                            |
|                                      | :STATus:QUEStionable:FREQuency:PTRansition?                                                                                               |
| Example                              | STAT:QUES:FREQ:PTR 2 Frequency Reference 'became unlocked' will be reported to the Frequency Summary of the Status Questionable register. |
| Preset                               | 32767                                                                                                    |
| SCPI Status Bits/OPC<br>Dependencies | Sequential command                                                                                                    |
| Min                                  | 0                                                                                                    |
| Max                                  | 32767                                                                                                    |
| Instrument S/W Revision              | Prior to A.02.00                                                                                                    |

#### **Questionable Integrity Register**

## **Questionable Integrity Condition**

This query returns the decimal value of the sum of the bits in the Questionable Integrity Condition register.

| Mode                              | All                                       |
|-----------------------------------|-------------------------------------------|
| Remote Command                    | :STATus:QUEStionable:INTegrity:CONDition? |
| Example                           | STAT:QUES:INT:COND?                       |
| Preset                            | 0                                         |
| SCPI Status Bits/OPC Dependencies | Sequential command                        |
| Instrument S/W Revision           | Prior to A.02.00                          |

## **Questionable Integrity Enable**

This command determines which bits in the Questionable Integrity Condition Register will set bits in the Questionable Integrity Event register, which also sets the Integrity Summary bit (bit 9) in the Questionable Register. The variable <integer> is the sum of the decimal values of the bits you want to enable.

| Mode                              | All                                                                                                    |
|-----------------------------------|----------------------------------------------------------------------------------------------------|
| Remote Command                    | :STATus:QUEStionable:INTegrity:ENABle <integer></integer>                                                                            |
|                                   | :STATus:QUEStionable:INTegrity:ENABle?                                                                                               |
| Example                           | STAT:QUES:INT:ENAB 8 Measurement Uncalibrated Summary will be reported to the Integrity Summary of the Status Questionable register. |
| Preset                            | 32767                                                                                                    |
| SCPI Status Bits/OPC Dependencies | Sequential command                                                                                                    |
| Min                               | 0                                                                                                    |
| Max                               | 32767                                                                                                    |
| Instrument S/W Revision           | Prior to A.02.00                                                                                                    |

## **Questionable Integrity Event Query**

This query returns the decimal value of the sum of the bits in the Questionable Integrity Event register.

| NOTE | The register requires that the associated PTR or NTR filters be set before a             |
|------|------------------------------------------------------------------------------------------|
|      | condition register bit can set a bit in the event register. The data in this register is |
|      | latched until it is queried. Once queried, the register is cleared.                      |

| Mode                              | All                                     |
|-----------------------------------|-----------------------------------------|
| Remote Command                    | :STATus:QUEStionable:INTegrity[:EVENt]? |
| Example                           | STAT:QUES:INT?                          |
| Preset                            | 0                                       |
| SCPI Status Bits/OPC Dependencies | Sequential command                      |
| Instrument S/W Revision           | Prior to A.02.00                        |

#### **Questionable Integrity Negative Transition**

This command determines which bits in the Questionable Integrity Condition register will set the corresponding bit in the Questionable Integrity Event register when the condition register bit has a negative transition (1 to 0)

The variable <integer> is the sum of the decimal values of the bits that you want to enable.

| Mode                              | All                                                                                                    |
|-----------------------------------|----------------------------------------------------------------------------------------------------|
| Remote Command                    | :STATus:QUEStionable:INTegrity:NTRansition <integer></integer>                                                                                |
|                                   | :STATus:QUEStionable:INTegrity:NTRansition?                                                                                                   |
| Example                           | STAT:QUES:INT:NTR 8 Measurement 'regained calibration' Summary will be reported to the Integrity Summary of the Status Questionable register. |
| Preset                            | 0                                                                                                    |
| SCPI Status Bits/OPC Dependencies | Sequential command                                                                                                    |
| Min                               | 0                                                                                                    |
| Max                               | 32767                                                                                                    |
| Instrument S/W Revision           | Prior to A.02.00                                                                                                    |

#### **Questionable Integrity Positive Transition**

This command determines which bits in the Questionable Integrity Condition register will set the corresponding bit in the Questionable Integrity Event register when the condition register bit has a positive transition (0 to 1). The variable <integer> is the sum of the decimal values of the bits that you

#### want to enable.

| Mode                              | All                                                                                                    |
|-----------------------------------|----------------------------------------------------------------------------------------------------|
| Remote Command                    | :STATus:QUEStionable:INTegrity:PTRansition <integer></integer>                                                                               |
|                                   | :STATus:QUEStionable:INTegrity:PTRansition?                                                                                                  |
| Example                           | STAT:QUES:INT:PTR 8 Measurement 'became uncalibrated' Summary will be reported to the Integrity Summary of the Status Questionable register. |
| Preset                            | 32767                                                                                                    |
| SCPI Status Bits/OPC Dependencies | Sequential command                                                                                                    |
| Min                               | 0                                                                                                    |
| Max                               | 32767                                                                                                    |
| Instrument S/W Revision           | Prior to A.02.00                                                                                                    |

## **Questionable Integrity Signal Register**

## **Questionable Integrity Signal Condition**

This query returns the decimal value of the sum of the bits in the Questionable Integrity Signal Condition register.

| <b>NOTE</b> The data in this register is continuously updated and reflects the current conditions. |
|----------------------------------------------------------------------------------------------------|
|----------------------------------------------------------------------------------------------------|

| Mode                              | All                                              |
|-----------------------------------|--------------------------------------------------|
| Remote Command                    | :STATus:QUEStionable:INTegrity:SIGNal:CONDition? |
| Example                           | STAT:QUES:INT:SIGN:COND?                         |
| Preset                            | 0                                                |
| SCPI Status Bits/OPC Dependencies | Sequential command                               |
| Instrument S/W Revision           | Prior to A.02.00                                 |

#### **Questionable Integrity Signal Enable**

This command determines which bits in the Questionable Integrity Signal Condition Register will set bits in the Questionable Integrity Signal Event register, which also sets the Integrity Summary bit (bit 9) in the Questionable Register. The variable <integer> is the sum of the decimal values of the bits you

#### want to enable.

| Mode                              | All                                                                                                    |
|-----------------------------------|----------------------------------------------------------------------------------------------------|
| Remote Command                    | :STATus:QUEStionable:INTegrity:SIGNal:ENABle <integer></integer>                                                         |
|                                   | :STATus:QUEStionable:INTegrity:SIGNal:ENABle?                                                                            |
| Example                           | STAT:QUES:INT:SIGN:ENAB 4 Burst Not Found will be reported to the Integrity Summary of the Status Questionable register. |
| Preset                            | 32767                                                                                                    |
| SCPI Status Bits/OPC Dependencies | Sequential command                                                                                                    |
| Min                               | 0                                                                                                    |
| Max                               | 32767                                                                                                    |
| Instrument S/W Revision           | Prior to A.02.00                                                                                                    |

## **Questionable Integrity Signal Event Query**

This query returns the decimal value of the sum of the bits in the Questionable Integrity Signal Event register.

| NOTE | The register requires that the associated PTR or NTR filters be set before a             |
|------|------------------------------------------------------------------------------------------|
|      | condition register bit can set a bit in the event register. The data in this register is |
|      | latched until it is queried. Once queried, the register is cleared.                      |

| Mode                              | All                                            |
|-----------------------------------|------------------------------------------------|
| Remote Command                    | :STATus:QUEStionable:INTegrity:SIGNal[:EVENt]? |
| Example                           | STAT:QUES:INT:SIGN?                            |
| Preset                            | 0                                              |
| SCPI Status Bits/OPC Dependencies | Sequential command                             |
| Instrument S/W Revision           | Prior to A.02.00                               |

## **Questionable Integrity Signal Negative Transition**

This command determines which bits in the Questionable Integrity Signal Condition register will set the corresponding bit in the Questionable Integrity Signal Event register when the condition register bit has a negative transition (1 to 0). The variable <integer> is the sum of the decimal values of the bits that you

#### want to enable.

| Mode                              | All                                                                                                    |
|-----------------------------------|----------------------------------------------------------------------------------------------------|
| Remote Command                    | :STATus:QUEStionable:INTegrity:SIGNal:NTRansition <integer></integer>                                               |
|                                   | :STATus:QUEStionable:INTegrity:SIGNal:NTRansition?                                                                  |
| Example                           | STAT:QUES:INT:SIGN:NTR 4 Burst found will be reported to the Integrity Summary of the Status Questionable register. |
| Preset                            | 0                                                                                                    |
| SCPI Status Bits/OPC Dependencies | Sequential command                                                                                                  |
| Min                               | 0                                                                                                    |
| Max                               | 32767                                                                                                    |
| Instrument S/W Revision           | Prior to A.02.00                                                                                                    |

## **Questionable Integrity Signal Positive Transition**

This command determines which bits in the Questionable Integrity Signal Condition register will set the corresponding bit in the Questionable Integrity Signal Event register when the condition register bit has a positive transition (0 to 1). The variable <integer> is the sum of the decimal values of the bits that you want to enable.

| Mode                              | All                                                                                                    |
|-----------------------------------|----------------------------------------------------------------------------------------------------|
| Remote Command                    | :STATus:QUEStionable:INTegrity:SIGNal:PTRansition <integer></integer>                                                   |
|                                   | :STATus:QUEStionable:INTegrity:SIGNal:PTRansition?                                                                      |
| Example                           | STAT:QUES:INT:SIGN:PTR 4 Burst not found will be reported to the Integrity Summary of the Status Questionable register. |
| Preset                            | 32767                                                                                                    |
| SCPI Status Bits/OPC Dependencies | Sequential command                                                                                                    |
| Min                               | 0                                                                                                    |
| Max                               | 32767                                                                                                    |
| Instrument S/W Revision           | Prior to A.02.00                                                                                                    |

## **Questionable Integrity Uncalibrated Register**

## **Questionable Integrity Uncalibrated Condition**

This query returns the decimal value of the sum of the bits in the Questionable Integrity Uncalibrated Condition register.

| <b>NOTE</b> The data in this register is continuously updated | and reflects the current conditions. |
|---------------------------------------------------------------|--------------------------------------|
|---------------------------------------------------------------|--------------------------------------|

| Mode                              | All                                                    |
|-----------------------------------|--------------------------------------------------------|
| Remote Command                    | :STATus:QUEStionable:INTegrity:UNCalibrated:CONDition? |
| Example                           | STAT:QUES:INT:UNC:COND?                                |
| Preset                            | 0                                                      |
| SCPI Status Bits/OPC Dependencies | Sequential command                                     |
| Instrument S/W Revision           | Prior to A.02.00                                       |

## **Questionable Integrity Uncalibrated Enable**

This command determines which bits in the Questionable Integrity Uncalibrated Condition Register will set bits in the Questionable Integrity Uncalibrated Event register, which also sets the Data Uncalibrated Summary bit (bit 3) in the Questionable Integrity Register. The variable <integer> is the sum of the decimal values of the bits you want to enable.

| Mode                              | All                                                                                                    |
|-----------------------------------|----------------------------------------------------------------------------------------------------|
| Remote Command                    | :STATus:QUEStionable:INTegrity:UNCalibrated:ENABle                                                                             |
|                                   | :STATus:QUEStionable:INTegrity:UNCalibrated:ENABle?                                                                            |
| Example                           | STAT:QUES:INT:UNC:ENAB 1 Oversweep (Meas Uncal) will be reported to the Integrity Summary of the Status Questionable register. |
| Preset                            | 32767                                                                                                    |
| SCPI Status Bits/OPC Dependencies | Sequential command                                                                                                    |
| Min                               | 0                                                                                                    |
| Max                               | 32767                                                                                                    |
| Instrument S/W Revision           | Prior to A.02.00                                                                                                    |

## **Questionable Integrity Uncalibrated Event Query**

This query returns the decimal value of the sum of the bits in the Questionable Integrity Uncalibrated Event register.

| NOTE | The register requires that the associated PTR or NTR filters be set before a             |
|------|------------------------------------------------------------------------------------------|
|      | condition register bit can set a bit in the event register. The data in this register is |
|      | latched until it is queried. Once queried, the register is cleared.                      |

| Mode                              | All                                                  |
|-----------------------------------|------------------------------------------------------|
| Remote Command                    | :STATus:QUEStionable:INTegrity:UNCalibrated[:EVENt]? |
| Example                           | STAT:QUES:INT:UNC?                                   |
| Preset                            | 0                                                    |
| SCPI Status Bits/OPC Dependencies | Sequential command                                   |
| Instrument S/W Revision           | Prior to A.02.00                                     |

## **Questionable Integrity Uncalibrated Negative Transition**

This command determines which bits in the Questionable Integrity Uncalibrated Condition register will set the corresponding bit in the Questionable Integrity Uncalibrated Event register when the condition register bit has a negative transition (1 to 0). The variable <integer> is the sum of the decimal values of the bits that you want to enable.

| Mode                              | All                                                                                                    |
|-----------------------------------|----------------------------------------------------------------------------------------------------|
| Remote Command                    | :STATus:QUEStionable:INTegrity:UNCalibrated:NTRansition <integer></integer>                                              |
|                                   | :STATus:QUEStionable:INTegrity:UNCalibrated:NTRansition ?                                                                |
| Example                           | STAT:QUES:INT:UNC:NTR 1 Oversweep cleared will be reported to the Integrity Summary of the Status Questionable register. |
| Preset                            | 0                                                                                                    |
| SCPI Status Bits/OPC Dependencies | Sequential command                                                                                                    |
| Min                               | 0                                                                                                    |
| Max                               | 32767                                                                                                    |
| Instrument S/W Revision           | Prior to A.02.00                                                                                                    |

## **Questionable Integrity Uncalibrated Positive Transition**

This command determines which bits in the Questionable Integrity Uncalibrated Condition register will set the corresponding bit in the Questionable Integrity Uncalibrated Event register when the condition register bit has a positive transition (0 to 1). The variable <integer> is the sum of the decimal values of

the bits that you want to enable.

| Mode                              | All                                                                                                    |
|-----------------------------------|----------------------------------------------------------------------------------------------------|
| Remote Command                    | :STATus:QUEStionable:INTegrity:UNCalibrated:PTRansition <integer></integer>                                                            |
|                                   | :STATus:QUEStionable:INTegrity:UNCalibrated:PTRansition ?                                                                              |
| Example                           | STAT:QUES:INT:UNC:PTR 1 Oversweep (Meas Uncal) occurred will be reported to the Integrity Summary of the Status Questionable register. |
| Preset                            | 32767                                                                                                    |
| SCPI Status Bits/OPC Dependencies | Sequential command                                                                                                    |
| Min                               | 0                                                                                                    |
| Max                               | 32767                                                                                                    |
| Instrument S/W Revision           | Prior to A.02.00                                                                                                    |

## **Questionable Power Register**

#### **Questionable Power Condition**

This query returns the decimal value of the sum of the bits in the Questionable Power Condition register.

| NOTE | The data in this register is continuously updated and reflects the current conditions. |
|------|----------------------------------------------------------------------------------------|
|------|----------------------------------------------------------------------------------------|

| Mode                              | All                                   |
|-----------------------------------|---------------------------------------|
| Remote Command                    | :STATus:QUEStionable:POWer:CONDition? |
| Example                           | STAT:QUES:POW:COND?                   |
| Preset                            | 0                                     |
| SCPI Status Bits/OPC Dependencies | Sequential command                    |
| Instrument S/W Revision           | Prior to A.02.00                      |

## **Questionable Power Enable**

This command determines which bits in the Questionable Power Condition Register will set bits in the Questionable Power Event register, which also sets the Power Summary bit (bit 3) in the Questionable

Register. The variable <integer> is the sum of the decimal values of the bits you want to enable.

| Mode                              | All                                                                                                    |
|-----------------------------------|----------------------------------------------------------------------------------------------------|
| Remote Command                    | :STATus:QUEStionable:POWer:ENABle <integer></integer>                                                                              |
|                                   | :STATus:QUEStionable:POWer:ENABle?                                                                                                 |
| Example                           | STAT:QUES:POW:ENAB 32 50 MHz Input Pwr too High for Cal will be reported to the Power Summary of the Status Questionable register. |
| Preset                            | 32767                                                                                                    |
| SCPI Status Bits/OPC Dependencies | Sequential command                                                                                                    |
| Min                               | 0                                                                                                    |
| Max                               | 32767                                                                                                    |
| Instrument S/W Revision           | Prior to A.02.00                                                                                                    |

## **Questionable Power Event Query**

This query returns the decimal value of the sum of the bits in the Questionable Power Event register.

| NOTE | The register requires that the associated PTR or NTR filters be set before a             |
|------|------------------------------------------------------------------------------------------|
|      | condition register bit can set a bit in the event register. The data in this register is |
|      | latched until it is queried. Once queried, the register is cleared.                      |

| Mode                              | All                                 |
|-----------------------------------|-------------------------------------|
| Remote Command                    | :STATus:QUEStionable:POWer[:EVENt]? |
| Example                           | STAT:QUES:POW?                      |
| Preset                            | 0                                   |
| SCPI Status Bits/OPC Dependencies | Sequential command                  |
| Instrument S/W Revision           | Prior to A.02.00                    |

## **Questionable Power Negative Transition**

This command determines which bits in the Questionable Power Condition register will set the corresponding bit in the Questionable Power Event register when the condition register bit has a negative transition (1 to 0). The variable <integer> is the sum of the decimal values of the bits that you want to enable.

|      | <del>-</del> |
|------|--------------|
| Mode | All          |

| Remote Command                    | :STATus:QUEStionable:POWer:NTRansition <integer></integer>                                                                           |
|-----------------------------------|----------------------------------------------------------------------------------------------------|
|                                   | :STATus:QUEStionable:POWer:NTRansition?                                                                                              |
| Example                           | STAT:QUES:POW:NTR 32 50 MHz Input Power became OK for Cal will be reported to the Power Summary of the Status Questionable register. |
| Preset                            | 0                                                                                                    |
| SCPI Status Bits/OPC Dependencies | Sequential command                                                                                                    |
| Min                               | 0                                                                                                    |
| Max                               | 32767                                                                                                    |
| Instrument S/W Revision           | Prior to A.02.00                                                                                                    |

## **Questionable Power Positive Transition**

This command determines which bits in the Questionable Power Condition register will set the corresponding bit in the Questionable Power Event register when the condition register bit has a positive transition (0 to 1). The variable <integer> is the sum of the decimal values of the bits that you want to enable.

| Mode                              | All                                                                                                    |
|-----------------------------------|----------------------------------------------------------------------------------------------------|
| Remote Command                    | :STATus:QUEStionable:POWer:PTRansition <integer></integer>                                                                                 |
|                                   | :STATus:QUEStionable:POWer:PTRansition?>                                                                                                   |
| Example                           | STAT:QUES:POW:PTR 32 50 MHz Input Power became too high for Cal will be reported to the Power Summary of the Status Questionable register. |
| Preset                            | 32767                                                                                                    |
| SCPI Status Bits/OPC Dependencies | Sequential command                                                                                                    |
| Min                               | 0                                                                                                    |
| Max                               | 32767                                                                                                    |
| Instrument S/W Revision           | Prior to A.02.00                                                                                                    |

## **Questionable Temperature Register**

## **Questionable Temperature Condition**

This query returns the decimal value of the sum of the bits in the Questionable Temperature Condition register.

| NOTE | The data in this register is continuously updated and reflects the current conditions. |
|------|----------------------------------------------------------------------------------------|
|------|----------------------------------------------------------------------------------------|

| Mode                              | All                                         |
|-----------------------------------|---------------------------------------------|
| Remote Command                    | :STATus:QUEStionable:TEMPerature:CONDition? |
| Example                           | STAT:QUES:TEMP:COND?                        |
| Preset                            | 0                                           |
| SCPI Status Bits/OPC Dependencies | Sequential command                          |
| Instrument S/W Revision           | Prior to A.02.00                            |

#### **Questionable Temperature Enable**

This command determines which bits in the Questionable Temperature Condition Register will set bits in the Questionable Temperature Event register, which also sets the Temperature Summary bit (bit 4) in the Questionable Register. The variable <integer> is the sum of the decimal values of the bits you want to enable.

| Mode                              | All                                                                                                    |
|-----------------------------------|----------------------------------------------------------------------------------------------------|
| Remote Command                    | :STATus:QUEStionable:TEMPerature:ENABle <integer></integer>                                                                           |
|                                   | :STATus:QUEStionable:TEMPerature:ENABle?                                                                                              |
| Example                           | STAT:QUES:TEMP:ENAB 1 Reference Oscillator Oven Cold will be reported to the Temperature Summary of the Status Questionable register. |
| Preset                            | 32767                                                                                                    |
| SCPI Status Bits/OPC Dependencies | Sequential command                                                                                                    |
| Min                               | 0                                                                                                    |
| Max                               | 32767                                                                                                    |
| Instrument S/W Revision           | Prior to A.02.00                                                                                                    |

## **Questionable Temperature Event Query**

This query returns the decimal value of the sum of the bits in the Questionable Temperature Event register.

**NOTE** The register requires that the associated PTR or NTR filters be set before a condition register bit can set a bit in the event register. The data in this register is

#### latched until it is queried. Once queried, the register is cleared

| Mode                              | All                                       |
|-----------------------------------|-------------------------------------------|
| Remote Command                    | :STATus:QUEStionable:TEMPerature[:EVENt]? |
| Example                           | STAT:QUES:TEMP?                           |
| Preset                            | 0                                         |
| SCPI Status Bits/OPC Dependencies | Sequential command                        |
| Instrument S/W Revision           | Prior to A.02.00                          |

## **Questionable Temperature Negative Transition**

This command determines which bits in the Questionable Temperature Condition register will set the corresponding bit in the Questionable Temperature Event register when the condition register bit has a negative transition (1 to 0). The variable <integer> is the sum of the decimal values of the bits that you want to enable.

| Mode                                 | All                                                                                                    |
|--------------------------------------|----------------------------------------------------------------------------------------------------|
| Remote Command                       | :STATus:QUEStionable:TEMPerature:NTRansition <integer></integer>                                                                         |
|                                      | :STATus:QUEStionable:TEMPerature:NTRansition?                                                                                            |
| Example                              | STAT:QUES:TEMP:NTR 1 Reference Oscillator Oven not cold will be reported to the Temperature Summary of the Status Questionable register. |
| Preset                               | 0                                                                                                    |
| SCPI Status Bits/OPC<br>Dependencies | Sequential command                                                                                                    |
| Min                                  | 0                                                                                                    |
| Max                                  | 32767                                                                                                    |
| Instrument S/W Revision              | Prior to A.02.00                                                                                                    |

#### **Questionable Temperature Positive Transition**

This command determines which bits in the Questionable Temperature Condition register will set the corresponding bit in the Questionable Temperature Event register when the condition register bit has a positive transition (0 to 1). The variable <integer> is the sum of the decimal values of the bits that you want to enable.

| Mode | All |
|------|-----|
|------|-----|

# Programming the Analyzer

# STATus Subsystem (No equivalent front-panel keys)

| Remote Command                    | :STATus:QUEStionable:TEMPerature:PTRansition <integer> :STATus:OUEStionable:TEMPerature:PTRansition?</integer>                              |
|-----------------------------------|----------------------------------------------------------------------------------------------------|
| Example                           | STAT:QUES:TEMP:PTR 1 Reference Oscillator Oven became cold will be reported to the Temperature Summary of the Status Questionable register. |
| Preset                            | 32767                                                                                                    |
| SCPI Status Bits/OPC Dependencies | Sequential command                                                                                                    |
| Min                               | 0                                                                                                    |
| Max                               | 32767                                                                                                    |
| Instrument S/W Revision           | Prior to A.02.00                                                                                                    |

# **File**

Opens a menu that enables you to access various standard and custom Windows functions. Press any other front-panel key to exit

| Key Path             | Front-panel key  |
|----------------------|------------------|
| Initial S/W Revision | Prior to A.02.00 |

# File Explorer

Opens the standard Windows File Explorer. The File Explorer opens in the My Documents directory for the current user.

The File Explorer is a separate Windows application, so to return to the analyzer once you are in the File Explorer, you may either:

Exit the File Explorer by clicking on the red X in the upper right hand corner, with a mouse

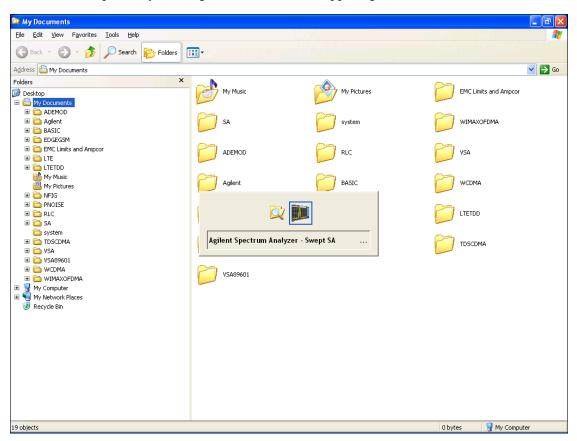

Or use Alt-Tab: press and hold the Alt key and press and release the Tab key until the Analyzer

logo is showing in the window in the center of the screen, as above, then release the Alt key.

| Key Path             | File             |
|----------------------|------------------|
| Initial S/W Revision | Prior to A.02.00 |

# **Page Setup**

The Page Setup key brings up a Windows Page Setup dialog that allows you to control aspects of the pages sent to the printer when the PRINT hardkey is pressed.

| Key Path             | File             |
|----------------------|------------------|
| Initial S/W Revision | Prior to A.02.00 |

Paper size, the printer paper source, the page orientation and the margins are all settable. Just like any standard Windows dialog, you may navigate the dialog using front-panel keys, or a mouse. There are no SCPI commands for controlling these parameters.

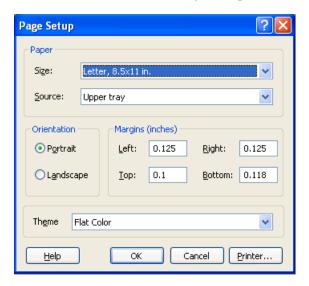

Also contained in this dialog is a drop-down control that lets you select the Theme to use when printing. For more on Themes, see information under View/Display, Display, System Display Settings, Theme. The Theme control has a corresponding SCPI command:

| Parameter Name | Print Themes                                                                     |
|----------------|----------------------------------------------------------------------------------|
| Parameter Type | Enum                                                                             |
| Mode           | All                                                                              |
| Remote Command | :SYSTem:PRINt:THEMe TDColor TDMonochrome FCOLor FMONochrome :SYSTem:PRINt:THEMe? |
| Example        | :SYST:PRIN:THEM FCOL                                                             |

#### File

| Setup                | :SYSTem:DEFault MISC                                                                                                    |
|----------------------|----------------------------------------------------------------------------------------------------|
| Preset               | FCOL; not part of Preset, but is reset by Restore Misc Defaults or Restore System Defaults All and survives subsequent running of the modes. |
| State Saved          | No                                                                                                    |
| Initial S/W Revision | Prior to A.02.00                                                                                                    |

# **Print**

Refer to your Microsoft Windows Operating System manual.

# Exit

This key, when pressed, will exit the Instrument Application. A dialog box is used to confirm that you intended to exit the application:

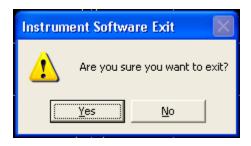

| Key Path             | File                                                                                           |
|----------------------|------------------------------------------------------------------------------------------------|
| Mode                 | All                                                                                            |
| Notes                | The Instrument Application will close. No further SCPI commands can be sent. Use with caution! |
| Initial S/W Revision | Prior to A.02.00                                                                               |

# **Preset**

### **Mode Preset**

Returns the active mode to a known state.

**Mode Preset** does the following for the currently active mode:

- Aborts the currently running measurement.
- Brings up the default menu for the mode, with no active function.
- Sets measurement settings to their preset values for the active mode only.
- Activates the default measurement.
- Brings up the default menu for the mode.
- Clears the input and output buffers.
- Sets Status Byte to 0.

Mode Preset does not:

Cause a mode switch

Affect mode persistent settings

Affect system settings

| Key Path             | Front-panel key                                                                                                    |
|----------------------|----------------------------------------------------------------------------------------------------|
| Remote Command       | :SYSTem:PRESet                                                                                                    |
| Example              | :SYST:PRES                                                                                                    |
| Notes                | *RST is preferred over :SYST:PRES for remote operation. *RST does a Mode Preset, as done by the :SYST:PRES command, and sets the measurement mode to Single measurement rather than Continuous for optimal remote control throughput.  Clears all pending OPC bits. The Status Byte is set to 0. |
| Couplings            | A Mode Preset aborts the currently running measurement, activates the default measurement, and. gets the mode to a consistent state with all of the default couplings set.                                                                                                    |
| Initial S/W Revision | Prior to A.02.00                                                                                                    |

### **How-To Preset**

The table below shows all possible presets, their corresponding SCPI commands and front-panel access (key paths). Instrument settings depend on the current measurement context. Some settings are local to the current measurement, some are global (common) across all the measurements in the current mode, and some are global to all the available modes. In a similar way, restoring the settings to their preset state can be done within the different contexts.

#### **Preset**

**Auto Couple** - is a measurement local key. It sets all Auto/Man parameter couplings in the measurement to Auto. Any Auto/Man selection that is local to other measurements in the mode will not be affected.

**Meas Preset** - is a measurement local key. Meas Preset resets all the variables local to the current measurement except the persistent ones.

**Mode Preset** - resets all the current mode's measurement local and measurement global variables except the persistent ones.

**Restore Mode Defaults** - resets ALL the Mode variables (and all the Meas global and Meas local variables), including the persistent ones.

| Type Of Preset                    | SCPI Command                                    | Front Panel Access                          |
|-----------------------------------|-------------------------------------------------|---------------------------------------------|
| Auto Couple                       | :COUPle ALL                                     | Auto Couple front-panel key                 |
| Meas Preset                       | :CONFigure: <measurement></measurement>         | Meas Setup Menu                             |
| Mode Preset                       | :SYSTem:PRESet                                  | Mode Preset (green key)                     |
| Restore Mode Defaults             | :INSTrument:DEFault                             | Mode Setup Menu                             |
| Restore All Mode Defaults         | :SYSTem:DEFault MODes                           | System Menu; Restore<br>System Default Menu |
| *RST                              | *RST                                            | not possible (Mode Preset with Single)      |
| Restore Input/Output Defaults     | :SYSTem:DEFault INPut                           | System Menu; Restore<br>System Default Menu |
| Restore Power On Defaults         | :SYSTem:DEFault PON                             | System Menu; Restore<br>System Default Menu |
| Restore Alignment Defaults        | :SYSTem:DEFault ALIGn                           | System Menu; Restore<br>System Default Menu |
| Restore Miscellaneous<br>Defaults | :SYSTem:DEFault MISC                            | System Menu; Restore<br>System Default Menu |
| Restore All System Defaults       | :SYSTem:DEFault [ALL] :SYSTem:PRESet:PERSistent | System Menu; Restore<br>System Default Menu |
| User Preset                       | :SYSTem:PRESet:USER                             | User Preset Menu                            |
| User Preset All Modes             | :SYSTem:PRESet:USER:ALL                         | User Preset Menu                            |
| Power On Mode Preset              | :SYSTem:PON:TYPE MODE                           | System Menu                                 |
| Power On User Preset              | :SYSTem:PON:TYPE USER                           | System Menu                                 |
| Power On Last State               | :SYSTem:PON:TYPE LAST                           | System Menu                                 |

# **Restore Mode Defaults**

Resets the state for the currently active mode by resetting the mode persistent settings to their factory

default values, clearing mode data and by performing a Mode Preset. This function will never cause a mode switch. This function performs a full preset for the currently active mode; whereas, Mode Preset performs a partial preset. Restore Mode Defaults does not affect any system settings. System settings are reset by the Restore System Defaults function. This function does reset mode data; as well as settings.

| Key Path             | Mode Setup                                                                                                    |
|----------------------|----------------------------------------------------------------------------------------------------|
| Remote Command       | :INSTrument:DEFault                                                                                                    |
| Example              | :INST:DEF                                                                                                    |
| Notes                | Clears all pending OPC bits. The Status Byte is set to 0.  A message comes up saying: "If you are sure, press key again".                                                                                         |
| Couplings            | A Restore Mode Defaults will cause the currently running measurement to be aborted and causes the default measurement to be active. It gets the mode to a consistent state with all of the default couplings set. |
| Initial S/W Revision | Prior to A.02.00                                                                                                    |

# \*RST (Remote Command Only)

\*RST is equivalent to :SYST:PRES;:INIT:CONT OFF which is a Mode Preset in the Single measurement state. This remote command is preferred over Mode Preset remote command -:SYST:PRES, as optimal remote programming occurs with the instrument in the single measurement state.

| Remote Command:       | *RST                                                                                                    |
|-----------------------|----------------------------------------------------------------------------------------------------|
| Example:              | *RST                                                                                                    |
| Notes:                | Sequential                                                                                                    |
|                       | Clears all pending OPC bits and the Status Byte is set to 0.                                                                                                    |
| Couplings:            | A *RST will cause the currently running measurement to be aborted and cause the default measurement to be active. *RST gets the mode to a consistent state with all of the default couplings set. |
| Initial S/W Revision: | Prior to A.02.00                                                                                                    |

# **Print**

This front-panel key is equivalent to performing a File, Print, OK. It immediately performs the currently configured Print to the Default printer.

The :HCOPy command is equivalent to pressing the PRINT key. The HCOPy:ABORt command can be used to abort a print which is already in progress. Sending HCOPy:ABORt will cause the analyzer to stop sending data to the printer, although the printer may continue or even complete the print, depending on how much data was sent to the printer before the user sent the ABORt command.

| Key Path             | Front-panel key    |
|----------------------|--------------------|
| Remote Command       | :HCOPy[:IMMediate] |
| Initial S/W Revision | Prior to A.02.00   |

| Key Path             | SCPI command only |
|----------------------|-------------------|
| Remote Command       | :HCOPy:ABORt      |
| Initial S/W Revision | Prior to A.02.00  |

# **Quick Save**

The Quick Save front-panel key repeats the most recent save that was performed from the Save menu, with the following exceptions::

Register saves are not remembered as Saves for the purpose of the Quick Save function

If the current measurement does not support the last non-register save that was performed, an informational message is generated, "File type not supported for this measurement"

Quick Save repeats the last type of qualified save (that is, a save qualified by the above criteria) in the last save directory by creating a unique filename using the Auto File Naming algorithm described below.

If Quick Save is pressed after startup and before any qualified Save has been performed, the Quick Save performs a Screen Image save using the current settings for Screen Image saves (current theme, current directory), which then becomes the "last save" for the purpose of subsequent Quick Saves.

The Auto File Naming feature automatically generates a file name for use when saving a file. The filename consists of a prefix and suffix separated by a dot, as is standard for the Windows® file system. A default prefix exists for each of the available file types:

| Туре                  | Default Prefix | Menu            |
|-----------------------|----------------|-----------------|
| State                 | State_         | (Save/Recall)   |
| Trace + State         | State_         | (Save/Recall)   |
| Screen                | Screen_        | (Save/Recall)   |
| Amplitude Corrections | Ampcor_        | (Import/Export) |
| Traces                | Trace_         | (Import/Export) |
| Limit Lines           | LLine_         | (Import/Export) |
| Measurement Result    | MeasR_         | (Import/Export) |
| Capture Buffer        | CapBuf_        | (Import/Export) |

A four digit number is appended to the prefix to create a unique file name. The numbering sequence starts at 0000 within each Mode for each file type and works its way up to 9999, then wraps to 0000 again. It remembers where it was through a Mode Preset and when leaving and returning to the Mode. It is reset by Restore Misc Defaults and Restore System Defaults and subsequent running of the instrument application. So, for example, the first auto file name generated for State files is State\_0000.state. The next is State\_0001, and so forth.

One of the key features of Auto File Name is that we guarantee that the Auto File Name will never conflict with an existing file. The algorithm looks for the next available number. If it gets to 9999, then it looks for holes. If it find no holes, that is no more numbers are available, it gives an error.

For example, if when we get to State\_0010.state there is already a State\_0010.state file in the current directory, it advances the counter to State\_0011.state to ensure that no conflict will exist (and then it verifies that State\_0011.state also does not exist in the current directory and advances again if it does, and so forth).

# System Functions

# **Quick Save**

If you enter a file name for a given file type, then the prefix becomes the filename you entered instead of the default prefix, followed by an underscore. The last four letters (the suffix) are the 4-digit number.

For example, if you save a measurement results file as "fred.csv", then the next auto file name chosen for a measurement results save will be fred\_0000.csv.

| NOTE | Although 0000 is used in the example above, the number that is used is actually the current number in the Meas Results sequence, that is, the number that would have been used if you had not entered your own file name. |
|------|----------------------------------------------------------------------------------------------------|
|      |                                                                                                    |
| NOTE | If the filename you entered ends with $\_dddd$ , where d=any number, making it look just like an auto file name, then the next auto file name picks up where you left off with the suffix being $dddd + 1$ .              |

| Key Path             | Front-panel key                              |
|----------------------|----------------------------------------------|
| Notes                | No remote command for this key specifically. |
| Initial S/W Revision | Prior to A.02.00                             |

# Recall

Accesses a menu that enables you to select the information that you want to recall.

The options are State, Trace and Data. (screen images can be saved, but not recalled.) The default paths for Recall are data type dependent and are the same as for the Save key.

| Key Path             | Front-panel key                                                                                                    |
|----------------------|----------------------------------------------------------------------------------------------------|
| Notes                | No remote command directly controls the Recall Type that this key controls. The Recall type is a node in the :MMEM:LOAD command. An example is :MMEM:LOAD:STATe <filename>.</filename> |
| Initial S/W Revision | Prior to A.02.00                                                                                                    |

#### State

Accesses a menu that enables you to recall a State that has previously been saved. Recalling a saved state returns the analyzer as close as possible to the mode context and may cause a mode switch if the file selected is not for the current active mode. A State file can be recalled from either a register or a file. Once you select the source of the recall in the State menu, the recall will occur.

| Key Path             | Recall                                                                                         |
|----------------------|------------------------------------------------------------------------------------------------|
| Mode                 | All                                                                                            |
| Example              | MMEM:LOAD:STAT "MyStateFile.state"                                                             |
|                      | This loads the state file data (on the default file directory path) into the instrument state. |
| Notes                | See "Open" on page 157.                                                                        |
| Initial S/W Revision | Prior to A.02.00                                                                               |

In measurements that support saving Traces, for example, Swept SA, the Trace data is saved along with the State in the State file. When recalling the State, the Trace data is recalled as well. Traces are recalled exactly as they were stored, including the writing mode and update and display modes. If a Trace was updating and visible when the State was saved, it will come back updating and visible, and its data will be rewritten right away. When you use State to save and recall traces, any trace whose data must be preserved should be placed in View or Blank mode before saving.

The following table describes the Trace Save and Recall possibilities:

| You want to recall state and one trace's data, leaving other traces unaffected. | Save Trace+State from 1 trace.  Make sure that no other traces are updating (they should all be in View or Blank mode) when the save is performed. | On Recall, specify the trace you want to load the one trace's data into. This trace will load in View. All other traces' data will be unaffected, although their trace mode will be as it was when the state save was performed. |
|---------------------------------------------------------------------------------|----------------------------------------------------------------------------------------------------|----------------------------------------------------------------------------------------------------|
|---------------------------------------------------------------------------------|----------------------------------------------------------------------------------------------------|----------------------------------------------------------------------------------------------------|

### Recall

| You want to recall all traces                                | Save Trace+State from ALL traces. | On Recall, all traces will come<br>back in View (or Blank if they<br>were in Blank or Background<br>when saved)                                           |
|--------------------------------------------------------------|-----------------------------------|----------------------------------------------------------------------------------------------------|
| You want all traces to load exactly as they were when saved. | Save State                        | On recall, all traces' mode and data will be exactly as they were when saved. Any traces that were updating will have their data immediately overwritten. |

# Register 1 thru Register 6

Selecting any one of these register keys causes the State of the mode from the specified Register to be recalled. Each of the register keys annotates whether it is empty or at what date and time it was last modified.

Registers are shared by all modes, so recalling from any one of the 6 registers may cause a mode switch to the mode that was active when the save to the Register occurred.

After the recall completes, the message "Register <register number> recalled" appears in the message bar.

| Key Path             | Recall, State                                                                                                    |
|----------------------|----------------------------------------------------------------------------------------------------|
| Example              | *RCL 1                                                                                                    |
| Readback             | Date and time with seconds resolution of the last Save is displayed on the key, or "(empty)" if no prior save operation performed to this register. |
| Initial S/W Revision | Prior to A.02.00                                                                                                    |

| Key Path             | Recall, State                                                                                                    |
|----------------------|----------------------------------------------------------------------------------------------------|
| Example              | *RCL 2                                                                                                    |
| Readback             | Date and time with seconds resolution of the last Save is displayed on the key, or "(empty)" if no prior save operation performed to this register. |
| Initial S/W Revision | Prior to A.02.00                                                                                                    |

| Key Path             | Recall, State                                                                                                    |
|----------------------|----------------------------------------------------------------------------------------------------|
| Example              | *RCL 3                                                                                                    |
| Readback             | Date and time with seconds resolution of the last Save is displayed on the key, or "(empty)" if no prior save operation performed to this register. |
| Initial S/W Revision | Prior to A.02.00                                                                                                    |

| Key Path | Recall, State |
|----------|---------------|
| Example  | *RCL 4        |

| Readback             | Date and time with seconds resolution of the last Save is displayed on the key, or "(empty)" if no prior save operation performed to this register. |
|----------------------|----------------------------------------------------------------------------------------------------|
| Initial S/W Revision | Prior to A.02.00                                                                                                    |

| Key Path             | Recall, State                                                                                                    |
|----------------------|----------------------------------------------------------------------------------------------------|
| Example              | *RCL 5                                                                                                    |
| Readback             | Date and time with seconds resolution of the last Save is displayed on the key, or "(empty)" if no prior save operation performed to this register. |
| Initial S/W Revision | Prior to A.02.00                                                                                                    |

| Key Path             | Recall, State                                                                                                    |
|----------------------|----------------------------------------------------------------------------------------------------|
| Example              | *RCL 6                                                                                                    |
| Readback             | Date and time with seconds resolution of the last Save is displayed on the key, or "(empty)" if no prior save operation performed to this register. |
| Initial S/W Revision | Prior to A.02.00                                                                                                    |

### From File\ File Open

Brings up the standard Windows® File Open dialog and its corresponding key menu.

When you first enter this dialog, the State File default path is in the Look In: box in this File Open dialog. The File Open dialog is loaded with the file information related to the State Save Type. The first \*.state file is highlighted. The only files that are visible are the \*.state files and the Files of type is \*.state, since .state is the file suffix for the State save type. For more details, refer to "Open" on page 167.

| Key Path             | Recall, State                                             |
|----------------------|-----------------------------------------------------------|
| Notes                | Brings up the Open dialog for recalling a State Save Type |
| Initial S/W Revision | Prior to A.02.00                                          |

#### **Open**

The recalling State function must first verify the file is recallable in the current instrument by checking the software version and model number of the instrument. If everything matches, a full recall proceeds by aborting the currently running measurement, and then loading the State from the saved state file to as close as possible to the context in which the save occurred. You can open state files from any mode, so recalling a State file switches to the mode that was active when the save occurred. After switching to the mode of the saved state file, mode settings and data (if any for the mode) are loaded with values from the saved file. The saved measurement of the mode becomes the newly active measurement and the data relevant to the measurement (if there is any) is recalled.

If there is a mismatch between file version or model number or instrument version or model number, the recall function tries to recall as much as possible and it returns a warning message of what it did.

NOTE No Trace data is loaded when recalling a State File. Measurements that support

loading of trace data will include a Trace key in the Recall menu and will load State + Trace data from .trace files under that key.

| Key Path             | Recall, State, From File                                                                                                    |
|----------------------|----------------------------------------------------------------------------------------------------|
| Remote Command       | :MMEMory:LOAD:STATe <filename></filename>                                                                                                    |
| Example              | :MMEM:LOAD:STAT "myState.state" recalls the file myState.state on the default path                                                                                                    |
| Notes                | Auto return to the State menu and the Open dialog goes away.                                                                                                    |
|                      | Advisory Event "Recalled File <file name="">" after recall is complete.</file>                                                                                                    |
| Notes                | If the file specified is empty an error is generated. If the specified file does not exist, another error is generated. If there is a mismatch between the file and the proper file type, an error is generated. If there is a mismatch between file version or model number or instrument version or model number, a warning is displayed. Then it returns to the State menu and File Open dialog goes away. |
|                      | Although the trace data is included in the .state file it is not recalled. Recalling trace data is left for .trace files only for measurements that support recalling of trace data. Errors are generated if the specified file is empty or does not exist, or there is a file type mismatch.                                                                                                    |
| Initial S/W Revision | Prior to A.02.00                                                                                                    |

The state of a mode includes all of the variables affected by doing a full preset. It not only recalls Mode Preset settings, but it also recalls all of the mode persistent settings and data if the mode has either. Each mode determines whether data is part of mode state and if the mode has any persistent settings. **Recall State** also recalls all of the **Input/Output** system settings, since they are saved with each State File for each mode.

The Recall State function does the following:

Verifies that the file is recallable on this instrument using the version number and model number.

Aborts the currently running measurement.

Clears any pending operations.

Switches to the mode of the selected Save State file.

Sets mode State and Input/Output system settings to the values in the selected Saved State file.

Limits settings that differ based on model number, licensing or version number.

Makes the saved measurement for the mode the active measurement.

Clears the input and output buffers.

Status Byte is set to 0.

Executes a \*CLS

# Trace (+State)

Select Trace as the data type to be recalled. Trace files include the state of the mode they were saved from as well as the trace data, with internal flags to indicate which trace the user was trying to save, which may include ALL traces. They are otherwise identical to State files. Recalling **trace data** may cause a mode switch if the file selected is not for the currently active mode.

Not all modes support saving of trace data with the state, and for modes that do, not all measurements do. The Trace key is grayed out for measurements that do not support trace recall. It is blanked for modes that do not support trace recall.

This key will not actually cause the recall, since the recall feature still needs to know from which file to recall the trace and which trace to recall it into. Pressing this key will bring up the Recall Trace menu that provides you with the options of where to retrieve the trace.

For quick recalls, the Trace menu lists 5 registers to recall from or you can select a file to recall from.

| Key Path             | Recall                                                                                        |
|----------------------|-----------------------------------------------------------------------------------------------|
| Mode                 | SA                                                                                            |
| Example              | MMEM:LOAD:TRAC TRACE2,"MyTraceFile.trace"                                                     |
|                      | This loads the trace file data (on the default file directory path) into the specified trace. |
|                      | :MMEM:LOAD:TRAC:REG TRACE1,2                                                                  |
|                      | restores the trace data in register 2 to Trace 1                                              |
| Initial S/W Revision | Prior to A.02.00                                                                              |

### Register 1 thru Register 5

Selecting any one of these register keys causes the Traces and State from the specified Register to be recalled. Each of the register keys annotates whether it is empty or at what date and time it was last modified.

Trace registers are shared by all modes, so recalling from any one of the 5 registers may cause a mode switch to the mode that was active when the save to the Register occurred.

After the recall completes, the message "Trace Register < register number > recalled" appears in the message bar.

| Key Path             | Recall, Trace                                                                                                    |
|----------------------|----------------------------------------------------------------------------------------------------|
| Readback             | Date and time with seconds resolution of the last Save is displayed on the key, or "(empty)" if no prior save operation performed to this register. |
| Initial S/W Revision | Prior to A.02.00                                                                                                    |

| Key Path | Recall, Trace                                                                                                    |
|----------|----------------------------------------------------------------------------------------------------|
| Readback | Date and time with seconds resolution of the last Save is displayed on the key, or "(empty)" if no prior save operation performed to this register. |

| Key Path             | Recall, Trace    |
|----------------------|------------------|
|                      |                  |
| Initial S/W Revision | Prior to A.02.00 |

| Key Path             | Recall, Trace                                                                                                    |
|----------------------|----------------------------------------------------------------------------------------------------|
| Readback             | Date and time with seconds resolution of the last Save is displayed on the key, or "(empty)" if no prior save operation performed to this register. |
| Initial S/W Revision | Prior to A.02.00                                                                                                    |

| Key Path             | Recall, Trace                                                                                                    |
|----------------------|----------------------------------------------------------------------------------------------------|
| Readback             | Date and time with seconds resolution of the last Save is displayed on the key, or "(empty)" if no prior save operation performed to this register. |
| Initial S/W Revision | Prior to A.02.00                                                                                                    |

| Key Path             | Recall, Trace                                                                                                    |
|----------------------|----------------------------------------------------------------------------------------------------|
| Readback             | Date and time with seconds resolution of the last Save is displayed on the key, or "(empty)" if no prior save operation performed to this register. |
| Initial S/W Revision | Prior to A.02.00                                                                                                    |

### **To Trace**

These menu selections let you pick which Trace to recall the saved trace into. Not all modes have the full 6 traces available. The default is the currently selected trace, selected in this menu or in the Trace/Detector, Export Data, Import Data, or Save Trace menus, except if you have chosen All, then it remains chosen until you specifically change it to a single trace.

If the .trace file is an "all trace" file, "**To Trace**" is ignored and the traces each go back to the trace they were saved from.

Once selected, the key returns back to the Recall Trace menu and the selected Trace number is annotated on the key. Now you have selected exactly where the trace needs to be recalled. To trigger a recall of the selected Trace, you must select the **Open** key in the Recall Trace menu.

| Key Path             | Save, Data, Trace |
|----------------------|-------------------|
| Mode                 | SA                |
| Initial S/W Revision | Prior to A.02.00  |

#### Open...

Accesses the standard Windows File Open dialog and its corresponding File Open menu. When you navigate to this selection, you have already determinedyou are recalling Trace and now you want to specify from which file to do the recall.

When you first enter this dialog, the State File default path is in the Look In: box. The **File Open** dialog is loaded with the file information related to the State Save Type. The first \*.trace file is highlighted. Also, the only files that are visible are the \*.trace files and the Files of type is \*.trace, since .trace is the

| file suffix for the Trace save type. For more details, refer to "File | e Open Dialog and Menu" on page 166. |
|-----------------------------------------------------------------------|--------------------------------------|
|-----------------------------------------------------------------------|--------------------------------------|

| Key Path             | Recall, Trace                                         |
|----------------------|-------------------------------------------------------|
| Mode                 | SA                                                    |
| Notes                | Brings up Open dialog for recalling a Trace Save Type |
| Initial S/W Revision | Prior to A.02.00                                      |

#### **Open**

The recalling Trace function must first verify the file is recallable in this instrument by checking instrument software version and model number, since it includes State. If everything matches, a full recall proceeds by aborting the currently running measurement, and loading the state from the saved state file to as close as possible to the context in which the save occurred. You can open .trace files from any mode that supports them, so recalling a Trace file switches to the mode that was active when the save occurred. After switching to the mode of the saved state file, mode settings and data (if any for the mode) are loaded with values from the saved file and the saved measurement of the mode becomes the newly active measurement, and the data relevant to the measurement (if there is any) is recalled.

Once the state is loaded, the trace data must be loaded. The internal flags are consulted to see which trace to load and the "To Trace" setting to see where to load it. Trace data is always loaded with the specified trace set to View, so that the data is visible and not updating(so as not to erase the recalled data). If the file is an "all trace" file, all traces are loaded with the saved data(to the original trace the data was saved from) and set to View. Traces whose data is not loaded are restored to the update state that existed when they were saved.

In every other way a Trace load is identical to a State load. See section "File Open Dialog and Menu" on page 166 for details.

| Key Path       | Recall, Trace, Open                                                                                                    |
|----------------|----------------------------------------------------------------------------------------------------|
| Remote Command | :MMEMory:LOAD:TRACe<br>TRACE1 TRACE2 TRACE3 TRACE4 TRACE5 TRACE6, <filename></filename>                                                                                                    |
|                | :MMEMory:LOAD:TRACe:REGister<br>TRACE1 TRACE2 TRACE3 TRACE4 TRACE5 TRACE6, <integer></integer>                                                                                                 |
| Example        | :MMEM:LOAD:TRAC TRACE2,"myState.trace" recalls the file myState.trace on the default path; if it is a "single trace" save file, that trace is loaded to trace 2, andis set to be not updating. |
|                | :MMEM:LOAD:TRAC:REG TRACE1,2 restores the trace data in register 2 to Trace 1                                                                                                    |

| Notes                | Auto return to the Trace menu and the Open dialog goes away.                                                                                                    |
|----------------------|----------------------------------------------------------------------------------------------------|
|                      | Advisory Event "Recalled File <file name="">" after recall is complete.</file>                                                                                                    |
|                      | Some modes and measurements do not have available all 6 traces. Phase Noise mode command, for example, is: MMEMory:LOAD:TRACE TRACE1 TRACE2 TRACE3, <filename></filename>                                                                                                    |
|                      | The load trace command actually performs a load state, which in the Swept SA measurement includes the trace data. However it looks in the recalled state file to see how it was flagged at save time. The possibilities are:                                                               |
|                      | If the trace file was saved using one of the TRACE# enums, it is flagged as a single trace save file. The trace that was flagged as the one that was saved, is loaded to the trace specified. The trace is loaded with update off and display on, and none of the other traces are loaded. |
|                      | If the trace file was saved using one the ALL enum, it is flagged as an "all traces" file. And all traces will be loaded. All of the traces are loaded with Update=Off to keep them from updating, regardless of the setting of "Recall State w/Trace Update".                             |
| Initial S/W Revision | Prior to A.02.00                                                                                                    |

# Data (Import)

Importing a data file loads data that was previously saved from the current measurement or from other measurements and/or modes that produce the same type of data. The Import Menu only contains Data Types that are supported by the current measurement.

Since the commonly exported data files are in .csv format, the data can be edited by the user prior to importing. This allows you to export a data file, manipulate the data in Excel (the most common PC Application for manipulating .csv files) and then import it.

Importing Data loads measurement data from the specified file into the specified or default destination, depending on the data type selected. Selecting an Import Data menu key will not actually cause the importing to occur, since the analyzer still needs to know from where to get the data. Pressing the Open key in this menu brings up the Open dialog and Open menu that provides you with the options from where to recall the data. Once a filename has been selected or entered in the Open menu, the recall occurs as soon as the Open key is pressed.

| Key Path     | Recall                                                                                                    |
|--------------|----------------------------------------------------------------------------------------------------|
| Mode         | All                                                                                                    |
| Notes        | The menu is built from whatever data types are available for the mode. Some keys will be missing completely, so the key locations in the sub-menu will vary.                                       |
|              | No SCPI command directly controls the Data Type that this key controls. The Data Type is included in the MMEM:LOAD commands.                                                                       |
| Dependencies | If a file type is not used by a certain measurement, it is grayed out for that measurement. The key for a file type will not show at all if there are no measurements in the Mode that support it. |

| Preset               | Is not affected by Preset or shutdown, but is reset during Restore Mode Defaults |
|----------------------|----------------------------------------------------------------------------------|
| Readback             | The data type that is currently selected                                         |
| Initial S/W Revision | Prior to A.02.00                                                                 |

#### **Trace**

This key selects Trace as the data type to be imported. When pressed a second time, it brings up the Trace Menu, which lets you select the Trace into which the data will be imported.

This key is grayed out when measurements are running that do not support trace importing.

For Vector Signal Analyzer Mode:

The trace data is loaded into the selected data register. Trace data registers are temporary storage places for trace data. They allow you to view past results next to current measurement results, and are also used in some functions like user defined filters. They are measurement global, so you can import data into a register while in the Digital Demod measurement and view it later while in the Vector measurement. Data registers are cleared when the measurement application is terminated, but not when you change Modes and return.

If the recalled file was saved with header information, the trace will initially be displayed with the same formatting and scaling as it had when it was saved. If headers are not saved, the scaling and format are set to defaults when the trace is recalled.

The following trace data formats may be imported:

Text and comma-separated variable (CSV)

Text

SDF.

Option 200 also allows import of these additional formats:

Matlab 4

Matlab 5

Matlab HDF5

N5110A compatible binary

| Remote Command | :MMEMory:LOAD:TRACe:DATA TRACE1 TRACE2 TRACE3 TRACE4 TRACE5 TRACE6, <filename></filename>                                                                        |
|----------------|----------------------------------------------------------------------------------------------------|
| Example        | :MMEM:LOAD:TRAC DATA TRACE2,"myTrace2.csv" imports the 2nd trace from the file myTrace2.csv in the current path. The default path is My Documents\SA\data\traces |
| Key Path       | Recall, Data                                                                                                    |

| Notes                | For VSA Mode: The Opendialog box has the following filter options when you are recalling trace data:                                                                               |
|----------------------|----------------------------------------------------------------------------------------------------|
|                      | CSV (Comma delimited) (*.csv)                                                                                                    |
|                      | • SDF (Fast) (*.sdf;*.dat)                                                                                                    |
|                      | Text (Tab delimited) (*.txt)                                                                                                    |
|                      | MAT-File (*.mat)                                                                                                    |
|                      | MAT-File (Version 4) (*.mat)                                                                                                    |
|                      | • MAT-File (HDF5) (*.mat;*.hdf;*.h5)                                                                                                    |
|                      | N5110A Waveform (*.bin)                                                                                                    |
|                      | The file format recalled depends on selection.                                                                                                    |
| Dependencies         | Trace data is not available from all Measurements. When unavailable, the key will be grayed out. The key will not show if no measurements in the Mode support it.                  |
|                      | If any error occurs while trying to load a file manually (as opposed to during remote operation), the analyzer returns to the Import Data menu and the File Open dialog goes away. |
| Couplings            | When a trace is imported, <b>Trace Update</b> is always turned OFF for that trace and <b>Trace Display</b> is always turned ON.                                                    |
| Readback             | Other than VSA: 1 2 3 4 5 6                                                                                                    |
|                      | VSA: Data 1 Data 2 Data 3 Data 4 Data 5 Data 6                                                                                                    |
| Initial S/W Revision | Prior to A.02.00                                                                                                    |

### Trace 1, 2, 3, 4, 5, 6

Enables you to select which Trace to import the data into either 1, 2, 3, 4, 5 or 6. The default is the currently selected trace, which was selected in this menu or in the Trace/Det, Export Data, Recall Trace, or Save Trace menus. The exception is, if you have chosen All then it remains chosen until you specifically change it to a single trace.

Once selected, the key returns back to the Import Data menu and the selected Trace number is annotated on the key. Now you have selected exactly what needs to be imported. To trigger an import of the selected trace, you must select the Open key in the Import Data menu.

An example of using this menu is: If you select 4 and continue to the File Open dialog, then import Trace 4 from the file selected or entered in File Name option in the File Open dialog.

| Key Path             | Recall, Data, Trace |
|----------------------|---------------------|
| Initial S/W Revision | Prior to A.02.00    |

### **Display in Selected Trace**

In Vector Signal Analyzer Mode, data registers are used as temporary storage places for trace data.

A register may be displayed in any trace. If the Display in Selected Trace key is set to "Yes" then the data

register into which the file is recalled is then assigned to the currently selected trace.

| Example              | MMEM:LOAD:TRAC:DATA D1,"TRC1.TXT",TXT                         |
|----------------------|---------------------------------------------------------------|
|                      | This command explicitly puts the data in the specified trace. |
| Key Path             | Recall, Data (Import), Trace (to)                             |
| Mode                 | VSA                                                           |
| Initial S/W Revision | Prior to A.02.00                                              |

### **Capture Buffer**

Capture Buffer functionality is not available for all measurements. The captured data is raw data (unprocessed).

| Example              | MMEM:LOAD:CAPT "MyCaptureData.bin"                                                                                                    |
|----------------------|----------------------------------------------------------------------------------------------------|
|                      | This loads the file of capture data (on the default file directory path) into the instrument.                                                                              |
| Key Path             | Recall, Data                                                                                                    |
| Mode                 | WCDMA                                                                                                    |
| Dependencies         | Capture buffer data is not available from all Measurements. When unavailable, the key will be grayed out. The key will not show if no measurements in the Mode support it. |
| Initial S/W Revision | Prior to A.02.00                                                                                                    |

## Zone map

A map file contains zone definitions that help simplify making measurements of frequently used signals. The OFDMA frame structure can contain multiple-zone definitions for the uplink and downlink subframes and multiple data burst allocations. You can recall map files in which you have saved complicated OFDMA frame analysis zone definitions. This can save you time and ensure the accuracy of repeat measurements. Map files are also useful for recreating measurement settings so they can be used by other users.

| Example              | MMEM:LOAD:ZMAP "MyZonemapFile.omf"  This loads the file of zone map data (on the default file directory path) into the custom map.                                   |
|----------------------|----------------------------------------------------------------------------------------------------|
| Key Path             | Recall, Data                                                                                                    |
| Mode                 | OFDMA WIMAX                                                                                                    |
| Dependencies         | Zone map data is not available from all Measurements. When unavailable, the key will be grayed out. The key will not show if no measurements in the Mode support it. |
| Initial S/W Revision | Prior to A.02.00                                                                                                    |

#### **Recorded Data**

This allows you to recall previously saved, recorded data for analysis.

This feature is only available with 89601X VSA Option 200 and Option G01.

| Example              | MMEM:LOAD:REC "MyRecording.sdf"      |
|----------------------|--------------------------------------|
| Key Path             | Recall, Data (Import)                |
| Mode                 | VSA                                  |
| Notes                | Available file types are:            |
|                      | CSV (Comma delimited) (*.csv)        |
|                      | MAT-File (*.mat)                     |
|                      | MAT-File (Version 4) (*.mat)         |
|                      | • MAT-File (HDF5) (*.mat;*.hdf;*.h5) |
|                      | N5110A Waveform (*.bin)              |
|                      | • SDF (Fast) (*.sdf;*.dat)           |
|                      | • SDF (Export) (*.sdf;*.dat)         |
|                      | Text (Tab delimited) (*.txt)         |
| Initial S/W Revision | Prior to A.02.00                     |

# Open...

Accesses the standard Windows File Open dialog and the File Open key menu. When you navigate to this selection, you have already determinedyou are recalling a specific Data Type and now you want to specify which file to open.

When you first enter this dialog, the path in the Look In: field depends on which import data type you selected.

The only files that are visible are those specific to the file type being recalled.

| Key Path             | Recall, Data                                                              |
|----------------------|---------------------------------------------------------------------------|
| Notes                | The key location is mode-dependent and will vary.                         |
|                      | Brings up Open dialog for recalling a <mode specific=""> Save Type</mode> |
| Initial S/W Revision | Prior to A.02.00                                                          |

### Open

The import starts by checking for errors. Then the import can start. For all data types, the actual import starts by aborting the currently running measurement. Then the import does data type specific behavior:

# File Open Dialog and Menu

The File Open is a standard Windows dialog and has a File Open key menu. Each key in this menu

corresponds to the selectable items in the **File Open** dialog box. The menu keys can be used for easy navigation between the selections within the dialog or the standard **Tab** and **Arrow** keys can be used for dialog navigation. When you navigate to this selection, you have already limited the file recall type and now you want to specify which file to open.

| Initial S/W Revision: | Prior to A.02.00 |
|-----------------------|------------------|
|-----------------------|------------------|

### Open

This selection and the **Enter** key, when a filename has been selected or specified, cause the load to occur. **Open** loads the specified or selected file to the previously selected recall type of either **State** or a specific import data type.

| Notes                | Advisory Event "File <file name=""> recalled" after recall is complete.</file> |
|----------------------|--------------------------------------------------------------------------------|
| Initial S/W Revision | Prior to A.02.00                                                               |

#### File/Folder List

This menu key navigates to the center of the dialog that contains the list of files and folders. Once hereyoucan get information about the file.

| Key Path             | Recall, <various>, Open</various>                                                          |
|----------------------|--------------------------------------------------------------------------------------------|
| Notes                | Pressing this key navigates you to the files and folders list in the center of the dialog. |
| Initial S/W Revision | Prior to A.02.00                                                                           |

### Sort

Accesses a menu that enables you to sort the files within the File Open dialog. Only one sorting type can be selected at a time and the sorting happens immediately.

| Key Path             | Recall, <various>, Open</various>              |
|----------------------|------------------------------------------------|
| Notes                | No SCPI command directly controls the sorting. |
| Initial S/W Revision | Prior to A.02.00                               |

### By Date

Accesses a menu that enables you to sort the list of files within the scope of the File Open dialog in ascending or descending data order. The date is the last data modified.

| Key Path             | Recall, <various>, Open, Sort</various>                                    |
|----------------------|----------------------------------------------------------------------------|
| Notes                | Files in the File Open dialog are sorted immediately in the selected order |
| Initial S/W Revision | Prior to A.02.00                                                           |

#### Recall

### By Name

Accesses a menu that enables you to sort the list of files within the scope of the File Open dialog in ascending or descending order based on the filename.

| Key Path             | Recall, <various>, Open, Sort</various>                                    |
|----------------------|----------------------------------------------------------------------------|
| Notes                | Files in the File Open dialog are sorted immediately in the selected order |
| Initial S/W Revision | Prior to A.02.00                                                           |

# By Extension

Accesses a menu that enables you to sort the list of files within the scope of the File Open dialog in ascending or descending order based on the file extension for each file.

| Key Path             | Recall, <various>, Open, Sort</various>                                    |
|----------------------|----------------------------------------------------------------------------|
| Notes                | Files in the File Open dialog are sorted immediately in the selected order |
| Initial S/W Revision | Prior to A.02.00                                                           |

### By Size

Accesses a menu that enables you to sort the list of files within the scope of the File Open dialog in ascending or descending order based on file size.

| Key Path             | Recall, <various>, Open, Sort</various>                                |
|----------------------|------------------------------------------------------------------------|
| Notes                | Files in File Open dialog are sorted immediately in the selected order |
| Initial S/W Revision | Prior to A.02.00                                                       |

### **Ascending**

This causes the display of the file list to be sorted, according to the sort criteria, in ascending order.

| Key Path             | Recall, <various>, Open, Sort</various>                                |
|----------------------|------------------------------------------------------------------------|
| Notes                | Files in File Open dialog are sorted immediately in the selected order |
| Initial S/W Revision | Prior to A.02.00                                                       |

# **Descending**

This causes the display of the file list to be sorted, according to the sort criteria, in descending order.

| Key Path             | Recall, <various>, Open, Sort</various>                                |
|----------------------|------------------------------------------------------------------------|
| Notes                | Files in File Open dialog are sorted immediately in the selected order |
| Initial S/W Revision | Prior to A.02.00                                                       |

### **Files Of Type**

This menu key corresponds to the Files Of Type selection in the dialog. It follows the standard Windows supported Files Of Type behavior. It shows the current file suffix that corresponds to the type of file the user has selected to save. Ifyou navigated here from recalling State, "State File (\*.state)" is in the dialog selection and is the only type available in the pull down menu. If you navigated here from recalling Trace, "Trace+State File (\*.trace)" is in the dialog selection and is the only type available under the pull down menu.

If younavigated here from importing a data file, the data types available will be dependent on the current measurement and the selection you made under "Import Data". For example:

Amplitude Corrections: pull down menu shows

Amplitude Corrections (\*.csv)

Legacy Cable Corrections (\*.cbl)

Legacy User Corrections (\*.amp)

Legacy Other Corrections (\*.oth)

Legacy Antenna Corrections (\*.ant)

Limit: pull down menu shows

Limit Data (\*.csv)

Legacy Limit Data (\*.lim)

Trace: pull down menu shows

Trace Data (\*.csv)

| Key Path             | Recall, <various>, Open</various>                                                                      |
|----------------------|----------------------------------------------------------------------------------------------------|
| Notes                | Pressing this key causes the pull down menu to list all possible file types available in this context. |
| Initial S/W Revision | Prior to A.02.00                                                                                       |

### **Up One Level**

This menu key corresponds to the icon of a folder with the up arrow that is in the tool bar of the dialog. It follows the standard Windows supported Up One Level behavior. When pressed, it directs the file and folder list to navigate up one level in the directory structure.

| Key Path             | Recall, <various>, Open</various>                                                                                              |
|----------------------|----------------------------------------------------------------------------------------------------|
| Notes                | When pressed, the file and folder list is directed up one level of folders and the new list of files and folders is displayed. |
| Initial S/W Revision | Prior to A.02.00                                                                                                    |

# System Functions

# Recall

# Cancel

Cancels the current File Open request. It follows the standard Windows supported Cancel behavior.

| Key Path             | Recall, <various>, Open</various>                                    |
|----------------------|----------------------------------------------------------------------|
| Notes                | Pressing this key causes the Open dialog to go away and auto return. |
| Initial S/W Revision | Prior to A.02.00                                                     |

# Save

Accesses a menu that provides the save type options. The **Save Type** options are **State**, **Trace**, **Data**, or a **Screen Image** depending on the active mode.

| Key Path             | Save                                         |
|----------------------|----------------------------------------------|
| Mode                 | All                                          |
| Notes                | No remote command for this key specifically. |
| Initial S/W Revision | Prior to A.02.00                             |

#### State

Selects **State** as the save type and accesses a menu that provides the options of where to save. You can save either to a register or a file. This menu key will not actually cause the save until the location is chosen.

Saving the state is the only way to save this exact measurement context for the current active mode. The entire state of the active mode is saved in a way that when a recall is requested, the mode will return to as close as possible the context in which the save occurred. This includes all settings and data for only the current active mode.

It should be noted that the Input/Output settings will be saved when saving State, since these settings plus the state of the mode best characterize the current context of the mode, but the mode independent System settings will not be saved.

For rapid saving, the State menu lists registers to save to, or you can select a file to save to. Once they select he destination of the save in the State menu, the save will occur.

| Key Path             | Save                                                                                                  |
|----------------------|----------------------------------------------------------------------------------------------------|
| Mode                 | All                                                                                                   |
| Example              | MMEM:STOR:STATe "MyStateFile.state"                                                                   |
|                      | This stores the current instrument state data in the file MyStateFile.state in the default directory. |
| Notes                | See "Save" on page 177.                                                                               |
| Initial S/W Revision | Prior to A.02.00                                                                                      |

### Register 1 thru Register 6

Selecting any one of these register menu keys causes the State of the currently active mode to be saved to the specified Register. The registers are provided for rapid saving and recalling, since you do not need to specify a filename or navigate to a file. Each of the register menu keys annotates whether it is empty or at what date and time it was last modified.

These 6 registers are all that is available from the front panel for all modes in the instrument. There are not 6 registers available for each mode. From remote, 127 Registers are available. Registers are files that

are visible to the user in the My Documents\System folder.

| Key Path             | Save, State                                                                                                    |
|----------------------|----------------------------------------------------------------------------------------------------|
| Mode                 | All                                                                                                    |
| Example              | *SAV 1                                                                                                    |
| Readback             | Date and time with seconds resolution are displayed on the key, or "(empty)" if no prior save operation performed to this register. |
| Initial S/W Revision | Prior to A.02.00                                                                                                    |

| Key Path             | Save, State                                                                                                    |
|----------------------|----------------------------------------------------------------------------------------------------|
| Mode                 | All                                                                                                    |
| Example              | *SAV 2                                                                                                    |
| Readback             | Date and time with seconds resolution are displayed on the key, or "(empty)" if no prior save operation performed to this register. |
| Initial S/W Revision | Prior to A.02.00                                                                                                    |

| Key Path             | Save, State                                                                                                    |
|----------------------|----------------------------------------------------------------------------------------------------|
| Mode                 | All                                                                                                    |
| Example              | *SAV 3                                                                                                    |
| Readback             | Date and time with seconds resolution are displayed on the key, or "(empty)" if no prior save operation performed to this register. |
| Initial S/W Revision | Prior to A.02.00                                                                                                    |

| Key Path             | Save, State                                                                                                    |
|----------------------|----------------------------------------------------------------------------------------------------|
| Mode                 | All                                                                                                    |
| Example              | *SAV 4                                                                                                    |
| Readback             | Date and time with seconds resolution are displayed on the key, or "(empty)" if no prior save operation performed to this register. |
| Initial S/W Revision | Prior to A.02.00                                                                                                    |

| Key Path             | Save, State                                                                                                    |
|----------------------|----------------------------------------------------------------------------------------------------|
| Mode                 | All                                                                                                    |
| Example              | *SAV 5                                                                                                    |
| Readback             | Date and time with seconds resolution are displayed on the key, or "(empty)" if no prior save operation performed to this register. |
| Initial S/W Revision | Prior to A.02.00                                                                                                    |

| Key Path             | Save, State                                                                                                    |
|----------------------|----------------------------------------------------------------------------------------------------|
| Mode                 | All                                                                                                    |
| Example              | *SAV 6                                                                                                    |
| Readback             | Date and time with seconds resolution are displayed on the key, or "(empty)" if no prior save operation performed to this register. |
| Initial S/W Revision | Prior to A.02.00                                                                                                    |

#### To File ...

Accesses a menu that enables you to select the location for saving the State. This menu is similar to a standard Windows® **Save As** dialog.

The default path for all State Files is:

My Documents\<mode name>\state

where <mode name> is the parameter used to select the mode with the INST:SEL command (for example, SA for the Spectrum Analyzer). This path is the **Save In:** path in the **Save As** dialog for all State Files when they first enter this dialog.

| Key Path             | Save, State                                           |
|----------------------|-------------------------------------------------------|
| Mode                 | All                                                   |
| Notes                | Brings up Save As dialog for saving a State Save Type |
| Initial S/W Revision | Prior to A.02.00                                      |

#### Save As ...

Accesses a menu that enables you to select the location where you can save the State. This menu is a standard Windows® dialog with Save As menu keys. The "File Name" field in the Save As dialog is initially loaded with an automatically generated filename specific to the appropriate Save Type. The automatically generated filename is guaranteed not to conflict with any filename currently in the directory. You may replace or modify this filename using the File Name softkey. See the Quick Save key documentation for more on the automatic file naming algorithm.

The default path for all State Files is:

My Documents\<mode name>\state

where <mode name> is the parameter used to select the mode with the INST:SEL command (for example, SA for the Spectrum Analyzer).

When you first enter this dialog, the path in the **Save In:** field depends on the data type. The only files that are visible are the \*.state files and the Save As type is \*.state, since .state is the file suffix for the State Save Type.

| Key Path | Save, State |
|----------|-------------|
| Mode     | All         |

| Notes                | Brings up Save As dialog for saving a State Save Type |
|----------------------|-------------------------------------------------------|
| Initial S/W Revision | Prior to A.02.00                                      |

#### Save

Saves all of the State of the currently active mode plus the system level Input/Output settings to the specified file.

While the save is being performed, the floppy icon shows up in the settings bar near the Continuous/Single sweep icon. After the save completes, the Advisory Event "File <register number> saved" is displayed.

| Key Path                     | Save, State, To File                                                                                                    |
|------------------------------|----------------------------------------------------------------------------------------------------|
| Mode                         | All                                                                                                    |
| Remote Command               | :MMEMory:STORe:STATe <filename></filename>                                                                                                    |
| Example                      | :MMEM:STOR:STAT "myState.state" saves the file myState.state on the default path                                                                                                    |
| Notes                        | If the file already exists, the file will be overwritten. Using the C: drive is strongly discouraged, since it runs the risk of being overwritten during an instrument software upgrade. Both single and double quotes are supported for any filename parameter over remote.  Auto return to the State menu and the Save As dialog goes away. |
| Backwards Compatibility SCPI | For a backwards compatibility only, the following parameters syntax is supported:  :MMEMory:STORe:STATe 1, <filename></filename>                                                                                                    |
|                              | The "1" is just ignored.  The command is sequential.                                                                                                    |
| Initial S/W Revision         | Prior to A.02.00                                                                                                    |

# **Trace (+State)**

Selects a state file which includes trace data for recalling as the save type and accesses a menu that enables you to select which trace to save. You can save to either a register or a file. Not all modes support saving trace data with the state, and for modes that do, not all measurements do. This key is grayed out for measurements that do not support trace saves. It is blanked for modes that do not support trace saves. Saving **Trace** is identical to saving State except a .trace extension is used on the file instead of .state, and internal flags are set in the file indicating which trace was saved. You may also select to save ALL traces.

This key will not actually cause the save, since the save feature still needs to know which trace to save and where to save it. Pressing this key accesses the Save Trace menu that provides the user with these options.

For rapid saving, the Trace menu lists registers to save to, or you can select a file to save to. Once you

| pick the destination | of the save in | the Trace menu  | the save will occur    |
|----------------------|----------------|-----------------|------------------------|
| pick the destination | or the save in | mic frace micha | , the save will occur. |

| Key Path             | Save                                                                             |
|----------------------|----------------------------------------------------------------------------------|
| Mode                 | SA                                                                               |
| Example              | MMEM:STOR:STATe TRACE2,"MyTraceFile.trace"                                       |
|                      | This stores trace 2 data in the file MyTraceFile.trace in the default directory. |
|                      | :MMEM:STOR:TRAC:REG TRACE1,2 stores trace 1 data in trace register 2             |
|                      | :MMEM:STOR:TRAC:REG ALL,3 saves the data for all 6 traces in trace register 3    |
| Notes                | See "Save" on page 177.                                                          |
| Initial S/W Revision | Prior to A.02.00                                                                 |

### Register 1 thru Register 5

Selecting any one of these register menu keys causes the Trace(s) specified under From Trace, along with the state of the currently active mode, to be saved to the specified Trace Register. The registers are provided for rapid saving and recalling, since you do not need to specify a filename or navigate to a file. Each of the register menu keys annotates whether it is empty or at what date and time it was last modified.

These 5 trace registers are all that is available for all modes in the instrument. At present, only the Swept SA measurement of the Spectrum Analyzer mode supports saving to Trace+State files. Registers are files that are visible to the user in the My Documents\System folder.

| Key Path             | Save, Trace                                                                                                    |
|----------------------|----------------------------------------------------------------------------------------------------|
| Mode                 | SA                                                                                                    |
| Readback             | Date and time with seconds resolution are displayed on the key, or "(empty)" if no prior save operation performed to this register. |
| Initial S/W Revision | Prior to A.02.00                                                                                                    |

| Key Path             | Save, Trace                                                                                                    |
|----------------------|----------------------------------------------------------------------------------------------------|
| Mode                 | SA                                                                                                    |
| Readback             | Date and time with seconds resolution are displayed on the key, or "(empty)" if no prior save operation performed to this register. |
| Initial S/W Revision | Prior to A.02.00                                                                                                    |

| Key Path | Save, Trace                                                                                                    |
|----------|----------------------------------------------------------------------------------------------------|
| Mode     | SA                                                                                                    |
| Readback | Date and time with seconds resolution are displayed on the key, or "(empty)" if no prior save operation performed to this register. |

| Initial S/W Revision | Prior to A.02.00 |
|----------------------|------------------|
|----------------------|------------------|

| Key Path             | Save, Trace                                                                                                    |
|----------------------|----------------------------------------------------------------------------------------------------|
| Mode                 | SA                                                                                                    |
| Readback             | Date and time with seconds resolution are displayed on the key, or "(empty)" if no prior save operation performed to this register. |
| Initial S/W Revision | Prior to A.02.00                                                                                                    |

| Key Path             | Save, Trace                                                                                                    |
|----------------------|----------------------------------------------------------------------------------------------------|
| Mode                 | SA                                                                                                    |
| Readback             | Date and time with seconds resolution are displayed on the key, or "(empty)" if no prior save operation performed to this register. |
| Initial S/W Revision | Prior to A.02.00                                                                                                    |

#### From Trace

Accesses a menu that enables you to select the trace to be saved. Once a trace is selected, the key returns to the Save Trace menu and the selected trace number is annotated on the key. The default is the currently selected trace, selected in this menu or in the Trace/Det, Export Data, Import Data or Recall Trace menus, except if you have chosen All then it remains chosen until you specifically change it to a single trace. To save the Trace you must select **Save As**.

These keys let you pick which trace to save. Now you have selected exactly what needs to be saved. To trigger a save of the selected **Trace**, you must select the **Save As** key in the Save Trace menu.

| Key Path             | Save, Trace + State |
|----------------------|---------------------|
| Mode                 | SA                  |
| Initial S/W Revision | Prior to A.02.00    |

#### Save As . . .

This menu lets you select the location where you can save the Trace. It is a standard Windows® dialog with Save As menu keys.

The "File Name" field in the Save As dialog is initially loaded with an automatically generated filename specific to the appropriate Save Type. The automatically generated filename is guaranteed not to conflict with any filename currently in the directory. You may replace or modify this filename using the File Name softkey. See the Quick Save key documentation for more on the automatic file naming algorithm.

The default path for all State Files including .trace files is:

My Documents\<mode name>\state

where <mode name> is the parameter used to select the mode with the INST:SEL command (for example, SA for the Spectrum Analyzer).

When you first enter this dialog, the path in the Save In: field depends on the data type. The only files

that are visible are the \*.trace files and the Save As type is \*.trace, since .trace is the file suffix for the Trace Save Type.

| Key Path             | Save, Trace (+State)                                      |
|----------------------|-----------------------------------------------------------|
| Mode                 | SA                                                        |
| Notes                | Brings up the Save As dialog for saving a Trace Save Type |
| Initial S/W Revision | Prior to A.02.00                                          |

### Save

This key initiates the save of the .trace file. All of the State of the currently active mode plus the system level Input/Output settings are saved to the specified file as well as all of the trace data, including internal flags set in the file indicating which trace is to be saved.

While the save is being performed, the floppy icon shows up in the settings bar near the Continuous/Single sweep icon. After the save completes, the Advisory Event "File <register number> saved" is displayed.

| Key Path       | Save, Trace, Save As                                                                                                    |
|----------------|----------------------------------------------------------------------------------------------------|
| Mode           | SA                                                                                                    |
| Remote Command | :MMEMory:STORe:TRACe TRACE1 TRACE2 TRACE3 TRACE4 TRACE5 TRACE6 ALL, <filename></filename>                                                                                                    |
|                | :MMEMory:STORe:TRACe:REGister TRACE1 TRACE2 TRACE3 TRACE4 TRACE5 TRACE6 ALL, <integer></integer>                                                                                                    |
| Example        | :MMEM:STOR:TRAC TRACE1, "myState.trace" saves the file myState.trace on the default path and flags it as a "single trace" file with Trace 1 as the single trace (even though all of the traces are in fact stored).                                                         |
|                | :MMEM:STOR:TRAC ALL, "myState.trace" saves the file myState.trace on the default path and flags it as an "all traces" file                                                                                                    |
|                | :MMEM:STOR:TRAC:REG TRACE1,2 stores trace 1 data in trace register 2                                                                                                    |
| Notes          | Some modes and measurements do not have available all 6 traces. The Phase Noise mode command, for example, is: MMEMory:STORe:TRACe TRACE1 TRACE2 TRACE3 ALL, <filename></filename>                                                                                          |
|                | This command actually performs a save state, which in the Swept SA measurement includes the trace data. However it flags it (in the file) as a "save trace" file of the specified trace (or all traces).                                                                    |
|                | The range for the register parameter is 1–5                                                                                                    |
|                | If the file already exists, the file will be overwritten. Using the C: drive is strongly discouraged, since it runs the risk of being overwritten during a instrument software upgrade. Both single and double quotes are supported for any filename parameter over remote. |
|                | Auto return to the State menu and the Save As dialog goes away.                                                                                                    |

| Initial S/W Revision Prior to A.02.00 |  | Initial S/W Revision | Prior to A.02.00 |
|---------------------------------------|--|----------------------|------------------|
|---------------------------------------|--|----------------------|------------------|

# Data (Export)

Exporting a data file stores data from the current measurement to mass storage files. The Export Menu only contains data types that are supported by the current measurement.

Since the commonly exported data files are in .csv format, the data can be edited by you prior to importing. This allows youto export a data file, manipulate the data in Excel (the most common PC Application for manipulating .csv files) and then import it.

Selecting an Export Data menu key will not actually cause the exporting to occur, since the analyzer still needs to know where you wish to save the data. Pressing the Save As key in this menu brings up the Save As dialog and Save As menu that allows you to specify the destination file and directory. Once a filename has been selected or entered in the Open menu, the export will occur as soon as the Save key is pressed.

| Key Path             | Save                                                                                                    |
|----------------------|----------------------------------------------------------------------------------------------------|
| Mode                 | All                                                                                                    |
| Notes                | The menu is built from whatever data types are available for the mode. So the key locations in the sub menu will vary.                                                                                    |
|                      | No SCPI command directly controls the Data Type that this key controls. The Data Type is included in the MMEM:STORe commands.                                                                             |
| Dependencies         | If a file type is not used by a certain measurement, that type is grayed out for that measurement. The key for a file type will not show at all if there are no measurements in the Mode that support it. |
| Preset               | Is not affected by a Preset or shutdown, but is reset during Restore Mode Defaults                                                                                                    |
| Readback             | The data type that is currently selected                                                                                                    |
| Initial S/W Revision | Prior to A.02.00                                                                                                    |

### **Trace**

Enables you to select Traces as the data type to be exported. Pressing this key when it is already selected brings up the Trace menu, which allows you to select which Trace to save.

The trace file contains "meta" data, which describes the current state of the analyzer.

| Key Path       | Save, Data                                                                                                 |
|----------------|----------------------------------------------------------------------------------------------------|
| Remote Command | :MMEMory:STORe:TRACe:DATA TRACE1   TRACE2   TRACE3   TRACE4   TRACE5   TRACE6   ALL, <filename></filename> |

| Example                 | :MMEM:STOR:TRAC:DATA TRACE2,"myTrace2.csv" exports the 2nd trace to the file myTrace2.csv in the current path. The default path is My Documents\SA\data\traces                                  |
|-------------------------|----------------------------------------------------------------------------------------------------|
|                         | VSA Example: MMEM:STOR:TRAC:DATA TRACE1,"Trc1.txt",TXT,ON                                                                                                    |
| Notes                   | If the save is initiated via SCPI, and the file already exists, the file will be overwritten.                                                                                                   |
|                         | Using the C: drive is strongly discouraged, since it runs the risk of being overwritten during an instrument software upgrade.                                                                  |
|                         | Both single and double quotes are supported for any filename parameter over SCPI.                                                                                                    |
| Dependencies            | Trace data is not available from all Measurements. When unavailable, the key will be grayed out. The key will not show if no measurements in the Mode support it.                               |
| Readback                | Swept SA: 1 2 3 4 5 6 ALL                                                                                                    |
|                         | Analog Demod Mode: RF Spectrum Demod Demod Ave Demod Max Demod Min AF Spectrum                                                                                                    |
|                         | Vector Signal Analyzer: Trace 1 Trace 2 with header Trace 2 Trace 2 with header Trace 3 Trace 3 with header Trace 4 Trace 4 with header Trace 5 Trace 5 with header Trace 6 Trace 6 with header |
| Instrument S/W Revision | Prior to A.02.00                                                                                                    |

#### **Trace selection**

Enables you to select which Trace to save. The traces may have names, or they may be labeled 1, 2, 3, 4, 5, or 6, depending on the current mode. Once selected, the key returns back to the Export Data menu and the selected trace name/number is annotated on the key. The default is the currently selected trace, selected in this menu or in the Trace/Det, Import Data, Recall Trace or Save Trace menus. The exception is, if you have chosen All then it remains chosen until you specifically change it to a single trace.

To trigger a save of the selected trace, you must select the Save As key in the Export Data menu.

Some measurements have an "ALL" selection. This saves all six traces in one .csv file with the x-axis data in the first column and the individual trace data in succeeding columns. The header data and x-axis data in this file reflect the current settings of the measurement. Note that any traces which are in View or Blank may have different x-axis data than the current measurement settings, but this data will not be output to the file.

| Key Path                | Save, Data, Trace          |
|-------------------------|----------------------------|
| Mode                    | SA Analog Demod VSA        |
| Preset                  | The first trace key shown. |
| Instrument S/W Revision | Prior to A.02.00           |

### **Include Header**

The trace header information includes enough state information to display the trace data with the same

formatting and scaling when it is recalled. However, no other instrument state information is saved. If headers are not saved, the scaling and format are set to defaults when the trace is recalled.

| Example                 | MMEM:STOR:TRAC:DATA TRACE1,"Trc1.txt",TXT,ON                                            |
|-------------------------|-----------------------------------------------------------------------------------------|
|                         | The On/Off setting is the last variable passed in the MMEMory:STORe:TRACe:DATA command. |
| Key Path                | Save, Data, Trace                                                                       |
| Mode                    | VSA                                                                                     |
| Preset                  | On                                                                                      |
| Instrument S/W Revision | Prior to A.02.00                                                                        |

### **Measurement Results**

Different types of results are available for each particular measurement. The results that are available are documented under the individual measurements. These measurement results are the same as the results that are returned when using the MEASure:<measurement> command (usually for sub-opcode 1).

Measurement results may not be available for all measurements.

| Example                 | MMEM:STOR:RES "MyResultsFile.xml"                                                                |
|-------------------------|--------------------------------------------------------------------------------------------------|
|                         | This stores the measurement results data in the file MyResultsFile.xml in the default directory. |
| Key Path                | Save, Data                                                                                       |
| Mode                    | SA ADEMOD BASIC(IQ<br>Analyzer) CDMA2K GSMEDGE PNOISE WCDMA WIMAXOFDMA TDS<br>CDMA               |
| Notes                   | The key will not show if no measurements in the Mode support it.                                 |
| Instrument S/W Revision | Prior to A.02.00                                                                                 |

### **Capture Buffer**

Capture Buffer functionality is not available for all measurements. The captured data is raw data (unprocessed).

| Example                 | MMEM:STOR:CAPT "MyCaptureData.bin"  This stores the capture data in the file MyCaptureData.bin in the default directory. |
|-------------------------|----------------------------------------------------------------------------------------------------|
| Key Path                | Save, Data                                                                                                    |
| Mode                    | WCDMA                                                                                                    |
| Notes                   | The key will not show if no measurements in the Mode support it.                                                         |
| Instrument S/W Revision | Prior to A.02.00                                                                                                    |

# Zone map

A map file contains zone definitions that will help simplify making measurements of frequently used signals. The OFDMA frame structure can contain multiple-zone definitions for the uplink and downlink subframes and multiple data burst allocations. You can store map files in which you have saved complicated OFDMA frame analysis zone definitions. This can save you time and ensure the accuracy of repeated measurements. map files are also useful for recreating measurement settings so they can be used by other users.

| Example                 | MMEM:STOR:ZMAP "MyZonemapFile.omf"                                                    |
|-------------------------|---------------------------------------------------------------------------------------|
|                         | This stores the zone map data in the file MyZonemapFile.omf in the default directory. |
| Key Path                | Save, Data                                                                            |
| Mode                    | OFDMA WiMAX                                                                           |
| Notes                   | The key will not show if no measurements in the Mode support it.                      |
| Instrument S/W Revision | Prior to A.02.00                                                                      |

#### **Recorded Data**

Saving recorded data is not available for all measurements. Recorded data, and the optional header info, may be recalled later (or transferred to another instrument) for analysis.

This function is available in 89601X VSA Option 200, but not in Option 205.

| Example                 | MMEM:STOR:REC "MyRecording.sdf",SDF,ON,ON,OFF           |
|-------------------------|---------------------------------------------------------|
| Key Path                | Save, Data (Export)                                     |
| Mode                    | VSA                                                     |
| Notes                   | Grayed out unless there is recorded data in the buffer. |
| Instrument S/W Revision | Prior to A.02.00                                        |

#### Save As ...

This menu lets you select the location where you can save Data Type files. It is a standard Windows® dialog with Save As menu keys. The "File Name" field in the Save As dialog is initially loaded with an automatically generated filename specific to the appropriate Save Type. The automatically generated filename is guaranteed not to conflict with any filename currently in the directory. You may replace or modify this filename using the File Name key. See the Quick Save key documentation for more on the automatic file naming algorithm.

When you first enter this dialog, the path in the Save In: field depends on the data type. The only files that are visible are the files with the corresponding data type suffix, and the **Save As** type lists the same suffix.

For example, if the Data Type is **Amplitude Corrections**, the file suffix is .csv and the \*.csv files are the only visible files in the **Save As** dialog and .csv is the Save As Type.

The default path for saving files is:

#### Save

For all of the Trace Data Files:

My Documents\<mode name>\data\traces

For all of the Limit Data Files:

My Documents\<mode name>\data\limits

For all of the Measurement Results Data Files:

My Documents\<mode name>\data\<measurement name>\results

For all of the Capture Buffer Data Files:

My Documents\<mode name>\data\captureBuffer

| Key Path             | Save, Data                                                                    |
|----------------------|-------------------------------------------------------------------------------|
| Mode                 | All                                                                           |
| Notes                | The key location is mode-dependent and will vary.                             |
|                      | Brings up the Save As dialog for saving a <mode specific=""> Save Type</mode> |
| Initial S/W Revision | Prior to A.02.00                                                              |

#### Save

Saves the specified Data Type. This section describes any specific save behavior relevant to Data that is common to all modes.

When a Save of a specific Data File is requested, the specified data is saved to the specified or selected file. The save is performed immediately and does not wait until the measurement is complete.

If the file already exists, a dialog will appear that allows you to replace the existing file by selecting **OK** or you can **Cancel** the request.

While the save is being performed, the floppy icon will show up in the settings bar near the Continuous/Single icon. After a register save completes, the corresponding register softkey annotation is updated with the date the time and an advisory message that the file was saved appears in the message bar.

| Key Path             | Save, Data, Save As                                                                                                    |
|----------------------|----------------------------------------------------------------------------------------------------|
| Notes                | If the file already exists, the file will be overwritten. Using the C: drive is strongly discouraged, since it runs the risk of being overwritten during a instrument software upgrade. Both single and double quotes are supported for any filename parameter over remote. |
| Initial S/W Revision | Prior to A.02.00                                                                                                    |

# **Screen Image**

Accesses a menu of functions that enable you to specify a format and location for the saved screen image.

Pressing Screen Image brings up a menu that allows you to specify the color scheme of the Screen Image

(Themes) or navigate to the Save As dialog to perform the actual save.

Screen Image files contain an exact representation of the analyzer display. They cannot be loaded back onto the analyzer, but they can be loaded into your PC for use in many popular applications.

The image to be saved is actually captured when the **Save** front panel key is pressed, and kept in temporary storage to be used if the user asks for a Screen Image save. When the Screen Image softkey is pressed, a "thumbnail" of the captured image is displayed, as shown below:

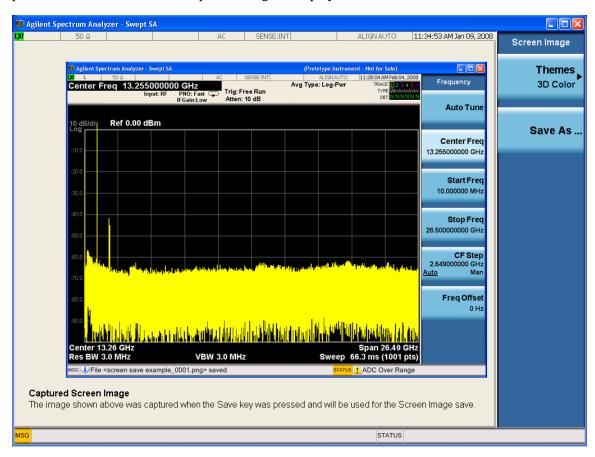

When you continue on into the **Save As** menu and complete the Screen Image save, the image depicted in the thumbnail is the one that gets saved, showing the menus that were on the screen before going into the **Save** menus.

After you have completed the save, the **Quick Save** front-panel key lets you quickly repeat the last save performed, using an auto-named file, with the current screen data.

**NOTE** 

For versions previous to A.01.55, if you initiate a screen image save by navigating through the Save menus, the image that is saved will contain the Save menu softkeys, not the menus and the active function that were on the screen when you first pressed the Save front panel key.

| Key Path | Save |
|----------|------|
|          |      |

| Mode                 | All                                                                                         |
|----------------------|---------------------------------------------------------------------------------------------|
| Example              | MMEM:STOR:SCR "MyScreenFile.png"                                                            |
|                      | This stores the current screen image in the file MyScreenFile.png in the default directory. |
| Notes                | See                                                                                         |
| Initial S/W Revision | Prior to A.02.00                                                                            |

#### **Themes**

Accesses a menu of functions that enable you to choose the theme to be used when saving the screen image.

The **Themes** option is the same as the **Themes** option under the **Display** and **Page Setup** dialogs. It allows you to choose between themes to be used when saving the screen image.

| Key Path             | Save, Screen Image                                                                                                    |
|----------------------|----------------------------------------------------------------------------------------------------|
| Remote Command       | :MMEMory:STORe:SCReen:THEMe<br>TDColor TDMonochrome FCOLor FMONochrome                                                                              |
|                      | :MMEMory:STORe:SCReen:THEMe?                                                                                                    |
| Example              | :MMEM:STOR:SCR:THEM TDM                                                                                                    |
| Preset               | 3D Color; Is not part of Preset, but is reset by Restore Misc Defaults or Restore System Defaults All and survives subsequent running of the modes. |
| Readback             | 3D Color   3D Mono   Flat Color   Flat Mono                                                                                                    |
| Initial S/W Revision | Prior to A.02.00                                                                                                    |

#### 3D Color

Selects a standard color theme with each object filled, shaded and colored as designed.

| Key Path             | Save, Screen Image, Themes |
|----------------------|----------------------------|
| Example              | MMEM:STOR:SCR:THEM TDC     |
| Readback             | 3D Color                   |
| Initial S/W Revision | Prior to A.02.00           |

#### **3D Monochrome**

Selects a format that is like 3D color but shades of gray are used instead of colors.

| Key Path | Save, Screen Image, Themes |
|----------|----------------------------|
| Example  | MMEM:STOR:SCR:THEM TDM     |
| Readback | 3D Mono                    |

| Initial S/W Revision | Prior to A.02.00 |
|----------------------|------------------|
|----------------------|------------------|

#### **Flat Color**

Selects a format that is best when the screen is to be printed on an ink printer.

| Key Path             | Save, Screen Image, Themes |
|----------------------|----------------------------|
| Example              | MMEM:STOR:SCR:THEM FCOL    |
| Readback             | Flat Color                 |
| Initial S/W Revision | Prior to A.02.00           |

#### Flat Monochrome

Selects a format that is like Flat Color. But only black is used (no colors, not even gray), and no fill.

| Key Path             | Save, Screen Image, Themes |
|----------------------|----------------------------|
| Example              | MMEM:STOR:SCR:THEM FMON    |
| Readback             | Flat Mono                  |
| Initial S/W Revision | Prior to A.02.00           |

#### Save As...

Accesses a menu that enables you to select the location where you can save the Screen Image. This menu is a standard Windows® dialog with Save As menu keys. The **Save As** dialog is loaded with the file information related to the Screen Image Type. The filename is filled in using the auto file naming algorithm for the Screen Image Type and is highlighted. The only files that are visible are the \*.png files and the Save As Type is \*.png, since .png is the file suffix for the Screen Image Type.

The default path for Screen Images is

My Documents\<mode name>\screen.

where <mode name> is the parameter used to select the mode with the INST:SEL command (for example, SA for the Spectrum Analyzer).

This path is the **Save In:** path in the **Save As** dialog for all Screen Files when you first enter this dialog.

| Key Path             | Save, Screen Image                                           |
|----------------------|--------------------------------------------------------------|
| Notes                | Brings up Save As dialog for saving a Screen Image Save Type |
| Initial S/W Revision | Prior to A.02.00                                             |

#### Save

Saves the screen image to the specified file using the selected theme. The image that is saved is the measurement display prior to when the **Save As** dialog appeared. The save is performed immediately

and does not wait until the measurement is complete.

| Key Path             | Save, Screen Image, Save As                                                                                                    |
|----------------------|----------------------------------------------------------------------------------------------------|
| Remote Command       | :MMEMory:STORe:SCReen <filename></filename>                                                                                                    |
| Example              | :MMEM:STOR:SCR "myScreen.png"                                                                                                    |
| Notes                | If the file already exists, the file will be overwritten. Using the C: drive is strongly discouraged, since it runs the risk of being overwritten during a instrument software upgrade. Both single and double quotes are supported for any filename parameter over remote.  Auto return to the Screen Image menu and the Save As dialog goes away.  Advisory Event "File <file name=""> saved" after save is complete.</file> |
|                      |                                                                                                    |
| Initial S/W Revision | Prior to A.02.00                                                                                                    |

#### Save As . . .

Accesses a standard Windows dialog with the **Save As** key menu. The "File Name" field in the Save As dialog is initially loaded with an automatically generated filename specific to the appropriate Save Type. The automatically generated filename is guaranteed not to conflict with any filename currently in the directory. You may replace or modify this filename using the File Name key. See the Quick Save key documentation for more on the automatic file naming algorithm.

The **Save As** dialog has the last path loaded in **Save In:** for this particular file type. User specified paths are remembered and persist through subsequent runs of the mode. These remembered paths are mode specific and are reset back to the default using **Restore Mode Defaults**.

| Initial S/W Revision: | Prior to A.02.00 |
|-----------------------|------------------|
| Initial S/W Revision: | PHOT to A.02.00  |

#### Save

Performs the actual save to the specified file of the selected type. The act of saving does not affect the currently running measurement and does not require you to be in single measurement mode to request a save. It performs the save as soon as the currently running measurement is in the idle state; when the measurement completes. This ensures the State or Data that is saved includes complete data for the current settings. The save only waits for the measurement to complete when the state or data that depends on the measurement setup is being saved. The save happens immediately when exporting corrections or when saving a screen image.

If the file already exists, a dialog appears with corresponding menu keys that allowyou to replace the existing file with an **OK** or to **Cancel** the request.

While the save is being performed, the floppy icon shows up in the settings bar near the Continuous/Single icon. After the save completes, the corresponding register menu key annotation is

| updated with the date the time and the message | "File <file name=""> saved</file> | " annears in the message har |
|------------------------------------------------|-----------------------------------|------------------------------|
| apadica with the date the time and the message | The thance saved                  | appears in the message bar.  |

| Notes                | If the file already exists, the File Exist dialog appears and allows you to replace it or not by selecting the Yes or No menu keys that appear with the dialog. Then the key causes an auto return and Save As dialog goes away.  Advisory Event "File <file name=""> saved" after save is complete.</file> |
|----------------------|----------------------------------------------------------------------------------------------------|
| Initial S/W Revision | Prior to A.02.00                                                                                                    |

#### File/Folder List

Enables you to navigate to the center of the dialog that contains the list of files and folders. Once here you can get information about the file.

| Key Path             | Save, <various>, Save As</various>                                                                   |
|----------------------|----------------------------------------------------------------------------------------------------|
| Notes                | Pressing this key enables you to navigate to the files and folders list in the center of the dialog. |
| Initial S/W Revision | Prior to A.02.00                                                                                     |

#### File Name

Accesses the Alpha Editor. Use the knob to choose the letter to add and the Enter front-panel key to add the letter to the file name. In addition to the list of alpha characters, this editor includes a **Space** key and a **Done** key. The **Done** key completes the filename, removes the Alpha Editor and returns back to the **File Open** dialog and menu, but does not cause the save to occur. You can also use **Enter** to complete the file name entry and this will cause the save to occur.

| Key Path             | Save, <various>, Save As</various>                                                                           |
|----------------------|----------------------------------------------------------------------------------------------------|
| Notes                | Brings up the Alpha Editor. Editor created file name is loaded in the File name field of the Save As dialog. |
| Initial S/W Revision | Prior to A.02.00                                                                                             |

#### Save As Type

This key corresponds to the **Save As Type** selection in the dialog. It follows the standard Windows® supported **Save As Type** behavior. It shows the current file suffix that corresponds to the type of file you have selected to save. If you navigated here from saving State, "State File (\*.state)" is in the dialog selection and is the only type available under the pull down menu. If you navigated here from saving Trace, "Trace+State File (\*.trace)" is in the dialog selection and is the only type available under the pull down menu. If you navigated here from exporting a data file, "Data File (\*.csv)" is in the dialog and is available in the pull down menu. Modes can have other data file types and they would also be listed in the pull down menu.

| Key Path | Save, <various>, Save As</various>                                                                                                    |
|----------|----------------------------------------------------------------------------------------------------|
| Notes    | Pressing this key causes the pull down menu to list all possible file types available in this context. All types available are loaded in a 1-of-N menu key for easy navigation. |

# **Up One Level**

This key corresponds to the icon of a folder with the up arrow that is in the tool bar of the dialog. It follows the standard Windows® supported **Up One Level** behavior. When pressed, it causes the file and folder list to navigate up one level in the directory structure.

| Key Path             | Save, <various>, Save As</various>                                                                                            |
|----------------------|----------------------------------------------------------------------------------------------------|
| Notes                | When pressed, the file and folder list is directed up one level of folders and the new list of files and folders is displayed |
| Initial S/W Revision | Prior to A.02.00                                                                                                    |

#### **Create New Folder**

This key corresponds to the icon of a folder with the "\*" that is in the tool bar of the dialog. It follows the standard Windows® supported **Create New Folder** behavior. When pressed, a new folder is created in the current directory with the name **New Folder** and allows you to enter a new folder name using the Alpha Editor.

| Key Path             | Save, <various>, Save As</various>                                                                           |
|----------------------|----------------------------------------------------------------------------------------------------|
| Notes                | Creates a new folder in the current folder and lets the user fill in the folder name using the Alpha Editor. |
| Initial S/W Revision | Prior to A.02.00                                                                                             |

#### Cancel

This key corresponds to the **Cancel** selection in the dialog. It follows the standard Windows supported **Cancel** behavior. It causes the current **Save As** request to be cancelled.

| Key Path             | Save, <various>, Save As</various>                                      |
|----------------------|-------------------------------------------------------------------------|
| Notes                | Pressing this key causes the Save As dialog to go away and auto return. |
| Initial S/W Revision | Prior to A.02.00                                                        |

# Mass Storage Catalog (Remote Command Only)

| Remote Command:       | :MMEMory:CATalog? [ <directory_name>]</directory_name>                                                                                                    |
|-----------------------|----------------------------------------------------------------------------------------------------|
| Notes:                | The string must be a valid logical path.                                                                                                    |
|                       | Query disk usage information (drive capacity, free space available) and obtain a list of files and directories in a specified directory in the following format:                                                                                                    |
|                       | <numeric_value>,<numeric_value>,{<file_entry>}</file_entry></numeric_value></numeric_value>                                                                                                    |
|                       | It shall return two numeric parameters and as many strings as there are files and directories. The first parameter shall indicate the total amount of storage currently used in bytes. The second parameter shall indicate the total amount of storage available, also in bytes. The <file_entry> is a string. Each <file_entry> shall indicate the name, type, and size of one file in the directory list:</file_entry></file_entry> |
|                       | <file_name>,<file_type>,<file_size></file_size></file_type></file_name>                                                                                                    |
|                       | As windows file system has an extension that indicates file type, <file_type> is always empty. <file_size> provides the size of the file in bytes. In case of directories, <file_entry> is surrounded by square brackets and both <file_type> and <file_size> are empty.</file_size></file_type></file_entry></file_size></file_type>                                                                                                 |
| Initial S/W Revision: | Prior to A.02.00                                                                                                    |

# **Mass Storage Change Directory (Remote Command Only)**

| Remote Command:       | :MMEMory:CDIRectory [ <directory_name>]</directory_name>                                                                                                    |
|-----------------------|----------------------------------------------------------------------------------------------------|
|                       | :MMEMory:CDIRectory?                                                                                                    |
| Notes:                | The string must be a valid logical path.                                                                                                    |
|                       | Changes the default directory for a mass memory file system. The <directory_name> parameter is a string. If no parameter is specified, the directory is set to the *RST value.</directory_name> |
|                       | At *RST, this value is set to the default user data storage area, that is defined as System.Environment.SpecialFolder.Personal.                                                                 |
|                       | Query returns full path of the default directory.                                                                                                    |
| Initial S/W Revision: | Prior to A.02.00                                                                                                    |

# **Mass Storage Copy (Remote Command Only)**

| Remote Command: | :MMEMory:COPY <string>,<string>[,<string>,<string>]</string></string></string></string> |
|-----------------|-----------------------------------------------------------------------------------------|
|-----------------|-----------------------------------------------------------------------------------------|

| Notes: | The string must be a valid logical path.                                                                                                    |
|--------|----------------------------------------------------------------------------------------------------|
|        | Copies an existing file to a new file or an existing directory to a new directory.                                                                                                    |
|        | Two forms of parameters are allowed. The first form has two parameters. In this form, the first parameter specifies the source, and the second parameter specifies the destination.                                                                                                    |
|        | The second form has four parameters. In this form, the first and third parameters specify the source. The second and fourth parameters specify the directories. The first pair of parameters specifies the source. The second pair specifies the destination. An error is generated if the source doesn't exist or the destination file already exists. |

# Mass Storage Delete (Remote Command Only)

| Remote Command:       | :MMEMory:DELete <file_name>[,<directory_name>]</directory_name></file_name>                                               |
|-----------------------|----------------------------------------------------------------------------------------------------|
| Notes:                | The string must be a valid logical path.                                                                                  |
|                       | Removes a file from the specified directory. The <file_name> parameter specifies the file name to be removed.</file_name> |
| Initial S/W Revision: | Prior to A.02.00                                                                                                    |

# **Mass Storage Data (Remote Command Only)**

Creates a file containing the specified data OR queries the data from an existing file.

| Remote Command:       | :MMEMory:DATA <file_name>, <data> :MMEMory:DATA? <file_name></file_name></data></file_name>                                                                                                    |
|-----------------------|----------------------------------------------------------------------------------------------------|
| Notes:                | The string must be a valid logical path.                                                                                                    |
|                       | The command form is MMEMory:DATA <file_name>,<data>. It loads <data> into the file <file_name>. <data> is in 488.2 block format. <file_name> is string data.</file_name></data></file_name></data></data></file_name> |
|                       | The query form is MMEMory:DATA? <file_name> with the response being the associated <data> in block format.</data></file_name>                                                                                         |
| Initial S/W Revision: | Prior to A.02.00                                                                                                    |

# Mass Storage Make Directory (Remote Command Only)

| Remote Command:       | :MMEMory:MDIRectory <directory_name></directory_name>                                                      |
|-----------------------|----------------------------------------------------------------------------------------------------|
| Notes:                | The string must be a valid logical path.                                                                   |
|                       | Creates a new directory. The <directory_name> parameter specifies the name to be created.</directory_name> |
| Initial S/W Revision: | Prior to A.02.00                                                                                           |

# **Mass Storage Move (Remote Command Only)**

| Remote Command:       | :MMEMory:MOVE <string>,<string>[,<string>,<string>]</string></string></string></string>                                                                                                    |
|-----------------------|----------------------------------------------------------------------------------------------------|
| Notes:                | The string must be a valid logical path.                                                                                                    |
|                       | Moves an existing file to a new file or an existing directory to a new directory.                                                                                                    |
|                       | Two forms of parameters are allowed. The first form has two parameters. In this form, the first parameter specifies the source, and the second parameter specifies the destination.                                                                                                    |
|                       | The second form has four parameters. In this form, the first and third parameters specify the source. The second and fourth parameters specify the directories. The first pair of parameters specifies the source. The second pair specifies the destination. An error is generated if the source doesn't exist or the destination file already exists. |
| Initial S/W Revision: | Prior to A.02.00                                                                                                    |

# **Mass Storage Remove Directory (Remote Command Only)**

| Remote Command:       | :MEMMory:RDIRectory <directory_name></directory_name>                                                                                                    |
|-----------------------|----------------------------------------------------------------------------------------------------|
| Notes:                | The string must be a valid logical path.                                                                                                    |
|                       | Removes a directory. The <directory_name> parameter specifies the directory name to be removed. All files and directories under the specified directory shall also be removed.</directory_name> |
| Initial S/W Revision: | Prior to A.02.00                                                                                                    |

# **System**

Opens a menu of keys that access various configuration menus and dialogs.

| Key Path             | Front-panel key                              |
|----------------------|----------------------------------------------|
| Notes                | No remote command for this key specifically. |
| Initial S/W Revision | Prior to A.02.00                             |

#### **Show**

Accesses a menu of choices that enable you to select the information window you want to view.

| Key Path             | System                                                                                       |
|----------------------|----------------------------------------------------------------------------------------------|
| Mode                 | All                                                                                          |
| Remote Command       | :SYSTem:SHOW  OFF ERROr SYSTem HARDware LXI HWSTatistics ALIGNment SO  FTware  :SYSTem:SHOW? |
| Example              | :SYST:SHOW SYST                                                                              |
| Notes                | This command displays (or exits) the various System information screens.                     |
| Preset               | OFF                                                                                          |
| State Saved          | No                                                                                           |
| Range                | OFF  ERRor   SYSTem   HARDware   LXI   HWSTatistics   ALIGNment   SOFTware                   |
| Initial S/W Revision | Prior to A.02.00                                                                             |

#### **Errors**

There are two modes for the Errors selection, History and Status.

The list of errors displayed in the Errors screen does not automatically refresh. You must press the Refresh key or leave the screen and return to it to refresh it.

History brings up a screen displaying the event log in chronological order, with the newest event at the top. The history queue can hold up to 100 messages (if a message has a repeat count greater than 1 it only counts once against this number of 100). Note that this count bears no relation to the size of the SCPI queue. If the queue extends onto a second page, a scroll bar appears to allow scrolling with a mouse. Time is displayed to the second.

Status brings up a screen summarizing the status conditions currently in effect. Note that the time is displayed to the second.

The fields on the Errors display are:

Type (unlabelled) - Displays the icon identifying the event or condition as an error or warning.

ID - Displays the error number.

Message - Displays the message text.

Repeat (RPT) - This field shows the number of consecutive instances of the event, uninterrupted by other events. In other words, if an event occurs 5 times with no other intervening event, the value of repeat will be 5.

If the value of Repeat is 1 the field does not display. If the value of Repeat is >1, the time and date shown are those of the most recent occurrence. If the value of repeat reaches 999,999 it stops there.

Time - Shows the most recent time (including the date) at which the event occurred.

| Key Path             | System, Show                                                                                           |
|----------------------|----------------------------------------------------------------------------------------------------|
| Mode                 | All                                                                                                    |
| Remote Command       | :SYSTem:ERRor[:NEXT]?                                                                                  |
| Example              | :SYST:ERR?                                                                                             |
| Notes                | The return string has the format:                                                                      |
|                      | " <error number="">,<error>"</error></error>                                                           |
|                      | Where <error number=""> and <error> are defined in the Master Error Messages document.</error></error> |
| State Saved          | No                                                                                                    |
| Initial S/W Revision | Prior to A.02.00                                                                                       |

#### **Next Page**

Next Page and Previous Page menu keys move you between pages of the log, if it fills more than one page. These keys are grayed out in some cases:

If on the last page of the log, the Next Page key is grayed out

If on the first page of the log, the Previous Page key is grayed out.

If there is only one page, both keys are grayed out.

| Key Path             | System, Show, Errors |
|----------------------|----------------------|
| Initial S/W Revision | Prior to A.02.00     |

#### **Previous Page**

See "Next Page" on page 193.

| Key Path             | System, Show, Errors |
|----------------------|----------------------|
| Initial S/W Revision | Prior to A.02.00     |

#### **History**

The History and Status keys select the Errors view. The Status key has a second line which shows a number in [square brackets]. This is the number of currently open status items.

| Key Path             | System, Show, Errors |
|----------------------|----------------------|
| Initial S/W Revision | Prior to A.02.00     |

#### **Status**

See "History" on page 194

#### Verbose SCPI On/Off

This is a capability that will allow the SCPI data stream to be displayed when a SCPI error is detected, showing the characters which stimulated the error and several of the characters preceding the error.

| Key Path             | System, Show, Errors                                                                |  |
|----------------------|-------------------------------------------------------------------------------------|--|
| Mode                 | All                                                                                 |  |
| Remote Command       | :SYSTem:ERRor:VERBose OFF ON 0 1                                                    |  |
|                      | :SYSTem:ERRor:VERBose?                                                              |  |
| Example              | :SYST:ERR:VERB ON                                                                   |  |
| Preset               | This is unaffected by Preset but is set to OFF on a "Restore System Defaults->Misc" |  |
| Preset               | OFF                                                                                 |  |
| State Saved          | No                                                                                  |  |
| Range                | On   Off                                                                            |  |
| Initial S/W Revision | Prior to A.02.00                                                                    |  |

#### Refresh

When pressed, refreshes the Show Errors display.

| Key Path             | System, Show, Errors |
|----------------------|----------------------|
| Initial S/W Revision | Prior to A.02.00     |

# **Clear Error Queue**

This clears all errors in all error queues.

Note the following:

Clear Error Queue does not affect the current status conditions.

**Mode Preset** does not clear the error queue.

Restore System Defaults will clear all error queues.

\*CLS only clears the queue if it is sent remotely and \*RST does not affect any error queue.

Switching modes does not affect any error queues.

| Key Path             | System, Show, Errors |
|----------------------|----------------------|
| Initial S/W Revision | Prior to A.02.00     |

# **System**

The System screen is formatted into three groupings: product descriptive information, options tied to the hardware, and software products:

| <product name=""> <product description=""> Product Number: N9020A Serial Number: US46220924 Firmware Revision: A.01.01 Computer Name: <hostname> Host ID: N9020A,US44220924</hostname></product></product> |                                                                              |                               |  |
|----------------------------------------------------------------------------------------------------|------------------------------------------------------------------------------|-------------------------------|--|
| N9020A-503<br>N9020A-PFR<br>N9020A-P03                                                                                                    | Frequency Range to 3.6 GHz<br>Precison Frequency Reference<br>Preamp 3.6 GHz |                               |  |
| N9060A-2FP<br>N9073A-1FP<br>N9073A-2FP                                                                                                    | Spectrum Analysis Measurement Suite WCDMA WCDMA with HSDPA                   | 1.0.0.0<br>1.0.0.0<br>1.0.0.0 |  |
|                                                                                                    |                                                                              |                               |  |

The Previous Page is grayed-out if the first page of information is presently displayed. The Next Page menu key is grayed-out if the last page is information is presently displayed.

| Key Path             | System, Show     |
|----------------------|------------------|
| Mode                 | All              |
| Example              | SYST:SHOW SYST   |
| Initial S/W Revision | Prior to A.02.00 |

#### Hardware

The show hardware screen is used to view details of the installed hardware. This information can be used to determine versions of hardware assemblies and field programmable devices, in the advent of future upgrades or potential repair needs.

The screen is formatted into two groupings: product descriptive information and hardware information. The hardware information is listed in a table format:

# Hardware Information

MXA Signal Analyzer Product Number: N9020A Serial Number: US46220107 Firmware Revision: A.01.14

| Assembly Name        | Part #     | Serial #    | Matl Rev | Rev | OF Rev | Hw Id | Misc |
|----------------------|------------|-------------|----------|-----|--------|-------|------|
| Analog IF            | E441060104 | 78060200131 | 003      | 0   | С      | 15    |      |
| YIG Tuned Filter     | 50877305   | 11061500550 | 005      | 0   | А      | 11    |      |
| Digital IF           | E441060105 | 78060100559 | 003      | 0   | F      | 14    |      |
| Front End Controller | E441060101 | 78060100147 | 004      | 2   | А      | 8     |      |
| Low Band Switch      | E441060170 | 78060800346 | 005      | 1   | Α      | 10    |      |
| _O Synthesizer       | E441060102 | 78060100226 | 003      | 3   | G      | 2     |      |
| Reference            | E441060108 | 78060300420 | 004      | 1   | С      | 16    |      |
| Front End            | E441060154 | 13062800820 | 010      | 2   | В      | 9     |      |
|                      |            |             |          |     |        |       |      |
|                      |            |             |          |     |        |       |      |
|                      |            |             |          |     |        |       |      |
|                      |            |             |          |     |        |       |      |
|                      |            |             |          |     |        |       |      |
|                      |            |             |          |     |        |       |      |
|                      |            |             |          |     |        |       |      |
|                      |            |             |          |     |        |       |      |
|                      |            |             |          |     |        |       |      |
|                      |            |             |          |     |        |       |      |
|                      |            |             |          |     |        |       |      |
|                      |            |             |          |     |        |       |      |
|                      |            |             |          |     |        |       |      |
|                      |            |             |          |     |        |       |      |
|                      |            |             |          |     |        |       |      |
|                      |            |             |          |     |        |       |      |
|                      |            |             |          |     |        |       |      |
|                      |            |             |          |     |        |       |      |

The Previous Page is grayed-out if the first page of information is presently displayed. The Next Page menu key is grayed-out if the last page is information is presently displayed.

| Key Path             | System, Show     |  |
|----------------------|------------------|--|
| Mode                 | All              |  |
| Example              | SYST:SHOW HARD   |  |
| Initial S/W Revision | Prior to A.02.00 |  |

# LXI

This key shows you the product number, serial number, firmware revision, computer name, IP address, Host ID, LXI Class, LXI Version, MAC Address, and the Auto-MDIX Capability.

| Key Path             | System, Show     |
|----------------------|------------------|
| Initial S/W Revision | Prior to A.02.00 |

# **LXI Event Log**

The event log records all of the LXI LAN event activity. As LXI LAN events are sent or received, the

activity is noted in the Event Log with an IEEE 1588 timestamp. When the event log is selected, the current contents of the event log are displayed in the system information screen.

The fields recorded in the Event Log are:

- The date the event occurred (GMT)
- The time the event occurred (GMT)
- The type of event: LAN Input, LAN Output, Status, Alarm, Trigger Alarm, Trigger LAN
- The name of the event
- The edge associated with the event
- The event's identifier: This is the string that appears on the LAN.
- The source event: This is only valid for LAN Output, Trigger LAN, and Trigger Alarm event types.
- The source address: This is only valid for LAN Input event types. It is the address from which the message originated.
- The destination address: This is only valid for LAN Output event types. It is the address (or addresses) that the message will be sent to. For UDP messages, this field reads "ALL."

| Key Path             | System, Show, LXI |
|----------------------|-------------------|
| Initial S/W Revision | Prior to A.02.00  |

## **Next Page**

See "Next Page" on page 193.

| Key Path             | System, Show, Errors |
|----------------------|----------------------|
| Initial S/W Revision | Prior to A.02.00     |

#### **Previous Page**

See "Next Page" on page 193

| Key Path             | System, Show, Errors |
|----------------------|----------------------|
| Initial S/W Revision | Prior to A.02.00     |

#### Circular

Sets the behavior for entries that occur while the LXI Event Log is full.

- If Circular is set to 1, incoming events overwrite the oldest events in the log.
- If Circular is set to 0, incoming events are discarded.

| Key Path System, Show, LXI, LXI Event Log |  |
|-------------------------------------------|--|
|-------------------------------------------|--|

# **System**

| Remote Command       | :LXI:EVENt:LOG:CIRCular[:ENABle] ON OFF 1 0                                                                                             |
|----------------------|----------------------------------------------------------------------------------------------------|
|                      | :LXI:EVENt:LOG:CIRCular[:ENABle]?                                                                                                    |
| Example              | :LXI:EVEN:LOG:CIRC 1                                                                                                    |
| Preset               | ON                                                                                                    |
| Preset               | Not affected by a Preset. The default value of "ON" can be restored by pressing <b>System</b> , <b>Restore Defaults</b> , <b>Misc</b> . |
| State Saved          | Saved in instrument state.                                                                                                    |
| Range                | OFF ON 0 1                                                                                                    |
| Initial S/W Revision | Prior to A.02.00                                                                                                    |

# Clear

Clears the event log of all entries.

| Key Path             | System, Show, LXI, LXI Event Log |
|----------------------|----------------------------------|
| Remote Command       | :LXI:EVENt:LOG:CLEar             |
| Example              | :LXI:EVEN:LOG:CLE                |
| Initial S/W Revision | Prior to A.02.00                 |

# Size

Sets the maximum number of entries the LXI Event Log can hold.

| Key Path             | System, Show, LXI, LXI Event Log                                                                                |
|----------------------|----------------------------------------------------------------------------------------------------|
| Remote Command       | :LXI:EVENt:LOG:SIZE <size></size>                                                                               |
|                      | :LXI:EVENt:LOG:SIZE?                                                                                            |
| Example              | :LXI:EVEN:LOG:SIZE 256                                                                                          |
| Preset               | 64                                                                                                    |
| Preset               | Not affected by a Preset. The default value of "64" can be restored by pressing System, Restore Defaults, Misc. |
| State Saved          | Saved in instrument state.                                                                                      |
| Range                | >= 0                                                                                                    |
| Initial S/W Revision | Prior to A.02.00                                                                                                |

# Enabled

Enables and disables the logging of LXI Events.

| Key Path | System, Show, LXI, LXI Event Log |  |
|----------|----------------------------------|--|
|----------|----------------------------------|--|

| Remote Command       | :LXI:EVENt:LOG:ENABle ON OFF 1 0                                                                                       |
|----------------------|----------------------------------------------------------------------------------------------------|
|                      | :LXI:EVENt:LOG:ENABle?                                                                                                 |
| Example              | :LXI:EVEN:LOG:ENAB ON                                                                                                  |
| Preset               | ON                                                                                                    |
| Preset               | Not affected by a Preset. The default value of "ON" can be restored by pressing <b>System, Restore Defaults, Misc.</b> |
| State Saved          | Saved in instrument state.                                                                                             |
| Range                | ON OFF 0 1                                                                                                    |
| Initial S/W Revision | Prior to A.02.00                                                                                                    |

# **Count (Remote Command Only)**

Returns the number of entries currently in the LXI Event Log.

| Remote Command:       | :LXI:EVENt:LOG:COUNt? |
|-----------------------|-----------------------|
| Example:              | :LXI:EVEN:LOG:COUN?   |
| Range:                | 0 – Size              |
| Initial S/W Revision: | Prior to A.02.00      |

# **Next Entry (Remote Command Only)**

Returns the oldest entry from the LXI Event Log and removes it from the log. If the log is empty, an empty string is returned.

| Remote Command:       | :LXI:EVENt:LOG[:NEXT]? |
|-----------------------|------------------------|
| Example:              | :LXI:EVEN:LOG?         |
| Initial S/W Revision: | Prior to A.02.00       |

# All (Remote Command Only)

Non-destructively retrieves the entire contents of the event log. Entries are returned as separate strings, surrounded by double quote marks, and separated by a comma. Fields within each entry are also comma delimited.

| Remote Command: | :LXI:EVENt:LOG:ALL?                                                                                                    |
|-----------------|----------------------------------------------------------------------------------------------------|
| Example:        | :LXI:EVEN:LOG:ALL? !Returns the entire event log contents.                                                                                                    |
|                 | An example may look like the following:                                                                                                    |
|                 | "11/12/2007,18:14:10.770385,Error,LogOverwrite,Rise,,,,","11/12/2007,18:1 4:10.592105,Status,Measuring,Rise,,,,","11/12/2007,18:14:10.597758,Status,Measuring,Fall,,,,","11/12/2007,18:14:10.597786,Status,Sweeping,Fall,,,,","1 1/12/2007,18:14:10.599030,Status,WaitingForTrigger,Rise,,,," |
|                 | The contents of the Event Log vary, based on the operation of the instrument.                                                                                                    |

| Initial S/W Revision: Prior to A.02.00 | Initial S/W Revision: | Prior to A.02.00 |
|----------------------------------------|-----------------------|------------------|
|----------------------------------------|-----------------------|------------------|

# **Specific Entry (Remote Command Only)**

Non-destructively retrieves a specifically indexed entry from the event log. Fields within an entry are comma delimited.

| Remote Command:       | :LXI:EVENt:LOG:ENTRy? <intindex></intindex>                                   |
|-----------------------|-------------------------------------------------------------------------------|
| Example:              | :LXI:EVEN:LOG:ENTR? 0 !Returns the first entry in the event log.              |
|                       | An example may look like the following:                                       |
|                       | "11/12/2007,18:14:10.770385,Error,LogOverwrite,Rise,,,,"                      |
|                       | The contents of the Event Log vary, based on the operation of the instrument. |
| Initial S/W Revision: | Prior to A.02.00                                                              |

# **Beginning Entry (Remote Command Only)**

Sets or freezes the beginning entry of the log when in circular mode to the most recently added entry at the time of the command. This is so that the :LXI:EVENt:LOG:ENTtry? command has a reference entry for indexing individual entries in the log.

| Remote Command:       | :LXI:EVENt:LOG:CIRCular:FBENtry |
|-----------------------|---------------------------------|
| Example:              | :LXI:EVEN:LOG:CIRC:FBEN         |
| Initial S/W Revision: | Prior to A.02.00                |

# **Power On**

Enables you to select how the instrument should power on. The options are: Mode and Input/Output Defaults, User Preset and Last State.

| Key Path             | System                                                                                |
|----------------------|---------------------------------------------------------------------------------------|
| Mode                 | All                                                                                   |
| Remote Command       | :SYSTem:PON:TYPE MODE USER LAST PRESet                                                |
|                      | :SYSTem:PON:TYPE?                                                                     |
| Example              | :SYST:PON:TYPE MODE                                                                   |
| Preset               | MODE                                                                                  |
| Preset               | This is unaffected by a Preset but is set to Mode on a "Restore System Defaults->All" |
| State Saved          | No                                                                                    |
| Initial S/W Revision | Prior to A.02.00                                                                      |

# Mode and Input/Output Defaults

When the analyzer is powered on in Mode and Input/Output Defaults, it will perform a Restore Mode Defaults to all modes in the instrument and a Restore Input/Output Defaults as well.

| Key Path             | System, Power On   |
|----------------------|--------------------|
| Mode                 | All                |
| Example              | SYST:PON:TYPE MODE |
| Readback Text        | Defaults           |
| Initial S/W Revision | Prior to A.02.00   |

#### **User Preset**

Sets **Power On** to **User Preset**. When the analyzer is powered on in User Preset, it will User Preset each mode and switch to the power-on mode. Power On User Preset will not affect any settings beyond what a normal User Preset affects.

| NOTE An instrument could never power up for the first time in User Preset. |
|----------------------------------------------------------------------------|
|----------------------------------------------------------------------------|

| Key Path             | System, Power On   |
|----------------------|--------------------|
| Mode                 | All                |
| Example              | SYST:PON:TYPE USER |
| Readback Text        | User Preset        |
| Initial S/W Revision | Prior to A.02.00   |

# **Last State**

Sets **Power On** to **Last.** When the analyzer is powered on, it will put all modes in the last state they were in prior to when the analyzer was put into Power Standby and it will wake up in the mode it was last in prior to powering off the instrument. The saving of the active mode prior to shutdown happens behind the scenes when a controlled shutdown is requested by using the front panel power **Standby** key or by using the remote command SYSTem:PDOWn. The non-active modes are saved as they are deactivated and recalled by Power On Last State.

| NOTE | An instrument could never power up for the first time in Last.                                                                                                    |
|------|----------------------------------------------------------------------------------------------------|
|      | If line power to the analyzer is interrupted, for example by pulling the line cord<br>plug or by switching off power to a test rack, Power On Last State will not work<br>properly. |

| Key Path             | System, Power On                                                                                                    |
|----------------------|----------------------------------------------------------------------------------------------------|
| Mode                 | All                                                                                                    |
| Example              | SYST:PON:TYPE LAST                                                                                                    |
| Notes                | Power on Last State only works if the user has done a controlled shutdown prior to powering on in Last. If a controlled shutdown is not done when in Power On Last State, the instrument will power up in the last active mode, but it may not power up in the active mode's last state. If an invalid mode state is detected, a Mode Preset will occur. To control the shutdown under remote control use the :SYSTem:PDOWn command. |
| Readback Text        | Last State                                                                                                    |
| Initial S/W Revision | Prior to A.02.00                                                                                                    |

# **Power On Application**

Accesses a menu that lists the available Modes and lets you select which Mode is to be the power-on application.

This application is used for Power On Type "Mode and Input/Output Defaults" and Restore System Defaults All.

| Key Path             | System, Power On                                                                                                    |
|----------------------|----------------------------------------------------------------------------------------------------|
| Mode                 | All                                                                                                    |
| Remote Command       | :SYSTem:PON:MODE SA BASIC ADEMOD NFIGURE PNOISE CDMA2K TDSCDMA VSA VSA89 601 WCDMA WIMAXOFDMA :SYSTem:PON:MODE?                |
| Example              | SYST:PON:MODE SA                                                                                                    |
| Notes                | The list of possible modes (and remote parameters) to choose from is dependent on which modes are installed in the instrument. |
| Preset               | SA                                                                                                    |
| Preset               | This is unaffected by a Preset but is set on a "Restore System Defaults->All" to SA.                                           |
| State Saved          | No                                                                                                    |
| Initial S/W Revision | Prior to A.02.00                                                                                                    |

# **Configure Applications**

The Configure Applications utility lets you do two things:

- 1. specify a subset of the available applications (Modes) to preload into memory at startup time
- 2. specify the order in which the Modes appear in the Mode menu

There are several reasons you might want to specify a subset of the available applications (Modes) to preload:

- During runtime, if a Mode which is not preloaded is selected by the user, there will be a pause while the Application is loaded. Configure Applications lets you decide whether you want that delay at startup of the analyzer program or the first time you select the Mode.
- In addition, there are more applications available for the X-Series than can fit into Windows Virtual Memory. The Configure Application utility allows you to choose which licensed applications to load into memory, if you have more licensed than can fit.

The Configure Applications utility can be used to select applications for preload and/or to determine how many applications can fit in memory at one time. This utility consists of a window with instructions, a set of "Select Application" checkboxes, a "fuel bar" style memory guage, and softkeys that help you set up your configuration.

For more information see:

- "Preloading Applications" on page 203
- "Virtual memory usage" on page 203
- "Access to Configure Applications utility" on page 204

#### **Preloading Applications**

During operation of the analyzer, you select applications from the Mode menu. After startup of the analyzer program, the first time you select a particular application that application must be loaded into memory. Once loaded, the application stays loaded, so the next time you select it during a session, there is no delay. During runtime, if an application which is not yet loaded into memory is selected using the Mode menu or sending SCPI commands, there will be a pause while the Application is loaded. During this pause a message which says "Loading application, please wait ..." is displayed.

You can use the Configure Applications utility to choose applications to "preload" at startup, to eliminate the runtime delay; if you do this, the delay will instead increase the time it takes to start up the analyzer program, but for many users this is preferable to having to wait the first time they select an application. Asking for an application to be preloaded will cause it to be loaded into the analyzer's memory when the analyzer program starts up. Once it is loaded into memory, it cannot be unloaded without exiting and restarting the analyzer program.

#### Virtual memory usage

There are more applications available for the X-Series than can fit into memory at any one time, so the Configure Applications utility includes a memory tracker that serves two purposes:

It will not let you preload more applications than will fit into memory at once.

You can determine how many of your favorite applications can reside in memory at one time.

The utility provides a graphical representation of the amount of memory (note that the memory in question here is Virtual memory and is a limitation imposed by the oprating system, not by the amount of physical memory you have in your analyzer). You select applications to preload by checking the boxes on the left. Checked applications preload at startup. The colored fuel bar indicates the total memory required when all the checked applications are loaded (either preloaded or selected during runtime).

Here is what the fuel bar colors mean:

#### **System**

RED: the applications you have selected cannot all fit into the analyzer's memory. You must deselect applications until the fuel bar turns yellow.

YELLOW: the applications you have selected can all fit into the analyzer's memory, but there is less than 10% of the memory left, probably not enough to load any other applications, either via preload or by selecting a Mode while the analyzer is running..

GREEN: The indicator is green when <90% of the memory limit is consumed. This means the applications you have selected can all fit into the analyzer's memory with room to spare. You will likely be able to load one or more other applications without running out of memory.

# **Access to Configure Applications utility**

You may, at any time, manually call up the Configure Applications utility by pressing **System, Power On, Configure Applications**, to find a configuration that works best for you, and then restart the analyzer program.

The utility may also be called if, during operation of the analyzer, you attempt to load more applications than can fit in memory at once.

A version of the utility also runs the first time you power up the analyzer after purchasing it from Agilent. In this case the utility automatically configures preloads so that as many licensed applications as possible are preloaded while keeping the total estimated virtual memory usage below the limit. This auto-configuration only takes place at the very first run, and after analyzer software upgrades.

| Key Path             | System, Power On |
|----------------------|------------------|
| Initial S/W Revision | A.02.00          |

#### Select All

Marks all applications in the selection list. This allows you to enable all applications licensed on the instrument for pre-loading, or is a convenience for selecting all applications in one operation and then letting you deselect individual applications.

| Key Path             | System, Power On, Configure Applications |
|----------------------|------------------------------------------|
| Initial S/W Revision | A.02.00                                  |

#### **Deselect All**

Clears the marks from all applications in the selection list, with the exception of the Power On application. The Power On application cannot be eliminated from the pre-load list.

| Key Path             | System, Power On, Configure Applications |
|----------------------|------------------------------------------|
| Initial S/W Revision | A.02.00                                  |

#### Move Up

The application list is the order in which applications appear in the Mode Menu. This key enables you to shift the selected application up in the list, thus moving the selected application earlier in the Mode

#### Menu.

| Key Path             | System, Power On, Configure Applications |
|----------------------|------------------------------------------|
| Initial S/W Revision | A.02.00                                  |

#### **Move Down**

The application list is the order in which applications appear in the Mode Menu. This key enables you to shift the selected application down in the list, thus moving the selected application later in the Mode Menu.

| Key Path             | System, Power On, Configure Applications |
|----------------------|------------------------------------------|
| Initial S/W Revision | A.02.00                                  |

#### Select/Deselect

Toggles the currently highlighted application in the list.

| Key Path             | System, Power On, Configure Applications |
|----------------------|------------------------------------------|
| Initial S/W Revision | A.02.00                                  |

# **Save Changes and Exit**

Applies the configuration of the applications list. The marked applications will be pre-loaded in memory the next time the instrument application is started, and the order of the applications in the list will be the order of the applications in the Mode Menu.

After saving your changes, the analyzer asks you if you would like it to restart so that your changes can take effect (see dialog box, below). If you choose not to restart, no memory will be released until the next time you shut down and restart the analyzer.

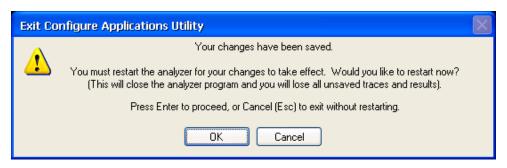

| Key Path       | System, Power On, Configure Applications                                                                                                    |
|----------------|----------------------------------------------------------------------------------------------------|
| Notes          | The softkey will be grayed-out when the virtual memory of the selected applications exceeds 100% of the limit.                                   |
| Remote Command | :SYSTem:PUP:PROCess                                                                                                    |
| Example        | :SYST:PUP:PROC! This is the SCPI command for restarting the analyzer. You must Wait after this command for the instrument application to restart |

| Notes                    | You cannot use *WAI or *OPC? to synchronize operation after a restart. This command stops and restarts the instrument application, thus the SCPI operation is terminated and restarted. A remote program must use fixed wait time to resume sending commands to the instrument. The wait time will be dependent upon which applications are pre-loaded. |
|--------------------------|----------------------------------------------------------------------------------------------------|
| Initial S/W Revision     | A.02.00                                                                                                    |
| Modified at S/W Revision | A.04.00                                                                                                    |

#### **Exit Without Saving**

Pressing this key will exit the Configure Applications utility without saving your changes.

| Key Path                 | System, Power On, Configure Applications |
|--------------------------|------------------------------------------|
| Initial S/W Revision     | A.02.00                                  |
| Modified at S/W Revision | A.04.00                                  |

#### **Configure Applications - Instrument boot-up**

At start-up of the analyzer programa dialog box similar to the one under the **System, Power On, Configure Applications** key will be displayed allowing you to choose which licensed applications are to be loaded. This dialog will only be displayed if the memory required to pre-load all of the licensed applications exceeds the Virtual Memory available.

#### **Configure Applications - Windows desktop**

The Configure Applications Utility may be run from the Windows Desktop. The utility is launched by

double-clicking the icon on the desktop, which brings-up a dialog box similar to the one under the **System, Power On, Configure Applications** key, allowing you to choose which licensed applications are to be loaded whne the analyzer program starts up. This dialog box has mouse buttons on it which do the job that the softkeys normally do in the **System, Power On, Configure Applications** menu.

#### **Configure Applications - Remote Commands**

The following topics provide details on the using remote commands to configure the list of applications want to load into the instrument memory or query the Virtual Memory utilization for your applications.

- "Configuration list (Remote Command Only)" on page 207
- "Configuration Memory Available (Remote Command Only)" on page 207
- "Configuration Memory Total (Remote command Only)" on page 207
- "Configuration Memory Used (Remote Command Only)" on page 207
- "Configuration Application Memory (Remote Command Only)" on page 208

# **Configuration list (Remote Command Only)**

This remote command is used to set or query the list of applications to be loaded in-memory.

| Remote Command:       | :SYSTem:PON:APPLication:LLISt <string instrument:select="" names="" of=""> :SYSTem:PON:APPLication:LLISt?</string>                                                                    |
|-----------------------|----------------------------------------------------------------------------------------------------|
| Example:              | :SYST:PON:APPL:LLIS "SA,BASIC,WCDMA"                                                                                                    |
| Notes:                | <pre><string instrument:select="" names="" of=""> are from the enums of the :INSTrument:SELect command.</string></pre>                                                                |
|                       | The order of the <instrument:select names=""> is the order in which the applications are loaded into memory, and the order in which they appear in the Mode Menu.</instrument:select> |
|                       | Error –225 "Out of Memory" is reported when more applications are listed than can reside in Virtual Memory. When this occurs, the existing applications load list is unchanged.       |
| Preset:               | Not affected by Preset                                                                                                    |
| State Saved:          | Not saved in state                                                                                                    |
| Initial S/W Revision: | A.02.00                                                                                                    |

# **Configuration Memory Available (Remote Command Only)**

This remote command is used to query the amount of Virtual Memory remaining.

| Remote Command:       | :SYSTem:PON:APPLication:VMEMory[:AVAilable]? |
|-----------------------|----------------------------------------------|
| Example:              | :SYST:PON:APPL:VMEM?                         |
| Preset:               | Not affected by Preset                       |
| Initial S/W Revision: | A.02.00                                      |

# **Configuration Memory Total (Remote command Only)**

This remote command is used to query the limit of Virtual Memory allowed for applications.

| Remote Command:       | :SYSTem:PON:APPLication:VMEMory:TOTal? |
|-----------------------|----------------------------------------|
| Example:              | :SYST:PON:APPL:VMEM:TOT?               |
| Preset:               | Not affected by Preset                 |
| Initial S/W Revision: | A.02.00                                |

# **Configuration Memory Used (Remote Command Only)**

This remote command is a query of the amount of Virtual Memory used by all measurement

# applications.

| Remote Command:       | :SYSTem:PON:APPLication:VMEMory:USED? |
|-----------------------|---------------------------------------|
| Example:              | :SYST:PON:APPL:VMEM:USED?             |
| Preset:               | Not affected by Preset                |
| Initial S/W Revision: | A.02.00                               |

# **Configuration Application Memory (Remote Command Only)**

This remote command is used to query the amount of Virtual Memory a particular application consumes.

| Remote Command:       | :SYSTem:PON:APPLication:VMEMory:USED:NAME?<br><instrument:select name=""></instrument:select>                                                                                                    |
|-----------------------|----------------------------------------------------------------------------------------------------|
| Example:              | :SYST:PON:APPL:VMEM:USED:NAME? CDMA2K                                                                                                    |
| Notes:                | <instrument:select name=""> is from the enums of the :INSTrument:SELect command in Meas Common section 13.3  Value returned will be 0 (zero) if the name provided is invalid.</instrument:select> |
| Preset:               | Not affected by Preset                                                                                                    |
| Initial S/W Revision: | A.01.70 or later                                                                                                    |

#### **Restore Power On Defaults**

This selection causes the Power On Type and Power On Application settings to be a reset to their default values. This level of Restore System Defaults does not affect any other system settings, mode settings and does not cause a mode switch. The Power On key, under the Restore System Defaults menu, causes the same action.

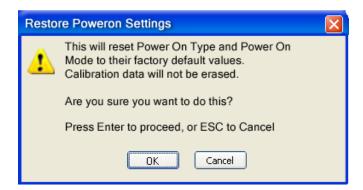

If you press any key other than OK or Enter, it is construed as a Cancel, because the only path that will actually cause the reset to be executed is through OK or Enter.

| Key Path | System, Power On |
|----------|------------------|
| Example  | :SYST:DEF PON    |

| Initial S/W Revision | Prior to A.02.00 |
|----------------------|------------------|
|----------------------|------------------|

# **Alignments**

The Alignments Menu controls and displays the automatic alignment of the instrument, and provides the ability to restore the default alignment values.

The current setting of the alignment system is displayed in the system Settings Panel along the top of the display, including a warning icon for conditions that may cause specifications to be impacted.

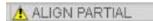

| Key Path             | System           |
|----------------------|------------------|
| Initial S/W Revision | Prior to A.02.00 |

#### **Auto Align**

Configures the method for which the automatic background alignment is run.

Automatic background alignments are run periodically between measurement acquisitions. The instrument's software determines when alignments are to be performed to maintain warranted operation. The recommended setting for Auto Align is Normal.

An Auto Align execution cannot be aborted with the Cancel (ESC) key. To interrupt an Auto Align execution, select **Auto Align Off**.

| Key Path                     | System, Alignments                                                                     |
|------------------------------|----------------------------------------------------------------------------------------|
| Mode                         | All                                                                                    |
| Remote Command               | :CALibration:AUTO ON PARTial OFF                                                       |
|                              | :CALibration:AUTO?                                                                     |
| Example                      | :CAL:AUTO ON                                                                           |
| Notes                        | While Auto Align is executing, bit 0 of Status Operation register is set.              |
| Couplings                    | Auto Align is set to Off if Restore Align Data is invoked.                             |
| Preset                       | ON                                                                                     |
| Preset                       | This is unaffected by Preset but is set to ON upon a "Restore System Defaults->Align". |
| State Saved                  | No                                                                                     |
| Status Bits/OPC dependencies | When Auto Align is executing, bit 0 in the Status Operational register is set.         |
| Initial S/W Revision         | Prior to A.02.00                                                                       |

#### Normal

**Auto Align, Normal** turns on the automatic alignment of all measurement systems. The Auto Align, Normal selection maintains the instrument in warranted operation across varying temperature and over

time.

If the condition "Align Now, All required" is set, transition to Auto Align, Normal will perform the required alignments and clear the "Align Now, All required" condition and then continue with further alignments as required to maintain the instrument adequately aligned for warranted operation.

When Auto Align, Normal is selected the Auto Align Off time is set to zero.

When Auto Align, Normal is selected the Settings Panel indicates ALIGN AUTO.

| Key Path                     | System, Alignments, Auto Align                                                                                                    |
|------------------------------|----------------------------------------------------------------------------------------------------|
| Mode                         | All                                                                                                    |
| Example                      | :CAL:AUTO ON                                                                                                    |
| Notes                        | Alignment processing as a result of the transition to Normal will be executed sequentially. Thus, *OPC? or *WAI following CAL:AUTO ON will return when the alignment processing is complete.                                                                                                    |
|                              | The presence of an external signal may interfere with the RF portion of the alignment. If so, the Error Condition "Align skipped: 50 MHz interference" or "Align skipped: 4.8 GHz interference" is reported, and bit 11 is set in the Status Questionable Calibration register. After the interfering signal is removed, subsequent alignment of the RF will clear the condition, and clear bit 11 in the Status Questionable Calibration register.                                                                           |
| Readback Text                | Normal                                                                                                    |
| Status Bits/OPC dependencies | An interfering user signal may prevent automatic alignment of the RF subsystem. If this occurs, the Error Condition "Align skipped: 50 MHz interference" or "Align skipped: 4.8 GHz interference" is reported, the Status Questionable Calibration bit 11 is set, and the alignment proceeds. When a subsequent alignment of the RF subsystem succeeds, either by the next cycle of automatic alignment or from an <b>Align Now</b> , <b>RF</b> , the Error Condition and Status Questionable Calibration bit 11 are cleared. |
| Initial S/W Revision         | Prior to A.02.00                                                                                                    |

#### **Partial**

**Auto Align**, **Partial** disables the full automatic alignment and the maintenance of warranted operation for the benefit of improved measurement throughput. Accuracy is retained for the Resolution Bandwidth filters and the IF Passband which is critical to FFT accuracy, demodulation, and many measurement applications. With Auto Align set to **Partial**, you are now responsible for maintaining warranted operation by updating the alignments when they expire. The **Auto Align**, **Alert** mechanism will notify you when alignments have expired. One solution to expired alignments is to perform the **Align All**, **Now** operation. Another is to return the **Auto Align** selection to **Normal**.

**Auto Align**, **Partial** is recommended for measurements where the throughput is so important that a few percent of improvement is more valued than an increase in the accuracy errors of a few tenths of a decibel. One good application of **Auto Align**, **Partial** would be an automated environment where the alignments can be called during overhead time when the device-under-test is exchanged.

When Auto Align, Partial is selected the elapsed time counter begins for Auto Align Off time.

When **Auto Align**, **Partial** is selected the Settings Panel indicates ALIGN PARTIAL with a warning icon. The warning icon is to inform the operator that they are responsible for maintaining the warranted operation of the instrument

| Key Path             | System, Alignments, Auto Align                                              |
|----------------------|-----------------------------------------------------------------------------|
| Mode                 | All                                                                         |
| Example              | :CAL:AUTO PART                                                              |
| Notes                | Auto Align Partial begins the elapsed time counter for Auto Align Off time. |
| Readback Text        | Partial                                                                     |
| Initial S/W Revision | Prior to A.02.00                                                            |

#### Off

**Auto Align**, **Off** disables automatic alignment and the maintenance of warranted operation, for the benefit of maximum measurement throughput. With Auto Align set to **Off**, you are now responsible for maintaining warranted operation by updating the alignments when they expire. The **Auto Align**, **Alert** mechanism will notify you when alignments have expired. One solution to expired alignments is to perform the **Align All**, **Now** operation. Another is to return the **Auto Align** selection to **Normal**.

The **Auto Align**, **Off** setting is rarely the best choice, because **Partial** gives almost the same improvement in throughput while maintaining the warranted performance for a much longer time. The **Off** choice is intended for unusual circumstances such as the measurement of radar pulses where you might like the revisit time to be as consistent as possible.

When **Auto Align**, **Off** is selected the Auto Align Off time is initialized and the elapsed time counter begins.

When **Auto Align**, **Off** is selected the Settings Panel indicates ALIGN OFF with a warning icon. The warning icon is to inform the operator that they are responsible for maintaining the warranted operation of the instrument:

| Key Path             | System, Alignments, Auto Align                                          |
|----------------------|-------------------------------------------------------------------------|
| Mode                 | All                                                                     |
| Example              | :CAL:AUTO OFF                                                           |
| Notes                | Auto Align Off begins the elapsed time counter for Auto Align Off time. |
| Couplings            | Auto Align is set to Off if Restore Align Data is invoked.              |
| Readback Text        | Off                                                                     |
| Initial S/W Revision | Prior to A.02.00                                                        |

#### All but RF

**Auto Align**, **All but RF**, configures automatic alignment to include or exclude the RF subsystem. (Eliminating the automatic alignment of the RF subsystem prevents the input impedance from changing. The normal input impedance of 50 ohms can change to an open circuit when alignments are being used. Some devices under test do not behave acceptably under such circumstances, for example by showing

instability.) When **Auto Align**, **All but RF ON** is selected, the operator is responsible for performing an **Align Now**, **RF** when RF-related alignments expire. The **Auto Align**, **Alert** mechanism will notify the operator to perform an **Align Now**, **All** when the combination of time and temperature variation is exceeded.

When **Auto Align**, **All but RF ON** is selected the Settings Panel indicates ALIGN AUTO/NO RF with a warning icon (warning icon is intended to inform the operator they are responsible for the maintaining the RF alignment of the instrument):

| Key Path             | System, Alignments, Auto Align                                                        |
|----------------------|---------------------------------------------------------------------------------------|
| Mode                 | All                                                                                   |
| Remote Command       | :CALibration:AUTO:MODE ALL NRF                                                        |
|                      | :CALibration:AUTO:MODE?                                                               |
| Example              | :CAL:AUTO:MODE NRF                                                                    |
| Preset               | ALL                                                                                   |
| Preset               | This is unaffected by Preset but is set to ALL on a "Restore System Defaults->Align". |
| State Saved          | No                                                                                    |
| Readback Text        | RF or NRF                                                                             |
| Initial S/W Revision | Prior to A.02.00                                                                      |

#### Alert

The instrument will signal an Alert when conditions exist such that you will need to perform a full alignment (for example, **Align Now**, **All**). The Alert can be configured in one of four settings; **Time & Temperature**, **24 hours**, **7 days**, or **None**. A confirmation is required when a selection other than **Time & Temperature** is chosen. This prevents accidental deactivation of alerts.

With **Auto Align** set to **Normal**, the configuration of **Alert** is not relevant because the instrument's software maintains the instrument in warranted operation.

| Key Path       | System, Alignments, Auto Align                                                                               |
|----------------|----------------------------------------------------------------------------------------------------|
| Mode           | All                                                                                                    |
| Remote Command | :CALibration:AUTO:ALERt TTEMperature DAY WEEK NONE                                                           |
|                | :CALibration:AUTO:ALERt?                                                                                     |
| Example        | :CAL:AUTO:ALER TTEM                                                                                          |
| Notes          | The alert that alignment is needed is the setting of bit 14 in the Status Questionable Calibration register. |
| Preset         | TTEMperature                                                                                                 |
| Preset         | This is unaffected by Preset but is set to TTEMperature on a "Restore System Defaults->Align".               |

| State Saved                  | No                                                                                                    |
|------------------------------|----------------------------------------------------------------------------------------------------|
| Status Bits/OPC dependencies | The alert is the Error Condition "Align Now, All required" and bit 14 is set in the Status Questionable Calibration register. |
| Initial S/W Revision         | Prior to A.02.00                                                                                                    |

#### **Time & Temperature**

With Auto Align Alert set to **Time & Temperature** the instrument will signal an alert when alignments expire due to the combination of the passage of time and changes in temperature. The alert is the Error Condition "Align Now, All required". If this choice for Alert is selected, the absence of an alert means that the analyzer alignment is sufficiently up-to-date to maintain warranted accuracy.

| Key Path                     | System, Alignments, Auto Align, Alert                          |
|------------------------------|----------------------------------------------------------------|
| Mode                         | All                                                            |
| Example                      | :CAL:AUTO:ALER TTEM                                            |
| Readback Text                | Time & Temp                                                    |
| Status Bits/OPC dependencies | Bit 14 is set in the Status Questionable Calibration register. |
| Initial S/W Revision         | Prior to A.02.00                                               |

#### 24 hours

With Auto Align Alert set to **24 Hours** the instrument will signal an alert after a time span of 24 hours since the last successful full alignment (for example, **Align Now**, **All** or completion of a full Auto Align). You may choose this selection in an environment where the temperature is stable on a daily basis at a small risk of accuracy errors in excess of the warranted specifications. The alert is the Error Condition "Align Now, All required".

For front-panel operation, confirmation is required to transition into this setting of Alert. The confirmation dialog is:

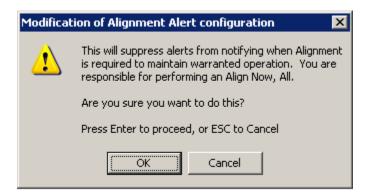

No confirmation is required when Alert is configured through a remote command.

| Key Path | System, Alignments, Auto Align, Alert |
|----------|---------------------------------------|
| Mode     | All                                   |
| Example  | :CAL:AUTO:ALER DAY                    |

#### **System**

| Readback Text                | 24 hours                                                       |
|------------------------------|----------------------------------------------------------------|
| Status Bits/OPC dependencies | Bit 14 is set in the Status Questionable Calibration register. |
| Initial S/W Revision         | Prior to A.02.00                                               |

#### 7 days

With Auto Align Alert is set to **7 days** the instrument will signal an alert after a time span of 168 hours since the last successful full alignment (for example, **Align Now**, **All** or completion of a full Auto Align). You may choose this selection in an environment where the temperature is stable on a weekly basis, at a modest risk of accuracy degradations in excess of warranted performance. The alert is the Error Condition "Align Now, All required".

For front panel operation, confirmation is required for the customer to transition into this setting of Alert. The confirmation dialog is:

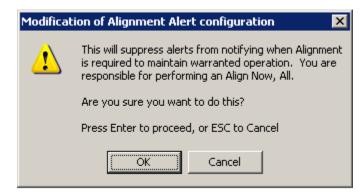

No confirmation is required when Alert is configured through a remote command.

| Key Path                     | System, Alignments, Auto Align, Alert                          |
|------------------------------|----------------------------------------------------------------|
| Mode                         | All                                                            |
| Example                      | :CAL:AUTO:ALER WEEK                                            |
| Readback Text                | 7 days                                                         |
| Status Bits/OPC dependencies | Bit 14 is set in the Status Questionable Calibration register. |
| Initial S/W Revision         | Prior to A.02.00                                               |

#### None

With Auto Align Alert set to **None** the instrument will not signal an alert. This is provided for rare occasions where you are making a long measurement which cannot tolerate Auto Align interruptions, and must have the ability to capture a screen image at the end of the measurement without an alert posted to the display. Agilent does not recommends using this selection in any other circumstances, because of the risk of accuracy performance drifting well beyond expected levels without the operator being informed.

For front panel operation, confirmation is required to transition into this setting of Alert. The confirmation dialog is:

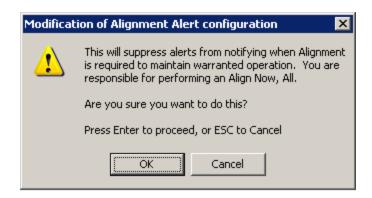

No confirmation is required when Alert is configured through a remote command.

| Key Path             | System, Alignments, Auto Align, Alert |
|----------------------|---------------------------------------|
| Mode                 | All                                   |
| Example              | :CAL:AUTO:ALER NONE                   |
| Initial S/W Revision | Prior to A.02.00                      |

# Align Now

Accesses alignment processes that are immediate action operations. They perform complete operations and run until they are complete.

| Key Path             | System, Alignments |
|----------------------|--------------------|
| Initial S/W Revision | Prior to A.02.00   |

#### All

Immediately executes an alignment of all subsystems. The instrument stops any measurement currently underway, performs the alignment, then restarts the measurement from the beginning (similar to pressing the **Restart** key).

If an interfering user signal is present at the RF Input, the alignment is performed on all subsystems except the RF. After completion, the Error Condition "Align skipped: 50 MHz interference" or "Align skipped: 4.8 GHz interference" is set. In addition the Error Condition "Align Now, RF required" is set, and bits 11 and 12 are set in the Status Questionable Calibration register.

The query form of the remote commands (:CALibration[:ALL]? or \*CAL?) invokes the alignment of all subsystems and returns a success or failure value. An interfering user signal is not grounds for failure; if the alignment was able to succeed on all portions but unable to align the RF because of an interfering signal, the resultant will be the success value.

Successful completion of **Align Now**, **All** will clear the "Align Now, All required" Error Condition, and clear bit 14 in the Status Questionable Calibration register. It will also begin the elapsed time counter for Last Align Now, All Time, and capture the Last Align Now, All Temperature.

If the Align RF subsystem succeeded in aligning (no interfering signal present), the elapsed time counter begins for Last Align Now, RF Time, and the temperature is captured for the Last Align Now, RF

Temperature. In addition the Error Conditions "Align skipped: 50 MHz interference" and "Align skipped: 4.8 GHz interference" are cleared, the Error Condition "Align Now, RF required" is cleared, and bits 11 and 12 are cleared in the Status Questionable Calibration register

Align Now, All can be interrupted by pressing the Cancel (ESC) front-panel key or remotely with Device Clear followed by the :ABORt SCPI command. When this occurs the Error Condition "Align Now, All required" is set, and bit 14 is set in the Status Questionable Condition register. This is because new alignment data may be employed for an individual subsystem, but not a cohesive set of data for all subsystems.

In many cases, you might find it more convenient to change alignments to **Normal**, instead of executing **Align Now**, **All**. When the Auto Align process transitions to **Normal**, the analyzer will immediately start to update only the alignments that have expired, thus efficiently restoring the alignment process.

| Key Path                     | System, Align Now                                                                                                    |
|------------------------------|----------------------------------------------------------------------------------------------------|
| Mode                         | All                                                                                                    |
| Remote Command               | :CALibration[:ALL]                                                                                                    |
|                              | :CALibration[:ALL]?                                                                                                    |
| Example                      | :CAL                                                                                                    |
| Notes                        | :CALibration[:ALL]? returns 0 if successful                                                                                                    |
|                              | :CALibration[:ALL]? returns 1 if failed                                                                                                    |
|                              | :CALibration[:ALL]? is the same as *CAL?                                                                                                    |
|                              | While Align Now, All is performing the alignment, bit 0 in the Status Operation register is set. Completion, or termination, will clear bit 0 in the Status Operation register.                          |
|                              | This command is sequential; it must complete before further SCPI commands are processed. Interrupting the alignment from remote is accomplished by invoking Device Clear followed by the :ABORt command. |
|                              | Successful completion will clear bit 14 in the Status Questionable Calibration register.                                                                                                    |
|                              | An interfering user signal is not grounds for failure of Align Now, All. However, bits 11 and 12 are set in the Status Questionable Calibration register to indicate Align Now, RF is required.          |
|                              | An interfering user supplied signal will result in the instrument requiring an Align Now, RF with the interfering signal removed.                                                                        |
| Couplings                    | Initializes the time for the Last Align Now, All Time.                                                                                                    |
|                              | Records the temperature for the Last Align Now, All Temperature.                                                                                                    |
|                              | If Align RF component succeeded, initializes the time for the Last Align Now, RF Time.                                                                                                    |
|                              | If Align RF component succeeded, records the temperature for the Last Align Now, RF Temperature.                                                                                                    |
| Status Bits/OPC dependencies | Bits 11, 12, or 14 may be set in the Status Questionable Calibration register.                                                                                                    |

| Initial S/W Revision | Prior to A.02.00                                                                                                    |
|----------------------|----------------------------------------------------------------------------------------------------|
|                      |                                                                                                    |
| Mode                 | All                                                                                                    |
| Remote Command       | *CAL?                                                                                                    |
| Example              | *CAL?                                                                                                    |
| Notes                | *CAL? returns 0 if successful                                                                                               |
|                      | *CAL? returns 1 if failed                                                                                                   |
|                      | :CALibration[:ALL]? is the same as *CAL?                                                                                    |
|                      | See additional remarks described with :CALibration[:ALL]?                                                                   |
|                      | Everything about :CALibration[:ALL]? is synonymous with *CAL? including all conditions, status register bits, and couplings |
| Initial S/W Revision | Prior to A.02.00                                                                                                    |

#### All but RF

Immediately executes an alignment of all subsystems except the RF subsystem. The instrument will stop any measurement currently underway, perform the alignment, and then restart the measurement from the beginning (similar to pressing the **Restart** key). This can be used to align portions of the instrument that are not impacted by an interfering user input signal.

This operation might be chosen instead of **All** if you do not want the device under test to experience a large change in input impedance, such as a temporary open circuit at the analyzer input.

The query form of the remote commands (:CALibration:NRF?) will invoke the alignment and return a success or failure value.

Successful completion of **Align Now**, **All but RF** will clear the "Align Now, All required" Error Condition, and clear bit 14 in the Status Questionable Calibration register. If "Align Now, All required" was in effect prior to executing the All but RF, the Error Condition "Align Now, RF required" is asserted and bit 12 in the Status Questionable Calibration register is set. It will also begin the elapsed time counter for Last Align Now, All Time, and capture the Last Align Now, All Temperature.

**Align Now**, **All but RF** can be interrupted by pressing the Cancel (ESC) front-panel key or remotely with Device Clear followed by the :ABORt SCPI command. When this occurs the Error Condition "Align Now, All required" is set, and bit 14 is set in the Status Questionable Condition register. This is because new alignment data may be used for an individual subsystem, but not a full new set of data for all subsystems.

| Key Path       | System, Alignments, Align Now |
|----------------|-------------------------------|
| Mode           | All                           |
| Remote Command | :CALibration:NRF              |
|                | :CALibration:NRF?             |
| Example        | :CAL:NRF                      |

| Notes                        | :CALibration:NRF? returns 0 if successful                                                                                                    |
|------------------------------|----------------------------------------------------------------------------------------------------|
|                              | :CALibration:NRF? returns 1 if failed                                                                                                    |
|                              | While Align Now, All but RF is performing the alignment, bit 0 in the Status Operation register is set. Completion, or termination, will clear bit 0 in the Status Operation register.                   |
|                              | This command is sequential; it must complete before further SCPI commands are processed. Interrupting the alignment from remote is accomplished by invoking Device Clear followed by the :ABORt command. |
|                              | Successful completion will clear bit 14 in the Status Questionable Calibration register and set bit 12 if invoked with "Align Now, All required".                                                        |
| Couplings                    | Initializes the time for the Last Align Now, All Time.                                                                                                    |
|                              | Records the temperature for the Last Align Now, All Temperature.                                                                                                    |
| Status Bits/OPC dependencies | Bits 12 or 14 may be set in the Status Questionable Calibration register.                                                                                                    |
| Initial S/W Revision         | Prior to A.02.00                                                                                                    |

#### RF

Immediately executes an alignment of the RF subsystem. The instrument stops any measurement currently underway, performs the alignment, then restarts the measurement from the beginning (similar to pressing the **Restart** key).

This operation might be desirable if the alignments had been set to not include RF alignments, or if previous RF alignments could not complete because of interference which has since been removed.

If an interfering user signal is present at the RF Input, the alignment will terminate and raise the Error Condition "Align skipped: 50 MHz interference" or "Align skipped: 4.8 GHz interference", and Error Condition "Align Now, RF required". In addition, bits 11 and 12 will be set in the Status Questionable Calibration register.

The query form of the remote commands (:CALibration:RF?) will invoke the alignment of the RF subsystem and return a success or failure value. An interfering user signal is grounds for failure.

A failure encountered during alignment will set the Error Condition "Align RF failed" and set bit 3 in the Status Questionable Calibration register.

Successful completion of **Align Now**, **RF** clears the Error Conditions "Align skipped: 50 MHz interference" and "Align skipped: 4800 MHz interference" and the Error Conditions "Align RF failed" and "Align Now, RF required", and clears bits 3, 11, and 12 in the Status Questionable Calibration register. It will also begin the elapsed time counter for Last Align Now, RF Time, and capture the Last Align Now, RF Temperature.

**Align Now**, **RF** can be interrupted by pressing the Cancel (ESC) front-panel key or remotely with Device Clear followed by the :ABORt SCPI command. When this occurs, the Error Condition "Align Now, RF required" is set, and bit 12 is set in the Status Questionable Condition register. None of the new alignment data is used.

| Key Path | System, Alignments, Align Now |
|----------|-------------------------------|
| Mode     | All                           |

| Remote Command               | :CALibration:RF                                                                                                    |
|------------------------------|----------------------------------------------------------------------------------------------------|
|                              | :CALibration:RF?                                                                                                    |
| Example                      | :CAL:RF                                                                                                    |
| Notes                        | :CALibration:RF? returns 0 if successful                                                                                                    |
|                              | :CALibration:RF? returns 1 if failed (including interfering user signal)                                                                                                    |
|                              | While Align Now, RF is performing the alignment, bit 0 in the Status Operation register is set. Completion, or termination, will clear bit 0 in the Status Operation register.                           |
|                              | This command is sequential; it must complete before further SCPI commands are processed. Interrupting the alignment from remote is accomplished by invoking Device Clear followed by the :ABORt command. |
|                              | Successful completion will clear bits 3, 11, and 12 in the Status Questionable Calibration register.                                                                                                    |
|                              | A failure encountered during alignment will set the Error Condition "Align RF failed" and set bit 3 in the Status Questionable Calibration register.                                                     |
|                              | An interfering user signal will result in bits 11 and 12 to be set in the Status Questionable Calibration register to indicate Align Now, RF is required.                                                |
|                              | An interfering user supplied signal will result in the instrument requiring an Align Now, RF with the interfering signal removed.                                                                        |
| Couplings                    | Initializes the time for the Last Align Now, RF Time.                                                                                                    |
|                              | Records the temperature for the Last Align Now, RF Temperature.                                                                                                    |
| Status Bits/OPC dependencies | Bits 11, 12, or 14 may be set in the Status Questionable Calibration register.                                                                                                    |
| Initial S/W Revision         | Prior to A.02.00                                                                                                    |

### **Show Alignment Statistics**

Shows alignment information you can use to ensure that the instrument is operating in a specific manner. The Show Alignment Statistics screen is where you can view time and temperature information.

Values which are displayed are only updated when the Show Alignment Statistics screen is invoked, they are not updated while the Show Alignment Statistics screen is being displayed. The remote commands which access this information obtain current values.

An example of the Show Alignment Statistics screen would be similar to:

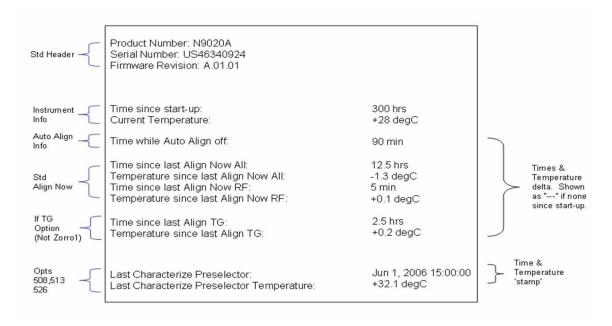

A successful Align Now, RF will set the Last Align RF temperature to the current temperature, and reset the Last Align RF time. A successful Align Now, All or Align Now, All but RF will set the Last Align Now All temperature to the current temperature, and reset the Last Align Now All time. A successful Align Now, All will also reset the Last Align RF items if the RF portion of the Align Now succeeded.

| Key Path             | System, Alignments                                                                                                    |
|----------------------|----------------------------------------------------------------------------------------------------|
| Mode                 | All                                                                                                    |
| Notes                | The values displayed on the screen are only updated upon entry to the screen and not updated while the screen is being displayed. |
| Initial S/W Revision | Prior to A.02.00                                                                                                    |

| Key Path             | Visual annotation in the Show Alignment Statistics screen    |
|----------------------|--------------------------------------------------------------|
| Mode                 | All                                                          |
| Remote Command       | :SYSTem:PON:TIME?                                            |
| Example              | :SYST:PON:TIME?                                              |
| Notes                | Value is the time since the most recent start-up in seconds. |
| State Saved          | No                                                           |
| Initial S/W Revision | Prior to A.02.00                                             |

| Key Path       | Visual annotation in the Show Alignment Statistics screen |
|----------------|-----------------------------------------------------------|
| Mode           | All                                                       |
| Remote Command | :CALibration:TEMPerature:CURRent?                         |

| Example              | :CAL:TEMP:CURR?                                                            |
|----------------------|----------------------------------------------------------------------------|
| Notes                | Value is in degrees Centigrade.                                            |
|                      | Value is invalid if using default alignment data (Align Now, All required) |
| State Saved          | No                                                                         |
| Initial S/W Revision | Prior to A.02.00                                                           |

| Key Path             | Visual annotation in the Show Alignment Statistics screen                                                              |
|----------------------|----------------------------------------------------------------------------------------------------|
| Mode                 | All                                                                                                    |
| Remote Command       | :CALibration:TIME:LALL?                                                                                                |
| Example              | :CAL:TIME:LALL?                                                                                                    |
| Notes                | Value is the elapsed time, in seconds, since the last successful Align Now, All or Align Now, All but RF was executed. |
| State Saved          | No                                                                                                    |
| Initial S/W Revision | Prior to A.02.00                                                                                                    |

| Key Path             | Visual annotation in the Show Alignment Statistics screen                                                         |
|----------------------|----------------------------------------------------------------------------------------------------|
| Mode                 | All                                                                                                    |
| Remote Command       | :CALibration:TEMPerature:LALL?                                                                                    |
| Example              | :CAL:TEMP:LALL?                                                                                                   |
| Notes                | Value is in degrees Centigrade at which the last successful Align Now, All or Align Now, All but RF was executed. |
| State Saved          | No                                                                                                    |
| Initial S/W Revision | Prior to A.02.00                                                                                                  |

| Key Path             | Visual annotation in the Show Alignment Statistics screen                                                                                             |
|----------------------|----------------------------------------------------------------------------------------------------|
| Mode                 | All                                                                                                    |
| Remote Command       | :CALibration:TIME:LRF?                                                                                                    |
| Example              | :CAL:TIME:LRF?                                                                                                    |
| Notes                | Value is the elapsed time, in seconds, since the last successful Align Now, RF was executed, either individually or as a component of Align Now, All. |
| State Saved          | No                                                                                                    |
| Initial S/W Revision | Prior to A.02.00                                                                                                    |

| Key Path | Visual annotation in the Show Alignment Statistics screen |
|----------|-----------------------------------------------------------|
|----------|-----------------------------------------------------------|

| Mode                 | All                                                                                                    |
|----------------------|----------------------------------------------------------------------------------------------------|
| Remote Command       | :CALibration:TEMPerature:LRF?                                                                                                    |
| Example              | :CAL:TEMP:LRF?                                                                                                    |
| Notes                | Value is in degrees Centigrade at which the last successful Align Now, RF was executed, either individually or as a component of Align Now, All. |
| State Saved          | No                                                                                                    |
| Initial S/W Revision | Prior to A.02.00                                                                                                    |

| Key Path             | Visual annotation in the Show Alignment Statistics screen                                                                                                    |
|----------------------|----------------------------------------------------------------------------------------------------|
| Mode                 | All                                                                                                    |
| Remote Command       | :CALibration:TIME:LPReselector?                                                                                                    |
| Example              | :CAL:TIME:LPR?                                                                                                    |
| Notes                | Value is date and time the last successful Characterize Preselector was executed. The date is separated from the time by a space character. Returns "" if no Characterize Preselector has ever been performed on the instrument. |
| Dependencies         | In models that do not include preselectors, this command is not enabled and any attempt to set or query will yield an error.                                                                                                    |
| State Saved          | No                                                                                                    |
| Initial S/W Revision | Prior to A.02.00                                                                                                    |

| Key Path             | Visual annotation in the Show Alignment Statistics screen                                                                    |
|----------------------|----------------------------------------------------------------------------------------------------|
| Mode                 | All                                                                                                    |
| Remote Command       | :CALibration:TEMPerature:LPReselector?                                                                                       |
| Example              | :CAL:TEMP:LPR?                                                                                                    |
| Notes                | Value is in degrees Centigrade at which the last successful Characterize Preselector was executed.                           |
| Dependencies         | In models that do not include preselectors, this command is not enabled and any attempt to set or query will yield an error. |
| State Saved          | No                                                                                                    |
| Initial S/W Revision | Prior to A.02.00                                                                                                    |

| Key Path       | Visual annotation in the Show Alignment Statistics screen |
|----------------|-----------------------------------------------------------|
| Mode           | All                                                       |
| Remote Command | :CALibration:AUTO:TIME:OFF?                               |
| Example        | :CAL:AUTO:TIME:OFF?                                       |

| Notes                | Value is the elapsed time, in seconds, since Auto Align has been set to Off or Off with Alert. The value is 0 if Auto Align is ALL or NORF. |
|----------------------|----------------------------------------------------------------------------------------------------|
| State Saved          | No                                                                                                    |
| Initial S/W Revision | Prior to A.02.00                                                                                                    |

### **Restore Align Defaults**

Initializes the alignment user interface settings, not alignment data, to the factory default values. Align Now, All must be executed if the value of the Timebase DAC results in a change.

For front panel operation, you are prompted to confirm action before setting the alignment parameters to factory defaults:

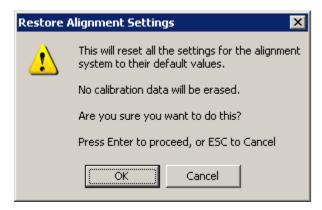

The parameters affected are:

| Parameter             | Setting                                                                                |
|-----------------------|----------------------------------------------------------------------------------------|
| Timebase DAC          | Calibrated                                                                             |
| Timebase DAC setting  | Calibrated value                                                                       |
| Auto Align State      | Normal (if the instrument is not operating with default alignment data, Off otherwise) |
| Auto Align All but RF | Off                                                                                    |
| Auto Align Alert      | Time & Temperature                                                                     |

| Key Path             | System, Alignments                                                                                                    |
|----------------------|----------------------------------------------------------------------------------------------------|
| Mode                 | All                                                                                                    |
| Example              | :SYST:DEF ALIG                                                                                                    |
| Notes                | Alignment processing that results as the transition to Auto Alignment Normal will be executed sequentially; thus *OPC? or *WAI will wait until the alignment processing is complete. |
| Initial S/W Revision | Prior to A.02.00                                                                                                    |

### **Backup and Restore Alignment Data**

Alignment data for the instrument resides on the hard drive in a database. Agilent uses high quality hard drives; however it is highly recommended the alignment data be backed-up to storage outside of the instrument. Additionally, for customers who use multiple CPU Assemblies or multiple disk drives, the alignment that pertains to the instrument must be transferred to the resident hard drive after a CPU or hard drive is replaced. This utility facilitates backing-up and restoring the alignment data.

| NOTE | This utility allows the operator to navigate to any location of the Windows file |
|------|----------------------------------------------------------------------------------|
|      | system. It is intended that the operator use a USB memory device or Mapped       |
|      | Network Drive to backup the alignment data to storage outside of the instrument. |

### Backup or Restore Align Data...

Opens the utility for backing-up or restoring the alignment data.

| Key Path             | System, Alignments |
|----------------------|--------------------|
| Initial S/W Revision | A.02.00            |

| Key Path             | System, Alignments                                                                                                    |
|----------------------|----------------------------------------------------------------------------------------------------|
| Mode                 | All                                                                                                    |
| Remote Command       | :CALibration:DATA:DEFault                                                                                                    |
| Example              | :CAL:DATA:DEF                                                                                                    |
| Couplings            | Sets Auto Align to Off. Sets bit 14 in the Status Questionable Calibration register. The Error Condition "Align Now, All required" is set. |
| Initial S/W Revision | Prior to A.02.00                                                                                                    |

#### **Alignment Data Wizard**

The Backup or Restore Alignment Data wizard will guide you through the operation of backing-up or restoring the alignment data.

The following dialogue boxes operate without a mouse or external keyboard when you use the default file names.

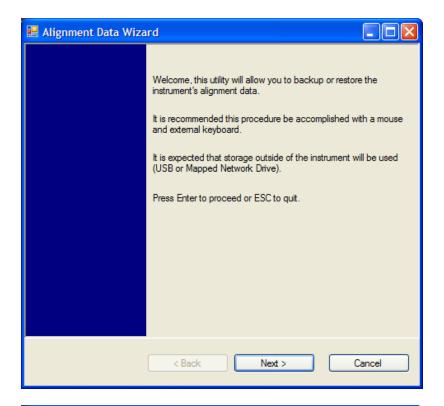

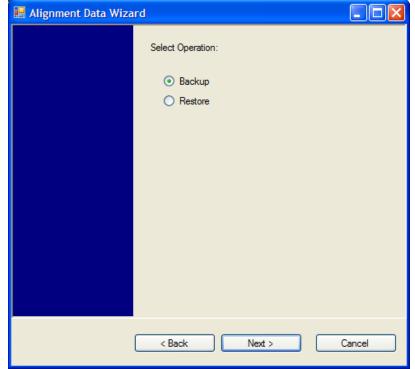

The backup screen will indicate the approximate amount of space required to contain the backup file.

The default file name will be AlignDataBackup\_<model number>\_<serial number>\_<date in YYYYMMDDHHMMSS>.bak.

For the N9030A the default backup location will be the internal F: drive which is a solid-state memory device

located internally on the instrument.

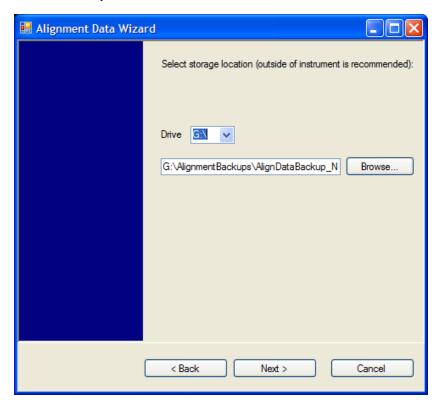

Changing the drive letter will also modify the path displayed in the box below. When this step is first loaded, the drive drop-down is populated with connected drives which provide the user with write access. If there are many unreachable network drives connected to the instrument, this step can take a few seconds. If a USB drive is present, it will be selected by default. The path defaults to the AlignmentBackups folder, and a filename will be automatically created in the form of AlignDataBackup\_<model>\_<serial number>\_<date><ti>when the "Next>" button is pressed, the user will be prompted to create a new folder if the chosen path does not yet exist.

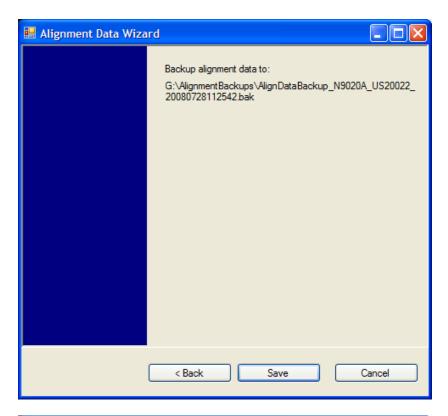

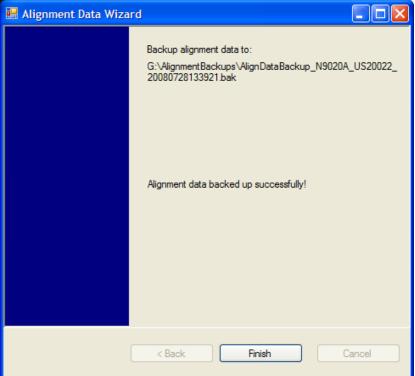

The restore operation will check the validity of the restore file using the database's built-in file validation. If the restore file is corrupt, the existing alignment data will remain in use.

For the N9030A, the default restore location will be the internal F: drive which is a solid-state memory device

located internally on the instrument. The default restore file will be the most recent file that matches the default backup file name format: AlignDataBackup\_N9030A\_<serial number>\_<date>.bak

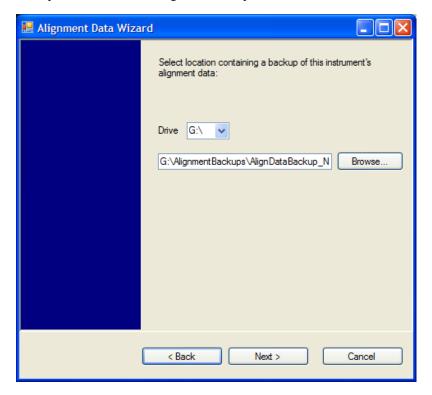

Changing the drive letter will also modify the path displayed in the box below. When this step is first loaded, the drive drop-down is populated with connected drives which provide the user with read access. The path defaults to the AlignBackups folder. The most recent \*.bak file in the folder will also be selected by default.

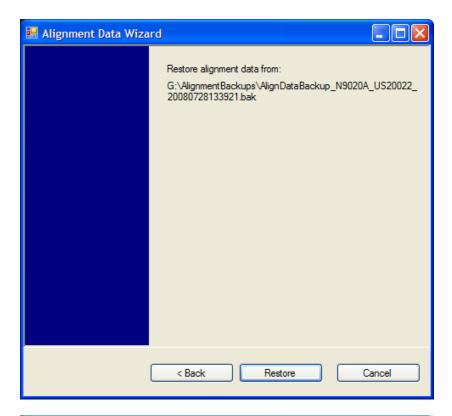

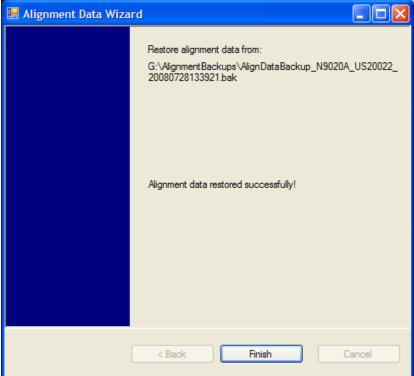

### Perform Backup (Remote Command Only)

Invokes an alignment data backup operation to the provided Folder.

| NOTE | It is recommended that the Folder provided is outside of the instrument (USB or Mapped |
|------|----------------------------------------------------------------------------------------|
|      | Network Drive).                                                                        |

| Remote Command:       | :CALibration:DATA:BACKup <filename></filename>                       |
|-----------------------|----------------------------------------------------------------------|
| Example:              | :CAL:DATA:BACK "F:\AlignDataBackup_N9020A_US00000001_2008140100.bak" |
| Initial S/W Revision: | A.02.00                                                              |

### **Perform Restore (Remote Command Only)**

Invokes an alignment data restore operation from the provided filename.

| Remote Command:       | :CALibration:DATA:RESTore <filename></filename>                        |
|-----------------------|------------------------------------------------------------------------|
| Example:              | :CAL:DATA:REST "F:\ AlignDataBackup_N9020A_US00000001_2008140100.bak " |
| Initial S/W Revision: | A.02.00                                                                |

#### Advanced

Accesses alignment processes that are immediate action operations that perform operations that run until complete. Advanced alignments are performed on an irregular basis, or require additional operator interaction

| Key Path             | System, Alignments |
|----------------------|--------------------|
| Initial S/W Revision | Prior to A.02.00   |

### Characterize Preselector (Only with Option 507, 508, 513, or 526)

The Preselector tuning curve drifts over temperature and time. Recognize that the **Amplitude**, **Presel Center** function adjusts the preselector for accurate amplitude measurements at an individual frequency. **Characterize Preselector** improves the amplitude accuracy by ensuring the Preselector is approximately centered at all frequencies without the use of the **Amplitude**, **Presel Center** function. **Characterize Preselector** can be useful in situations where absolute amplitude accuracy is not of utmost importance, and the throughput savings or convenience of not performing a **Presel Center** is desired. **Presel Center** is required prior to any measurement for best (and warranted) amplitude accuracy.

Agilent recommends that the **Characterize Preselector** operation be performed yearly as part of any calibration, but performing this operation every three months can be worthwhile.

**Characterize Preselector** immediately executes a characterization of the Preselector, which is a YIG-tuned filter (YTF). The instrument stops any measurement currently underway, performs the characterization, then restarts the measurement from the beginning (similar to pressing the **Restart** key).

The query form of the remote commands (:CALibration:YTF?) will invoke the alignment of the YTF

subsystem and return a success or failure value.

A failure encountered during alignment will set the Error Condition "Characterize YTF failed" and set bit 9 in the Status Questionable Calibration register.

Successful completion of **Advanced**, **Characterize Preselector** will clear the Error Condition "Characterize YTF failed", and clear bit 9 in the Status Questionable Calibration register. It will also begin the elapsed time counter for Last Characterize Preselector Time, and capture the Last Characterize Preselector Temperature.

The last Characterize Preselector Time and Temperature must survive across the power cycle as this operation is performed infrequently.

**Advanced**, **Characterize Preselector** can be interrupted by pressing the Cancel (ESC) front-panel key or remotely with Device Clear followed by the :ABORt SCPI command. None of the new characterization data is then used.

| Remote Command       | :CALibration:YTF                                                                                                    |
|----------------------|----------------------------------------------------------------------------------------------------|
|                      | :CALibration:YTF?                                                                                                    |
| Example              | :CAL:YTF                                                                                                    |
| Initial S/W Revision | Prior to A.02.00                                                                                                    |
| Key Path             | System, Alignments, Advanced                                                                                                    |
| Mode                 | All                                                                                                    |
| Notes                | :CALibration:YTF? returns 0 if successful                                                                                                    |
|                      | :CALibration:YTF? returns 1 if failed (including interfering user signal)                                                                                                    |
|                      | While Advanced, Characterize Preselector is performing the alignment, bit 0 in the Status Operation register is set. Completion, or termination, will clear bit 0 in the Status Operation register.      |
|                      | This command is sequential; it must complete before further SCPI commands are processed. Interrupting the alignment from remote is accomplished by invoking Device Clear followed by the :ABORt command. |
|                      | Successful completion will clear bit 9 in the Status Questionable Calibration register.                                                                                                    |
|                      | A failure encountered during alignment will set the Error Condition "Characterize Preselector failed" and set bit 9 in the Status Questionable Calibration register.                                     |
|                      | For Option 507, 508, 513, and 526 only.                                                                                                    |
| Dependencies         | This key does not appear in models that do not contain preselectors. In these models the SCPI command is accepted without error but no action is taken.                                                  |
| Couplings            | Initializes the time for the Last Characterize Preselector Time.                                                                                                    |
|                      | Records the temperature for the Last Characterize Preselector Temperature.                                                                                                    |

### **Timebase DAC**

Allows control of the internal 10 MHz reference oscillator timebase. This may be used to adjust for

minor frequency alignment between the signal and the internal frequency reference. This adjustment has no effect if the instrument is operating with an External Frequency Reference.

If the value of the Timebase DAC changes (by switching to Calibrated from User with User set to a different value, or in User with a new value entered) an alignment may be necessary. The alignment system will take appropriate action; which will either invoke an alignment or cause an Alert.

| Key Path             | System, Alignments                                                                                                    |
|----------------------|----------------------------------------------------------------------------------------------------|
| Mode                 | All                                                                                                    |
| Remote Command       | :CALibration:FREQuency:REFerence:MODE CALibrated USER                                                                                |
|                      | :CALibration:FREQuency:REFerence:MODE?                                                                                               |
| Example              | :CAL:FREQ:REF:MODE CAL                                                                                                    |
| Notes                | If the value of the timebase is changed the alignment system automatically performs an alignment or alerts that an alignment is due. |
|                      | If the value of the timebase is changed the alignment system automatically performs an alignment or alerts that an alignment is due. |
| Preset               | CAL                                                                                                    |
| Preset               | This is unaffected by Preset but is set to CALibrated on a "Restore System Defaults->Align".                                         |
| State Saved          | No                                                                                                    |
| Initial S/W Revision | Prior to A.02.00                                                                                                    |

### Calibrated

Sets the Timebase DAC to the value established during factory or field calibration. The value displayed on the menu key is the calibrated value.

| Key Path             | System, Alignments, Timebase DAC          |
|----------------------|-------------------------------------------|
| Mode                 | All                                       |
| Example              | :CAL:FREQ:REF:MODE CAL                    |
| Readback Text        | [xxx] < where xxx is the calibrated value |
| Initial S/W Revision | Prior to A.02.00                          |

#### User

Allows setting the Timebase DAC to a value other than the value established during the factory or field calibration. The value displayed on the menu key is the calibrated value.

| Key Path | System, Alignments, Timebase DAC |
|----------|----------------------------------|
| Mode     | All                              |
| Example  | :CAL:FREQ:REF:MODE USER          |

| Readback Text        | xxx < where xxx is the Timebase DAC setting |
|----------------------|---------------------------------------------|
| Initial S/W Revision | Prior to A.02.00                            |

| Key Path             | System, Alignments, Timebase DAC                                                                                                    |
|----------------------|----------------------------------------------------------------------------------------------------|
| Mode                 | All                                                                                                    |
| Remote Command       | :CALibration:FREQuency:REFerence:FINE <integer></integer>                                                                            |
|                      | :CALibration:FREQuency:REFerence:FINE?                                                                                               |
| Example              | :CAL:FREQ:REF:FINE 8191                                                                                                    |
| Notes                | If the value of the timebase is changed the alignment system automatically performs an alignment or alerts that an alignment is due. |
| Couplings            | Setting :CAL:FREQ:REF:FINE sets :CAL:FREQ:REF:MODE USER                                                                              |
| Preset               | This is unaffected by Preset but is set to the factory setting on a "Restore System Defaults->Align".                                |
| State Saved          | No                                                                                                    |
| Min                  | 0                                                                                                    |
| Max                  | 16383                                                                                                    |
| Initial S/W Revision | Prior to A.02.00                                                                                                    |

| Remote Command:       | :CALibration:FREQuency:REFerence:COARse <integer></integer>                                                                                              |
|-----------------------|----------------------------------------------------------------------------------------------------|
|                       | :CALibration:FREQuency:REFerence:COARse?                                                                                                    |
| Example:              | :CAL:FREQ:REF:COAR 8191                                                                                                    |
| Notes:                | This is an alias for CAL:FREQ:REF:FINE any change to COARse is reflected in FINE and vice-versa. See CAL:FREQ:REF:FINE for description of functionality. |
| Couplings:            | Setting :CAL:FREQ:REF:COAR sets :CAL:FREQ:REF:MODE USER                                                                                                  |
| Initial S/W Revision: | Prior to A.02.00                                                                                                    |

# I/O Config

Activates a menu for identifying and changing the I/O configuration for remote control.

| Key Path             | System           |
|----------------------|------------------|
| Initial S/W Revision | Prior to A.02.00 |

#### **GPIB**

Activates a menu for configuring the GPIB I/O port.

| Key Path             | System, I/O Config |
|----------------------|--------------------|
| Initial S/W Revision | A.02.00            |

### **GPIB Address**

Select the GPIB remote address.

| Key Path             | System, I/O Config, GPIB                                                                         |
|----------------------|--------------------------------------------------------------------------------------------------|
| Mode                 | All                                                                                              |
| Remote Command       | :SYSTem:COMMunicate:GPIB[1][:SELF]:ADDRess <integer></integer>                                   |
|                      | :SYSTem:COMMunicate:GPIB[1][:SELF]:ADDRess?                                                      |
| Example              | :SYST:COMM:GPIB:ADDR 17                                                                          |
| Notes                | Changing the Address on the GPIB port requires all further communication to use the new address. |
| Preset               | 18                                                                                               |
| Preset               | This is unaffected by Preset but is set to 18 on a "Restore System Defaults->Misc"               |
| State Saved          | No                                                                                               |
| Range                | 0 to 30                                                                                          |
| Initial S/W Revision | Prior to A.02.00                                                                                 |

### **GPIB Controller**

Sets the GPIB port into controller or device mode. In the normal state, GPIB controller is disabled, which allows the analyzer to be controlled by a remote computer. When GPIB Controller is enabled, the instrument can run software applications that use the instrument's computer as a GPIB controller; controlling devices connected to the instrument's GPIB port.

| NOTE | When GPIB Controller is enabled, the analyzer application itself cannot be controlled over GPIB. In this case it can easily be controlled via LAN or USB. The GPIB port cannot be a controller and device at the same time. Only one |
|------|----------------------------------------------------------------------------------------------------|
|      | controller can be active on the GPIB bus at any given time. If the analyzer is the controller, an external PC cannot be a controller.                                                                                                |

To control the instrument from the software that is performing GPIB controller operation, you can use an internal TCP/IP connection to the analyzer application. Use the address TCPIPO::localhost::inst0::INSTR to send SCPI commands to the analyzer application.

| I                        |                          |
|--------------------------|--------------------------|
| System, I/O Config, GPIB |                          |
|                          | System, I/O Config, GPIB |

| Mode                 | All                                                                                                    |  |
|----------------------|----------------------------------------------------------------------------------------------------|--|
| Scope                | Mode Global                                                                                                    |  |
| Remote Command       | :SYSTem:COMMunicate:GPIB[1][:SELF]:CONTroller[:ENABle] ON OFF 0 1                                                                                                    |  |
|                      | :SYSTem:COMMunicate:GPIB[1][:SELF]:CONTroller[:ENABle]?                                                                                                    |  |
| Example              | :SYST:COMM:GPIB:CONT ON ! Will set GPIB port to Controller                                                                                                    |  |
| Notes                | When the instrument becomes the Controller bit 0 in the Standard Event Status Register is set (and when the instrument relinquishes Controller capability bit 0 is cleared in the Standard Event Status Register). |  |
| Preset               | OFF                                                                                                    |  |
| Preset               | This is unaffected by Preset but is set to OFF on a "Restore System Defaults->Misc"                                                                                                    |  |
| State Saved          | No                                                                                                    |  |
| Range                | Disabled Enabled                                                                                                    |  |
| Initial S/W Revision | A.02.00                                                                                                    |  |

#### **Disabled**

Disables the GPIB Controller capability, this is the default (or normal) setting.

| Key Path             | System, I/O Config, GPIB, GPIB Controller               |  |
|----------------------|---------------------------------------------------------|--|
| Example              | :SYST:COMM:GPIB:CONT OFF ! Will set GPIB port to Device |  |
| Initial S/W Revision | A.02.00                                                 |  |

### **Enabled**

Enables the GPIB Controller capability.

| Key Path             | System, I/O Config, GPIB, GPIB Controller                  |  |
|----------------------|------------------------------------------------------------|--|
| Example              | :SYST:COMM:GPIB:CONT ON ! Will set GPIB port to Controller |  |
| Initial S/W Revision | A.02.00                                                    |  |

### **SCPI LAN**

Activates a menu for identifying and changing the SCPI over a LAN configuration. There are a number of different ways to send SCPI remote commands to the instrument over LAN. It can be a problem to have multiple users simultaneously accessing the instrument over the LAN. These keys limit that somewhat by disabling the telnet, socket, and/or SICL capability.

| Key Path             | System, I/O Config |
|----------------------|--------------------|
| Initial S/W Revision | Prior to A.02.00   |

#### **SCPI Telnet**

Turns the SCPI LAN telnet capability On or Off allowing you to limit SCPI access over LAN through telnet.

| Key Path             | System, I/O Config, SCPI LAN                                                         |
|----------------------|--------------------------------------------------------------------------------------|
| Mode                 | All                                                                                  |
| Remote Command       | :SYSTem:COMMunicate:LAN:SCPI:TELNet:ENABle OFF ON 0 1                                |
|                      | :SYSTem:COMMunicate:LAN:SCPI:TELNet:ENABle?                                          |
| Example              | :SYST:COMM:LAN:SCPI:TELN:ENAB OFF                                                    |
| Preset               | ON                                                                                   |
| Preset               | This is unaffected by Preset but is set to ON with a "Restore System Defaults->Misc" |
| State Saved          | No                                                                                   |
| Range                | On   Off                                                                             |
| Initial S/W Revision | Prior to A.02.00                                                                     |

### **SCPI Socket**

Turns the capability of establishing Socket LAN sessions On or Off. This allows you to limit SCPI access over LAN through socket sessions.

| Key Path             | System, I/O Config, SCPI LAN                                                           |
|----------------------|----------------------------------------------------------------------------------------|
| Mode                 | All                                                                                    |
| Remote Command       | :SYSTem:COMMunicate:LAN:SCPI:SOCKet:ENABle OFF ON 0 1                                  |
|                      | :SYSTem:COMMunicate:LAN:SCPI:SOCKet:ENABle?                                            |
| Example              | :SYST:COMM:LAN:SCPI:SOCK:ENAB OFF                                                      |
| Preset               | ON                                                                                     |
| Preset               | This is unaffected by a Preset but is set to ON with a "Restore System Defaults->Misc" |
| State Saved          | No                                                                                     |
| Range                | On   Off                                                                               |
| Initial S/W Revision | Prior to A.02.00                                                                       |

### **SCPI Socket Control Port (Remote Command Only)**

Returns the TCP/IP port number of the control socket associated with the SCPI socket session. This query enables you to obtain the unique port number to open when a device clear is to be sent to the instrument. Every time a connection is made to the SCPI socket, the instrument creates a peer control socket. The port number for this socket is random. The user must use this command to obtain the port number of the control socket. To force a device clear on this socket, open the port and send the string

"DCL" to the instrument.

If this SCPI command is sent to a non SCPI Socket interface, then 0 is returned.

| Mode                 | All                                                              |
|----------------------|------------------------------------------------------------------|
| Remote Command       | :SYSTem:COMMunicate:LAN:SCPI:SOCKet:CONTrol?                     |
| Example              | :SYST:COMM:LAN:SCPI:SOCK:CONT?                                   |
| Preset               | This is unaffected by Preset or "Restore System Defaults->Misc". |
| State Saved          | No                                                               |
| Range                | 0 to 65534                                                       |
| Initial S/W Revision | Prior to A.02.00                                                 |

### **SICL Server**

Turns the SICL server capability On or Off, enabling you to limit SCPI access over LAN through the SICL server. (SICL IEEE 488.2 protocol.)

| Parameter                  | Description                                                                                                    | Setting |
|----------------------------|----------------------------------------------------------------------------------------------------|---------|
| Maximum Connections        | The maximum number of connections that can be accessed simultaneously                                                  | 5       |
| Instrument Name            | The name (same as the remote SICL address) of your analyzer                                                            | inst0   |
| Instrument Logical Unit    | The unique integer assigned to your analyzer when using SICL LAN                                                       | 8       |
| Emulated GPIB Name         | The name (same as the remote SICL address) of the device used when communicating with your analyzer                    | gpib7   |
| Emulated GPIB Logical Unit | The unique integer assigned to your device when it is being controlled using SICL LAN                                  | 8       |
| Emulated GPIB Address      | The emulated GPIB address assigned to your transmitter tester when it is a SICL server (the same as your GPIB address) | 18      |

| Key Path       | System, I/O Config, SCPI LAN                                                          |
|----------------|---------------------------------------------------------------------------------------|
| Mode           | All                                                                                   |
| Remote Command | :SYSTem:COMMunicate:LAN:SCPI:SICL:ENABle OFF ON 0 1                                   |
|                | :SYSTem:COMMunicate:LAN:SCPI:SICL:ENABle?                                             |
| Example        | :SYST:COMM:LAN:SCPI:SICL:ENAB OFF                                                     |
| Preset         | ON                                                                                    |
| Preset         | This is unaffected by Preset, but is set to ON with a "Restore System Defaults->Misc" |

| State Saved          | No               |
|----------------------|------------------|
| Range                | On   Off         |
| Initial S/W Revision | Prior to A.02.00 |

#### **Reset Web Password**

The embedded web server contains certain capability which are password protected; modifying the LAN configuration of the instrument, and access to web pages that can change the settings of the instrument. The default password from the factory is 'agilent' (without the quotes). The control provided here is the means to set the web password as the user desires, or to reset the password to the factory default.

Selecting Reset web password brings up a control for resetting the password as the user desires, or to the factory default. A keyboard is required to change the password from the factory default of 'agilent' or to set a new password that contains alphabetic characters. The control is:

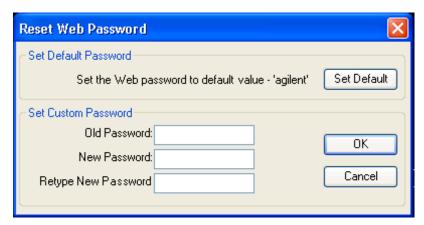

If this control is entered without an external keyboard or mouse connected, you can cancel the control by pressing the Cancel (ESC) front-panel key.

| Key Path             | System, I/O Config |
|----------------------|--------------------|
| Mode                 | All                |
| Initial S/W Revision | Prior to A.02.00   |

### **Query USB Connection (Remote Command Only)**

Enables you to determine the speed of the USB connection.

| Mode           | All                                 |
|----------------|-------------------------------------|
| Remote Command | :SYSTem:COMMunicate:USB:CONNection? |
| Example        | :SYST:COMM:USB:CONN?                |

| Notes                | NONE – Indicates no USB connection has been made.                                                                                                    |
|----------------------|----------------------------------------------------------------------------------------------------|
|                      | LSPeed – Indicates a USB low speed connection (1.5 Mbps). Note: this is reserved for future use, the T+M488 protocol is not supported on low speed connections. |
|                      | HSPeed – Indicates that a USB high speed connection (480 Mbps) has been negotiated.                                                                             |
|                      | FSPeed – Indicates that a USB full speed connection (12 Mbps) has been negotiated.                                                                              |
| State Saved          | No                                                                                                    |
| Range                | NONE LSPeed HSPeed FSPeed                                                                                                    |
| Initial S/W Revision | Prior to A.02.00                                                                                                    |

# **USB Connection Status (Remote Command Only)**

Enables you to determine the current status of the USB connection.

| Mode                 | All                                                                                                    |
|----------------------|----------------------------------------------------------------------------------------------------|
| Remote Command       | :SYSTem:COMMunicate:USB:STATus?                                                                                                    |
| Example              | :SYST:COMM:USB:STAT?                                                                                                    |
| Notes                | SUSPended – Indicates that the USB bus is currently in its suspended state. The bus is in the suspended state when:                                                                                      |
|                      | The bus is not connected to any controller                                                                                                    |
|                      | The controller is currently powered off                                                                                                    |
|                      | The controller has explicitly placed the USB device into the suspended state.                                                                                                    |
|                      | When in the suspended state, no USB activity, including start of frame packets are received.                                                                                                    |
|                      | ACTive – Indicates that the USB device is in the active state. When the device is in the active state, it is receiving periodic start of frames but it isn't necessarily receiving or transmitting data. |
| State Saved          | No                                                                                                    |
| Range                | SUSPended ACTive                                                                                                    |
| Initial S/W Revision | Prior to A.02.00                                                                                                    |

# **USB Packet Count (Remote Command Only)**

Enables you to determine the number of packets received and transmitted on the USB bus.

| Mode           | All                              |
|----------------|----------------------------------|
| Remote Command | :SYSTem:COMMunicate:USB:PACKets? |
| Example        | :SYST:COMM:USB:PACK?             |

| Notes                | Two integers are returned. The first is the number of packets received since application invocation, the second is the number of packets transmitted since application invocation. If no packets have been received or transmitted the response is 0,0. |
|----------------------|----------------------------------------------------------------------------------------------------|
|                      | The packet count is initialized to 0,0 when the instrument application is started.                                                                                                    |
| State Saved          | No                                                                                                    |
| Initial S/W Revision | Prior to A.02.00                                                                                                    |

### LXI

Opens a menu that allows you to access the various LXI configuration properties.

| Key Path             | System, I/O Config |
|----------------------|--------------------|
| Initial S/W Revision | Prior to A.02.00   |

### **LAN Reset**

Resets the LAN connection.

| Key Path             | System, I/O Config, LXI |
|----------------------|-------------------------|
| Initial S/W Revision | Prior to A.02.00        |

### **LXI Domain**

The instrument only receives LXI LAN Events sent by members of the same LXI Domain. Conversely, LXI Output LAN Events sent by the instrument can only be received by members of the same LXI Domain. This is not the same as the IEEE 1588 domain (see "Domain (Remote Command Only)" on page 256).

| Key Path             | System, I/O Config, LXI                                                                                            |
|----------------------|----------------------------------------------------------------------------------------------------|
| Remote Command       | :LXI:EVENt:DOMain <intdomain></intdomain>                                                                          |
|                      | :LXI:EVENt:DOMain?                                                                                                 |
| Example              | :LXI:EVEN:DOM 128                                                                                                  |
|                      | :LXI:EVEN:DOM?                                                                                                    |
| Preset               | 0                                                                                                    |
| Preset               | Not affected by a Preset. The default value of "0" can be restored by pressing Restore Defs, Input/Output Settings |
| State Saved          | Saved in instrument state.                                                                                         |
| Range                | 0–255                                                                                                    |
| Initial S/W Revision | Prior to A.02.00                                                                                                   |

### **LXI Output LAN Events**

The device can be configured to send LXI LAN Events as the instrument's state changes. Specifically, it can notify other devices as the status signals WaitingForTrigger, Sweeping, Measuring, OperationComplete, and Recalling transition. Additionally, Output LAN Events can be sent in response to the receipt of any of the Input LAN Events.

This is the entry point for the LXI Output LAN Event system. This key branches to a list of events that can be sent out on the LAN in response to instrument events.

| Key Path             | System, I/O Config, LXI |
|----------------------|-------------------------|
| Initial S/W Revision | Prior to A.02.00        |

#### Disable All

This command causes the Enable property of all members of the LXI Output LAN Event List to be set to OFF.

| Key Path             | System, I/O Config, LXI, LXI Output LAN Events |
|----------------------|------------------------------------------------|
| Remote Command       | :LXI:EVENt[:OUTPut]:LAN:DISable:ALL            |
| Example              | :LXI:EVEN:LAN:DIS:ALL                          |
| Initial S/W Revision | Prior to A.02.00                               |

### **Output LAN Event List**

This is the list of LXI Output LAN events that can be sent in response to an instrument event such as sweeping or waiting for a trigger. Each member of this list has a key in the LXI Output LAN Events panel. The list can grow and shrink in response to Add and Remove commands respectively. New pages must be added and removed automatically as the list size changes. Only the first 14 characters of an LXI Output LAN Event name are displayed on the key.

| Key Path       | System, I/O Config, LXI, LXI Output LAN Events                                                                                                    |  |  |  |
|----------------|----------------------------------------------------------------------------------------------------|--|--|--|
| Remote Command | :LXI:EVENt[:OUTPut]:LAN:LIST?                                                                                                    |  |  |  |
| Example        | :LXI:EVEN:LAN:LIST?                                                                                                    |  |  |  |
|                | Returns the complete list of Output LAN Events which is, at minimum: "LAN0", "LAN1", "LAN2", "LAN3", "LAN4", "LAN5", "LAN6", "LAN7 "WaitingForTrigger", "Measuring", "Sweeping", OperationComplete", "Recalling" |  |  |  |
| Preset         | "LAN0", "LAN1", "LAN2", "LAN3", "LAN4", "LAN5", "LAN6", "LAN7" "WaitingForTrigger", Measuring", Sweeping", OperationComplete", "Recalling"                                                                       |  |  |  |
| Preset         | Not affected by a Preset. The default values can be restored by pressing Restore Defs, Input/Output Settings.                                                                                                    |  |  |  |
|                | Preset/Default values: "LAN0", "LAN1", "LAN2", "LAN3", "LAN4", "LAN5", "LAN6", "LAN7", "WaitingForTrigger", Measuring", Sweeping", OperationComplete", "Recalling"                                               |  |  |  |

| State Saved          | Saved in instrument state.                                                                                                    |
|----------------------|----------------------------------------------------------------------------------------------------|
| Readback Text        | Displays the value of the LXI Output LAN Event Enabled parameter (Enabled   Disabled). Also displays the value of the LXI Output LAN Event Source parameter (WaitingForTrig   Sweeping   Measuring   OpComplete   Recalling) |
| Initial S/W Revision | Prior to A.02.00                                                                                                    |

### Add (Remote Command Only)

Adds the provided string to the list of possible LAN events to output as a response to instrument events. As new LAN events are added, keys are generated in the LXI Output LAN Events menu. New key panels are generated as the number of possible LAN events increases past a multiple of six, and the "More" keys are updated to reflect the new number of key panels in the LXI Output LAN Events menu.

| Remote Command:       | :LXI:EVENt[:OUTPut]:LAN:ADD "LANEVENT"                                      |  |  |
|-----------------------|-----------------------------------------------------------------------------|--|--|
| Example:              | :LXI:EVEN:LAN:ADD "LANEVENT"                                                |  |  |
| Notes:                | The maximum length of the string is 16 characters.                          |  |  |
|                       | Longer strings are concatenated and added to the LXI Output LAN Event list. |  |  |
|                       | No event is added if the LAN Event already exists.                          |  |  |
| State Saved:          | No                                                                          |  |  |
| Range:                | Uppercase, Lowercase, Numeric, Symbol except for comma or semicolon         |  |  |
| Initial S/W Revision: | Prior to A.02.00                                                            |  |  |

### Remove (Remote Command Only)

Removes the provided string from the list of possible LAN events to output as a response to instrument events. As new LAN events are removed, keys are removed from the LXI Output LAN Events menu. Key panels are removed as the number of possible LAN events decreases past a multiple of six, and the "More" keys are updated to reflect the new number of key panels in the LXI Output LAN Events menu. Events from the default list cannot be removed.

| Remote Command:       | :LXI:EVENt[:OUTPut]:LAN:REMove[:EVENt] "LANEVENT"                                                          |  |  |
|-----------------------|----------------------------------------------------------------------------------------------------|--|--|
| Example:              | :LXI:EVEN:LAN:REM "LANEVENT"                                                                               |  |  |
| Notes:                | The maximum length of the string is 16 characters.                                                         |  |  |
|                       | Longer strings are concatenated and the resulting LAN Event is removed from the LXI Output LAN Event list. |  |  |
|                       | Nothing happens if the LAN event was not introduced using the Add command.                                 |  |  |
| State Saved:          | No                                                                                                    |  |  |
| Range:                | Uppercase, Lowercase, Numeric, Symbol                                                                      |  |  |
| Initial S/W Revision: | Prior to A.02.00                                                                                           |  |  |

#### Remove All (Remote Command Only)

Clears the list of custom LAN events (those introduced using the Add command) that are available to output as a response to instrument events. As new LAN events are removed, keys are removed from the LXI Output LAN Events menu. Key panels are removed as the number of possible LAN events decreases past a multiple of six, and the "More" keys are updated to reflect the new number of key panels in the LXI Output LAN Events menu.

| Remote Command:       | :LXI:EVENt[:OUTPut]:LAN:REMove:ALL                      |  |  |
|-----------------------|---------------------------------------------------------|--|--|
| Example:              | :LXI:EVEN:LAN:REM:ALL                                   |  |  |
| Notes:                | Only LAN Events added with the Add command are removed. |  |  |
|                       | Default events cannot be removed.                       |  |  |
| Initial S/W Revision: | Prior to A.02.00                                        |  |  |

#### Source

Sets the instrument event that this LXI Output LAN event is tied to.

The possible instrument events are "WaitingForTrigger", "Sweeping", "Measuring", "OperationComplete", and "Recalling".

The key is labeled with the value of the selected source.

For the instrument event specific LXI Output LAN Events "WaitingForTrigger," "Sweeping," "Measuring," "OperationComplete," and "Recalling," this parameter is set to the corresponding source value and cannot be changed. For these events, the Source key does not appear.

WaitingForTrigger, Measuring, and Sweeping correspond to the standard trigger state machine activities for which they are named.

OperationComplete is low when a measurement operation is underway. For example, OperationComplete is low throughout a list sweep measurement, even though Sweeping, Measuring, and WaitingForTrigger will undergo a number of transitions. In this case, OperationComplete goes high when the entire list sweep is finished.

Recalling is high while the instrument is actively recalling a state.

Additionally, the Source parameter can be set to the name of any Input LAN Event. This causes the Output LAN Event to be sent upon receipt of the named Input LAN Event. There is no front panel support for these events.

The default list of available Input LAN Events is:

- "LAN0"
- "LAN1"
- "LAN2"
- "LAN3"
- "LAN4"
- "LAN5"
- "LAN6"
- "LAN7"

| Key Path | System, I/O Config, LXI, LXI Output LAN Events, LAN[n] |
|----------|--------------------------------------------------------|
|----------|--------------------------------------------------------|

| Remote Command       | :LXI:EVENt[:OUTPut]:LAN[:SET]:SOURce "LANEVENT", "SourceEvent"                                                                                                    |  |  |
|----------------------|----------------------------------------------------------------------------------------------------|--|--|
|                      | :LXI:EVENt[:OUTPut]:LAN[:SET]:SOURce? "LANEVENT"                                                                                                    |  |  |
| Example              | :LXI:EVEN:LAN:SOUR "LANEVENT", "WaitingForTrigger"                                                                                                    |  |  |
| Notes                | The maximum length of the string is 45 characters.                                                                                                    |  |  |
| Preset               | "Sweeping" (The Output LAN Events "WaitingForTrigger", "Sweeping", "Measuring", "OperationComplete", and "Recalling" all have default source parameters that match their names)                        |  |  |
| Preset               | Not affected by a Preset. The default values can be restored by pressing Restore Defs, Input/Output Settings.                                                                                          |  |  |
|                      | Preset/Default values: "Sweeping" (The Output LAN Events "WaitingForTrigger", "Sweeping", "Measuring", "OperationComplete", and "Recalling" all have default source parameters that match their names) |  |  |
| State Saved          | Saved in instrument state.                                                                                                    |  |  |
| Range                | "WaitingForTrigger" "Sweeping" "Measuring" "OperationComplete" "Recall ing" "LAN0" "LAN1"  "LAN2"  "LAN3"  "LAN4"  "LAN5"  "LAN6"  "LAN7"  any user-added Input LAN Event                              |  |  |
| Initial S/W Revision | Prior to A.02.00                                                                                                    |  |  |

### **Destination (Remote Command Only)**

Outgoing LAN events are sent to the hosts enumerated in the destination expression. This expression takes the form of "host1:port1, host2:port2, ..." where port numbers are optional, and default to the IANA assigned TCP port (5044). To designate a UDP broadcast at the default port, set the destination string to "or "ALL". To designate a UDP broadcast at a specific port, set the destination string to ":port" or "ALL:port".

### Examples:

- "192.168.0.1:23"
- "agilent.com, soco.agilent.com"
- "agilent.com:80, 192.168.0.1"

| Remote Command: | :LXI:EVENt[:OUTPut]:LAN[:SET]:DESTination "LANEVENT","destinationExpression" :LXI:EVENt[:OUTPut]:LAN[:SET]:DESTination? "LANEVENT" |  |  |
|-----------------|----------------------------------------------------------------------------------------------------|--|--|
| Example:        | :LXI:EVEN:LAN:DEST "LANEVENT", "host1, 192.168.0.1:80"                                                                             |  |  |
| Notes:          | The maximum length of the string is 45 characters.                                                                                 |  |  |
| Preset:         | "ALL"                                                                                                    |  |  |
| Preset:         | Not affected by a Preset. The default value of "ALL" can be restored by using the command:  :SYSTem:DEFault INPut                  |  |  |
| State Saved:    | Saved in instrument state.                                                                                                    |  |  |

| Range:                | Uppercase, Lowercase, Numeric, Symbol |  |
|-----------------------|---------------------------------------|--|
| Initial S/W Revision: | Prior to A.02.00                      |  |

#### **Drive**

Determines the behavior of an output event.

- · Normal designates typical operation, where both edges of the instrument event are transmitted,
- Off disables the LAN event.
- Wired-OR causes only one edge to be transmitted.

| Key Path             | System, I/O Config, LXI, LXI Output LAN Events, LAN[n]                                                               |  |  |
|----------------------|----------------------------------------------------------------------------------------------------|--|--|
| Remote Command       | :LXI:EVENt[:OUTPut]:LAN[:SET]:DRIVe "LANEVENT", OFF NORMal WOR                                                       |  |  |
|                      | :LXI:EVENt[:OUTPut]:LAN[:SET]:DRIVe? "LANEVENT"                                                                      |  |  |
| Example              | :LXI:EVEN:LAN:DRIV "LANEVENT",WOR                                                                                    |  |  |
| Preset               | NORMal                                                                                                    |  |  |
| Preset               | Not affected by a Preset. The default value of "NORMal" can be restored by using the command:  :SYSTem:DEFault INPut |  |  |
| State Saved          | Saved in instrument state.                                                                                           |  |  |
| Range                | OFF NORMal WOR                                                                                                    |  |  |
| Initial S/W Revision | Prior to A.02.00                                                                                                    |  |  |

### Slope

Determines which instrument event transition results in a LAN packet being sent and whether or not that edge is inverted.

When the Drive parameter is set to Normal, a Slope of Negative causes both edges to be inverted before they are transmitted. A Positive Slope transmits the edges unaltered.

When the Drive parameter is set to WOR, only Positive edges are transmitted. When the Slope is Negative, a falling edge is inverted and sent as a rising edge. When the Slope is Positive, a rising edge is sent normally.

The following table illustrates the effects of the Slope and Drive parameters.

| Instrument Event<br>Edge | Slope Parameter | Drive Parameter | Action   |
|--------------------------|-----------------|-----------------|----------|
| 0                        | Negative        | Off             | Not sent |
| 0                        | Positive        | Off             | Not sent |
| 1                        | Negative        | Off             | Not sent |
| 1                        | Positive        | Off             | Not sent |

| 0 | Negative | Normal   | 1        |
|---|----------|----------|----------|
| 0 | Positive | Normal   | 0        |
| 1 | Negative | Normal   | 0        |
| 1 | Positive | Normal   | 1        |
| 0 | Negative | Wired OR | 1        |
| 0 | Positive | Wired OR | Not sent |
| 1 | Negative | Wired OR | Not sent |
| 1 | Positive | Wired OR | 0        |

| Key Path             | System, I/O Config, LXI, LXI Output LAN Events, LAN[n]                                                                |
|----------------------|----------------------------------------------------------------------------------------------------|
| Remote Command       | :LXI:EVENt[:OUTPut]:LAN[:SET]:SLOPe "LANEVENT", POSitive NEGative                                                     |
|                      | :LXI:EVENt[:OUTPut]:LAN[:SET]:SLOPe? "LANEVENT"                                                                       |
| Example              | :LXI:EVEN:LAN:SLOP "LANEVENT",POS                                                                                     |
| Preset               | POSitive                                                                                                    |
| Preset               | Not affected by a Preset. The default value of "Positive" can be restored by using the command: :SYSTem:DEFault INPut |
| State Saved          | Saved in instrument state.                                                                                            |
| Range                | POSitive NEGative                                                                                                    |
| Initial S/W Revision | Prior to A.02.00                                                                                                    |

### **Timestamp Delta**

This parameter represents a time in seconds to add to the timestamp of the Output LAN Event. This timestamp delta allows the receiving instrument to delay its response until the time specified in the timestamp.

| Key Path       | System, I/O Config, LXI, LXI Output LAN Events, LAN[n]                                       |
|----------------|----------------------------------------------------------------------------------------------|
| Remote Command | :LXI:EVENt[:OUTPut]:LAN[:SET]:TSDelta "LANEVENT", <seconds></seconds>                        |
|                | :LXI:EVENt[:OUTPut]:LAN[:SET]:TSDelta? "LANEVENT"                                            |
| Example        | :LXI:EVEN:LAN:TSD "LANEVENT",10.5 s                                                          |
| Preset         | 0.0 s                                                                                        |
| Preset         | Not affected by a Preset. The default value of "0.0 s" can be restored by using the command: |
|                | :SYSTem:DEFault INPut                                                                        |
| State Saved    | Saved in instrument state.                                                                   |

| Range                | 0.0 – 1.7976931348623157 x 10308 s(Max Double) |
|----------------------|------------------------------------------------|
| Initial S/W Revision | Prior to A.02.00                               |

### **Enabled**

If this parameter is set to ON, this LAN Event is sent when the selected Source instrument event occurs.

Otherwise, this LAN Event is never output.

| Key Path             | System, I/O Config, LXI, LXI Output LAN Events, LAN[n]                                                           |
|----------------------|----------------------------------------------------------------------------------------------------|
| Remote Command       | :LXI:EVENt[:OUTPut]:LAN[:SET]:ENABled "LANEVENT",ON OFF 1 0                                                      |
|                      | :LXI:EVENt[:OUTPut]:LAN[:SET]:ENABled? "LANEVENT"                                                                |
| Example              | :LXI:EVEN:LAN:ENAB "LAN0",ON                                                                                     |
| Preset               | OFF                                                                                                    |
| Preset               | Not affected by a Preset. The default value of "OFF" can be restored by using the command: :SYSTem:DEFault INPut |
| State Saved          | Saved in instrument state.                                                                                       |
| State Saved          | Saved in instrument state.                                                                                       |
| Range                | OFF ON 0 1                                                                                                    |
| Initial S/W Revision | Prior to A.02.00                                                                                                 |

### **Count (Remote Command Only)**

Returns the number of items in the LXI Output LAN Event List.

| Remote Command:       | :LXI:EVENt[:OUTPut]:LAN:COUNt? |
|-----------------------|--------------------------------|
| Example:              | :LXI:EVEN:LAN:COUN?            |
| Initial S/W Revision: | Prior to A.02.00               |

### **Configure (Remote Command Only)**

Allows the configuration of some parameters from a single SCPI command.

| Remote Command:       | :LXI:EVENt[:OUTPut]:LAN[:SET]:CONFigure "lanEvent", <enabled>,<source/>,<slope>,<drive>,<destinat ion=""></destinat></drive></slope></enabled> |
|-----------------------|----------------------------------------------------------------------------------------------------|
| Example:              | :LXI:EVEN:LAN:CONF "LAN0",1,"WaitingForTrigger",POS,NORM,"ALL"                                                                                 |
| Initial S/W Revision: | Prior to A.02.00                                                                                                    |

### **Send (Remote Command Only)**

Forces the instrument to send the requested LAN Event. The LAN Event must be enabled, otherwise this command

### is ignored.

| Remote Command:       | :LXI:EVENt[:OUTPut]:LAN:SEND "LANEVENT"", RISE FALL |
|-----------------------|-----------------------------------------------------|
| Example:              | :LXI:EVEN:LAN:SEND "LANEVENT", FALL                 |
| Initial S/W Revision: | Prior to A.02.00                                    |

### **Identifier (Remote Command Only)**

Sets the string that will be placed in the peer-to-peer packet when the Output LAN Event is transmitted. The Identifier is variable to allow for easier system debugging. The Identifier must be unique, for example the "LAN0" and "LAN1" output events cannot have identical identifiers.

| Remote Command:       | :LXI:EVENt[:OUTPut]:LAN[:SET]:IDENtifier "LANEVENT", "identifier"                    |
|-----------------------|--------------------------------------------------------------------------------------|
|                       | :LXI:EVENt[:OUTPut]:LAN[:SET]:IDENtifier? "LANEVENT"                                 |
| Example:              | :LXI:EVEN:LAN:IDEN"LAN0","debugstring"                                               |
| Notes:                | The maximum length of the string is 16 characters.                                   |
|                       | Nothing happens if the LAN event does not exist.                                     |
|                       | The default value is that the identifier is equivalent to the name of the LAN Event. |
| State Saved:          | Saved in instrument state.                                                           |
| Range:                | Uppercase, Lowercase, Numeric, Symbol                                                |
| Initial S/W Revision: | Prior to A.02.00                                                                     |

### **IEEE 1588 Time (Remote Command Only)**

### **Epoch Time (Remote Command Only)**

If the device is selected as the IEEE 1588 master clock, this sets the clock using the number of seconds elapsed since January, 1 1970 at 00:00:00 in International Atomic Time (TAI). Epoch time is time zone invariant. Otherwise, this allows the user to query the epoch time.

| Remote Command: | :LXI:CLOCk[:TIME][:VALue] <seconds>,<fractionalseconds></fractionalseconds></seconds>                                                                                                    |
|-----------------|----------------------------------------------------------------------------------------------------|
| Example:        | :LXI:CLOC 10020304.0 s,0.123456 s                                                                                                    |
| Notes:          | The seconds argument must only contain values representing whole seconds. For example 1243.0 s is acceptable, but 1243.01 results in an error.  Ignored when the device is not selected as the IEEE 1588 master clock.  The fractional portion is only accurate to the microseconds position.  Error generated if the seconds argument contains a fractional portion. |
| Preset:         | System time                                                                                                    |

| Preset:               | Not affected by a Preset. The default value of "System Time" can be restored by using the command:  :SYSTem:DEFault INPut |
|-----------------------|----------------------------------------------------------------------------------------------------|
| State Saved:          | No                                                                                                    |
| Range:                | Seconds: 0.0 – 1.7976931348623157 x 10308 s (Max Double) Fraction: 0.0 s – 0.999999 s                                     |
| Initial S/W Revision: | Prior to A.02.00                                                                                                    |

| Remote Command:       | :LXI:CLOCk[:TIME][:VALue]?                                                                                                    |
|-----------------------|----------------------------------------------------------------------------------------------------|
| Example:              | :LXI:CLOC?                                                                                                    |
| Notes:                | The seconds argument must only contain values representing whole seconds. For example 1243.0 s is acceptable, but 1243.01 results in an error. |
|                       | Ignored when the device is not selected as the IEEE 1588 master clock.                                                                         |
|                       | The fractional portion is only accurate to the microseconds position.                                                                          |
|                       | Error generated if the seconds argument contains a fractional portion.                                                                         |
| Preset:               | System time                                                                                                    |
| State Saved:          | No                                                                                                    |
| Range:                | Seconds: 0.0 – 1.7976931348623157 x 10308 s (Max Double)                                                                                       |
|                       | Fraction: 0.0 s – 0.999999 s                                                                                                    |
| Initial S/W Revision: | Prior to A.02.00                                                                                                    |

# **Seconds (Remote Command Only)**

If the device is selected as the IEEE 1588 master clock, this sets the seconds portion of the clock. Otherwise, this allows the user to query the seconds portion of the epoch time. Valid values are in discrete increments of whole seconds.

| Remote Command: | :LXI:CLOCk[:TIME]:SEConds <seconds></seconds>                                                                                       |
|-----------------|----------------------------------------------------------------------------------------------------|
|                 | :LXI:CLOCk[:TIME]:SEConds?                                                                                                    |
| Example:        | :LXI:CLOC:SEC 10020304.0                                                                                                    |
| Notes:          | Ignored when the device is not selected as the IEEE 1588 master clock.                                                              |
|                 | Error generated if the argument contains a fractional portion. For example 1243.0 s is acceptable, but 1243.01 results in an error. |
| Preset:         | System time                                                                                                    |
| Preset:         | Not affected by a Preset. The default value of "System Time" can be restored by using the command:                                  |
|                 | :SYSTem:DEFault INPut                                                                                                    |

| State Saved:          | No                                              |
|-----------------------|-------------------------------------------------|
| Range:                | 0.0 – 1.7976931348623157 x 10308 s (Max Double) |
| Initial S/W Revision: | Prior to A.02.00                                |

### Fraction (Remote Command Only)

If the device is selected as the IEEE 1588 master clock, this sets the sub-second value of the clock. Otherwise, this allows the user to query the sub-second value of the epoch time.

| Remote Command:       | :LXI:CLOCk[:TIME]:FRACtion <fraction></fraction>                       |
|-----------------------|------------------------------------------------------------------------|
|                       | :LXI:CLOCk[:TIME]:FRACtion?                                            |
| Example:              | :LXI:CLOC:FRAC 10 ms                                                   |
| Notes:                | Ignored when the device is not selected as the IEEE 1588 master clock. |
|                       | Only accurate to the microseconds position.                            |
| Preset:               | Sub-second value of system time                                        |
| State Saved:          | No                                                                     |
| Range:                | [0.0,1.0)                                                              |
| Initial S/W Revision: | Prior to A.02.00                                                       |

### **Local Time (Remote Command Only)**

Returns the current local time formatted as a date time string.

| Remote Command:       | :LXI:CLOCk[:TIME]:LOCal?                                                      |
|-----------------------|-------------------------------------------------------------------------------|
| Example:              | :LXI:CLOC:LOC? ! Returns "5/15/2007 6:23:34.123456"                           |
| Notes:                | LXI:CLOCk[:TIME]:LOCal? Returns Any string constituting a valid date and time |
| Initial S/W Revision: | Prior to A.02.00                                                              |

### **Leap Second Offset (Remote Command Only)**

Enables you to set the leap second offset between the UTC and TAI time standards.

| Remote Command:       | :LXI:CLOCk[:TIME]:LSOFfset <integer></integer> |
|-----------------------|------------------------------------------------|
|                       | :LXI:CLOCk[:TIME]:LSOFfset?                    |
| Example:              | :LXI:CLOC:LSOF 55                              |
| Range:                | 0 – 2147483647 (Max Integer)                   |
| Initial S/W Revision: | Prior to A.02.00                               |

### **International Atomic Time (Remote Command Only)**

Retrieves the current time using the TAI format.

| Remote Command:       | :LXI:CLOCk[:TIME]:TAI?                                                       |
|-----------------------|------------------------------------------------------------------------------|
| Example:              | :LXI:CLOC:TAI? ! "5/15/2007 6:23:34.123456"                                  |
| Notes:                | :LXI:CLOCk[:TIME]:TAI? Returns Any string constituting a valid date and time |
| Initial S/W Revision: | Prior to A.02.00                                                             |

### **Time Zone (Remote Command Only)**

Retrieves the current local time zone as an offset in hours, minutes, and seconds from Greenwich Mean Time.

| Remote Command:       | :LXI:CLOCk[:TIME]:TZONe?                                                                                   |
|-----------------------|----------------------------------------------------------------------------------------------------|
| Example:              | :LXI:CLOC:TZON?                                                                                            |
| Notes:                | :LXI:CLOC:TZON? returns "01:00:00" if the current local time zone is 1 hour ahead from Greenwich Mean Time |
| Initial S/W Revision: | Prior to A.02.00                                                                                           |

### **Daylight Savings (Remote Command Only)**

Retrieves the current status of the Windows System setting for Daylight Savings Time. Whether or not daylight savings time is in effect influences the time zone parameter.

| Remote Command:       | :LXI:CLOCk[:TIME]:DLSavings?                                                                             |
|-----------------------|----------------------------------------------------------------------------------------------------|
| Example:              | :LXI:CLOC:DLS?                                                                                           |
| Notes:                | :LXI:CLOC:DLS? Returns 1 when Daylight Savings Time is On and 0 if the when Daylight Savings Time is Off |
| Preset:               | The Windows system Daylight Savings setting.                                                             |
| Initial S/W Revision: | Prior to A.02.00                                                                                         |

### **Coordinated Universal Time (Remote Command Only)**

Retrieves the current time using the UTC format.

| Remote Command:       | :LXI:CLOCk[:TIME]:UTC?                                               |
|-----------------------|----------------------------------------------------------------------|
| Example:              | :LXI:CLOC:UTC? !"5/15/2007 6:23:34.123456"                           |
| Notes:                | :LXI:CLOC:UTC? Returns Any string constituting a valid date and time |
| Initial S/W Revision: | Prior to A.02.00                                                     |

### **Time Marker (Remote Command Only)**

Records the PTP time as a marker that can later be measured against the current PTP time. Typical use is to time the length of a sequence of instrument operations. There are 9 available markers with indices 1-9.

| Remote Command:       | :LXI:CLOCk[:TIME]:MARKer[1] 2 3 4 5 6 7 8 9[:SET] |
|-----------------------|---------------------------------------------------|
| Example:              | :LXI:CLOC:MARK1                                   |
|                       | :LXI:CLOC:MARK2                                   |
|                       | :LXI:CLOC:MARK3                                   |
|                       | :LXI:CLOC:MARK4                                   |
|                       | :LXI:CLOC:MARK5                                   |
|                       | :LXI:CLOC:MARK6                                   |
|                       | :LXI:CLOC:MARK7                                   |
|                       | :LXI:CLOC:MARK8                                   |
|                       | :LXI:CLOC:MARK9                                   |
|                       | :LXI:CLOC:MARK                                    |
| Initial S/W Revision: | Prior to A.02.00                                  |

### **Time Marker Clear (Remote Command Only)**

Clears the recorded PTP time marker used to measure against the current PTP time. There are 9 available markers with indices 1-9.

| Remote Command:       | :LXI:CLOCk[:TIME]:MARKer[1] 2 3 4 5 6 7 8 9:CLEAr |
|-----------------------|---------------------------------------------------|
| Example:              | :LXI:CLOC:MARK1:CLEA                              |
|                       | :LXI:CLOC:MARK2:CLEA                              |
|                       | :LXI:CLOC:MARK3:CLEA                              |
|                       | :LXI:CLOC:MARK4:CLEA                              |
|                       | :LXI:CLOC:MARK5:CLEA                              |
|                       | :LXI:CLOC:MARK6:CLEA                              |
|                       | :LXI:CLOC:MARK7:CLEA                              |
|                       | :LXI:CLOC:MARK8:CLEA                              |
|                       | :LXI:CLOC:MARK9:CLEA                              |
|                       | :LXI:CLOC:MARK:CLEA                               |
| Initial S/W Revision: | Prior to A.02.00                                  |

### **Time Marker Delta (Remote Command Only)**

Calculates and returns the delta time from the marker to the present PTP time. Also returns the seconds

| and sub-seconds | portions of | the start and | end times. | There are 9 | available | markers | with indices | 1 - 9. |
|-----------------|-------------|---------------|------------|-------------|-----------|---------|--------------|--------|
|-----------------|-------------|---------------|------------|-------------|-----------|---------|--------------|--------|

| Remote Command:       | :LXI:CLOCk[:TIME]:MARKer[1] 2 3 4 5 6 7 8 9:DELTa?                                                                                                    |
|-----------------------|----------------------------------------------------------------------------------------------------|
| Example:              | :LXI:CLOC:MARK1:DELT? ! returns<br><deltatime>,<startseconds>,<startfractionalseconds>,<endfractionalseconds></endfractionalseconds></startfractionalseconds></startseconds></deltatime> |
|                       | :LXI:CLOC:MARK2:DELT?                                                                                                    |
|                       | :LXI:CLOC:MARK3:DELT?                                                                                                    |
|                       | :LXI:CLOC:MARK4:DELT?                                                                                                    |
|                       | :LXI:CLOC:MARK5:DELT?                                                                                                    |
|                       | :LXI:CLOC:MARK6:DELT?                                                                                                    |
|                       | :LXI:CLOC:MARK7:DELT?                                                                                                    |
|                       | :LXI:CLOC:MARK8:DELT?                                                                                                    |
|                       | :LXI:CLOC:MARK9:DELT?                                                                                                    |
|                       | :LXI:CLOC:MARK:DELT?                                                                                                    |
| Notes:                | :LXI:CLOCk[:TIME]:MARKer[1] 2 3 4 5 6 7 8 9:DELTa? Returns a value between 0.0 – 1.7976931348623157 x 10308 s (Max Double)                                                               |
| Range:                | 0.0 – 1.7976931348623157 x 10308 s (Max Double)                                                                                                    |
| Initial S/W Revision: | Prior to A.02.00                                                                                                    |

## **Measurement Data Timestamp (Remote Command Only)**

Returns the beginning and ending times of the last measurement cycle. This command also returns the duration of the measurement cycle. These values correspond to the last rising and falling transition of the Measuring instrument event.

| Remote Command:       | :LXI:CLOCk[:TIME]:MEASure[:DELTa]?                                                                                         |
|-----------------------|----------------------------------------------------------------------------------------------------|
| Example:              | :LXI:CLOC:MEAS? !Returns 2.0,1145902.0,0.123456, ,1145904.0,0.123456                                                       |
| Notes:                | :LXI:CLOCk[:TIME]:MARKer[1] 2 3 4 5 6 7 8 9:DELTa? Returns a value between 0.0 – 1.7976931348623157 x 10308 s (Max Double) |
| Initial S/W Revision: | Prior to A.02.00                                                                                                    |

## **Clear Measurement Data Timestamp (Remote Command Only)**

Forces the return values of the Measurement Data Timestamp to zero until the next measurement cycle occurs. This command need not be issued for the Measurement Data Timestamp to be refreshed.

| Remote Command:       | :LXI:CLOCk[:TIME]:MEASure:CLEar |
|-----------------------|---------------------------------|
| Example:              | :LXI:CLOC:MEAS:CLE              |
| Initial S/W Revision: | Prior to A.02.00                |

#### **Precision Time Protocol**

Precision Time Protocol, as defined by IEEE 1588, is a method for synchronizing the time across a network. Instruments participating in the PTP network can coordinate activities using this common time base.

## **Accuracy (Remote Command Only)**

Sets the typical offset from the correct time that a user can expect from the instrument PTP clock. This parameter is used when the instrument is selected as the Master clock. It should be set along with the time when configuring a master clock.

The value should be chosen by judging how precisely the clock can be set to the exact TAI time and the accuracy and drift of the clock's underlying oscillator.

This is an input to the IEEE 1588 Best Master Clock algorithm.

| Remote Command:       | :LXI:CLOCk:PTP:ACCuracy NS25 NS100 NS250 NS1000 NS2500 US10 US25 US100 US250 US 1000 US2500 MS10 MS25 MS100 MS1000 S10 GT10S UNKNown :LXI:CLOCk:PTP:ACCuracy? |
|-----------------------|----------------------------------------------------------------------------------------------------|
| Example:              | :LXI:CLOC:PTP:ACC US25                                                                                                    |
| Preset:               | GT10S                                                                                                    |
| Preset:               | Not affected by a Preset. The default value of "GT10S" can be restored by using the command:  SYSTem:DEFault INPut                                            |
| Range:                | NS25 NS100 NS250 NS1000 NS2500 US10 US25 US100 US250 US1000 US 2500 MS10 MS25 MS100 MS1000 S10 GT10S UNKNown                                                  |
| Initial S/W Revision: | Prior to A.02.00                                                                                                    |

### **Announce Interval (Remote Command Only)**

Sets the time in seconds between PTP announce packets. A shorter interval makes the system more responsive to changes in the master clock at the cost of network bandwidth and packet processing time. The announce interval should be constant across all the instruments in the network. The announce interval will be rounded to the nearest non-negative integer power of two, with a maximum value of 16.

| Remote Command: | :LXI:CLOCk:PTP:ANNounce:INTerval <interval></interval>                                                         |  |
|-----------------|----------------------------------------------------------------------------------------------------|--|
|                 | :LXI:CLOCk:PTP:ANNounce:INTerval?                                                                              |  |
| Example:        | :LXI:CLOC:PTP:ANN:INT 1                                                                                        |  |
| Preset:         | 2                                                                                                    |  |
| Preset:         | Not affected by a Preset. The default value of "4" can be restored by using the command:  SYSTem:DEFault INPut |  |
| Range:          | 1 2 4 8 16                                                                                                    |  |

| Initial S/W Revision: | Prior to A.02.00 |
|-----------------------|------------------|
|-----------------------|------------------|

### **Announce Receipt Time Out (Remote Command Only)**

Sets the number of announce intervals that the instrument waits to receive an announce packet while in the Slave or Listening. After this number of announce intervals, the instrument will transition to the Master state.

| Remote Command:       | :LXI:CLOCk:PTP:ANNounce:RTOut <numberofintervals></numberofintervals>                    |  |
|-----------------------|------------------------------------------------------------------------------------------|--|
|                       | :LXI:CLOCk:PTP:ANNounce:RTOut?                                                           |  |
| Example:              | :LXI:CLOC:PTP:ANN:RTO 5                                                                  |  |
| Preset:               | 3                                                                                        |  |
| Preset:               | Not affected by a Preset. The default value of "3" can be restored by using the command: |  |
|                       | SYSTem:DEFault INPut                                                                     |  |
| Min:                  | 2                                                                                        |  |
| Max:                  | 10                                                                                       |  |
| Initial S/W Revision: | Prior to A.02.00                                                                         |  |

### **Clock Class (Remote Command Only)**

Returns a ranking of the master clock suitability relative to other clocks on the network. A lower value represents a more suitable clock.

Suitability is defined by the IEEE 1588 standard section 7.6.2.4

| Remote Command:       | :LXI:CLOCk:PTP:CCLass?                                                                     |  |
|-----------------------|--------------------------------------------------------------------------------------------|--|
| Example:              | :LXI:CLOC:PTP:CCL?                                                                         |  |
| Preset:               | 248                                                                                        |  |
| Preset:               | Not affected by a Preset. The default value of "248" can be restored by using the command: |  |
|                       | SYSTem:DEFault INPut                                                                       |  |
| Min:                  | 6                                                                                          |  |
| Max:                  | 248                                                                                        |  |
| Initial S/W Revision: | Prior to A.02.00                                                                           |  |

### **Deviation (Remote Command Only)**

Returns the standard deviation of the instrument's PTP time from the Grandmaster's PTP time.

| Remote Command: | :LXI:CLOCk:PTP:DEViation? |
|-----------------|---------------------------|
| Example:        | :LXI:CLOC:PTP:DEV?        |

### **Domain (Remote Command Only)**

The instrument synchronizes its clock only with other clocks in the same domain.

| Remote Command:       | :LXI:CLOCk:PTP:DOMain <domainnumber></domainnumber>                                                            |  |
|-----------------------|----------------------------------------------------------------------------------------------------|--|
|                       | :LXI:CLOCk:PTP:DOMain?                                                                                         |  |
| Example:              | :LXI:CLOC:PTP:DOM 0                                                                                            |  |
| Preset:               | 0                                                                                                    |  |
| Preset:               | Not affected by a Preset. The default value of "0" can be restored by using the command:  SYSTem:DEFault INPut |  |
| Min:                  | 0                                                                                                    |  |
| Max:                  | 127                                                                                                    |  |
| Initial S/W Revision: | Prior to A.02.00                                                                                               |  |

### Offset (Remote Command Only)

Returns the difference between the instrument clock PTP time and the Master clock PTP time.

| Remote Command:       | :LXI:CLOCk:PTP:OFFSet?                             |
|-----------------------|----------------------------------------------------|
| Example:              | :LXI:CLOC:PTP:OFFS?                                |
| Range:                | 0.0 to - 1.7976931348623157 x 10308 s (Min Double) |
| Initial S/W Revision: | Prior to A.02.00                                   |

### First Priority (Remote Command Only)

Setting this parameter overrides the IEEE 1588 Best Master Clock algorithm. If an instrument's First Priority parameter is smaller than all other clocks in its domain, it is chosen as the Master clock.

| Remote Command: | :LXI:CLOCk:PTP:PRIority:FIRSt <pri><pri><pri><pri><pri><pri><pri><pri></pri></pri></pri></pri></pri></pri></pri></pri> |
|-----------------|----------------------------------------------------------------------------------------------------|
|                 | :LXI:CLOCk:PTP:PRIority:FIRSt?                                                                                         |
| Example:        | :LXI:CLOC:PTP:PRI:FIRS 50                                                                                              |
| Preset:         | 128                                                                                                    |
| Preset:         | Not affected by a Preset. The default value of "128" can be restored by using the command:                             |
|                 | SYSTem:DEFault INPut                                                                                                   |
| Min:            | 0                                                                                                    |
| Max:            | 255                                                                                                    |

| Initial S/W Revision: | Prior to A.02.00 |
|-----------------------|------------------|
|-----------------------|------------------|

### **Second Priority (Remote Command Only)**

When two or more clocks are determined to be equally good by the Best Master Clock algorithm, the clock with the lowest Second Priority value is chosen to be the Master Clock.

| Remote Command:       | :LXI:CLOCk:PTP:PRIority:SECond <priority></priority>                                       |
|-----------------------|--------------------------------------------------------------------------------------------|
|                       | :LXI:CLOCk:PTP:PRIority:SECond?                                                            |
| Example:              | :LXI:CLOC:PTP:PRI:SEC 50                                                                   |
| Preset:               | 128                                                                                        |
| Preset:               | Not affected by a Preset. The default value of "128" can be restored by using the command: |
|                       | SYSTem:DEFault INPut                                                                       |
| Min:                  | 0                                                                                          |
| Max:                  | 255                                                                                        |
| Initial S/W Revision: | Prior to A.02.00                                                                           |

### **State (Remote Command Only)**

Returns the current state of the instrument's PTP clock as defined in the IEEE 1588 standard.

| Remote Command:       | :LXI:CLOCk:PTP:STATe?                                                               |
|-----------------------|-------------------------------------------------------------------------------------|
| Example:              | :LXI:CLOC:PTP:STAT?                                                                 |
| Range:                | INITializing FAULty DISabled LISTening PREMaster  MASTer PASSive UNCalibrated SLAVe |
| Initial S/W Revision: | Prior to A.02.00                                                                    |

### **Traceability (Remote Command Only)**

Returns the quality of the instrument's PTP clock source of time when chosen as the Grand Master clock.

This parameter is used by the Best Master Clock algorithm.

| Remote Command:       | :LXI:CLOCk:PTP:TRACeability?                      |
|-----------------------|---------------------------------------------------|
| Example:              | :LXI:CLOC:PTP:TRAC?                               |
| Range:                | ATOMic GPS RADio PTP NTP HANDset OTHer OSCillator |
| Initial S/W Revision: | Prior to A.02.00                                  |

### Variance (Remote Command Only)

Returns the variance of the instrument's PTP clock time relative to the Master's PTP clock time.

| Remote Command:       | :LXI:CLOCk:PTP:VARiance?                      |
|-----------------------|-----------------------------------------------|
| Example:              | :LXI:CLOC:PTP:VAR?                            |
| Range:                | 0.0 – 1.7976931348623157 x 10308 (Max Double) |
| Initial S/W Revision: | Prior to A.02.00                              |

### **Sync Interval (Remote Command Only)**

Sets the rate at which PTP sync packets are transmitted when this instrument is acting as a Master PTP clock. The values must be integer powers of 2.

| Remote Command:       | :LXI:CLOCk:PTP:SINTerval <seconds></seconds>                                             |
|-----------------------|------------------------------------------------------------------------------------------|
| Example:              | :LXI:CLOC:PTP:SINT 0.25s                                                                 |
| Preset:               | 1                                                                                        |
| Preset:               | Not affected by a Preset. The default value of "1" can be restored by using the command: |
|                       | SYSTem:DEFault INPut                                                                     |
| Range:                | 0.0625s 0.125s 0.25s 0.5s 1s 2s                                                          |
| Initial S/W Revision: | Prior to A.02.00                                                                         |

| Remote Command:       | :LXI:CLOCk:PTP:SINTerval?                           |
|-----------------------|-----------------------------------------------------|
| Example:              | :LXI:CLOC:PTP:SINT?                                 |
| Preset:               | 1                                                   |
| Range:                | 0.0625s $ 0.125$ s $ 0.25$ s $ 0.5$ s $ 1$ s $ 2$ s |
| Initial S/W Revision: | Prior to A.02.00                                    |

### **Delay Request Interval (Remote Command Only)**

This property is used by the master clock to specify the interval between delay request packets sent from the slave to the master clock. Slaves use a randomly-chosen interval, with mean equal to this property.

The value for this parameter must be an integer power of two.

| Remote Command: | :LXI:CLOCk:PTP:DRINterval <seconds></seconds> |
|-----------------|-----------------------------------------------|
| Example:        | :LXI:CLOC:PTP:DRIN 15 ms                      |
| Preset:         | 8 s                                           |

| Preset:               | Not affected by a Preset. The default value of "8 s" can be restored by using the command:  SYSTem:DEFault INPut |
|-----------------------|----------------------------------------------------------------------------------------------------|
| Range:                | 1 s   2 s   4 s   8 s   16 s   32 s                                                                              |
| Initial S/W Revision: | Prior to A.02.00                                                                                                 |

| Remote Command:       | :LXI:CLOCk:PTP:DRINterval? |
|-----------------------|----------------------------|
| Example:              | :LXI:CLOC:PTP:DRIN 15 ms   |
| Preset:               | 8 s                        |
| Min:                  | 0.0 s                      |
| Max:                  | 2^32 = 4294967296 s        |
| Initial S/W Revision: | Prior to A.02.00           |

### **Grand Master**

In the IEEE 1588 the best clock in the system, as determined by the Best Master Clock algorithm, is chosen as the Grand Master clock. The Grand Master clock is the ultimate source of time which all other clocks attempt to synchronize to. If the network is limited to a single subnet, the Master clock and the Grand Master clock are synonymous.

If a network spans multiple subnets, boundary clocks must be utilized to segment the network. Each subnet then selects a Master Clock using the Best Master Clock algorithm. From this population of Master Clocks, the best clock is selected to be the Grand Master clock.

### **Accuracy (Remote Command Only)**

Returns the relative accuracy of the Grand Master clock.

| Remote Command:       | :LXI:CLOCk:PTP:GMASter:ACCuracy?                                                                    |
|-----------------------|----------------------------------------------------------------------------------------------------|
| Example:              | :LXI:CLOC:PTP:GMAS:ACC? !For example, this might return GT10S.                                      |
| Range:                | 25NS 100NS 250NS 1US 2.5US 10US 25US 100US 250US 1MS 2.5MS 10M<br>S 25MS 100MS 1S 10S GT10S UNKNown |
| Initial S/W Revision: | Prior to A.02.00                                                                                    |

### **MAC Address (Remote Command Only)**

Returns the Grand Master's MAC Address.

| Remote Command:       | :LXI:CLOCk:PTP:GMASter:MADDress?                                              |
|-----------------------|-------------------------------------------------------------------------------|
| Example:              | :LXI:CLOC:PTP:GMAS:MADD? !For example, this might return "00–00–50–1e-ca-ad". |
| Range:                | Uppercase, Lowercase, Numeric, Symbol                                         |
| Initial S/W Revision: | Prior to A.02.00                                                              |

### **Traceability (Remote Command Only)**

Describes the quality of the Grand Master PTP clock's source of time.

| Remote Command:       | :LXI:CLOCk:PTP:GMASter:TRACeability?                          |
|-----------------------|---------------------------------------------------------------|
| Example:              | :LXI:CLOC:PTP:GMAS:TRAC? !For example, this might return OSC. |
| Range:                | ATOMic GPS RADio PTP NTP HANDset OTHer OSCillator             |
| Initial S/W Revision: | Prior to A.02.00                                              |

#### Master

Instruments on the same subnet use the Best Master Clock algorithm to select a Master clock. The Master clock is used as the basis for synchronization.

### MAC Address (Remote Command Only)

Returns the Master's MAC Address.

| Remote Command:       | :LXI:CLOCk:PTP:MASTer:MADDress?       |
|-----------------------|---------------------------------------|
| Example:              | :LXI:CLOC:PTP:MAST:MADD?              |
| Range:                | Uppercase, Lowercase, Numeric, Symbol |
| Initial S/W Revision: | Prior to A.02.00                      |

### **Servo Algorithm (Remote Command Only)**

The Servo Algorithm parameters are considered advanced settings for tweaking IEEE 1588 performance.

### Log (Remote Command Only)

The Servo Log records measurements of the offset between the instrument's PTP clock and the Master's PTP clock. It also records the packet travel time for Master-to-Slave and Slave-to-Master transactions.

#### **Next (Remote Command Only)**

Retrieves and removes the oldest entry from the Servo Log. The format for a servo log entry is as follows

| Sample Index:          | integer representing entry order                                     |
|------------------------|----------------------------------------------------------------------|
| Time Seconds:          | seconds portion of the entry timestamp                               |
| Time Fraction:         | sub-second portion of the entry timestamp                            |
| Offset Seconds:        | offset between the instrument's PTP clock and the Master's PTP clock |
| Average Delay Seconds: | the average measured transmission delay                              |
| Master Delay Seconds:  | Master-to-Slave packet travel time                                   |
| Slave Delay Seconds:   | Slave-to-Master packet travel time                                   |

| Remote Command:       | :LXI:CLOCk:SALGorithm:LOG[:NEXT]?     |
|-----------------------|---------------------------------------|
| Example:              | :LXI:CLOC:SALG:LOG?                   |
| Range:                | Uppercase, Lowercase, Numeric, Symbol |
| Initial S/W Revision: | Prior to A.02.00                      |

### **Circular (Remote Command Only)**

Sets the behavior for entries occurring while the Servo Log is full.

- If Circular is set to 1, incoming events overwrite the oldest events in the log.
- If Circular is set to 0, incoming events are discarded.

| Remote Command:       | :LXI:CLOCk:SALGorithm:LOG:CIRCular[:ENABled] ON OFF 0 1                                                        |
|-----------------------|----------------------------------------------------------------------------------------------------|
|                       | :LXI:CLOCk:SALGorithm:LOG:CIRCular[:ENABled]?                                                                  |
| Example:              | :LXI:CLOC:SALG:LOG:CIRC 1                                                                                      |
| Preset:               | 1                                                                                                    |
| Preset:               | Not affected by a Preset. The default value of "1" can be restored by using the command:  SYSTem:DEFault INPut |
| Range:                | ON OFF 0 1                                                                                                    |
| Initial S/W Revision: | Prior to A.02.00                                                                                               |

### **Beginning Entry (Remote Command Only)**

Sets or freezes the beginning entry of the log when in circular mode to the most recently added entry at the time of the command. This is so that the :LXI:EVENt:LOG:ENTtry? command has a reference entry for indexing individual entries in the log.

| Remote Command:       | :LXI:CLOCk:SALGorithm:LOG:CIRCular:FBENtry |
|-----------------------|--------------------------------------------|
| Example:              | LXI:CLOCk:SALG:LOG:CIRC:FBEN               |
| Initial S/W Revision: | Prior to A.02.00                           |

### **Clear (Remote Command Only)**

Clears all entries from the Servo Log.

| Remote Command:       | :LXI:CLOCk:SALGorithm:LOG:CLEar |
|-----------------------|---------------------------------|
| Example:              | :LXI:CLOC:SALG:LOG:CLE          |
| Initial S/W Revision: | Prior to A.02.00                |

# System

## **Count (Remote Command Only)**

Returns the number of unread entries in the Servo Log.

| Remote Command:       | :LXI:CLOCk:SALGorithm:LOG:COUNt? |
|-----------------------|----------------------------------|
| Example:              | :LXI:CLOC:SALG:LOG:COUN?         |
| Range:                | 0 - IEEE 1588 Servo Log Size     |
| Initial S/W Revision: | Prior to A.02.00                 |

### **Enabled (Remote Command Only)**

- When the Servo Log is disabled, no events are recorded.
- When it is enabled, the Servo Log is active.

| Remote Command:       | :LXI:CLOCk:SALGorithm:LOG:ENABled ON OFF 0 1                                             |
|-----------------------|------------------------------------------------------------------------------------------|
|                       | :LXI:CLOCk:SALGorithm:LOG:ENABled?                                                       |
| Example:              | :LXI:CLOC:SALG:LOG:ENAB 1                                                                |
| Preset:               | 0                                                                                        |
| Preset:               | Not affected by a Preset. The default value of "0" can be restored by using the command: |
|                       | SYSTem:DEFault INPut                                                                     |
| Range:                | ON OFF 0 1                                                                               |
| Initial S/W Revision: | Prior to A.02.00                                                                         |

## **Size (Remote Command Only)**

Sets the maximum number of entries to store in the Servo Log.

| Remote Command:       | :LXI:CLOCk:SALGorithm:LOG:SIZE <maxlogentries></maxlogentries>                             |
|-----------------------|--------------------------------------------------------------------------------------------|
|                       | :LXI:CLOCk:SALGorithm:LOG:SIZE?                                                            |
| Example:              | :LXI:CLOC:SALG:LOG:SIZE 100                                                                |
| Preset:               | 256                                                                                        |
| Preset:               | Not affected by a Preset. The default value of "256" can be restored by using the command: |
|                       | SYSTem:DEFault INPut                                                                       |
| Min:                  | 0                                                                                          |
| Max:                  | 1024                                                                                       |
| Initial S/W Revision: | Prior to A.02.00                                                                           |

### All (Remote Command Only)

Non-destructively returns the entire contents of the Servo Log.

| Remote Command:       | :LXI:CLOCk:SALGorithm:LOG:ALL?        |
|-----------------------|---------------------------------------|
| Example:              | :LXI:CLOC:SALG:LOG?                   |
| Range:                | Uppercase, Lowercase, Numeric, Symbol |
| Initial S/W Revision: | Prior to A.02.00                      |

### **Specific Entry (Remote Command Only)**

Non-destructively returns a specifically indexed entry from within the Servo Log.

| Remote Command:       | :LXI:CLOCk:SALGorithm:LOG:ENTRy? <intindex></intindex>                                                                                                    |
|-----------------------|----------------------------------------------------------------------------------------------------|
| Example:              | :LXI:CLOC:SALG:LOG? 0 !Returns the oldest entry in the Servo Log. Example of result : "1,1208978798,139644871,0.0000000000,3.393600e+038,0.000000000,0.000 000000,0.000000000" |
| Range:                | Uppercase, Lowercase, Numeric, Symbol                                                                                                    |
| Initial S/W Revision: | Prior to A.02.00                                                                                                    |

### **Statistics (Remote Command Only)**

Returns the long-term statistics of the servo log that characterizes the performance of the instrument PTP clock's offset from the master PTP clock. The statistics include the following values:

- Number of samples (an integer)
- Mean offset (a double)
- Standard deviation of the offset (a double)
- Maximum offset (a double)
- Minimum offset (a double)

| Remote Command:       | :LXI:CLOCk:SALGorithm:LOG:STATistics[:DATA]?                                                      |
|-----------------------|---------------------------------------------------------------------------------------------------|
| Example:              | :LXI:CLOC:SALG:LOG:STAT? ! Example of result : "3643,0.000000000,0.000000000,0.000000000,0.000000 |
| Initial S/W Revision: | Prior to A.02.00                                                                                  |

### **Clear Statistics (Remote Command Only)**

Resets the long-term servo performance statistics.

| Remote Command: | :LXI:CLOCk:SALGorithm:LOG:STATistics:CLEar                                                 |
|-----------------|--------------------------------------------------------------------------------------------|
| Example:        | :LXI:CLOC:SALG:LOG:STAT? ! Example of result : "3643,0.000000000,0.000000000,0.0000000000" |

| Initial S/W Revision: Prior to A.02.00 |  | Initial S/W Revision: | Prior to A.02.00 |
|----------------------------------------|--|-----------------------|------------------|
|----------------------------------------|--|-----------------------|------------------|

### **Asymmetry (Remote Command Only)**

Sets the difference in seconds between the Master-to-Slave packet travel time and the Slave-to-Master packet travel time.

| Remote Command:       | :LXI:CLOCk:SALGorithm[:SET]:ASYMmetry <seconds></seconds>                                    |
|-----------------------|----------------------------------------------------------------------------------------------|
|                       | :LXI:CLOCk:SALGorithm[:SET]:ASYMmetry?                                                       |
| Example:              | :LXI:CLOC:SALG:ASYM 15 ns                                                                    |
| Preset:               | 0.0 s                                                                                        |
| Preset:               | Not affected by a Preset. The default value of "0.0 s" can be restored by using the command: |
|                       | SYSTem:DEFault INPut                                                                         |
| Min:                  | -1                                                                                           |
| Max:                  | 1                                                                                            |
| Initial S/W Revision: | Prior to A.02.00                                                                             |

### Coarse/Fine Threshold (Remote Command Only)

Determines when the PTP clock Servo algorithm uses the 'Fine' or 'Coarse' parameters for adjusting the instrument's PTP clock time. The threshold is measured against a running estimate of the servo variance.

Coarse mode causes a slave clock to converge with the master clock more quickly, but it is more sensitive to noise, while Fine mode filters out noise more effectively, but takes longer to converge.

| Remote Command:       | :LXI:CLOCk:SALGorithm[:SET]:CFTHreshold<br><secondssquared></secondssquared>                   |
|-----------------------|------------------------------------------------------------------------------------------------|
|                       | :LXI:CLOCk:SALGorithm[:SET]:CFTHreshold?                                                       |
| Example:              | :LXI:CLOC:SALG:CFTH 0.25                                                                       |
| Preset:               | 1.0e-11                                                                                        |
| Preset:               | Not affected by a Preset. The default value of "1.0e–11" can be restored by using the command: |
|                       | SYSTem:DEFault INPut                                                                           |
| Min:                  | 0                                                                                              |
| Max:                  | 1                                                                                              |
| Initial S/W Revision: | Prior to A.02.00                                                                               |

### Coarse Proportional Constant (Remote Command Only)

This constant is used by the servo when above the Coarse/Fine Threshold variance. Decreasing this constant causes the servo to become less responsive to both noise in the system and changes in the Master Clock's rate. Conversely, increasing this constant causes the servo to respond more energetically to both system noise and changes in the

Master Clock's rate.

The ratio between the Proportional and Integral constants should remain roughly constant.

| Remote Command:       | :LXI:CLOCk:SALGorithm[:SET]:CPConstant <servoconstant></servoconstant>                     |
|-----------------------|--------------------------------------------------------------------------------------------|
|                       | :LXI:CLOCk:SALGorithm[:SET]:CPConstant?                                                    |
| Example:              | :LXI:CLOC:SALG:CPC 0.5                                                                     |
| Preset:               | 0.4                                                                                        |
| Preset:               | Not affected by a Preset. The default value of "0.4" can be restored by using the command: |
|                       | SYSTem:DEFault INPut                                                                       |
| Min:                  | 0                                                                                          |
| Max:                  | 1                                                                                          |
| Initial S/W Revision: | Prior to A.02.00                                                                           |

### **Coarse Integral Constant (Remote Command Only)**

This constant is used by the servo when above the Coarse/Fine Threshold variance. Decreasing this constant causes the servo to become less responsive to both noise in the system and changes in the Master Clock's rate. Conversely, increasing this constant causes the servo to respond more energetically to both system noise and changes in the Master Clock's rate.

The ratio between the Proportional and Integral constants should remain roughly constant.

| Remote Command:       | :LXI:CLOCk:SALGorithm[:SET]:CIConstant <servoconstant></servoconstant>                     |
|-----------------------|--------------------------------------------------------------------------------------------|
|                       | :LXI:CLOCk:SALGorithm[:SET]:CIConstant?                                                    |
| Example:              | :LXI:CLOC:SALG:CIC 0.5                                                                     |
| Preset:               | 0.2                                                                                        |
| Preset:               | Not affected by a Preset. The default value of "0.2" can be restored by using the command: |
|                       | SYSTem:DEFault INPut                                                                       |
| Min:                  | 0                                                                                          |
| Max:                  | 1                                                                                          |
| Initial S/W Revision: | Prior to A.02.00                                                                           |

### Fine Proportional Constant (Remote Command Only)

This constant is used by the servo when below the Coarse/Fine Threshold variance. Decreasing this constant causes the servo to become less responsive to both noise in the system and changes in the Master Clock's rate. Conversely, increasing this constant causes the servo to respond more energetically to both system noise and changes in the Master Clock's rate.

#### **System**

The ratio between the Proportional and Integral constants should remain roughly constant.

| Remote Command:       | :LXI:CLOCk:SALGorithm[:SET]:FPConstant <servoconstant></servoconstant>                      |
|-----------------------|---------------------------------------------------------------------------------------------|
|                       | :LXI:CLOCk:SALGorithm[:SET]:FPConstant?                                                     |
| Example:              | :LXI:CLOC:SALG:FPC 1                                                                        |
| Preset:               | 0.35                                                                                        |
| Preset:               | Not affected by a Preset. The default value of "0.35" can be restored by using the command: |
|                       | SYSTem:DEFault INPut                                                                        |
| Min:                  | 0                                                                                           |
| Max:                  | 1                                                                                           |
| Initial S/W Revision: | Prior to A.02.00                                                                            |

## Fine Integral Constant (Remote Command Only)

This constant is used by the servo when below the Coarse/Fine Threshold variance. Decreasing this constant causes the servo to become less responsive to both noise in the system and changes in the Master Clock's rate. Conversely, increasing this constant causes the servo to respond more energetically to both system noise and changes in the Master Clock's rate.

The ratio between the Proportional and Integral constants should remain roughly constant.

| Remote Command:       | :LXI:CLOCk:SALGorithm[:SET]:FIConstant <servoconstant></servoconstant>                      |
|-----------------------|---------------------------------------------------------------------------------------------|
|                       | :LXI:CLOCk:SALGorithm[:SET]:FIConstant?                                                     |
| Example:              | :LXI:CLOC:SALG:FIC 0.6                                                                      |
| Preset:               | 0.05                                                                                        |
| Preset:               | Not affected by a Preset. The default value of "0.05" can be restored by using the command: |
|                       | SYSTem:DEFault INPut                                                                        |
| Min:                  | 0                                                                                           |
| Max:                  | 1                                                                                           |
| Initial S/W Revision: | Prior to A.02.00                                                                            |

## **Maximum Outlier Discard Count (Remote Command Only)**

Sets the maximum number of outlier packets to ignore. After this maximum is exceeded, the next packet is accepted, regardless of whether or not it is flagged as an outlier.

| Remote Command: | :LXI:CLOCk:SALGorithm[:SET]:OMAXimum<br><consecutivesamples></consecutivesamples> |
|-----------------|-----------------------------------------------------------------------------------|
|                 | :LXI:CLOCk:SALGorithm[:SET]:OMAXimum?                                             |

| Example:              | :LXI:CLOC:SALG:OMAX 3                                                                                          |
|-----------------------|----------------------------------------------------------------------------------------------------|
| Preset:               | 5                                                                                                    |
| Preset:               | Not affected by a Preset. The default value of "5" can be restored by using the command:  SYSTem:DEFault INPut |
| Min:                  | 0                                                                                                    |
| Max:                  | 25                                                                                                    |
| Initial S/W Revision: | Prior to A.02.00                                                                                               |

### **Outlier Threshold (Remote Command Only)**

Defines the threshold for determining whether a packet is considered a statistical outlier. If a sync or delay request is held up in a switch for a significant amount of time, the quality of synchronization will be perturbed. The servo ignores anything outside the outlier threshold. This parameter is expressed as a number of standard deviations from the currently measured average packet latency. Note that the value can be set to fractional standard deviations.

| Remote Command:       | :LXI:CLOCk:SALGorithm[:SET]:OTHReshold<br><standarddeviations><br/>:LXI:CLOCk:SALGorithm[:SET]:OTHReshold?</standarddeviations> |
|-----------------------|----------------------------------------------------------------------------------------------------|
| Example:              | :LXI:CLOC:SALG:OTHR 1.0                                                                                                    |
| Preset:               | 5.0                                                                                                    |
| Preset:               | Not affected by a Preset. The default value of "5.0" can be restored by using the command:  SYSTem:DEFault INPut                |
| Min:                  | 0.25                                                                                                    |
| Max:                  | 6.0                                                                                                    |
| Initial S/W Revision: | Prior to A.02.00                                                                                                    |

### **Outlier Threshold Enable (Remote Command Only)**

Enables the outlier threshold to determine whether or not outliers are discarded.

| Remote Command:       | :LXI:CLOCk:SALGorithm[:SET]:OTENable ON OFF 1 0                                            |
|-----------------------|--------------------------------------------------------------------------------------------|
|                       | :LXI:CLOCk:SALGorithm[:SET]:OTENable?                                                      |
| Example:              | :LXI:CLOC:SALG:OTEN OFF                                                                    |
| Preset:               | OFF                                                                                        |
| Preset:               | Not affected by a Preset. The default value of "OFF" can be restored by using the command: |
|                       | SYSTem:DEFault INPut                                                                       |
| Initial S/W Revision: | Prior to A.02.00                                                                           |

### **System**

### **Set/Steer Threshold (Remote Command Only)**

If the instrument's clock deviates from the master by an amount equal to or greater than this threshold, it is reset to match the master rather than being gradually steered toward it.

| Remote Command:       | :LXI:CLOCk:SALGorithm[:SET]:STHReshold <seconds></seconds>                                    |
|-----------------------|-----------------------------------------------------------------------------------------------|
|                       | :LXI:CLOCk:SALGorithm[:SET]:STHReshold?                                                       |
| Example:              | :LXI:CLOC:SALG:STHR 15 ms                                                                     |
| Preset:               | 0.1 s                                                                                         |
| Preset:               | Not affected by a Preset. The default value of "0.1 s " can be restored by using the command: |
|                       | SYSTem:DEFault INPut                                                                          |
| Min:                  | 0.0001                                                                                        |
| Max:                  | 10.0                                                                                          |
| Initial S/W Revision: | Prior to A.02.00                                                                              |

### **Configure (Remote Command Only)**

Allows the configuration of some of the above parameters from a single SCPI command.

| Remote Command:       | :LXI:CLOCk:SALGorithm[:SET]:CONFigure <asymmetry>, <coarse fine="" threshold="">, <cpc>, <cic>, <fpc>, <fic>, <maximum discard="" outlier="">, <outlier threshold="">, <set steer="" threshold=""></set></outlier></maximum></fic></fpc></cic></cpc></coarse></asymmetry> |
|-----------------------|----------------------------------------------------------------------------------------------------|
| Example:              | :LXI:CLOC:SALG:CONF 0.0, 2.0E-13, 0.4, 0.2, 0.35, 0.05, 5, 2.0E-4, 0.1s                                                                                                    |
| Initial S/W Revision: | Prior to A.02.00                                                                                                    |

### **Synchronization (Remote Command Only)**

Synchronization parameters are used to control the behavior of the LAN communication used to achieve converging times across the system.

### **Master (Remote Command Only)**

Reports whether or not the device has been selected as the PTP master clock.

| Remote Command:       | :LXI:CLOCk:SYNC:MASTer? |
|-----------------------|-------------------------|
| Example:              | :LXI:CLOC:SYNC:MAST?    |
| Range:                | ON OFF 0 1              |
| Initial S/W Revision: | Prior to A.02.00        |

## **Local Enabled (Remote Command Only)**

Enable steering of the local clock with the PTP IEEE 1588 clock.

| Remote Command:       | :LXI:CLOCk:SYNC:LOCal:ENABled ON OFF 0 1                                                  |
|-----------------------|-------------------------------------------------------------------------------------------|
|                       | :LXI:CLOCk:SYNC:LOCal:ENABled?                                                            |
| Example:              | :LXI:CLOC:SYNC:LOC:ENAB ON                                                                |
| Preset:               | OFF                                                                                       |
| Preset:               | Not affected by a Preset. The default value of "ON" can be restored by using the command: |
|                       | SYSTem:DEFault INPut                                                                      |
| Range:                | ON OFF 0 1                                                                                |
| Initial S/W Revision: | Prior to A.02.00                                                                          |

### **Local Interval (Remote Command Only)**

The local clock is updated after the time set in the Local Interval elapses.

| Remote Command:       | :LXI:CLOCk:SYNC:LOCal:INTerval                                                            |
|-----------------------|-------------------------------------------------------------------------------------------|
|                       | :LXI:CLOCk:SYNC:LOCal:INTerval?                                                           |
| Example:              | :LXI:CLOC:SYNC:LOC:INT 60                                                                 |
| Preset:               | 60                                                                                        |
| Preset:               | Not affected by a Preset. The default value of "60" can be restored by using the command: |
|                       | SYSTem:DEFault INPut                                                                      |
| Min:                  | 0                                                                                         |
| Max:                  | 3600                                                                                      |
| Initial S/W Revision: | Prior to A.02.00                                                                          |

### **Instrument Status Events**

Instrument status events represent internal state changes that are important for synchronization. The recognized Status Events are:

| WaitingForTrigger: | Transitions high when the measurement is awaiting a trigger event.  Transitions low when the trigger event occurs or the measurement is aborted. |
|--------------------|----------------------------------------------------------------------------------------------------|
| Sweeping:          | Transitions high when the instrument begins sweeping. Transitions low when the sweep is completed.                                               |
| Measuring:         | Transitions high when measurement data is being recorded. Transitions low when measurement data is no longer being recorded.                     |

### **System**

| OperationComplete: | Transitions low when a measurement operation is in progress. In some cases (for example, ListSweep), multiple sweeps are taken during a single measurement operation. Transitions high when the measurement operation is finished or aborted. |
|--------------------|----------------------------------------------------------------------------------------------------|
| Recalling:         | Transitions high while the instrument is recalling a previous state.  Transitions low when a recall is not in progress.                                                                                                    |

### **Enable (Remote Command Only)**

Setting the enabled parameter to ON enables the selected instrument event to be used as a source for Output LAN Events. Enabling an Instrument Status Event also causes the event to appear in the Event Log.

| Remote Command:       | :LXI:EVENt:STATus[:ENABled] "STATUSEVENT",ON OFF 1 0                                                            |
|-----------------------|----------------------------------------------------------------------------------------------------|
| Example:              | :LXI:EVEN:STAT "WaitingForTrigger",1                                                                            |
| Preset:               | ON                                                                                                    |
| Preset:               | Not affected by a Preset. The default value of "1" can be restored by using the command, :SYSTem:DEFault INPut. |
| State Saved:          | Saved in instrument state.                                                                                      |
| Range:                | 1 0 ON OFF                                                                                                    |
| Initial S/W Revision: | Prior to A.02.00                                                                                                |

| Remote Command:       | :LXI:EVENt:STATus[:ENABled]? "STATUSEVENT"             |
|-----------------------|--------------------------------------------------------|
| Example:              | :LXI:EVEN:STAT? "WaitingForTrigger"                    |
|                       | Returns 1 if previously enabled. Otherwise, returns 0. |
| Preset:               | ON                                                     |
| State Saved:          | Saved in instrument state.                             |
| Range:                | 1 0 ON OFF                                             |
| Initial S/W Revision: | Prior to A.02.00                                       |

### **LXI State Recall**

The LXI Event system can be used to recall states upon receipt of LXI Input LAN Events.

### **Location (Remote Command Only)**

This parameter is used to store the file paths of the state files to be recalled when each Input LAN Event is received. Since each LAN Event has its own Location entry, a given state is capable of branching to at least 8 different states. If custom Input events are added, an even greater branching factor is possible.

When setting up state transitions, it is important to set the location of the next state before saving. This

| way, when the saved | l state is recalled. | the next state loc | cations are also | automatically recalled. |
|---------------------|----------------------|--------------------|------------------|-------------------------|
| <b>.</b>            |                      |                    |                  |                         |

| Remote Command:       | :LXI:EVENt:INPut:LAN:LOCation "LANEVENT","path"            |
|-----------------------|------------------------------------------------------------|
| Example:              | :LXI:EVEN:INP:LAN:LOC "LANEVENT","c:\states\state01.state" |
| Notes:                | The maximum length of the string is 512 characters.        |
| State Saved:          | Saved in instrument state.                                 |
| Range:                | Uppercase, Lowercase, Numeric, Symbol                      |
| Initial S/W Revision: | Prior to A.02.00                                           |

| Remote Command:       | :LXI:EVENt:INPut:LAN:LOCation? "LANEVENT"                              |
|-----------------------|------------------------------------------------------------------------|
| Example:              | :LXI:EVEN:INP:LAN:LOC? "LANEVENT"                                      |
|                       | Returns "c:\states\state01.state" if that value was previously entered |
| Notes:                | The maximum length of the string is 512 characters.                    |
| State Saved:          | Saved in instrument state.                                             |
| Range:                | Uppercase, Lowercase, Numeric, Symbol                                  |
| Initial S/W Revision: | Prior to A.02.00                                                       |

### **Disable All (Remote Command Only)**

Causes all LXI Input LAN Events to go into the disabled state (Enabled = OFF).

| Remote Command:       | :LXI:EVENt:INPut:LAN:DISable:ALL |
|-----------------------|----------------------------------|
| Example:              | :LXI:EVEN:INP:LAN:DIS:ALL        |
| Initial S/W Revision: | Prior to A.02.00                 |

## Add (Remote Command Only)

Adds the provided string to the list of possible LAN events to Input as a response to instrument events. As new LAN events are added, keys are generated in the LXI Input LAN Events menu. New key panels are generated as the number of possible LAN events increases past a multiple of six, and the "More" keys are updated to reflect the new number of key panels in the LXI Input LAN Events menu.

| Remote Command: | :LXI:EVENt:INPut:LAN:ADD "LANEVENT"                                        |
|-----------------|----------------------------------------------------------------------------|
| Example:        | :LXI:EVEN:INP:LAN:ADD "LANEVENT"                                           |
| Notes:          | The maximum length of the string is 16 characters.                         |
|                 | Longer strings are concatenated and added to the LXI Input LAN Event list. |
|                 | No event is added if the LAN Event already exists.                         |
| State Saved:    | No                                                                         |
| Range:          | Uppercase, Lowercase, Numeric, Symbol except for comma or semicolon        |

| Initial S/W Revision: | Prior to A.02.00 |
|-----------------------|------------------|
|-----------------------|------------------|

### **Remove (Remote Command Only)**

Removes the provided string from the list of LXI Input LAN Events. As new LAN events are removed, keys are removed from the LXI Input LAN Events menu. Key panels are removed as the number of possible LAN events decreases past a multiple of six, and the "More" keys are updated to reflect the new number of key panels in the LXI Input LAN Events menu. Events from the default list cannot be removed.

| Remote Command:       | :LXI:EVENt:INPut:LAN:REMove[:EVENt] "LANEVENT"                                                            |
|-----------------------|----------------------------------------------------------------------------------------------------|
| Example:              | :LXI:EVEN:INP:LAN:REM "LANEVENT"                                                                          |
| Notes:                | The maximum length of the string is 16 characters.                                                        |
|                       | Longer strings are concatenated and the resulting LAN Event is removed from the LXI Input LAN Event list. |
|                       | Nothing happens if the LAN event was not introduced using the Add command.                                |
| State Saved:          | No                                                                                                    |
| Range:                | Uppercase, Lowercase, Numeric, Symbol                                                                     |
| Initial S/W Revision: | Prior to A.02.00                                                                                          |

### **Remove All (Remote Command Only)**

Clears the list of custom LAN events (those introduced using the Add command). As new LAN events are removed, keys are removed from the LXI Input LAN Events menu. Key panels are removed as the number of possible LAN events decreases past a multiple of six, and the "More" keys are updated to reflect the new number of key panels in the LXI Input LAN Events menu.

| Remote Command:       | :LXI:EVENt:INPut:LAN:REMove:ALL                                                           |
|-----------------------|-------------------------------------------------------------------------------------------|
| Example:              | :LXI:EVEN:INP:LAN:REM:ALL                                                                 |
| Notes:                | Only LAN Events added with the Add command are removed. Default events cannot be removed. |
| Initial S/W Revision: | Prior to A.02.00                                                                          |

### **Filter (Remote Command Only)**

Only LXI Input LAN Events coming from hosts matching the filter string are processed. There is no Key Path to this command

The syntax for specifying a filter is as follows:

Filter == ( [host[:port]] | [ALL[:port]] ) [,Filter]

Specifying an empty string means that LXI trigger packets are accepted as an Input from any port on any host on the network via either TCP or UDP.

Specifying only the port means that any host communicating over that port can send events.

Specifying ALL indicates that UDP multicast packets are accepted if they are directed to the IANA assigned multicast address on the IANA assigned default port, or the designated port if specified.

### Examples:

- "192.168.0.1:23"
- "agilent.com, soco.agilent.com"
- "agilent.com:80, 192.168.0.1"
- The LXI:EVENt:INPut:LAN:FILTer command applies only to state events and will have no effect on trigger events, even when both are tied to the same event name (like "LAN0"). Similarly, the TRIGger:LXI:LAN:FILTer command applies only to trigger events and will have no effect on state events.

| Remote Command:       | :LXI:EVENt:INPut:LAN:FILTer "LANEVENT", "filterString"                                              |
|-----------------------|----------------------------------------------------------------------------------------------------|
|                       | :LXI:EVENt:INPut:LAN:FILTer?                                                                        |
| Example:              | :LXI:EVEN:INP:LAN:FILT "LAN0", "agilent.com"                                                        |
|                       | :LXI:EVEN:INP:LAN:FILT?                                                                             |
| Notes:                | The maximum length of the string is 45 characters. Nothing happens if the LAN event does not exist. |
| State Saved:          | Saved in instrument state.                                                                          |
| Range:                | Uppercase, Lowercase, Numeric, Symbol                                                               |
| Initial S/W Revision: | Prior to A.02.00                                                                                    |

### **Identifier (Remote Command Only)**

Sets the string that is expected to arrive over the LAN for a given Input LAN Event to occur. The Identifier is variable to allow for easier system debugging.

| Remote Command:       | :LXI:EVENt:INPut:LAN:IDENtifier "LANEVENT","identifier"                              |
|-----------------------|--------------------------------------------------------------------------------------|
|                       | :LXI:EVENt:INPut:LAN:IDENtifier? "LANEVENT"                                          |
| Example:              | :LXI:EVEN:INP:LAN:IDEN "LAN0", "debugstring"                                         |
| Notes:                | The maximum length of the string is 16 characters.                                   |
|                       | Nothing happens if the LAN event does not exist.                                     |
|                       | The default value is that the identifier is equivalent to the name of the LAN Event. |
| State Saved:          | Saved in instrument state.                                                           |
| Range:                | Uppercase, Lowercase, Numeric, Symbol                                                |
| Initial S/W Revision: | Prior to A.02.00                                                                     |

## **Detection (Remote Command Only)**

Selects the triggering option..

- Selecting "Rise" causes the instrument to trigger on the receipt of a signal low LAN Event followed by a signal high LAN Event.
- Selecting "Fall" causes the instrument to trigger on the receipt of a signal high LAN Event followed by a signal low LAN Event.
- Selecting "High" causes the instrument to trigger on every signal high LAN Event.
- Selecting "Low" causes the instrument to trigger on every signal low LAN Event.

| Remote Command:       | :LXI:EVENt:INPut:LAN[:SET]:DETection "LANEVENT", HIGH LOW RISE FALL                                |
|-----------------------|----------------------------------------------------------------------------------------------------|
| Example:              | :LXI:EVENt:INP:LAN:DET "LANEVENT",HIGH                                                             |
| Notes:                | If a non existent LAN event is passed in the lanEvent argument, the command is ignored             |
| Preset:               | HIGH                                                                                               |
| Preset:               | Not affected by a Preset. The default value of "HIGH" can be restored by using the remote command: |
|                       | :SYSTem:DEFault INPut                                                                              |
| State Saved:          | Saved in instrument state.                                                                         |
| Range:                | HIGH   LOW   RISE   FALL                                                                           |
| Readback Text:        | Currently selected detection type                                                                  |
| Initial S/W Revision: | Prior to A.02.00                                                                                   |

| Remote Command:       | :LXI:EVENt:INPut:LAN[:SET]:DETection? "LANEVENT"                                       |
|-----------------------|----------------------------------------------------------------------------------------|
| Example:              | :LXI:EVEN:INP:LAN:DET? "LANEVENT"                                                      |
| Notes:                | If a non existent LAN event is passed in the lanEvent argument, the command is ignored |
| Preset:               | HIGH                                                                                   |
| State Saved:          | Saved in instrument state.                                                             |
| Range:                | HIGH   LOW   RISE   FALL                                                               |
| Readback Text:        | Currently selected detection type                                                      |
| Initial S/W Revision: | Prior to A.02.00                                                                       |

# **Enabled (Remote Command Only)**

When the Enabled parameter is set to ON, receiving the given LAN Event causes the instrument to transition to the state held in the Next State Slot.

When the Enabled parameter is OFF, the Input LAN Event is ignored.

| Remote Command:       | :LXI:EVENt:INPut:LAN[:SET]:ENABled "LANEVENT",ON OFF 1 0                                                                 |
|-----------------------|----------------------------------------------------------------------------------------------------|
| Example:              | :LXI:EVEN:INP:LAN:ENAB "LAN0",1                                                                                          |
| Preset:               | OFF                                                                                                    |
| Preset:               | Not affected by a Preset. The default value of "OFF" can be restored by using the remote command:  :SYSTem:DEFault INPut |
| State Saved:          | Saved in instrument state.                                                                                               |
| Range:                | 1 0                                                                                                    |
| Initial S/W Revision: | Prior to A.02.00                                                                                                    |

| Remote Command:       | :LXI:EVENt:INPut:LAN[:SET]:ENABled? "LANEVENT" |  |
|-----------------------|------------------------------------------------|--|
| Example:              | :LXI:EVEN:INP:LAN:ENAB? "LAN0"                 |  |
| Preset:               | OFF                                            |  |
| State Saved:          | Saved in instrument state.                     |  |
| Range:                | 1 0                                            |  |
| Initial S/W Revision: | Prior to A.02.00                               |  |

# **Count (Remote Command Only)**

Returns the number of items in the LXI Input LAN Event List.

| Remote Command:       | :LXI:EVENt:INPut:LAN:COUNt? |  |
|-----------------------|-----------------------------|--|
| Example:              | :LXI:EVEN:INP:LAN:COUN?     |  |
| Initial S/W Revision: | Prior to A.02.00            |  |

# **List (Remote Command Only)**

Returns a list of all of the valid LXI Input LAN Event names.

| Remote Command:       | :LXI:EVENt:INPut:LAN:LIST?                                             |
|-----------------------|------------------------------------------------------------------------|
| Example:              | :LXI:EVEN:INP:LAN:LIST?                                                |
|                       | Returns "LAN0", "LAN1", "LAN2", "LAN3", "LAN4", "LAN5", "LAN6", "LAN7" |
| Preset:               | "LAN0", "LAN1", "LAN2", "LAN3", "LAN4", "LAN5", "LAN6", "LAN7"         |
| State Saved:          | Saved in instrument state.                                             |
| Initial S/W Revision: | Prior to A.02.00                                                       |

### **Configure (Remote Command Only)**

Allows the configuration of some of the above parameters from a single SCPI command.

| Remote Command:       | :LXI:EVENt:INPut:LAN[:SET]:CONFigure "lanEvent" , <enab>, <detection>, <filter>, <identifier></identifier></filter></detection></enab> |  |
|-----------------------|----------------------------------------------------------------------------------------------------|--|
| Example:              | :LXI:EVEN:INP:LAN:CONF "LAN0",1,FALL,"FILTER","DEBUG"                                                                                  |  |
| Initial S/W Revision: | Prior to A.02.00                                                                                                    |  |

### **Restore Defaults**

Provides incremental initialization of the system setting groups along with supporting a comprehensive reset of the entire instrument back to a factory default state. The menu selections are the groups of system settings and when one is selected, that particular group of system settings is reset back to their default values.

| Key Path             | System                                                    |
|----------------------|-----------------------------------------------------------|
| Mode                 | All                                                       |
| Remote Command       | :SYSTem:DEFault [ALL]  ALIGn   INPut   MISC   MODes   PON |
| Example              | SYST:DEF                                                  |
| State Saved          | No                                                        |
| Initial S/W Revision | Prior to A.02.00                                          |

### **Restore Input/Output Defaults**

Causes the group of settings and data associated with Input/Output front-panel key to be a reset to their default values. This level of Restore System Defaults does not affect any other system settings, mode settings and does not cause a mode switch.

Confirmation is required to restore the Input/Output setting. The confirmation dialog is:

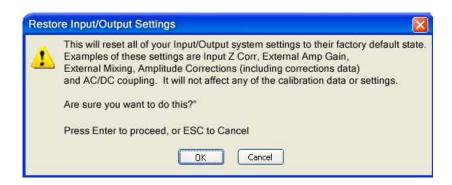

| Key Path | System, Restore System Defaults |
|----------|---------------------------------|
|----------|---------------------------------|

| Example              | :SYST:DEF INP    |
|----------------------|------------------|
| Initial S/W Revision | Prior to A.02.00 |

#### **Restore Power On Defaults**

This selection causes the Power On settings to be a reset to their default value. This level of Restore System Defaults does not affect any other system settings, mode settings and does not cause a mode switch. The Power On settings and their default values are Power On Type reset to Mode and Input/Output Defaults and Power On Application reset to whatever the factory set as its default value.

Confirmation is required to restore the factory default values. The confirmation dialog is:

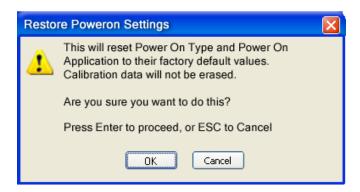

| Key Path             | System, Restore System Defaults |  |
|----------------------|---------------------------------|--|
| Example              | :SYST:DEF PON                   |  |
| Initial S/W Revision | Prior to A.02.00                |  |

### **Restore Align Defaults**

This selection causes the Alignment system settings to be a reset to their default values. This does not affect any Alignment data stored in the system. This level of Restore System Defaults does not affect any other system settings, mode settings and does not cause a mode switch.

After performing this function, it may impact the auto-alignment time of the instrument until a new alignment baseline has been established.

Confirmation is required to restore the factory default values. The confirmation dialog is:

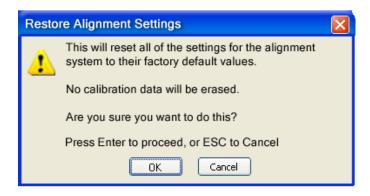

| Key Path             | System, Restore System Defaults |  |
|----------------------|---------------------------------|--|
| Example              | :SYST:DEF ALIG                  |  |
| Initial S/W Revision | Prior to A.02.00                |  |

#### **Restore Misc Defaults**

This selection causes miscellaneous system settings to be reset to their default values. With this reset, you lose the GPIB address and it is reset to 18, so this should be used with caution. This level of Restore System Defaults does not affect any other system settings, mode settings and does not cause a mode switch. This miscellaneous group contains the rest of the settings that have not been part of the other Restore System Defaults groups. The following table is a complete list of settings associated with this group:

| Miscellaneous Setting | Default Value |
|-----------------------|---------------|
| Verbose SCPI          | Off           |
| GPIB Address          | 18            |
| Auto File Name Number | 000           |
| Save Type             | State         |
| State Save To         | Register 1    |
| Screen Save To        | SCREEN000.png |
| DISP:ENABle           | ON            |
| Full Screen           | Off           |
| SCPI Telnet           | ON            |
| SCPI Socket           | ON            |
| SICL Server           | ON            |
| Display Intensity     | 100           |
| Display Backlight     | ON            |
| Display Theme         | TDColor       |

| System Annotation  | ON   |
|--------------------|------|
| The SYST:PRES:TYPE | MODE |

Confirmation is required to restore the factory default values. The confirmation dialog is:

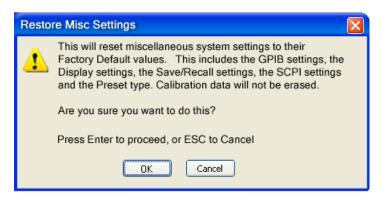

| Key Path             | System, Restore System Defaults |
|----------------------|---------------------------------|
| Example              | :SYST:DEF MISC                  |
| Initial S/W Revision | Prior to A.02.00                |

#### **Restore Mode Defaults (All Modes)**

This selection resets all of the modes in the instrument back to their default state just as a Restore Mode Defaults does and it switches the instrument to the power-on mode and causes the default measurement for the power-on mode to be active. This level of Restore System Defaults does not affect any system settings, but it does affect the state of all modes and does cause a mode switch unless the instrument was already in the power-on mode.

Confirmation is required to restore the factory default values. The confirmation dialog is:

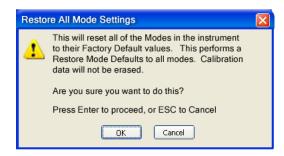

 Key Path
 System, Restore System Defaults

 Example
 :SYST:DEF MOD

#### **System**

| Couplings            | An All Mode will cause the currently running measurement to be aborted, mode switch to the power-on mode and activate the default measurement for the power-on mode It gets the mode to a consistent state with all of the default couplings set. |  |
|----------------------|----------------------------------------------------------------------------------------------------|--|
| Initial S/W Revision | Prior to A.02.00                                                                                                    |  |

#### All

This is the catastrophic function that does a comprehensive reset of ALL analyzer settings to their factory default values. It resets all of the system setting groups, causes a Restore Mode Defaults for all modes in the instrument, and switches back to the power-on mode. It does not affect the User Preset file or any user saved files.

Confirmation is required to restore the factory default values. The confirmation dialog is:

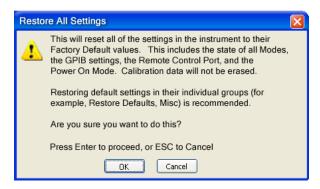

| Key Path             | System, Restore System Defaults                                                                                                    |
|----------------------|----------------------------------------------------------------------------------------------------|
| Example              | :SYST:DEF ALL                                                                                                    |
| Couplings            | An All will cause the currently running measurement to be aborted and get all modes to a consistent state, so it is unnecessary to couple any settings. |
| Initial S/W Revision | Prior to A.02.00                                                                                                    |

### Control Panel...

Opens the Windows Control Panel. The Control Panel is used to configure certain elements of Windows that are not configured through the hardkey/softkey System menus.

The Control Panel is a separate Windows application, so to return to the analyzer once you are in the Control Panel, you may either:

Exit the Control Panel by clicking on the red X in the upper right hand corner, with a mouse

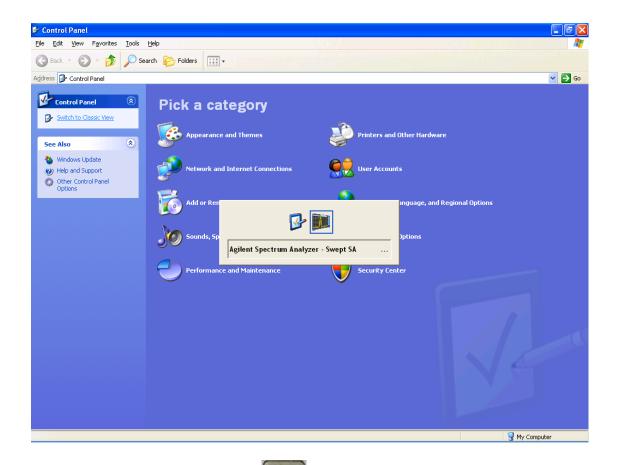

Or use Alt-Tab: press and hold the Alt key and press and release the Tab key until the Analyzer logo is showing in the window in the center of the screen, as above, then release the Alt key.

| Key Path             | System                          |
|----------------------|---------------------------------|
| Notes                | No remote command for this key. |
| Initial S/W Revision | Prior to A.02.00                |

# Licensing...

Opens the license explorer.

**Remote Command:** 

For Help on this key, select Help in the menu bar at the top of the license explorer window.

| Key Path             | System                                     |
|----------------------|--------------------------------------------|
| Notes                | No equivalent remote command for this key. |
| Initial S/W Revision | Prior to A.02.00                           |

:SYSTem:LKEY <"OptionInfo">, <"LicenseInfo">

| Example:              | SYST:LKEY "N9073A–1FP","027253AD27F83CDA5673A9BA5F427FDA5E4F25AEB1 017638211AC9F60D9C639FE539735909C551DE0A91"                                                                                                    |
|-----------------------|----------------------------------------------------------------------------------------------------|
| Notes:                | The <"OptionInfo"> contains the feature and the version. You must specify the feature but can omit the version. If you omit the version, the system regards it as the latest one, since the system knows which version is supported for each feature.                                                                                                    |
|                       | The <"LicenseInfo"> contains the signature, the expiration date, and serial number for transport if transportable. You must specify the signature, but you can omit the other information. If you omit the expiration date, the system regards it as permanent. If you omit the serial number, the system regards it as non-transportable. As a result, this supports backward compatibility. |
| Initial S/W Revision: | Prior to A.02.00                                                                                                    |

| Remote Command:       | :SYSTem:LKEY:DELete <"OptionInfo">,<"LicenseInfo">                                                                                                    |
|-----------------------|----------------------------------------------------------------------------------------------------|
| Example:              | SYST:LKEY:DEL<br>"N9073A–1FP","027253AD27F83CDA5673A9BA5F427FDA5E4F25AEB1<br>017638211AC9F60D9C639FE539735909C551DE0A91"                                                                                                    |
| Notes:                | The <"OptionInfo"> contains the feature and the version. You must specify the feature but can omit the version. If you omit the version, the system regards it as the latest one, if more than one version is installed.                                                                                                    |
|                       | The <"LicenseInfo"> contains the signature, the expiration date, and whether or not be transportable. You must specify the signature, but you can omit the other information. If you omit the expiration date, the system regards it as permanent. If you omit the transportability, the system regards it as non-transportable. As a result, this supports backward compatibility. |
| Initial S/W Revision: | Prior to A.02.00                                                                                                    |

| Remote Command: | :SYSTem:LKEY:LIST? |
|-----------------|--------------------|
|-----------------|--------------------|

| Notes:                | Return Value:                                                                                                    |
|-----------------------|----------------------------------------------------------------------------------------------------|
|                       | An <arbitrary block="" data=""> of all the installed instrument licenses.</arbitrary>                                                             |
|                       | The format of each license is as follows.                                                                                                    |
|                       | <feature>,<version>,<signature>,<expiration date="">,<serial for="" number="" transport=""></serial></expiration></signature></version></feature> |
|                       | Return Value Example:                                                                                                    |
|                       | #3136                                                                                                    |
|                       | N9073A-1FP,1.000,B043920A51CA                                                                                                    |
|                       | N9060A-2FP,1.000,4D1D1164BE64                                                                                                    |
|                       | N9020A-508,1.000,389BC042F920                                                                                                    |
|                       | N9073A-1F1,1.000,5D71E9BA814C,13-aug-2005                                                                                                    |
|                       | <arbitrary block="" data=""> is:</arbitrary>                                                                                                    |
|                       | #NMMM <data></data>                                                                                                    |
|                       | Where:                                                                                                    |
|                       | N is the number of digits that describes the number of MMM characters. For example if the data was 55 bytes, N would be 2.                        |
|                       | MMM would be the ASCII representation of the number of bytes. In the previous example, N would be 55.                                             |
|                       | <data> ASCII contents of the data</data>                                                                                                    |
| Initial S/W Revision: | Prior to A.02.00                                                                                                    |

| Remote Command:       | :SYSTem:LKEY? <"OptionInfo">                                                                                                    |
|-----------------------|----------------------------------------------------------------------------------------------------|
| Example:              | SYST:LKEY? "N9073A-1FP"                                                                                                    |
| Notes:                | The <"OptionInfo"> contains the feature and the version. You must specify the feature but can omit the version. If you omit the version, the system regards it as the latest one. |
|                       | Return Value:                                                                                                    |
|                       | <"LicenseInfo"> if the license is valid, null otherwise.                                                                                                    |
|                       | <"LicenseInfo"> contains the signature, the expiration date, and serial number if transportable.                                                                                  |
|                       | Return Value Example:                                                                                                    |
|                       | "B043920A51CA"                                                                                                    |
| Initial S/W Revision: | Prior to A.02.00                                                                                                    |

| Remote Command:       | :SYSTem:HID?                            |
|-----------------------|-----------------------------------------|
| Notes:                | Return value is the host ID as a string |
| Initial S/W Revision: | Prior to A.02.00                        |

# **Security**

Accesses capabilities for operating the instrument in a security controlled environment.

| Key Path             | System    |
|----------------------|-----------|
| Initial S/W Revision | PXA.01.01 |

### **USB**

The Windows operating system can be configured to disable write access to the USB ports for users who are in a secure environment where transferring data from the instrument is prohibited. This user interface is a convenient way for the customer to disable write access to USB.

| Key Path             | System, Security                                                                                                    |
|----------------------|----------------------------------------------------------------------------------------------------|
| Mode                 | All                                                                                                    |
| Scope                | Mode Global                                                                                                    |
| Remote Command       | :SYSTem:SECurity:USB:WPRotect[:ENABle] ON OFF 0 1                                                                                                    |
|                      | :SYSTem:SECurity:USB:WPRotect[:ENABle]?                                                                                                    |
| Example              | :SYST:SEC:USB:WPR ON ! Will set USB ports to Read-only                                                                                                    |
| Notes                | When the USB ports are in Read-only mode then no data can be stored to USB, including the internal USB memory used for a back-up location for the calibration data. |
| Dependencies         | This key is grayed-out unless the current user has administrator privileges.                                                                                        |
| Preset               | This is unaffected by Preset or any Restore System Defaults. An Agilent Recovery will set the USB to write protect OFF                                              |
| State Saved          | No                                                                                                    |
| Range                | Read-Write Read only                                                                                                    |
| Key Path             | 3664                                                                                                    |
| Initial S/W Revision | PXA.01.01                                                                                                    |

## **Read-Write**

Selection for allowing full read-write access to the USB ports.

| Key Path             | System, Security, USB |                                    |
|----------------------|-----------------------|------------------------------------|
| Example              | :SYST:SEC:USB:WPR OFF | ! Will set USB ports to Read-Write |
| Initial S/W Revision | PXA.01.01             |                                    |

### Read only

Selection for disabling write access to the USB ports.

| Key Path             | System, Security, USB |                                   |
|----------------------|-----------------------|-----------------------------------|
| Example              | :SYST:SEC:USB:WPR ON  | ! Will set USB ports to Read only |
| Initial S/W Revision | PXA.01.01             |                                   |

## **Diagnostics**

The Diagnostics key in the System menu gives you access to basic diagnostic capabilities of the instrument.

| Key Path             | System           |
|----------------------|------------------|
| Initial S/W Revision | Prior to A.02.00 |

#### **Show Hardware Statistics**

Provides a display of various hardware statistics. The statistics include the following:

Mechanical relay cycles

High and Low temperature extremes

Elapsed time that the instrument has been powered-on (odometer)

The display should appear listing the statistics, product number, serial number, and firmware revision.

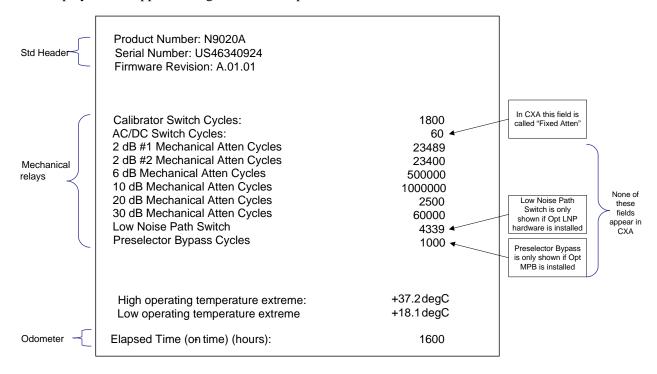

The data will be updated only when the Show Hardware Statistics menu key is pressed, it will not be

### **System**

updated while the screen is displayed.

The tabular data should be directly printable.

| Key Path             | System, Diagnostics                                                                                                    |
|----------------------|----------------------------------------------------------------------------------------------------|
| Mode                 | All                                                                                                    |
| Notes                | The values displayed on the screen are only updated upon entry to the screen and not updated while the screen is being displayed. |
| Initial S/W Revision | Prior to A.02.00                                                                                                    |

## **SCPI for Show Hardware Statistics ( Remote Commands Only)**

Each of the hardware statistic items can be queriedvia SCPI.

- "Query the Mechanical Relay Cycle Count" on page 286
- "Query the Operating Temperature Extremes" on page 286
- "Query the Elapsed Time since 1st power on" on page 287

## **Query the Mechanical Relay Cycle Count**

Returns the count of mechanical relay cycles.

| Remote Command:           | :SYSTem:MRELay:COUNt?                                                                                                    |
|---------------------------|----------------------------------------------------------------------------------------------------|
| Example:                  | :SYST:MREL:COUN?                                                                                                    |
| Notes:                    | Query Only                                                                                                    |
|                           | The return value is a comma separated list of the individual counts for each mechanical relay.                                                                                                    |
|                           | The position of the relays in the list is:                                                                                                    |
|                           | " <cal signal="">,<ac dc="">,&lt;2dB #1 Atten&gt;,&lt;2dB #2 Atten&gt;,&lt;6dB<br/>Atten&gt;,&lt;10dB Atten&gt;,&lt;20dB Atten&gt;,<fixed atten="">,<low<br>Noise Path Switch&gt;,<presel bypass="">"</presel></low<br></fixed></ac></cal> |
|                           | Items in the list not pertaining to your particular hardware configuration will return as –999 for those items.                                                                                                    |
| Initial S/W Revision:     | Prior to A.02.00                                                                                                    |
| Modified at S/W Revision: | A.03.00, A.04.00                                                                                                    |

### **Query the Operating Temperature Extremes**

Returns the low operating temperature extreme value. The value survives a power-cycle and is the temperature extreme encountered since the value was reset by the factory or service center.

| Mode           | All                           |
|----------------|-------------------------------|
| Remote Command | :SYSTem:TEMPerature:LEXTreme? |
| Example        | :SYST:TEMP:LEXT?              |

| Notes                | Value is in degrees Celsius at which the lowest operating temperature has been recorded since 1st power-up. |
|----------------------|----------------------------------------------------------------------------------------------------|
| State Saved          | No                                                                                                    |
| Initial S/W Revision | Prior to A.02.00                                                                                            |

| Mode                 | All                                                                                                    |
|----------------------|----------------------------------------------------------------------------------------------------|
| Remote Command       | :SYSTem:TEMPerature:HEXTreme?                                                                                |
| Example              | :SYST:TEMP:HEXT?                                                                                             |
| Notes                | Value is in degrees Celsius at which the highest operating temperature has been recorded since 1st power-up. |
| State Saved          | No                                                                                                    |
| Initial S/W Revision | Prior to A.02.00                                                                                             |

### Query the Elapsed Time since 1st power on

Returns the elapsed on-time in minutes since 1st power-on.

| Remote Command:       | :SYSTem:PON:ETIMe? |
|-----------------------|--------------------|
| Example:              | :SYST:PON:ETIM?    |
| Notes:                | Query Only         |
| Initial S/W Revision: | Prior to A.02.00   |

#### **Advanced**

Accesses advanced diagnostic capabilities performed in the factory or under instructions from repair procedures. This menu key is only visible when the logged-in user is "saservice". The first access to the Advanced Diagnostic Menu after invoking the instrument application will require an authentication, which is to enter the Service Code. Subsequent accesses to the Advanced Diagnostic Menu are unimpeded. The Authentication dialog looks like:

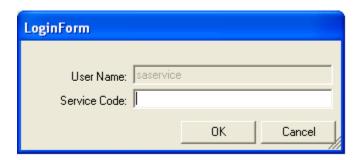

"OK" is the default key thus the Enter key is used to complete the entry. If invalid Service Code is entered authentication is not granted and you are provided the following dialog:

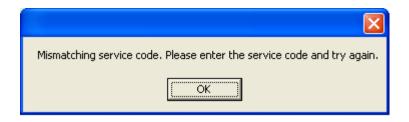

| Key Path             | System, Diagnostics                       |
|----------------------|-------------------------------------------|
| Notes                | Password is required to access this menu. |
| Initial S/W Revision | Prior to A.02.00                          |

### **Service**

Accesses capabilities performed in the factory or under instructions from repair procedures. This menu key is only visible when the logged-in user is "advanceduser" or "saservice". The first access to the Service Menu after invoking the instrument application will require an authentication Service Code.

| Key Path             | System           |
|----------------------|------------------|
| Initial S/W Revision | Prior to A.02.00 |

# **System Remote Commands (Remote Commands Only)**

The commands in this section have no front panel key equivalent

| Initial S/W Revision: | Prior to A.02.00 |
|-----------------------|------------------|
|-----------------------|------------------|

## **List installed Options (Remote Command Only)**

Lists the installed options that pertain to the instrument (signal analyzer). .

| Mode                 | All                                                                                                    |
|----------------------|----------------------------------------------------------------------------------------------------|
| Remote Command       | :SYSTem:OPTions?                                                                                                    |
| Example              | :SYST:OPT?                                                                                                    |
| Notes                | The return string is a comma separated list of the installed options. For example:  "503,P03,PFR"  :SYSTem:OPTions? and *OPT? are the same. |
| State Saved          | No                                                                                                    |
| Initial S/W Revision | Prior to A.02.00                                                                                                    |

#### **Lock the Front-panel keys (Remote Command Only)**

Disables the instrument keyboard to prevent local input when the instrument is controlled remotely. Annunciation showing a "K" for 'Klock" (keyboard lock) alerts the local user that the keyboard is locked. Klock is similar to the GPIB Local Lockout function; namely that no front-panel keys are active with the exception of the Power Standby key. (The instrument is allowed to be turned-off if Klock is ON.) The Klock command is used in remote control situations where Local Lockout cannot be used.

Although primary intent of Klock is to lock-out the front panel, it will lock-out externally connected keyboards through USB. Klock has no effect on externally connected pointing devices (mice).

The front panel 'Local' key (Cancel/Esc) has no effect if Klock is ON.

| Mode                 | All                                                                                |
|----------------------|------------------------------------------------------------------------------------|
| Remote Command       | :SYSTem:KLOCk OFF ON 0 1                                                           |
|                      | :SYSTem:KLOCk?                                                                     |
| Example              | :SYST:KLOC ON                                                                      |
| Notes                | Keyboard lock remains in effect until turned-off or the instrument is power-cycled |
| Preset               | Initialized to OFF at startup, unaffected by Preset                                |
| State Saved          | No                                                                                 |
| Initial S/W Revision | Prior to A.02.00                                                                   |

#### **List SCPI Commands (Remote Command Only)**

Outputs a list of the valid SCPI commands for the currently selected Mode.

| Remote Command:       | :SYSTem:HELP:HEADers?                                                                                 |
|-----------------------|----------------------------------------------------------------------------------------------------|
| Example:              | :SYST:HELP:HEAD?                                                                                      |
| Notes:                | The output is an IEEE Block format with each command separated with the New-Line character (hex 0x0A) |
| Initial S/W Revision: | Prior to A.02.00                                                                                      |

#### **SCPI Version Query (Remote Command Only)**

Returns the SCPI version number with which the instrument complies. The SCPI industry standard changes regularly. This command indicates the version used when the instrument SCPI commands were defined.

| Remote Command:       | :SYSTem:VERSion? |
|-----------------------|------------------|
| Example:              | :SYST:VERS?      |
| Initial S/W Revision: | Prior to A.02.00 |

### **Date (Remote Command Only)**

The recommended access to the Date, Time, and Time zone of the instrument is through the Windows native control (Control Panel or accessing the Task Bar). You may also access this information remotely, as shown in this command and Time (below).

Sets or queries the date in the instrument.

| Mode                 | All                                                                                                    |
|----------------------|----------------------------------------------------------------------------------------------------|
| Remote Command       | :SYSTem:DATE " <year>,<month>,<day>"</day></month></year>                                                                  |
|                      | :SYSTem:DATE?                                                                                                    |
| Example              | :SYST:DATE "2006,05,26"                                                                                                    |
| Notes                | <year> is the four digit representation of year. (for example, 2006)</year>                                                |
|                      | <month> is the two digit representation of year. (for example. 01 to 12)</month>                                           |
|                      | <day> is the two digit representation of day. (for example, 01 to 28, 29, 30, or 31) depending on the month and year</day> |
| Initial S/W Revision | Prior to A.02.00                                                                                                    |

# Time (Remote Command Only)

Sets or queries the time in the instrument.

| Mode                 | All                                                                         |
|----------------------|-----------------------------------------------------------------------------|
| Remote Command       | :SYSTem:TIME " <hour>,<minute>,<second>"</second></minute></hour>           |
|                      | :SYSTem:TIME?                                                               |
| Example              | :SYST:TIME "13,05,26"                                                       |
| Notes                | <hour> is the two digit representation of the hour in 24 hour format</hour> |
|                      | <minute> is the two digit representation of minute</minute>                 |
|                      | <second> is the two digit representation of second</second>                 |
| Initial S/W Revision | Prior to A.02.00                                                            |

#### **User Preset**

Accesses a menu that gives you the following three choices:

User Preset – recalls a state previously saved using the Save User Preset function.

**User Preset All Modes – presets** all of the modes in the analyzer

Save User Preset – saves the current state for the current mode

| Key Path             | Front-panel key  |
|----------------------|------------------|
| Initial S/W Revision | Prior to A.02.00 |

#### **User Preset**

**User Preset** sets the state of the currently active mode back to the state that was previously saved for this mode using the **Save User Preset** menu key or the SCPI command, SYST:PRES:USER:SAV. It not only recalls theMode Preset settings, but it also recalls all of the mode persistent settings, and the Input/Outpit system setting that existed at the time **Save User Preset** was executed.

If a **Save User Preset** has not been done at any time, **User Preset** recalls the default user preset file for the currently active mode. The default user preset files are created if, at power-on, a mode detects there is no user preset file. There will never be a scenario when there is no user preset file to restore. For each mode, the default user preset state is the same state that would be saved if a **Save User Preset** is performed in each mode right after doing a Restore Mode Default and after a Restore Input/Output Defaults.

The User Preset function does the following:

- Aborts the currently running measurement.
- Sets the mode State to the values defined by Save User Preset.
- Makes the saved measurement for the currently running mode the active measurement.
- Brings up the saved menu for the power-on mode.
- Clears the input and output buffers.
- Sets the Status Byte to 0.

| Key Path       | User Preset          |
|----------------|----------------------|
| Remote Command | :SYSTem:PRESet:USER  |
| Example        | :SYST:PRES:USER:SAVE |
|                | :SYST:PRES:USER      |

#### **User Preset**

| Notes                | :SYST:PRES:USER:SAVE is used to save the current state as the user preset state.                                                                                                    |
|----------------------|----------------------------------------------------------------------------------------------------|
|                      | Clears all pending OPC bits. The Status Byte is set to 0.                                                                                                    |
|                      | Pressing the User Preset front-panel key while already in the User Preset menu will cause the User Preset to get executed                                                                                                    |
| Couplings            | A user preset will cause the currently running measurement to be aborted and cause the saved measurement to be active. Recalling a User Preset file has the same issues that recalling a Save State file has. Some settings may need to be limited and therefore re-coupled, since the capabilities of the mode may have changes when the User Preset file was last saved. |
| Initial S/W Revision | Prior to A.02.00                                                                                                    |

#### **User Preset All Modes**

Recalls all of the User Preset files for each mode, switches to the power-on mode, and activates the saved measurement from the power-on mode User Preset file.

| NOTE | When the instrument is secured, all of the user preset files are converted back to |
|------|------------------------------------------------------------------------------------|
|      | their default user preset files.                                                   |

The User Preset function does the following:

- Aborts the currently running measurement.
- Switches the Mode to the power-on mode.
- Restores the User Preset files for each mode.
- Makes the saved measurement for the power-on mode the active measurement.
- Brings up the saved menu for the power-on mode.
- Clears the input and output buffers.
- Sets the Status Byte to 0.

| Key Path       | User Preset                                                                                                    |
|----------------|----------------------------------------------------------------------------------------------------|
| Remote Command | :SYSTem:PRESet:USER:ALL                                                                                                    |
| Example        | :SYST:PRES:USER:SAVE<br>:SYST:PRES:USER:ALL                                                                                                |
| Notes          | Clears all pending OPC bits. The Status Byte is set to 0. :SYST:PRES:USER:SAVE is used to save the current state as the user preset state. |

| Couplings            | A user preset will cause the currently running measurement to be aborted, cause a mode switch to the power-on mode, and cause the saved measurement to be active in the power-on mode. Recalling a User Preset file has the same issues that recalling a Save State file has. Some settings may need to be limited and therefore re-coupled, since the capabilities of the mode may have changes when the User Preset file was last saved. |
|----------------------|----------------------------------------------------------------------------------------------------|
| Initial S/W Revision | Prior to A.02.00                                                                                                    |

# **Save User Preset**

Saves the currently active mode and its State. You can recall this User Preset file by pressing the User Preset menu key or sending the SYST:PRES:USER remote command. This same state is also saved by the Save State function.

| Key Path             | User Preset                                                                                                    |
|----------------------|----------------------------------------------------------------------------------------------------|
| Remote Command       | :SYSTem:PRESet:USER:SAVE                                                                                                    |
| Example              | :SYST:PRES:USER:SAVE                                                                                                    |
| Notes                | :SYST:PRES:SAVE creates the same file as if the user requested a *SAV or a MMEM: STOR:STAT, except User Preset Save does not allow the user to specify the filename or the location of the file. |
| Initial S/W Revision | Prior to A.02.00                                                                                                    |

### System Functions

**User Preset** 

# **Noise Figure Measurement**

The Noise Figure measurement makes a number of individual noise figure measurements over the range of frequencies specified by the frequency parameters. After each frequency point has been measured, the results are displayed on screen. See "Measurement Results" on page 296 for more information.

Remote Commands:

#### The following commands are used to retrieve the measurement results:

:CONF:NFIGure

:FETCh:NFIGure

:INITiate:NFIGure?

:MEASure:NFIGure?

:READ:NFIGure?

For more measurement related commands, see, "Remote Measurement Functions" on page 411.

| Key Path             | Meas             |
|----------------------|------------------|
| Mode                 | Noise Figure     |
| Initial S/W Revision | Prior to A.04.00 |

#### **Measurement Results**

There are many types of measurement results.

"Initiate (remote command only)" on page 297

"Read/Meas/Fetch All (remote command only)" on page 297

"T Cold" on page 298

"Corrected Results" on page 298

"Uncorrected Results" on page 299

#### **Result Types**

There are 6 result types supported by the Noise Figure measurement:

Noise Figure –Of an active device, over the bandwidth of interest, the contribution by the device itself to thermal noise at the device output. The noise figure is usually expressed in decibels (dB), and is with respect to thermal noise power at the system impedance, at a standard noise temperature (usually 290 K) over the bandwidth of interest. It is determined by (a) measuring (determining) the ratio, usually expressed in dB, of the thermal noise power at the output, to that at the input, and (b) subtracting from that result, the gain, in dB, of the system. Typical noise figures range from 0.5 dB for very low noise devices, to 4 to 8 dB. In some systems (for example: heterodyne systems) total output noise power includes noise from other than thermal sources, such as spurious contributions from image-frequency transformation, but noise from these sources is not considered in determining the noise figure. In this example, the noise figure is determined only with respect to that noise that appears in the output via the principal frequency transformation of the system, and excludes noise that appears via the image frequency transformation.

**Noise Factor** - Noise Figure expressed using Linear units rather than dB.

**Gain** – The amplification factor, also called gain, is the extent to which an analog amplifier boosts the strength of a signal. Amplification factors are usually expressed in terms of power.

The decibel (dB), a logarithmic unit, is the most common way of quantifying the gain of an amplifier. For power, doubling the signal strength (an output-to-input power ratio of 2:1) translates into a gain of 3 dB; a tenfold increase in power (output-to-input ratio of 10:1) equals a gain of 10 dB; a hundredfold increase in power (output-to-input ratio of 100:1) represents 20 dB gain. If the output power is less than the input power, the amplification factor in decibels is negative. If the output-to-input signal power ratio is 1:1, then the amplification factor is 0 dB.

Power amplifiers typically have gain figures from a few decibels up to about 20 dB. Sensitive amplifiers used in wireless communications equipment can show gain of up to about 30 dB. If higher gain is needed, amplifiers can be cascaded, that is, hooked up one after another. But there is a limit to the amplification that can be attained this way. When amplifiers are cascaded, the later circuits receive noise at their inputs along with the signals. This noise can cause distortion. Also, if the amplification factor is too high, the slightest feedback can trigger oscillation, rendering an amplifier system inoperative.

**Y-Factor** – Y-factor is a ratio of two noise power levels, one measured with the noise source ON, and the other with the noise source OFF (for example: Y=NON/NOFF). Because noise power is proportional to noise temperature, it can be stated that Y=TON/TOFF. The Y-factor measurement is the most common method of measuring the quantities required to calculate the noise figure and gain results.

**Effective Temperature** – All types of random noise can be expressed as the equivalent amount of thermal noise that would be generated at a physical temperature Te. Generally the word effective (or equivalent) is taken as understood, and the normal term is simply 'noise temperature'.

**Hot/Cold Power Density** – The level of the noise floor observed on a spectrum analyzer depends, in part, on the selected bandwidth of the measurement. The wider the bandwidth, the more noise is measured for each data point. If the instrument can display noise density, it simply normalizes the power measurements to a 1 Hz bandwidth and references it to kTB –173.88 dBm/Hz; the displayed function is equivalent to power spectral density referenced to kTB. For example: 15 dB would mean the power spectral density = 158.88 dBm/Hz.

Hot Power Density simply refers to the power density measured when the noise source is turned on, and Cold Power Density is the same thing but with the noise source turned off.

The calculation of these results is described in detail in the Agilent Application Note 57–2, literature number 5952–3706E.

#### **Initiate (remote command only)**

Sets the active measurement to the Noise Figure measurement when in Noise Figure mode.

| Remote Command:               | :INITiate:NFIGure   |
|-------------------------------|---------------------|
| Backwards Compatibility SCPI: | :INITiate[:NFIGure] |
| Initial S/W Revision:         | Prior to A.04.00    |

#### Read/Meas/Fetch All (remote command only)

Returns 13 comma separated results of the last point from the last swept measurement in the following order:

T cold Scalar Value

Corrected scalar results for:

Noise Figure

Noise Factor

Gain

**Effective Temperature** 

Hot Power Density

Cold Power Density

Uncorrected scalar results for:

# Noise Figure Measurement

**Measurement Results** 

Noise Figure

Noise Factor

Y-Factor

Effective Temperature

**Hot Power Density** 

**Cold Power Density** 

| Remote Command:               | :FETCh MEASure READ:NFIGure?   |
|-------------------------------|--------------------------------|
| Backwards Compatibility SCPI: | :FETCh MEASure READ[:NFIGure]? |
| Initial S/W Revision:         | Prior to A.04.00               |

#### T Cold

The most recently used T Cold value for a swept or fixed measurement can be accessed using the following commands.

This topic contains the following sections:

"Array (remote command only)" on page 298

"Scalar (remote command only)" on page 298

#### Array (remote command only)

Returns an array of the most recently used T Cold values from the last swept measurement. One value is returned for each frequency point measured.

| Remote Command:               | :FETCh MEASure READ:NFIGure[:ARRay][:DATA]:TCOLd?   |
|-------------------------------|-----------------------------------------------------|
| Backwards Compatibility SCPI: | :FETCh MEASure READ[:NFIGure][:ARRay][:DATA]:TCOLd? |
| Initial S/W Revision:         | Prior to A.04.00                                    |

#### Scalar (remote command only)

Returns the most recently used T Cold value from the last fixed measurement.

| Remote Command:               | :FETCh MEASure READ:NFIGure:SCALar[:DATA]:TCOLd?   |
|-------------------------------|----------------------------------------------------|
| Backwards Compatibility SCPI: | :FETCh MEASure READ[:NFIGure]:SCALar[:DATA]:TCOLd? |
| Initial S/W Revision:         | Prior to A.04.00                                   |

#### **Corrected Results**

Invalid or incalculable results will be represented using the numerical 'SCPI Not-a-number' value. See "Measurement Results" on page 296 for detailed descriptions.

See also:

#### **Array** (remote command only)

Returns an array of the most recently completed data from the last swept measurement, taking account of correction data. One value is returned for each frequency point measured.

| Remote Command:               | :FETCh MEASure READ:NFIGure[:ARRay][:DATA]:CORRected:NF IGure NFACtor GAIN TEFFective PHOT PCOLd?  |
|-------------------------------|----------------------------------------------------------------------------------------------------|
| Backwards Compatibility SCPI: | :FETCh MEASure READ[:NFIGure][:ARRay][:DATA]:CORRected:NFIGure NFACtor GAIN TEFFective PHOT PCOLd? |
| Initial S/W Revision:         | Prior to A.04.00                                                                                   |

#### **Scalar** (remote command only)

Returns the most recently completed data from the last fixed measurement, taking account of correction data.

| Remote Command:               | :FETCh MEASure READ:NFIGure:SCALar[:DATA]:CORRected:NFI<br>Gure NFACtor GAIN TEFFective PHOT PCOLd? |
|-------------------------------|----------------------------------------------------------------------------------------------------|
| Backwards Compatibility SCPI: | :FETCh MEASure READ[:NFIGure]:SCALar[:DATA]:CORRected:NFIGure  NFACtor GAIN TEFFective PHOT PCOLd?  |
| Initial S/W Revision:         | Prior to A.04.00                                                                                    |

#### **Uncorrected Results**

Invalid or incalculable results will be represented using the numerical 'SCPI Not-a-number' value. See "Result Types" on page 296 for detailed descriptions.

#### See also:

#### Array (remote command only)

Returns an array of the most recently completed data from the last swept measurement. One value is returned for each frequency point measured.

| Remote Command:               | :FETCh MEASure READ:NFIGure[:ARRay][:DATA]:UNCorrected: NFIGure NFACtor YFACtor TEFFective PHOT PCOLd?  |
|-------------------------------|----------------------------------------------------------------------------------------------------|
| Backwards Compatibility SCPI: | :FETCh MEASure READ[:NFIGure][:ARRay][:DATA]:UNCorrected:NFIGure NFACtor YFACtor TEFFective PHOT PCOLd? |
| Initial S/W Revision:         | Prior to A.04.00                                                                                        |

<sup>&</sup>quot;Array (remote command only)" on page 299

<sup>&</sup>quot;Scalar (remote command only)" on page 299

<sup>&</sup>quot;Array (remote command only)" on page 299

<sup>&</sup>quot;Scalar (remote command only)" on page 299

### **Scalar (remote command only)**

Returns the most recently completed data from the last fixed measurement.

| Remote Command:               | :FETCh MEASure READ:NFIGure:SCALar[:DATA]:UNCorrected:N FIGure NFACtor YFACtor TEFFective PHOT PCOLd?  |
|-------------------------------|----------------------------------------------------------------------------------------------------|
| Backwards Compatibility SCPI: | :FETCh MEASure READ[:NFIGure]:SCALar[:DATA]:UNCorrected:NFIGure NFACtor YFACtor TEFFective PHOT PCOLd? |
| Initial S/W Revision:         | Prior to A.04.00                                                                                       |

#### **AMPTD Y Scale (Amplitude/Y Scale)**

Accesses a menu of functions that enable you to set the vertical scale parameters. These functions control how data on the vertical (Y) axis is displayed and control instrument settings that affect the vertical axis

| Key Path             | Front-Panel      |
|----------------------|------------------|
| Initial S/W Revision | Prior to A.04.00 |

#### **Select Trace**

Selects the trace, 1 or 2, which the settings in the amplitude menu apply to. The values and units of the Ref Level, Scale/Div and Ref Position will be loaded according to which result type is currently displayed on the selected trace.

In Split Graph mode, this also toggles the next window function.

| NOTE Data1 is always shown on trace 1 and Data2 is always shown on trace 2. |
|-----------------------------------------------------------------------------|
|-----------------------------------------------------------------------------|

| Initial S/W Revision | Prior to A.04.00           |
|----------------------|----------------------------|
| Key Path             | AMPTD Y Scale              |
| Mode                 | NF                         |
| Preset               | A                          |
| State Saved          | Saved in instrument state. |
| Range                | 1   2                      |

#### **Ref Value**

Sets the reference value to be used in the graph window specified by <result>. If the graph window is not currently visible (you need to be using the SCPI command), the new reference value will take effect next time the window is displayed. Values entered via SCPI here are in the default units only. The front panel allows you to enter log or linear units but converts these to the default unit for each result type. In the case of T effective you can only enter values of K or Kelvin.

| Result   | Noise<br>Figure /<br>Noise<br>Factor | Gain     | Y-Factor | T Effective | P hot   | P cold  |
|----------|--------------------------------------|----------|----------|-------------|---------|---------|
| Default: | 4.00 dB /<br>2.51189                 | 15.00 dB | 5.00 dB  | 1000.0 K    | 5.00 dB | 5.00 dB |

| Result       | Noise<br>Figure /<br>Noise<br>Factor     | Gain      | Y-Factor  | T Effective                 | P hot     | P cold    |
|--------------|------------------------------------------|-----------|-----------|-----------------------------|-----------|-----------|
| Range (Min): | -100.0 dB /                              | -100.0 dB | -100.0 dB | -100000000K                 | -100.0 dB | -100.0 dB |
| Range (Max): | 100.0 dB /<br>1E9                        | 100.0 dB  | 100.0 dB  | 100000000K                  | 100.0 dB  | 100.0 dB  |
| Step:        | 0.1 dB / 1,<br>1.5, 2, 3, 5,<br>7.5, 10  | 0.1 dB    | 0.1 dB    | 1, 1.5, 2, 3, 5,<br>7.5, 10 | 0.1 dB    | 0.1 dB    |
| RPG:         | 0.01 dB / 1,<br>1.5, 2, 3, 5,<br>7.5, 10 | 0.01 dB   | 0.01 dB   | 1, 1.5, 2, 3, 5,<br>7.5, 10 | 0.01 dB   | 0.01 dB   |
| Resolution:  | 0.001 dB                                 | 0.001 dB  | 0.001 dB  | 2 decimal                   | 0.001 dB  | 0.001 dB  |

| Remote Command       | :DISPlay:NFIGure:TRACe:NFIGure NFACtor GAIN YFACtor Tective PHOT PCOLd:Y[:SCALe]:RLEVel <value></value> |  |
|----------------------|----------------------------------------------------------------------------------------------------|--|
|                      | :DISPlay:NFIGure:TRACe:NFIGure NFACtor GAIN YFACtor TEF<br>Fective PHOT PCOLd:Y[:SCALe]:RLEVel?         |  |
| Example              | :DISP:NFIG:TRAC:NFIG:Y:RLEV 10dB                                                                        |  |
| Initial S/W Revision | Prior to A.04.00                                                                                        |  |
| Key Path             | Amplitude                                                                                               |  |
| Mode                 | NF                                                                                                    |  |
| Preset               | Depending on Type of Result                                                                             |  |
| State Saved          | Saved in instrument state.                                                                              |  |
| Range                | Depending on Type of Result                                                                             |  |

| Mode                 | NF                                                                                                    |
|----------------------|----------------------------------------------------------------------------------------------------|
| Remote Command       | :DISPlay[:NFIGure]:TRACe:Y[:SCALe]:RLEVel:VALue<br>NFACtor GAIN YFACtor TEFFective PHOT PCOLd, <float></float> |
|                      | :DISPlay[:NFIGure]:TRACe:Y[:SCALe]:RLEVel:VALue?<br>NFACtor GAIN YFACtor TEFFective PHOT PCOLd                 |
| Example              | :DISP:NFIG:TRAC:Y:RLEV:VAL? NFIG                                                                               |
| Initial S/W Revision | Prior to A.04.00                                                                                               |

### Ref Value (Noise Figure Result) See "Ref Value" on page 301 for more information.

| Remote Command       | :DISPlay:NFIGure:TRACe:NFIGure:Y[:SCALe]:RLEVel <value></value>    |  |
|----------------------|--------------------------------------------------------------------|--|
|                      | :DISPlay:NFIGure:TRACe:NFIGure:Y[:SCALe]:RLEVel?                   |  |
| Coupling             | Noise Figure needs to be selected as one of the displayed results. |  |
| Example              | :DISP:NFIG:TRAC:NFIG:Y:RLEV?                                       |  |
| Initial S/W Revision | Prior to A.04.00                                                   |  |
| Key Path             | Amplitude                                                          |  |
| Mode                 | NF                                                                 |  |
| Preset               | 4.0 dB                                                             |  |
| State Saved          | Saved in instrument state.                                         |  |
| Range                | -100 dB to 100 dB                                                  |  |

### **Ref Value** (Noise Factor Result) See "Ref Value" on page 301 for more information.

| Remote Command       | :DISPlay:NFIGure:TRACe:NFACtor:Y[:SCALe]:RLEVel <value></value>    |  |
|----------------------|--------------------------------------------------------------------|--|
|                      | :DISPlay:NFIGure:TRACe:NFACtor:Y[:SCALe]:RLEVel?                   |  |
| Coupling             | Noise Factor needs to be selected as one of the displayed results. |  |
| Example              | :DISP:NFIG:TRAC:NFAC:Y:RLEV?                                       |  |
| Initial S/W Revision | Prior to A.04.00                                                   |  |
| Key Path             | Amplitude                                                          |  |
| Mode                 | NF                                                                 |  |
| Preset               | 2.5                                                                |  |
| State Saved          | Saved in instrument state.                                         |  |
| Range                | 0 to 1E9                                                           |  |

### **Ref Value** (Gain Result) See "Ref Value" on page 301 for more information.

| Remote Command       | :DISPlay:NFIGure:TRACe:GAIN:Y[:SCALe]:RLEVel <value></value> |
|----------------------|--------------------------------------------------------------|
|                      | :DISPlay:NFIGure:TRACe:GAIN:Y[:SCALe]:RLEVel?                |
| Coupling             | Gain needs to be selected as one of the displayed results.   |
| Example              | :DISP:NFIG:TRAC:GAIN:Y:RLEV?                                 |
| Initial S/W Revision | Prior to A.04.00                                             |
| Key Path             | Amplitude                                                    |
| Mode                 | NF                                                           |

| Preset      | 15 dB                      |
|-------------|----------------------------|
| State Saved | Saved in instrument state. |
| Range       | -100 dB to 100 dB          |

### **Ref Value (Y Factor Result)** See "Ref Value" on page 301 for more information.

| Remote Command       | :DISPlay:NFIGure:TRACe:YFACtor:Y[:SCALe]:RLEVel <value></value> |
|----------------------|-----------------------------------------------------------------|
|                      | :DISPlay:NFIGure:TRACe:YFACtor:Y[:SCALe]:RLEVel?                |
| Coupling             | Y Factor needs to be selected as one of the displayed results.  |
| Example              | :DISP:NFIG:TRAC:YFAC:Y:RLEV?                                    |
| Initial S/W Revision | Prior to A.04.00                                                |
| Key Path             | Amplitude                                                       |
| Mode                 | NF                                                              |
| Preset               | 5 dB                                                            |
| State Saved          | Saved in instrument state.                                      |
| Range                | -100 dB to 100 dB                                               |

### Ref Value (T Effective Result) See "Ref Value" on page 301 for more information.

| Remote Command       | :DISPlay:NFIGure:TRACe:TEFFective:Y[:SCALe]:RLEVel <value></value> |  |
|----------------------|--------------------------------------------------------------------|--|
|                      | :DISPlay:NFIGure:TRACe:TEFFective:Y[:SCALe]:RLEVel?                |  |
| Coupling             | T Effective needs to be selected as one of the displayed results.  |  |
| Example              | :DISP:NFIG:TRAC:TEFF:Y:RLEV?                                       |  |
| Initial S/W Revision | Prior to A.04.00                                                   |  |
| Key Path             | Amplitude                                                          |  |
| Mode                 | NF                                                                 |  |
| Preset               | 1000.0                                                             |  |
| State Saved          | Saved in instrument state.                                         |  |
| Range                | -100000000K to 100000000K                                          |  |

### Ref Value (P Hot Result) See "Ref Value" on page 301 for more information.

| Remote Command | :DISPlay:NFIGure:TRACe:PHOT:Y[:SCALe]:RLEVel <value></value> |  |
|----------------|--------------------------------------------------------------|--|
|                | :DISPlay:NFIGure:TRACe:PHOT:Y[:SCALe]:RLEVel?                |  |
| Coupling       | P Hot needs to be selected as one of the displayed results.  |  |

| Example              | :DISP:NFIG:TRAC:PHOT:Y:RLEV? |
|----------------------|------------------------------|
| Initial S/W Revision | Prior to A.04.00             |
| Key Path             | Amplitude                    |
| Mode                 | NF                           |
| Preset               | 5 dB                         |
| State Saved          | Saved in instrument state.   |
| Range                | -100 dB to 100 dB            |

#### **Ref Value** (**P Cold Result**) See "Ref Value" on page 301 for more information.

| Remote Command       | :DISPlay:NFIGure:TRACe:PCOLd:Y[:SCALe]:RLEVel <value></value> |
|----------------------|---------------------------------------------------------------|
|                      | :DISPlay:NFIGure:TRACe:PCOLd:Y[:SCALe]:RLEVel?                |
| Coupling             | P Cold needs to be selected as one of the displayed results.  |
| Example              | :DISP:NFIG:TRAC:PCOL:Y:RLEV?                                  |
| Initial S/W Revision | Prior to A.04.00                                              |
| Key Path             | Amplitude                                                     |
| Mode                 | NF                                                            |
| Preset               | 5 dB                                                          |
| State Saved          | Saved in instrument state.                                    |
| Range                | -100 dB to 100 dB                                             |

#### Attenuation

This key controls only the mechanical attenuator. The electronic attenuator - which is limited to below 3.6GHz - is disabled in the Noise Figure Application.

The default input attenuation calibration range is:

| MXA | 0 dB to 8 dB, and a step size of 4 dB   |
|-----|-----------------------------------------|
| EXA | 0 dB to 10 dB, and a step size of 10 dB |

In this application, the attenuators cannot autorange. There is therefore a risk of overdriving the analyzer. In most cases, 0 dB attenuation is adequate. To check for overdriving of the analyzer - that is, compression occurring at the preamp stage - set the attenuation to 0 dB and note the noise figure of your DUT. Now increase the attenuation by one step. If your noise figure changes by more than 0.5 dB, attenuation is required. Repeat this process until you have found the lowest level of attenuation that gives

you a stable noise figure result, and use this attenuation level for your measurements.

| Remote Command               | [:SENSe]:NFIGure:POWer[:RF]:ATTenuation <float></float> |
|------------------------------|---------------------------------------------------------|
|                              | [:SENSe]:NFIGure:POWer[:RF]:ATTenuation?                |
| Restriction and Notes        | Attenuation steps are HW Dependent:                     |
|                              | MXA - Can only be set to multiples of 4.                |
|                              | EXA: - Can only be set to multiples of 10               |
| Example                      | :NFIG:POW:ATT 4dB                                       |
|                              | :NFIG:POW:ATT?                                          |
| Initial S/W Revision         | Prior to A.04.00                                        |
| Key Path                     | Amplitude                                               |
| Mode                         | NF                                                      |
| Preset                       | 0 dB                                                    |
| State Saved                  | Saved in instrument state.                              |
| Range                        | 0 dB to 40 dB                                           |
| Backwards Compatibility SCPI | :INPut[:NFIGure]:ATTenuation:VALue                      |
|                              | [:SENSe][:NFIGure]:MANual:RF:FIXed                      |
|                              | [:SENSe][:NFIGure]:MANual:MWAVe:FIXed                   |

#### Scale/Div

Sets the scaling to be used in the graph window specified by <result>. If the graph window is not currently visible (you need to be using the SCPI command), the new scaling will take effect next time the window is displayed. Values entered via SCPI here are in the default units only. The front panel will allow log or linear units but will convert to the default unit for each result type. In the case of T effective, you can only enter values of Kelvin.

| Result   | Noise<br>Figure/<br>Noise<br>Factor     | Gain     | Y-Factor | T effective                 | P hot    | P cold   |
|----------|-----------------------------------------|----------|----------|-----------------------------|----------|----------|
| Default: | 1.00 dB /<br>0.71489                    | 5.00 dB  | 1.00 dB  | 200.0 K                     | 1.00 dB  | 1.00 dB  |
| Min:     | 0.001 dB /<br>0.001                     | 0.001 dB | 0.001 dB | 0.1 K                       | 0.001 dB | 0.001 dB |
| Max:     | 20.0 dB /<br>100                        | 20.0 dB  | 20.0 dB  | 20000000 K                  | 20.0 dB  | 20.0 dB  |
| Step:    | 0.1 dB / 1,<br>1.5, 2, 3, 5,<br>7.5, 10 | 0.1 dB   | 0.1 dB   | 1, 1.5, 2, 3, 5,<br>7.5, 10 | 0.1 dB   | 0.1 dB   |

| Result     | Noise<br>Figure/<br>Noise<br>Factor      | Gain     | Y-Factor | T effective                 | P hot    | P cold   |
|------------|------------------------------------------|----------|----------|-----------------------------|----------|----------|
| RPG:       | 0.01 dB / 1,<br>1.5, 2, 3, 5,<br>7.5, 10 | 0.01 dB  | 0.01 dB  | 1, 1.5, 2, 3, 5,<br>7.5, 10 | 0.01 dB  | 0.01 dB  |
| Resolution | 0.001 dB                                 | 0.001 dB | 0.001 dB | 2 decimal                   | 0.001 dB | 0.001 dB |

| Remote Command       | :DISPlay:NFIGure:TRACe:NFIGure NFACtor GAIN YFACtor TEF Fective PHOT PCOLd:Y[:SCALe]:PDIVision <value> :DISPlay:NFIGure:TRACe:NFIGure NFACtor GAIN YFACtor TEF Fective PHOT PCOLd:Y[:SCALe]:PDIVision?</value> |
|----------------------|----------------------------------------------------------------------------------------------------|
| Example              | :DISP:NFIG:TRAC:NFIG:Y:PDIV 2dB                                                                                                    |
| Initial S/W Revision | Prior to A.04.00                                                                                                    |
| Key Path             | Amplitude                                                                                                    |
| Mode                 | NF                                                                                                    |
| Preset               | Depending on Type of Result                                                                                                    |
| State Saved          | Saved in instrument state.                                                                                                    |
| Range                | Depending on Type of Result                                                                                                    |

| Mode                 | NF                                                                                                    |
|----------------------|----------------------------------------------------------------------------------------------------|
| Remote Command       | :DISPlay[:NFIGure]:TRACe:Y[:SCALe]:PDIVision NFIGure NFACtor GAIN YFACtor TEFFective PHOT PCOLd, <flo at=""> :DISPlay[:NFIGure]:TRACe:Y[:SCALe]:PDIVision? NFIGure NFACtor GAIN YFACtor TEFFective PHOT PCOLd</flo> |
| Example              | :DISP:NFIG:TRAC:Y:PDIV? NFIG                                                                                                    |
| Initial S/W Revision | Prior to A.04.00                                                                                                    |

# **Scale/Div (Noise Figure Result)**

| Remote Command       | :DISPlay:NFIGure:TRACe:NFIGure:Y[:SCALe]:PDIVision <pre><value></value></pre> |
|----------------------|-------------------------------------------------------------------------------|
|                      | :DISPlay:NFIGure:TRACe:NFIGure:Y[:SCALe]:PDIVision?                           |
| Coupling             | Noise Figure needs to be selected as one of the displayed results.            |
| Example              | :DISP:NFIG:TRAC:NFIG:Y:PDIV 2dB                                               |
| Initial S/W Revision | Prior to A.04.00                                                              |

| Key Path    | Amplitude                  |
|-------------|----------------------------|
| Mode        | NF                         |
| Preset      | 1.0 dB                     |
| State Saved | Saved in instrument state. |
| Range       | 0.001 dB to 20 dB          |

### **Scale/Div (Noise Factor Result)**

| Remote Command       | :DISPlay:NFIGure:TRACe:NFACtor:Y[:SCALe]:PDIVision <pre><value></value></pre> |
|----------------------|-------------------------------------------------------------------------------|
|                      | :DISPlay:NFIGure:TRACe:NFACtor:Y[:SCALe]:PDIVision?                           |
| Coupling             | Noise Factor needs to be selected as one of the displayed results.            |
| Example              | :DISP:NFIG:TRAC:NFAC:Y:PDIV 2                                                 |
| Initial S/W Revision | Prior to A.04.00                                                              |
| Key Path             | Amplitude                                                                     |
| Mode                 | NF                                                                            |
| Preset               | 0.7                                                                           |
| State Saved          | Saved in instrument state.                                                    |
| Range                | 0.001 to 100                                                                  |

# Scale/Div (Gain Result)

| Remote Command       | :DISPlay:NFIGure:TRACe:GAIN:Y[:SCALe]:PDIVision <value></value> |
|----------------------|-----------------------------------------------------------------|
|                      | :DISPlay:NFIGure:TRACe:GAIN:Y[:SCALe]:PDIVision?                |
| Coupling             | Gain needs to be selected as one of the displayed results.      |
| Example              | :DISP:NFIG:TRAC:GAIN:Y:PDIV 3dB                                 |
| Initial S/W Revision | Prior to A.04.00                                                |
| Key Path             | Amplitude                                                       |
| Mode                 | NF                                                              |
| Preset               | 1.0 dB                                                          |
| State Saved          | Saved in instrument state.                                      |
| Range                | 0.001 dB to 20 dB                                               |

# **Scale/Dive (Y Factor Result)**

| Remote Command       | :DISPlay:NFIGure:TRACe:YFACtor:Y[:SCALe]:PDIVision <pre><value></value></pre> |
|----------------------|-------------------------------------------------------------------------------|
|                      | :DISPlay:NFIGure:TRACe:YFACtor:Y[:SCALe]:PDIVision?                           |
| Coupling             | Y Factor needs to be selected as one of the displayed results.                |
| Example              | :DISP:NFIG:TRAC:YFAC:Y:PDIV 2dB                                               |
| Initial S/W Revision | Prior to A.04.00                                                              |
| Key Path             | Amplitude                                                                     |
| Mode                 | NF                                                                            |
| Preset               | 1.0 dB                                                                        |
| State Saved          | Saved in instrument state.                                                    |
| Range                | 0.001 dB to 20 dB                                                             |

# **Scale/Div (T Effective Result)**

| Remote Command       | :DISPlay:NFIGure:TRACe:TEFFective:Y[:SCALe]:PDIVision             |
|----------------------|-------------------------------------------------------------------|
|                      | :DISPlay:NFIGure:TRACe:TEFFective:Y[:SCALe]:PDIVision?            |
| Coupling             | T Effective needs to be selected as one of the displayed results. |
| Example              | :DISP:NFIG:TRAC:TEFF:Y:PDIV 10K                                   |
| Initial S/W Revision | Prior to A.04.00                                                  |
| Key Path             | Amplitude                                                         |
| Mode                 | NF                                                                |
| Preset               | 200 K                                                             |
| State Saved          | Saved in instrument state.                                        |
| Range                | 0.1 K to 20000000 K                                               |

### Scale/Div (P Hot Result)

| Remote Command       | :DISPlay:NFIGure:TRACe:PHOT:Y[:SCALe]:PDIVision <value></value> |
|----------------------|-----------------------------------------------------------------|
|                      | :DISPlay:NFIGure:TRACe:PHOT:Y[:SCALe]:PDIVision?                |
| Coupling             | P Hot needs to be selected as one of the displayed results.     |
| Example              | :DISP:NFIG:TRAC:PHOT:Y:PDIV 2dB                                 |
| Initial S/W Revision | Prior to A.04.00                                                |
| Key Path             | Amplitude                                                       |

| Mode        | NF                         |
|-------------|----------------------------|
| Preset      | 1.0 dB                     |
| State Saved | Saved in instrument state. |
| Range       | 0.001 dB to 20 dB          |

#### Scale/Div (P Cold Result)

| Remote Command       | :DISPlay:NFIGure:TRACe:PCOLd:Y[:SCALe]:PDIVision <pre><value></value></pre> |
|----------------------|-----------------------------------------------------------------------------|
|                      | :DISPlay:NFIGure:TRACe:PCOLd:Y[:SCALe]:PDIVision?                           |
| Coupling             | P Cold needs to be selected as one of the displayed results.                |
| Example              | :DISP:NFIG:TRAC:PCOL:Y:PDIV 2dB                                             |
| Initial S/W Revision | Prior to A.04.00                                                            |
| Key Path             | Amplitude                                                                   |
| Mode                 | NF                                                                          |
| Preset               | 1.0 dB                                                                      |
| State Saved          | Saved in instrument state.                                                  |
| Range                | 0.001 dB to 20 dB                                                           |

#### **Ref Position**

Sets the reference position to be used in the graph window. The reference value is positioned relative to this point on the graph. If the graph window is not currently visible, the new reference position will take effect next time the window is displayed.

| Remote Command       | :DISPlay:NFIGure:TRACe:NFIGure NFACtor GAIN YFACtor TEF Fective PHOT PCOLd:Y[:SCALe]:RPOSition TOP   CENTER   BOTTOm  :DISPlay:NFIGure:TRACe:NFIGure NFACtor GAIN YFACtor TEF Fective PHOT PCOLd:Y[:SCALe]:RPOSition? |
|----------------------|----------------------------------------------------------------------------------------------------|
| Example              | :DISP:NFIG:TRAC:NFIG:Y:RPOS TOP                                                                                                    |
| Initial S/W Revision | Prior to A.04.00                                                                                                    |
| Key Path             | Amplitude, More 2 of 2                                                                                                    |
| Mode                 | NF                                                                                                    |
| Preset               | CENTer                                                                                                    |
| State Saved          | Saved in instrument state.                                                                                                    |
| Range                | TOP   CENTer   BOTTom                                                                                                    |

# **Ref Position (Noise Figure Result)**

| Remote Command       | :DISPlay:NFIGure:TRACe:NFIGure:Y[:SCALe]:RPOSition TOP<br>  CENTER   BOTTom<br>:DISPlay:NFIGure:TRACe:NFIGure:Y[:SCALe]:RPOSition? |
|----------------------|----------------------------------------------------------------------------------------------------|
| Example              | :DISP:NFIG:TRAC:NFIG:Y:RPOS TOP                                                                                                    |
| Initial S/W Revision | Prior to A.04.00                                                                                                    |
| Key Path             | Amplitude, More 2 of 2                                                                                                    |
| Mode                 | NF                                                                                                    |
| Preset               | CENTer                                                                                                    |
| State Saved          | Saved in instrument state.                                                                                                    |
| Range                | TOP   CENTer   BOTTom                                                                                                    |

# **Ref Position (Noise Factor Result)**

| Remote Command       | :DISPlay:NFIGure:TRACe:NFACtor:Y[:SCALe]:RPOSition TOP<br>  CENTEr   BOTTom<br>:DISPlay:NFIGure:TRACe:NFACtor:Y[:SCALe]:RPOSition? |
|----------------------|----------------------------------------------------------------------------------------------------|
| Example              | :DISP:NFIG:TRAC:NFAC:Y:RPOS TOP                                                                                                    |
| Initial S/W Revision | Prior to A.04.00                                                                                                    |
| Key Path             | Amplitude, More 2 of 2                                                                                                    |
| Mode                 | NF                                                                                                    |
| Preset               | CENTer                                                                                                    |
| State Saved          | Saved in instrument state.                                                                                                    |
| Range                | TOP   CENTer   BOTTom                                                                                                    |

### **Ref Position (Gain Result)**

| Remote Command       | :DISPlay:NFIGure:TRACe:GAIN:Y[:SCALe]:RPOSition TOP   CENTer   BOTTom :DISPlay:NFIGure:TRACe:GAIN:Y[:SCALe]:RPOSition? |
|----------------------|----------------------------------------------------------------------------------------------------|
| Example              | :DISP:NFIG:TRAC:GAIN:Y:RPOS TOP                                                                                        |
| Initial S/W Revision | Prior to A.04.00                                                                                                    |
| Key Path             | Amplitude, More 2 of 2                                                                                                 |
| Mode                 | NF                                                                                                    |
| Preset               | CENTer                                                                                                    |

| State Saved | Saved in instrument state. |
|-------------|----------------------------|
| Range       | TOP   CENTer   BOTTom      |

### **Ref Position (Y Factor Result)**

| Remote Command       | :DISPlay:NFIGure:TRACe:YFACtor:Y[:SCALe]:RPOSition TOP<br>  CENTEr   BOTTom<br>:DISPlay:NFIGure:TRACe:YFACtor:Y[:SCALe]:RPOSition? |
|----------------------|----------------------------------------------------------------------------------------------------|
| Example              | :DISP:NFIG:TRAC:YFAC:Y:RPOS TOP                                                                                                    |
| Initial S/W Revision | Prior to A.04.00                                                                                                    |
| Key Path             | Amplitude, More 2 of 2                                                                                                    |
| Mode                 | NF                                                                                                    |
| Preset               | CENTer                                                                                                    |
| State Saved          | Saved in instrument state.                                                                                                    |
| Range                | TOP   CENTer   BOTTom                                                                                                    |

### **Ref Position (T Effective Result)**

| Remote Command       | :DISPlay:NFIGure:TRACe:TEFFective:Y[:SCALe]:RPOSition TOP   CENTer   BOTTom  :DISPlay:NFIGure:TRACe:TEFFective:Y[:SCALe]:RPOSition? |
|----------------------|----------------------------------------------------------------------------------------------------|
| Example              | :DISP:NFIG:TRAC:TEFF:Y:RPOS TOP                                                                                                    |
| Initial S/W Revision | Prior to A.04.00                                                                                                    |
| Key Path             | Amplitude, More 2 of 2                                                                                                    |
| Mode                 | NF                                                                                                    |
| Preset               | CENTer                                                                                                    |
| State Saved          | Saved in instrument state.                                                                                                    |
| Range                | TOP   CENTer   BOTTom                                                                                                    |

# **Ref Position (P Hot Result)**

| Remote Command       | :DISPlay:NFIGure:TRACe:PHOT:Y[:SCALe]:RPOSition TOP   CENTer   BOTTom :DISPlay:NFIGure:TRACe:PHOT:Y[:SCALe]:RPOSition? |
|----------------------|----------------------------------------------------------------------------------------------------|
| Example              | :DISP:NFIG:TRAC:PHOT:Y:RPOS TOP                                                                                        |
| Initial S/W Revision | Prior to A.04.00                                                                                                    |
| Key Path             | Amplitude, More 2 of 2                                                                                                 |

| Mode        | NF                         |
|-------------|----------------------------|
| Preset      | CENTer                     |
| State Saved | Saved in instrument state. |
| Range       | TOP   CENTer   BOTTom      |

### **Ref Position (P Cold Result)**

| Remote Command       | :DISPlay:NFIGure:TRACe:PCOLd:Y[:SCALe]:RPOSition TOP   CENTer   BOTTom |
|----------------------|------------------------------------------------------------------------|
|                      | :DISPlay:NFIGure:TRACe:PCOLd:Y[:SCALe]:RPOSition?                      |
| Example              | :DISP:NFIG:TRAC:PCOL:Y:RPOS TOP                                        |
| Initial S/W Revision | Prior to A.04.00                                                       |
| Key Path             | Amplitude, More 2 of 2                                                 |
| Mode                 | NF                                                                     |
| Preset               | CENTer                                                                 |
| State Saved          | Saved in instrument state.                                             |
| Range                | TOP   CENTer   BOTTom                                                  |

### **Auto Scaling**

Automatically sets the ref level and scale per division parameters based on the current trace data. These are set such that the trace fills 90% of the graticule.

| Remote Command       | :DISPlay:NFIGure:VIEW[1]:WINDow[1]:TRACe:Y[:SCALe]:COUP<br>le 0 1 OFF ON<br>:DISPlay:NFIGure:VIEW[1]:WINDow[1]:TRACe:Y[:SCALe]:COUP<br>le?                                                |
|----------------------|----------------------------------------------------------------------------------------------------|
| Coupling             | When Auto Scaling is On, and the Restart front–panel key is pressed, this function automatically determines the scale per division and reference values based on the measurement results. |
|                      | When you set a value to either Scale/Div or Ref Level manually, Auto Scaling automatically changes to Off.                                                                                |
| Remote Command Notes | :DISP:NFIG:VIEW:WIND:TRAC:Y:COUP ON                                                                                                    |
|                      | :DISP:NFIG:VIEW:WIND:TRAC:Y:COUP?                                                                                                    |
| Initial S/W Revision | Prior to A.04.00                                                                                                    |
| Key Path             | Amplitude                                                                                                    |
| Mode                 | NF                                                                                                    |
| Preset               | OFF                                                                                                    |

| State Saved                  | Saved in instrument state.                  |
|------------------------------|---------------------------------------------|
| Range                        | On Off                                      |
| Backwards Compatibility SCPI | :DISPlay[:WINDow]:TRACe[1] 2:Y[:SCALe]:AUTO |
|                              | :DISPlay:WINDow1:TRACe[1] 2:Y[:SCALe]:AUTO  |

#### **Internal Preamp**

Allows the user to turn the internal preamp on or off. Turning the Internal Preamp on gives a better noise figure and thus better uncertainties. In some cases, with high gain DUTs, especially when tested with wide RBWs, noise compression may occur. In this case, increasing the input attenuation or turning off the preamp are recommended.

If the current IF frequency range falls completely or partially outside the internal preamp range, a warning message will be displayed.

Note that the default input attenuation calibration range is:

| MXA | 0 dB to 8 dB, and a step size of 4 dB   |
|-----|-----------------------------------------|
| EXA | 0 dB to 10 dB, and a step size of 10 dB |

| Remote Command               | [:SENSe]:NFIGure:POWer[:RF]:GAIN[:STATe] OFF   ON   0   1   [:SENSe]:NFIGure:POWer[:RF]:GAIN[:STATe]? |
|------------------------------|----------------------------------------------------------------------------------------------------|
| Example                      | POW:GAIN OFF                                                                                          |
| Initial S/W Revision         | Prior to A.04.00                                                                                      |
| Key Path                     | Amplitude, More 2 of 2                                                                                |
| Mode                         | NF                                                                                                    |
| Preset                       | ON                                                                                                    |
| State Saved                  | Saved in instrument state.                                                                            |
| Range                        | ON OFF 1 0                                                                                            |
| Backwards Compatibility SCPI | [:SENSe][:NFIGure]:POWer[:RF]:GAIN[:STATe]                                                            |
|                              | :INPut:GAIN:STATe                                                                                     |

### **Auto Couple**

The Auto Couple feature provides a quick and convenient way to automatically couple multiple instrument settings. This helps ensure accurate measurements and optimum dynamic range. When the Auto Couple feature is activated, either from the front panel or remotely, all parameters of the current measurement which have an Auto/Manual mode are set to Auto mode and all measurement settings dependent on (or coupled to) the Auto/Man parameters are automatically adjusted for optimal performance.

However, the Auto Couple keyactions are confined to the current measurement only. It does not affect other measurements in the mode, and it does not affect markers, marker functions, or trace or display More Informationattributes.

See "More Information" on page 315

| Key Path             | Front-panel key                                                                                                    |
|----------------------|----------------------------------------------------------------------------------------------------|
| Remote Command       | :COUPle ALL NONE                                                                                                    |
| Example              | :COUP ALL                                                                                                    |
| Notes                | :COUPle ALL puts all Auto/Man parameters in Auto mode (equivalent to pressing the <b>Auto Couple</b> key).                                                   |
|                      | :COUPLE NONE puts all Auto/Man parameters in manual mode. It decouples all the coupled instrument parameters and is not recommended for making measurements. |
| Initial S/W Revision | Prior to A.02.00                                                                                                    |

#### **More Information**

There are two types of functions that have Auto/Manual modes.

#### **Auto/Man Active Function keys**

An Auto/Man toggle key controls the binary state associated with an instrument parameter by toggling between "Auto" (where the parameter is automatically coupled to the other parameters it is dependent upon) and "Man" (where the parameter is controlled independent of the other parameters), as well as making the parameter the active function. The current mode is indicated on the softkey with either "Auto" or "Man" underlined as illustrated below.

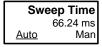

vsd07

#### Auto/Man 1-of-N keys

An Auto/Man 1-of-N key allows you to manually pick from a list of parameter values, or place the function in "Auto" in which case the value is automatically selected (and indicated) as shown below. If in Auto, Auto is underlined on the calling key. If in manual operation, manual is indicated on the calling key. But the calling key does not actually toggle the function, it simply opens the menu.

#### **Common Measurement Functions**

### **Auto Couple**

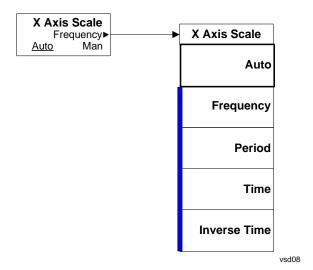

#### BW

Opens the menu containing the Instrument Bandwidth settings. In the Noise Figure measurement, only the Resolution Bandwidth can be altered.

| Key Path             | Front-Panel      |
|----------------------|------------------|
| Initial S/W Revision | Prior to A.04.00 |

#### Res BW (Auto/Man)

Determines control for setting the resolution bandwidth to automatic or manual.

When this function is set to **Auto** (default setting), the bandwidth is set automatically, and is dependent on the measurement frequency.

At measurement frequencies of 8 MHz or above, the resolution bandwidth is set automatically to 4 MHz.

At measurement frequencies less than 8 MHz, the resolution bandwidth is set automatically to approximately one third of the measurement frequency.

When the resolution bandwidth is set to manual (**Man**), you can manually specify the resolution bandwidth from a minimum of 1 Hz to a maximum of 8 MHz. The lower the resolution bandwidth setting, the longer the measurement will take. With a resolution bandwidth setting of 1 Hz, each measurement point may take up to 6000 seconds.

Refer to your X-Series measurement guide for more information on setting the resolution bandwidth.

| Remote Command       | [:SENSe]:NFIGure:BWIDth BANDwidth[:RESolution] <freq></freq>                                                           |
|----------------------|----------------------------------------------------------------------------------------------------|
|                      | [:SENSe]:NFIGure:BWIDth BANDwidth[:RESolution]?                                                                        |
|                      | [:SENSe]:NFIGure:BWIDth BANDwidth[:RESolution]:AUTO ON OFF 1 0                                                         |
|                      | [:SENSe]:NFIGure:BWIDth BANDwidth[:RESolution]:AUTO?                                                                   |
| Coupling             | When the IF freq goes lower than 8 MHz the Res BW needs to be reduced to prevent the LO feedthrough affecting results. |
| Example              | :BWID:RES 1 MHz                                                                                                    |
|                      | NFIG:BWID:AUTO OFF                                                                                                    |
|                      | NFIG:BWID?                                                                                                    |
| Initial S/W Revision | Prior to A.04.00                                                                                                    |
| Key Path             | BW                                                                                                    |
| Mode                 | NF                                                                                                    |
| Preset               | 4 MHz                                                                                                    |
|                      | ON                                                                                                    |

### BW

| State Saved                  | Saved in instrument state.                                                               |
|------------------------------|------------------------------------------------------------------------------------------|
| Range                        | 1 Hz to 8 MHz                                                                            |
| Backwards Compatibility SCPI | [:SENSe][:NFIGure]:BWIDth BANDwidth[:RESolution] (Default RBW in PSA ESA apps was 1 MHz) |

# **Cont (Continuous Measurement/Sweep)**

Sets the analyzer for Continuous measurement operation. The single/continuous state is Meas Global so the setting will affect all measurements. If you are Paused, pressing **Cont** does a Resume.

| Remote Command:       | :INITiate:CONTinuous OFF ON 0 1                                             |
|-----------------------|-----------------------------------------------------------------------------|
|                       | :INITiate:CONTinuous?                                                       |
| Example:              | :INIT:CONT 0 puts analyzer in Single measurement operation.                 |
|                       | :INIT:CONT 1 puts analyzer in Continuous measurement operation              |
|                       |                                                                             |
| Preset:               | ON                                                                          |
|                       | (Note that SYST:PRESet sets INIT:CONT to ON but *RST sets INIT:CONT to OFF) |
| State Saved:          | Saved in Instrument State                                                   |
| Key Path:             | Front-panel key                                                             |
| Initial S/W Revision: | Prior to A.02.00                                                            |

In Swept SA Measurement (Spectrum Analysis Mode):

The analyzer takes repetitive sweeps, averages, measurements, etc, when in Continuous mode. When the average count reaches the **Average/Hold Number** the count stops incrementing, but the analyzer keeps sweeping. See the Trace/Detector section for the averaging formula used both before and after the **Average/Hold Number** is reached. The trigger condition must be met prior to each sweep. The type of trace processing for multiple sweeps, is set under the Trace/Detector key, with choices of **Trace Average**, **Max Hold**, or **Min Hold**.

In Other Measurements/Modes:

With **Avg Number** (in the **Meas Setup** menu) set to **Off** or set to **On** with a value of 1, a sweep is taken after the trigger condition is met; and the analyzer continues to take new sweeps after the current sweep has completed and the trigger condition is again met. However, with **Avg Number** set to On with a value >1, multiple sweeps (data acquisitions) are taken for the measurement. The trigger condition must be met prior to each sweep. The sweep is not stopped when the average count k equals the number N set for Avg Number is reached, but the number k stops incrementing. A measurement average usually applies to all traces, marker results, and numeric results. But sometimes it only applies to the numeric results.

If the analyzer is in Single measurement, pressing the **Continuous** key does not change k and does not cause the sweep to be reset; the only action is to put the analyzer into Continuous measurement operation.

If it is already in continuous sweep:

- the INIT:CONT 1 command has no effect
- the INIT:CONT 0 command will place the analyzer in Single Sweep but will have no effect on the current sequence until k = N, at which point the current sequence will stop and the instrument will go

# Common Measurement Functions Cont (Continuous Measurement/Sweep)

to the idle state.

### Frequency (FREQ) Channel

Accesses the menu that enables you to set the desired frequency settings, including custom swept frequency lists.

The parameters defined in the frequency menu are used to construct a list of frequency points at which the measurement will be carried out. A separate set of frequency parameters and frequency lists exist for each frequency context (RF, IF, and LO). The parameters displayed under the frequency menu depend on the current context (selected under the Mode Setup, DUT Setup menu). The current context is displayed in the Noise Figure Settings Panel on the measurement bar.

| Key Path             | Front-Panel      |
|----------------------|------------------|
| Initial S/W Revision | Prior to A.04.00 |

#### Freq Mode

The frequency mode determines how the list of frequencies to be measured is calculated. The options are:

**Swept** – Points are linearly distributed between Start and Stop Frequency, where the number of points is determined by the Points parameter. Start Freq, Stop Freq, Center Freq, and Span parameters are coupled.

In this mode, Fixed Freq is grayed out (disabled).

**Fixed** – A single frequency (supplied by the Fixed Freq parameter) is measured. Meter View is ideal for this mode.

In this mode, the Start/Stop/Center Freq, Span, and Points parameters are grayed out (disabled).

**List** – A user-specified list of frequencies is measured. The list of frequencies can be supplied using the respective SCPI commands, loading the frequency list from file, or by entering the data manually into the frequency list. Duplicate frequencies are not acceptable. See "" for more information on entering data manually.

In this mode, the Start/Stop/Center/Fixed Freq, Span, and Points parameters are grayed out (disabled).

When the Frequency Mode is LIST and the context changes, the list values are recalculated to satisfy the new context.

| Remote Command       | [:SENSe]:NFIGure:FREQuency:MODE SWEPt   FIXed   LIST |  |
|----------------------|------------------------------------------------------|--|
|                      | [:SENSe]:NFIGure:FREQuency:MODE?                     |  |
| Coupling             | See above.                                           |  |
| Remote Command Notes | SWEPt parameter replaces SWEep                       |  |
| Example              | FREQ:MODE FIX                                        |  |
| Initial S/W Revision | Prior to A.04.00                                     |  |
| Key Path             | Frequency                                            |  |

### Frequency (FREQ) Channel

| Mode                         | NF                                |  |
|------------------------------|-----------------------------------|--|
| Preset                       | SWEPt                             |  |
| State Saved                  | Saved in instrument state.        |  |
| Range                        | SWEPt   FIXed   LIST              |  |
| Backwards Compatibility SCPI | [:SENSe][:NFIGure]:FREQuency:MODE |  |

# **Start Frequency**

Sets the Start Frequency that will be used when the **Swept** key is selected in the Freq Mode menu, or when selecting the **Fill Using Start and Stop Freq** key in the Frequency List. A separate start frequency is maintained for each frequency context (RF, LO, IF). The softkey displays and controls the start frequency for the currentcontext.

The Start, Stop, Center, and Span frequencies are all coupled. Altering one causes the others to be recalculated to satisfy the equations:

Span = Stop - Start

Center = Start + (Span / 2)

| Remote Command       | [:SENSe]:NFIGure:FREQuency:STARt <freq></freq>                                                                                                    |  |
|----------------------|----------------------------------------------------------------------------------------------------|--|
|                      | [:SENSe]:NFIGure:FREQuency:STARt?                                                                                                    |  |
| Coupling             | This allows you to set the frequency at which the swept measurement starts. Active only when freq mode is set to Swept. Coupled to stop freq, center freq, and span. |  |
|                      | When the selected cal/meas freq goes below 10MHz the AC flag displays the exclaimation mark to warn you of inaccurate results.                                       |  |
|                      | Mirror of Start Frequency for current context in DUT Setup Form.                                                                                                    |  |
| Example              | NFIG:FREQ:STAR 11 MHz                                                                                                    |  |
| Initial S/W Revision | Prior to A.04.00                                                                                                    |  |
| Key Path             | Frequency                                                                                                    |  |
| Mode                 | NF                                                                                                    |  |
| Preset               | 10 MHz                                                                                                    |  |
| State Saved          | Saved in instrument state.                                                                                                    |  |
| Range                | -325 GHz to 325 GHz                                                                                                    |  |
| Min                  | 10 kHz                                                                                                    |  |

| Max                          | There are a few conditions where the max will be 325 GHz less the min span of 10 Hz.                       |
|------------------------------|----------------------------------------------------------------------------------------------------|
|                              | When DUT is an Amplifier with System Downconverter 'On' and the frequency context is set to "RF DUT Input" |
|                              | When DUT is a Downconverter and the frequency context is set to "RF DUT Input"                             |
| Backwards Compatibility SCPI | [:SENSe][:NFIGure]:FREQuency:STARt                                                                         |

### **Stop Freq**

Sets the Stop Frequency that will be used when Freq Mode is set to 'Swept', or when using the 'Fill Using Start and Stop Freq' option in the Frequency List. A separate stop frequency is maintained for each frequency context (RF, LO, IF). The softkey displays and controls the stop frequency for the current.

The Start, Stop, Center, and Span frequencies are all coupled. Altering one causes the others to be recalculated to satisfy the equations:

Span = Stop - Start

Center = Start + (Span / 2)

| Remote Command               | [:SENSe]:NFIGure:FREQuency:STOP <freq></freq>                                                              |  |
|------------------------------|----------------------------------------------------------------------------------------------------|--|
|                              | [:SENSe]:NFIGure:FREQuency:STOP?                                                                           |  |
| Coupling                     | Active only when freq mode is set to Swept. Coupled to stop freq, center freq and span.                    |  |
| Example                      | NFIG:FREQ:STOP 11 MHz                                                                                      |  |
| Initial S/W Revision         | Prior to A.04.00                                                                                           |  |
| Key Path                     | Frequency                                                                                                  |  |
| Mode                         | NF                                                                                                    |  |
| Preset                       | 3.0 GHz                                                                                                    |  |
| State Saved                  | Saved in instrument state.                                                                                 |  |
| Range                        | -325 GHz to 325 GHz                                                                                        |  |
| Min                          | 10.01 kHz                                                                                                  |  |
| Max                          | There are a few conditions the max will be 325 GHz.                                                        |  |
|                              | When DUT is an Amplifier with System Downconverter 'On' and the frequency context is set to "RF DUT Input" |  |
|                              | When DUT is a Downconverter and the frequency context is set to "RF DUT Input"                             |  |
| Backwards Compatibility SCPI | [:SENSe][:NFIGure]:FREQuency:STOP                                                                          |  |

#### Frequency (FREQ) Channel

# **Center Freq**

Sets the Center Frequency that will be used when **Swept** is selected in the Freq Mode menu.

The Start, Stop, Center, and Span frequencies are all coupled. Altering one causes the others to be recalculated to satisfy the equations:

Span = Stop - Start

Center = Start + (Span / 2)

| NOTE | Unless the number of Points is an odd number, the Center Frequency will not       |
|------|-----------------------------------------------------------------------------------|
|      | actually be measured since the measured points are evenly distributed between the |
|      | Start and Stop Frequencies.                                                       |

| Remote Command               | [:SENSe]:NFIGure:FREQuency:CENTer < freq >                                                                                                    |  |
|------------------------------|----------------------------------------------------------------------------------------------------|--|
|                              | [:SENSe]:NFIGure:FREQuency:CENTer?                                                                                                    |  |
| Coupling                     | This allows you to set the center frequency for a swept measurement. Active only when freq mode is set to Swept. Coupled to stop freq, center freq, and span. |  |
| Example                      | :NFIG:FREQ:CENT 1.5 GHz                                                                                                    |  |
| Initial S/W Revision         | Prior to A.04.00                                                                                                    |  |
| Key Path                     | Frequency                                                                                                    |  |
| Mode                         | NF                                                                                                    |  |
| Preset                       | 1.505 GHz                                                                                                    |  |
| State Saved                  | Saved in instrument state.                                                                                                    |  |
| Range                        | -325 GHz to 325 GHz                                                                                                    |  |
| Min                          | 10.005 kHz                                                                                                    |  |
| Max                          | There are a few conditions the max will be 325 Hz less half of the min span of 10 Hz.                                                                         |  |
|                              | When DUT is an Amplifier with System Downconverter 'On' and the frequency context is set to "RF DUT Input"                                                    |  |
|                              | When DUT is a Downconverter and the frequency context is set to "RF DUT Input"                                                                                |  |
| Backwards Compatibility SCPI | [:SENSe][:NFIGure]:FREQuency:CENTer                                                                                                    |  |

#### **Points**

This is a shortcut to the 'Points' parameter under the Sweep/Control front-panel key.

| Key Path | Frequency |  |
|----------|-----------|--|
|----------|-----------|--|

| Initial S/W Revision Prior to A.04.00 | Initial S/W Revision |
|---------------------------------------|----------------------|
|---------------------------------------|----------------------|

# **Fixed Freq**

Sets the Fixed Frequency that will be measured when Freq Mode is set to 'Fixed'.

| Remote Command               | [:SENSe]:NFIGure:FREQuency:FIXed <freq></freq>                                                             |
|------------------------------|----------------------------------------------------------------------------------------------------|
|                              | [:SENSe]:NFIGure:FREQuency:FIXed?                                                                          |
| Coupling                     | Active if freq mode is set to Fixed: Warning –221.5528 displayed otherwise.                                |
| Example                      | :NFIG:FREQ:FIX 2 GHz                                                                                       |
| Initial S/W Revision         | Prior to A.04.00                                                                                           |
| Key Path                     | Frequency                                                                                                  |
| Mode                         | NF                                                                                                    |
| Preset                       | 1.505 GHz                                                                                                  |
| State Saved                  | Saved in instrument state.                                                                                 |
| Range                        | -325 GHz to 325 GHz                                                                                        |
| Min                          | 10 kHz                                                                                                    |
| Max                          | There are a few conditions the max will be 325 GHz less half of the min span of 10 Hz.                     |
|                              | When DUT is an Amplifier with System Downconverter 'On' and the frequency context is set to "RF DUT Input" |
|                              | When DUT is a Downconverter and the frequency context is set to "RF DUT Input"                             |
| Backwards Compatibility SCPI | [:SENSe][:NFIGure]:FREQuency:FIXed                                                                         |

# **Edit Frequency List**

When frequency list mode is active, this menu allows the user to enter a list of frequencies to be measured. The current entries in the frequency list will be using the table editor (see section "Table Editor" on page 460).

Entered frequencies can be arbitrary values within the frequency range of the current frequency context. Values will be displayed in sorted order.

Once a new list is entered, the application will store this table in non-volatile memory, to allow restoring after a power cycle.

If the frequency context changes while Freq Mode is LIST, the frequency list values must be recalculated to satisfy the new context.

Duplicates are NOT allowed in the frequency list.

# Frequency (FREQ) Channel

| Frequency List  |  |
|-----------------|--|
| Frequency       |  |
| 1.000000000 GHz |  |
| 1.100000000 GHz |  |
| 1.200000000 GHz |  |
| 1.300000000 GHz |  |
| 1.400000000 GHz |  |
| 1.500000000 GHZ |  |
| 1.600000000 GHz |  |

| Coupling             | <ol> <li>Error 171 is displayed if Freq Mode = LIST and there is no data in the table. Refer to the X-Series Instrument Messages Guide which can be accessed by pressing the green Help key, then selecting the "Additional Documentation" page in the table of contents pane of the Help window.</li> <li>Table displayed dependent on frequency context.</li> </ol> |
|----------------------|----------------------------------------------------------------------------------------------------|
| Initial S/W Revision | Prior to A.04.00                                                                                                    |
| Key Path             | Frequency                                                                                                    |
| Mode                 | NF                                                                                                    |

# **Edit**

Opens the frequency list editor softkey menu which enables you to enter discrete values into the frequency list. See section "Table Editor" on page 460 for information regarding the keys in the Edit menu.

| Coupling             | Error 171.0001 displayed if Freq Mode = LIST and no data in table. |
|----------------------|--------------------------------------------------------------------|
| Initial S/W Revision | Prior to A.04.00                                                   |
| Key Path             | Frequency, Edit Frequency List                                     |
| Key ram              | Trequency, Luit Frequency List                                     |

**Frequency** No Equivalent SCPI Command (See Setting Frequency List Table Remotely below) Enables you to enter the frequency.

| Coupling             | Parameter coupled to currently selected frequency in table. |
|----------------------|-------------------------------------------------------------|
| Initial S/W Revision | Prior to A.04.00                                            |
|                      |                                                             |
| Key Path             | Frequency, Edit Frequency List, Edit                        |

| Preset      | 10 kHz                                                                                                    |
|-------------|----------------------------------------------------------------------------------------------------|
| State Saved | Saved in instrument state.                                                                                 |
| Range       | 10 kHz to 325 GHz                                                                                          |
| Max         | There are a few conditions the max will be 325 GHz less half of the min span of 10 Hz.                     |
|             | When DUT is an Amplifier with System Downconverter 'On' and the frequency context is set to "RF DUT Input" |
|             | 2. When DUT is a Downconverter and the frequency context is set to "RF DUT Input"                          |

**Setting Frequency List Table Remotely (remote command only)** The frequency list can be specified remotely. This command will clear any current Frequency List and overwrite it with the list specified.

| Mode                         | NF                                                                           |
|------------------------------|------------------------------------------------------------------------------|
| Remote Command               | <pre>[:SENSe]:NFIGure:FREQuency:LIST:DATA <frequency>, ([,</frequency></pre> |
|                              | [:SENSe]:NFIGure:FREQuency:LIST:DATA?                                        |
| Example                      | NFIG:FREQ:LIST:DATA 1000000, 2000000, 3000000, 4000000                       |
| Backwards Compatibility SCPI | [:SENSe][:NFIGure]:FREQuency:LIST:DATA                                       |
| Initial S/W Revision         | Prior to A.04.00                                                             |

**Table Entry Count (remote command only)** Returns an integer representing the number of frequency points that are currently loaded into the table. Min 0, Max 501. If the table is empty then the table size will be 0

| Mode                         | NF                                       |
|------------------------------|------------------------------------------|
| Remote Command               | [:SENSe]:NFIGure:FREQuency:LIST:COUNt?   |
| Preset                       | 0                                        |
| Range                        | 0 to 501                                 |
| Example                      | :NFIG:FREQ:LIST:COUN?                    |
| Backwards Compatibility SCPI | [:SENSe][:NFIGure]:FREQuency:LIST:COUNt? |
| Initial S/W Revision         | Prior to A.04.00                         |

### Fill Using Start and Stop Freq

No Equivalent SCPI Command (See ""Setting Frequency List Table Remotely (remote command only)" on page 327(remote command only)".

Clears the existing frequency list table, and replaces it with an auto-generated table based upon the 'Swept' Freq Mode settings. The frequency points will be linearly distributed, between the start and stop frequencies, and the number of points generated is determined by the current setting of the Points

# Frequency (FREQ) Channel

# parameter.

| NOTE | This function can be used to set the template frequencies which can then be |
|------|-----------------------------------------------------------------------------|
|      | modified for the exact "sweet spots" in the DUT.                            |

| Initial S/W Revision | Prior to A.04.00               |
|----------------------|--------------------------------|
| Key Path             | Frequency, Edit Frequency List |
| Mode                 | NF                             |

# **Clear Table**

This function clears all data from the Frequency List.

| Restriction and Notes | Clears all entried in the Frequency List table. |
|-----------------------|-------------------------------------------------|
| Initial S/W Revision  | Prior to A.04.00                                |
| Key Path              | FREQ Channel, Edit Frequency List               |
| Mode                  | NF                                              |

The Input/Output features are common across multiple Modes and Measurements. These common features are described in this section. See the Measurement description for information on features that are unique.

The Input/Output key accesses the softkeys that control the Input/Output parameters of the instrument. In general, these are functions associated with external connections to the analyzer, either to the inputs or the outputs. Since these connections tend to be fairly stable within a given setup, in general the input/output settings do not change when you Preset the analyzer.

Other functions related to the input/output connections, but which tend to change on a measurement by measurement basis, can be found under **Trigger** and **AMPTD Y Scale**. In addition, some of the digital I/O bus configurations can be found under **System**.

| NOTE | The functions in the Input/Output menu are "global" (common) to all Modes      |
|------|--------------------------------------------------------------------------------|
|      | (applications). But individual Input/Output functions only appear in a Mode if |
|      | they apply to that Mode. Functions that apply to a Mode but not to all         |
|      | measurements in the Mode may be grayed-out in some measurements.               |

See "Input/Output variables - Preset behavior" on page 329

The Input Port selection is the first menu under Input/Output:

| Remote Command:               | [:SENSe]:FEED  RF AIQ IQ IONLy QONLy INDependent AREFerence [:SENSe]:FEED?                                                                                                    |
|-------------------------------|----------------------------------------------------------------------------------------------------|
| Backwards Compatibility SCPI: | The legacy parameter [:SENSe]:FEED AREFerence is aliased to the new command [:SENSe]:FEED:AREF REF50 for backwards compatibility. This causes the input to be switched to the 50 MHz calibrator. |
| Preset:                       | This setting is unaffected by a Preset or power cycle. It survives a Mode Preset and mode changes.  It is set to RF on a "Restore Input/Output Defaults" or "Restore System Defaults->All"       |
| State Saved:                  | Saved in instrument state                                                                                                    |
| Key Path:                     | Front-panel key                                                                                                    |
| Initial S/W Revision:         | Prior to A.02.00                                                                                                    |

### Input/Output variables - Preset behavior

Virtually all the input/output settings are NOT a part of mode preset. They can be set to their default value by one of the three ways - by using the Restore Input/Output Defaults key on the first page of the input/output menu, by using the System->Restore System Defaults->Input/Output Settings or by using the System -> Restore System Defaults->All. Also, they survive Preset and Power cycle.

A very few of the Input/Output settings do respond to a Mode Preset; for example, if the Calibrator is on it turns off on a Preset, and if DC coupling is in effect it switches to AC on a Preset. These exceptions are made in the interest of reliability and usability, which overrides the need for absolute consistency. Exceptions are noted in the SCPI table for the excepted functions.

# **RF** Input

Selects the front-panel RF input port to be the analyzer signal input. If RF is already selected, pressing this key accesses the RF input setup functions.

| Example:              | [:SENSe]:FEED RF                                                                                                    |
|-----------------------|----------------------------------------------------------------------------------------------------|
| Key Path:             | Input/Output                                                                                                    |
| Readback:             | The current input impedance settings are Readback to this key i.e.  "XX, ZZ" where XX is AC or DC and ZZ is 50 or 75 |
| Initial S/W Revision: | Prior to A.02.00                                                                                                    |

## **Input Z Correction**

Sets the input impedance for unit conversions. This affects the results when the y-axis unit is voltage or current units (dBmV, dB $\mu$ V, dB $\mu$ A, V, A), but not when it is power units (dBm, W). The impedance you select is for computational purposes only, since the actual impedance is set by internal hardware to 50 ohms. Setting the computational input impedance to 75 ohms is useful when using a 75 ohm to 50 ohm adapter to measure a 75 ohm device on an analyzer with a 50 ohm input impedance.

There are a variety ways to make 50 to 75 ohm transitions, such as impedance transformers or minimum loss pads. The choice of the solution that is best for your measurement situation requires balancing the amount of loss that you can tolerate with the amount of measurement frequency range that you need. If you are using one of these pads/adaptors with the **Input Z Corr** function, you might also want to use the **Ext Gain** key. This function is used to set a correction value to compensate for the gain (loss) through your pad. This correction factor is applied to the displayed measurement values.

| Remote Command: | [:SENSe]:CORRection:IMPedance[:INPut][:MAGNitude] 50   75                                                                   |
|-----------------|----------------------------------------------------------------------------------------------------|
|                 | [:SENSe]:CORRection:IMPedance[:INPut][:MAGNitude]?                                                                          |
| Example:        | CORR:IMP 75 sets the input impedance correction to 75 ohms.                                                                 |
|                 | CORR:IMP?                                                                                                    |
| Preset:         | This is unaffected by a Preset but is set to 50 ohms on a "Restore Input/Output Defaults" or "Restore System Defaults->All" |
|                 | Some instruments/options may have 75 ohms available.                                                                        |
|                 |                                                                                                    |
| State Saved:    | Saved in instrument state                                                                                                   |
| Key Path:       | Input/Output, RF Input                                                                                                    |

| Readback:             | $50~\Omega$ or $75~\Omega$ . Current setting reads back to the RF key. |
|-----------------------|------------------------------------------------------------------------|
| Initial S/W Revision: | Prior to A.02.00                                                       |

### **RF** Coupling

Specifies alternating current (AC) or direct current (DC) coupling at the analyzer RF input port. Selecting AC coupling switches in a blocking capacitor that blocks any DC voltage present at the analyzer input. This decreases the input frequency range of the analyzer, but prevents damage to the input circuitry of the analyzer if there is a DC voltage present at the RF input.

In AC coupling mode, you can view signals below the corner frequency of the DC block, but below a certain frequency the amplitude accuracy is not specified. The frequency below which specifications do not apply is:

| X-Series Model | Lowest Freq for meeting specs when AC coupled | Lowest Freq for meeting specs when DC coupled |
|----------------|-----------------------------------------------|-----------------------------------------------|
| N9000A         | 100 kHz                                       | n/a                                           |
| N9010A         | 10 MHz                                        | 9 kHz                                         |
| N9020A         | 10 MHz                                        | 3 Hz                                          |
| N9030A         | 10 MHz                                        | 3 Hz                                          |

Some amplitude specifications apply only when coupling is set to DC. Refer to the appropriate amplitude specifications and characteristics for your analyzer.

When operating in DC coupled mode, ensure protection of the analyzer input circuitry by limiting the DC part of the input level to within 200 mV of 0 Vdc. In AC or DC coupling, limit the input RF power to +30 dBm (1 Watt).

| Remote Command:           | :INPut:COUPling AC DC                                                                                                    |
|---------------------------|----------------------------------------------------------------------------------------------------|
|                           | :INPut:COUPling?                                                                                                    |
| Example:                  | INP:COUP DC                                                                                                    |
| Dependencies:             | This key does not appear in models that are always AC coupled. When the SCPI command to set DC coupling is sent to these models, it results in the error "Illegal parameter value; This model is always AC coupled" In these models, the SCPI query INP:COUP? always returns AC. |
| Preset:                   | AC                                                                                                    |
| State Saved:              | Saved in instrument state.                                                                                                    |
| Key Path:                 | Input/Output, RF Input                                                                                                    |
| Initial S/W Revision:     | Prior to A.02.00                                                                                                    |
| Modified at S/W Revision: | A.03.00                                                                                                    |

# I/Q

This feature is not available unless the "Baseband I/Q (Option BBA)" on page 332 is installed.

Selects the front-panel I/Q input ports to be the analyzer signal input. If I/Q is already selected, pressing this key accesses the I/Q setup menu.

| Example              | FEED AIQ                                                                                                    |
|----------------------|----------------------------------------------------------------------------------------------------|
| Initial S/W Revision | Prior to A.02.00                                                                                                    |
| Key Path             | Input/Output                                                                                                    |
| Mode                 | BASIC, CDMA2K, EDGEGSM, TDSCMDA, VSA89601, WIMAXOFDMA                                                                                                    |
| Notes                | Not all measurements support the use of the I/Q signal input. When I/Q is selected in a measurement that does not support it, the "Meas invalid with I/Q inputs" error condition occurs. |
| Notes                | The parameters IQ IONLy QONLy are only supported for backwards compatibility The E44406 SCPI has the following that corresponds to FEED:IQ:TYPE for X-Series.                            |
|                      | [:SENSe]:FEED IQ IONLy QONLy                                                                                                    |
|                      | [:SENSe]:FEED?                                                                                                    |
|                      | [:SENSe]:FEED IQ will set the I/Q path to IQ                                                                                                    |
|                      | [:SENSe]:FEED IONLy will set the I/Q path to I Only                                                                                                    |
|                      | [:SENSe]:FEED QONLy will set the I/Q path to QOnly                                                                                                    |
|                      | Note [:SENSe]:FEED? will not be backward compatible. The query [:SENSe]:FEED? will always returns AIQ whatever the type of legacy parameters IQ IONLy QONLy has been used.               |

### Baseband I/Q (Option BBA)

The Baseband I/Q functionality is a hardware option. It is option BBA. If the option is not installed, none of the I/Q functionality is enabled.

The Baseband I/Q has four input ports and one output port. The input ports are I, I-bar, Q, and Q-bar. The I and I-bar together compose the I channel and the Q and Q-bar together compose the Q channel. Each channel has two modes of operation, Single-Ended (also called "unbalanced") and Differential Input (also called "balanced"). When in Single-Ended operation, only the main port (I or Q) is used and the complementary port (I-bar or Q-bar) is ignored. When in Differential Input mode, both main and complementary ports are used.

The input settings (range, attenuation, skew, impedance, external gain) apply to the channels, not the individual ports.

The system supports a variety of 1 M $\Omega$  input passive probes as well as the Agilent 113x Series active differential probes using the Infinimax probe interface.

The Agilent 113x Series active probes can be used for both single ended and differential measurements.

In either case a single connection is made for each channel (on either the I or Q input). The input is automatically configured to  $50~\Omega$  single ended and the probe power is supplied through the Infinimax interface. The probe can be configured for a variety of input coupling and low frequency rejection modes. In addition, a wide range of offset voltages and probe attenuation accessories are supported at the probe interface. The active probe has the advantage that it does not significantly load the circuit under test, even with unity gain probing.

With passive 1  $M\Omega$  probes, the probe will introduce a capacitive load on the circuit, unless higher attenuation is used at the probe interface. Higher attenuation reduces the signal level and degrades the signal-to-noise-ratio of the measurement. Passive probes are available with a variety of attenuation values for a moderate cost. Most Agilent passive probes can be automatically identified by the system, setting the input impedance setting required as well as the nominal attenuation. For single ended measurements a single probe is used for each channel. Other passive probes can by used, with the attenuation and impedance settings configured manually.

For full differential measurements, the system supports probes on each of the four inputs. The attenuation of the probes should be the same for good common mode rejection and channel match.

Both active and passive probes in single ended and differential configurations can be calibrated. This calibration uses the Cal Out BNC connection and a probe connection accessory. The calibration achieves excellent absolute gain flatness in a probed measurement. It matches both the gain and frequency response of the I and Q channels as well as any delay skew, resulting in high accuracy in derived measurements such as Error Vector Magnitude (EVM).

When a probe is connected a status message will be displayed. The message will indicate if calibration data is available or not. Calibration data is saved for each type of probe (including "none") for each port and will be reapplied whenever that type of probe is re-connected to the same port. For probes with EEPROM identification, the calibration data will be stored based on the unique probe identifier and will reapply data for that particular probe if it is available. The data will not follow a probe from one port to another. For probes without EEPROM identification, the instrument cannot distinguish between different probes of the same type and it will use the data from the last calibration for that probe type on that port.

When in differential mode, both the main and complementary probes are expected to be of the same type.

In some situations, the I and Q channels should be configured identically. In other situations it is convenient to control them independently. Some menus have a "Q Same as I" setting that will cause the Q channel configuration to mirror the I channel configuration, avoiding the overhead of double data entry when the channels should be the same.

The output port is for calibrating the I/Q input ports, although it can also be manually controlled.

There are two types of calibrations available: cable calibration and probe calibration. The cable calibration will guide the user through connecting each input port in turn. All ports must be calibrated together. The probe calibration is done for a specific channel (I or Q). If in Single-Ended mode, only the main port is calibrated. When in Differential Input mode, the user is guided through calibrating both main and complementary ports.

The front panel I/Q port LEDs indicate the current state of that port. On (green) indicates it is active, and off (dark) indicates it is not in use. For example, the Cal Out port LED is on if and only if there is signal coming out of that port.

The input is a context and some parameters have separate values for each context. The SCPI for these parameters has an optional "[:RF|IQ]" node. If the specific context is omitted, the command acts on the

#### **Common Measurement Functions**

### Input/Output

current input context's value. Here are the parameters that are input context sensitive:

- Center Frequency
- Trigger Source

It is important to distinguish between the I and Q input ports and the displayed I and Q data values. The I and Q input ports feed into a digital receiver that does digital tuning and filtering. The I and Q data seen by the user (either on the display or through SCPI) corresponds to the real ("I") and the imaginary ("Q") output from the digital receiver. When the input path is I+jQ or I Only and the center frequency is 0 Hz the I input ends up in as the real output from the receiver and appears as "I" data. Likewise, when the input path is I+jQ and the center frequency is 0 Hz, the Q input ends up as the imaginary output from the receiver and appears as "Q" data. However, when the input path is Q Only, the Q input is sent to the receiver as Q+j0, so the receiver output has the Q input coming out on the real output, and so in Q Only, the signal from the Q input port appears as the "I" data. Another situation where the I and Q data do not necessarily correspond directly to the I and Q inputs is when the center frequency is non-zero. The digital processing involved in the tuning is a complex operation. This will result in I Only data appearing as both "I" and "Q" data, the same as that signal would appear if seen through the RF input port.

## I/Q Path

Selects which I/Q input channels are active. The LED next to each I/Q input port will be on when that port is active.

The analysis bandwidth for each channel is the same as that of the instrument. So, for example, the base N9020A has a bandwidth of 10 MHz. With I/Q input the I and Q channels would each have an analysis bandwidth of 10 MHz, giving 20 MHz of bandwidth when the I/Q Path is I+jQ. With option B25, the available bandwidth becomes 25 MHz, giving 25 MHz each to I and Q and 50 MHz to I+jQ.

I/Q voltage to power conversion processing is dependent on the I/Q Path selected.

- With I+jQ input we know that the input signal may not be symmetrical about 0 Hz, because it has a complex component. Therefore, above 0 Hz only the positive frequency information is displayed, and below 0 Hz only the negative frequency information is displayed.
- With all other Input Path selections, the input signal has no complex component and therefore is always symmetrical about 0 Hz. In this case, by convention, the power conversion shows the combined voltage for both the positive and negative frequencies. The information displayed below 0 Hz is the mirror of the information displayed above 0 Hz. This results in a power reading 6.02 dB higher (for both) than would be seen with only the positive frequency voltage. Note also that, in this case the real signal may have complex modulation embedded in it, but that must be recovered by further signal processing.

| Remote Command       | [:SENSe]:FEED:IQ:TYPE IQ IONLy QONLy INDependent                         |
|----------------------|--------------------------------------------------------------------------|
|                      | [:SENSe]:FEED:IQ:TYPE?                                                   |
| Example              | Set the input to be both the I and Q channels, combined as $I + j * Q$ . |
|                      | FEED:IQ:TYPE IQ                                                          |
| Initial S/W Revision | Prior to A.02.00                                                         |
| Key Path             | Input/Output, I/Q                                                        |

| Notes         | The Independent I and Q selection is only available in GPVSA                                                                          |
|---------------|----------------------------------------------------------------------------------------------------|
| Preset        | IQ                                                                                                    |
| State Saved   | Yes                                                                                                    |
|               | This is unaffected by a Preset but is set to the default value on a "Restore Input/Output Defaults" or "Restore System Defaults->All" |
| Range         | I+jQ   I Only   Q Only   Independent I and Q                                                                                          |
| Readback Text | I+jQ   I Only   Q Only   Ind I/Q                                                                                                    |

| Remote Command:       | :INPut[1]:IQ:TYPE IQ I Q |
|-----------------------|--------------------------|
|                       | :INPut[1]:IQ:TYPE?       |
| Preset:               | IQ                       |
| Initial S/W Revision: | Prior to A.02.00         |

### I+jQ

Sets the signal input to be both the I and Q channels. The I and Q channel data will be combined as I+j \* O.

| Key Path             | Input/Output, I/Q, I/Q Path                                                                 |
|----------------------|---------------------------------------------------------------------------------------------|
| Example              | Set the input to be both the I and Q channels, combined as $I + j * Q$ .<br>FEED:IQ:TYPE IQ |
| Initial S/W Revision | Prior to A.02.00                                                                            |

### I Only

Sets the signal input to be only the I channel. The Q channel will be ignored. The data collected is still complex. When the center frequency is 0 the imaginary part will always be zero, but for any other center frequency both the real and imaginary parts will be significant.

| Key Path             | Input/Output, I/Q, I/Q Path             |
|----------------------|-----------------------------------------|
| Example              | Set the input to be only the I channel. |
|                      | FEED:IQ:TYPE IONL                       |
| Initial S/W Revision | Prior to A.02.00                        |

# Q Only

Sets the signal input to be only the Q channel. The I channel will be ignored. The Q channel will be sent to the digital receiver block as Q+j0. The receiver's output is still complex. When the center frequency is 0 the imaginary part will always be zero, but for any other center frequency both the real and imaginary parts will be significant. Note that since the receiver's real output is displayed as the "I" data, when the

center frequency is 0, the Q Only input appears as the "I" data.

| Key Path             | Input/Output, I/Q, I/Q Path             |
|----------------------|-----------------------------------------|
| Example              | Set the input to be only the Q channel. |
|                      | FEED:IQ:TYPE QONL                       |
| Initial S/W Revision | Prior to A.02.00                        |

## Independent I and Q

Sets the signal input to be both the I and Q channels, but as independent inputs. It is equivalent to treating I as channel 1 and Q as channel 2 in an oscilloscope. Each channel's data is still complex. When the center frequency is 0 the imaginary part will always be zero, but for any other center frequency both the real and imaginary parts will be significant.

This selection is only available in VXA.

| Example              | Turn on both I and Q channels and treat I as channel 1 and Q as channel 2.  FEED:IQ:TYPE IND |
|----------------------|----------------------------------------------------------------------------------------------|
| Initial S/W Revision | Prior to A.02.00                                                                             |
| Key Path             | Input/Output, I/Q, I/Q Path                                                                  |
| Notes                | The Independent I and Q selection is only available in GPVSA                                 |
| Readback Text        | Ind I/Q                                                                                      |

#### I Setup

Access the channel setup parameters for the I channel.

| Key Path             | Input/Output, I/Q |
|----------------------|-------------------|
| Initial S/W Revision | Prior to A.02.00  |

### **I Differential Input**

Selects differential input on or off for the I channel. For differential input (also called balanced input), the analyzer uses both main and complementary ports. When differential input is off (also called single-ended or unbalanced input), the analyzer uses only the main port.

| Remote Command       | :INPut:IQ[:I]:DIFFerential OFF ON 0 1        |
|----------------------|----------------------------------------------|
|                      | :INPut:IQ[:I]:DIFFerential?                  |
| Example              | Put the I channel in Differential Input mode |
|                      | INP:IQ:DIFF ON                               |
| Initial S/W Revision | Prior to A.02.00                             |
| Key Path             | Input/Output, I/Q, I Setup                   |

| Notes       | When Differential Input = On, the analyzer will check for attenuation mismatches between the I and I-bar ports. If the difference in attenuation values exceeds 0.5 dB an error condition will be set.                                                                                                    |
|-------------|----------------------------------------------------------------------------------------------------|
| Couplings   | Some active probes include built-in differential capability. When one of these probes is sensed, this key is disabled. Since the differential capability is handled in the probe, the Analyzer will use only the main port and the key will show that the Analyzer's Differential Input mode is Off (indicating that the complementary port not in use).  When Q Same as I is On, the value set for I will also be copied to Q. |
| Preset      | Off                                                                                                    |
| State Saved | Yes  This is unaffected by a Preset but is set to the default value on a "Restore Input/Output Defaults" or "Restore System Defaults->All"                                                                                                    |
| Range       | Off   On                                                                                                    |

| Remote Command:       | :INPut[1]:IQ:BALanced[:STATe] OFF ON 0 1                                                                                                    |
|-----------------------|----------------------------------------------------------------------------------------------------|
|                       | :INPut[1]:IQ:BALanced[:STATe]?                                                                                                    |
| Preset:               | OFF                                                                                                    |
| Notes:                | This backwards compatibility SCPI command was for an instrument without independent settings for the I and Q channels. Therefore, it is tied only to the I channel and does not provide an equivalent for the Q channel. For proper operation of the backwards compatibility command Q Same as I should be set to On. |
| Initial S/W Revision: | Prior to A.02.00                                                                                                    |

# I Input Z

Selects the input impedance for the I channel. The impedance applies to both the I and I-bar ports.

The input impedance controls the hardware signal path impedance match. It is not used for converting voltage to power. The voltage to power conversion always uses the Reference Z parameter. The Reference Z parameter applies to both I and Q channels.

| Remote Command       | :INPut[1]:IQ[:I]:IMPedance LOW HIGH              |
|----------------------|--------------------------------------------------|
|                      | :INPut[1]:IQ[:I]:IMPedance?                      |
| Example              | Set the I channel input impedance to 1 $M\Omega$ |
|                      | INP:IQ:IMP HIGH                                  |
| Initial S/W Revision | Prior to A.02.00                                 |
| Key Path             | Input/Output, I/Q, I Setup                       |
| Notes                | LOW = $50 \Omega$ , HIGH = $1 M\Omega$           |

| Couplings   | Input impedance is a built-in characteristic of a probe. Therefore, whenever a probe is sensed, this key is disabled and the value is set to match the probe.  When no probe is sensed on Q and Q Same as I is On, the value set for I will also be copied to Q. |
|-------------|----------------------------------------------------------------------------------------------------|
| Preset      | LOW                                                                                                    |
| State Saved | Yes  This is unaffected by a Preset but is set to the default value on a "Restore Input/Output Defaults" or "Restore System Defaults->All"                                                                                                    |
| Range       | 50 Ω   1 ΜΩ                                                                                                    |

### I Skew

Sets the skew factor for the I channel. The skew will shift the channel's data in time. Use this to compensate for differences in the electrical lengths of the input paths due to cabling.

| Key Path             | Input/Output, I/Q, I Setup                                                                                                    |
|----------------------|----------------------------------------------------------------------------------------------------|
| Remote Command       | [:SENSe]:CORRection:IQ[:I]:SKEW <seconds></seconds>                                                                                 |
|                      | [:SENSe]:CORRection:IQ[:I]:SKEW?                                                                                                    |
| Preset               | 0                                                                                                    |
| State Saved          | Yes                                                                                                    |
|                      | This is unaffected by Preset but is set to the default value on a "Restore Input/Output Defaults" or "Restore System Defaults->All" |
| Range                | 0 s to 100 ns                                                                                                    |
| Example              | Delay the data for the I channel by 10 ns.                                                                                          |
|                      | CORR:IQ:SKEW 10 ns                                                                                                    |
| Initial S/W Revision | Prior to A.02.00                                                                                                    |

### I Probe

Access the probe setup parameters for the I channel. See "I/Q Probe Setup" on page 342.

| Key Path             | Input/Output, I/Q, I Setup                                                                                                    |
|----------------------|----------------------------------------------------------------------------------------------------|
| State Saved          | No                                                                                                    |
| Readback Text        | [ <i id="" port="" probe="">]  This is reporting the type of probe sensed on the I port. There is no parameter for overriding what is sensed.</i> |
| Initial S/W Revision | Prior to A.02.00                                                                                                    |

# **Combined Differential/Input Z (Remote Command Only)**

This is Remote Command only (no front panel) and is for backwards compatibility only. It combines the

Differential Input and Input Z selections into a single SCPI command.

| Remote Command:       | :INPut:IMPedance:IQ U50 B50 U1M B1M                                                                                                    |
|-----------------------|----------------------------------------------------------------------------------------------------|
|                       | :INPut:IMPedance:IQ?                                                                                                    |
| Preset:               | U50                                                                                                    |
| Notes:                | The enum values translate as follows:                                                                                                    |
|                       | U50: Differential Input = Off, Input $Z = 50\Omega$                                                                                                    |
|                       | B50: Differential Input = On, Input $Z = 50\Omega$                                                                                                    |
|                       | U1M: Differential Input = Off, Input $Z = 1 M\Omega$                                                                                                    |
|                       | B1M: Differential Input = On, Input Z = 1 $M\Omega$                                                                                                    |
|                       | This command is for backwards compatibility. It combines the Input $Z$ (50 $\Omega$ or 1 M $\Omega$ ) parameter with the Differential Input (Off = "Unbalanced", On = "Balanced") parameter into a single enumeration.                                                                                                |
|                       | This backwards compatibility SCPI command was for an instrument without independent settings for the I and Q channels. Therefore, it is tied only to the I channel and does not provide an equivalent for the Q channel. For proper operation of the backwards compatibility command Q Same as I should be set to On. |
|                       | Also, note the subtle difference between this SCPI command and the backwards compatibility command for Input Z. The Input Z SCPI has "IQ" before "IMP" while this command has that order reversed.                                                                                                    |
| Couplings:            | This command does not have an independent parameter, but instead is tied to the Differential Input and Input Z parameters. The coupling for those parameters apply to this command too.                                                                                                    |
| Example:              | :INPut:IMPedance:IQ U50                                                                                                    |
|                       | This is equivalent to the following two SCPI commands:                                                                                                    |
|                       | :INP:IQ:DIFF OFF                                                                                                    |
|                       | :INP:IQ:IMP 50                                                                                                    |
| Initial S/W Revision: | Prior to A.02.00                                                                                                    |

# **Q** Setup

Access the channel setup parameters for the Q channel.

| Key Path             | Input/Output, I/Q                                     |
|----------------------|-------------------------------------------------------|
| Readback Text        | When Q Same as I is On the readback is "Q Same as I". |
| Initial S/W Revision | Prior to A.02.00                                      |

# Q Same as I

Many, but not all, usages require the I and Q channels have an identical setup. To simplify channel setup, the Q Same as I will cause the Q channel parameters to be mirrored from the I channel. That way your

only need to set up one channel (the I channel). The I channel values are copied to the Q channel, so at the time Q Same as I is turned off the I and Q channel setups will be identical. This does not apply to Probe settings or to parameters that determined by the probe.

| Remote Command       | :INPut:IQ:MIRRored OFF ON 0 1                                                                                                    |
|----------------------|----------------------------------------------------------------------------------------------------|
|                      | :INPut:IQ:MIRRored?                                                                                                    |
| Example              | Turn off the mirroring of parameters from I to Q.                                                                                                    |
|                      | INP:IQ:MIRR OFF                                                                                                    |
| Initial S/W Revision | Prior to A.02.00                                                                                                    |
| Key Path             | Input/Output, I/Q, Q Setup                                                                                                    |
| Couplings            | Only displayed for the Q channel. When Yes, the I channel values for some parameters are mirrored (copied) to the Q channel. However, when a parameter is determined by the type of probe and a probe is sensed, the probe setting is always used and the I channel setting is ignored. The following parameters are mirrored:  Differential Input (when not determined by probe) |
|                      | Input Z (when not determined by probe)                                                                                                    |
| Preset               | This is unaffected by a Preset but is set to the default value (Q Same as I set to "On") on a "Restore Input/Output Defaults" or "Restore System Defaults->All"                                                                                                    |
| State Saved          | Saved in instrument state.                                                                                                    |
| Range                | On   Off                                                                                                    |
| Readback Text        | "Q Same as I" when On, otherwise none.                                                                                                    |

# **Q Differential Input**

Selects differential input on or off for the Q channel. For differential input (also called balanced input), the analyzer uses both the Q and Q-bar ports. When differential input is off (also called single-ended or unbalanced input), the analyzer uses only the Q port.

| Remote Command       | :INPut:IQ:Q:DIFFerential OFF ON 0 1                                                                                                    |
|----------------------|----------------------------------------------------------------------------------------------------|
|                      | :INPut:IQ:Q:DIFFerential?                                                                                                    |
| Example              | Put the Q channel in Differential Input mode                                                                                                    |
|                      | INP:IQ:Q:DIFF ON                                                                                                    |
| Initial S/W Revision | Prior to A.02.00                                                                                                    |
| Key Path             | Input/Output, I/Q, Q Setup                                                                                                    |
| Notes                | When Differential Input = On, the analyzer will check for attenuation mismatches between the Q and Q-bar ports. If the difference in attenuation values exceeds 0.5 dB an error condition will be set. |

| Couplings   | Some active probes include built-in differential capability. When one of these probes is sensed, this key is disabled. Since the differential capability is handled in the probe, the Analyzer will use only the main port and the key will show that the Analyzer's Differential Input mode is Off (indicating that the complementary port not in use).  When a differential probe is not sensed and Q Same as I is On, the value set for I will be copied to Q. This key is disabled when Q Same as I is On. |
|-------------|----------------------------------------------------------------------------------------------------|
| Preset      | Off                                                                                                    |
| State Saved | On This is unaffected by a Preset but is set to the default value on a "Restore Input/Output Defaults" or "Restore System Defaults->All"                                                                                                    |
| Range       | Off   On                                                                                                    |

# Q Input Z

Selects the input impedance for the Q channel. The impedance applies to both the Q and Q-bar ports.

The input impedance controls the hardware signal path impedance match. It is not used for converting voltage to power. The voltage to power conversion always uses the Reference Z parameter. The Reference Z parameter applies to both I and Q channels.

| Remote Command       | :INPut[1]:IQ:Q:IMPedance LOW HIGH                                                                                                    |
|----------------------|----------------------------------------------------------------------------------------------------|
|                      | :INPut[1]:IQ:Q:IMPedance?                                                                                                    |
| Example              | Set the Q channel input impedance to 1 $M\Omega$                                                                                                    |
|                      | INP:IQ:Q:IMP HIGH                                                                                                    |
| Initial S/W Revision | Prior to A.02.00                                                                                                    |
| Key Path             | Input/Output, I/Q, Q Setup                                                                                                    |
| Notes                | LOW = $50 \Omega$ , HIGH = $1 M\Omega$                                                                                                    |
| Couplings            | Input impedance is a built-in characteristic of a probe. Therefore, whenever a probe is sensed, this key is disabled and the value is set to match the probe. |
|                      | When no probe is sensed and Q Same as I is On, the value set for I will also be copied to Q. This key is disabled when Q Same as I is On.                     |
| Preset               | LOW                                                                                                    |
| State Saved          | On                                                                                                    |
|                      | This is unaffected by Preset but is set to the default value on a "Restore Input/Output Defaults" or "Restore System Defaults->All"                           |
| Range                | 50 Ω   1 ΜΩ                                                                                                    |

# Q Skew

Sets the skew factor for the Q channel. The skew will shift the channel's data in time. Use this to

compensate for differences in the electrical lengths of the input paths due to cabling and probes.

| Key Path             | Input/Output, I/Q, Q Setup                                                                                                    |
|----------------------|----------------------------------------------------------------------------------------------------|
| Remote Command       | [:SENSe]:CORRection:IQ:Q:SKEW <seconds></seconds>                                                                                     |
|                      | [:SENSe]:CORRection:IQ:Q:SKEW?                                                                                                    |
| Preset               | 0                                                                                                    |
| State Saved          | Yes                                                                                                    |
|                      | This is unaffected by a Preset but is set to the default value on a "Restore Input/Output Defaults" or "Restore System Defaults->All" |
| Range                | 0 s to 100 ns                                                                                                    |
| Example              | Delay the data for the Q channel by 10 ns.                                                                                            |
|                      | CORR:IQ:Q:SKEW 10 ns                                                                                                    |
| Initial S/W Revision | Prior to A.02.00                                                                                                    |

#### **Q** Probe

Accesses the probe setup parameters for the Q channel. See "I/Q Probe Setup" on page 342.

| Key Path             | Input/Output, I/Q, Q Setup                                                                                     |
|----------------------|----------------------------------------------------------------------------------------------------|
| State Saved          | No                                                                                                    |
| Readback Text        | [ <q id="" port="" probe="">]</q>                                                                              |
|                      | This is reporting the type of probe sensed on the Q port. There is no parameter for overriding what is sensed. |
| Initial S/W Revision | Prior to A.02.00                                                                                               |

### I/Q Probe Setup

The set of I/Q probe setup parameters will change based on the type of probe that is sensed. All probe types have the Attenuation parameter, and all probe types can be calibrated. The remaining parameters are only available for some probe types and will not be shown when not available. The probe type is determined by and reported for only for the I and Q ports, never the I-bar or Q-bar ports. The menu title will be "<ch>: <probe id>", where "<ch>" is either "I" or "Q" and "<probe id>" is the type of probe. For example, for the I Probe setup with an Agilent 1130A probe connected to the I port, the title will be "I: 1130A".

Probe calibration data is stored for each probe type for each channel. When no probe is sensed, the probe type "Unknown" is used, and this is also treated like a probe type with its own calibration data. When a probe is changed, the calibration data for that probe type for that port is restored. An advisory message will be displayed showing the new probe type and the calibration status. The calibration data is stored permanently (survives a power cycle) and is not affected by a Preset or any of the Restore commands. When the probe has EEPROM identification (most newer Agilent probes have this), the calibration data is stored by probe serial number and port, so if you have two probes of the same type, the correct calibration data will be used for each. For probes that do not have EEPROM identification, the

calibration data is stored by probe type and port and the instrument cannot distinguish between different probes of the same type. In all cases (with or without EEPROM identification), the calibration data is port specific, so it will not follow a specific probe from port to port if the probe is moved.

The "Unknown" probe type is used whenever no probe is sensed. When no calibration data exists for "Unknown" the latest cable calibration data is used (see Section "I/Q Guided Calibration" on page 387).

#### Attenuation

The attenuation is part of the calibration data stored with the probe type and is initially the value that was returned by the last calibration. You can modify this value and any changes will be stored with the calibration data and will survive power cycles and presets. When a probe calibration is performed the attenuation value will be overwritten by the calibration.

| Remote Command       | [:SENSe]:CORRection:IQ:I Q:ATTenuation:RATio <real></real>                                                                                                    |
|----------------------|----------------------------------------------------------------------------------------------------|
|                      | [:SENSe]:CORRection:IQ:I Q:ATTenuation:RATio?                                                                                                    |
| Example              | Set the attenuation for the current I probe to 100.00:1.                                                                                                    |
|                      | CORR:IQ:I:ATT:RAT 100                                                                                                    |
| Initial S/W Revision | Prior to A.02.00                                                                                                    |
| Key Path             | Input/Output, I/Q, I Setup   Q Setup, I Probe   Q Probe                                                                                                    |
| Notes                | Each probe type has its own attenuation setting. As probes are changed the attenuation value will reflect the new probe's setting. Changing the attenuation affects only the current probe type's setting and leaves all others unchanged. |
| Preset               | Each probe type has its own default. The default for the "Unknown" probe type is 1:1.                                                                                                    |
| State Saved          | Saved with probe calibration data. It survives a power cycle and is not affected by a Preset or Restore.                                                                                                    |
| Range                | 0.001 to 10000                                                                                                    |

| Remote Command:       | [:SENSe]:CORRection:IQ:I Q:ATTenuation <rel_ampl></rel_ampl>  |
|-----------------------|---------------------------------------------------------------|
|                       | [:SENSe]:CORRection:IQ:I Q:ATTenuation?                       |
| Range:                | -60 dB to +80 dB                                              |
| Example:              | Set the attenuation for the current I probe type to 100.00:1. |
|                       | CORR:IQ:I:ATT 20 dB                                           |
| Initial S/W Revision: | Prior to A.02.00                                              |

## **Offset**

Some active probes have DC offset capability. When one of these probes is connected this control will be visible. The signal is adjusted for the DC offset before entering the analyzer's port. This allows for removal of a DC offset before hitting the analyzer's input port voltage limits. For example, a signal that varies 1 V peak-to-peak with a DC offset equal to the analyzer's max input voltage would exceed the input limits of the analyzer for half its cycle. Removing the DC offset allows the analyzer to correctly

process the entire signal.

| Remote Command       | :INPut:OFFSet:I Q <voltage></voltage>                                                                                                    |
|----------------------|----------------------------------------------------------------------------------------------------|
|                      | :INPut:OFFSet:I Q?                                                                                                    |
| Example              | Remove a DC offset of –0.5 V from the I channel input.                                                                                                    |
|                      | INP:OFF:I -0.5                                                                                                    |
| Initial S/W Revision | Prior to A.02.00                                                                                                    |
| Key Path             | Input/Output, I/Q, I Setup   Q Setup, I Probe   Q Probe                                                                                                    |
| Notes                | Only some probe types support Offset. For those that do, each probe type has its own Offset setting. As probes are changed the Offset value will reflect the new probe's setting. Changing the Offset affects only the current probe type's setting and leaves all others unchanged. |
| Preset               | 0 V                                                                                                    |
| State Saved          | Saved with probe calibration data. It survives power cycle and is not affected by Preset or Restore.                                                                                                    |
| Range                | -18 V to +18 V                                                                                                    |

# Coupling

Some probe types allow coupling to reject low frequencies. This will filter out the DC component of a signal that is composed of a DC bias plus some AC signal. This control is visible only for probe types that have this capability.

| Remote Command       | :INPut:COUPling:I Q DC LFR1 LFR2                                                                                                    |
|----------------------|----------------------------------------------------------------------------------------------------|
|                      | :INPut:COUPling:I Q?                                                                                                    |
| Example              | Set the probe to low frequency rejection below 1.7 Hz.                                                                                                    |
|                      | INP:COUP:I LFR1                                                                                                    |
| Initial S/W Revision | Prior to A.02.00                                                                                                    |
| Key Path             | Input/Output, I/Q, I Setup   Q Setup, I Probe   Q Probe                                                                                                    |
| Notes                | Only some probe types support Coupling. For those that do, each probe type has its own Coupling setting. As probes are changed the Coupling value will reflect the new probe's setting. Changing the Coupling affects only the current probe type's setting and leaves all others unchanged. |
| Preset               | DC                                                                                                    |
| State Saved          | Saved with probe calibration data. It survives a power cycle and is not affected by a Preset or Restore.                                                                                                    |
| Range                | DC   AC 1.7 Hz LFR1   AC 0.14 Hz LFR2                                                                                                    |
| Readback Text        | DC   LFR1   LFR2                                                                                                    |

#### DC

Turns off low frequency rejection, allowing signals down to DC.

| Key Path             | Input/Output, I/Q, I Setup   Q Setup, I Probe   Q Probe, Coupling |
|----------------------|-------------------------------------------------------------------|
| Example              | Turn off low frequency rejection on the I channel                 |
|                      | INP:COUP:I DC                                                     |
| Initial S/W Revision | Prior to A.02.00                                                  |

#### LFR1

Turns on low frequency rejection, rejecting signal component lower than 1.7 Hz.

| Key Path             | Input/Output, I/Q, I Setup   Q Setup, I Probe   Q Probe, Coupling                  |
|----------------------|------------------------------------------------------------------------------------|
| Example              | Turn on low frequency rejection on the I channel for frequencies lower than 1.7 Hz |
|                      | INP:COUP:I LFR1                                                                    |
| Initial S/W Revision | Prior to A.02.00                                                                   |

#### LFR2

Turns on low frequency rejection, rejecting signal component lower than 0.14 Hz.

| Key Path             | Input/Output, I/Q, I Setup   Q Setup, I Probe   Q Probe, Coupling                   |
|----------------------|-------------------------------------------------------------------------------------|
| Example              | Turn on low frequency rejection on the I channel for frequencies lower than 0.14 Hz |
|                      | INP:COUP:I LFR2                                                                     |
| Initial S/W Revision | Prior to A.02.00                                                                    |

#### **Calibrate**

Invokes the guided probe calibration. The guided probe calibration is context sensitive and depends on the channel (I or Q) and the Differential Input state. The calibration is only performed on the selected channel. When Differential Input is on, both the probe attached to the main port and the probe attached to the complementary port are calibrated. When Differential Input is off, only the probe attached to the main port is calibrated. See "I/Q Guided Calibration" on page 387.

| Key Path | Input/Output, I/Q, I Setup   Q Setup, I Probe   Q Probe, Coupling |
|----------|-------------------------------------------------------------------|
|----------|-------------------------------------------------------------------|

# Common Measurement Functions

### Input/Output

| Readback Text        | The last calibration date, or if no calibration exists, "(empty)". |
|----------------------|--------------------------------------------------------------------|
|                      | Last: <cal date=""></cal>                                          |
|                      | <cal time=""></cal>                                                |
|                      | Example:                                                           |
|                      | Last: 8/22/2007                                                    |
|                      | 1:02:49 PM                                                         |
| Initial S/W Revision | Prior to A.02.00                                                   |

### **Clear Calibration**

Clears the calibration data for the current port and probe. It does not clear the data for other probe types or other ports. If the sensed probe has EEPROM identification, only the data for that specific probe is cleared. After this command has completed, the probe calibration state will be the same as if no probe calibration had ever been performed for the specified channel and probe. The probe attenuation will be the default value for that probe type and the Cable Calibration frequency response corrections will be used. This command is dependent on the Differential Input state. When Differential Input is on, both the data for the probe attached to the main port and the data for the probe attached to the complementary port are cleared. When Differential Input is off, only data for the probe attached to the main port is cleared.

| Key Path             | Input/Output, I/Q, I Setup   Q Setup, I Probe   Q Probe                                                                                                    |
|----------------------|----------------------------------------------------------------------------------------------------|
| Remote Command       | :CALibration:IQ:PROBe:I Q:CLEar                                                                                                    |
| Example              | Clear the calibration data for the I channel and the current probe (with EEPROM identification) or probe type (without EEPROM identification). :CAL:IQ:PROBe:I:CLE |
| Initial S/W Revision | Prior to A.02.00                                                                                                    |

#### Reference Z

Sets the value of the impedance to be used in converting voltage to power for the I and Q channels. This does not change the hardware's path impedance (see "I Input Z" on page 337).

| Key Path       | Input/Output, I/Q                                                                                                    |
|----------------|----------------------------------------------------------------------------------------------------|
| Remote Command | :INPut:IMPedance:REFerence <integer></integer>                                                                                        |
|                | :INPut:IMPedance:REFerence?                                                                                                    |
| Preset         | 50 Ω                                                                                                    |
| State Saved    | Yes                                                                                                    |
|                | This is unaffected by a Preset but is set to the default value on a "Restore Input/Output Defaults" or "Restore System Defaults->All" |
| Range          | 1 $\Omega$ to 1 M $\Omega$                                                                                                    |

| Example              | Set the I/Q reference impedance to 50 $\Omega$ |
|----------------------|------------------------------------------------|
|                      | INP:IMP:REF 50                                 |
| Initial S/W Revision | Prior to A.02.00                               |

# I/Q Cable Calibrate...

Invokes the guided cable calibration. The guided cable calibration steps the user through a calibration of all ports (I, I-bar, Q, and Q-bar) using just a cable (no probe attached). See "I/Q Guided Calibration" on page 387.

| Key Path             | Input/Output, I/Q |
|----------------------|-------------------|
| Initial S/W Revision | Prior to A.02.00  |

# **RF** Calibrator

Lets you choose a calibrator signal to look at or turns the calibrator "off" (switches back to the selected input). When one of the calibrator signals is selected, the analyzer routes that signal (an internal amplitude reference) to the analyzer, while leaving the main input selection (RF or I/Q) unchanged.

This function presets to OFF on a Mode Preset, which causes the internal circuitry to switch back to the selected input (RF or I/Q).

| Remote Command: | [:SENSe]:FEED:AREFerence REF50 REF4800 OFF                                                                                                    |
|-----------------|----------------------------------------------------------------------------------------------------|
|                 | [:SENSe]:FEED:AREFerence?                                                                                                    |
| Example:        | FEED:AREF REF50 !selects the 50 MHz amplitude reference as the signal input.                                                                                                    |
|                 | FEED:AREF REF4800 !selects the 4.8 GHz amplitude reference as the signal input                                                                                                    |
|                 | FEED:AREF OFF !turns the calibrator "off" (switches back to the selected input – RF or I/Q)                                                                                                    |
| Dependencies:   | Selecting an input (RF or I/Q) turns the Calibrator OFF. This is true whether the input is selected by the keys or with the [:SENSe]:FEED command.                                                                                                    |
|                 | The 4.8 GHz internal reference is only available in some models and frequency range options. If the 4.8 GHz reference is not present, the <b>4.8 GHz</b> softkey will be blanked, and if the REF4800 parameter is sent, the analyzer will generate an error. |
| Preset:         | OFF                                                                                                    |
| State Saved:    | Saved in State                                                                                                    |
| Key Path:       | Input/Output                                                                                                    |
| Readback:       | Off, 50 MHz, 4.8 GHz                                                                                                    |

| Backwards Compatibility SCPI: | For ESA backwards compatibility, the legacy SCPI command CALibration:SOURce:STATe<br>boolean> (ESA's Amptd Ref Out SCPI) will still be supported and mapped as follows: |
|-------------------------------|----------------------------------------------------------------------------------------------------|
|                               | When CALibration:SOURce:STATe ON is received [SENSe]:FEED:AREF REF50 will execute                                                                                       |
|                               | When CALibration:SOURce:STATe OFF is received [SENSe]:FEED:AREF OFF will execute                                                                                        |
|                               | When CALibration:SOURce:STATe? is received, 1 will be returned if any of the references is selected and 0 if the Calibrator is "Off"                                    |
| Initial S/W Revision:         | Prior to A.02.00                                                                                                    |

# **50 MHz**

Selects the 50 MHz internal reference as the input signal.

| Example:              | :FEED:AREF REF50            |
|-----------------------|-----------------------------|
| Key Path:             | Input/Output, RF Calibrator |
| Readback:             | 50 MHz                      |
| Initial S/W Revision: | Prior to A.02.00            |

# 4.8 GHz

Selects the 4.8 GHz internal reference as the input signal.

| Example:                  | :FEED:AREF REF4800                                                                                                    |
|---------------------------|----------------------------------------------------------------------------------------------------|
| Key Path:                 | Input/Output, RF Calibrator                                                                                                    |
| Readback:                 | 4.8 GHz                                                                                                    |
| Dependencies:             | The 4.8 GHz internal reference is only available in some models and frequency range options. If the 4.8 GHz reference is not present, the <b>4.8 GHz</b> softkey will be blanked, and if the REF4800 parameter is sent, the analyzer will generate an error. |
| Initial S/W Revision:     | Prior to A.02.00                                                                                                    |
| Modified at S/W Revision: | A.03.00                                                                                                    |

# Off

Switches the input back to the selected input (RF or I/Q)

| Example:  | :FEED:AREF OFF              |
|-----------|-----------------------------|
| Key Path: | Input/Output, RF Calibrator |
| Readback: | Off                         |

| Initial S/W Revision: | Prior to A.02.00 |
|-----------------------|------------------|
|-----------------------|------------------|

### **External Gain**

Compensates for gain or loss in the measurement system outside the spectrum analyzer. The External Gain is subtracted from the amplitude readout (or the loss is added to the amplitude readout). So, the displayed signal level represents the signal level at the output of the device-under-test, which can be the input of an external device that provides gain or loss.

Entering an External Gain value does not affect the Reference Level, therefore the trace position on screen changes, as do all of values represented by the trace data. Thus, the values of exported trace data, queried trace data, marker amplitudes, trace data used in calculations such as N dB points, trace math, peak threshold, etc., are all affected by External Gain. Changing the External Gain, even on a trace which is not updating, will immediately change all of the above, without new data needing to be taken.

| NOTE | Changing the External Gain causes the analyzer to immediately stop the current sweep and prepare to begin a new sweep, but the data will not change until the trace data updates, because the offset is applied to the data as it is taken. If a trace is exported with a nonzero External Gain, the exported data will contain the trace data with the offset applied. |
|------|----------------------------------------------------------------------------------------------------|
|      | data with the offset applied.                                                                                                    |

In the Spectrum Analyzer mode, a Preamp is the common external device providing gain or loss. In a measurement application mode like GSM or W-CDMA, the gain or loss could be from a BTS (Base Transceiver Station) or an MS (Mobile Station). So in the Spectrum Analyzer mode MS and BTS would be grayed out and the only choice would be Ext Preamp. Similarly in some of the digital communications applications, Ext Preamp will be grayed out and you would have a choice of MS or BTS.

| Initial S/W Revision | Prior to A.02.00                                                                                                    |
|----------------------|----------------------------------------------------------------------------------------------------|
| Key Path             | Input/Output                                                                                                    |
| Couplings            | The Ext Preamp, MS, and BS keys may be grayed out depending on which measurement is currently selected. If any of the grayed out keys are pressed, or the equivalent SCPI command is sent, an advisory message is generated. |
| Readback             | 1-of-N selection   [variable]                                                                                                    |

#### Ext Preamp

This function is similar to the reference level offset function. Both affect the displayed signal level. Ref Lvl Offset is a mathematical offset only, no analyzer configuration is affected. Ext Preamp gain is used when determining the auto-coupled value of the Attenuator. The External Gain value and the Maximum Mixer Level settings are both part of the automatic setting equation for the RF attenuation setting. (10 dB of Attenuation is added for every 10 dB of External Gain.)

Note that the Ref Lvl Offset and Maximum Mixer Level are described in the Amplitude section. They are reset by the instrument Preset. The External Preamp Gain is reset by the "Restore Input/Output Defaults" or "Restore System Defaults->All functions. . The External Gain is subtracted from the

amplitude readout so that the displayed signal level represents the signal level at the output of the device-under-test, which is the input of the external device that is providing gain or loss.

| Remote Command:               | [:SENSe]:CORRection:SA[:RF]:GAIN <rel_ampl></rel_ampl>                                                                 |
|-------------------------------|----------------------------------------------------------------------------------------------------|
|                               | [:SENSe]:CORRection:SA[:RF]:GAIN?                                                                                      |
| Example:                      | CORR:SA:GAIN 10 !sets the Ext Gain value to 10 dB                                                                      |
|                               | CORR:SA:GAIN –10 !sets the Ext Gain value to –10 dB (that is, an attenuation of 10 dB)                                 |
| Notes:                        | Does not auto return.                                                                                                  |
| Dependencies:                 | The reference level limits are determined in part by the External Gain/Atten, Max Mixer Level, and RF Atten.           |
|                               | This key is grayed out in Modes that do not support External Gain                                                      |
| Preset:                       | This is unaffected by Preset but is set to 0 dB on a "Restore Input/Output Defaults" or "Restore System Defaults->All" |
| State Saved:                  | Saved in instrument state                                                                                              |
| Min:                          | -81.90 dB                                                                                                    |
| Max:                          | 81.90 dB                                                                                                    |
| Key Path:                     | Input/Output, External Gain                                                                                            |
| Readback:                     | Preamp Gain, <ext gain="" value=""> dB</ext>                                                                           |
| Backwards Compatibility SCPI: | [:SENSe]:CORRection:OFFSet[:MAGNitude]                                                                                 |
| Initial S/W Revision:         | Prior to A.02.00                                                                                                    |

# MS

Sets an external gain/attenuation value for MS (Mobile Station) tests.

| Remote Command: | [:SENSe]:CORRection:MS[:RF]:GAIN <rel_ampl></rel_ampl>                                            |
|-----------------|---------------------------------------------------------------------------------------------------|
|                 | [:SENSe]:CORRection:MS[:RF]:GAIN?                                                                 |
| Example:        | CORR:MS:GAIN 10 !sets the Ext Gain value to 10 dB                                                 |
|                 | CORR:MS:GAIN –10 !sets the Ext Gain value to –10 dB (that is, a loss of 10 dB.)                   |
| Notes:          | Does not auto return.                                                                             |
| Dependencies:   | The reference level limits are determined in part by the External Gain, Max Mixer Level, RF Atten |
|                 | This key is grayed out in modes that do not support MS.                                           |

| Preset:                       | This is unaffected by a Preset but is set to 0 dB on a "Restore Input/Output Defaults" or "Restore System Defaults->All"                                  |
|-------------------------------|----------------------------------------------------------------------------------------------------|
| State Saved:                  | Saved in instrument state.                                                                                                    |
| Min:                          | -100 dB                                                                                                    |
| Max:                          | 100 dB                                                                                                    |
| Key Path:                     | Input/Output, External Gain                                                                                                    |
| Readback:                     | MS, <ext gain="" value=""> dB</ext>                                                                                                    |
| Backwards Compatibility SCPI: | [:SENSe]:CORRection:MS[:RF]:LOSS                                                                                                    |
| Backwards Compatibility SCPI: | [:SENSe]:CORRection:MS[:RF]:LOSS <rel_ampl></rel_ampl>                                                                                                    |
|                               | [:SENSe]:CORRection:MS[:RF]:LOSS?                                                                                                    |
|                               | Important notes regarding the alias commands:                                                                                                    |
|                               | A positive value of <rel_ampl> in the above command means a loss and a negative value indicates a gain. So, for example, sending the command</rel_ampl>   |
|                               | a) CORR:MS:LOSS 10 dB will set the value on the softkey and the active function to -10 dB since the softkey and the active function always show the Gain. |
|                               | The query CORR:MS:LOSS? returns 10 dB                                                                                                    |
|                               | The query CORR:MS:GAIN? returns –10 dB                                                                                                    |
|                               | b) CORR:MS:LOSS –10 dB will set the value on the softkey and the active function to 10 dB since the softkey and the active function always show the Gain  |
|                               | The query CORR:MS:LOSS? returns –10 dB                                                                                                    |
|                               | The query CORR:MS:GAIN? returns 10 dB                                                                                                    |
| Initial S/W Revision:         | Prior to A.02.00                                                                                                    |

# BTS

Sets an external attenuation value for BTS (Base Transceiver Station) tests.

| Remote Command: | [:SENSe]:CORRection:BTS[:RF]:GAIN <rel_ampl></rel_ampl>                          |
|-----------------|----------------------------------------------------------------------------------|
|                 | [:SENSe]:CORRection:BTS[:RF]:GAIN?                                               |
| Example:        | CORR:BTS:GAIN 10 !sets the Ext Gain value to 10 dB                               |
|                 | CORR:BTS:GAIN –10 !sets the Ext Gain value to –10 dB (that is, a loss of 10 dB.) |
| Notes:          | Does not auto return.                                                            |

| Dependencies:                 | The reference level limits are determined in part by the External Gain, Max Mixer Level, RF Atten                                                          |
|-------------------------------|----------------------------------------------------------------------------------------------------|
|                               | This key is grayed out in modes that do not support BTS.                                                                                                   |
| Preset:                       | This is unaffected by a Preset but is set to 0 dB on a "Restore Input/Output Defaults" or "Restore System Defaults->All"                                   |
| State Saved:                  | Saved in instrument state.                                                                                                    |
| Min:                          | -100 dB                                                                                                    |
| Max:                          | 100 dB                                                                                                    |
| Key Path:                     | Input/Output, External Gain                                                                                                    |
| Readback:                     | BTS, <ext gain="" value=""> dB</ext>                                                                                                    |
| Backwards Compatibility SCPI: | [:SENSe]:CORRection:BTS[:RF]:LOSS                                                                                                    |
| Backwards Compatibility SCPI: | [:SENSe]:CORRection:BTS[:RF]:LOSS < rel_ampl>                                                                                                    |
|                               | [:SENSe]:CORRection:BTS[:RF]:LOSS?                                                                                                    |
|                               | Important notes regarding the alias commands:                                                                                                    |
|                               | A positive value of <rel_ampl> in the above command means a loss and a negative value indicates a gain. So, for example, sending the command</rel_ampl>    |
|                               | a) CORR:BTS:LOSS 10 dB will set the value on the softkey and the active function to -10 dB since the softkey and the active function always show the Gain. |
|                               | The query CORR:BTS:LOSS? returns 10 dB                                                                                                    |
|                               | The query CORR:BTS:GAIN? returns –10 dB                                                                                                    |
|                               | b) CORR:BTS:LOSS –10 dB will set the value on the softkey and the active function to 10 dB since the softkey and the active function always show the Gain  |
|                               | The query CORR:BTS:LOSS? returns –10 dB                                                                                                    |
|                               | The query CORR:BTS:GAIN? returns 10 dB                                                                                                    |
| Initial S/W Revision:         | Prior to A.02.00                                                                                                    |

## I Ext Gain

This function affects only the I channel input, except when the Input Path is I+jQ. In I+jQ this setting is applied to both I and Q channel inputs. It is not available unless the Baseband I/Q option (BBA) is installed.

| Remote Command | [:SENSe]:CORRection:IQ:I:GAIN <rel_ampl></rel_ampl> |
|----------------|-----------------------------------------------------|
|                | [:SENSe]:CORRection:IQ:I:GAIN?                      |

| Example              | Set the I Ext Gain to 10 dB                                                                                              |
|----------------------|----------------------------------------------------------------------------------------------------|
|                      | CORR:IQ:I:GAIN 10                                                                                                    |
|                      | Set the I Ext Gain to -10 dB (that is, a loss of 10 dB.)                                                                 |
|                      | CORR:IQ:I:GAIN –10                                                                                                    |
| Initial S/W Revision | Prior to A.02.00                                                                                                    |
| Key Path             | Input/Output, External Gain                                                                                              |
| Notes                | Not available unless option BBA is installed                                                                             |
| Preset               | 0 dB                                                                                                    |
|                      | This is unaffected by a Preset but is set to 0 dB on a "Restore Input/Output Defaults" or "Restore System Defaults->All" |
| State Saved          | Saved in instrument state.                                                                                               |
| Min                  | -100 dB                                                                                                    |
| Max                  | 100 dB                                                                                                    |
| Readback Text        | I Gain, <i ext="" gain=""> dB</i>                                                                                        |

# **Q** Ext Gain

This function affects only the Q channel input and only when the Input Path is not I+jQ. It is not available unless the Baseband I/Q option (BBA) is installed.

| Remote Command       | [:SENSe]:CORRection:IQ:Q:GAIN <rel_ampl></rel_ampl>                                                                      |
|----------------------|----------------------------------------------------------------------------------------------------|
|                      | [:SENSe]:CORRection:IQ:Q:GAIN?                                                                                           |
| Example              | Set the Q Ext Gain to 10 dB                                                                                              |
|                      | CORR:IQ:Q:GAIN 10                                                                                                    |
|                      | Set the Q Ext Gain to -10 dB (that is, a loss of 10 dB.)                                                                 |
|                      | CORR:IQ:Q:GAIN –10                                                                                                    |
| Initial S/W Revision | Prior to A.02.00                                                                                                    |
| Key Path             | Input/Output, External Gain                                                                                              |
| Notes                | Not available unless option BBA is installed.                                                                            |
| Preset               | 0 dB                                                                                                    |
|                      | This is unaffected by a Preset but is set to 0 dB on a "Restore Input/Output Defaults" or "Restore System Defaults->All" |
| State Saved          | Saved in instrument state.                                                                                               |
| Min                  | -100 dB                                                                                                    |
| Max                  | 100 dB                                                                                                    |
| Readback Text        | Q Gain, <i ext="" gain=""> dB</i>                                                                                        |

# **Restore Input/Output Defaults**

This selection causes the group of settings and data associated with the **Input/Output** key to be a reset to their default values. This level of Restore System Defaults does not affect any other system settings or mode settings and does not cause a mode switch. All the features described in this section are reset using this key, including Input Corrections and Data (described in the Corrections section).

| Example:              | :SYST:DEF INP !presets all the Input/Output variables to their factory default values.                                                                  |
|-----------------------|----------------------------------------------------------------------------------------------------|
| Notes:                | Please refer to the Utility Functions for information about Restore System Defaults and the complete description of the :SYSTem:DEFault INPut: command. |
| Key Path:             | Input/Output                                                                                                    |
| Initial S/W Revision: | Prior to A.02.00                                                                                                    |

### **Data Source**

Gives you the choice of either using a hardware input signal as the input or raw data stored in a data storage buffer from an earlier acquisition. You can also share raw data across certain measurements that support this feature. The measurements must be capable of storing raw data. There are three choices under this menu. You can select "Inputs" which is the same as selecting one of the inputs from the input port, for example RF, AREF, I/Q, or IFALign. Selecting "Capture Buffer" allows you to use data that has been stored earlier in the same measurement or from a previous measurement using the "Current Meas -> Capture Buffer" feature. Selecting "Recorded Data" allows you to playback long data capture records stored in the record buffer.

When you make a recording (see "Record Data Now" on page 356) or when you recall a recording (see the Recall section) the data source is automatically set to Recorded Data. You can toggle the data source between Inputs and the current Recording (if there is one). That is, the recording remains in memory until it is replaced by a new recording, or the application is closed.

| Remote Command: | [:SENSe]:FEED:DATA INPut STORed RECorded                                    |
|-----------------|-----------------------------------------------------------------------------|
|                 | [:SENSe]:FEED:DATA?                                                         |
| Example:        | FEED:DATA REC                                                               |
|                 | FEED:DATA?                                                                  |
| Dependencies:   | Not all inputs are available in all modes. Unavailable keys are grayed out. |
|                 |                                                                             |
|                 |                                                                             |
|                 |                                                                             |
|                 |                                                                             |
|                 |                                                                             |

| Notes:                        | INPuts = Inputs                                                                                                    |
|-------------------------------|----------------------------------------------------------------------------------------------------|
|                               | STORed = Capture Buffer                                                                                                 |
|                               | RECorded = Record Data Buffer                                                                                           |
| Preset:                       | This is unaffected by Preset but is set to INPut on a "Restore Input/Output Defaults" or "Restore System Defaults->All" |
| State Saved:                  | Saved in state                                                                                                    |
| Key Path:                     | Input/Output                                                                                                    |
| Readback:                     | Variable                                                                                                    |
| Backwards Compatibility SCPI: | [:SENSe]:FEED:SOURce INPut STORed                                                                                       |
|                               | [:SENSe]:FEED:SOURce?                                                                                                   |
| Initial S/W Revision:         | Prior to A.02.00                                                                                                    |

### **Inputs**

Sets the measurement to use the input selections (RF, AREF, I/Q)

| Example:              | FEED:DATA INP !causes the measurement to look at the input selection |
|-----------------------|----------------------------------------------------------------------|
| Notes:                | Does not auto return.                                                |
| Key Path:             | Input/Output, Data Source                                            |
| Readback:             | Inputs                                                               |
| Initial S/W Revision: | Prior to A.02.00                                                     |

## **Capture Buffer**

Some WCDMA and demod measurements support this feature. This allows sharing of the raw data across certain measurements. If you want to make another measurement on the same signal, you would store that raw data using the "Current Meas -> Capture Buffer" key. Then the data is available for the next measurement to use. You must have raw data stored in the instrument memory before the Capture Buffer choice is available for use.

If you switch to a measurement that does not support this feature, then the instrument switches to use "Inputs" and grays out this key. If the grayed out key is pressed, it generates a message.

| Example:      | FEED:DATA STOR !causes stored measurement data to be used with a different measurement that supports this.        |
|---------------|----------------------------------------------------------------------------------------------------|
| Notes:        | Does not auto return. This key is grayed out when you switch to a measurement that does not support this feature. |
| Dependencies: | Grayed out in the SA measurement.                                                                                 |
| Key Path:     | Input/Output, Data Source                                                                                         |

| Readback:             | Stored Data      |
|-----------------------|------------------|
| Initial S/W Revision: | Prior to A.02.00 |

#### **Recorded Data**

Directs the instrument to get data from the record data buffer in the measurement, rather than from the RF Input Signal.

| Example:              | FEED:DATA REC !causes the measurement to extract data from the record data buffer. |
|-----------------------|------------------------------------------------------------------------------------|
| Notes:                | Does not auto return.                                                              |
| Dependencies:         | Grayed out in the SA measurement.                                                  |
| Key Path:             | Input/Output, Data Source                                                          |
| Readback:             | Recorded Data                                                                      |
| Initial S/W Revision: | Prior to A.02.00                                                                   |

### **Current Meas -> Capture Buffer**

Pressing this key stores the raw data of one measurement in the internal memory of the instrument where it can then be used by a different measurement by pressing "Stored Data". When raw data is stored, then the data source selection switch automatically changes to "Stored Data". Stored raw data cannot be directly accessed by a user. There is no save/recall function to save the raw data in an external media. However if you want to get the stored raw data, you must first perform a measurement using the stored raw data. Now you can access the used raw data, which is the same as stored raw data, using the FETch or READ commands.

| Remote Command:               | [:SENSe]:FEED:DATA:STORe                |
|-------------------------------|-----------------------------------------|
| Example:                      | FEED:DATA:STOR !stores recorded data    |
| Dependencies:                 | Grayed out in the SA measurement.       |
| Notes:                        | This is command only, there is no query |
| Key Path:                     | Input/Output, Data Source               |
| Backwards Compatibility SCPI: | [:SENSe]:FEED:SOURce:STORe              |
| Initial S/W Revision:         | Prior to A.02.00                        |

### **Record Data Now**

This causes the data source to change to Inputs (if it is not already set) and a recording is made with the current instrument setup. The length of the recording must be specified in advance.

This key changes to **Abort Recording** once the recording process has started. It changes back when the recording is complete.

The following dialogs show the progress of the recording:

This key is also available in the Sweep/Control menu.

| Remote Command       | [:SENSe]:RECording:INITiate[:IMMediate]                                                                |
|----------------------|----------------------------------------------------------------------------------------------------|
| Example              | REC:INIT                                                                                               |
| Initial S/W Revision | Prior to A.02.00                                                                                       |
| Key Path             | Input/Output, Data Source                                                                              |
| Mode                 | VSA                                                                                                    |
| Notes                | This is command only, there is no query. See the Recall functionality to access previously saved data. |
| Dependencies         | Grayed out in the SA measurement.                                                                      |
| Couplings            | Changes Data source to Recorded Data.                                                                  |

| Remote Command:       | [:SENSe]:RECording:ABORt                                                                                                |
|-----------------------|----------------------------------------------------------------------------------------------------|
| Example:              | REC:ABOR                                                                                                    |
| Key Path:             | Input/Output, Data Source                                                                                               |
| Notes:                | This is command only, there is no query. The command does nothing if it is sent when there is no recording in progress. |
| Initial S/W Revision: | Prior to A.02.00                                                                                                    |

# **Record Length**

This specifies the length of the next recording. (You cannot use this to modify the length of the current recording.) The length defaults to seconds, but you can also specify it in points at the current sample rate, or in time records at the current time record length.

| Remote Command       | [:SENSe]:RECording:LENGth <real>,SEConds RECords POINts</real> |
|----------------------|----------------------------------------------------------------|
|                      | [:SENSe]:RECording:LENGth:STATe MAX MANual                     |
|                      | [:SENSe]:RECording:LENGth:STATe?                               |
| Example              | REC:LENG 20,REC                                                |
|                      | REC:LENG 4.1E–4,SEC                                            |
|                      | REC:LENG:STAT MAX                                              |
|                      | REC:LENG:STAT?                                                 |
| Initial S/W Revision | Prior to A.02.00                                               |
| Key Path             | Input/Output, Data Source                                      |
| Mode                 | VSA                                                            |

| Notes       | There is no default unit. The unit must be specified.                                                                     |
|-------------|----------------------------------------------------------------------------------------------------|
|             | The length command does not have a query form. Length information is queried using the two commands following this table. |
|             | If set to MAX, all of the available "recording memory" us used.                                                           |
| Preset      | 50 Records, Manual                                                                                                    |
| State Saved | No                                                                                                    |
| Min         | 0                                                                                                    |
| Max         | Depends on memory available.                                                                                              |
| Readback    | <value><seconds points records></seconds points records></value>                                                          |

| Remote Command       | [:SENSe]:RECording:LENGth:VALue?                                                                        |
|----------------------|----------------------------------------------------------------------------------------------------|
| Example              | REC:LENG:VAL?                                                                                           |
| Initial S/W Revision | Prior to A.02.00                                                                                        |
| Mode                 | VSA                                                                                                    |
| Notes                | Query Only  Returns the first (numeric) parameter of the most recent [:SENSe]:RECording:LENGth command. |
| Preset               | 50 Records                                                                                              |

| Remote Command       | [:SENSe]:RECording:LENGth:UNIT?                                                                                                    |
|----------------------|----------------------------------------------------------------------------------------------------|
| Example              | REC:LENG:UNIT?                                                                                                    |
| Initial S/W Revision | Prior to A.02.00                                                                                                    |
| Mode                 | VSA                                                                                                    |
| Notes                | Query Only  Returns the second parameter of the most recent [:SENSe]:RECording:LENGth command. Possible values are SEC REC POIN. If no second parameter was sent, then the return value is SEC. |
| Preset               | RECords                                                                                                    |

# **Corrections**

This key accesses the Amplitude Corrections menu.

Amplitude Corrections arrays can be entered, sent over SCPI, or loaded from a file. They allow you to correct the response of the analyzer for various use cases. The X-series supports four separate Corrections arrays, each of which can contain up to 2000 points. They can be turned on and off

individually and any or all can be on at the same time.

Trace data is in absolute units and corrections data is in relative units, but we want to be able to display trace data at the same time as corrections data. Therefore we establish a reference line to be used while building or editing a Corrections table. The reference line is halfway up the display and represents 0 dB of correction. It is labeled "0 dB CORREC". It is drawn in blue.

Corrections data is always in dB. Whatever dB value appears in the correction table represents the correction to be applied to that trace at that frequency. So if a table entry shows 30 dB that means we ADD 30 dB to each trace to correct it before displaying it.

In zero span, where the frequency is always the center frequency of the analyzer, we apply the (interpolated) correction for the center frequency to all points in the trace. In the event where there are two correction amplitudes at the center frequency, we apply the first one in the table.

Note that the corrections are applied as the data is taken; therefore, a trace in **View** (Update Off) will not be affected by changes made to the corrections table after the trace is put in **View**.

| Initial S/W Revision | A.02.00                                                                                                    |
|----------------------|----------------------------------------------------------------------------------------------------|
| Key Path             | Input/Output, Corrections                                                                                                    |
| Mode                 | SA, DVB-T/H, DTMB, SEQAN                                                                                                    |
| Dependencies         | This key will only appear if you have the proper option installed in your instrument.                                                                                                    |
|                      | Amplitude correction may not be available in all modes; if a mode does not support amplitude correction, the Corrections key should be blanked while in that mode. If an application supports corrections but the current measurement does not, then the key should be grayed out in that measurement |
| Preset               | Corrections arrays are reset (deleted) by Restore Input/Output Defaults. They survive shutdown and restarting of the analyzer application, which means they will survive a power cycle.                                                                                                    |

#### **Select Correction**

Specifies the selected correction. The term "selected correction" is used throughout this document to specify which correction will be affected by the functions.

| Initial S/W Revision | A.02.00                                                                       |
|----------------------|-------------------------------------------------------------------------------|
| Key Path             | Input/Output, Corrections                                                     |
| Mode                 | SA                                                                            |
| Notes                | The selected correction is remembered even when not in the correction menu.   |
| Preset               | Set to Correction 1 by Restore Input/Output Defaults                          |
| Readback             | Correction 1 Correction 2 Correction 3 Correction 4 Correction 5 Correction 6 |

#### **Correction On/Off**

Turning the Selected Correction on allows the values in it to be applied to the data. This also automatically turns on "Apply Corrections" (sets it to ON), otherwise the correction would not take effect.

A new sweep is initiated if an amplitude correction is switched on or off. Note that changing, sending or loading corrections data does NOT directly initiate a sweep, however in general these operations will turn corrections on, which DOES initiate a sweep.

| Remote Command:       | [:SENSe]:CORRection:CSET[1] 2 3 4 5 6[:STATe]<br>ON OFF 1 0                                                                                                    |
|-----------------------|----------------------------------------------------------------------------------------------------|
|                       | [:SENSe]:CORRection:CSET[1] 2 3 4 5 6[:STATe]?                                                                                                    |
| Example:              | SENS:CORR:CSET1 ON                                                                                                    |
| Dependencies:         | Turning this on automatically turns on "Apply Corrections"                                                                                                    |
|                       | Only the first correction array (Correction 1) supports antenna units. When this array is turned on, and it contains an Antenna Unit other than "None", the Y Axis Unit of the analyzer is forced to that Antenna Unit. All other Y Axis Unit choices are grayed out.                                                                                                    |
|                       | Note that this means that a correction file with an Antenna Unit can only be loaded into the Corrections 1 register. Consequently only for Correction 1 does the dropdown in the Recall dialog include.ant, and if an attempt is made to load a correction file into any other Correction register which DOES contain an antenna unit, a Mass Storage error is generated. |
|                       | This command will generate an "Option not available" error unless you have the proper option installed in your instrument.                                                                                                    |
| Preset:               | Not affected by a Preset. Set to OFF by Restore Input/Output Defaults                                                                                                    |
| State Saved:          | Saved in instrument state.                                                                                                    |
| Key Path:             | Input/Output, Corrections                                                                                                    |
| Initial S/W Revision: | A.02.00                                                                                                    |

### **Properties**

Accesses a menu that lets you set the properties of the selected correction.

| Key Path             | Input/Output, Corrections |
|----------------------|---------------------------|
| Initial S/W Revision | A.02.00                   |

#### **Select Correction**

Specifies the selected correction. The term "selected correction" is used throughout this document to specify which correction will be affected by the functions.

| Initial S/W Revision | A.02.00 |
|----------------------|---------|
|----------------------|---------|

| Key Path | Input/Output, Corrections, Properties                                         |
|----------|-------------------------------------------------------------------------------|
| Notes    | The selected correction is remembered even when not in the correction menu.   |
| Preset   | Set to Correction 1 by Restore Input/Output Defaults.                         |
| Readback | Correction 1 Correction 2 Correction 3 Correction 4 Correction 5 Correction 6 |

#### Antenna Unit

For devices (like antennae) which make measurements of field strength or flux density, the correction array should contain within its values the appropriate conversion factors such that, when the data on the analyzer is presented in  $dB\mu V$ , the display is calibrated in the appropriate units. The "Antenna Unit" used for the conversion is contained within the corrections array database. It may be specified by the user or loaded in from an external file or SCPI.

When an array with an Antenna Unit other than "None" is turned on, the Y Axis Unit of the analyzer is forced to that unit. When this array is turned on, and it contains an Antenna Unit other than "None", the Y Axis Unit of the analyzer is forced to that Antenna Unit., and all other Y Axis Unit choices are grayed out.

Antenna Unit does not appear in all Modes that support Corrections. Only the modes listed in the Mode row of the table below support Antenna Units.

| Remote Command       | [:SENSe]:CORRection:CSET[1] 2 3 4:ANTenna[:UNIT] GAUSs PTESla UVM UAM NOConversion                                                                                                    |
|----------------------|----------------------------------------------------------------------------------------------------|
|                      | [:SENSe]:CORRection:CSET[1] 2 3 4:ANTenna[:UNIT]?                                                                                                    |
| Example              | CORR:CSET:ANT GAUS                                                                                                    |
| Initial S/W Revision | A.02.00                                                                                                    |
| Key Path             | Input/Output, Corrections, Properties                                                                                                    |
| Mode                 | SA                                                                                                    |
| Dependencies         | Only the first correction array (Correction 1) supports antenna units.                                                                                                    |
|                      | Note that this means that a correction file with an Antenna Unit can only be loaded into the Corrections 1 register. Consequently only for Correction 1 does the dropdown in the Recall dialog include.ant, and if an attempt is made to load a correction file into any other Correction register which DOES contain an antenna unit, a Mass Storage error is generated. |
| Preset               | Unaffected by Preset. Set to NOC by Restore Input/Output Defaults                                                                                                    |
| State Saved          | Saved in State                                                                                                    |

## $dB\mu V/m$

Sets the antenna unit to dBµV/m. If this correction is turned on, and Apply Corrections is on, the Y Axis Unit will

## **Common Measurement Functions**

## Input/Output

then be forced to dBµV/m and all other Y Axis Unit selections will be grayed out.

| Example:              | :CORR:CSET2:ANT UVM                                 |
|-----------------------|-----------------------------------------------------|
| Key Path:             | Input/Output, Corrections, Properties, Antenna Unit |
| Readback:             | $^{"}dB\mu V/m"$                                    |
| Initial S/W Revision: | A.02.00                                             |

#### dBµA/m

Sets the antenna unit to  $dB\mu A/m$ . If this correction is turned on, and Apply Corrections is on, the Y Axis Unit will then be forced to  $dB\mu A/m$  and all other Y Axis Unit selections will be grayed out.

| Example:              | :CORR:CSET2:ANT UVA                                 |
|-----------------------|-----------------------------------------------------|
| Key Path:             | Input/Output, Corrections, Properties, Antenna Unit |
| Readback:             | " dBμA/m"                                           |
| Initial S/W Revision: | A.02.00                                             |

## dBpT

Sets the antenna unit to dBpT. If this correction is turned on, and Apply Corrections is on, the Y Axis Unit will then be forced to dBpT and all other Y Axis Unit selections will be grayed out.

| Example:              | :CORR:CSET3:ANT PTES                                |
|-----------------------|-----------------------------------------------------|
| Key Path:             | Input/Output, Corrections, Properties, Antenna Unit |
| Readback:             | "dBpT"                                              |
| Initial S/W Revision: | A.02.00                                             |

## dBG

Sets the antenna unit to dBG. If this correction is turned on, and Apply Corrections is on, the Y Axis Unit will then be forced to dBG and all other Y Axis Unit selections will be grayed out.

| Example:              | :CORR:CSET:ANT GAUS                                 |
|-----------------------|-----------------------------------------------------|
| Key Path:             | Input/Output, Corrections, Properties, Antenna Unit |
|                       |                                                     |
| Readback:             | " dBG"                                              |
| Initial S/W Revision: | A.02.00                                             |

#### None

Selects no antenna unit for this Correction set. Thus no Y Axis unit will be forced.

| Example:              | :CORR:CSET4:ANT NOC                                 |
|-----------------------|-----------------------------------------------------|
| Key Path:             | Input/Output, Corrections, Properties, Antenna Unit |
|                       |                                                     |
| Readback:             | "None"                                              |
| Initial S/W Revision: | A.02.00                                             |

## **Frequency Interpolation**

This setting controls how the correction values per-bucket are calculated. We interpolate between frequencies in either the logarithmic or linear scale.

This setting is handled and stored individually per correction set.

See "Interpolation" on page 363

| Remote Command:       | [:SENSe]:CORRection:CSET[1] 2 3 4 5 6:X:SPACing<br>LINear LOGarithmic<br>[:SENSe]:CORRection:CSET[1] 2 3 4 5 6:X:SPACing? |
|-----------------------|----------------------------------------------------------------------------------------------------|
| Example:              | CORR:CSET:X:SPAC LIN                                                                                                    |
| Preset:               | Unaffected by a Preset. Set to Linear by Restore Input/Output Defaults.                                                   |
| State Saved:          | Saved in instrument state.                                                                                                |
| Key Path:             | Input/Output, Corrections, Properties                                                                                     |
| Initial S/W Revision: | A.02.00                                                                                                    |

#### Interpolation

For each bucket processed by the application, all of the correction factors at the frequency of interest (center frequency of each bucket) are summed and added to the amplitude. All trace operations and post processing treat this post-summation value as the true signal to use.

To effect this correction, the goal, for any particular start and stop frequency, is to build a correction trace, whose number of points matches the current Sweep Points setting of the instrument, which will be used to apply corrections on a bucket by bucket basis to the data traces.

For amplitudes that lie between two user specified frequency points, we interpolate to determine the amplitude value. You may select either linear or logarithmic interpolation between the frequencies.

If we interpolate on a log scale, we assume that the line between the two points is a straight line on the log scale. For example, let's say the two points are (2,4) and (20,1). A straight line between them on a log scale looks like:

On a linear scale (like that of the spectrum analyzer), this translates to:

On the other hand, if we interpolate on a linear scale, we assume that the two points are connected by a straight line on the linear scale, as below:

The correction to be used for each bucket is taken from the interpolated correction curve at the center of the bucket.

## **Description**

Sets an ASCII description field which will be stored in an exported file. Can be displayed in the active function area by selecting as the active function, if desired to be in a screen dump.

| Remote Command:       | [:SENSe]:CORRection:CSET[1] 2 3 4 5 6:DESCription "text"              |
|-----------------------|-----------------------------------------------------------------------|
|                       | [:SENSe]:CORRection:CSET[1] 2 3 4 5 6:DESCription?                    |
| Example:              | :CORR:CSET1:DESC "11941A Antenna correction"                          |
| Notes:                | 45 chars max; may not fit on display if max chars used                |
| Preset:               | Unaffected by a Preset. Set to empty by Restore Input/Output Defaults |
| State Saved:          | Saved in instrument state.                                            |
| Key Path:             | Input/Output, Corrections, Properties                                 |
| Initial S/W Revision: | A.02.00                                                               |

#### Comment

Sets an ASCII comment field which will be stored in an exported file. Can be displayed in the active function area by selecting as the active function, if desired to be in a screen dump.

| Remote Command:       | [:SENSe]:CORRection:CSET[1] 2 3 4 5 6:COMMent "text"                |
|-----------------------|---------------------------------------------------------------------|
|                       | [:SENSe]:CORRection:CSET[1] 2 3 4 5 6:COMMent?                      |
| Example:              | :CORR:CSET1:COMM "this is a comment"                                |
| Notes:                | 45 chars max; may not fit on display if max chars used              |
| Preset:               | Unaffected by Preset. Set to empty by Restore Input/Output Defaults |
| State Saved:          | Saved in State                                                      |
| Key Path:             | Input/Output, Corrections, Properties                               |
| Initial S/W Revision: | A.02.00                                                             |

## **Edit**

Invokes the integrated editing facility for this correction set.

When entering the menu, the editor window turns on, the selected correction is turned **On**, **Apply Corrections** is set to **On**, the amplitude scale is set to **Log**, and the Amplitude Correction ("Ampcor") trace is displayed. The actual, interpolated correction trace is shown in green for the selected correction. Note that since the actual interpolated correction is shown, the correction trace may have some curvature to it. This trace represents only the correction currently being edited, rather than the total, accumulated amplitude correction for all amplitude corrections which are currently on, although the total, accumulated correction for all corrections which are turned on is still applied to the data traces.

Because corrections data is always in dB, but the Y-axis of the analyzer is in absolute units, it is necessary to establish a reference line for display of the Corrections data. The reference line is halfway up the display and represents 0 dB of correction. It is labeled "0 dB CORREC". It is drawn in blue.

Corrections data is always in dB. Whatever dB value appears in the correction table represents the correction to be applied to that trace at that frequency. So if a table entry shows 30 dB that means we ADD 30 dB to each trace to correct it before displaying it. By definition all points are connected. If a gap is desired for corrections data, enter 0 dB.

Note that a well-designed Corrections array should start at 0 dB and end at 0 dB. This is because whatever the high end point is will be extended to the top frequency of the instrument, and whatever the low end point is will be extended down to 0 Hz. So for a Corrections array to have no effect outside its range, you should start and end the array at 0 dB.

| NOTE | The table editor will only operate properly if the analyzer is sweeping, because its |
|------|--------------------------------------------------------------------------------------|
|      | updates are tied to the sweep system. Thus, you should not try to use the editor in  |
|      | single sweep, and it will be sluggish during compute-intensive operations like       |
|      | narrow-span FFT sweeps.                                                              |

When exiting the edit menu (by using the **Return** key or by pressing an instrument front-panel key), the editor window turns off and the Ampcor trace is no longer displayed; however, **Apply Corrections** remains **On**, any correction that was on while in the editor remains on, and the amplitude scale returns to its previous setting.

Corrections arrays are not affected by a Preset, because they are in the Input/Output system. They also survive shutdown and restarting of the analyzer application, which means they will survive a power cycle.

| Key Path             | Input/Output, Corrections |
|----------------------|---------------------------|
| Initial S/W Revision | A.02.00                   |

#### **Navigate**

Lets you move through the table to edit the desired point.

| Initial S/W Revision | A.02.00                               |
|----------------------|---------------------------------------|
| Key Path             | Input/Output, Corrections, Edit       |
| Notes                | There is no value readback on the key |
| Min                  | 1                                     |

| Max | 2000 |
|-----|------|
|-----|------|

## **Frequency**

Lets you edit the frequency of the current row.

| Initial S/W Revision | A.02.00                                |
|----------------------|----------------------------------------|
| Key Path             | Input/Output, Corrections, Edit        |
| Notes                | There is no value readback on the key. |
| Min                  | 0                                      |
| Max                  | 1 THz                                  |

## **Amplitude**

Lets you edit the Amplitude of the current row.

| Initial S/W Revision | A.02.00                                |
|----------------------|----------------------------------------|
| Key Path             | Input/Output, Corrections, Edit        |
| Notes                | There is no value readback on the key. |
| Min                  | -1000 dB                               |
| Max                  | 1000 dB                                |

## **Insert Point Below**

Inserts a point below the current point. The new point is a copy of the current point and becomes the current point. The new point is not yet entered into the underlying table, and the data in the row is displayed in light gray.

| Key Path             | Input/Output, Corrections, Edit |
|----------------------|---------------------------------|
| Initial S/W Revision | A.02.00                         |

## **Delete Point**

Deletes the currently-selected point, whether or not that point is being edited, and selects the Navigate functionality. The point following the currently-selected point (or the point preceding if there is none) will be selected.

| Key Path             | Input/Output, Corrections, Edit |
|----------------------|---------------------------------|
| Initial S/W Revision | A.02.00                         |

#### Scale X Axis

Matches the X Axis to the selected Correction, as well as possible. Sets the Start and Stop Frequency to contain the minimum and maximum Frequency of the selected Correction. The range between Start

Frequency and Stop Frequency is 12.5% above the range between the minimum and maximum Frequency, so that span exceeds this range by one graticule division on either side. If in zero-span, or there is no data in the Ampcor table, or the frequency range represented by the table is zero, no action is taken. Standard clipping rules apply if the value in the table is outside the allowable range for the X axis.

| Key Path             | Input/Output, Corrections, Edit |
|----------------------|---------------------------------|
| Initial S/W Revision | A.02.00                         |

#### **Delete Correction**

Deletes the correction values for this set. When this key is pressed a prompt is placed on the screen that says "Please press Enter or OK key to delete correction. Press ESC or Cancel to close this dialog." The deletion is only performed if you press OK or Enter; if so, after the deletion, the informational message "Correction deleted" appears in the MSG line.

| Remote Command:       | [:SENSe]:CORRection:CSET[1] 2 3 4 5 6:DELete                                 |
|-----------------------|------------------------------------------------------------------------------|
| Example:              | CORR:CSET:DEL                                                                |
|                       | CORR:CSET1:DEL                                                               |
|                       | CORR:CSET4:DEL                                                               |
| Notes:                | Pressing this key when no corrections are present is accepted without error. |
| Key Path:             | Input/Output, Corrections                                                    |
| Initial S/W Revision: | A.02.00                                                                      |

## **Apply Corrections**

Applies amplitude corrections which are marked as ON to the measured data. If this is set to OFF, then no amplitude correction sets will be used, regardless of their individual on/off settings. If set to ON, the corrections that are marked as ON (see "Correction On/Off" on page 360) are used.

| Remote Command:       | [:SENSe]:CORRection:CSET:ALL[:STATe] ON OFF 1 0                                                                    |
|-----------------------|----------------------------------------------------------------------------------------------------|
|                       | [:SENSe]:CORRection:CSET:ALL[:STATe]?                                                                              |
| Example:              | SENS:CORR:CSET:ALL OFF                                                                                             |
|                       | This command makes sure that no amplitude corrections are applied, regardless of their individual on/off settings. |
| Preset:               | Not affected by Preset. Set to OFF by Restore Input/Output Defaults                                                |
| State Saved:          | Saved in instrument state.                                                                                         |
| Key Path:             | Input/Output, Corrections                                                                                          |
| Initial S/W Revision: | A.02.00                                                                                                    |

#### **Delete All Corrections**

Erases all correction values for all 4 Amplitude Correction sets.

When this key is pressed a prompt is placed on the screen that says "Please press Enter or OK key to delete all corrections. Press ESC or Cancel to close this dialog." The deletion is only performed if you press OK or Enter; if so, after the deletion, the informational message "All Corrections deleted" appears in the MSG line.

| Remote Command: | [:SENSe]:CORRection:CSET:ALL:DELete |
|-----------------|-------------------------------------|
| Example:        | CORR:CSET:ALL:DEL                   |
| Key Path:       | Input/Output, Corrections           |
|                 |                                     |

#### **Remote Correction Data Set Commands**

## **Set (Replace) Data (Remote Command Only)**

The command takes an ASCII series of alternating frequency and amplitude points, each value separated by commas.

The values sent in the command will totally replace all existing correction points in the specified set.

An Ampcor array can contain 2000 points maximum.

| Remote Command:       | [:SENSe]:CORRection:CSET[1] 2 3 4 5 6:DATA <freq>, <ampl>,</ampl></freq>                                                     |
|-----------------------|----------------------------------------------------------------------------------------------------|
|                       | [:SENSe]:CORRection:CSET[1] 2 3 4 5 6:DATA?                                                                                  |
| Example:              | CORR:CSET1:DATA 10000000,-1.0,20000000,1.0                                                                                   |
|                       | This defines two correction points at (10 MHz, -1.0 dB) and (20 MHz, 1.0 dB) for correction set 1.                           |
| Preset:               | Empty after Restore Input/Output Defaults. Survives a shutdown or restart of analyzer application (including a power cycle). |
| State Saved:          | Saved in instrument state.                                                                                                   |
| Min:                  | Freq: 0 Hz                                                                                                    |
|                       | Amptd: -1000 dBm                                                                                                    |
| Max:                  | Freq: 1 THz                                                                                                    |
|                       | Amptd: +1000 dBm                                                                                                    |
| Initial S/W Revision: | A.02.00                                                                                                    |

## **Merge Correction Data (Remote Command Only)**

The command takes an ASCII series of alternating frequency and amplitude points, each value separated by commas. The difference between this command and Set Data is that this merges new correction points into an existing set.

Any new point with the same frequency as an existing correction point will replace the existing point's amplitude with that of the new point.

An Ampcor array can contain 2000 total points, maximum.

| Remote Command:       | [:SENSe]:CORRection:CSET[1] 2 3 4 5 6:DATA:MERGe <freq>, <ampl>,</ampl></freq>                                                  |
|-----------------------|----------------------------------------------------------------------------------------------------|
| Example:              | CORR:CSET1:DATA:MERGE 15000000,-5.0,25000000,5.0                                                                                |
|                       | This adds two correction points at (15 MHz, -5.0 dB) and (25 MHz, 5.0 dB) to whatever values already exist in correction set 1. |
| Preset:               | Empty after Restore Input/Output Defaults. Survives shutdown/restart of analyzer application (including power cycle)            |
| Min:                  | Freq: 0 Hz                                                                                                    |
|                       | Amptd: -1000 dBm                                                                                                    |
| Max:                  | Freq: 1 THz                                                                                                    |
|                       | Amptd: +1000 dBm                                                                                                    |
| Initial S/W Revision: | A.02.00                                                                                                    |

## Freq Ref In

Specifies the frequency reference as being the internal reference, external reference or sensing the presence of an external reference.

When the frequency reference is set to internal, the internal 10 MHz reference is used even if an external reference is connected.

When the frequency reference is set to external, the instrument will use the external reference. However, if there is no external signal present, or it is not within the proper amplitude range, an error condition detected message is generated. When the external signal becomes valid, the error is cleared.

If Sense is selected, the instrument checks whether a signal is present at the external reference connector and will automatically switch to the external reference when a signal is detected. When no signal is present, it automatically switches to the internal reference. No message is generated as the reference switches between external and internal. The monitoring of the external reference occurs approximately on 1 millisecond intervals, and never occurs in the middle of a measurement acquisition, only at the end of the measurement (end of the request).

If for any reason the instrument's frequency reference is not able to obtain lock, Status bit 2 in the Questionable Frequency register will be true and an error condition detected message is generated. When lock is regained, Status bit 2 in the Questionable Frequency register will be cleared and an error message is cleared will be sent.

If an external frequency reference is being used, you must enter the frequency of the external reference if

it is not exactly 10 MHz. The External Ref Freq key is provided for this purpose.

| Remote Command:               | [:SENSe]:ROSCillator:SOURce:TYPE INTernal EXTernal SENSe [:SENSe]:ROSCillator:SOURce:TYPE?                                 |
|-------------------------------|----------------------------------------------------------------------------------------------------|
| Preset:                       | This is unaffected by a Preset but is set to SENSe on a "Restore Input/Output Defaults" or "Restore System Defaults->All". |
| State Saved:                  | Saved in instrument state.                                                                                                 |
| Key Path:                     | Input/Output                                                                                                    |
| Status Bits/OPC dependencies: | STATus:QUEStionable:FREQuency bit 2 set if unlocked.                                                                       |
| Initial S/W Revision:         | Prior to A.02.00                                                                                                    |

| Remote Command:               | [:SENSe]:ROSCillator:SOURce?                                                                                                    |
|-------------------------------|----------------------------------------------------------------------------------------------------|
| Notes:                        | The query [SENSe]:ROSCillator:SOURce? returns the current switch setting. This means:                                                                                                    |
|                               | 1. If it was set to SENSe but there is no external reference so the instrument is actually using the internal reference, then this query returns INTernal and not SENSe.                                           |
|                               | 2. If it was set to SENSe and there is an external reference present, the query returns EXTernal and not SENSe.                                                                                                    |
|                               | 3. If it was set to EXTernal, then the query returns "EXTernal"                                                                                                    |
|                               | 4. If it was set to INTernal, then the query returns INTernal                                                                                                    |
| Preset:                       | SENSe                                                                                                    |
| Backwards Compatibility SCPI: | The query [:SENSe]:ROSCillator:SOURce? was a query-only command in ESA which always returned whichever reference the instrument was using. The instrument automatically switched to the ext ref if it was present. |
|                               | In PSA (which had no sensing) the command [:SENSe]:ROSCillator:SOURce set the reference (INT or EXT), so again its query returned the actual routing.                                                              |
|                               | Thus the query form of this command is 100% backwards compatible with both instruments.                                                                                                    |
| Initial S/W Revision:         | Prior to A.02.00                                                                                                    |

| Notes:                | ([:SENSe]:ROSCillator:SOURce:TYPE INTernal EXTernal and directly sets the routing to either internal or external.) |
|-----------------------|----------------------------------------------------------------------------------------------------|
| Initial S/W Revision: | Prior to A.02.00                                                                                                   |

#### Sense

The external reference is used if a valid signal is sensed at the Ext Ref input. Otherwise the internal reference is used.

| Example:              | :ROSC:SOUR:TYPE SENS      |
|-----------------------|---------------------------|
| Key Path:             | Input/Output, Freq Ref In |
| Readback:             | Sense                     |
| Initial S/W Revision: | Prior to A.02.00          |

#### Internal

The internal reference is used.

| Example:              | :ROSC:SOUR:TYPE INT       |
|-----------------------|---------------------------|
| Key Path:             | Input/Output, Freq Ref In |
| Readback:             | Internal                  |
| Initial S/W Revision: | Prior to A.02.00          |

#### **External**

The external reference is used.

| Example:              | :ROSC:SOUR:TYPE EXT       |
|-----------------------|---------------------------|
| Key Path:             | Input/Output, Freq Ref In |
| Readback:             | External                  |
| Initial S/W Revision: | Prior to A.02.00          |

## Ext Ref Freq

This key tells the analyzer the frequency of the external reference. When the external reference is in use (either because the reference has been switched to External or because the Reference has been switched to Sense and there is a valid external reference present) this information is used by the analyzer to determine the internal settings needed to lock to that particular external reference signal.

For the instrument to stay locked, the value entered must be within 5 ppm of the actual external reference frequency. So it is important to get it close, or you risk an unlock condition.

Note that this value only affects the instrument's ability to lock. It does not affect any calculations or

measurement results. See "Freq Offset" in the Frequency section for information on how to offset frequency values.

| Remote Command:       | [:SENSe]:ROSCillator:EXTernal:FREQuency <freq></freq>                                                                      |
|-----------------------|----------------------------------------------------------------------------------------------------|
|                       | [:SENSe]:ROSCillator:EXTernal:FREQuency?                                                                                   |
| Example:              | ROSC:EXT:FREQ 20 MHz !sets the external reference frequency to 20 MHz, but does not select the external reference.         |
|                       | ROSC:SOUR:TYPE EXT !selects the external reference.                                                                        |
| Notes:                | Still available with Internal selected, to allow setup for when External is in use.                                        |
| Preset:               | This is unaffected by a Preset but is set to 10 MHz on a "Restore Input/Output Defaults" or "Restore System Defaults->All" |
| Min:                  | CXA: 10 MHz                                                                                                    |
|                       | EXA: 10 MHz                                                                                                    |
|                       | MXA: 1 MHz                                                                                                    |
|                       | PXA: 1 MHz                                                                                                    |
| Max:                  | CXA: 10 MHz                                                                                                    |
|                       | EXA: 10 MHz                                                                                                    |
|                       | MXA: 50 MHz                                                                                                    |
|                       | PXA: 50 MHz                                                                                                    |
| Key Path:             | Input/Output, Freq Ref In                                                                                                  |
| Default Unit:         | Hz                                                                                                    |
| Initial S/W Revision: | Prior to A.02.00                                                                                                    |
|                       |                                                                                                    |

## **External Reference Lock BW**

This control lets you adjust the External Reference phase lock bandwidth. This control is available in some models of the X-Series.

The PXA variable reference loop bandwidth allows an external reference to be used and have the analyzer close-in phase noise improved to match that of the reference. This could result in an improvement of tens of decibels. The choice of "Wide" or "Narrow" affects the phase noise at low offset frequencies, especially 4 to 400 Hz offset. When using an external reference with superior phase noise, we recommend setting the external reference phase-locked-loop bandwidth to wide (60 Hz), to take advantage of that superior performance. When using an external reference with inferior phase noise performance, we recommend setting that bandwidth to narrow (15 Hz). In these relationships, inferior and superior phase noise are with respect to 134 dBc/Hz at 30 Hz offset from a 10 MHz reference. Because most reference sources have phase noise behavior that falls off at a rate of 30 dB/decade, this is

usually equivalent to 120 dBc/Hz at 10 Hz offset.

| Remote Command       | [:SENSe]:ROSCillator:BANDwidth WIDE NARRow                                                                                   |
|----------------------|----------------------------------------------------------------------------------------------------|
|                      | [:SENSe]:ROSCillator:BANDwidth?                                                                                              |
| Example              | ROSC:BAND WIDE                                                                                                    |
| Initial S/W Revision | A.04.00                                                                                                    |
| Key Path             | Input/Output, Freq Ref In                                                                                                    |
| Scope                | Mode Global                                                                                                    |
| Dependencies         | This key only appears in analyzers equipped with the required hardware.                                                      |
| Preset               | This is unaffected by a Preset but is set to Narrow on a "Restore Input/Output Defaults" or "Restore System Defaults -> All" |
| State Saved          | Saved in Input/Output state.                                                                                                 |

## **External Ref Coupling**

Only appears with option ERC installed and licensed.

This function lets you couple the sweep system of the analyzer to the state of the External Reference. If **Normal** is selected, data acquisition proceeds regardless of the state of the External Reference. When you select **Ext Ref Out Of Range Stops Acquisition**, the data acquisition (sweep or measurement) stops when either the "521, External ref out of range" or the "503, Frequency Reference unlocked" error is asserted. Note that this will only take place if the **Freq Ref In** selection is **External**.

With the acquisition stopped, the data display will stop updating (even if this occurs in the middle of a sweep or measurement) and no data will be returned to a READ? or MEASure? query; that is, these queries will not complete because the analyzer will not respond to them. Furthermore, no response will be generated to a \*WAI? or \*OPC? query.

Proper SCPI sequences are shown below, which will always fail to return if the acquisition stops during the requested sweep or measurement. Note that, for predictable operation of this function, it is best to operate the analyzer in single measurement mode (INIT:CONT OFF), because if operating in continuous mode, the analyzer may respond to the above queries even after the acquisition stops, with data left over from the previous acquisition.

:INIT:CONT OFF
:INIT:IMM;\*OPC?
-:INIT:CONT OFF
:INIT:IMM;\*WAI?
-:INIT:CONT OFF
:READ?

# Common Measurement Functions Input/Output

--

:INIT:CONT OFF

:MEASure?

When the acquisition ceases, in addition to the error condition(s) described above, an error message will be generated informing you that the acquisition has ceased due to an invalid external reference. This message will stay on the screen while the acquisition is suspended.

If you press the Restart key this message will be taken off the screen and a new acquisition will be attempted; if the External Reference problem persists the message will go right back up. You can also take the message down by changing back to the **Normal** setting of Sweep/Ext Ref Coupling, or by pressing **Freq Ref In, Internal**, or **Freq Ref In, Sense**, or **Restore Input/Output Defaults**.

The setting of **External Ref Coupling** is persistent across power-cycling and is not reset with a Preset. It is reset to the default state (**Normal**) when **Restore Input/Output Defaults** is invoked, which will also restart normal data acquisition.

The detection of invalid external reference is under interrupt processing. If the external reference becomes invalid then returns to valid in too short a time, no error condition will be detected or reported and therefore the acquisition will not be stopped.

| Remote Command       | [:SENSe]:ROSCillator:COUPling NORMal NACQuisition                                                                  |
|----------------------|----------------------------------------------------------------------------------------------------|
|                      | [:SENSe]:ROSCillator:COUPling?                                                                                     |
| Initial S/W Revision | A.02.00                                                                                                    |
| Key Path             | Input/Output, Freq Ref In                                                                                          |
| Mode                 | All                                                                                                    |
| Preset               | This setting is persistent: it survives power-cycling or a Preset and is reset with Restore Input/Output defaults. |
| State Saved          | Not saved in State                                                                                                 |
| Readback             | Normal Stop Acq                                                                                                    |

## **Output Config**

Accesses keys that configure various output settings, like the frequency reference output, trigger output and analog output.

| Key Path             | Input/Output     |
|----------------------|------------------|
| Initial S/W Revision | Prior to A.02.00 |

## Trig Out (1 and 2)

Select the type of output signal that will be output from the rear panel Trig 1 Out or Trig 2 Out

## connectors.

| Remote Command:       | :TRIGger TRIGger1 TRIGger2[:SEQuence]:OUTPut HSWP MEASuring MAIN GATE GTRigger OEVen SSWeep SSETtled  S1Marker S2Marker S3Marker S4Marker OFF :TRIGger TRIGger1 TRIGger2[:SEQuence]:OUTPut?                                                                                                    |
|-----------------------|----------------------------------------------------------------------------------------------------|
| F1                    |                                                                                                    |
| Example:              | TRIG:OUTP HSWP                                                                                                    |
|                       | TRIG2:OUTP GATE                                                                                                    |
| Dependencies:         | The second Trigger output (Trig 2 Out) does not appear in all models; in models that do not support it, the Trig 2 Out key is blanked, and sending the SCPI command for this output generates an error, "Hardware missing; Not available for this model number." In models that do not support the Trigger 2 output, this error is returned if trying to set Trig 2 Out and a query of Trig 2 Out returns OFF. |
| Preset:               | Trigger 1: Sweeping (HSWP)                                                                                                    |
|                       | Trigger 2: Gate                                                                                                    |
|                       | This is unaffected by a Preset but is preset to the above values on a "Restore Input/Output Defaults" or "Restore System Defaults->All"                                                                                                    |
| State Saved:          | Saved in instrument state                                                                                                    |
| Key Path:             | Input/Output, Output Config                                                                                                    |
| Initial S/W Revision: | Prior to A.02.00                                                                                                    |

## **Polarity**

Sets the output to the Trig 1 Out or Trig 2 Out connector to trigger on either the positive or negative polarity.

| Remote Command:       | :TRIGger TRIGger1 TRIGger2[:SEQuence]:OUTPut:POLarity POSitive NEGative :TRIGger TRIGger1 TRIGger2[:SEQuence]:OUTPut:POLarity? |  |
|-----------------------|----------------------------------------------------------------------------------------------------|--|
| Example:              | TRIG1:OUTP:POL POS                                                                                                    |  |
| Preset:               | This is unaffected by a Preset but is set to POSitive on a "Restore Input/Output Defaults" or "Restore System Defaults->All"   |  |
| State Saved:          | Saved in instrument state                                                                                                    |  |
| Key Path:             | Input/Output, Output Config, Trig 1/2 Output                                                                                   |  |
| Initial S/W Revision: | Prior to A.02.00                                                                                                    |  |

# Sweeping (HSWP)

Selects the Sweeping Trigger signal to be output to the Trig 1 Out or Trig 2 Out connector when a measurement is made. This signal has historically been known as "HSWP" (High = Sweeping), and is 5

V TTL level with 50 ohm output impedance."

| Example:              | TRIG1:OUTP HSWP                              |  |
|-----------------------|----------------------------------------------|--|
| Key Path:             | Input/Output, Output Config, Trig 1/2 Output |  |
| Readback:             | Sweeping                                     |  |
| Initial S/W Revision: | Prior to A.02.00                             |  |

## Measuring

Selects the Measuring trigger signal to be output to the Trig 1 Out or Trig 2 Out connector. This signal is true while the Measuring status bit is true.

| Example:              | TRIG1:OUTP MEAS                              |  |
|-----------------------|----------------------------------------------|--|
| Key Path:             | Input/Output, Output Config, Trig 1/2 Output |  |
| Readback:             | Measuring                                    |  |
| Initial S/W Revision: | Prior to A.02.00                             |  |

## Main Trigger

Selects the current instrument trigger signal to be output to the Trig 1 Out or Trig 2 Out connector.

| Example:              | TRIG1:OUTP MAIN                              |  |
|-----------------------|----------------------------------------------|--|
| Key Path:             | Input/Output, Output Config, Trig 1/2 Output |  |
| Readback:             | Main Trigger                                 |  |
| Initial S/W Revision: | Prior to A.02.00                             |  |

## **Gate Trigger**

Selects the gate trigger signal to be output to the Trig 1 Out or Trig 2 Out connector. This is the source of the gate timing, not the actual gate signal.

| Example:              | TRIG1:OUTP GTR                               |  |
|-----------------------|----------------------------------------------|--|
| Key Path:             | Input/Output, Output Config, Trig 1/2 Output |  |
| Readback:             | Gate Trigger                                 |  |
| Initial S/W Revision: | Prior to A.02.00                             |  |

## Gate

Selects the gate signal to be output to the Trig 1 Out or Trig 2 Out connector. The gate signal has been delayed and its length determined by delay and length settings. When the polarity is positive, a high on the Trig 1 Out or Trig 2 Out represents the time the gate is configured to pass the signal.

| Example: TRIG1:OUTP GATE |
|--------------------------|
|--------------------------|

| Key Path:             | Input/Output, Output Config, Trig 1/2 Output |  |
|-----------------------|----------------------------------------------|--|
| Readback:             | Gate                                         |  |
| Initial S/W Revision: | Prior to A.02.00                             |  |

#### **Odd/Even Trace Point**

Selects either the odd or even trace points as the signal to be output to the Trig 1 Out or Trig 2 Out connector when performing swept spectrum analysis. When the polarity is positive, this output goes high during the time the analyzer is sweeping past the first point (Point 0) and every other following trace point. The opposite is true if the polarity is negative.

| Example:              | TRIG1:OUTP OEV                               |  |
|-----------------------|----------------------------------------------|--|
| Key Path:             | Input/Output, Output Config, Trig 1/2 Output |  |
| Readback:             | Odd/Even                                     |  |
| Initial S/W Revision: | Prior to A.02.00                             |  |

## Off

Selects no signal to be output to the Trig 1 Out or Trig 2 Out connector.

| Example:              | TRIG1:OUTP OFF                               |  |
|-----------------------|----------------------------------------------|--|
| Key Path:             | Input/Output, Output Config, Trig 1/2 Output |  |
| Readback:             | Off                                          |  |
| Initial S/W Revision: | Prior to A.02.00                             |  |

## **Analog Out**

This menu lets you control which signal is fed to the "Analog Out" connector on the analyzer rear panel. See also "More Information" on page 378.

| Remote Command: | :OUTPut:ANALog OFF SVIDeo LOGVideo LINVideo DAUDio                                                                      |  |  |
|-----------------|----------------------------------------------------------------------------------------------------|--|--|
|                 | :OUTPut:ANALog?                                                                                                    |  |  |
| Example:        | OUTP:ANAL SVIDeo! causes the analog output type to be Screen Video                                                      |  |  |
| Preset:         | OFF                                                                                                    |  |  |
| Preset:         | This is unaffected by Preset but is set to DAUDio on a "Restore Input/Output Defaults" or "Restore System Defaults->All |  |  |

| Backwards Compatibility Notes: | Prior to A.04.00, OFF was the default functionality except when in the Analog Demod application or with Tune and Listen, in which case it was DAUDio, and there was no selection menu. So for backwards compatibility, Auto (:OUTP:ANAL:AUTO ON) will duplicate the prior behavior. |  |
|--------------------------------|----------------------------------------------------------------------------------------------------|--|
|                                | The DNWB and SANalyzer parameters, which were legal in PSA but perform no function in the X-Series, are accepted without error.                                                                                                    |  |
| State Saved:                   | Saved in Input/Output State                                                                                                    |  |
| Key Path:                      | Input/Output, Output Config                                                                                                    |  |
| Readback line:                 | 1-of-N selection [variable]                                                                                                    |  |
| Initial S/W Revision:          | A.04.00                                                                                                    |  |

## **More Information**

The table below gives the range for each output.

| Analog Out   | Nominal Range<br>exc.<br>(10%<br>overrange) | Scale Factor    | Notes                                                                     |
|--------------|---------------------------------------------|-----------------|---------------------------------------------------------------------------|
| Off          | 0 V                                         |                 |                                                                           |
| Screen Video | 0 to 1 V open circuit                       | 10%/division    | 8566 compatible                                                           |
| Log Video    | 0 to 1 V<br>terminated                      | 1/(192.66 dB/V) | dB referenced to mixer level, 1 V out for -10 dBm at the mixer.           |
| Linear Video | 0 to 1 V<br>terminated                      | 100%/V          | Linear referenced to Ref Level, 1 V out for RF envelope at the Ref Level. |
| Demod Audio  | (varies with analyzer setting)              |                 |                                                                           |

## Auto

Selects the Auto state for the Analog Output menu. In this state, the Analog Output will automatically be set to the most sensible setting for the current mode or measurement.

If you make a selection manually from the Analog Out menu, this selection will remain in force until you change it (or re-select Auto), even if you go to a mode or measurement for which the selected output does not apply.

| Remote Command: | :OUTPut:ANALog:AUTO OFF ON 0 1 |
|-----------------|--------------------------------|
|                 | :OUTPut:ANALog:AUTO?           |
| Example:        | OUTP:ANAL:AUTO ON              |
| Preset:         | ON                             |

| State Saved:          | Saved in Input/Output State             |
|-----------------------|-----------------------------------------|
| Key Path:             | Input/Output, Output Config, Analog Out |
| Initial S/W Revision: | A.04.00                                 |

#### Off

Turns off the analog output.

| Example:              | OUTP:ANAL OFF! causes the analog output to be off |
|-----------------------|---------------------------------------------------|
| Key Path:             | Input/Output, Output Config, Analog Out           |
| Readback Text:        | Off                                               |
| Initial S/W Revision: | A.04.00                                           |

## **Screen Video**

Selects the analog output to be the screen video signal. In this mode, the pre-detector data is output to the Analog Out connector. The output looks very much like the trace displayed on the analyzer's screen, and depends on the Log/Lin display Scale, Reference Level, and dB per division, but is not influenced by the selected detector or any digital flatness corrections or trace post-processing (like Trace Averaging).

Note that this mode is similar to the Analog Output of the HP 8566 family and the Video Out (opt 124) capability of the Agilent PSA analyzer (E444x), although there are differences in the behavior.

See "Backwards Compatibility:" on page 380.

| Example:       | OUTP:ANAL SVID                                                                                                    |
|----------------|----------------------------------------------------------------------------------------------------|
| Dependencies:  | Because the Screen Video output uses one of the two IF processing channels, only one detector is available while Screen Video is selected. All active traces will change to use the same detector as the selected trace when Screen Video is activated.             |
|                | Screen Video output is not available while any EMI Detector is selected (Quasi Peak, RMS Average or EMI Average), because these detectors use both IF processing channels. Consequently, if the user chooses an EMI Detector, there will be no Screen Video output. |
|                | The output holds at its last value during an alignment and during a marker count and during retrace (after a sweep and before the next sweep starts).                                                                                                    |
|                | This function depends on optional capability; the key will be blanked and the command will generate an "Option not available" error unless you have Option YAV or YAS licensed in your instrument.                                                                  |
| Couplings:     | Screen Video output changes while in FFT Sweeps, so for measurements that use exclusively FFT Sweeps, or if the user manually chooses FFT Sweeps, the Screen Video output will look different than it does in swept mode.                                           |
| Key Path:      | Input/Output, Output Config, Analog Out                                                                                                    |
| Readback Text: | Screen Video                                                                                                    |

| Initial S/W Revision: |
|-----------------------|
|-----------------------|

## **Backwards Compatibility:**

The Screen Video function is intended to be very similar to the 8566 Video Output and the PSA Option 124. However, unlike the PSA, it is not always on; it must be switched on by the Screen Video key. Also, unlike the PSA, there are certain dependencies (detailed above) – for example, the Quasi Peak Detector is unavailable when Screen Video is on.

Futhermore, the PSA Option 124 hardware was unipolar and its large range was padded to be exactly right for use as a Screen Video output. In the X-Series, the hardware is bipolar and has a wider range to accommodate the other output choices. Therefore, the outputs won't match up exactly and users may have to modify their setup when applying the X-Series in a PSA application.

## Log Video

Selects the analog output to be the log of the video signal. In this mode, the pre-detector data is output to the Analog Out connector with a Log scaling. The output does not depend on display settings like Reference Level or dB per division, and it is not influenced by the selected detector or any digital flatness corrections or trace post-processing (like Trace Averaging), but does change with input attenuation.

The output is designed so that full scale (1 V) corresponds to -10 dBm at the mixer. The full range (0–1 V) covers 192.66 dB; thus, 0 V corresponds to -202.66 dBm at the mixer.

| Example:              | OUTP:ANAL LOGV                                                                                                    |
|-----------------------|----------------------------------------------------------------------------------------------------|
| Dependencies:         | Because the Log Video output uses one of the two IF processing channels, only one detector is available while Screen Video is selected. All active traces will change to use the same detector as the selected trace when Log Video is activated.             |
|                       | Log Video output is not available while any EMI Detector is selected (Quasi Peak, RMS Average or EMI Average), because these detectors use both IF processing channels. Consequently, if the user chooses an EMI Detector, there will be no Log Video output. |
|                       | The output holds at its last value during an alignment, during a marker count, and during retrace (after a sweep and before the next sweep starts).                                                                                                    |
|                       | This function depends on optional capability. The key will be blanked and the command will generate an "Option not available" error unless you have Option YAV licensed in your instrument.                                                                   |
| Couplings:            | Log Video output changes while in FFT Sweeps, so for measurements that use exclusively FFT Sweeps, or if the user manually chooses FFT Sweeps, the Log Video output will look different than it does in swept mode.                                           |
| Key Path:             | Input/Output, Output Config, Analog Out                                                                                                    |
| Readback Text:        | Log Video                                                                                                    |
| Initial S/W Revision: | A.04.00                                                                                                    |

#### Linear Video

Selects the analog output to be the envelope signal on a linear (voltage) scale. In this mode, the pre-detector data is output to the Analog Out connector with a Linear scaling. The output is not influenced by the selected detector or any digital flatness corrections or trace post-processing (like Trace Averaging).

The scaling is set so that 1 V output occurs with an instantaneous video level equal to the reference level, and 0 V occurs at the bottom of the graticule. This scaling gives you the ability to control the gain without having another setup control for the key. But it requires you to control the look of the display (the reference level) in order to control the analog output.

This mode is ideal for looking at Amplitude Modulated signals, as the linear envelope effectively demodulates the signal.

| Example:              | OUTP:ANAL LINV                                                                                                    |
|-----------------------|----------------------------------------------------------------------------------------------------|
| Dependencies:         | Because the Linear Video output uses one of the two IF processing channels, only one detector is available while Linear Video is selected. All active traces will change to use the same detector as the selected trace when Log Video is activated.                |
|                       | Linear Video output is not available while any EMI Detector is selected (Quasi Peak, RMS Average or EMI Average), because these detectors use both IF processing channels. Consequently, if the user chooses an EMI Detector, there will be no Linear Video output. |
|                       | The output holds at its last value during an alignment and during a marker count and during retrace (after a sweep and before the next sweep starts).                                                                                                    |
|                       | This function depends on optional capability; the key will be blanked and the command will generate an "Option not available" error unless you have Option YAV licensed in your instrument.                                                                         |
| Couplings:            | Linear Video output changes while in FFT Sweeps, so for measurements that use exclusively FFT Sweeps, or if the user manually chooses FFT Sweeps, the Linear Video output will look different than it does in swept mode.                                           |
| Key Path:             | Input/Output, Output Config, Analog Out                                                                                                    |
| Readback Text:        | Linear Video                                                                                                    |
| Initial S/W Revision: | A.04.00                                                                                                    |

#### **Demod Audio**

Selects the analog output to be the demodulation of the video signal.

When Demod Audio is selected, the demodulated audio signal appears at this output whenever the Analog Demod application is demodulating a signal or when **Analog Demod Tune and Listen** is operating in the Swept SA measurement.

When Analog Out is in the Auto state, this output is auto-selected when in the Analog Demod mode or when **Analog Demod Tune and Listen** is operating in the Swept SA measurement.

If any other Analog Output is manually selected when in the Analog Demod mode or when **Analog Demod Tune and Listen** is operating in the Swept SA measurement, a warning message appears in the

status message bar.

| Example:                  | OUTP:ANAL DAUD                                                                                                    |
|---------------------------|----------------------------------------------------------------------------------------------------|
| Dependencies:             | This key only appears if the Analog Demod application (N9063A) or Option EMC is installed and licensed, otherwise the key will be blanked and the command will generate an "Option not available" error. |
|                           | The output holds at its last value during an alignment and during a marker count. It is not held between sweeps, in order for Tune and Listen to work properly.                                          |
|                           | When Demod Audio is the selected Analog Output:                                                                                                    |
|                           | all active traces are forced to use the same detector.                                                                                                    |
|                           | CISPR detectors (QPD, EMI Avg, RMS Avg) are unavailable                                                                                                    |
| Key Path:                 | Input/Output, Output Config, Analog Out                                                                                                    |
| Readback Text:            | Demod Audio                                                                                                    |
| Initial S/W Revision:     | Prior to A.02.00 (this was the default functionality, and there was no selection)                                                                                                    |
| Modified at S/W Revision: | A.04.00                                                                                                    |

# I/Q Cal Out

The Baseband I/Q "Cal Out" port can be turned on with either a 1 kHz or a 250 kHz square wave. This can be turned on independent of the input selection. A Preset will reset this to Off.

| Remote Command       | :OUTPut:IQ:OUTPut IQ1 IQ250 OFF                                                                                                    |
|----------------------|----------------------------------------------------------------------------------------------------|
|                      | :OUTPut:IQ:OUTPut?                                                                                                    |
| Example              | OUTP:IQ:OUTP IQ1                                                                                                    |
| Initial S/W Revision | Prior to A.02.00                                                                                                    |
| Key Path             | Input/Output, Output Config                                                                                                    |
| Couplings            | An I/Q Cable Calibration or an I/Q Probe Calibration will change the state of the Cal Out port as needed by the calibration routine. When the calibration is finished the I/Q Cal Out is restored to the pre-calibration state. |
| Preset               | Off                                                                                                    |
| State Saved          | Saved in instrument state.                                                                                                    |
| Range                | 1 kHz Square Wave 250 kHz Square Wave Off                                                                                                    |
| Readback Text        | 1 kHz 250 kHz Off                                                                                                    |

# 1 kHz Square Wave

Turns on the 1 kHz square wave signal at the Cal Out port. This choice is only available with option

#### BBA.

| Key Path             | Input/Output, Output Config, I/Q Cal Out |
|----------------------|------------------------------------------|
| Readback             | I/Q 1kHz                                 |
| Initial S/W Revision | Prior to A.02.00                         |

## 250 kHz Square Wave

Turns on the 250 kHz square wave signal at the Cal Out port. This choice is only available with option BBA.

| Key Path             | Input/Output, Output Config, I/Q Cal Out |
|----------------------|------------------------------------------|
| Readback             | I/Q 250kHz                               |
| Initial S/W Revision | Prior to A.02.00                         |

#### Off

Turns off the signal at the Cal Out port. This choice is only available with option BBA.

| Key Path             | Input/Output, Output Config, I/Q Cal Out |
|----------------------|------------------------------------------|
| Readback             | Off                                      |
| Initial S/W Revision | Prior to A.02.00                         |

## **Digital Out**

Opens a menu that allows you to select options for configuring the digital output(s) of the analyzer.

| Initial S/W Revision     | Prior to A.02.00            |
|--------------------------|-----------------------------|
| Key Path                 | Input/Output, Output Config |
| Modified at S/W Revision | A.04.00                     |

## **Digital Bus (Narrowband)**

This menu allows you to configure the LVDS connector located on the rear panel of the instrument. It is a unidirectional link of real time data at a 90 MSa/s rate. The ADC is sampling a 22.5 MHz IF.

The data that appears on this port is raw, uncorrected ADC samples, unless you have option RTL. With option RTL, you get fully corrected I/Q data.

This connector will only be active when the Narrowband IF Path is currently in use.

| Key Path             | Input/Output, Output Config, Digital Out |
|----------------------|------------------------------------------|
| Initial S/W Revision | A.04.00                                  |

#### **Bus Out On/Off**

When Bus Out is on, all acquisitions are streamed to the output port including acquisitions for internal purposes such as Alignment; internal processing and routing of acquisitions continues as usual and is unaffected by the state of Bus Out.

When Bus Out is off, no signal appears on the LVDS port.

| Remote Command           | :OUTPut:DBUS[1][:STATe] ON OFF 1 0                                                                                        |
|--------------------------|----------------------------------------------------------------------------------------------------|
|                          | :OUTPut:DBUS[1][:STATe]?                                                                                                  |
| Example                  | OUTP:DBUS ON                                                                                                    |
| Initial S/W Revision     | Prior to A.02.00                                                                                                    |
| Key Path                 | Input/Output, Output Config, Digital Out, Digital Bus                                                                     |
| Scope                    | Mode Global                                                                                                    |
| Preset                   | This is unaffected by a Preset but is set to Off on a "Restore Input/Output Defaults" or "Restore System Defaults -> All" |
| State Saved              | Saved in Input/Output State                                                                                               |
| Modified at S/W Revision | A.04.00                                                                                                    |

## **Aux IF Out**

This menu controls the signals that appear on the SMA output on the rear panel labeled "AUX IF OUT":

| Remote Command:                | :OUTPut:AUX SIF AIF LOGVideo OFF                                                                                                    |
|--------------------------------|----------------------------------------------------------------------------------------------------|
|                                | :OUTPut:AUX?                                                                                                    |
| Preset:                        | This is unaffected by a Preset but is set to OFF on a "Restore Input/Output Defaults" or "Restore System Defaults->All"                                                                                                    |
| State Saved:                   | Saved in Input/Output state                                                                                                    |
| Key Path:                      | Input/Output, Output Config                                                                                                    |
| Readback line:                 | 1-of-N selection [variable]                                                                                                    |
| Backwards Compatibility Notes: | In the PSA, the IF output has functionality equivalent to the "Second IF" function in the X-Series' Aux IF Out menu. In the X-Series, it is necessary to switch the Aux IF Out to "Second IF" to get this functionaluity, whereas in PSA it is always on, since there are no other choices. Hence a command to switch this function to "Second IF" will have to be added by customers migrating from PSA who use the IF Outputin PSA. |
| Initial S/W Revision:          | A.04.00                                                                                                    |

## Second IF

In this mode the 2nd IF output is routed to the rear panel connector. The annotation on the key shows the current 2nd IF frequency in use in the analyzer.

| The frequency of the | 2nd IF depends of  | on the current IF signal    | nath as shown in | the table below: |
|----------------------|--------------------|-----------------------------|------------------|------------------|
| The frequency of the | Ziiu ii ucpciius o | ii tiic cuiiciit ii sigiiai | paul as shown in | the table below. |

| IF Path Selected | Frequency of "Second IF" Output |
|------------------|---------------------------------|
| 10 MHz           | 322.5 MHz                       |
| 25 MHz           | 322.5 MHz                       |
| 40 MHz           | 250 MHz                         |
| 140 MHz          | 300 MHz                         |

The signal quality, such as signal to noise ratio and phase noise, are excellent in this mode.

| Example:              | OUTP:AUX SIF                               |
|-----------------------|--------------------------------------------|
|                       | causes the aux output type to be Second IF |
| Key Path:             | Input/Output, Output Config, Aux IF Out    |
| Readback Text:        | Second IF                                  |
| Initial S/W Revision: | A.04.00                                    |

#### **Arbitrary IF**

In this mode the 2nd IF output is mixed with a local oscillator and mixer to produce an arbitrary IF output between 10 MHz and 75 MHz with 500 kHz resolution. The phase noise in this mode will not be as good as in **Second IF** mode.

The IF output frequency is adjustable, through an active function which appears on the Arbitrary IF selection key, from 10 MHz to 75 MHz with 500 kHz resolution.

The bandwidth of this IF output varies with band and center frequency, but is about 40 MHz at the -3 dB width. When the output is centered at lower frequencies in its range, signal frequencies at the bottom of the bandwidth will "fold". For example, with a 40 MHz bandwidth (20 MHz half-bandwidth), and a 15 MHz IF center, a signal -20 MHz relative to the spectrum analyzer center frequency will have a relative response of about -3 dB with a frequency 20 MHz below the 15 MHz IF center. This -5 MHz frequency will fold to become a +5 MHz signal at the IF output. Therefore, lower IF output frequencies are only useful with known band-limited signals.

| Example:              | OUTP:AUX AIF                                      |
|-----------------------|---------------------------------------------------|
|                       | causes the aux output type to be the Arbitrary IF |
| Key Path:             | Input/Output, Output Config, Aux IF Out           |
| Readback Text:        | Arbitrary IF                                      |
| Initial S/W Revision: | A.04.00                                           |

| Key Path | Input/Output, Output Config, Aux IF Out |
|----------|-----------------------------------------|
| Scope    | Mode Global                             |

| Remote Command       | :OUTPut:AUX:AIF <value></value>                                                                                            |
|----------------------|----------------------------------------------------------------------------------------------------|
|                      | :OUTPut:AUX:AIF?                                                                                                    |
| Example              | :OUTP:AUX:AIF 50 MHZ                                                                                                    |
| Preset               | This is unaffected by a Preset but is set to 70 MHz on a "Restore Input/Output Defaults" or "Restore System Defaults->All" |
| State Saved          | Saved in Input/Output State                                                                                                |
| Min                  | 10 MHz                                                                                                    |
| Max                  | 75 MHz                                                                                                    |
| Default Unit         | Hz                                                                                                    |
| Initial S/W Revision | A.04.00                                                                                                    |

## Fast Log Video

In this mode the 2nd IF output is passed through a log amp and the log envelope of the IF signal is sent to the rear panel. The open circuit output level varies by about 25 mV per dB, with a top-of-screen signal producing about 1.6 Volts. The output impedance is nominally 50 ohms.

This mode is intended to meet the same needs as Option E4440A-H7L Fast Rise Time Video Output on the Agilent E4440A PSA Series, allowing you to characterize pulses with fast rise times using standard measurement suites on modern digital scopes.

| Example:              | OUTP:AUX LOGVideo                                                                                                    |
|-----------------------|----------------------------------------------------------------------------------------------------|
|                       | causes the aux output type to be Fast Log Video                                                                                                    |
| Dependencies:         | The output is off during an alignment but not during a marker count, and is not blanked during retrace (after a sweep and before the next sweep starts). |
| Key Path:             | Input/Output, Output Config, Aux IF Out                                                                                                    |
| Readback Text:        | Fast Log Video                                                                                                    |
| Initial S/W Revision: | A.04.00                                                                                                    |

## Off

In this mode nothing comes out of the "AUX IF OUT" connector on the rear panel. The connector appears as an open-circuit (that is, it is not terminated in any way).

| Example:              | OUTP:AUX OFF                            |
|-----------------------|-----------------------------------------|
|                       | causes the aux output type to be off    |
| Key Path:             | Input/Output, Output Config, Aux IF Out |
| Readback Text:        | Off                                     |
| Initial S/W Revision: | A.04.00                                 |

## I/Q Guided Calibration

Calibrating the Baseband I/Q ports requires several steps and manual connections. The Guided Calibration will interactively step a user through the required steps, displaying diagrams to help with the connections. The steps will vary depending on the setup.

In the Guided Calibration windows, the date and time of the last calibration are displayed. If any of the items listed are displayed in yellow, this indicates that the calibration for that item is inconsistent with the latest calibration, and you should complete the entire calibration process before you exit the calibration.

## I/Q Isolation Calibration

The I/Q Isolation Calibration must be run before calibrating any port with either the I/Q Cable Calibration or I/Q Probe Calibration. This calibration is performed with nothing connected to any of the front panel I/Q ports. This is the first step in both the I/Q Cable Calibration and the I/Q Probe Calibration.

#### Next

Perform the I/Q Isolation calibration.

| Remote Command       | :CALibration:IQ:ISOLation                                                                        |
|----------------------|--------------------------------------------------------------------------------------------------|
| Example              | CAL:IQ:ISOL                                                                                      |
| Initial S/W Revision | Prior to A.02.00                                                                                 |
| Key Path             | Input/Output, I/Q, I/Q Cable Calibration                                                         |
| Notes                | All front panel I/Q ports must not be connected to anything.                                     |
| Notes                | All cables and probes should be disconnected from the I/Q ports before issuing the SCPI command. |
| State Saved          | No.                                                                                              |

#### **Exit**

Exits the calibration procedure. All ports calibrated before pressing Exit will use the newly acquired calibration data.

| Key Path             | Input/Output, I/Q, I/Q Cable Calibration                                                                                                    |
|----------------------|----------------------------------------------------------------------------------------------------|
| Notes                | Using the Exit button will not restore the calibration data to the state prior to entering the guided calibration. Once a port is calibrated the data is stored immediately and the only way to change it is to redo the calibration step.  When the calibration may be left in an inconsistent state, a confirmation dialog will be displayed (see "Exit Confirmation" on page 399). |
| Initial S/W Revision | Prior to A.02.00                                                                                                    |

## I/Q Isolation Calibration Time (Remote Command Only)

Returns the last date and time that the I/Q Isolation Calibration was performed. This is a remote query

#### command only.

| Remote Command:       | :CALibration:IQ:ISOLation:TIME?                                                                                                    |
|-----------------------|----------------------------------------------------------------------------------------------------|
| Example:              | :CAL:IQ:ISOL:TIME?                                                                                                    |
| Notes:                | This returns 6 integer values: year, month, day, hour, minute, second. When no calibration has been performed, all values will be 0. |
| Initial S/W Revision: | A.02.00                                                                                                    |

## I/Q Cable Calibrate...

The I/Q cable calibration creates correction data for each of the front panel I/Q ports. This calibration data is used whenever no probe specific calibration data is available. It is important that all ports are calibrated using the same short BNC cable so that the data is comparable from port to port.

The guided calibration (front panel only) will show connection diagrams and guide the user through the isolation calibration and calibrating each port. The calibration data for each port is stored separately, so as soon as a port is calibrated that data is saved and will be used. If a user presses "Exit" to exit the calibration process, the data for the ports already completed will still be used. It is recommended that a calibration be completed once started, or if exited, that it be properly done before the next use of the I/Q ports. The "Next" button will perform the calibration for the current port and then proceed to the next step in the calibration procedure. The "Back" button will return to the prior port in the procedure. Both softkeys and dialog buttons are supplied for ease of use. The dialog buttons are for mouse use and the softkeys for front panel use.

The calibration can also be done via SCPI, but no connection diagrams will be shown. The user will have to make the correct connections before issuing each port calibration command. Again, it is recommended that all ports be calibrated at the same time.

The instrument state remains as it was prior to entering the calibration procedure except while a port is actually being calibrated. Once a port is calibrated it returns to the prior state. A port calibration is in process only from the time the "Next" button is pressed until the next screen is shown. For SCPI, this corresponds to the time from issuing the CAL:IQ:FLAT:I|IB|Q|QB command until the operation is complete.

For example, if the prior instrument state is Cal Out = Off, Input = I+jQ, and Differential = Off, then up until the time the "Next" button is pressed the I Input and Q Input LEDs are on and the Cal Out, I-bar Input and Q-bar Input LEDs are off. Once the "Next" button is pressed for the I port calibration, only the Cal Out and I Input LEDs will be on and the others will be off. When the screen progresses to the next step ("Next" button again enabled), the prior state is restored and only the I Input and Q Input LEDs are on (Cal Out is off again).

The last calibration date and time for each port will be displayed. Any calibrations that are more than a day older than the most recent calibration will be displayed with the color amber.

| Key Path             | Input/Output, I/Q |
|----------------------|-------------------|
| Initial S/W Revision | Prior to A.02.00  |

#### I Port

The I port calibration is performed with the front panel's I port connected via a short BNC cable to the Cal Out port. The guided calibration will show a diagram of the required connections.

## Back

Return to the prior step in the calibration procedure.

| Key Path             | Input/Output, I/Q, Q Setup, Q Probe, Calibrate |
|----------------------|------------------------------------------------|
| Initial S/W Revision | Prior to A.02.00                               |

#### Next

Perform the I port calibration.

| Remote Command       | :CALibration:IQ:FLATness:I                                                                                                    |
|----------------------|----------------------------------------------------------------------------------------------------|
| Example              | CAL:IQ:FLAT:I                                                                                                    |
| Initial S/W Revision | Prior to A.02.00                                                                                                    |
| Key Path             | Input/Output, I/Q, I/Q Cable Calibrate                                                                                                    |
| Notes                | The recommended procedure is to use the same BNC cable to calibrate all I/Q ports. All I/Q ports should be calibrated sequentially during the procedure.  The calibration data is saved as soon as the port is calibrated and will survive power cycles. It is not reset by any preset or restore data commands. |
| Notes                | The I port must be connected to the Cal Out port before issuing the SCPI command.                                                                                                    |
| State Saved          | No.                                                                                                    |

#### **Exit**

Exit the calibration procedure. All ports calibrated before pressing Exit will use the newly acquired calibration data.

| Key Path             | Input/Output, I/Q, I/Q Cable Calibrate                                                                                                    |
|----------------------|----------------------------------------------------------------------------------------------------|
| Notes                | Using the Exit button will not restore the calibration data to the state prior to entering the guided calibration. Once a port is calibrated the data is stored immediately and the only way to change it is to redo the calibration step. |
|                      | When the calibration may be left in an inconsistent state, a confirmation dialog will be displayed (see "Exit Confirmation" on page 399).                                                                                                  |
| Initial S/W Revision | Prior to A.02.00                                                                                                    |

## **I-bar Port**

The I-bar port calibration is performed with the front panel's I-bar port connected via a short BNC cable to the Cal Out port. The guided calibration will show a diagram of the required connections.

# Common Measurement Functions

## Input/Output

## Back

Return to the prior step in the calibration procedure.

| Key Path             | Input/Output, I/Q, I/Q Cable Calibration                                                                                                    |
|----------------------|----------------------------------------------------------------------------------------------------|
| Notes                | Using the Back button will not restore the calibration data to a prior state.  Once a port is calibrated the data is stored immediately and the only way to change it is to redo the calibration step. The Back button allows the user to go back to a prior step to redo that calibration step. |
| Initial S/W Revision | Prior to A.02.00                                                                                                    |

#### Next

Perform the I-bar port calibration.

| Remote Command       | :CALibration:IQ:FLATness:IBAR                                                                                                    |
|----------------------|----------------------------------------------------------------------------------------------------|
| Example              | CAL:IQ:FLAT:IBAR                                                                                                    |
| Initial S/W Revision | Prior to A.02.00                                                                                                    |
| Key Path             | Input/Output, I/Q, I/Q Cable Calibrate                                                                                                    |
| Notes                | The recommended procedure is to use the same BNC cable to calibrate all I/Q ports. All I/Q ports should be calibrated sequentially during the procedure. |
|                      | The calibration data is saved as soon as the port is calibrated and will survive power cycles. It is not reset by any preset or restore data commands.   |
| Notes                | The I-bar port must be connected to the Cal Out port before issuing the SCPI command.                                                                    |
| State Saved          | No                                                                                                    |

#### Exit

Exit the calibration procedure. All ports calibrated before pressing Exit will use the newly acquired calibration data.

| Key Path             | Input/Output, I/Q, I/Q Cable Calibrate                                                                                                    |
|----------------------|----------------------------------------------------------------------------------------------------|
| Notes                | Using the Exit button will not restore the calibration data to the state prior to entering the guided calibration. Once a port is calibrated the data is stored immediately and the only way to change it is to redo the calibration step.  When the calibration may be left in an inconsistent state, a confirmation dialog will be displayed (see "Exit Confirmation" on page 399). |
|                      |                                                                                                    |
| Initial S/W Revision | Prior to A.02.00                                                                                                    |

# Q Port

The Q port calibration is performed with the front panel's Q port connected via a short BNC cable to the Cal Out port. The guided calibration will show a diagram of the required connections.

#### Back

Return to the prior step in the calibration procedure.

| Key Path             | Input/Output, I/Q, I/Q Cable Calibrate                                                                                                    |
|----------------------|----------------------------------------------------------------------------------------------------|
| Notes                | Using the Back button will not restore the calibration data to a prior state. Once a port is calibrated the data is stored immediately and the only way to change it is to redo the calibration step. The Back button allows the user to go back to a prior step to redo that calibration step. |
| Initial S/W Revision | Prior to A.02.00                                                                                                    |

#### Next

Perform the Q port calibration.

| Remote Command       | :CALibration:IQ:FLATness:Q                                                                                                    |
|----------------------|----------------------------------------------------------------------------------------------------|
| Example              | CAL:IQ:FLAT:Q                                                                                                    |
| Initial S/W Revision | Prior to A.02.00                                                                                                    |
| Key Path             | Input/Output, I/Q, I/Q Cable Calibrate                                                                                                    |
| Notes                | The recommended procedure is to use the same BNC cable to calibrate all I/Q ports. All I/Q ports should be calibrated sequentially during the procedure.  The calibration data is saved as soon as the port is calibrated and will survive |
|                      | power cycles. It is not reset by any preset or restore data commands.                                                                                                    |
| Notes                | The Q port must be connected to the Cal Out port before issuing the SCPI command.                                                                                                    |
| State Saved          | No                                                                                                    |

## Exit

Exit the calibration procedure. All ports calibrated before pressing Exit will use the newly acquired calibration data.

| Key Path             | Input/Output, I/Q, I/Q Cable Calibrate                                                                                                    |
|----------------------|----------------------------------------------------------------------------------------------------|
| Notes                | Using the Exit button will not restore the calibration data to the state prior to entering the guided calibration. Once a port is calibrated the data is stored immediately and the only way to change it is to redo the calibration step.  When the calibration may be left in an inconsistent state, a confirmation dialog will be displayed (see "Exit Confirmation" on page 399). |
| Initial S/W Revision | Prior to A.02.00                                                                                                    |

## **Q-bar Port**

The Q-bar port calibration is performed with the front panel's Q-bar port connected via a short BNC cable to the Cal Out port. The guided calibration will show a diagram of the required connections.

# Common Measurement Functions **Input/Output**

## Back

Return to the prior step in the calibration procedure.

| Key Path             | Input/Output, I/Q, I/Q Cable Calibrate                                                                                                    |
|----------------------|----------------------------------------------------------------------------------------------------|
| Notes                | Using the Back button will not restore the calibration data to a prior state. Once a port is calibrated the data is stored immediately and the only way to change it is to redo the calibration step. The Back button allows the user to go back to a prior step to redo that calibration step. |
| Initial S/W Revision | Prior to A.02.00                                                                                                    |

## Next

Perform the Q-bar port calibration.

| Remote Command       | :CALibration:IQ:FLATness:QBAR                                                                                                    |
|----------------------|----------------------------------------------------------------------------------------------------|
| Example              | CAL:IQ:FLAT:QBAR                                                                                                    |
| Initial S/W Revision | Prior to A.02.00                                                                                                    |
| Key Path             | Input/Output, I/Q, I/Q Cable Calibrate                                                                                                    |
| Notes                | The recommended procedure is to use the same BNC cable to calibrate all I/Q ports. All I/Q ports should be calibrated sequentially during the procedure.  The calibration data is saved as soon as the port is calibrated and will survive |
|                      | power cycles. It is not reset by any preset or restore data commands.                                                                                                    |
| Notes                | The Q-bar port must be connected to the Cal Out port before issuing the SCPI command.                                                                                                    |
| State Saved          | No                                                                                                    |

## Exit

Exit the calibration procedure. All ports calibrated before pressing Exit will use the newly acquired calibration data.

| Key Path             | Input/Output, I/Q, I/Q Cable Calibrate                                                                                                    |
|----------------------|----------------------------------------------------------------------------------------------------|
| Notes                | Using the Exit button will not restore the calibration data to the state prior to entering the guided calibration. Once a port is calibrated the data is stored immediately and the only way to change it is to redo the calibration step.  When the calibration may be left in an inconsistent state, a confirmation |
|                      | dialog will be displayed (see "Exit Confirmation" on page 399).                                                                                                    |
| Initial S/W Revision | Prior to A.02.00                                                                                                    |

# I/Q Cable Calibration Time (Remote Command Only)

Returns the last date and time that the I/Q Cable Calibration was performed for a specific port. This is a

remote query command only.

| Remote Command:       | :CALibration:IQ:FLATness:I IBAR Q QBAR:TIME?                                                                                         |
|-----------------------|----------------------------------------------------------------------------------------------------|
| Example:              | :CAL:IQ:FLAT:I:TIME?                                                                                                    |
| Notes:                | This returns 6 integer values: year, month, day, hour, minute, second. When no calibration has been performed, all values will be 0. |
| Initial S/W Revision: | A.02.00                                                                                                    |

## I/Q Probe Calibration

The I/Q probe calibration creates correction data for one of the front panel I/Q channels. When the probe has EEPROM identification, the data is unique to that specific probe. When the probe does not have EEPROM identification, the data will be used for all probes of the same type. The data is also unique to the channel, so calibration data for the I channel will not be used for the Q channel and vice versa.

The guided calibration (front panel only) will show connection diagrams and guide the user through the I/Q Isolation Calibration and through calibrating each port. The calibration data for each port is stored separately, so as soon as a port is calibrated that data is saved and will be used. If a user presses "Exit" to exit the calibration process, the data for the port already completed will still be used. It is recommended that a calibration be completed once started, or if exited, that it be properly done before the next use of the probe. The "Next" button will perform the calibration for the current port and then proceed to the next step in the calibration procedure. The "Back" button will return to the prior port in the procedure. Both softkeys and dialog buttons are supplied for ease of use. The dialog buttons are for mouse use and the softkeys for front panel use.

The calibration can also be done via SCPI, but no connection diagrams will be shown. The user will have to make the correct connections before issuing each port calibration command. Again, it is recommended that all ports be calibrated at the same time.

For Active probes or when Differential is Off, only the main port is calibrated, otherwise both the main and complementary ports are calibrated.

The instrument state remains as it was prior to entering the calibration procedure except while a port is actually being calibrated. Once a port is calibrated it returns to the prior state. A port calibration is in process only from the time the "Next" button is pressed until the next screen is shown. For SCPI, this corresponds to the time from issuing the CAL:IQ:PROB:I|IB|Q|QB command until the operation is complete.

For example, if the prior instrument state is Cal Out = Off, Input = I+jQ, and Differential = Off, then up until the time the "Next" button is pressed the I Input and Q Input LEDs are on and the Cal Out, I-bar Input and Q-bar Input LEDs are off. Once the "Next" button is pressed for the I port calibration, only the Cal Out and I Input LEDs will be on and the others will be off. When the screen progresses to the next step ("Next" button again enabled), the prior state is restored and only the I Input and Q Input LEDs are on (Cal Out is off again).

The last calibration date and time for each relevant port will be displayed. For passive probes with Differential On, any calibration that is more than a day older than the most recent calibration will be displayed with the color amber.

## I Port

The I port calibration is performed with the probe body attached to the front panel's I port and the probe tip connected via an adapter to the Cal Out port. The guided calibration will show a diagram of the required connections.

## **Show Adapter**

Show a connection diagram and instructions for the probe and adapter. See "Show Adapter Screen" on page 398.

| Key Path             | Input/Output, I/Q, I Setup, I Probe, Calibrate                                                              |
|----------------------|----------------------------------------------------------------------------------------------------|
| Notes                | Either a passive or an active probe adapter diagram will be shown, depending on the type of probe attached. |
| Initial S/W Revision | Prior to A.02.00                                                                                            |

## **Back**

Return to the prior step in the calibration procedure.

| Key Path             | Input/Output, I/Q, Q Setup, Q Probe, Calibrate |
|----------------------|------------------------------------------------|
| Initial S/W Revision | Prior to A.02.00                               |

#### Next

Perform the I port calibration.

| Remote Command       | :CALibration:IQ:PROBe:I                                                                                                    |
|----------------------|----------------------------------------------------------------------------------------------------|
| Example              | CAL:IQ:PROB:I                                                                                                    |
| Initial S/W Revision | Prior to A.02.00                                                                                                    |
| Key Path             | Input/Output, I/Q, I Setup, I Probe, Calibrate                                                                                                    |
| Notes                | The I port must be connected to the Cal Out port before issuing the SCPI command.                                                                      |
|                      | The calibration data is saved as soon as the port is calibrated and will survive power cycles. It is not reset by any preset or restore data commands. |
| State Saved          | No                                                                                                    |

#### Evit

Exit the calibration procedure. All ports calibrated before pressing Exit will use the newly acquired calibration data.

| Key Path Input/Output, I/Q, I Setup, I Probe, Calibrate |  |
|---------------------------------------------------------|--|
|---------------------------------------------------------|--|

| Notes                | Using the Exit button will not restore the calibration data to the state prior to entering the guided calibration. Once a port is calibrated the data is stored immediately and the only way to change it is to redo the calibration step.  When the calibration may be left in an inconsistent state, a confirmation dialog will be displayed (see "Exit Confirmation" on page 399). |
|----------------------|----------------------------------------------------------------------------------------------------|
| Initial S/W Revision | Prior to A.02.00                                                                                                    |

#### **I-bar Port**

The I-bar port calibration is performed with the probe body attached to the front panel's I-bar port and the probe tip connected via an adapter to the Cal Out port. The I-bar probe calibration is only available for passive probes with Differential On. The guided calibration will show a diagram of the required connections.

## **Show Adapter**

Show a connection diagram and instructions for the probe and adapter. See "Show Adapter Screen" on page 398.

| Key Path             | Input/Output, I/Q, I Setup, I Probe, Calibrate                                                              |
|----------------------|----------------------------------------------------------------------------------------------------|
| Notes                | Either a passive or an active probe adapter diagram will be shown, depending on the type of probe attached. |
| Initial S/W Revision | Prior to A.02.00                                                                                            |

#### **Back**

Return to the prior step in the calibration procedure.

| Key Path             | Input/Output, I/Q, I Setup, I Probe, Calibrate                                                                                                    |
|----------------------|----------------------------------------------------------------------------------------------------|
| Notes                | Using the Back button will not restore the calibration data to a prior state.  Once a port is calibrated the data is stored immediately and the only way to change it is to redo the calibration step. The Back button allows the user to go back to a prior step to redo that calibration step. |
| Initial S/W Revision | Prior to A.02.00                                                                                                    |

#### Next

Perform the I-bar port calibration.

| Remote Command       | :CALibration:IQ:PROBe:IBar                     |
|----------------------|------------------------------------------------|
| Example              | CAL:IQ:PROB:IB                                 |
| Initial S/W Revision | Prior to A.02.00                               |
| Key Path             | Input/Output, I/Q, I Setup, I Probe, Calibrate |

## **Common Measurement Functions**

## Input/Output

| Notes       | The I-bar port must be connected to the Cal Out port before issuing the SC command.                                                                    |  |
|-------------|----------------------------------------------------------------------------------------------------|--|
|             | The calibration data is saved as soon as the port is calibrated and will survive power cycles. It is not reset by any preset or restore data commands. |  |
| State Saved | No                                                                                                    |  |

## **Exit**

Exit the calibration procedure. All ports calibrated before pressing Exit will use the newly acquired calibration data

| Key Path             | Input/Output, I/Q, I Setup, I Probe, Calibrate                                                                                                    |
|----------------------|----------------------------------------------------------------------------------------------------|
| Notes                | Using the Exit button will not restore the calibration data to the state prior to entering the guided calibration. Once a port is calibrated the data is stored immediately and the only way to change it is to redo the calibration step. |
|                      | When the calibration may be left in an inconsistent state, a confirmation dialog will be displayed (see "Exit Confirmation" on page 399).                                                                                                  |
| Initial S/W Revision | Prior to A.02.00                                                                                                    |

## Q Port

The Q port calibration is performed with the probe body attached to the front panel's Q port and the probe tip connected via an adapter to the Cal Out port. The guided calibration will show a diagram of the required connections.

## **Show Adapter**

Show a connection diagram and instructions for the probe and adapter. See "Show Adapter Screen" on page 398.

| Key Path             | Input/Output, I/Q, Q Setup, Q Probe, Calibrate                                                              |
|----------------------|----------------------------------------------------------------------------------------------------|
| Notes                | Either a passive or an active probe adapter diagram will be shown, depending on the type of probe attached. |
| Initial S/W Revision | Prior to A.02.00                                                                                            |

#### **Back**

Return to the prior step in the calibration procedure.

| Key Path             | Input/Output, I/Q, Q Setup, Q Probe, Calibrate |
|----------------------|------------------------------------------------|
| Initial S/W Revision | Prior to A.02.00                               |

## Next

Perform the Q port calibration.

| Remote Command :CALi | bration:IQ:PROBe:Q |
|----------------------|--------------------|
|----------------------|--------------------|

| Example              | CAL:IQ:PROB:Q                                                                                                    |
|----------------------|----------------------------------------------------------------------------------------------------|
| Initial S/W Revision | Prior to A.02.00                                                                                                    |
| Key Path             | Input/Output, I/Q, Q Setup, Q Probe, Calibrate                                                                                                    |
| Notes                | The Q port must be connected to the Cal Out port before issuing the SCPI command.                                                                      |
|                      | The calibration data is saved as soon as the port is calibrated and will survive power cycles. It is not reset by any preset or restore data commands. |
| State Saved          | No                                                                                                    |

#### Exit

Exit the calibration procedure. All ports calibrated before pressing Exit will use the newly acquired calibration data.

| Key Path             | Input/Output, I/Q, Q Setup, Q Probe, Calibrate                                                                                                    |
|----------------------|----------------------------------------------------------------------------------------------------|
| Notes                | Using the Exit button will not restore the calibration data to the state prior to entering the guided calibration. Once a port is calibrated the data is stored immediately and the only way to change it is to redo the calibration step. |
|                      | When the calibration may be left in an inconsistent state, a confirmation dialog will be displayed (see "Exit Confirmation" on page 399).                                                                                                  |
| Initial S/W Revision | Prior to A.02.00                                                                                                    |

# **Q-bar Port**

The Q-bar port calibration is performed with the probe body attached to the front panel's Q-bar port and the probe tip connected via an adapter to the Cal Out port. The Q-bar probe calibration is only available for passive probes with Differential On. The guided calibration will show a diagram of the required connections.

#### **Show Adapter**

Show a connection diagram and instructions for the probe and adapter. See "Show Adapter Screen" on page 398.

| Key Path             | Input/Output, I/Q, Q Setup, Q Probe, Calibrate                                                              |
|----------------------|----------------------------------------------------------------------------------------------------|
| Notes                | Either a passive or an active probe adapter diagram will be shown, depending on the type of probe attached. |
| Initial S/W Revision | Prior to A.02.00                                                                                            |

#### **Back**

Return to the prior step in the calibration procedure.

| Key Path Input/Output, I/Q, Q Setup, Q Probe, Calibrate |
|---------------------------------------------------------|
|---------------------------------------------------------|

#### **Common Measurement Functions**

# Input/Output

| Notes                | Using the Back button will not restore the calibration data to a prior state.  Once a port is calibrated the data is stored immediately and the only way to change it is to redo the calibration step. The Back button allows the user to go back to a prior step to redo that calibration step. |
|----------------------|----------------------------------------------------------------------------------------------------|
| Initial S/W Revision | Prior to A.02.00                                                                                                    |

#### Next

Perform the Q-bar port calibration.

| Remote Command       | :CALibration:IQ:PROBe:QBar                                                                                                    |
|----------------------|----------------------------------------------------------------------------------------------------|
| Example              | CAL:IQ:PROB:QB                                                                                                    |
| Initial S/W Revision | Prior to A.02.00                                                                                                    |
| Key Path             | Input/Output, I/Q, Q Setup, Q Probe, Calibrate                                                                                                    |
| Notes                | The Q-bar port must be connected to the Cal Out port before issuing the SCPI command.                                                                  |
|                      | The calibration data is saved as soon as the port is calibrated and will survive power cycles. It is not reset by any preset or restore data commands. |
| State Saved          | No                                                                                                    |

#### Exit

Exit the calibration procedure. All ports calibrated before pressing Exit will use the newly acquired calibration data.

| Key Path             | Input/Output, I/Q, Q Setup, Q Probe, Calibrate                                                                                                    |
|----------------------|----------------------------------------------------------------------------------------------------|
| Notes                | Using the Exit button will not restore the calibration data to the state prior to entering the guided calibration. Once a port is calibrated the data is stored immediately and the only way to change it is to redo the calibration step. |
|                      | When the calibration may be left in an inconsistent state, a confirmation dialog will be displayed (see "Exit Confirmation" on page 399).                                                                                                  |
| Initial S/W Revision | Prior to A.02.00                                                                                                    |

# **Show Adapter Screen**

When one of the Probe Calibration Show Adapter buttons is pressed, a diagram of the probe with its adapter will be shown. Depending on the type of probe attached, either the Passive Probe Adapter or the Active Probe Adapter diagram will be shown.

# I/Q Probe Calibration Time (Remote Command Only)

Return the last date and time that the I/Q Probe Calibration was performed for a specific port. This is a remote query command only.

| Remote Command: | :CALibration:IQ:PROBe:I IBAR Q QBAR:TIME? |
|-----------------|-------------------------------------------|
|-----------------|-------------------------------------------|

| Example:              | :CAL:IQ:PROB:I:TIME?                                                                                                    |
|-----------------------|----------------------------------------------------------------------------------------------------|
| Notes:                | This returns 6 integer values: year, month, day, hour, minute, second. When no calibration has been performed, all values will be 0. The value is specific to both the port and probe, so the value will change as probes are connected or disconnected. |
| Initial S/W Revision: | A.02.00                                                                                                    |

#### **Exit Confirmation**

When Exit is pressed during one of the calibration routines, the calibration may be in an inconsistent state with some of the ports having newly measured calibration data and others with old data. If this is the case, a dialog box will appear to confirm that the user really wants to exit. A "Yes" answer will exit the calibration procedure, leaving potentially inconsistent calibration data in place. A "No" answer will return to the calibration procedure.

| Common Measurement Functions |  |  |
|------------------------------|--|--|
| Input/Output                 |  |  |
|                              |  |  |
|                              |  |  |
|                              |  |  |
|                              |  |  |
|                              |  |  |
|                              |  |  |
|                              |  |  |
|                              |  |  |
|                              |  |  |
|                              |  |  |
|                              |  |  |
|                              |  |  |
|                              |  |  |
|                              |  |  |
|                              |  |  |
|                              |  |  |

# Marker

Accesses menus that enables you to select, set up and control the markers for the current measurement.

Markers can be used on the graphical views (Overlayed Traces, split) in the Noise Figure measurement to show precise results at any frequency point or between two frequency points. Four markers can be active at any one time.

| NOTE | When the Noise Figure measurement is initialized, all markers are turned off.     |
|------|-----------------------------------------------------------------------------------|
|      | When the measurement is reloaded, all markers are restored to the state they were |
|      | in when the measurement was last running.                                         |

#### See also:

"Marker X Axis Value (Remote Command only)" on page 402X Axis Value (Remote Command only)

"Marker X Axis Position (Remote Command only)" on page 403X Axis Position (Remote Command only)

"Marker Y Axis Value (Remote Command only)" on page 403Y Axis Value (Remote Command only)

| Key Path             | Front-Panel      |
|----------------------|------------------|
| Initial S/W Revision | Prior to A.04.00 |

# **Select Marker**

Specifies the marker to be defined and/or acted upon. Four markers are supported in the Noise Figure measurement. All front panel operations are performed on the 'Selected Marker'. When using SCPI, the marker onto which the command is performed must be specified explicitly with each command sent.

| Remote Command Notes | No SCPI. Front panel only. |
|----------------------|----------------------------|
| Initial S/W Revision | Prior to A.04.00           |
| Key Path             | Marker                     |
| Mode                 | NF                         |
| Preset               | 1                          |
| State Saved          | Saved in instrument state. |
| Range                | 1   2   3   4              |
| Readback Text        | Readback selection         |

# **Marker Type**

There are 3 settings for markers.

#### Marker

**Normal:** Sets the control mode for the selected marker to Normal and turns on the active function for setting its value. If the selected marker was Off, it is placed at the center of the screen on the trace specified by the marker's Trace attribute.

A Normal mode (POSition type) marker can be moved to any point on the X Axis by specifying its X Axis value. Its absolute Y Axis value is then the value of the trace point at that X Axis value.

**Delta:** Sets the control mode for the selected marker to Delta and turns on the active function for setting its delta value. If the selected marker was Off, it is placed at the center of the screen on the trace specified by the marker's Trace attribute.

In Delta mode the marker result shows the relative result between the selected (Delta) marker and its reference marker. A delta marker can be moved to any point on the X Axis by specifying its X Axis offset from a reference marker. Its absolute Y Axis value is then the value of the trace point at that X Axis value.

**Off:** Turns off the selected marker and its marker function setting, if any. However, Off does not affect which marker is selected.

| Remote Command:               | :CALCulate:NFIGure:MARKer[1] 2 3 4:MODE POSition DELTa OFF :CALCulate:NFIGure:MARKer[1] 2 3 4:MODE? |
|-------------------------------|----------------------------------------------------------------------------------------------------|
| Key Path:                     | Marker                                                                                              |
| Preset:                       | OFF                                                                                                 |
| Remote Command Notes:         | This command (not the query) causes the specified marker to become selected                         |
| Example:                      | CALC:NFIG:MARK:MODE POS                                                                             |
| Backwards Compatibility SCPI: | :CALCulate[:NFIGure]:MARKer[1] 2 3 4:MODE                                                           |
| Initial S/W Revision:         | Prior to A.04.00                                                                                    |

# **Marker X Axis Value (Remote Command only)**

The command below sets and queries a marker's X value.

| Remote Command:               | :CALCulate:NFIGure:MARKer[1] 2 3 4:X <freq></freq>                                                                                                    |
|-------------------------------|----------------------------------------------------------------------------------------------------|
|                               | :CALCulate:NFIGure:MARKer[1] 2 3 4:X?                                                                                                    |
| Preset:                       | Defaults to the current 'start frequency'.                                                                                                    |
| Remote Command Notes:         | The query is returned in the fundamental units for the current marker X Axis scale. This command (not the query) causes the specified marker to become selected |
| Example:                      | CALC:NFIG:MARK[2]:X 1GHz                                                                                                    |
| Backwards Compatibility SCPI: | :CALCulate[:NFIGure]:MARKer[1] 2 3 4:X                                                                                                    |
| Initial S/W Revision:         | Prior to A.04.00                                                                                                    |

# Marker X Axis Position (Remote Command only)

Sets the marker X position in trace points. It has no effect if the control mode is **Off**, but is the SCPI equivalent of entering a value if the control mode is **Normal** or **Delta** - except in trace points rather than X Axis Scale units. The entered value is immediately translated into the current X Axis Scale units for setting the value of the marker.

| Mode                  | NF                                                                                                    |
|-----------------------|----------------------------------------------------------------------------------------------------|
| Remote Command        | :CALCulate:NFIGure:MARKer[1] 2 3 4:X:POSition <real></real>                                                                                                    |
|                       | :CALCulate:NFIGure:MARKer[1] 2 3 4:X:POSition?                                                                                                    |
| Preset                | After a preset, all Markers are turned OFF, so Marker X Axis Value query will return a not a number (NAN).                                                                                                    |
| State Saved           | No                                                                                                    |
| Min                   | 0                                                                                                    |
| Max                   | 'sweep points' value                                                                                                    |
| Coupling              | Coupled to number of sweep points.                                                                                                    |
| Restriction and Notes | The query returns the marker's absolute X Axis value in trace points if the control mode is <b>Normal</b> ,, or the offset from the marker's reference marker in trace points, if the control mode is <b>Delta</b> . The value is returned as a real number, not an integer, corresponding to the translation from X Axis Scale units to trace points (see "Fractional Trace Points", above). If the marker is <b>Off</b> the response is not a number (NAN). |
| Example               | CALC:NFIG:MARK4:X:POS 0.0                                                                                                    |
| Initial S/W Revision  | Prior to A.04.00                                                                                                    |

# Marker Y Axis Value (Remote Command only)

The command below queries a marker's Y axis value.

| Remote Command:               | :CALCulate:NFIGure:MARKer[1] 2 3 4:Y?                                               |
|-------------------------------|-------------------------------------------------------------------------------------|
| Preset:                       | Defaults to the measurement result at the default X value.                          |
| Remote Command Notes:         | The query is returned in the fundamental units for the current marker Y Axis scale. |
| Example:                      | CALC:NFIG:MARK2:Y?                                                                  |
| Backwards Compatibility SCPI: | :CALCulate[:NFIGure]:MARKer[1] 2 3 4:Y?                                             |
| Initial S/W Revision:         | Prior to A.04.00                                                                    |

#### Marker

# **Properties**

Opens the properties menu for the currently selected marker.

| Initial S/W Revision | Prior to A.04.00 |
|----------------------|------------------|
| Key Path             | Marker           |
| Mode                 | NF               |

# **Select Marker**

Specifies the marker to be defined and/or acted upon. Four markers are supported in the Noise Figure measurement. All front panel operations are performed on the 'Selected Marker'. When using SCPI, the marker onto which the command is performed must be specified explicitly with each command sent.

| Remote Command Notes | No SCPI. Front panel only. |
|----------------------|----------------------------|
| Initial S/W Revision | Prior to A.04.00           |
| Key Path             | Marker, Properties         |
| Mode                 | NF                         |
| Preset               | 1                          |
| State Saved          | Saved in instrument state. |
| Range                | 1   2   3   4              |
| Readback Text        | Readback selection         |

# **Relative To**

Assigns the reference marker for a marker in Delta mode.

| Remote Command:       | :CALCulate:NFIGure:MARKer[1] 2 3 4:REFerence <int></int>                                          |
|-----------------------|---------------------------------------------------------------------------------------------------|
|                       | :CALCulate:NFIGure:MARKer[1] 2 3 4:REFerence?                                                     |
| Preset:               | By default, marker X is relative to marker X+1 except for marker 4 which is relative to marker 1. |
| Key Path:             | Marker, Properties                                                                                |
| Preset:               | By default, marker X is relative to marker X+1 except for marker 4 which is relative to marker 1. |
| Remote Command Notes: | This command (not the query) causes the specified marker to become selected.                      |
| Example:              | CALC:NFIG:MARK[3]:REF 2                                                                           |
| Initial S/W Revision: | Prior to A.04.00                                                                                  |

#### **Marker Trace**

Assigns the specified marker to one of the traces. A marker can be assigned to any trace.

| Remote Command       | :CALCulate:NFIGure:MARKer[1] 2 3 4:TRACe TRACe1 TRACe2 |
|----------------------|--------------------------------------------------------|
|                      | :CALCulate:NFIGure:MARKer[1] 2 3 4:TRACe?              |
| Example              | CALC:NFIG:MARK2:TRAC TRACe2                            |
|                      | CALC:NFIG:MARK2:TRAC?                                  |
| Initial S/W Revision | Prior to A.04.00                                       |
| Key Path             | Marker, Properties                                     |
| Mode                 | NF                                                     |
| Preset               | 1                                                      |
| State Saved          | Saved in instrument state.                             |
| Range                | 1   2                                                  |
| Readback Text        | Readback selection                                     |

#### **Marker Table**

When turned on, the marker table is displayed below the current graph measurement.

| Key Path             | Marker           |
|----------------------|------------------|
| Initial S/W Revision | Prior to A.04.00 |

# **Couple Markers**

Toggles the state of the markers to be coupled On or Off. When this function is true (On), moving any marker causes an "equal X Axis movement" of every other marker which is active. By "equal X Axis movement" we mean that we preserve the difference between each marker's X Axis value (in the fundamental x-axis units of the trace that marker is on) and the X Axis value of the marker being moved (in the same fundamental x-axis units).

This may result in markers going offscreen.

| Remote Command        | :CALCulate:NFIGure:MARKer:COUPle[:STATe] ON OFF 1 0 |
|-----------------------|-----------------------------------------------------|
|                       | :CALCulate:NFIGure:MARKer:COUPle[:STATe]?           |
| Restriction and Notes | Markers on both result graphs are coupled.          |
| Example               | CALC:NFIG:MARK:COUP ON                              |
| Initial S/W Revision  | Prior to A.04.00                                    |
| Key Path              | Marker                                              |
| Mode                  | NF                                                  |

# Marker

| Preset      | OFF                        |
|-------------|----------------------------|
| State Saved | Saved in instrument state. |
| Range       | ON OFF 0 1                 |

# **All Markers Off**

Turns all markers off.

| Key Path             | Marker           |
|----------------------|------------------|
| Initial S/W Revision | Prior to A.04.00 |

# **Marker Function**

This front-panel key has no function in the Noise Figure Measurement Application.

| Key Path             | Front-Panel      |
|----------------------|------------------|
| Initial S/W Revision | Prior to A.04.00 |

# **Marker Function**

# Marker To

This front-panel key has no function in the Noise Figure Measurement Application.

| Key Path             | Front-Panel      |
|----------------------|------------------|
| Initial S/W Revision | Prior to A.04.00 |

# **Marker To**

# Meas

The information in this section is common to all measurements. For key and remote command information for a specific measurement, refer to the section that describes the measurement of interest.

Measurements available under the Meas key are specific to the current Mode.

When viewing Help for measurements, note the following:

| NOTE | Operation for some keys differs between measurements. The information            |
|------|----------------------------------------------------------------------------------|
|      | displayed in Help pertains to the current measurement. To see how a key operates |
|      | in a different measurement, exit Help (press the Cancel Esc key), select the     |
|      | measurement, then reenter Help (press the Help key) and press that key.          |

| Key Path             | Front-panel key  |
|----------------------|------------------|
| Initial S/W Revision | Prior to A.02.00 |

# **Remote Measurement Functions**

This section contains the following topics:

<sup>&</sup>quot;Format Data: Byte Order (Remote Command Only)" on page 424

| Initial S/W Revision | Prior to A.02.00 |
|----------------------|------------------|
|----------------------|------------------|

# **Measurement Group of Commands**

| Measure Commands: |
|-------------------|
|-------------------|

<sup>&</sup>quot;Measurement Group of Commands" on page 411

<sup>&</sup>quot;Current Measurement Query (Remote Command Only)" on page 414

<sup>&</sup>quot;Limit Test Current Results (Remote Command Only)" on page 415

<sup>&</sup>quot;Data Query (Remote Command Only)" on page 415

<sup>&</sup>quot;Calculate/Compress Trace Data Query (Remote Command Only)" on page 415

<sup>&</sup>quot;Calculate Peaks of Trace Data (Remote Command Only)" on page 420

<sup>&</sup>quot;Format Data: Numeric Data (Remote Command Only)" on page 422

#### :MEASure:<measurement>[n]?

This is a fast single-command way to make a measurement using the factory default instrument settings. These are the settings and units that conform to the Mode Setup settings (e.g. radio standard) that you have currently selected.

- Stops the current measurement (if any) and sets up the instrument for the specified measurement using the factory defaults
- Initiates the data acquisition for the measurement
- · Blocks other SCPI communication, waiting until the measurement is complete before returning results.
- If the function does averaging, it is turned on and the number of averages is set to 10.
- After the data is valid it returns the scalar results, or the trace data, for the specified measurement. The type of data returned may be defined by an [n] value that is sent with the command.

The scalar measurement results will be returned if the optional [n] value is not included, or is set to 1. If the [n] value is set to a value other than 1, the selected trace data results will be returned. See each command for details of what types of scalar results or trace data results are available.

ASCII is the default format for the data output. (Older versions of Spectrum Analysis and Phase Noise mode measurements only use ASCII.) The binary data formats should be used for handling large blocks of data since they are smaller and faster than the ASCII format. Refer to the FORMat:DATA command for more information.

If you need to change some of the measurement parameters from the factory default settings you can set up the measurement with the CONFigure command. Use the commands in the SENSe:<measurement> and CALCulate:<measurement> subsystems to change the settings. Then you can use the READ? command to initiate the measurement and query the results.

If you need to repeatedly make a given measurement with settings other than the factory defaults, you can use the commands in the SENSe:<measurement> and CALCulate:<measurement> subsystems to set up the measurement. Then use the READ? command to initiate the measurement and query results.

Measurement settings persist if you initiate a different measurement and then return to a previous one. Use READ:<measurement>? if you want to use those persistent settings. If you want to go back to the default settings, use MEASure:<measurement>?.

#### **Configure Commands:**

#### :CONFigure:<measurement>

This command stops the current measurement (if any) and sets up the instrument for the specified measurement using the factory default instrument settings. It does not initiate the taking of measurement data unless INIT:CONTinuous is ON. If you change any measurement settings after using the CONFigure command, the READ command can be used to initiate a measurement without changing the settings back to their defaults.

In the Swept SA measurement in Spectrum Analyzer mode the CONFigure command also turns the averaging function on and sets the number of averages to 10 for all measurements.

**:CONFigure:NDEFault<measurement>** stops the current measurement and changes to the specified measurement. It does not change the settings to the defaults. It does not initiate the taking of measurement data unless INIT:CONTinuous is ON.

The **CONFigure?** query returns the current measurement name.

The **CONFigure:**CATalog? query returns a quoted string of all measurement names in the current mode. For example, "SAN, CHP, OBW, ACP, PST, TXP, SPUR, SEM, LIST".

Fetch Commands:

#### :FETCh:<measurement>[n]?

This command puts selected data from the most recent measurement into the output buffer. Use FETCh if you have already made a good measurement and you want to return several types of data (different [n] values, for example, both scalars and trace data) from a single measurement. FETCh saves you the time of re-making the measurement. You can only FETCh results from the measurement that is currently active, it will not change to a different measurement. An error is reported if a measurement other than the current one, is specified.

If you need to get new measurement data, use the READ command, which is equivalent to an INITiate followed by a FETCh.

The scalar measurement results will be returned if the optional [n] value is not included, or is set to 1. If the [n] value is set to a value other than 1, the selected trace data results will be returned. See each command for details of what types of scalar results or trace data results are available. The binary data formats should be used for handling large blocks of data since they are smaller and transfer faster then the ASCII format. (FORMat:DATA)

FETCh may be used to return results other than those specified with the original READ or MEASure command that you sent.

| INITi  | ate | Con | ıma | nde. |
|--------|-----|-----|-----|------|
| 117111 | auc | w   | ши  | mus. |

#### :INITiate:<measurement>

This command is not available for measurements in all the instrument modes:

- Initiates a trigger cycle for the specified measurement, but does not output any data. You must then use the FETCh<meas> command to return data. If a measurement other than the current one is specified, the instrument will switch to that measurement and then initiate it.
- For example, suppose you have previously initiated the ACP measurement, but now you are running the channel power measurement. If you send INIT:ACP? it will change from channel power to ACP and will initiate an ACP measurement.
- Does not change any of the measurement settings. For example, if you have previously started the ACP measurement and you send INIT:ACP? it will initiate a new ACP measurement using the same instrument settings as the last time ACP was run.
- If your selected measurement is currently active (in the idle state) it triggers the measurement, assuming the trigger conditions are met. Then it completes one trigger cycle. Depending upon the measurement and the number of averages, there may be multiple data acquisitions, with multiple trigger events, for one full trigger cycle. It also holds off additional commands on GPIB until the acquisition is complete.

#### **READ Commands:**

#### :READ:<measurement>[n]?

- Does not preset the measurement to the factory default settings. For example, if you have previously initiated the ACP measurement and you send READ:ACP? it will initiate a new measurement using the same instrument settings.
- Initiates the measurement and puts valid data into the output buffer. If a measurement other than the current one is specified, the instrument will switch to that measurement before it initiates the measurement and returns results.
  - For example, suppose you have previously initiated the ACP measurement, but now you are running the channel power measurement. Then you send READ:ACP? It will change from channel power back to ACP and, using the previous ACP settings, will initiate the measurement and return results.
- Blocks other SCPI communication, waiting until the measurement is complete before returning the results

If the optional [n] value is not included, or is set to 1, the scalar measurement results will be returned. If the [n] value is set to a value other than 1, the selected trace data results will be returned. See each command for details of what types of scalar results or trace data results are available. The binary data formats should be used when handling large blocks of data since they are smaller and faster then the ASCII format. (FORMat:DATA)

| Initial S/W Revision | Prior to A.02.00 |
|----------------------|------------------|
|----------------------|------------------|

#### **Current Measurement Query (Remote Command Only)**

This command returns the name of the measurement that is currently running.

| Remote Command: | :CONFigure? |
|-----------------|-------------|
| Example:        | CONF?       |

| Initial S/W Revision: Prior to A.02.00 |  |
|----------------------------------------|--|
|----------------------------------------|--|

# **Limit Test Current Results (Remote Command Only)**

Queries the status of the current measurement limit testing. It returns a 0 if the measured results pass when compared with the current limits. It returns a 1 if the measured results fail any limit tests.

| Remote Command:       | :CALCulate:CLIMits:FAIL?                                                               |
|-----------------------|----------------------------------------------------------------------------------------|
| Example:              | CALC:CLIM:FAIL? queries the current measurement to see if it fails the defined limits. |
|                       | Returns a 0 or 1: 0 it passes, 1 it fails.                                             |
| Initial S/W Revision: | Prior to A.02.00                                                                       |

#### **Data Query (Remote Command Only)**

Returns the designated measurement data for the currently selected measurement and subopcode.

n = any valid subopcode for the current measurement. See the measurement command results table for your current measurement, for information about what data is returned for the subopcodes.

This command uses the data setting specified by the FORMat:BORDer and FORMat:DATA commands and can return real or ASCII data. (See the format command descriptions under Input/Output in the Analyzer Setup section.)

| Remote Command:       | :CALCulate:DATA[n]?                                                                                                    |
|-----------------------|----------------------------------------------------------------------------------------------------|
| Notes:                | The return trace depends on the measurement.  In CALCulate: <meas>:DATA[n], n is any valid subopcode for the current measurement. It returns the same data as the FETCh:<measurement>? query where <measurement> is the current measurement.</measurement></measurement></meas> |
| Initial S/W Revision: | Prior to A.02.00                                                                                                    |

#### **Calculate/Compress Trace Data Query (Remote Command Only)**

Returns compressed data for the currently selected measurement and subopcode [n].

n = any valid sub-opcode for that measurement. See the MEASure:<measurement>? command description of your specific measurement for information on the data that can be returned.

The data is returned in the current Y Axis Unit of the analyzer. The command is used with a sub-opcode <n> (default=1) to specify the trace. With trace queries, it is best if the analyzer is not sweeping during the query. Therefore, it is generally advisable to be in Single Sweep, or Update=Off.

This command is used to compress or decimate a long trace to extract and return only the desired data. A typical example would be to acquire N frames of GSM data and return the mean power of the first burst

in each frame. The command can also be used to identify the best curve fit for the data.

| Remote Command:       | :CALCulate:DATA <n>:COMPress?  BLOCk CFIT MAXimum MINimum MEAN DMEan RMS RMSCubed SAMP  le SDEViation PPHase [,<soffset>[,<length>[,<roffset>[,<rlimit>]]]]</rlimit></roffset></length></soffset></n>                                                                                                    |
|-----------------------|----------------------------------------------------------------------------------------------------|
| Notes:                | The command supports 5 parameters. Note that the last 4 ( <soffset>,<length>,<roffset>,<rlimit>) are optional. But these optional parameters must be entered in the specified order. For example, if you want to specify <length>, then you must also specify <soffset>. See details below for a definition of each of these parameters.  This command uses the data in the format specified by FORMat:DATA, returning either binary or ASCII data.</soffset></length></rlimit></roffset></length></soffset> |
|                       |                                                                                                    |
| Example:              | To query the mean power of a set of GSM bursts:                                                                                                    |
|                       | Supply a signal that is a set of GSM bursts.                                                                                                    |
|                       | Select the IQ Waveform measurement (in IQ Analyzer Mode).                                                                                                    |
|                       | Set the sweep time to acquire at least one burst.                                                                                                    |
|                       | Set the triggers such that acquisition happens at a known position relative to a burst.                                                                                                    |
|                       | Then query the mean burst levels using, CALC:DATA2:COMP? MEAN,24e-6,526e-6 (These parameter values correspond to GSM signals, where 526e-6 is the length of the burst in the slot and you just want 1 burst.)                                                                                                    |
| Initial S/W Revision: | Prior to A.02.00                                                                                                    |

- BLOCk or block data returns all the data points from the region of the trace data that you specify. For example, it could be used to return the data points of an input signal over several timeslots, excluding the portions of the trace data that you do not want. (This is x,y pairs for trace data and I,Q pairs for complex data.)
- CFIT or curve fit applies curve fitting routines to the data. <soffset> and <length> are required to define the data that you want. <roffset> is an optional parameter for the desired order of the curve equation. The query will return the following values: the x-offset (in seconds) and the curve coefficients ((order + 1) values).

MIN, MAX, MEAN, DME, RMS, RMSC, SAMP, SDEV and PPH return one data value for each specified region (or <length>) of trace data, for as many regions as possible until you run out of trace data (using <roffset> to specify regions). Or they return the number of regions you specify (using <rli>rlimit>) ignoring any data beyond that.

- MINimum returns the minimum data point (x,y pair) for the specified region(s) of trace data. For I/Q trace data, the minimum magnitude of the I/Q pairs is returned.
- MAXimum returns the maximum data point (x,y pair) for the specified region(s) of trace data. For I/Q trace data, the maximum magnitude of the I/Q pairs is returned.

#### NOTE

MEAN - returns a single value that is the arithmetic mean of the data point values (in dB/ dBm) for the specified region(s) of trace data. For I/Q trace data, the mean of the magnitudes of the I/Q pairs is returned. See the following equations.

If the original trace data is in dB, this function returns the arithmetic mean of those log values, not log of the mean power which is a more useful value. The mean of the log is the better measurement technique when measuring CW signals in the presence of noise. The mean of the power, expressed in dB, is useful in power measurements such as Channel Power. To achieve the mean of the power, use the RMS option.

#### **Equation 1**

Mean Value of Data Points for Specified Region(s)

$$MEAN = \frac{1}{n} \sum_{Xi \in region(s)} Xi$$
vsd27-1

where Xi is a data point value, and n is the number of data points in the specified region(s).

### **Equation 2**

Mean Value of I/Q Data Pairs for Specified Region(s)

$$MEAN = \frac{1}{n} \sum_{Xi \in region(s)} |Xi|$$

where |Xi| is the magnitude of an I/Q pair, and n is the number of I/Q pairs in the specified region(s).

• DMEan - returns a single value that is the mean power (in dB/dBm) of the data point values for the specified region(s) of trace data. See the following equation:

#### **Equation 3**

DMEan Value of Data Points for Specified Region(s)

$$DME = 10 \times log_{10} \left( \frac{1}{n} \sum_{Xi \in region(s)} \frac{x_i}{10} \right)$$
vsd27-3

• RMS - returns a single value that is the average power on a root-mean-squared voltage scale (arithmetic rms) of the data point values for the specified region(s) of trace data. See the following equation.

#### **NOTE**

For I/Q trace data, the rms of the magnitudes of the I/Q pairs is returned. See the following equation.

This function is very useful for I/Q trace data. However, if the original trace data

is in dB, this function returns the rms of the log values which is not usually needed.

#### **Equation 4**

RMS Value of Data Points for Specified Region(s)

$$RMS = \sqrt{\frac{1}{n} \sum_{Xi \in region(s)} Xi^2}$$

where Xi is a data point value, and n is the number of data points in the specified region(s).

## **Equation 5**

RMS Value of I/Q Data Pairs for Specified Region(s)

$$RMS = \sqrt{\frac{1}{n} \sum_{Xi} Xi Xi^*}_{Xi \in region(s)}$$

where Xi is the complex value representation of an I/Q pair, Xi\* its conjugate complex number, and n is the number of I/Q pairs in the specified region(s).

Once you have the rms value for a region of trace data (linear or I/Q), you may want to calculate the mean power. You must convert this rms value (peak volts) to power in dBm:

 $10 \times \log[10 \times (rms \ value)2]$ 

- SAMPle returns the first data value (x,y pair) for the specified region(s) of trace data. For I/Q trace data, the first I/Q pair is returned.
- SDEViation returns a single value that is the arithmetic standard deviation for the data point values for the specified region(s) of trace data. See the following equation.

For I/Q trace data, the standard deviation of the magnitudes of the I/Q pairs is returned. See the following equation.

#### Equation 6

Standard Deviation of Data Point Values for Specified Region(s)

$$SDEV = \sqrt{\frac{1}{n} \sum_{Xi \in region(s)} (Xi - \overline{X})^2}$$
vsd27-

where Xi is a data point value, X is the arithmetic mean of the data point values for the specified region(s), and n is the number of data points in the specified region(s).

$$SDEV = \sqrt{\frac{1}{n} \sum_{Xi \in region(s)} (|Xi| - \overline{X})^2}$$
vsd27-

where |Xi| is the magnitude of an I/Q pair, X is the mean of the magnitudes for the specified region(s),

and n is the number of data points in the specified region(s).

• PPHase - returns the x,y pairs of both rms power (dBm) and arithmetic mean phase (radian) for every specified region and frequency offset (Hz). The number of pairs is defined by the specified number of regions. This parameter can be used for I/Q vector (n=0) in Waveform (time domain) measurement and all parameters are specified by data point in PPHase.

The rms power of the specified region may be expressed as:

Power =  $10 \times \log [10 \times (RMS I/Q \text{ value})] + 10$ .

The RMS I/Q value (peak volts) is:

$$\sqrt{\frac{1}{n} \sum_{Xi} Xi Xi^*}_{\text{vsd27-9}}$$

where Xi is the complex value representation of an I/Q pair, Xi\* its conjugate complex number, and n is the number of I/Q pairs in the specified region.

The arithmetic mean phase of the specified region may be expressed as:

$$\frac{1}{n} \sum_{Yi} Yi$$

$$Yi \in region$$
vsd27-10

where Yi is the unwrapped phase of I/Q pair with applying frequency correction and n is the number of I/Q pairs in the specified region.

The frequency correction is made by the frequency offset calculated by the arithmetic mean of every specified region's frequency offset. Each frequency offset is calculated by the least square method against the unwrapped phase of I/Q pair.

#### Sample Trace Data - Constant Envelope

(See below for explanation of variables.)

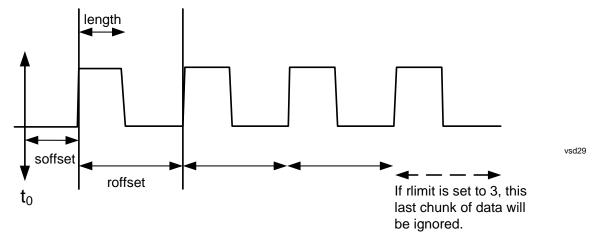

Sample Trace Data - Not Constant Envelope

(See below for explanation of variables.)

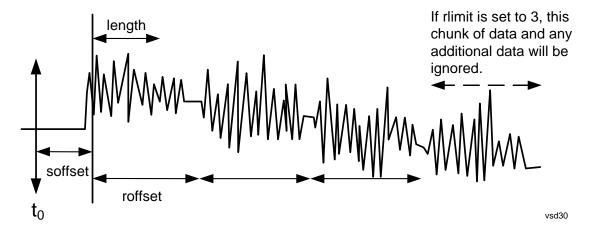

<soffset> - start offset is an optional real number. (It is in seconds for time-domain traces, and is a dimensionless index 0 to Npoints - 1, for frequency-domain traces). It specifies the amount of data at the beginning of the trace that will be ignored before the decimation process starts. It is the time or frequency change from the start of the trace to the point where you want to start using the data. The default value is zero.

<length> - is an optional real number. (It is in seconds for time-domain traces, and is a dimensionless index 0 to Npoints – 1, for frequency-domain traces). It defines how much data will be compressed into one value. This parameter has a default value equal to the current trace length.

<rp><roffset> - repeat offset is an optional real number. (It is in seconds for time-domain traces, and is a dimensionless index 0 to Npoints – 1, for frequency-domain traces). It defines the beginning of the next field of trace elements to be compressed. This is relative to the beginning of the previous field. This parameter has a default value equal to the <length> variable. Note that this parameter is used for a completely different purpose when curve fitting (see CFIT above).

<rli><rli>- repeat limit is an optional integer. It specifies the number of data items that you want returned. It will ignore any additional items beyond that number. You can use the Start offset and the Repeat limit to pick out exactly what part of the data you want to use. The default value is all the data.

# **Calculate Peaks of Trace Data (Remote Command Only)**

Returns a list of all the peaks for the currently selected measurement and sub-opcode [n]. The peaks must meet the requirements of the peak threshold and excursion values.

n = any valid sub-opcode for the current measurement. See the MEASure:<measurement> command description of your specific measurement for information on the data that can be returned.

The command can only be used with specific sub-opcodes with measurement results that are trace data. Both real and complex traces can be searched, but complex traces are converted to magnitude in dBm. In many measurements the sub-opcode n=0, is the raw trace data which cannot be searched for peaks. And Sub-opcode n=1, is often calculated results values which also cannot be searched for peaks.

This command uses the data setting specified by the FORMat:BORDer and FORMat:DATA commands and can return real or ASCII data. If the format is set to INT,32, it returns REAL,32 data.

The command has four types of parameters:

- Threshold (in dBm)
- Excursion (in dB)
- Sorting order (amplitude, frequency, time)
- Optional in some measurements: Display line use (all, > display line, < display line)

| Remote Command: | For Swept SA measurement:                                                                                                    |
|-----------------|----------------------------------------------------------------------------------------------------|
|                 | :CALCulate:DATA[1] 2 3 4 5 6:PEAKs?<br><threshold>,<excursion>[,AMPLitude FREQuency TIME[,ALL GTDLine LTDLine]]</excursion></threshold>                                                                                                    |
|                 | For most other measurements:                                                                                                    |
|                 | :CALCulate:DATA[1] 2 3 4 5 6:PEAKs?<br><threshold>,<excursion>[,AMPLitude FREQuency TIME]</excursion></threshold>                                                                                                    |
| Example:        | Example for Swept SA measurement in Spectrum Analyzer Mode:                                                                                                    |
|                 | CALC:DATA4:PEAK? –40,10,FREQ,GTDL This will identify the peaks of trace 4 that are above –40 dBm, with excursions of at least 10 dB. The peaks are returned in order of increasing frequency, starting with the lowest frequency. Only the peaks that are above the display line are returned. |
|                 | Query Results 1:                                                                                                    |
|                 | With FORMat:DATA REAL,32 selected, it returns a list of floating-point numbers. The first value in the list is the number of peak points that are in the following list. A peak point consists of two values: a peak amplitude followed by its corresponding frequency (or time).              |
|                 | If no peaks are found the peak list will consist of only the number of peaks, (0).                                                                                                    |
|                 |                                                                                                    |

| Notes:                | <n> - is the trace that will be used</n>                                                                                                    |
|-----------------------|----------------------------------------------------------------------------------------------------|
|                       | <threshold> - is the level below which trace data peaks are ignored. Note that the threshold value is required and is always used as a peak criterion. To effectively disable the threshold criterion for this command, provide a substantially low threshold value such as -200 dBm. Also note that the threshold value used in this command is independent of and has no effect on the threshold value stored under the Peak Criteria menu.</threshold>                    |
|                       | <excursion> - is the minimum amplitude variation (rise and fall) required for a signal to be identified as peak. Note that the excursion value is required and is always used as a peak criterion. To effectively disable the excursion criterion for this command, provide the minimum value of 0.0 dB. Also note that the excursion value used in this command is independent of and has no effect on the excursion value stored under the Peak Criteria menu.</excursion> |
|                       | Values must be provided for threshold and excursion. The sorting and display line parameters are optional (defaults are AMPLitude and ALL).                                                                                                    |
|                       | Note that there is always a Y-axis value for the display line, regardless of whether the display line state is on or off. It is the current Y-axis value of the display line which is used by this command to determine whether a peak should be reportedSorting order:                                                                                                    |
|                       | AMPLitude - lists the peaks in order of descending amplitude, with the highest peak first (default if optional parameter not sent)                                                                                                    |
|                       | FREQuency - lists the peaks in order of occurrence, left to right across the x-axis.                                                                                                    |
|                       | TIME - lists the peaks in order of occurrence, left to right across the x-axis.                                                                                                    |
|                       | Peaks vs. Display Line:                                                                                                    |
|                       | ALL - lists all of the peaks found (default if optional parameter not sent).                                                                                                    |
|                       | GTDLine (greater than display line) - lists all of the peaks found above the display line.                                                                                                    |
|                       | LTDLine (less than display line) - lists all of the peaks found below the display line.                                                                                                    |
| Initial S/W Revision: | Prior to A.02.00                                                                                                    |

# Format Data: Numeric Data (Remote Command Only)

This command specifies the format of the trace data input and output. It specifies the formats used for trace data during data transfer across any remote port. It affects only the data format for setting and querying trace data for the :TRACe[:DATA], TRACe[:DATA]?, :CALCulate:DATA[n]? and FETCh:SANalyzer[n]? commands and queries.

| Remote Command: | :FORMat[:TRACe][:DATA] ASCii INTeger,32 REAL,32  REAL,64 |
|-----------------|----------------------------------------------------------|
|                 | :FORMat[:TRACe][:DATA]?                                  |
|                 |                                                          |

| Notes:                | The query response is:                                                                                                    |
|-----------------------|----------------------------------------------------------------------------------------------------|
|                       | ASCii: ASC,8                                                                                                    |
|                       | REAL,32: REAL,32                                                                                                    |
|                       | REAL,64: REAL,64                                                                                                    |
|                       | INTeger,32: INT,32                                                                                                    |
|                       | When the numeric data format is REAL or ASCii, data is output in the current Y Axis unit. When the data format is INTeger, data is output in units of m dBm (.001 dBm).                                                                                                    |
|                       | Note that the INT,32 format is only applicable to the command, TRACe:DATA. This preserves backwards compatibility for the Swept SA measurement. For all other commands/queries which honor FORMat:DATA, if INT,32 is sent the analyzer will behave as though it were set to REAL,32. |
|                       | The INT,32 format returns binary 32-bit integer values in internal units (m dBm), in a definite length block.                                                                                                    |
| Dependencies:         | Sending a data format spec with an invalid number (for example, INT,48) generates no error. The analyzer simply uses the default (8 for ASCii, 32 for INTeger, 32 for REAL).                                                                                                    |
|                       | Sending data to the analyzer which does not conform to the current FORMat specified, results in an error.                                                                                                    |
|                       |                                                                                                    |
| Preset:               | ASCii                                                                                                    |
| Initial S/W Revision: | Prior to A.02.00                                                                                                    |

The specs for each output type follow:

ASCii - Amplitude values are in ASCII, in the current Y Axis Unit, one ASCII character per digit, values separated by commas, each value in the form:

# SX.YYYYYEsZZ

Where:

S = sign (+ or -)

X =one digit to left of decimal point

Y = 5 digits to right of decimal point

E = E, exponent header

s = sign of exponent (+ or -)

ZZ = two digit exponent

REAL,32 - Binary 32-bit real values in the current Y Axis Unit, in a definite length block.

REAL,64 - Binary 64-bit real values in the current Y Axis Unit, in a definite length block.

#### Meas

# Format Data: Byte Order (Remote Command Only)

This command selects the binary data byte order for data transfer and other queries. It controls whether binary data is transferred in normal or swapped mode. This command affects only the byte order for setting and querying trace data for the :TRACe[:DATA], TRACe[:DATA]? , :CALCulate:DATA[n]? and FETCh:SANalyzer[n]? commands and queries.

By definition any command that says it uses FORMat:DATA uses any format supported by FORMat:DATA.

The NORMal order is a byte sequence that begins with the most significant byte (MSB) first, and ends with the least significant byte (LSB) last in the sequence: 1|2|3|4. SWAPped order is when the byte sequence begins with the LSB first, and ends with the MSB last in the sequence: 4|3|2|1.

| Remote Command:       | :FORMat:BORDer NORMal SWAPped |
|-----------------------|-------------------------------|
|                       | :FORMat:BORDer?               |
| Preset:               | NORMal                        |
| Initial S/W Revision: | Prior to A.02.00              |

# **Meas Setup**

Accesses menus that allow you to set measurement setup parameters.

| Key Path             | Front-Panel      |
|----------------------|------------------|
| Initial S/W Revision | Prior to A.04.00 |

# **Average Num**

Sets the number of data acquisitions that will be averaged. Averaging can be turned on or off.

"Avg Time/Point Auto/Man" on page 529

#### NOTE

During calibration the value you select for Average Count is translated into a sweep time for each point. An Average Count of 10 results in a sweep time of 160ms (160ms at each measurement point if you are using the default sweep time). There are 2 measurement points per freq point. One measurement for noise source off and one for On. If Averages (under Meas Setup) is set to on, then for a Cal the app uses effectively point type averaging and for meas, it reverts back to sweep type averaging.

| Remote Command               | [:SENSe]:NFIGure:AVERage:COUNt <integer></integer> |
|------------------------------|----------------------------------------------------|
|                              | [:SENSe]:NFIGure:AVERage:COUNt?                    |
|                              | [:SENSe]:NFIGure:AVERage[:STATe] ON OFF 1 0        |
|                              | [:SENSe]:NFIGure:AVERage[:STATe]?                  |
| Example                      | :NFIG:AVER:COUN 100                                |
|                              | :NFIG:AVER OFF                                     |
| Initial S/W Revision         | Prior to A.04.00                                   |
| Key Path                     | Meas Setup                                         |
| Mode                         | NF                                                 |
| Preset                       | 10                                                 |
|                              | OFF                                                |
| State Saved                  | Saved in instrument state.                         |
| Min                          | 1                                                  |
| Max                          | 10000                                              |
| Backwards Compatibility SCPI | [:SENSe][:NFIGure]:AVERage:COUNt                   |
|                              | [:SENSe]:SWEep:COUNt                               |

#### **Meas Setup**

#### **ENR**

Accesses a menu of functions that determines how you load the ENR data.

For more information refer to the following sections:

"Setting ENR Table Remotely (remote command only)" on page 431

"ENR Table Entry Count (remote command only)" on page 432

| Initial S/W Revision | Prior to A.04.00 |
|----------------------|------------------|
| Key Path             | Meas Setup       |
| Mode                 | NF               |

#### **ENR Mode**

Selects between Table and Spot ENR operation.

- Table ENR values are taken from the ENR table(s).
- Spot a single ENR value is applied at all frequencies.
- Both Table and Spot ENR data can be configured side-by-side and this function can be used to toggle between them.

| Remote Command               | [:SENSe]:NFIGure:CORRection:ENR:MODE TABLe   SPOT |
|------------------------------|---------------------------------------------------|
|                              | [:SENSe]:NFIGure:CORRection:ENR:MODE?             |
| Example                      | NFIG:CORR:ENR:MODE TABL                           |
| Initial S/W Revision         | Prior to A.04.00                                  |
| Key Path                     | Meas Setup, ENR                                   |
| Mode                         | NF                                                |
| Preset                       | TABLe                                             |
| State Saved                  | Saved in instrument state.                        |
| Range                        | TABLe   SPOT                                      |
| Backwards Compatibility SCPI | [:SENSe][:NFIGure]:CORRection:ENR:MODE            |

## **Use Meas Table Data for Cal**

When turned on, the ENR data for both measurement and calibration is sourced from a combined ENR table. When turned off, the measurement and calibration ENR data is sourced from separate tables (See "Meas Table" on page 427 and "Cal Table" on page 429).

| Remote Command | [:SENSe]:NFIGure:CORRection:ENR:COMMon[:STATe] ON OFF 1 0 |
|----------------|-----------------------------------------------------------|
|                | [:SENSe]:NFIGure:CORRection:ENR:COMMon[:STATe]?           |

| Coupling                     | Cal table disabled when ON.                                                                              |
|------------------------------|----------------------------------------------------------------------------------------------------|
|                              | Error message 171.0002 displayed if ON and no data in Meas Table or OFF and no data is Meas or Cal table |
| Example                      | NFIG:CORR:ENR:COMM ON                                                                                    |
| Initial S/W Revision         | Prior to A.04.00                                                                                         |
| Key Path                     | Meas Setup, ENR                                                                                          |
| Mode                         | NF                                                                                                    |
| Preset                       | ON                                                                                                    |
| State Saved                  | Saved in instrument state.                                                                               |
| Range                        | ON OFF 1 0                                                                                               |
| Backwards Compatibility SCPI | [:SENSe][:NFIGure]:CORRection:ENR:COMMon[:STATe]                                                         |

#### **Meas Table**

Brings up the ENR Table editor (see section "Table Editor" on page 460 for details), which should contain the data for the noise source that is currently being used for the measurement. If no valid meas ENR data exists, a warning message (will be displayed and the ENR status area will display 'ENR' in red.

If Use Meas Table for Cal is turned ON, the ENR data for calibration and measurement are taken from this ENR Table.

Note, when each parameter in the table is entered the table is saved. Once a new ENR Table is entered, the application will store this table in non-volatile memory, to allow restoring after a power cycle.

Duplicates are NOT allowed in the frequency field of the Meas Table, but duplicate ENR values at different frequencies are acceptable.

# **Meas Setup**

| Meas Table<br>Noise Source ID = 346B<br>Noise Source Serial = 3228A10653 |           |
|--------------------------------------------------------------------------|-----------|
| Frequency                                                                | ENR Value |
| 1.000000000 GHz                                                          | 0.00 dB   |
| 1.100000000 GHz                                                          | 10.80 dB  |
| 1.200000000 GHz                                                          | 14.90 dB  |
| 1.300000000 GHz                                                          | 16.20 dB  |
| 1.400000000 GHz                                                          | 18.50 dB  |
| 1.500000000 GHZ                                                          | 20.00 dB  |
| 1.600000000 GHz                                                          | 21.40 dB  |

| Coupling             | Error 171.0002 displayed if no data in table and Use Meas Table for Cal is ON. |
|----------------------|--------------------------------------------------------------------------------|
| Initial S/W Revision | Prior to A.04.00                                                               |
| Key Path             | Meas Setup, ENR                                                                |
| Mode                 | NF                                                                             |

**Columns** The Meas Table has two columns. The first (and leftmost) is titled 'Frequency' and uses frequency terminators. The second is titled 'ENR Value' and uses power terminators.

Frequency Enables you to enter the frequency component of a frequency/amplitude pair.

| Initial S/W Revision | Prior to A.04.00                  |
|----------------------|-----------------------------------|
| Key Path             | Meas Setup, ENR, Meas Table, Edit |
| Mode                 | NF                                |
| Preset               | 10 Hz                             |
| State Saved          | Saved in instrument state.        |
| Range                | 10 kHz to 325 GHz                 |

**ENR Value** Enables you to enter the amplitude component of a frequency/amplitude pair.

| Initial S/W Revision | Prior to A.04.00                  |
|----------------------|-----------------------------------|
| Key Path             | Meas Setup, ENR, Meas Table, Edit |
| Mode                 | NF                                |
| Preset               | 0 dB                              |
| State Saved          | Saved in instrument state.        |

| Range | -200 to 200 dB |  |
|-------|----------------|--|
|-------|----------------|--|

# Cal Table

Brings up the Cal Table editor (see section "Table Editor" on page 460 for details), which should contain the calibration ENR data for the noise source that is currently being used.

This softkey is only available when Use Meas Table for Cal is turned off. Once a new Cal Table is entered, the application should store this table in non-volatile memory, to allow restoring after a power cycle.

Duplicates are NOT allowed in the frequency field of the Cal Table, but duplicate ENR values at different frequencies are acceptable.

| Cal Table                        |  |
|----------------------------------|--|
| Noise Source ID = 346B           |  |
| Noise Source Serial = 3228A10653 |  |

| Frequency       | ENR Value |
|-----------------|-----------|
| 1.000000000 GHz | 0.00 dB   |
| 1.100000000 GHz | 10.80 dB  |
| 1.200000000 GHz | 14.90 dB  |
| 1.300000000 GHz | 16.20 dB  |
| 1.400000000 GHz | 18.50 dB  |
| 1.500000000 GHZ | 20.00 dB  |
| 1.600000000 GHz | 21.40 dB  |

| Coupling             | Only available when Use Meas Table for Cal is OFF.                             |  |
|----------------------|--------------------------------------------------------------------------------|--|
|                      | Error 171.0002 displayed if no data in table and Use Meas Table for Cal is OFF |  |
| Initial S/W Revision | Prior to A.04.00                                                               |  |
| Key Path             | Meas Setup, ENR                                                                |  |
| Mode                 | NF                                                                             |  |

**Columns** The Cal Table has two columns. The first (and leftmost) is titled 'Frequency' and uses frequency terminators. The second is titled 'ENR Value' and uses power terminators.

Frequency Enables you to enter the frequency component of a frequency/amplitude pair.

| Initial S/W Revision | Prior to A.04.00                 |
|----------------------|----------------------------------|
| Key Path             | Meas Setup, ENR, Cal Table, Edit |
| Mode                 | NF                               |
| Preset               | 10 Hz                            |

### **Meas Setup**

| State Saved | Saved in instrument state. |
|-------------|----------------------------|
| Range       | 10 kHz to 325 GHz          |

**ENR Value** Enables you to enter the amplitude component of a frequency/amplitude pair.

| Initial S/W Revision | Prior to A.04.00                 |
|----------------------|----------------------------------|
| Key Path             | Meas Setup, ENR, Cal Table, Edit |
| Mode                 | NF                               |
| Preset               | 0 dB                             |
| State Saved          | Saved in instrument state.       |
| Range                | -200 to 200 dB                   |

**Editing the ENR Tables** Selecting the 'Edit' key opens either ENR table for editing. This is displayed on the lefthand side of the current measurement view.

| Initial S/W Revision | Prior to A.04.00                        |
|----------------------|-----------------------------------------|
| Key Path             | Meas Setup, ENR, Meas Table   Cal Table |
| Mode                 | NF                                      |

**Serial** # In order to obtain the best accuracy, ENR Data is uniquely derived for each noise source. This data can be found printed on the side of the source body in the case of Agilent Sources. It is a good idea to enter the serial number and model ID of the source into the table – this way you can tell 'at-a-glance' whether the data is valid for a specific source or not.

The Meas and Cal tables both have an independent serial number and model ID parameter.

| Remote Command       | [:SENSe]:NFIGure:CORRection:ENR:MEASurement CALibration:TABLe:SERial:DATA <string></string> |
|----------------------|---------------------------------------------------------------------------------------------|
|                      | [:SENSe]:NFIGure:CORRection:ENR:MEASurement CALibration:TABLe:SERial:DATA?                  |
| Example              | NFIG:CORR:ENR:MEAS:TABL:SER:DATA "4015A05450"                                               |
| Initial S/W Revision | Prior to A.04.00                                                                            |
| Key Path             | Meas Setup, ENR, Meas Table Cal Table                                                       |
| Mode                 | NF                                                                                          |
| Preset               | ""                                                                                          |
| State Saved          | Saved in instrument state.                                                                  |
| Range                | a-zA-Z0-9                                                                                   |

**Model ID** In order to obtain the best accuracy, ENR Data is uniquely derived for each noise source. This data can be found printed on the side of the source body in the case of Agilent Sources. It is a good

idea to enter the serial number and model ID of the source into the table – this way you can tell 'at-a-glance' whether the data is valid for a specific source or not.

The Meas and Cal tables both have an independent serial number and model ID parameter.

| Remote Command       | [:SENSe]:NFIGure:CORRection:ENR:MEASurement CALibration<br>:TABLe:ID:DATA <string><br/>[:SENSe]:NFIGure:CORRection:ENR:MEASurement CALibration<br/>:TABLe:ID:DATA?</string> |
|----------------------|----------------------------------------------------------------------------------------------------|
| Example              | CORR:ENR:CAL:TABL:ID:DATA "346A"                                                                                                    |
| Initial S/W Revision | Prior to A.04.00                                                                                                    |
| Key Path             | Meas Setup, ENR, Meas Table                                                                                                    |
| Mode                 | NF                                                                                                    |
| Preset               | ""                                                                                                    |
| State Saved          | Saved in instrument state.                                                                                                    |
| Range                | a-zA-Z0-9                                                                                                    |

**Fill Table From SNS** This softkey can be used to invoke population of the Meas Table or Cal Table from an SNS. It is only available when an SNS is connected to the analyzer.

| Remote Command       | [:SENSe]:NFIGure:CORRection:ENR:MEASurement CALibration:TABLe:SNS |
|----------------------|-------------------------------------------------------------------|
| Example              | NFIG:CORR:ENR:TABL:SNS                                            |
| Initial S/W Revision | Prior to A.04.00                                                  |
| Key Path             | Meas Setup, ENR, Meas Table Cal Table                             |
| Mode                 | NF                                                                |

**Clear Table** This function clears all data from the ENR table and removes the table's backup from persistent storage.

| Restriction and Notes | Clears all entried in the ENR table. |
|-----------------------|--------------------------------------|
| Initial S/W Revision  | Prior to A.04.00                     |
|                       |                                      |
| Key Path              | Meas Setup, ENR, Meas Table          |

**Setting ENR Table Remotely (remote command only)** Data can be entered into the current measurement or calibration ENR table using SCPI. Parameters are provided in frequency/amplitude pairs, the units beinGHz and dB respectively. Up to 501 point-pairs will be accepted. See the above

#### **Meas Setup**

Frequency and ENR Value definitions for the acceptable parameter ranges.

| Mode                 | NF                                                                                                    |
|----------------------|----------------------------------------------------------------------------------------------------|
| Remote Command       | <pre>[:SENSe]:NFIGure:CORRection:ENR:MEASurement   CALibration :TABLe:DATA <frequency>, <amplitude> ([, <frequency>,</frequency></amplitude></frequency></pre> |
|                      | [:SENSe]:NFIGure:CORRection:ENR:MEASurement CALibration:TABLe:DATA?                                                                                            |
| Remote Command Notes | Between 1 and 501 points must be entered.                                                                                                    |
| Example              | NFIG:CORR:ENR:CAL:TABL:DATA 1000, -10, 2000,-8, 3000, -6, 10000, 5                                                                                             |
| Initial S/W Revision | Prior to A.04.00                                                                                                    |

**ENR Table Entry Count (remote command only)** The number of frequency/amplitude point-pairs in the current measurement or calibration table can be obtained using SCPI. If the table is empty, the size returned is 0.

| Mode                 | NF                                                                     |
|----------------------|------------------------------------------------------------------------|
| Remote Command       | [:SENSe]:NFIGure:CORRection:ENR:MEASurement   CALibration:TABLe:COUNt? |
| Preset               | 0                                                                      |
| Range                | 0 – 501                                                                |
| Example              | NFIG:CORR:ENR:MEAS:TABL:COUNt?                                         |
| Initial S/W Revision | Prior to A.04.00                                                       |

**Loading and Saving ENR Data Files** Agilent Noise Sources are delivered complete with a floppy disk containing ENR Data particular to that source. It is possible to read this data directly into the measurement, and even save the data in the same format if changes are required, or if the disk has been lost. The ENR Data can be copied onto a USB flash drive for loading onto the instrument using a PC equipped with a floppy drive and USB support

Refer to the section, "Entering Excess Noise Ratio (ENR) Data" in the Measurement Guide and Programming Examples Manual . This can be accessed by pressing the green Help key, then selecting the "Additional Documentation" page in the Table of Contents on the left side of the display. Scroll down to locate the Noise Figure section and you will see the Measurement Guide and Programming Examples button which when selected opens the PDF of this book.

#### **SNS Setup**

Accesses the Smart Noise Source setup menu.

| Initial S/W Revision | Prior to A.04.00 |
|----------------------|------------------|
| Key Path             | Meas Setup, ENR  |

| Mode   | NF  |
|--------|-----|
| 1,1000 | 112 |

**Noise Source Preference** Selects the noise source preference. This feature allows you to select which noise source you would prefer to use (if present). If two noise sources are connected (SNS and Normal), this parameter will decide which one is used for measurement and calibration.

If set to SNS(Auto), an SNS noise source will be used if one is present. If an SNS is not present or preference is set to normal then a normal noise source will be used.

If set to NORMal, the SNS T cold and User T cold From SNS parameters are disabled.

On connection of an SNS when Preference is set to SNS, if Auto Load ENR is ON, Use Meas Table for Cal will be switched ON and the Meas Table will be automatically populated from the Noise Source. If SNS T cold is set to ON, the T cold parameter will also be populated automatically from the SNS before every sweep.

| NOTE | This parameter is a <b>preference</b> and will not be altered automatically when an SNS |
|------|-----------------------------------------------------------------------------------------|
|      | is connected/disconnected.                                                              |

| Remote Command               | [:SENSe]:NFIGure:CORRection:ENR:PREFerence NORMal   SNS                                                                                            |
|------------------------------|----------------------------------------------------------------------------------------------------|
|                              | [:SENSe]:NFIGure:CORRection:ENR:PREFerence?                                                                                                    |
| Coupling                     | When set to SNS and Auto Load ENR is ON, connection of SNS to instrument sets Use Meas Table for Cal to ON.and populates Meas Table from SNS data. |
|                              | SNS T cold and User T cold From SNS parameters are disabled when set to NORMal                                                                     |
|                              | See above for more details.                                                                                                    |
| Remote Command Notes         | :New SCPI – taken out of source node.                                                                                                    |
| Example                      | NFIG:CORR:ENR:PREF NORM                                                                                                    |
| Initial S/W Revision         | Prior to A.04.00                                                                                                    |
| Key Path                     | Meas Setup, ENR, SNS Setup                                                                                                    |
| Mode                         | NF                                                                                                    |
| Preset                       | SNS                                                                                                    |
| State Saved                  | Saved in instrument state.                                                                                                    |
| Range                        | NORMal   SNS                                                                                                    |
| Backwards Compatibility SCPI | SOURce[:NFIGure]:NOISe[:PREFerence]                                                                                                    |

**Auto Load ENR** If Preference is set to SNS and Auto Load ENR is ON, upon connection of an SNS Use Meas Table for Cal will be switched ON and ENR data will be automatically loaded into the Meas Table from the SNS, overwriting any existing data.

If set to OFF, the Use Meas Table for Cal ON/OFF parameter will not be modified and no data will be loaded into any ENR table automatically. ENR tables can still be populated from the SNS data using the 'Fill Table from SNS' softkey under the appropriate table softpanel.

| Remote Command               | <pre>[:SENSe]:NFIGure:CORRection:ENR:AUTO[:STATe] ON   OFF   1   0 [:SENSe]:NFIGure:CORRection:ENR:AUTO[:STATe]?</pre> |
|------------------------------|----------------------------------------------------------------------------------------------------|
| G I'                         |                                                                                                    |
| Coupling                     | See above.                                                                                                    |
| Example                      | NFIG:CORR:ENR:AUTO OFF                                                                                                 |
|                              | NFIG:CORR:ENR:AUTO?                                                                                                    |
| Initial S/W Revision         | Prior to A.04.00                                                                                                    |
| Key Path                     | Meas Setup, ENR, SNS Setup                                                                                             |
| Mode                         | NF                                                                                                    |
| Preset                       | ON                                                                                                    |
| State Saved                  | Saved in instrument state.                                                                                             |
| Range                        | ON OFF 1 0                                                                                                    |
| Backwards Compatibility SCPI | [:SENSe][:NFIGure]:CORRection:ENR:AUTO[:STATe]                                                                         |

## **SNS** Attached (remote command only) Returns 1 if an SNS is attached otherwise 0.

| Mode                         | NF                                                                                                    |
|------------------------------|----------------------------------------------------------------------------------------------------|
| Remote Command               | [:SENSe]:NFIGure:CORRection:ENR:SNS:ATTached?                                                                                           |
| State Saved                  | Saved in instrument state.                                                                                                    |
| Restriction and Notes        | If an SNS is present the command will return 1 otherwise it will return 0. This function does not consider the Noise Source Preference. |
| Remote Command Notes         | Query Only RUI only. :New SCPI – taken out of source node.                                                                              |
| Example                      | NFIG:CORR:ENR:SNS:ATT?                                                                                                    |
| Backwards Compatibility SCPI | SOURce:NOISe:SNS:ATTached?                                                                                                    |
| Initial S/W Revision         | Prior to A.04.00                                                                                                    |

## Spot

When the ENR Mode parameter is set to Spot, the parameters under this menu can be used to apply one value, either in dB or Kelvin, instead of an ENR table.

| Initial S/W Revision | Prior to A.04.00 |
|----------------------|------------------|
| Key Path             | Meas Setup, ENR  |
| Mode                 | NF               |

| Readback Text | Selected Spot Value (Spot ENR   Spot T hot) |
|---------------|---------------------------------------------|
|---------------|---------------------------------------------|

**Spot State** This parameter toggles the Spot value applied to the measurement between Spot ENR (in dB) and Spot Thot (in K).

| Remote Command               | [:SENSe]:NFIGure:CORRection:SPOT:MODE ENR   THOT |
|------------------------------|--------------------------------------------------|
|                              | [:SENSe]:NFIGure:CORRection:SPOT:MODE?           |
| Example                      | NFIG:CORR:SPOT:MODE ENR                          |
| Initial S/W Revision         | Prior to A.04.00                                 |
| Key Path                     | Meas Setup, ENR                                  |
| Mode                         | NF                                               |
| Preset                       | ENR                                              |
| State Saved                  | Saved in instrument state.                       |
| Range                        | ENR   THOT                                       |
| Backwards Compatibility SCPI | [:SENSe][:NFIGure]:CORRection:SPOT:MODE          |

**Spot ENR** Set the ENR value used when the ENR Mode is Spot and the Spot State is ENR. Spot ENR values have units of decibels (dB).

ENR values are the best way to enter the noise of the most common noise sources, solid state noise sources. Solid state noise sources have an output noise that is the sum of the attenuated noise of a noise diode and the noise of the output attenuator. When the ambient temperature experienced by that output attenuator changes, it changes the output noise in both the cold (off) and hot states of the noise source by the same amount of power. ENR is defined in terms of the difference between Thot and Tcold, and thus remains constant as Tcold changes.

| Remote Command               | [:SENSe]:NFIGure:CORRection:ENR:SPOT <value></value> |
|------------------------------|------------------------------------------------------|
|                              | [:SENSe]:NFIGure:CORRection:ENR:SPOT?                |
| Example                      | CORR:ENR:SPOT 10 dB                                  |
| Initial S/W Revision         | Prior to A.04.00                                     |
| Key Path                     | Meas Setup, ENR, Spot                                |
| Mode                         | NF                                                   |
| Preset                       | 15.200 dB                                            |
| State Saved                  | Saved in instrument state.                           |
| Range                        | -17 dB to 50 dB                                      |
| Backwards Compatibility SCPI | [:SENSe][:NFIGure]:CORRection:ENR:SPOT               |

**Spot T hot** Set the ENR value used when Spot State is THOT.

Setting Thot is the best way to enter the noise temperature of a noise source that has separate hot and cold loads. Such noise sources are commonly used in national standards laboratories but not by normal users.

Unlike the case with solid state noise sources, with hot and cold loads, the Thot does not change due to changes in Tcold. Therefore, when the user sets Thot, the analyzer does not adjust the Thot according to changes in Tcold.

| Remote Command               | [:SENSe]:NFIGure:CORRection:ENR:THOT <temperature></temperature> |
|------------------------------|------------------------------------------------------------------|
|                              | [:SENSe]:NFIGure:CORRection:ENR:THOT?                            |
| Example                      | NFIG:CORR:ENR:THOT 200.5 K                                       |
| Initial S/W Revision         | Prior to A.04.00                                                 |
| Key Path                     | Meas Setup, ENR, Spot                                            |
| Mode                         | NF                                                               |
| Preset                       | 9892.80 K                                                        |
| State Saved                  | Saved in instrument state.                                       |
| Range                        | 0 K – 29650000 K                                                 |
| Backwards Compatibility SCPI | [:SENSe][:NFIGure]:CORRection:ENR:THOT                           |

#### T Cold Mode

This parameter determines which T cold value is used in the measurement.

User: a custom T cold value input by the user will be used.

Default: the default T cold of 296.50 K will be used.

If an SNS is connected and SNS T Cold is ON, the T Cold value used for the NF measurement will be read from the SNS at the beginning of every sweep and the T Cold Mode parameter will be disabled. The User T cold value can also be read once from an SNS (if connected) using the 'User T cold from SNS' parameter.

| Remote Command       | [:SENSe]:NFIGure:CORRection:TCOLd USER DEFault                                          |
|----------------------|-----------------------------------------------------------------------------------------|
|                      | [:SENSe]:NFIGure:CORRection:TCOLd?                                                      |
| Coupling             | When SNS T Cold is ON and SNS is connected, parameter (and selection keys) is Disabled. |
| Example              | NFIG:CORR:TCOL: DEF                                                                     |
| Initial S/W Revision | Prior to A.04.00                                                                        |
| Key Path             | Meas Setup, ENR                                                                         |
| Mode                 | NF                                                                                      |
| Preset               | DEFault                                                                                 |
| State Saved          | Saved in instrument state.                                                              |

| Range         | USER   DEFault                       |
|---------------|--------------------------------------|
| Readback Text | Second line reads back T cold value. |
|               | Third line reads back T cold mode.   |

**User T cold Value** Sets the T cold value which is applied when adjusting the ENR values for the current temperature.

| Remote Command               | [:SENSe][:NFIGure]:CORRection:TCOLd:USER:VALue <value></value> |
|------------------------------|----------------------------------------------------------------|
|                              | [:SENSe][:NFIGure]:CORRection:TCOLd:USER:VALue?                |
| Coupling                     | Disabled when SNS T Cold is ON and SNS is attached.            |
| Example                      | :NFIG:CORR:TCOL:USER:VAL 290K                                  |
| Initial S/W Revision         | Prior to A.04.00                                               |
| Key Path                     | Meas Setup, ENR, T cold                                        |
| Mode                         | NF                                                             |
| Preset                       | 296.50 K                                                       |
| State Saved                  | Saved in instrument state.                                     |
| Range                        | 0 K to 29650000 K                                              |
| Backwards Compatibility SCPI | [:SENSe][:NFIGure]:CORRection:TCOLd:USER:VALue                 |
|                              | [:SENSe]:CORRection:TEMPerature                                |

**SNS T Cold State** When set to ON and an SNS is connected, the T Cold values used in the NF measurement are read from the SNS at the beginning of every sweep. This parameter can be set to ON in anticipation of an SNS being connected (even when SNS is not currently connected). User and Default TCold mode selections are disabled when the is ON and SNS is connected.

| Remote Command       | [:SENSe]:NFIGure:CORRection:TCOLd:SNS[:STATe] ON OFF 1 0                         |
|----------------------|----------------------------------------------------------------------------------|
|                      | [:SENSe]:NFIGure:CORRection:TCOLd:SNS[:STATe]?                                   |
| Coupling             | When ON and SNS is attached, TCold mode selections (USER, DEFault) are disabled. |
| Example              | CORR:TCOL:SNS ON                                                                 |
| Initial S/W Revision | Prior to A.04.00                                                                 |
| Key Path             | Meas Setup, ENR, T Cold                                                          |
| Mode                 | NF                                                                               |
| Preset               | Off                                                                              |
| State Saved          | Saved in instrument state.                                                       |
| Range                | ON OFF 1 0                                                                       |

| Readback Text                | When ON and SNS is attached, TCold key reads back SNS temperature value and "SNS" and the SNS T Cold key will display the current SNS temperature on the key and in the Settings area. |
|------------------------------|----------------------------------------------------------------------------------------------------|
|                              | If ON and an SNS is not attached, "" will be displayed on the softkey and the TCold mode parameter will be enabled and used for measurements.                                          |
| Backwards Compatibility SCPI | [:SENSe][:NFIGure]:CORRection:TCOLd:SNS[:STATe]                                                                                                    |

**User T cold From SNS** Takes a temperature reading from the SNS and sets the User T cold parameter. This is only available when T cold Mode is USER.

| Remote Command               | [:SENSe]:NFIGure:CORRection:TCOLd:USER:SET                                                                                                    |
|------------------------------|----------------------------------------------------------------------------------------------------|
| Coupling                     | Loads User T cold from any connected SNS. Sets T cold Mode to ON. Only enabled when SNS is connected.  Only enabled when T cold Mode is USER. |
| El                           | •                                                                                                    |
| Example                      | :NFIG:CORR:TCOL:USER:SET                                                                                                    |
| Initial S/W Revision         | Prior to A.04.00                                                                                                    |
| Key Path                     | Meas Setup, ENR, T cold                                                                                                    |
| Mode                         | NF                                                                                                    |
| Backwards Compatibility SCPI | [:SENSe][:NFIGure]:CORRection:TCOLd:USER:SET                                                                                                  |

# **Cal Setup**

Opens a menu that enables you to configure the calibration setup.

| Initial S/W Revision | Prior to A.04.00 |
|----------------------|------------------|
| Key Path             | Meas Setup       |
| Mode                 | NF               |

### **User Cal**

User cal is the "normal" calibration technique which requires the user to connect the noise source directly to the analyzer input i.e. remove the DUT from the input circuit, and perform a calibration.

Once the calibration is complete, the DUT can be inserted back into the input circuit and the

measurement can proceed using the acquired calibration data.

| Coupling             | When a calibration completes and is valid, "Apply Calibration" will be set to "YES", if previously NO.                                                                                                    |
|----------------------|----------------------------------------------------------------------------------------------------|
|                      | 2. When the User Cal is selected and valid, the NF Status field in the Meas bar shows "CAL". When cal data is invalid "UNCAL" is shown in the NF Status field. When the User Cal has been interpolated or adjusted, the NF Status field will show "~CAL". |
|                      | 3. See Cal Type section.                                                                                                    |
| Initial S/W Revision | Prior to A.04.00                                                                                                    |
| Key Path             | Meas Setup, Cal Setup                                                                                                    |
| Mode                 | NF                                                                                                    |
| State Saved          | Saved in instrument state.                                                                                                    |

**Invalidating User Cal** Should certain measurement parameters change when user cal is selected and valid, the current calibration data will become invalid and a new user calibration is required before calibrated measurements will result. If the User Cal is selected and invalid the results will show uncalibrated data.

In this case the Noise Figure State Meas bar flag changes from green "Cal" to red "UnCal".

### Change To Parameters that will Invalidate User Cal:

- 1. **Frequency:** Setting the frequency outside the current valid user cal set (for example: If the current sweep range is 2 to 3GHz, then setting the start frequency to 1.9 GHz will invalidate the current user cal. Other frequency changes that will invalidate the user cal are:
- 2. If the cal was performed at a fixed frequency and you change this frequency.
- 3. If you are in "Freq List" mode and you change it to extend beyond the current user cal range. In this case you will see an error message.
- 4. DUT Type: If the DUT Type parameter changes, causing the measurement frequencies to be pushed outside the current cal.
- 5. Attenuation: If a setting of attenuator has been selected but not been cal'ed.
- 6. Preamp: If set to condition different from current cal settings for example: if cal'ed with preamp on, turning off will invalidate cal.
- 7. **Points:** Changing the number of measured frequency points can make the stored preselector offsets become inaccurate and hence invalidate the calibration: This occurs when the following conditions exist:
  - a. A successful calibration has been performed.
  - b. Some measured freq points are > 3.6 GHz
  - c. The new points > 3.6 GHz are located more than 50 MHz away from the current calibration points
- 8. For freq pts. measuremed above 3.6 GHz

**Interpolating User Cal** The measurement has the ability to interpolate calibration. For example: if the frequency range changes it can 'guess' the correct values; however this will only work provided the new frequency range is a subset of the calibrated range.

In this case the NF State Meas bar flag will show in yellow as "~Cal" and a warning message will be displayed.

Change To Parameters that will Interpolate User Cal:

- 1. Frequency: If the frequency changes such that it is inside the current user cal settings. For example: if frequency sweep was from 1 to 2 GHz, and the user changed the start frequency to 1.1 GHz.
- 2. Number of Points: No restrictions.
- 3. RBW: This strictly does not interpolate the cal, it adjusts it. See section below.

**Adjusting User Cal for RBW changes.** When you change the RBW away from the user cal setting, the cal data is adjusted. Each cal point is normalized to a 1 Hz BW and then multiplied by the new RBW to determine the **new** (interpolated) cal data.

In this case the NF State Meas bar flag again shows in yellow as "~Cal" and a warning message is displayed.

**Min (RF/Microwave) Attenuation** To ensure the best accuracy at all times, the calibration process can be performed at multiple attenuation settings. Ideally it would be performed at all available attenuation settings, but in practice this would take far too long and is unnecessary for most applications. For this reason it is possible to limit the range of calibrated attenuation settings to a sensible range. This command operates in conjunction with Max RF Atten to set the range of attenuation used during the calibration process.

Refer to "Attenuation" on page 305 under the AMPTD/Y Scale menu) for more information. The default input attenuation calibration range is:

| PXA | 0 dB to 8 dB, and a step size of 4 dB   |
|-----|-----------------------------------------|
| MXA | 0 dB to 8 dB, and a step size of 4 dB   |
| EXA | 0 dB to 10 dB, and a step size of 10 dB |
| CXA | 0 dB to 8 dB, and a step size of 4 dB   |

| Remote Command | <pre>[:SENSe]:NFIGure:CALibration:USER:ATTenuation:MINimum <integer> [:SENSe]:NFIGure:CALibration:USER:ATTenuation:MINimum?</integer></pre> |
|----------------|----------------------------------------------------------------------------------------------------|
| Coupling       | If the set value exceeds the MAX attenuation setting, MAX attenuation is set so that MIN is always less than or equal to MAX.               |

| Restriction and Notes        | Attenuation steps are HW Dependent:          |
|------------------------------|----------------------------------------------|
|                              | PXA: Can only be set to multiples of 4.      |
|                              | MXA: Can only be set to multiples of 4.      |
|                              | EXA: Can only be set to multiples of 10.     |
|                              | CXA: Can only be set of multiples of 4.      |
| Example                      | :NFIG:CAL:USER:ATT:MIN 20 dB                 |
| Initial S/W Revision         | Prior to A.04.00                             |
| Key Path                     | Meas Setup, Cal Setup, Input Cal             |
| Mode                         | NF                                           |
| Preset                       | 0 dB                                         |
| State Saved                  | Saved in instrument state.                   |
| Range                        | 0 to 40 dB                                   |
| Backwards Compatibility SCPI | :INPut[:NFIGure]:ATTenuation[:RF][:MINimum]  |
|                              | :INPut[:NFIGure]:ATTenuation:MWAVe[:MINimum] |

Max (RF/Microwave) Attenuation To ensure the best accuracy at all times, the calibration process is performed at multiple attenuation settings. Ideally it would be performed at all available attenuation settings, but in practice this would take far too long; and is overkill for most applications. For this reason it is possible to limit the range of calibrated attenuation settings to a sensible range. This command operates in conjunction with Min RF Atten to set the range of attenuation used during the calibration process.

Refer to "Attenuation" on page 305 under the AMPTD/Y Scale menu) for more information. The default input attenuation calibration range is:

| PXA | 0 dB to 8 dB, and a step size of 4 dB   |
|-----|-----------------------------------------|
| MXA | 0 dB to 8 dB, and a step size of 4 dB   |
| EXA | 0 dB to 10 dB, and a step size of 10 dB |
| CXA | 0 dB to 8 dB, and a step size of 4 dB   |

| Remote Command | [:SENSe]:NFIGure:CALibration:USER:ATTenuation:MAXimum <integer></integer>                                                         |
|----------------|----------------------------------------------------------------------------------------------------|
|                | [:SENSe]:NFIGure:CALibration:USER:ATTenuation:MAXimum?                                                                            |
| Coupling       | If the set value is below the MIN attenuation setting, MIN attenuation is set so that MAX is always greater than or equal to MIN. |

|                              | ,                                                      |
|------------------------------|--------------------------------------------------------|
| Restriction and Notes        | Attenuation steps are HW Dependent:                    |
|                              | PXA: Can only be set to multiples of 4.                |
|                              | MXA: Can only be set to multiples of 4.                |
|                              | EXA: Can only be set to multiples of 10.               |
|                              | CXA: Can only be set to multiples of 4.                |
| Example                      | :NFIG:CAL:USER:ATT:MAX 40dB                            |
| Initial S/W Revision         | Prior to A.04.00                                       |
| Key Path                     | Meas Setup, Cal Setup, Input Cal                       |
| Mode                         | NF                                                     |
| Preset                       | For EXA the default will be 10dB (2 cal stages not 3). |
| State Saved                  | Saved in instrument state.                             |
| Range                        | 0 dB to 40 dB                                          |
|                              |                                                        |
| Backwards Compatibility SCPI | :INPut[:NFIGure]:ATTenuation[:RF]:MAXimum              |

#### **Internal Cal (PXA Only)**

This cal type allows the user to skip the calibration phase of a noise figure measurement, hence removing the need to mechanically change connection settings. This will only be useful for users that would normally connect the noise source directly to the instrument RF port. Any test beds fixtures that would normally require calibrating out in the calibrate step cannot use this calibration type. In some cases the user could put the test bed fixture data into the Loss Comp tables, but would require precise measurement data from test fixture. Also for the case when the user chooses a DUT type of "Amplifier" plus "System Downconverter", the "Internal Cal" choice will be disabled.

Internal Cal makes use of the internal Cal Files stored in the instrument during manufacturing. The information contained therein allows Aramis to calculate the Pcold and Phot levels normally obtained from a User Cal. These values are compensated for frequency and temperature. The RBW at each freq point is part of the algorithm to obtain the Phot and Pcold values. To obtain the Phot value, the user is still required to have valid ENR data before the measurement can proceed.

Instrument uncertainty specs will apply to the User Cal only, however Internal Cal will be very close assuming the conditions for using an internal cal are kept. Also this cal type will be valid in the hi band (>3.6GHz), but due to preselector uncertainties will not be as close to the specs for User cal. In summary

– if user is very concerned about getting accurate data, then the "User Cal" should be used.

| 1. Couple to "Calibrate" part of the 1 of N – callback to Calibrate key.                                                                                |
|----------------------------------------------------------------------------------------------------|
| 2. Disabled when DUT=Amp, and System Downconverter = ON: display error message –221.5523                                                                |
| 3. When selected and current cal type selected is User then the Apply Calibration will be set to "YES".                                                 |
| 4. Error message 66 displayed when selected and internal cal data does not exist.                                                                       |
| 5. See Cal Type section                                                                                                    |
| Inst Uncert Spec's will apply to the User Cal only, however Internal Cal will be very close assuming the conditions for using an internal cal are kept. |
| The feature is available for PXA signal analyzers.                                                                                                    |
| A.04.00                                                                                                    |
| Meas Setup, Cal Setup                                                                                                    |
| NF                                                                                                    |
| Saved in instrument state.                                                                                                    |
|                                                                                                    |

## **Apply Calibration**

Enables or disables the application of calibration data to the measurement to derive corrected results. If User Cal is selected and no valid calibration data exists (for example: when a calibration has not been performed or when a frequency parameter is changed), this parameter will be disabled and status message 0.2208 will alert the user that a "Calibrate Now" is required. This parameter will also be set to OFF if a user cancels a User Calibration before it is completed.

| Remote Command       | [:SENSe]:NFIGure:CALibration:STATe ON OFF 1 0                                   |
|----------------------|---------------------------------------------------------------------------------|
|                      | [:SENSe]:NFIGure:CALibration:STATe?                                             |
| Coupling             | Only enabled when valid calibration data exists.                                |
|                      | 2. Set to OFF if a calibration is cancelled before it is completed.             |
|                      | 3. Set to ON when a calibration is successfully completed.                      |
|                      | 4. Warning message –221.5524 displayed when set to Yes and no valid cal exists. |
|                      | 5. NF Status panel displays "UNCAL" when OFF and message 0.2208 is displayed.   |
| Example              | NFIG:CAL:STAT ON                                                                |
| Initial S/W Revision | Prior to A.04.00                                                                |
| Key Path             | Meas Setup, Cal Setup                                                           |
| Mode                 | NF                                                                              |

| Preset                       | OFF                                         |
|------------------------------|---------------------------------------------|
| State Saved                  | Saved in instrument state.                  |
| Range                        | ON OFF 1 0                                  |
| Backwards Compatibility SCPI | :DISPlay[:NFIGure]:DATA:CORRections[:STATe] |
|                              | :DISPlay:DATA:CORRections[:STATe]           |
|                              | [:SENSe]:CORRection[:STATe]                 |

#### Clear User Cal Data

This softkey clears any user cal data currently stored both in working memory and on the hard drive of the analyzer. The path for the Cal Data file is:

D:\User My Documents\Instrument\My Documents FIGure\state\Corr.STA.

An 'Are you sure?' dialogue is provided as a safety mechanism when this key is pressed.

| Remote Command       | [:SENSe]:NFIGure:CALibration:DELete                                                          |
|----------------------|----------------------------------------------------------------------------------------------|
| Coupling             | Grayed if no user calibration data exists: status message "No User Calibration data exists". |
| Example              | :NFIG:CAL:DEL                                                                                |
| Initial S/W Revision | Prior to A.04.00                                                                             |
| Key Path             | Meas Setup, Cal Setup                                                                        |
| Mode                 | NF                                                                                           |

#### Calibrate Now

Performs a User Calibration on the current DUT setup using the ENR data in the Meas Table (if 'Use Meas Table Data for Cal' is ON) or the ENR data in the Cal Table (if 'Use Meas Table Data for Cal' is turned OFF). Cal data will be collected for each attenuation setting set in the User Setup parameters. For example, in X-Series Analyzers, if Max Atten is set to 8dB and Min set to 0dB then a set of calibration data will be taken for 0dB, 4dB and 8dB. You can then choose any of these attenuation settings when the measurement is performed, and corrected results will be made. If you want attenuation settings outside this range, they need to be set in Max/Min prior to performing a Calibration.

During calibration the value you select for Average Count is translated into a sweep time for each point. So an Average Count of 10 results in a sweep time of 160 ms (160 ms at each measured frequency point if using the default sweep time). There are 2 measurement points per freq point. One measurement for noise source off and one for On.

Once the calibration step has been performed successfully, the calibration data (including ENR cal data) is stored in a 'power on persistent' state. A mode preset or power cycle will not erase the cal data. An advisory message will alert the user that cal is valid and they need to toggle "Apply Calibration" to 'On' to restore corrected data. If, after a mode preset, the DUT/measurement setup has changed such that the saved calibration data is invalid, the "Apply Calibration" setting is set to "No", but can be restored if setup during cal is set again, or the original setup with cal is stored in a state and recalled again.

#### NOTE

If any input frequencies are in high band, for example: above 3.6 GHz, then the "Calibrate Now" process optimizes the preselector at these frequencies and stores the preselector offset values. It uses these offsets in the cal acquisition results and also when acquiring the measurement results. This reduces the error for corrected results since the preselector is set at the same place for acquiring the cal and meas results. The 'Optimize Preselector' function allows the offset values to be collected again without the cal acquisition results

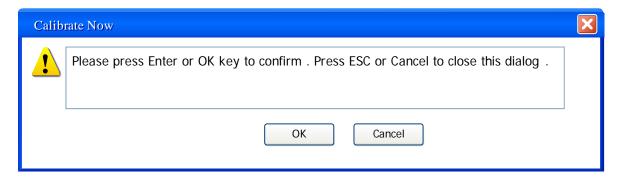

Once a calibration has completed sucessfully, Apply Calibrations is set to YES.

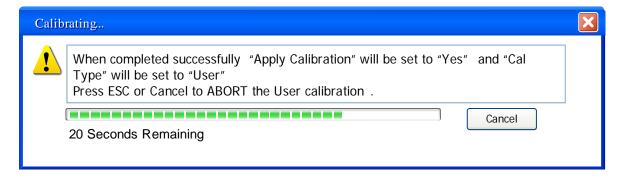

To abort a Cal while it is running, press ESC or Cancel. This will stop the action and not store any data collected. The previous data is erased and the "Apply Calibration" parameter will be set to "No". If a valid User Cal is still stored, the user can then turn Apply Calibration back on, by setting "Apply Calibration" to "Yes". Note that aborting the calibration operates in both Single and Continuous modes of use.

| Remote Command | [:SENSe]:NFIGure:CALibration:INITiate |
|----------------|---------------------------------------|
|----------------|---------------------------------------|

| Coupling             | When a calibration has completed, Apply Calibration will be set to YES and Cal Type will be set to USER.                                                                                                    |
|----------------------|----------------------------------------------------------------------------------------------------|
|                      | 2. If the calibration is canceled before it has completed, Apply Calibration will be set to NO.                                                                                                    |
|                      | 3. Attenuation min/max: calibration performed for each attenuation step (PXA: 4dB step; MXA: 4dB step; EXA:10dB step; CXA: 4dB step). Default would be 3 stages for PXA (0, 4, 8), MXA (0, 4, 8), CXA (0, 4, 8) and 2 for EXA (0, 10). |
|                      | 4. Disabled if no valid ENR data (in Meas table when 'Use Meas Table for Cal Data' is ON or Cal table when OFF or Spot ENR): error message –221.5533.                                                                                  |
| Remote Command Notes | Error –221.5525 displayed when this command is issued and Cal Type is USER.                                                                                                    |
| Example              | :NFIG:CAL:INIT                                                                                                    |
| Initial S/W Revision | Prior to A.04.00                                                                                                    |
| Key Path             | Meas Setup                                                                                                    |
| Mode                 | NF                                                                                                    |

## **Cancel (frontpanel only)**

To abort a Cal while it is running, press Cancel. This will stop the action and not store any data collected. The previous data will be unaffected and the "Apply Calibration" parameter will be set to "No". If a valid User Cal is still stored, the user can then turn Apply Calibration back on, by setting "Apply Calibration" to "Yes".

| Initial S/W Revision | Prior to A.04.00          |
|----------------------|---------------------------|
| Key Path             | Meas Setup, Calibrate Now |
| Mode                 | NF                        |

## **Loss Comp**

The Loss Compensation menu controls the amount of loss compensation to be applied both before and after the Device Under Test. The loss compensation can be supplied as a fixed value for all frequencies, or a table of frequency/amplitude pairs that will be interpolated to find the most accurate compensation value for the measurement that is underway.

| NOTE | You may not use List mode to set loss compensation. |
|------|-----------------------------------------------------|
| •    |                                                     |

| Initial S/W Revision | Prior to A.04.00 |
|----------------------|------------------|
| Key Path             | Meas Setup       |

| Mode NF |  |
|---------|--|
|---------|--|

## **Before DUT**

Controls the type of Loss Compensation to be applied before the Device Under Test.

| Remote Command               | [:SENSe]:NFIGure:CORRection:LOSS:BEFore:MODE OFF   FIXed   TABLe [:SENSe]:NFIGure:CORRection:LOSS:BEFore:MODE? |
|------------------------------|----------------------------------------------------------------------------------------------------|
| Example                      | NFIG:CORR:LOSS:BEF:MODE FIX                                                                                    |
|                              | NFIG:CORR:LOSS:BEF:MODE?                                                                                       |
| Initial S/W Revision         | Prior to A.04.00                                                                                               |
| Key Path                     | Meas Setup, Loss Comp                                                                                          |
| Mode                         | NF                                                                                                    |
| Preset                       | OFF                                                                                                    |
| State Saved                  | Saved in instrument state.                                                                                     |
| Range                        | OFF   FIXed   TABLe                                                                                            |
| Readback Text                | Setting read back and fixed value (when set to FIXed): [Fixed: 3.00 dB]                                        |
| Backwards Compatibility SCPI | [:SENSe][:NFIGure]:CORRection:LOSS:BEFore:MODE                                                                 |

## Off

| Key Path             | Meas Setup, Loss Comp, Before DUT, |
|----------------------|------------------------------------|
| Initial S/W Revision | Prior to A.04.00                   |

**Before DUT Fixed Value** Allows entry of a single loss compensation value that will be applied before the device under test at all measured frequencies. Will only take effect if the loss compensation before DUT is set to 'Fixed'.

| Remote Command       | [:SENSe]:NFIGure:CORRection:LOSS:BEFore:VALue <value></value>                                |
|----------------------|----------------------------------------------------------------------------------------------|
|                      | [:SENSe]:NFIGure:CORRection:LOSS:BEFore:VALue?                                               |
| Coupling             | Only active when Loss Compensation Before DUT Mode is FIXed.                                 |
| Remote Command Notes | Error –221.5526 displayed if attempt to set Fixed value when Before DUT mode is LIST or OFF. |
| Example              | :NFIG:CORR:LOSS:BEF:VAL 20 dB                                                                |
| Initial S/W Revision | Prior to A.04.00                                                                             |
| Key Path             | Meas Setup, Loss Comp, Before DUT                                                            |
| Mode                 | NF                                                                                           |

| Preset                       | 0 dB                                            |
|------------------------------|-------------------------------------------------|
| State Saved                  | Saved in instrument state.                      |
| Range                        | -100 dB to 100 dB                               |
| Backwards Compatibility SCPI | [:SENSe][:NFIGure]:CORRection:LOSS:BEFore:VALue |
|                              | [:SENSe]:CORRection:LOSS:INPut:SPOT             |

**Before DUT Temperature** Sets the before DUT correction temperature in units of Kelvin. In loss compensation if the user just puts in the gain loss (fixed value in dB), while setting the noise temperature of the attenuator to 0 K, then the noise figure of that loss is not taken into account. It is seen as a "purely reflective (non-dissipative)" loss. In most cases the loss is a dissipative loss hence the temperature at that loss is required and normally is set at To 290K. For example if I have an attenuator of 3dB before the DUT and the "Before DUT Temp" is set to 0.0K then only the expected transmission gain to the noise source declines by 3dB in the results; any noise added by the attenuator is attributed to the DUT instead of the attenuator. If the loss before temp = To = 290K, then the NF results are computed assuming a noise contribution from the attenuator. This is then equivalent to adding in a 3dB loss pad.

| Remote Command               | [:SENSe]:NFIGure:CORRection:TEMPerature:BEFore < temperature> |
|------------------------------|---------------------------------------------------------------|
|                              | [:SENSe]:NFIGure:CORRection:TEMPerature:BEFore?               |
| Remote Command Notes         | Only K unit suffix is supported                               |
| Example                      | :NFIG:CORR:TEMP:BEF 0.15 K                                    |
| Initial S/W Revision         | Prior to A.04.00                                              |
| Key Path                     | Meas Setup, Loss Comp, Before DUT                             |
| Mode                         | NF                                                            |
| Preset                       | 290.00                                                        |
| State Saved                  | Saved in instrument state.                                    |
| Range                        | 0 K to 29650000 K                                             |
| Backwards Compatibility SCPI | [:SENSe][:NFIGure]:CORRection:TEMPerature:BEFore              |

#### **After DUT**

Controls the type of Loss Compensation to be applied after the Device Under Test.

| Remote Command       | <pre>[:SENSe]:NFIGure:CORRection:LOSS:AFTer:MODE OFF   FIXed<br/>  TABLe<br/>[:SENSe]:NFIGure:CORRection:LOSS:AFTer:MODE?</pre> |
|----------------------|----------------------------------------------------------------------------------------------------|
| Example              | :NFIG:CORR:LOSS:AFT:MODE FIX                                                                                                    |
| Initial S/W Revision | Prior to A.04.00                                                                                                    |
| Key Path             | Meas Setup, Loss Comp                                                                                                    |

| Mode                         | NF                                                                      |
|------------------------------|-------------------------------------------------------------------------|
| Preset                       | OFF                                                                     |
| State Saved                  | Saved in instrument state.                                              |
| Range                        | OFF   FIXed   TABLe                                                     |
| Readback Text                | Setting read back and fixed value (when set to FIXed): [Fixed: 3.00 dB] |
| Backwards Compatibility SCPI | [:SENSe][:NFIGure]:CORRection:LOSS:AFTer:MODE                           |

#### Off

| Key Path             | Meas Setup, Loss Comp, After DUT, |
|----------------------|-----------------------------------|
| Initial S/W Revision | Prior to A.04.00                  |

**After DUT Fixed Value** Allows entry of a single loss compensation value that will be applied after the device under test at all measured frequencies. Will only take effect if the loss compensation after DUT is set to 'Fixed'.

| Remote Command               | [:SENSe]:NFIGure:CORRection:LOSS:AFTer:VALue <value></value>                                |
|------------------------------|---------------------------------------------------------------------------------------------|
|                              | [:SENSe]:NFIGure:CORRection:LOSS:AFTer:VALue?                                               |
| Coupling                     | Only active when Loss Compensation After DUT Mode is FIXed.                                 |
|                              | Automatically sets After DUT Mode to ON.                                                    |
| Remote Command Notes         | Error –221.5526 displayed if attempt to set Fixed value when After DUT mode is LIST or OFF. |
| Example                      | :NFIG:CORR:LOSS:AFT:VAL 20 dB                                                               |
| Initial S/W Revision         | Prior to A.04.00                                                                            |
| Key Path                     | Meas Setup, Loss Comp, After DUT                                                            |
| Mode                         | NF                                                                                          |
| Preset                       | 0 dB                                                                                        |
| State Saved                  | Saved in instrument state.                                                                  |
| Range                        | -100 dB to 100 dB                                                                           |
| Backwards Compatibility SCPI | [:SENSe][:NFIGure]:CORRection:LOSS:AFTer:VALue                                              |
|                              | [:SENSe]:CORRection:LOSS:OUTPut:SPOT                                                        |

**After DUT Temperature** Sets the After DUT correction temperature in units of Kelvin. In loss compensation if the user just puts in the gain loss (fixed value in dB), while setting the noise temperature of the attenuator to 0 K, then the noise figure of that loss is not taken into account. It is seen as a "purely reflective (non-dissipative)" loss. In most cases the loss is a dissipative loss hence the temperature at that loss is required and normally is set at To 290K. For example if I have an attenuator of 3dB After the DUT and the "After DUT Temp" is set to 0.0K then only the expected transmission gain to the noise

source declines by 3dB in the results; any noise added by the attenuator is attributed to the DUT instead of the attenuator. If the loss After temp = To = 290K, then the NF results are computed assuming a noise contribution from the attenuator. This is then equivalent to adding in a 3dB loss pad.

| Remote Command               | [:SENSe]:NFIGure:CORRection:TEMPerature:AFTer <value></value> |
|------------------------------|---------------------------------------------------------------|
|                              | [:SENSe]:NFIGure:CORRection:TEMPerature:AFTer?                |
| Example                      | :NFIG:CORR:TEMP:AFT 0.15 K                                    |
| Initial S/W Revision         | Prior to A.04.00                                              |
| Key Path                     | Meas Setup, Loss Comp, After DUT                              |
| Mode                         | NF                                                            |
| Preset                       | 290.00 K                                                      |
| State Saved                  | Saved in instrument state.                                    |
| Range                        | 0 K to 29650000 K                                             |
| Backwards Compatibility SCPI | [:SENSe][:NFIGure]:CORRection:TEMPerature:AFTer               |

#### Loss Table

The loss compensation tables are used as a means of entering correction data that will be used to improve the accuracy of measurements. Where a specific measured frequency does not have an exact match in the table, the loss compensation value will be interpolated linearly on the dB scale between the two closest data points.

The table will be displayed on the left side the current measurement in the format shown below. When number of entries in the table cannot all be displayed at once, the table can be navigated using the tab keys. The table will be sorted in ascending order using the frequency as a key. The table will disappear from view upon exit from the Loss Table menu.

Duplicates are NOT allowed in the frequency fields of the Loss Table but duplicate Loss Values at different frequencies are acceptable.

NOTE: Data entered into this table will have no effect unless the Loss Compensation Before/After Mode is set to TABLe.

| Initial S/W Revision | Prior to A.04.00                  |
|----------------------|-----------------------------------|
| Key Path             | Meas Setup, Loss Comp, Before DUT |
| Mode                 | NF                                |

**Editing the Loss Table** Selecting the 'Edit' key opens the Loss Compensation table for editing. This is displayed on the lefthand side of the current measurement view.

| Initial S/W Revision | Prior to A.04.00                         |
|----------------------|------------------------------------------|
| Key Path             | Meas Setup, Loss Comp, Before DUT, Table |
| Mode                 | NF                                       |

#### **Columns**

The Loss Table has two columns. The first (and leftmost) is titled 'Frequency' and uses frequency terminators. The second is titled 'Loss Value' and uses power terminators

Frequency Enables you to enter the frequency component of a frequency/amplitude pair.

| Coupling             | Parameter coupled to currently selected frequency in table. |
|----------------------|-------------------------------------------------------------|
| Initial S/W Revision | Prior to A.04.00                                            |
| Key Path             | Meas Setup, Loss Comp, Before DUT   After DUT, Table        |
| Mode                 | NF                                                          |
| Preset               | <br><blank></blank>                                         |
| State Saved          | Saved in instrument state.                                  |
| Range                | 10 Hz to 325 GHz                                            |

Loss Value Enables you to enter the amplitude component of a frequency/amplitude pair.

| Coupling             | Parameter coupled to currently selected Loss Value in table. |
|----------------------|--------------------------------------------------------------|
| Initial S/W Revision | Prior to A.04.00                                             |
| Key Path             | Meas Setup, Loss Comp, Before DUT   After DUT, Table         |
| Mode                 | NF                                                           |
| Preset               | 0                                                            |
| State Saved          | Saved in instrument state.                                   |
| Range                | -100 dB to 100 dB                                            |

### **Clear Table**

This function clears all data from the Loss Comp table and removes the table's backup from persistent storage.

| Restriction and Notes | Clears all entried in the Loss Comp table. |
|-----------------------|--------------------------------------------|
| Initial S/W Revision  | Prior to A.04.00                           |
| 77 70 4               |                                            |
| Key Path              | Meas Setup, Loss Comp, Before DUT, Table   |

## **Setting Loss Compensation Table Remotely (remote command only)**

Data can be entered into the current loss compensation table using SCPI. Parameters are provided in frequency/amplitude pairs, the units beinGHz and dB respectively. Up to 501 point-pairs will be

accepted. See the above Frequency and Loss Value definitions for the acceptable parameter ranges.

| Mode                         | NF                                                                                                    |
|------------------------------|----------------------------------------------------------------------------------------------------|
| Remote Command               | <pre>[:SENSe]:NFIGure:CORRection:LOSS:BEFore AFTer:TABLe:DAT A <frequency>, <amplitude> ([, <frequency>, <amplitude>] )*</amplitude></frequency></amplitude></frequency></pre> |
|                              | [:SENSe]:NFIGure:CORRection:LOSS:BEFore   AFTer:TABLe:DAT A?                                                                                                    |
| Example                      | :NFIG:CORR:LOSS:BEF:TABL:DATA 1000, -10 2000, -8 3000, -6 10000, 5                                                                                                    |
| Backwards Compatibility SCPI | [:SENSe][:NFIGure]:CORRection:LOSS:BEFore AFTer:TABLe:DATA                                                                                                    |
| Initial S/W Revision         | Prior to A.04.00                                                                                                    |

## **Table Entry Count (Remote Command Only)**

The number of frequency/amplitude point-pairs in the current measurement or loss compensation table can be obtained using SCPI. If the table is empty, the size returned is 0.

| Mode                         | NF                                                            |
|------------------------------|---------------------------------------------------------------|
| Remote Command               | [:SENSe]:NFIGure:CORRection:LOSS:BEFore   AFTer:TABLe:COU Nt? |
| Preset                       | 0                                                             |
| Range                        | 0 to 501                                                      |
| Example                      | :NFIG:CORR:ENR:MEAS:TABL:COUN?                                |
| Backwards Compatibility SCPI | [:SENSe][:NFIGure]:CORRection:LOSS:BEFore AFTer:TABLe:COUNt?  |
| Initial S/W Revision         | Prior to A.04.00                                              |

#### **Loading and Saving ENR Data Files**

Agilent Noise Sources are delivered complete with a floppy disk containing ENR Data particular to that source. It is possible to read this data directly into the measurement, and even save the data in the same format if changes are required, or if the disk has been lost. The ENR Data can be copied onto a USB flash drive for loading onto the instrument using a PC equipped with a floppy drive and USB support

Refer to the section, "Entering Excess Noise Ratio (ENR) Data" in the Measurement Guide and Programming Examples Manual . This can be accessed by pressing the green Help key, then selecting the "Additional Documentation" page in the Table of Contents on the left side of the display. Scroll down to locate the Noise Figure section and you will see the Measurement Guide and Programming Examples button which when selected opens the PDF of this book.

#### Limits

Enables you to enter upper and lower limits for results data.

| Initial S/W Revision Pri | Prior to A.04.00 |
|--------------------------|------------------|
|--------------------------|------------------|

| Key Path | Meas Setup, More |
|----------|------------------|
| Mode     | NF               |

#### **Select Limit**

Specifies the selected limit. The term "selected limit" is used throughout this section to specify which limit will be affected by the functions. Four limits are available for selection.

| Key Path             | Meas Setup, Limits, |
|----------------------|---------------------|
| Initial S/W Revision | Prior to A.04.00    |

#### Limit/On/Off

Selects whether the limit and margin are displayed. If Test All Limits is on, this also determines whether the test trace will be tested against the limit. If Limit On/Off is on, the following occurs:

The limit trace is displayed

The trace is tested if Test Limits is on

| Remote Command:               | :CALCulate:NFIGure:LLINe[1] 2 3 4:DISPlay OFF ON 0 1                |
|-------------------------------|---------------------------------------------------------------------|
|                               | :CALCulate:NFIGure:LLINe[1] 2 3 4:DISPlay?                          |
| Example:                      | :CALC:NFIG:LLIN2:DISP ON                                            |
| Couplings:                    | Limit display ON selects the limit.                                 |
|                               | Testing is done on all displayed limits if "Test All Limits" is ON. |
|                               | Entering the limit menu from the GUI turns on the selected limit.   |
| Key Path:                     | Meas Setup, Limits,                                                 |
| Preset:                       | Off (all limits)                                                    |
| State Saved:                  | Saved in State.                                                     |
| Backwards Compatibility SCPI: | CALCulate[:NFIGure]:LLINe[1] 2 3 4[:STATe]                          |
|                               | CALCulate[:NFIGure]:LLINe[1] 2 3 4:DISPlay[:STATe]                  |
|                               |                                                                     |

### **Properties**

The properties of each limit line can be defined in this menu.

| Initial S/W Revision | Prior to A.04.00         |
|----------------------|--------------------------|
| Key Path             | Meas Setup, More, Limits |
| Mode                 | NF                       |

Select Limit Specifies the selected limit. The term "selected limit" is used throughout this section to

specify which limit will be affected by the functions. Four limits are available for selection.

| Key Path             | Meas Setup, Limits, |
|----------------------|---------------------|
| Initial S/W Revision | Prior to A.04.00    |

**Test Trace** Selects the trace you want the limit to test. A limit is applied to one and only one trace; each trace can have both an upper and a lower limit. When executing Limit Test, the limit is applied only to the specified trace.

| Remote Command:       | :CALCulate:NFIGure:LLINe[1] 2 3 4:TRACe 1 2                                                                       |
|-----------------------|----------------------------------------------------------------------------------------------------|
|                       | :CALCulate:NFIGure:LLINe[1] 2 3 4:TRACe?                                                                          |
| Key Path:             | Meas Setup, Limits, Properties                                                                                    |
| Example:              | :CALC:NFIG:LLIN3:TRAC 2 applies limit 3 to trace 2.                                                               |
| Couplings:            | This matters when testing a trace or limit line for failure, via :CALC:NFIG:LLIN3:FAIL? or :CALC:NFIG:TRAC2:FAIL? |
| Preset:               | Limits 1 and 2 default to 1, Limits 3 and 4 default to 2,                                                         |
|                       | Not affected by Mode Preset, preset by Restore Mode Defaults.                                                     |
| State Saved:          | Saved in State.                                                                                                   |
| Readback:             | Trace 1 2                                                                                                    |
| Initial S/W Revision: | Prior to A.04.00                                                                                                  |

**Limit Type** Selects whether the limit you are editing is an upper or lower limit. An upper limit fails if the trace exceeds the limit. A lower limit fails if the trace falls below the limit.

| Remote Command:               | :CALCulate:LLINe[1] 2 3 4:TYPE UPPer LOWer                                                                                                    |
|-------------------------------|----------------------------------------------------------------------------------------------------|
|                               | :CALCulate:LLINe[1] 2 3 4:TYPE?                                                                                                    |
| Example:                      | :CALC:NFIG:LLIN2:TYPE LOW sets limit line 2 to act as a lower limit.                                                                          |
| Couplings:                    | If a margin has already been set for this limit line, and this key is used to change the limit type, then the margin value will reverse sign. |
| Key Path:                     | Meas Setup, Limits, Properties                                                                                                    |
| Preset:                       | Upper for Line 1, 3; Lower for Line 2, 4                                                                                                    |
|                               | Not affected by Mode Preset, preset by Restore Mode Defaults.                                                                                 |
| State Saved:                  | Saved in State.                                                                                                    |
| Backwards Compatibility SCPI: | :CALCulate[:NFIGure]:LLINe[1] 2 3 4:TYPE                                                                                                    |
| Initial S/W Revision:         | Prior to A.04.00                                                                                                    |

#### **Edit Limit Line**

Opens the Table Editor for the selected limit line. See "Table Editor" on page 460 for details.

| NOTE | If a limit frequency point is outside the current displayed frequency range of measurement, the line connecting this point to the next one does not appear on the display. Adjust all limit frequency points to be within the current measurement |
|------|----------------------------------------------------------------------------------------------------|
|      | range.                                                                                                    |

| Example              | To setup a straight line, simple 3 dB limit from 1 to 3 GHz, send this command: :CALCulate:NFIGure:LLINe1:DATA 1e9, 3, 1, 3e9, 3, 1             |
|----------------------|----------------------------------------------------------------------------------------------------|
| Initial S/W Revision | Prior to A.04.00                                                                                                    |
| Key Path             | Meas Setup, More, Limits                                                                                                    |
| Couplings            | A remote user can enter or access limit line data via :CALCulate:NFIGure:LLINe[1] 2 3 4:DATA  See "Remote Command Notes", for more information. |

#### **Remote Command Notes**

A remote user can enter or access limit line data by using this remote command:

:CALCulate:NFIGure:LLINe[1]|2|3|4:DATA

<freq1>,<ampl1>,<connected1>,<freq2>,<ampl2>,<connected2>...

The application of this command is especially useful when setting limits that are not connected. The third parameter (connected) determines whether the current segment is connected to the previous segment. This parameter is a 1 if the segment is connected to the previous limit segment and zero if it is not connected to the previous segment. (The "connected" value for the first segment is ignored.) A zero is used when you have an open "limitless" frequency band where you expect a signal to exist. The instrument sees this "limitless" portion as either positive or negative depending upon whether you are defining an upper or lower limit, respectively.

Here is an example. You wish to allow this peak to pass the limits test.

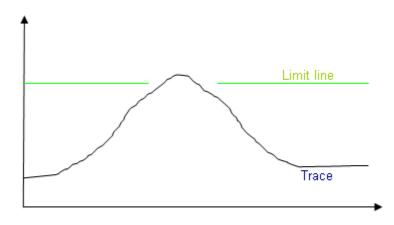

In this case you would specify the upper limit by sending this command:

CALC:NFIG:LLIN:DATA 10000000, 2.7, 1, 1206000000, 2.7, 1, 1804000000, 2.7, 0, 3000000000 ,2.7, 1.

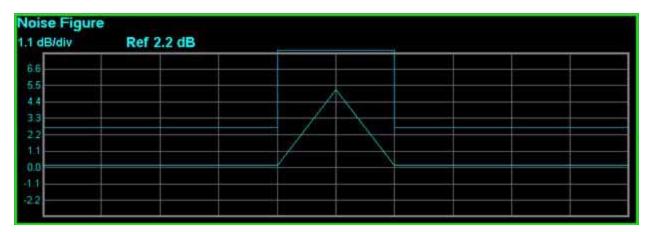

or When defining a lower limit, you would send this command:

CALC:NFIG:LLIN:DATA 10000000, -2.7, 1, 1206000000, -2.7, 1, 1804000000, -2.7, 0, 3000000000, -2.7, 1.

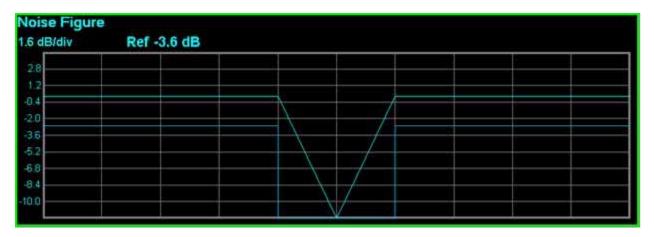

#### **Limits Table**

The limits table is used as a means of entering limit line data that will be used in the measurements.

The table will be displayed on the left side the current measurement in the format shown below. When number of entries in the table cannot all be displayed at once, the table can be navigated using the tab keys. The table will be sorted in ascending order using the frequency as a key. The table will disappear from view upon exit from the Limits Edit menu.

Duplicates are allowed in the X field of the Limits Table but only one duplicate per X value is allowed (subsequent entries would be redundant)

**Columns** The Limits Table has two columns. The first (and leftmost) is titled "X" and uses frequency terminators. The second is titled "Y" and uses power terminators

X Value Enables you to enter the frequency component of a frequency/amplitude pair.

| Coupling             | Parameter coupled to currently selected X value in table. |
|----------------------|-----------------------------------------------------------|
| Initial S/W Revision | Prior to A.04.00                                          |

| Key Path    | Meas Setup, Limits, Edit   |
|-------------|----------------------------|
| Mode        | NF                         |
| Preset      | <br><blank></blank>        |
| State Saved | Saved in instrument state. |
| Range       | 10 Hz to 325 GHz           |

Y Value Enables you to enter the amplitude component of a frequency/amplitude pair.

| Coupling             | Parameter coupled to currently selected Y value in table. |
|----------------------|-----------------------------------------------------------|
| Initial S/W Revision | Prior to A.04.00                                          |
| Key Path             | Meas Setup, Limits, Edit                                  |
| Mode                 | NF                                                        |
| Preset               | 0                                                         |
| State Saved          | Saved in instrument state.                                |
| Range                | -100 dB to 100 dB                                         |

**Delete Limit** Deletes the currently selected limit line. Pressing Delete Limit purges the data from the limit line tables.

Limit data – including secondary parameters such as description, margin value, etc. - will be cleared and returned to factory preset settings.

| Remote Command:       | :CALCulate:NFIGure:LLINe[1]  2  3  4:DELete |
|-----------------------|---------------------------------------------|
| Example:              | :CALC:NFIG:LLIN2:DEL                        |
| Key Path:             | Meas Setup, More, Limits                    |
| Initial S/W Revision: | Prior to A.04.00                            |

**Test All Limits** Selects whether displayed traces are tested against displayed limits (i.e. those for which Limit On/Off is set to On).

For each displayed trace, a message will be displayed in the upper-left corner of the graticule to notify whether the trace passes or fails the limits.

If the trace is at or within the bounds of all applicable limits and margins, the text "TRACE 1|2|3|4 PASS st>" will be displayed in green, where s a comma-separated list of the numbers (1 through 4) of all tested limits.

If the trace is outside the bounds of some applicable limits, the text "TRACE 1|2|3|4 FAIL" will be displayed.

If the trace has no applicable displayed limits, no message is displayed for that trace.

If two amplitude values are entered for the same frequency, a single vertical line is the result. In this case, if an upper line is chosen, the lesser amplitude is tested. If a lower line is chosen, the greater amplitude is

tested.

This command only affects the display, and has no impact on remote performance.

| Remote Command:               | :CALCulate:NFIGure:LLINe:TEST OFF ON 0 1                                                                                                    |
|-------------------------------|----------------------------------------------------------------------------------------------------|
|                               | :CALCulate:NFIGure:LLINe:TEST?                                                                                                    |
| Example:                      | :CALC:NFIG:LLIN:TEST ON                                                                                                    |
| Preset:                       | On, not affected by Mode Preset, preset by Restore Mode Defaults.                                                                                              |
| State Saved:                  | Saved in State                                                                                                    |
| Key Path:                     | Meas Setup, More, Limits, More                                                                                                    |
| Remote Command Notes:         | When the command below is used to turn and individual limit line test ON, the test for all limits will be turned ON. This is consistent with GPSA's behaviour. |
| Backwards Compatibility SCPI: | :CALCulate[:NFIGure]:LLINe[1] 2 3 4:TEST[:STATe]                                                                                                    |
| Initial S/W Revision:         | Prior to A.04.00                                                                                                    |

**Delete All Limits** Deletes all limit lines. Pressing Delete All Limits purges the data from all limit line tables.

All limit data will be cleared and returned to factory preset settings-.

| Remote Command: | :CALCulate:NFIGure:LLINe:ALL:DELete |
|-----------------|-------------------------------------|
| Example:        | :CALC:NFIG:LLIN:ALL:DEL             |
| Key Path:       | Meas Setup, More, Limits, More      |
|                 |                                     |

## **Optimize Preselector**

This key runs through the current setup's frequency points optimiseing the preselector. This may be required if the calibration step was performed some time ago and the preselector drift is impacting the measurement (for example: higher errors than expected).

When selected the following pop-up box will appear, with an estimate of the time expected to complete.

| Remote Command | [:SENSe]:NFIGure:PRESelector:OPTimize                                                                                                    |
|----------------|----------------------------------------------------------------------------------------------------|
| Coupling       | Disabled when instrument tuned frequencies are below 3.6GHz, i.e. in low band                                                                                         |
|                | When instrument tuned frequencies are above 3.6GHz but don't span > 50MHz, then one YTF adjust parameter will be obtained and used for all frequencies in high band.  |
|                | When instrument tuned frequencies are above 3.6GHz and span > 50MHz, then a table of YTF adjust parameters will be obtained and used for each frequency in high band. |

| Restriction and Notes | This key will disappear in CXA platform |
|-----------------------|-----------------------------------------|
| Example               | :NFIG:PRES:OPT                          |
| Initial S/W Revision  | Prior to A.04.00                        |
| Key Path              | Meas Setup, More                        |
| Mode                  | NF                                      |

#### **Noise Source Settling Time**

SNS's delays are taken into account internally. When an SNS is used, this would only apply to a DUT that requires a delay.

For the 346 series of noise sources the switching speeds were:

Switching speed:

For repetitive operation (in previous state for less than 5 seconds):

Turn-on:  $< 20 \mu s$ 

Turn-off: <80  $\mu s$ 

For single-shot operation (in previous state more than 5 seconds):

Turn-on: < 3 ms

Turn-off: <80 µs

The above times are set in the application, so for normal noise sources or DUT's that require longer settling times, the time would be entered in this parameter.

| Remote Command               | [:SENSe]:NFIGure:NSSTime <time></time> |
|------------------------------|----------------------------------------|
|                              | [:SENSe]:NFIGure:NSSTime?              |
| Example                      | NFIG:SWE:NSST 64 ms                    |
| Initial S/W Revision         | Prior to A.04.00                       |
| Key Path                     | Meas Setup, More                       |
| Mode                         | Noise figure                           |
| Preset                       | 0 s                                    |
| State Saved                  | Saved in instrument state.             |
| Min                          | 0 s                                    |
| Max                          | 5 sec                                  |
| Backwards Compatibility SCPI | SYST:CONF:DUT:STIM                     |

#### **Meas Preset**

Restores all the measurement local parameters to their default values, with the exception of ENR Tables, Limit Line Data, and Loss Comp Table Data.. They remain unchanged, however the limit lines and loss

comp will be turned off.

| Remote Command         | :CONFigure:NFIGure                                                                                                    |
|------------------------|----------------------------------------------------------------------------------------------------|
| Coupling               | Loads default values of all parameters.                                                                                                    |
| Restrictions and Notes | Due to Base Infrastructure and CDF provided code we are unable to support the following command;  [:SENSe]:CONFigure[:NFIGure]  [:SENSe]:CONFigure:NFIGure |
| Example                | CONF:NFIG                                                                                                    |
| Initial S/W Revision   | Prior to A.04.00                                                                                                    |
| Key Path               | Meas Setup                                                                                                    |
| Mode                   | NF                                                                                                    |

#### **Table Editor**

**Table Editor Operation** Only one table editor can be on at any time; turning on the Table Editor for any item turns off all other table editors that are open.

The Table Editor shows the current state of the internal database being edited. If the Table Editor is turned off the internal database remains intact and when is again visible, reflects any updates that were made remotely or by the front-panel access.

When the table editor is turned on, it appears as a window pane to the left of the main window. This pane contains the table being edited. The table editor softkey menu will vary somewhat depending on the number and title of the columns being edited.

#### See also:

"Navigating" on page 461

"Editing" on page 461

| Key Path             | Freq/Channel, Edit Freq List, Edit             |
|----------------------|------------------------------------------------|
|                      | Meas Setup, ENR, Meas Table, Edit              |
|                      | Meas Setup, ENR, Cal Table, Edit               |
|                      | Meas Setup, Limits, Edit                       |
|                      | Meas Setup, Loss Comp, Before DUT, Table, Edit |
|                      | Meas Setup, Loss Comp, After DUT, Table, Edit  |
| Initial S/W Revision | Prior to A.04.00                               |

**Navigating** When navigate is highlighted, the selected row is highlighted, per the figure below.

The Up arrow key moves up one row, while the down arrow keys move down one row. Enter moves down one row. The front-panel knob and Left and Right arrow keys are also available to navigate the table.

The blank row is automatically displayed if there are no points in the table. In this case, the default values are specified by the measurement (typically measurements will use the center frequency as the default value, and some benign default Y value such as 0 dB for correction data).

**Editing** When one of the column keys (for example: Frequency or Amplitude) is highlighted, the relevant field in the current row is highlighted.

Numeric keys, Up, Down, Left and Right arrow keys, and the front-panel knob change the data in the appropriate column. The step size for the front-panel knob and arrow keys, and the units for numeric entry, vary by application. The changes are immediately reflected in the active function area, and also in the table itself. In the case of numeric entry, changes to the table are not confirmed until the user presses "Enter" or a terminator key. Front-panel knob-initiated changes are confirmed immediately.

Confirmed changes to the independent variable (usually Frequency) immediately sorts the selected row into the appropriate position in the table. If another point has the same frequency, and duplicates are allowed, the new point maintains the same relative position in the table. For example, if you are editing point 1, and give it the same frequency as point 7, the row is sorted just before point 7. If you are editing point 9, and give it the same frequency as point 7, the row is sorted just after point 7.

If the user presses "Enter" or a terminator key, the next column in the table is edited. If the last column in the table is being edited, a new point is inserted (exactly as if the user had pressed "Insert Point Below").

The table is set up to disallow duplicate independent variables. For example: if you set a value for an independent variable that is the same as an already existing value, the duplicate is deleted upon completion of editing.

#### **Table Editor Softpanel**

**Navigate** Enables you to move around in the table editor using the up and down arrow keys.

| Restriction and Notes | Note that the arrow keys always navigate between rows. |
|-----------------------|--------------------------------------------------------|
| Remote Command Notes  | No SCPI. Front panel only.                             |
| Initial S/W Revision  | Prior to A.04.00                                       |
| Key Path              | Freq, Edit Freq List, Edit                             |
|                       | Meas Setup, ENR, Meas Table, Edit                      |
|                       | Meas Setup, ENR, Cal Table, Edit                       |
|                       | Meas Setup, Limits, Edit                               |
|                       | Meas Setup, Loss Comp, Before DUT, Table, Edit         |
|                       | Meas Setup, Loss Comp, After DUT, Table, Edit          |
| Mode                  | NF                                                     |
| Preset                | Navigate                                               |
| State Saved           | No                                                     |

| Range | Navigate   Frequency   Amplitude (optional)                                                                                                    |
|-------|----------------------------------------------------------------------------------------------------|
|       | Range of enumerates can be 2 or 3, depending on current use, but first member will always be Navigate. Additional members are provided by the user of the Common Table Editor |

**Insert Point Below** Inserts point below the currently selected row.

| Restriction and Notes | If the currently-selected point is being edited, the point is completed. A new point is inserted below the currently-selected point; the data in the new point is copied from the current point. The independent variable (usually Frequency) is highlighted for edit. |  |
|-----------------------|----------------------------------------------------------------------------------------------------|--|
| Initial S/W Revision  | Prior to A.04.00                                                                                                    |  |
| Key Path              | Freq, Edit Freq List, Edit                                                                                                    |  |
|                       | Meas Setup, ENR, Meas Table, Edit                                                                                                    |  |
|                       | Meas Setup, ENR, Cal Table, Edit                                                                                                    |  |
|                       | Meas Setup, Limits, Edit                                                                                                    |  |
|                       | Meas Setup, Loss Comp, Before DUT, Table, Edit                                                                                                    |  |
|                       | Meas Setup, Loss Comp, After DUT, Table, Edit                                                                                                    |  |
| Mode                  | NF                                                                                                    |  |

**Delete Point** Deletes currently selected row in the table editor.

| Restriction and Notes | It will immediately delete the currently-selected point, whether or not that point is being edited, and select Navigate. The point following the currently-selected point (or the point proceeding if there is none) will be selected. |  |
|-----------------------|----------------------------------------------------------------------------------------------------|--|
| Initial S/W Revision  | Prior to A.04.00                                                                                                    |  |
| Key Path              | Freq, Edit Freq List, Edit                                                                                                    |  |
|                       | Meas Setup, ENR, Meas Table, Edit                                                                                                    |  |
|                       | Meas Setup, ENR, Cal Table, Edit                                                                                                    |  |
|                       | Meas Setup, Limits, Edit                                                                                                    |  |
|                       | Meas Setup, Loss Comp, Before DUT, Table, Edit                                                                                                    |  |
|                       | Meas Setup, Loss Comp, After DUT, Table, Edit                                                                                                    |  |
| Mode                  | NF                                                                                                    |  |

# Mode

The Mode key allows you to select the available measurement applications or "Modes". Modes are a collection of measurement capabilities packaged together to provide an instrument personality that is specific to your measurement needs. Each application software product is ordered separately by Model Number and must be licensed to be available. Once an instrument mode is selected, only the commands that are valid for that mode can be executed.

| NOTE | Key operation can be different between modes. The information displayed in Help is about the current mode.                                        |
|------|----------------------------------------------------------------------------------------------------|
|      | To access Help for a different Mode you must first exit Help (by pressing the Cancel (Esc) key). Then select the desired mode and re-access Help. |

For more information on Modes, preloading Modes, and memory requirements for Modes, see "More Information" on page 464

| Key Path             | Front-panel key                                                                                                    |
|----------------------|----------------------------------------------------------------------------------------------------|
| Remote Command       | :INSTrument[:SELect] SA BASIC WCDMA CDMA2K EDGEGSM PNOISE CDMA1XEV CWLAN WIM AXOFDMA CWIMAXOFDM VSA VSA89601 LTE IDEN WIMAXFIXED LTE TDD TDSCDMA NFIGURE ADEMOD DVB DTMB ISDBT CMMB RLC :INSTrument[:SELect]? |
| Example              | :INST SA                                                                                                    |
| Notes                | The available parameters are dependent upon installed and licensed applications resident in the instrument. Parameters given here are an example, specific parameters are in the individual Application.      |
|                      | A list of the valid mode choices is returned with the INST:CAT? Query.                                                                                                    |
| Preset               | Not affected by Preset. Set to SA following Restore System Defaults, if SA is the default mode.                                                                                                    |
| State Saved          | Saved in instrument state                                                                                                    |
| Initial S/W Revision | Prior to A.02.00                                                                                                    |

| Example              | :INST 'SA'                                                                                                    |
|----------------------|----------------------------------------------------------------------------------------------------|
| Initial S/W Revision | Prior to A.02.00                                                                                                    |
| Notes                | NOTE: The query is not a quoted string. It is an enumeration as indicated in the Instrument Select table above.                                                       |
|                      | The command must be sequential: i.e. continued parsing of commands cannot proceed until the instrument select is complete and the resultant SCPI trees are available. |

| Backwards Compatibility SCPI | :INSTrument[:SELect] 'SA' 'PNOISE' 'EDGE' 'GSM' 'BASIC' |
|------------------------------|---------------------------------------------------------|
|------------------------------|---------------------------------------------------------|

#### More Information

The Mode name appears on the banner after the word "Agilent" followed by the Measurement Title. For example, for the Spectrum Analyzer mode with the Swept Sa measurement running:

It is possible to specify the order in which the Modes appear in the Mode menu, using the Configure Applications utility (System, Power On, Configure Applications). It is also possible, using the same utility, to specify a subset of the available applications to load into memory at startup time, which can significantly decrease the startup time of the analyzer. During runtime, if an application that is not loaded into memory is selected (by either pressing that applications Mode key or sending that applications :INST:SEL command over SCPI), there will be a pause while the Application is loaded. During this pause a message box that says "Loading application, please wait..." is displayed.

Each application (Mode) that runs in the X-Series signal analyzers consumes virtual memory. The various applications consume varying amounts of virtual memory, and as more applications run, the memory consumption increases. Once an application is run, some of its memory remains allocated even when it is not running, and is not released until the analyzer program (xSA.exe) is shut down.

Agilent characterizes each Mode and assigns a memory usage quantity based on a conservative estimate. There is a limited amount of virtual memory available to applications (note that this is virtual memory and is independent of how much physical RAM is in the instrument). The instrument keeps track of how much memory is being used by all loaded applicationss - which includes those that preloaded at startup, and all of those that have been run since startup.

When you request a Mode that is not currently loaded, the instrument looks up the memory estimate for that Mode, and adds it to the residual total for all currently loaded Modes. If there is not enough virtual memory to load the Mode, a dialog box and menu will appear that gives you four options:

- 1.Close and restart the analyzer program without changing your configured preloads. This may free up enough memory to load the requested Mode, depending on your configured preloads
- 2.Clear out all preloads and close and restart the analyzer program with only the requested application preloaded, and with that application running. This choice is guaranteed to allow you to run the requested application; but you will lose your previously configured preloads. In addition, there may be little or no room for other applications, depending on the size of the requested application.
- 3.Bring up the Configure Applications utility in order to reconfigure the preloaded apps to make room for the applications you want to run (this will then require restarting the analyzer program with your new configuration). This is the recommended choice because it gives you full flexibility to select exactly what you want.
- 4.Exit the dialog box without doing anything, which means you will be unable to load the application you requested.

In each case except 4, this will cause the analyzer software to close, and you will lose all unsaved traces and results.

If you attempt to load a mode via SCPI that will exceed memory capacity, the Mode does not load and an error message is returned:

-225,"Out of memory;Insufficient resources to load Mode (mode name)"

where "mode name" is the SCPI parameter for the Mode in question, e.g. SA for Spectrum Analyzer Mode

## **Application Mode Number Selection (Remote Command Only)**

Select the measurement mode by its mode number. The actual available choices depend upon which applications are installed in your instrument. The modes appear in this table by NSEL number, which is not the same as their order in the Mode menu (see "Detailed List of Modes" on page 469 for the mode order).

| Mode                          | :INSTrument:NSELect<br><integer></integer> | :INSTrument[:SELect] <pre><pre><pre></pre></pre></pre> |
|-------------------------------|--------------------------------------------|--------------------------------------------------------|
| Spectrum Analyzer             | 1                                          | SA                                                     |
| I/Q Analyzer (Basic)          | 8                                          | BASIC                                                  |
| WCDMA with HSDPA/HSUPA        | 9                                          | WCDMA                                                  |
| cdma2000                      | 10                                         | CDMA2K                                                 |
| GSM/EDGE/EDGE Evo             | 13                                         | EDGEGSM                                                |
| Phase Noise                   | 14                                         | PNOISE                                                 |
| 1xEV-DO                       | 15                                         | CDMA1XEV                                               |
| Combined WLAN                 | 19                                         | CWLAN                                                  |
| 802.16 OFDMA<br>(WiMAX/WiBro) | 75                                         | WIMAXOFDMA                                             |
| Combined Fixed WiMAX          | 81                                         | CWIMAXOFDM                                             |
| Vector Signal Analyzer (VXA)  | 100                                        | VSA                                                    |
| 89601 VSA                     | 101                                        | VSA89601                                               |
| LTE                           | 102                                        | LTE                                                    |
| iDEN/WiDEN/MotoTalk           | 103                                        | IDEN                                                   |
| 802.16 OFDM (Fixed WiMAX)     | 104                                        | WIMAXFIXED                                             |
| LTE TDD                       | 105                                        | LTETDD                                                 |
| TD-SCDMA with HSPA/8PSK       | 211                                        | TDSCDMA                                                |
| Noise Figure                  | 219                                        | NFIGURE                                                |
| Analog Demod                  | 234                                        | ADEMOD                                                 |
| DVB-T/H                       | 235                                        | DVB                                                    |
| DTMB                          | 236                                        | DTMB                                                   |
| ISDB-T                        | 239                                        | ISDBT                                                  |
| CMMB                          | 240                                        | CMMB                                                   |

| Remote Language Compatibility | 266 | RLC |
|-------------------------------|-----|-----|
|-------------------------------|-----|-----|

| Remote Command:       | :INSTrument:NSELect <integer></integer>                                                                                                    |  |
|-----------------------|----------------------------------------------------------------------------------------------------|--|
|                       | :INSTrument:NSELect?                                                                                                    |  |
| Example:              | :INST:NSEL 1                                                                                                    |  |
| Notes:                | SA mode is 1                                                                                                    |  |
|                       | The command must be sequential: i.e. continued parsing of commands cannot proceed until the instrument select is complete and the resultant SCPI trees are available. |  |
| Preset:               | Not affected by Preset. Set to default mode (1 for SA mode) following Restore System Defaults.                                                                        |  |
| State Saved:          | Saved in state                                                                                                    |  |
| Initial S/W Revision: | Prior to A.02.00                                                                                                    |  |

## **Application Mode Catalog Query (Remote Command Only)**

Returns a string containing a comma separated list of names of all the installed and licensed measurement modes (applications). These names can only be used with the :INSTrument[:SELect] command.

| Remote Command:       | :INSTrument:CATalog?                                                                                                  |
|-----------------------|----------------------------------------------------------------------------------------------------|
| Example:              | :INST:CAT?                                                                                                    |
| Notes:                | Query returns a quoted string of the installed and licensed modes separated with a comma. Example:  "SA,PNOISE,WCDMA" |
| Initial S/W Revision: | Prior to A.02.00                                                                                                    |

# **Application Identification (Remote Commands Only)**

Each entry in the Mode Menu will have a Model Number and associated information: Version, and Options.

This information is displayed in the Show System screen. The corresponding SCPI remote commands are defined here.

### **Current Application Model**

Returns a string that is the Model Number of the currently selected application (mode).

| Remote Command: | :SYSTem:APPLication[:CURRent][:NAME]? |
|-----------------|---------------------------------------|
| Example:        | :SYST:APPL?                           |

| Notes:                | Query returns a quoted string that is the Model Number of the currently selected application (Mode). Example: |
|-----------------------|----------------------------------------------------------------------------------------------------|
|                       | "N9060A"                                                                                                    |
|                       | String length is 6 characters.                                                                                |
| Preset:               | Not affected by Preset                                                                                        |
| State Saved:          | Not saved in state, the value will be the selected application when a Save is done.                           |
| Initial S/W Revision: | Prior to A.02.00                                                                                              |

## **Current Application Revision**

Returns a string that is the Revision of the currently selected application (mode).

| Remote Command:       | :SYSTem:APPLication[:CURRent]:REVision?                                                                                                    |
|-----------------------|----------------------------------------------------------------------------------------------------|
| Example:              | :SYST:APPL:REV?                                                                                                    |
| Notes:                | Query returns a quoted string that is the Revision of the currently selected application (Mode). Example:  "1.0.0.0"  String length is a maximum of 23 characters. (each numeral can be an integer + 3 decimal points) |
| Preset:               | Not affected by a Preset                                                                                                    |
| State Saved:          | Not saved in state, the value will be the selected application when a Save is done.                                                                                                    |
| Initial S/W Revision: | Prior to A.02.00                                                                                                    |

## **Current Application Options**

Returns a string that is the Options list of the currently selected application (Mode).

| Remote Command: | :SYSTem:APPLication[:CURRent]:OPTion?                                                                                                    |
|-----------------|----------------------------------------------------------------------------------------------------|
| Notes:          | Query returns a quoted string that is the Option list of the currently selected application (Mode). The format is the name as the *OPT? or SYSTem:OPTion command: a comma separated list of option identifiers. Example:  "1FP,2FP"  String length is a maximum of 255 characters. |
| Preset:         | Not affected by a Preset                                                                                                    |

#### Mode

| State Saved:          | Not saved in state per se, the value will be the selected application when a Save is invoked. |
|-----------------------|-----------------------------------------------------------------------------------------------|
| Example:              | :SYST:APPL:OPT?                                                                               |
| Initial S/W Revision: | Prior to A.02.00                                                                              |

## **Application Identification Catalog (Remote Commands Only)**

A catalog of the installed and licensed applications (Modes) can be queried for their identification.

## **Application Catalog number of entries**

Returns the number of installed and licensed applications (Modes).

| Remote Command:       | :SYSTem:APPLication:CATalog[:NAME]:COUNt? |
|-----------------------|-------------------------------------------|
| Example:              | :SYST:APPL:CAT:COUN?                      |
| Preset:               | Not affected by Preset                    |
| State Saved:          | Not saved in instrument state.            |
| Initial S/W Revision: | Prior to A.02.00                          |

## **Application Catalog Model Numbers**

Returns a list of Model Numbers for the installed and licensed applications (Modes).

| Remote Command:       | :SYSTem:APPLication:CATalog[:NAME]?                                                                                                    |
|-----------------------|----------------------------------------------------------------------------------------------------|
| Example:              | :SYST:APPL:CAT?                                                                                                    |
| Notes:                | Returned value is a quoted string of a comma separated list of Model Numbers. Example, if SAMS and Phase Noise are installed and licensed:  "N9060A,N9068A"  String length is COUNt * 7 – 1. (7 = Model Number length + 1 for comma. –1 = no comma for the 1st entry.) |
| Preset:               | Not affected by a Preset                                                                                                    |
| State Saved:          | Not saved in instrument state.                                                                                                    |
| Initial S/W Revision: | Prior to A.02.00                                                                                                    |

## **Application Catalog Revision**

Returns the Revision of the provided Model Number.

| Remote Command: | :SYSTem:APPLication:CATalog:REVision? <model></model> |
|-----------------|-------------------------------------------------------|
| Example:        | :SYST:APPL:CAT:REV? 'N9060A'                          |

| Notes:                | Returned value is a quoted string of revision for the provided Model Number. The revision will be a null-string ("") if the provided Model Number is not installed and licensed. Example, if SAMS is installed and licensed:  "1.0.0.0" |
|-----------------------|----------------------------------------------------------------------------------------------------|
| Preset:               | Not affected by a Preset.                                                                                                    |
| State Saved:          | Not saved in instrument state.                                                                                                    |
| Initial S/W Revision: | Prior to A.02.00                                                                                                    |

## **Application Catalog Options**

Returns a list of Options for the provided Model Number

| Remote Command:       | :SYSTem:APPLication:CATalog:OPTion? <model></model>                                                                                                    |
|-----------------------|----------------------------------------------------------------------------------------------------|
| Example:              | :SYST:APPL:CAT:OPT? 'N9060A'                                                                                                    |
| Notes:                | Returned value is a quoted string of a comma separated list of Options, in the same format as *OPT? or :SYSTem:OPTion?. If the provided Model Number is not installed and licensed a null-string ("") will be returned. Example, if SAMS is installed and licensed:  "2FP" |
| <b>.</b>              | String length is a maximum of 255 characters.                                                                                                    |
| Preset:               | Not affected by a Preset                                                                                                    |
| State Saved:          | Not saved in instrument state.                                                                                                    |
| Initial S/W Revision: | Prior to A.02.00                                                                                                    |

# **Detailed List of Modes**

## **Spectrum Analyzer**

Selects the Spectrum Analyzer mode for general purpose measurements. There are several measurements available in this mode. General spectrum analysis measurements, in swept and zero span, can be done using the first key in the Meas menu, labeled Swept SA. Other measurements in the Meas Menu are designed to perform specialized measurement tasks, including power and demod measurements.

| Key Path | Mode |
|----------|------|
|----------|------|

#### Mode

| Example              | INST:SEL SA      |
|----------------------|------------------|
|                      | INST:NSEL 1      |
| Initial S/W Revision | Prior to A.02.00 |

## IQ Analyzer (Basic)

The IQ Analyzer Mode makes general purpose frequency domain and time domain measurements. These measurements often use alternate hardware signal paths when compared with a similar measurement in the Signal Analysis Mode using the Swept SA measurement. These frequency domain and time domain measurements can be used to output I/Q data results when measuring complex modulated digital signals.

If you are using the Help feature, this mode must be currently active to access its detailed information. If it is not active, exit the Help feature (Esc key), select the mode, and re-access Help.

| Key Path             | Mode             |
|----------------------|------------------|
| Example              | INST:SEL BASIC   |
|                      | INST:NSEL 8      |
| Initial S/W Revision | Prior to A.02.00 |

#### W-CDMA with HSDPA/HSUPA

Selects the W-CDMA with HSDPA/HSUPA mode for general purpose measurements of signals following this standard. There are several measurements available in this mode.

If you are using the Help feature, this mode must be currently active to access its detailed information. If it is not active, exit the Help feature (Esc key), select the mode, and re-access Help.

| Key Path             | Mode             |
|----------------------|------------------|
| Example              | INST:SEL WCDMA   |
|                      | INST:NSEL 9      |
| Initial S/W Revision | Prior to A.02.00 |

#### GSM/EDGE/EDGE Evo

Selects the GSM with EDGE mode for general purpose measurements of signals following this standard. There are several measurements available in this mode.

| Example              | INST:SEL EDGEGSM |
|----------------------|------------------|
|                      | INST:NSEL 13     |
| Initial S/W Revision | Prior to A.02.00 |
| Key Path             | Mode             |

| Modified at S/W Revision | A.02.00 |
|--------------------------|---------|
|--------------------------|---------|

### 802.16 OFDMA (WiMAX/WiBro)

Selects the OFDMA mode for general purpose measurements of WiMAX signals. There are several measurements available in this mode.

If you are using the Help feature, this mode must be currently active to access its detailed information. If it is not active, exit the Help feature (Esc key), select the mode, and re-access Help.

| Key Path             | Mode                |
|----------------------|---------------------|
| Example              | INST:SEL WIMAXOFDMA |
|                      | INST:NSEL 75        |
| Initial S/W Revision | Prior to A.02.00    |

## **Vector Signal Analyzer (VXA)**

The 89601X Vector Signal Analyzer provides vector-signal analysis measurement capability. It provides 3 main measurements that allow you to measure the signal quality of all varieties of RF modulation:

- Digital Demodulation
- Analog Demodulation
- Vector Signal Analysis

There are advanced modulation analysis and troubleshooting capabilities including the following communications formats: AM, FM, PM, WiMAX, W-CDMA, 2G, 3G, 3.5G, WLAN, digital video, and more. It also provides standard-specific measurements for analysis of iDEN, WiDEN, and MotoTalk signals with Option H09.

If you are using the Help feature, this mode must be currently active to access its detailed information. If it is not active, exit the Help feature (Esc key), select the mode, and re-access Help.

| Key Path             | Mode             |
|----------------------|------------------|
| Example              | INST:SEL VSA     |
|                      | INST:NSEL 100    |
| Initial S/W Revision | Prior to A.02.00 |

### **Phase Noise**

The Phase Noise mode provides pre-configured measurements for making general purpose measurements of device phase noise.

| Key Path | Mode |
|----------|------|
| . ,      |      |

#### Mode

| Example              | INST:SEL PNOISE  |
|----------------------|------------------|
|                      | or               |
|                      | INST:NSEL 14     |
| Initial S/W Revision | Prior to A.02.00 |

## **Noise Figure**

The Noise Figure mode provides pre-configured measurements for making general purpose measurements of device noise figure.

If you are using the Help feature, this mode must be currently active to access its detailed information. If it is not active, exit the Help feature (Esc key), select the mode, and re-access Help.

| Key Path             | Mode             |
|----------------------|------------------|
| Example              | INST:SEL NFIGURE |
|                      | Or               |
|                      | INST:NSEL 219    |
| Initial S/W Revision | Prior to A.02.00 |

## **Analog Demod**

Selects the Analog Demod mode for making measurements of AM, FM and phase modulated signals.

If you are using the Help feature, this mode must be currently active to access its detailed information. If it is not active, exit the Help feature (Esc key), select the mode, and re-access Help.

| Key Path             | Mode             |
|----------------------|------------------|
| Example              | INST:SEL ADEMOD  |
|                      | INST:NSEL 234    |
| Initial S/W Revision | Prior to A.02.00 |

## **TD-SCDMA** with HSPA/8PSK

Selects the TD-SCDMA mode for general purpose measurements of signals following this standard. There are several measurements available in this mode.

| Key Path             | Mode             |
|----------------------|------------------|
| Example              | INST:SEL TDSCDMA |
|                      | INST:NSEL 211    |
| Initial S/W Revision | Prior to A.02.00 |

#### cdma2000

Selects the cdma2000 mode for general purpose measurements of signals following this standard. There are several measurements available in this mode.

If you are using the Help feature, this mode must be currently active to access its detailed information. If it is not active, exit the Help feature (Esc key), select the mode, and re-access Help.

| Key Path             | Mode             |
|----------------------|------------------|
| Example              | INST:SEL CDMA2K  |
|                      | INST:NSEL 10     |
| Initial S/W Revision | Prior to A.02.00 |

### 1xEV-DO

Selects the 1xEV-DO mode for general purpose measurements of signals following this standard. There are several measurements available in this mode.

If you are using the Help feature, this mode must be currently active to access its detailed information. If it is not active, exit the Help feature (Esc key), select the mode, and re-access Help.

| Key Path             | Mode              |
|----------------------|-------------------|
| Example              | INST:SEL CDMA1XEV |
|                      | INST:NSEL 15      |
| Initial S/W Revision | Prior to A.02.00  |

### LTE

Selects the LTE mode for general purpose measurements of signals following the LTE FDD standard. There are several measurements available in this mode.

If you are using the Help feature, this mode must be currently active to access its detailed information. If it is not active, exit the Help feature (Esc key), select the mode, and re-access Help.

| Key Path             | Mode             |
|----------------------|------------------|
| Example              | INST:SEL LTE     |
|                      | INST:NSEL 102    |
| Initial S/W Revision | Prior to A.02.00 |

## LTE TDD

Selects the LTE TDD mode for general purpose measurements of signals following the LTE TDD standard. There are several measurements available in this mode.

If you are using the Help feature, this mode must be currently active to access its detailed information. If

#### Mode

it is not active, exit the Help feature (Esc key), select the mode, and re-access Help.

| Key Path             | Mode            |
|----------------------|-----------------|
| Example              | INST:SEL LTETDD |
|                      | INST:NSEL 105   |
| Initial S/W Revision | A.03.00         |

### DVB-T/H

Selects the DVB-T/H mode for measurements of digital video signals using this format. There are several power and demod measurements available in this mode.

If you are using the Help feature, this mode must be currently active to access its detailed information. If it is not active, exit the Help feature (Esc key), select the mode, and re-access Help.

| Key Path             | Mode          |
|----------------------|---------------|
| Example              | INST:SEL DVB  |
|                      | INST:NSEL 235 |
| Initial S/W Revision | A.02.00       |

### **DTMB**

Selects the DTMB mode for measurements of digital video signals using this format. There are several power and demod measurements available in this mode.

If you are using the Help feature, this mode must be currently active to access its detailed information. If it is not active, exit the Help feature (Esc key), select the mode, and re-access Help.

| Key Path             | Mode          |
|----------------------|---------------|
| Example              | INST:SEL DTMB |
|                      | INST:NSEL 236 |
| Initial S/W Revision | A.02.00       |

### ISDB-T

Selects the ISDB-T mode for measurements of digital video signals using this format. There are several power and demod measurements available in this mode.

| Key Path | Mode           |
|----------|----------------|
| Example  | INST:SEL ISDBT |
|          | INST:NSEL 239  |

| Initial S/W Revision | A.03.00 |
|----------------------|---------|
|----------------------|---------|

#### **CMMB**

Selects the CMMB mode for measurements of digital video signals using this format. There are several power and demod measurements available in this mode.

If you are using the Help feature, this mode must be currently active to access its detailed information. If it is not active, exit the Help feature (Esc key), select the mode, and re-access Help.

| Key Path             | Mode          |
|----------------------|---------------|
| Example              | INST:SEL CMMB |
|                      | INST:NSEL 240 |
| Initial S/W Revision | A.03.00       |

### **Combined WLAN**

Selects the CWLAN mode for general purpose measurements of signals following this standard. There are several measurements available in this mode.

If you are using the Help feature, this mode must be currently active to access its detailed information. If it is not active, exit the Help feature (Esc key), select the mode, and re-access Help.

| Key Path             | Mode           |
|----------------------|----------------|
| Example              | INST:SEL CWLAN |
|                      | INST:NSEL 19   |
| Initial S/W Revision | A.02.00        |

### **Combined Fixed WiMAX**

Selects the Combined Fixed WiMAX mode for general purpose measurements of signals following this standard. There are several measurements available in this mode.

If you are using the Help feature, this mode must be currently active to access its detailed information. If it is not active, exit the Help feature (Esc key), select the mode, and re-access Help.

| Key Path             | Mode                |
|----------------------|---------------------|
| Example              | INST:SEL CWIMAXOFDM |
|                      | INST:NSEL 81        |
| Initial S/W Revision | A.02.00             |

## 802.16 OFDM (Fixed WiMAX)

Selects the 802.16 OFDM (Fixed WiMAX) mode. This mode allows modulation quality measurements of signals that comply with IEEE 802.16a–2003 and IEEE 802.16–2004 standards, with flexibility to measure nonstandard OFDM formats. Along with the typical digital demodulation measurement results,

#### Mode

several additional 802.16 OFDM unique trace data formats and numeric error data results provide enhanced data analysis.

If you are using the Help feature, this mode must be currently active to access its detailed information. If it is not active, exit the Help feature (Esc key), select the mode, and re-access Help.

| Key Path             | Mode                |
|----------------------|---------------------|
| Example              | INST:SEL WIMAXFIXED |
|                      | INST:NSEL 104       |
| Initial S/W Revision | A.02.00             |

#### iDEN/WiDEN/MOTOTalk

Selects the iDEN/WiDEN/MOTOTalk mode for general purpose measurements of iDEN and iDEN-related signals. There are several measurements available in this mode.

If you are using the Help feature, this mode must be currently active to access its detailed information. If it is not active, exit the Help feature (Esc key), select the mode, and re-access Help.

| Key Path             | Mode          |
|----------------------|---------------|
| Example              | INST:SEL IDEN |
|                      | INST:NSEL 103 |
| Initial S/W Revision | A.02.00       |

### **Remote Language Compatibility**

The Remote Language Compatibility (RLC) mode provides remote command backwards compatibility for the 8560 series of spectrum analyzers, known as legacy spectrum analyzers.

| NOTE | After changing into or out of RLC mode, allow a 1 second delay before sending |
|------|-------------------------------------------------------------------------------|
|      | any subsequent commands.                                                      |

If you are using the Help feature, this mode must be currently active to access its detailed information. If it is not active, exit the Help feature (Esc key), select the mode, and re-access Help.

| Key Path             | Mode             |
|----------------------|------------------|
| Example              | INST:SEL RLC     |
|                      | Or               |
|                      | INST:NSEL 266    |
| Initial S/W Revision | Prior to A.02.00 |

### 89601 VSA

Selecting the 89601 VSA mode will start the 89600-Series VSA software application. The 89600 VSA

software is powerful, PC-based software, offering the industry's most sophisticated general purpose and standards specific signal evaluation and troubleshooting tools for the R&D engineer. Reach deeper into signals, gather more data on signal problems, and gain greater insight.

- Over 30 general-purpose analog and digital demodulators ranging from 2FSK to 1024QAM
- Standards specific modulation analysis including:
- Cell: GSM, cdma2000, WCDMA, TD-SCDMA and more
- Wireless networking: 802.11a/b/g, 802.11n, 802.16 WiMAX (fixed/mobile), UWB
- RFID
- Digital satellite video and other satellite signals, radar, LMDS
- Up to 400K bin FFT, for the highest resolution spectrum analysis
- A full suite of time domain analysis tools, including signal capture and playback, time gating, and CCDF measurements
- Six simultaneous trace displays and the industry's most complete set of marker functions
- Easy-to-use Microsoft ® Windows ® graphical user interface

For more information see the Agilent 89600 Series VSA web site at www.agilent.com/find/89600

To learn more about how to use the 89600 VSA running in the X-Series, after the 89600 VSA application is running, open the 89600 VSA Help and open the "About Agilent X-Series Signal Analyzers (PXA/MXA/EXA/CXA) with 89600-Series Software" help topic.

| Key Path             | Mode              |
|----------------------|-------------------|
| Example              | INST:SEL VSA89601 |
|                      | INST:NSEL 101     |
| Initial S/W Revision | Prior to A.02.00  |

# **Global Settings**

Opens up a menu that allows you to switch certain Meas Global parameters to a Mode Global state. These switches apply to all Modes that support global settings. No matter what Mode you are in when you set the "Global Center Frequency" switch to on, it applies to all Modes that support Global Settings.

| Key Path             | Mode Setup       |
|----------------------|------------------|
| Initial S/W Revision | Prior to A.02.00 |

## **Global Center Freq**

The software maintains a Mode Global value called "Global Center Freq".

When the **Global Center Freq** key is switched to **On** in any mode, the current mode's center frequency is copied into the Global Center Frequency, and from then on all modes which support global settings use the Global Center Frequency. So you can switch between any of these modes and the Center Frequency.

#### Mode

will remain unchanged.

Adjusting the Center Freq of any mode which supports Global Settings, while **Global Center Freq** is **On**, will modify the Global Center Frequency.

When **Global Center Freq** is turned **Off**, the Center Freq of the current mode is unchanged, but now the Center Freq of each mode is once again independent.

When **Mode Preset** is pressed while **Global Center Freq** is **On**, the Global Center Freq is preset to the preset Center Freq of the current mode.

This function is reset to Off when the Restore Defaults key is pressed in the Global Settings menu, or when **System**, **Restore Defaults**, **All Modes** is pressed.

| Key Path             | Mode Setup, Global Settings                                                                |
|----------------------|--------------------------------------------------------------------------------------------|
| Scope                | Mode Global                                                                                |
| Remote Command       | :INSTrument:COUPle:FREQuency:CENTer ALL NONE                                               |
|                      | :INSTrument:COUPle:FREQuency:CENTer?                                                       |
| Example              | INST:COUP:FREQ:CENT ALL                                                                    |
|                      | INST:COUP:FREQ:CENT?                                                                       |
| Preset               | Set to Off on Global Settings, Restore Defaults<br>and System, Restore Defaults, All Modes |
| Range                | On Off                                                                                     |
| Initial S/W Revision | Prior to A.02.00                                                                           |

| Remote Command:       | :GLOBal:FREQuency:CENTer[:STATe] 1   0   ON   OFF |
|-----------------------|---------------------------------------------------|
|                       | :GLOBal:FREQuency:CENTer[:STATe]?                 |
| Preset:               | Off                                               |
| Initial S/W Revision: | Prior to A.02.00                                  |

## **Restore Defaults**

This key resets all of the functions in the Global Settings menu to Off. This also occurs when **System**, **Restore Defaults**, **All Modes** is pressed.

| Key Path                     | Mode Setup, Global Settings |
|------------------------------|-----------------------------|
| Remote Command               | :INSTrument:COUPle:DEFault  |
| Example                      | INST:COUP:DEF               |
| Backwards Compatibility SCPI | :GLOBal:DEFault             |
| Initial S/W Revision         | Prior to A.02.00            |

Mode Setup opens a menu of keys that allows you to specify parameters of the mode.

| Key Path             | Front-Panel      |
|----------------------|------------------|
| Initial S/W Revision | Prior to A.04.00 |

# **DUT Setup**

The DUT Setup form enables the user to prepare the application for measuring specific devices and setups. It also provides information about how to set up the instrumentation for calibration and measurement.

| Key Path             | Mode Setup       |
|----------------------|------------------|
| Mode                 | Noise Figure     |
| Initial S/W Revision | Prior to A.04.00 |

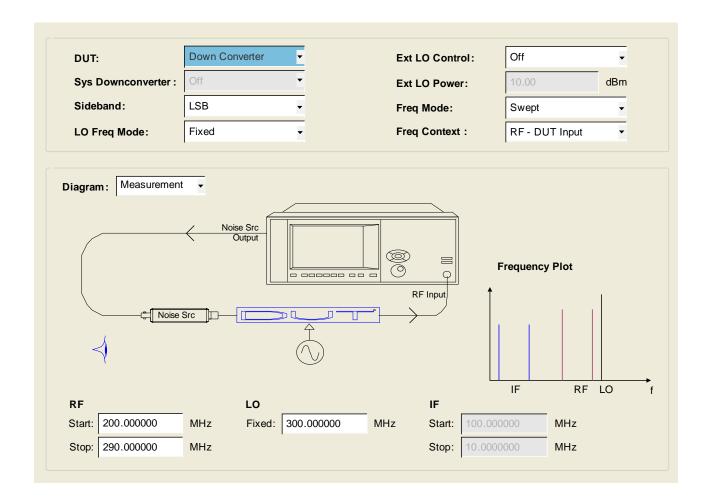

Figure 0-1: DUT Setup Form (Shown for a downconverter – fixed LO)

The active parameter field in the form is highlighted in blue. The tab front-panel keys can be used to navigate through the fields and load the corresponding softkey menus. Fields which do not apply to the current DUT type are disabled and cannot be accessed via the tab front-panel keys.

When the frequencies are fixed the labels are changed to "Fixed".

The blue eye ball icon goes with the Frequency Context parameter, when Frequency Context = RF, the eye ball will be situated near the DUT input. Similarly for IF and LO, the eye ball will be near the Analyzer's Input and the DUT LO input respectively.

Navigation of this form with a mouse is also possible. Where the field can be clicked, the appropriate menu comes up. The softkeys can also be clicked to select 1 of N selections or allow number entry.

### DUT

Opens a menu of softkeys that allows you to select the type of DUT to be measured: "Amplifier" on page 480, "Up Converter" on page 481, and "Down Converter" on page 481.

| Remote Command               | [:SENSe]:NFIGure:MODE:DUT AMPLifier   UPConv   DOWNconv                                                                                                    |
|------------------------------|----------------------------------------------------------------------------------------------------|
|                              | [:SENSe]:NFIGure:MODE:DUT?                                                                                                    |
| Coupling                     | Ext LO Frequency, Power Level, Control, Sideband and Frequency     Context are disabled (grayed) when DUT is AMPLifier and System     Downconverter = Off. |
|                              | System Downconverter is disabled (grayed) when DUT is UPConv or DOWNconv.                                                                                  |
|                              | 3. When DUT is UpConverter, the DSB sideband option is disabled.                                                                                           |
| Example                      | :NFIG:MODE:DUT AMPL                                                                                                    |
|                              | :NFIG:MODE:DUT?                                                                                                    |
| Initial S/W Revision         | Prior to A.04.00                                                                                                    |
| Key Path                     | Mode Setup                                                                                                    |
| Mode                         | NF                                                                                                    |
| Preset                       | AMPLifier                                                                                                    |
| State Saved                  | Saved in instrument state.                                                                                                    |
| Range                        | AMPLifier   UPConv   DOWNconv                                                                                                    |
| Backwards Compatibility SCPI | [:SENSe]:CONFigure:MODE:DUT (PSA/ESA/NFA/FSP)                                                                                                    |

**Amplifier** Straightforward device that performs no internal frequency conversion. Can be used with or without an external system downconverter.

| Key Path             | Mode Setup, Dut  |
|----------------------|------------------|
| Initial S/W Revision | Prior to A.04.00 |

**Up Converter** Device performs internal frequency upconversion. Cannot be used in conjunction with a system downconverter.

| Key Path             | Mode Setup, Dut  |
|----------------------|------------------|
| Initial S/W Revision | Prior to A.04.00 |

**Down Converter** Device performs internal frequency downconversion. Cannot be used in conjunction with a system downconverter.

| Key Path             | Mode Setup, Dut  |
|----------------------|------------------|
| Initial S/W Revision | Prior to A.04.00 |

## **System Downconverter**

Selects whether or not the system downconverter is active. A system downconverter effectively increases the range of the measurement by downconverting high frequencies to those that the analyzer can measure. The system downconverter is similar to the standard downconverting DUT, although because it is not actually a part of the DUT it can be calibrated out of the measurement. This is used normally for testing amplifiers outside the range of the signal analyzer or possibly to move the frequencies into the range of specified (not nominal specs) signal analyzer frequencies.

| Remote Command               | [:SENSe]:NFIGure:MODE:SYSTem:DOWNconv[:STATe] ON OFF 1 0      |
|------------------------------|---------------------------------------------------------------|
|                              | [:SENSe]:NFIGure:MODE:SYSTem:DOWNconv[:STATe]?                |
| Coupling                     | Disabled (grayed) when DUT is DOWNconv or UPConv.             |
| Example                      | :NFIG:MODE:SYST:DOWN ON                                       |
|                              | :NFIG:MODE:SYST:DOWN?                                         |
| Initial S/W Revision         | Prior to A.04.00                                              |
| Key Path                     | Mode Setup, DUT Setup, FORM                                   |
| Mode                         | NF                                                            |
| Preset                       | OFF                                                           |
| State Saved                  | Saved in instrument state.                                    |
| Range                        | ON   OFF   1   0                                              |
| Backwards Compatibility SCPI | [:SENSe]:CONFigure:MODE:SYSTem:DOWNconv[:STATe] (ESA/PSA/NFA) |

### **External LO Frequency Mode**

Sets the mode of the external LO frequency. This can be fixed, where a constant LO frequency is being

used, or swept, where the LO frequency changes between sweep points.

| Remote Command               | [:SENSe]:NFIGure:MODE:DUT:LOSCillator FIXed SWEPt                                                                                                    |
|------------------------------|----------------------------------------------------------------------------------------------------|
|                              | [:SENSe]:NFIGure:MODE:DUT:LOSCillator?                                                                                                    |
| Coupling                     | When set to SWEPt (IF is fixed), the Frequency Context parameter is set to RF.                                                                                                    |
|                              | 2. When changed from SWEPt to FIXed and DUT = Up or Down, then the frequency context gets set to IF.                                                                                                    |
|                              | 3. When set to SWEPt and context = RF, External LO Frequency start stop are auto calculated from the RF and IF frequencies. When the context is LO, then the RF frequencies are auto calculated from the RF and IF frequencies. |
| Example                      | :NFIG:MODE:DUT:LOSC FIX                                                                                                    |
|                              | :NFIG:MODE:DUT:LOSC?                                                                                                    |
| Initial S/W Revision         | Prior to A.04.00                                                                                                    |
| Key Path                     | Mode Setup, DUT Setup, FORM                                                                                                    |
| Mode                         | NF                                                                                                    |
| Preset                       | FIXed                                                                                                    |
| State Saved                  | Saved in instrument state.                                                                                                    |
| Range                        | FIXed SWEPt                                                                                                    |
| Backwards Compatibility SCPI | [:SENSe]:CONFigure:MODE:SYSTem:LOSCillator (FSP)                                                                                                    |
|                              | [:SENSe]:CONFigure:MODE:DUT:LOSCillator (ESA/PSA/NFA)                                                                                                    |

## **External LO Control (on/off)**

Toggles external LO control via LAN on/off. This softkey provides a shortcut to "External LO Control (on/off)" on page 491 "External LO Control (on/off)" on page 491.

## **External LO Power**

This softkey provides a shortcut to the 'External LO Power Level'.

## **Sideband**

Sets the LO offset of the device specified by the above SCPI command (DOWNconv | SYSTem | UPConv).

LSB – Lower Sideband (Signal Frequency < LO Frequency)

USB – Upper Sideband (Signal Frequency > LO Frequency)

DSB – Double Sideband (Only available either when DUT = DownConv, or when DUT = Amplifier +

System Downconvertor = On). Double sideband means both upper and lower sidebands.

| Remote Command               | [:SENSe]:NFIGure:MODE:DOWNconv SYSTem UPConv:LOSCillator:OFFSet LSB   USB   DSB                                                                                                    |
|------------------------------|----------------------------------------------------------------------------------------------------|
|                              | [:SENSe]:NFIGure:MODE:DOWNconv SYSTem UPConv:LOSCillator:OFFSet?                                                                                                    |
| Coupling                     | Disabled (grayed) when DUT is Amplifier and system downconverter is turned off.                                                                                                    |
|                              | 2. DSB choice is disabled when the DUT is an Up converter.                                                                                                    |
|                              | 3. When Sideband, context and LO Frequency are disabled and tried to be set remotely, then an advisory message will appear "Settings conflict; Parameter only available when frequency converter is in use." number –221 5502. |
|                              | 4. When DSB is selected, advisory msg 0.2191 is shown.                                                                                                    |
|                              | 5. IF DSB is selected and DUT changes to Upconverter, LSB is selected by default.                                                                                                    |
| Example                      | :NFIG:MODE:DOWN:LOSC:OFFS LSB                                                                                                    |
|                              | :NFIG:MODE:DOWN:LOSC:OFFS?                                                                                                    |
| Initial S/W Revision         | Prior to A.04.00                                                                                                    |
| Key Path                     | Mode Setup, DUT Setup, FORM                                                                                                    |
| Mode                         | NF                                                                                                    |
| Preset                       | LSB                                                                                                    |
| State Saved                  | Saved in instrument state.                                                                                                    |
| Range                        | LSB   DSB   USB                                                                                                    |
| Backwards Compatibility SCPI | [:SENSe]:CONFigure:MODE:DOWNconv SYSTem UPConv:LOSCillator:O<br>FFSet (ESA/PSA/NFA)                                                                                                    |

## **Frequency Mode**

This softkey provides a shortcut to the "Freq Mode" on page 321 parameter.

## **Frequency Context**

Defines the way frequencies are shown in the results view to the user when using a frequency converting device:

RF – Frequencies are displayed as they are before they enter the DUT and before any frequency conversion takes place. In the case of system downconverters, this means before the downconverter. In the case of Sideband = DSB measurements, the RF frequencies represented are only that of the LSB Start and Stop range. If a freq conversion is taking place then the RF frequencies are not the ones being measured at the signal analyzer RF input port.

IF – Frequencies are displayed as they are when they leave the DUT and enter the analyzer after the frequency conversion takes place. These are the frequencies that the analyzer is physically measuring. In

the case of a system downconverter, this means after the downconverter.

LO – Frequencies at the external LO are displayed. These are NOT the frequencies that the analyzer is physically measuring. This context lets you review the LO frequencies required to program the external LO or those set by the analyzer. LO context is only selectable when the LO mode is SWEPT.

| Remote Command               | [:SENSe]:NFIGure:MODE:FREQuency:CONText RF   IF   LO                                                                                                    |
|------------------------------|----------------------------------------------------------------------------------------------------|
|                              | [:SENSe]:NFIGure:MODE:FREQuency:CONText?                                                                                                    |
| Coupling                     | Disabled (grayed) when DUT is Amplifier and system downconverter is turned off. Context in this case defaults to RF.                                                                                                    |
|                              | 2. When system downconv is turned on the context is enabled and defaults to RF.                                                                                                    |
|                              | 3. When DUT is set to DownConv or UpConv, and LO is fixed then the context defaults to IF. When LO is Swept, the context defaults to RF.                                                                                                    |
|                              | 4. Coupled with the 'eye' in the Calibration/Setup Diagram.                                                                                                    |
|                              | 5. The frequencies under the Frequency softkey are changed to match the frequencies of the selected context. For example: if context is IF, and changed to RF, then the RF frequencies shown in the diagram remain the same, but the frequencies set under the freq key change to reflect RF frequencies. |
|                              | 6. Only when External LO State is set to SWEPt, and DUT is a freq converter, can the context be set to LO.                                                                                                    |
|                              | 7. Announciator in the Meas Bar displays the context.                                                                                                    |
| Example                      | :NFIG:MODE:FREQ:CONT RF                                                                                                    |
|                              | :NFIG:MODE:FREQ:CONT?                                                                                                    |
| Initial S/W Revision         | Prior to A.04.00                                                                                                    |
| Key Path                     | Mode Setup, DUT Setup, FORM                                                                                                    |
| Mode                         | NF                                                                                                    |
| Preset                       | RF (Amplifier & System Down Conv), IF (Downconv Fixed LO), RF (Downconv, Swept LO) IF (Upconv, fixed LO), RF (Upconv Swept LO)                                                                                                    |
| Range                        | IF   RF   LO                                                                                                    |
| Backwards Compatibility SCPI | [:SENSe]:CONFigure:MODE:DOWNconv SYSTem UPConv:FREQuency:C<br>ONText                                                                                                    |

# Diagram

Opens a menu that enables you to select either the Calibration or Measurement diagram.

See "LO" on page 487 for more information.

| Remote Command | [:SENSe]:NFIGure:MODE:DIAGram CALibration   MEASurement |
|----------------|---------------------------------------------------------|
|                | [:SENSe]:NFIGure:MODE:DIAGram?                          |

| Example              | :NFIG:MODE:DIAG CAL         |
|----------------------|-----------------------------|
|                      | :NFIG:MODE:DIAG?            |
| Initial S/W Revision | Prior to A.04.00            |
| Key Path             | Mode Setup, DUT Setup, FORM |
| Mode                 | NF                          |
| Preset               | Measurement                 |
| State Saved          | No                          |
| Range                | CALibration   MEASurement   |

**Connecting Different Device Types** The Noise Figure measurement application is capable of measuring a wide range of different device types. Figuring out how to hook up each of these devices for calibration and measurement is not immediately obvious, so to simplify things, some diagrams are provided.

Figure 1 Calibration/Setup Diagram Layout

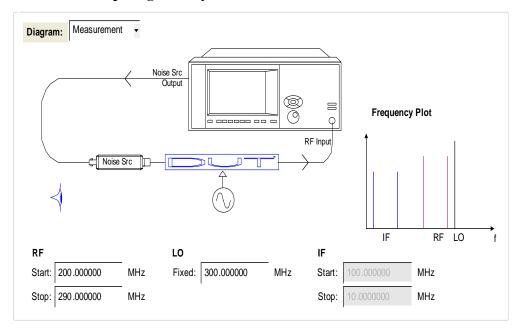

The IF/RF frequencies are displayed below the diagram (and the LO frequency if appropriate). A small 'eye' icon is displayed next to the frequencies that are used. This can be toggled between RF/IF/LO using the frequency context parameter.

The diagrams update in real-time as the settings on the form are changed, and the respective Calibration or Measurement diagram is displayed depending on the selection made in the form.

Figure 2 Calibration Diagram

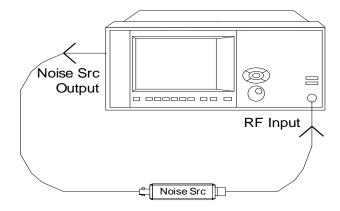

Figure 3 Amplifier Measurement Diagram

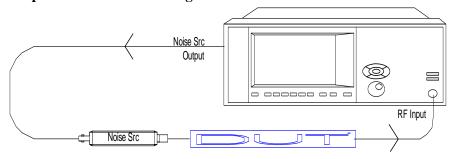

Figure 4 Frequency Converter Measurement Diagram

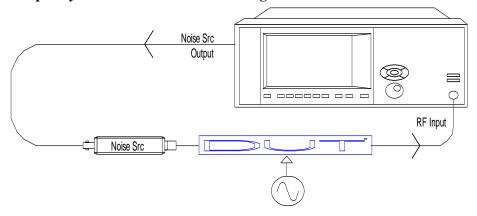

Figure 5 System Downconverter Calibration Diagram

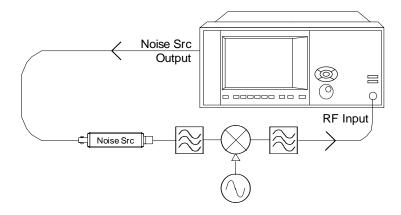

For DSB measurements in System Downconverter mode, the filter at the RF port is removed from the diagram – it is misleading since this filter is normally used to remove one of the sidebands. In some cases the LPF at the output of the mixer is not needed if the 3.6GHz LPF in the RF front end of signal analyzer will suffice.

Figure 6 System Downconverter Measurement Diagram

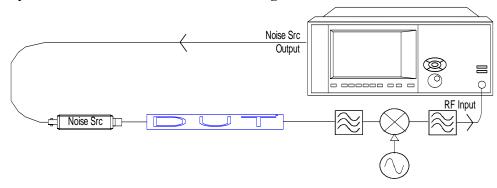

For DSB measurements in System Downconverter mode, the filter at the RF port will be removed from the diagram – it is misleading since this filter is normally used to remove one of the sidebands. In some cases the LPF at the output of the mixer is not needed if the 3.6GHz LPF in the RF front end of the signal analyzer will suffice.

## LO

**LO Start Frequency** Sets the start frequency for a swept LO.

| Remote Command       | [:SENSe]:NFIGure:FREQuency:STARt <freq></freq>       |
|----------------------|------------------------------------------------------|
|                      | [:SENSe]:NFIGure:FREQuency:STARt?                    |
| Coupling             | Disabled and hidden when LO Frequency Mode is FIXed. |
|                      | Coupled to IF and RF frequencies.                    |
| Example              | FREQ:NFIG:STAR 11 MHz                                |
| Initial S/W Revision | Prior to A.04.00                                     |

| Key Path    | Mode Setup, DUT Setup, FORM                                                                                  |
|-------------|----------------------------------------------------------------------------------------------------|
| Mode        | NF                                                                                                    |
| Preset      | Dependent on IF/RF Frequencies and only displayed when External LO Frequency Mode = SWEPt (Preset is FIXed). |
| State Saved | Saved in instrument state.                                                                                   |
| Range       | 1 Hz to 324.99999990 GHz                                                                                     |

## LO Stop Frequency Sets the stop frequency for a swept LO.

| Remote Command       | [:SENSe]:NFIGure:FREQuency:STOP <freq></freq>                                                                |
|----------------------|----------------------------------------------------------------------------------------------------|
|                      | [:SENSe]:NFIGure:FREQuency:STOP?                                                                             |
| Coupling             | Disabled and hidden when LO Frequency Mode is FIXed.                                                         |
|                      | Coupled to IF and RF frequencies.                                                                            |
| Example              | FREQ:NFIG:STOP 11 MHz                                                                                        |
| Initial S/W Revision | Prior to A.04.00                                                                                             |
| Key Path             | Mode Setup, DUT Setup, FORM                                                                                  |
| Mode                 | NF                                                                                                    |
| Preset               | Dependent on IF/RF Frequencies and only displayed when External LO Frequency Mode = SWEPt (Preset is FIXed). |
| State Saved          | Saved in instrument state.                                                                                   |
| Range                | 2 Hz to 325 GHz                                                                                              |

**External LO Fixed Frequency** Sets the External LO frequency when the LO Freq Mode is set to Fixed, and when measuring frequency converting devices, or when a system downconverter is in use. This parameter should be set to the same value as the LO in the system downconverter, or the DUT's LO, otherwise the wrong calibration/ENR values are used (and the wrong range of frequencies measured).

When using a fixed LO, this parameter becomes active along with the frequency in context (RF or IF). The frequencies used in the measurement can then be set between this parameter and the RF/IF. When a Swept LO is selected, this parameter is disabled and hidden and the LO Start and Stop frequency boxes are enabled and displayed to allow swept frequency adjustments.

| Remote Command | [:SENSe]:NFIGure:MODE:DOWNconv SYSTem UPConv:LOSCillato r:FREQuency <freq></freq> |
|----------------|-----------------------------------------------------------------------------------|
|                | [:SENSe]:NFIGure:MODE:DOWNconv SYSTem UPConv:LOSCillator:FREQuency?               |
| Coupling       | Disabled (grayed) when DUT is Amplifier and system downconverter is turned off.   |
|                | Only available when External LO Frequency Mode is FIXed                           |
|                | Coupled to IF and RF frequencies.                                                 |

| Example                      | :NFIG:MODE:DOWN:LOSC:FREQ 10 MHz                                                       |
|------------------------------|----------------------------------------------------------------------------------------|
|                              | :NFIG:MODE:DOWN:LOSC:FREQ?                                                             |
| Initial S/W Revision         | Prior to A.04.00                                                                       |
| Key Path                     | Mode Setup, DUT Setup, FORM                                                            |
| Mode                         | NF                                                                                     |
| Preset                       | 30 GHz                                                                                 |
| State Saved                  | Saved in instrument state.                                                             |
| Range                        | 1 Hz to 325 GHz                                                                        |
| Readback Text                | Value shown on DUT Setup Form.                                                         |
| Backwards Compatibility SCPI | [:SENSe]:CONFigure:MODE:DOWNconv SYSTem UPConv:LOSCillator:F<br>REQuency (PSA/NFA/FSP) |

## IF

**IF Start Frequency** Sets the start frequency for a swept IF. This parameter is only available when LO Frequency Mode = FIXed and RF/IF Frequency mode = SWEPt.

| Remote Command       | [:SENSe]:NFIGure:FREQuency:STARt <freq></freq>           |
|----------------------|----------------------------------------------------------|
|                      | [:SENSe]:NFIGure:FREQuency:STARt?                        |
| Coupling             | Disabled and hidden when LO Frequency Mode is SWEPt.     |
|                      | Disabled and/or hidden when the frequency mode is Fixed. |
|                      | Coupled to RF and LO frequencies.                        |
|                      | Grayed out when Frequency Mode is LIST.                  |
| Example              | FREQ:NFIG:STAR 11 MHz                                    |
| Initial S/W Revision | Prior to A.04.00                                         |
| Key Path             | Mode Setup, DUT Setup, FORM                              |
| Mode                 | NF                                                       |
| Preset               | 10 MHz                                                   |
| State Saved          | Saved in instrument state.                               |
| Range                | 1 Hz to 26.4 GHz                                         |

**IF Stop Frequency** Sets the stop frequency for a swept IF. This parameter is only available when LO Frequency Mode = FIXed and RF/IF Frequency Mode = SWEpt.

| Remote Command | [:SENSe]:NFIGure:FREQuency:STOP <freq></freq> |
|----------------|-----------------------------------------------|
|                | [:SENSe]:NFIGure:FREQuency:STOP?              |

| Coupling             | Disabled and hidden when LO Frequency Mode is SWEPt.     |
|----------------------|----------------------------------------------------------|
|                      | Disabled and/or hidden when the frequency mode is Fixed. |
|                      | Coupled to RF and LO frequencies.                        |
|                      | Grayed out when Frequency Mode is LIST.                  |
| Example              | FREQ:NFIG:STOP 11 MHz                                    |
| Initial S/W Revision | Prior to A.04.00                                         |
| Key Path             | Mode Setup, DUT Setup, FORM                              |
| Mode                 | NF                                                       |
| Preset               | 3 GHz                                                    |
| State Saved          | Saved in instrument state.                               |
| Range                | 2 Hz to 26.5 GHz                                         |

**IF Fixed Frequency** Sets the tuned frequency at the input of the Analyzer. This parameter is only available when External LO Frequency is SWEPt, or Frequency Mode is set to Fixed.

| Remote Command               | [:SENSe]:NFIGure:MODE:DOWNconv UPConv SYSTem:IF:FREQuen cy <freq></freq>                                  |
|------------------------------|----------------------------------------------------------------------------------------------------|
|                              | [:SENSe]:NFIGure:MODE:DOWNconv UPConv SYSTem:IF:FREQuen cy?                                               |
| Example                      | :NFIG:MODE:SYST:IF:FREQ 15 GHz                                                                            |
|                              | :NFIG:MODE:SYST:IF:FREQ?                                                                                  |
| Initial S/W Revision         | Prior to A.04.00                                                                                          |
| Key Path                     | Mode Setup, DUT Setup, FORM                                                                               |
| Mode                         | NF                                                                                                    |
| Preset                       | None – only displayed when DUT is a mixing device (Upconverter, downconverter). Default DUT is AMPLifier. |
| State Saved                  | Saved in instrument state.                                                                                |
| Range                        | Depends on the frequency range of purchased model.                                                        |
| Min                          | 1 Hz                                                                                                    |
| Max                          | Depends on the frequency range of purchased model.                                                        |
| Backwards Compatibility SCPI | [:SENSe]:CONFigure:MODE:DOWNconv UPConv SYSTem:IF:FREQuenc y (NFA)                                        |

# **External LO Configuration**

Opens external LO setup menu.

| Key Path             | Mode Setup       |
|----------------------|------------------|
| Mode                 | Noise Figure     |
| Initial S/W Revision | Prior to A.04.00 |

## **Source Address**

Allows you to input the IP address of the source. To confirm the IP address, select the **Done** softkey. Following the entry on an IP address, :\*IDN?, :FREQ? MAX and :FREQ? MIN SCPI commands are sent. The model number of an Agilent source or the first six characters after the first "," of any other source are displayed as readback text. If a valid (real number) reply is received for MIN and MAX, the Min Frequency and Max Frequency parameters are automatically populated with the appropriate values.

| Remote Command        | :SYSTem:COMMunicate:LAN:SOURce:EXTernal:IP <string></string>                                                                                                    |
|-----------------------|----------------------------------------------------------------------------------------------------|
|                       | :SYSTem:COMMunicate:LAN:SOURce:EXTernal:IP?                                                                                                    |
| Coupling              | This parameter is coupled to the Min Frequency and Max Frequency parameters if the IP address entered is that of a SCPI compliant Signal Source. In this case, the Min and Max Frequency parameters are set according to the results of a FREQ? MIN and FREQ? MAX query. |
| Restriction and Notes | String entered must correspond to a valid IP address i.e. X.X.X.X where 0 X 255.                                                                                                    |
| Example               | SYST:COMM:LAN:SOUR:EXT:IP "192.168.0.1"                                                                                                    |
|                       | SYST:COMM:LAN:SOUR:EXT:IP?                                                                                                    |
| Initial S/W Revision  | Prior to A.04.00                                                                                                    |
| Key Path              | Mode Setup, External L.O. Control                                                                                                    |
| Mode                  | NF                                                                                                    |
| Preset                |                                                                                                    |
| State Saved           | Saved in instrument state.                                                                                                    |
| Range                 | Numeric                                                                                                    |
| Readback Text         | The first 6 characters after the first ", " string of the *IDN? query are shown as readback. For Agilent sources this is the model number.                                                                                                    |

# External LO Control (on/off)

Toggles external LO control via LAN on/off.

| Remote Command | [:SENSe]:NFIGure:MODE:LOSCillator:CONTrol[:STATe] ON OFF 1 0 |
|----------------|--------------------------------------------------------------|
|                | [:SENSe]:NFIGure:MODE:LOSCillator:CONTrol[:STATe]?           |

| Example                      | :NFIG:MODE:LOSC:CONT OFF :NFIG:MODE:LOSC:CONT?                    |
|------------------------------|-------------------------------------------------------------------|
| Initial S/W Revision         | Prior to A.04.00                                                  |
| Key Path                     | Mode Setup, DUT Setup, FORM                                       |
| Mode                         | NF                                                                |
| Preset                       | OFF                                                               |
| State Saved                  | Saved in instrument state.                                        |
| Range                        | ON   OFF                                                          |
| Backwards Compatibility SCPI | :SYSTem[:NFIGure]:CONFigure:LOSCillator:CONTrol[:STATe] (NFA/PSA) |
|                              | :SYSTem:CONFigure:GENerator:CONTrol:STATe                         |

# **External LO Power Level**

Sets the fixed signal generator LO drive level into the frequency converter device.

| Remote Command               | [:SENSe]:NFIGure:MODE:LOSCillator:PARameter:POWer[:LEVe l] <float></float> |
|------------------------------|----------------------------------------------------------------------------|
|                              | [:SENSe]:NFIGure:MODE:LOSCillator:PARameter:POWer[:LEVe 1]?                |
| Example                      | :NFIG:MODE:LOSC:PAR:POW 22.25 dBm                                          |
|                              | :NFIG:MODE:LOSC:PAR:POW?                                                   |
| Initial S/W Revision         | Prior to A.04.00                                                           |
| Key Path                     | Mode Setup, DUT Setup, FORM                                                |
| Mode                         | NF                                                                         |
| Preset                       | 0.00 dBm                                                                   |
| State Saved                  | Saved in instrument state.                                                 |
| Range                        | -100 dBm to 100 dBm                                                        |
| Backwards Compatibility SCPI | :SYSTem:CONFigure:LOSCillator:PARameter:POWer[:LEVel] (NFA)                |
|                              | :SOURce:EXTernal:POWer[:LEVel] (FSP)                                       |

# **Settling Time**

Controls the grace period allocated for the LO to settle between issue of commands.

| Remote Command | [:SENSe]:NFIGure:MODE:LOSCillator:PARameter:SETTling[:T IME] <float></float> |
|----------------|------------------------------------------------------------------------------|
|                | [:SENSe]:NFIGure:MODE:LOSCillator:PARameter:SETTling[:TIME]?                 |

| Example                      | :NFIG:MODE:LOSC:PAR:SETT 150 ms                         |
|------------------------------|---------------------------------------------------------|
|                              | :NFIG:MODE:LOSC:PAR:SETT?                               |
| Initial S/W Revision         | Prior to A.04.00                                        |
| Key Path                     | Mode Setup, Ext LO Control                              |
| Mode                         | NF                                                      |
| Preset                       | 100 ms                                                  |
| State Saved                  | Saved in instrument state.                              |
| Range                        | 0 – 1000 ms                                             |
| Backwards Compatibility SCPI | :SYSTem:CONFigure:LOSCillator:PARameter:SETTling[:TIME] |

# **Multiplier Numerator**

This sets the External Local Oscillator frequency multiplier. If an external frequency multiplier is used in conjunction with the External Local Oscillator then the values of the multiplier should be set to the external frequency multiplier's multiplying factor. Alternatively, this value can be used when custom commands are used to drive the External Local Oscillator and the frequency suffix is not 'Hz'. In this case enter the power of ten equivalent to the frequency scaling implied by the suffix. For example: if the suffix is "GHz" then enter 1000000000. The maximum is high in the case where you are using a non-SCPI source whose input is given in GHz. In such a case enter 1E9 here to convert between Hz (the units of the measurement) and GHz (the units of the source). However, if the source is followed by a doubler for high-frequency measurement, the proper conversion factor is 2E9, so enter that value.

| Remote Command               | [:SENSe]:NFIGure:MODE:LOSCillator:PARameter:MULTiplier:<br>NUMerator <int></int>                             |
|------------------------------|----------------------------------------------------------------------------------------------------|
|                              | [:SENSe]:NFIGure:MODE:LOSCillator:PARameter:MULTiplier:<br>NUMerator?                                        |
| Example                      | :NFIG:MODE:LOSC:PAR:MULT:NUM 1000<br>:NFIG:MODE:LOSC:PAR:MULT:NUMerator?                                     |
| Initial S/W Revision         | Prior to A.04.00                                                                                             |
| Key Path                     | Mode Setup, Ext LO Control                                                                                   |
| Mode                         | NF                                                                                                    |
| Preset                       | 1                                                                                                    |
| State Saved                  | Saved in instrument state.                                                                                   |
| Range                        | 1 – 20000000000                                                                                              |
| Backwards Compatibility SCPI | :SYSTem:CONFigure:LOSCillator:PARameter:MULTiplier (NFA) :SOURce:EXTernal:FREQuency[:FACTor]:NUMerator (FSP) |

## **Multiplier Denominator**

This sets the External Local Oscillator frequency divider value. If an external frequency divider is used

in conjunction with the External Local Oscillator then the values of the multiplier denominator should be set to the external frequency divider's dividing factor.

| Remote Command               | [:SENSe]:NFIGure:MODE:LOSCillator:PARameter:MULTiplier: DENominator <int></int> |
|------------------------------|---------------------------------------------------------------------------------|
|                              | [:SENSe]:NFIGure:MODE:LOSCillator:PARameter:MULTiplier: DENominator?            |
| Example                      | :NFIG:MODE:LOSC:PAR:MULT:DEN 1000<br>:NFIG:MODE:LOSC:PAR:MULT:DEN?              |
| Initial S/W Revision         | Prior to A.04.00                                                                |
| Key Path                     | Mode Setup, Ext LO Control                                                      |
| Mode                         | NF                                                                              |
| Preset                       | 1                                                                               |
| State Saved                  | Saved in instrument state.                                                      |
| Range                        | 1 – 20000000000                                                                 |
| Backwards Compatibility SCPI | :SOURce:EXTernal:FREQuency[:FACTor]:DENominator (FSP)                           |

## **Command Set**

Selects the command set used to control the external LO. Standard SCPI commands are used by default and will work with all Agilent Signal Sources and other SCPI compliant sources. Non SCPI compliant sources may be controlled using custom commands defined by the LO Commands parameter. The custom commands will be stored with the State, but if you do not store the state prior to 'Restore Mode Defaults', then the custom settings will be lost. If you change from using SCPI commands to using custom commands without saving the state of the intrument, the custom commands will be preserved and will be recalled when you move back to custom commands.

| Remote Command       | [:SENSe]:NFIGure:MODE:LOSCillator:TYPE SCPI   CUSTom |
|----------------------|------------------------------------------------------|
|                      | [:SENSe]:NFIGure:MODE:LOSCillator:TYPE?              |
| Coupling             | LO Commands parameter is disabled when set to SCPI.  |
| Example              | :NFIG:MODE:LOSC:TYPE CUST                            |
|                      | :NFIG:MODE:LOSC:TYPE?                                |
| Initial S/W Revision | Prior to A.04.00                                     |
| Key Path             | Mode Setup, External LO Control                      |
| Mode                 | NF                                                   |
| Preset               | SCPI                                                 |
| State Saved          | Saved in instrument state.                           |
| Range                | SCPI   CUSTom                                        |

| Backwards Compatibility SCPI | :SYSTem:CONFigure:LOSCillator:TYPE |
|------------------------------|------------------------------------|
|------------------------------|------------------------------------|

# **LO Commands**

Allows the commands used to control the external LO to be customized.

| Initial S/W Revision | Prior to A.04.00           |
|----------------------|----------------------------|
| Key Path             | Mode Setup, Ext LO Control |
| Mode                 | NF                         |

**Power Prefix** Specifies a custom command to be used for setting external LO power.

| Remote Command               | [:SENSe]:NFIGure:MODE:LOSCillator:COMMand:POWer:PREFix <string></string>                                                                                                    |
|------------------------------|----------------------------------------------------------------------------------------------------|
|                              | [:SENSe]:NFIGure:MODE:LOSCillator:COMMand:POWer:PREFix?                                                                                                    |
| Coupling                     | Disabled when LO commands set to SCPI. If tried to be changed, then an advisory message will appear Settings conflict; custom LO commands only available when command set is custom." number –221 5505. |
| Example                      | :NFIG:MODE:LOSC:COMM:POW:PREF "power"                                                                                                    |
|                              | :NFIG:MODE:LOSC:COMM:POW:PREF?                                                                                                    |
| Initial S/W Revision         | Prior to A.04.00                                                                                                    |
| Key Path                     | Mode Setup, Ext LO Control, LO Commands                                                                                                    |
| Mode                         | NF                                                                                                    |
| Preset                       | "POW"                                                                                                    |
| State Saved                  | Saved in instrument state.                                                                                                    |
| Range                        | Alphanumeric                                                                                                    |
| Readback Text                | Value                                                                                                    |
| Backwards Compatibility SCPI | :SYSTem:CONFigure:LOSCillator:COMMand:POWer:PREFix                                                                                                    |

Power Suffix Specifies a custom command to be used for setting external LO power units.

| Remote Command       | [:SENSe]:NFIGure:MODE:LOSCillator:COMMand:POWer:SUFFix <string></string> |
|----------------------|--------------------------------------------------------------------------|
|                      | [:SENSe]:NFIGure:MODE:LOSCillator:COMMand:POWer:SUFFix?                  |
| Coupling             | Disabled when LO commands set to SCPI                                    |
| Example              | :NFIG:MODE:LOSC:COMM:POW:SUFF "W"                                        |
|                      | :NFIG:MODE:LOSC:COMM:POW:SUFF?                                           |
| Initial S/W Revision | Prior to A.04.00                                                         |

| Key Path                     | Mode Setup, Ext LO Control, LO Commands            |
|------------------------------|----------------------------------------------------|
| Mode                         | NF                                                 |
| Preset                       | "DBM"                                              |
| State Saved                  | Saved in instrument state.                         |
| Range                        | Alphanumeric                                       |
| Readback Text                | Value                                              |
| Backwards Compatibility SCPI | :SYSTem:CONFigure:LOSCillator:COMMand:POWer:SUFFix |

# Frequency Prefix Specifies a custom command to be used for setting external LO frequency.

| Remote Command               | [:SENSe]:NFIGure:MODE:LOSCillator:COMMand:FREQuency:PRE Fix <string></string> |
|------------------------------|-------------------------------------------------------------------------------|
|                              | [:SENSe]:NFIGure:MODE:LOSCillator:COMMand:FREQuency:PRE Fix?                  |
| Coupling                     | Disabled when LO commands set to SCPI                                         |
| Example                      | :NFIG:MODE:LOSC:COMM:FREQ:PREF "FREQuency"                                    |
|                              | :NFIG:MODE:LOSC:COMM:FREQ:PREF?                                               |
| Initial S/W Revision         | Prior to A.04.00                                                              |
| Key Path                     | Mode Setup, Ext LO Control, LO Commands                                       |
| Mode                         | NF                                                                            |
| Preset                       | "FREQ"                                                                        |
| State Saved                  | Saved in instrument state.                                                    |
| Range                        | Alphanumeric                                                                  |
| Readback Text                | Value                                                                         |
| Backwards Compatibility SCPI | :SYSTem:CONFigure:LOSCillator:COMMand:FREQuency:PREFix                        |

# Frequency Suffix Specifies a custom command to be used for setting external LO frequency units.

| Remote Command       | <pre>[:SENSe]:NFIGure:MODE:LOSCillator:COMMand:FREQuency:SUF Fix <string> [:SENSe]:NFIGure:MODE:LOSCillator:COMMand:FREQuency:SUF Fix?</string></pre> |
|----------------------|----------------------------------------------------------------------------------------------------|
| Coupling             | Disabled when LO commands set to SCPI                                                                                                    |
| Example              | :NFIG:MODE:LOSC:COMM:FREQ:SUFF "MHz" :NFIG:MODE:LOSC:COMM:FREQ:SUFF?                                                                                  |
| Initial S/W Revision | Prior to A.04.00                                                                                                    |

| Key Path                     | Mode Setup, Ext LO Control, LO Commands                |
|------------------------------|--------------------------------------------------------|
| Mode                         | NF                                                     |
| Preset                       | "Hz"                                                   |
| State Saved                  | Saved in instrument state.                             |
| Range                        | Alphanumeric                                           |
| Readback Text                | Value                                                  |
| Backwards Compatibility SCPI | :SYSTem:CONFigure:LOSCillator:COMMand:FREQuency:SUFFix |

**Auxiliary** Specifies a custom command to be used between setting the power and setting the frequency. By default it is used to ensure the RF signal is switched ON. Several commands can be chained together using the standard semicolon. The NFA allows this.

| Remote Command               | [:SENSe]:NFIGure:MODE:LOSCillator:COMMand:AUXiliary <string></string> |
|------------------------------|-----------------------------------------------------------------------|
|                              | [:SENSe]:NFIGure:MODE:LOSCillator:COMMand:AUXiliary?                  |
| Coupling                     | Disabled when LO commands set to SCPI                                 |
| Example                      | :NFIG:MODE:LOSC:COMM:AUX "RF ON"                                      |
|                              | :NFIG:MODE:LOSC:COMM:AUX?                                             |
| Initial S/W Revision         | Prior to A.04.00                                                      |
| Key Path                     | Mode Setup, Ext LO Control, LO Commands                               |
| Mode                         | NF                                                                    |
| Preset                       | "OUTP:STAT ON"                                                        |
| State Saved                  | Saved in instrument state.                                            |
| Range                        | Alphanumeric                                                          |
| Readback Text                | Value                                                                 |
| Backwards Compatibility SCPI | :SYSTem:CONFigure:LOSCillator:COMMand:AUXiliary                       |

# **Min Frequency**

Sets the minimum frequency of the external source. Attempting to set the external source less than this will result in an error message and clipping to this value.

| Remote Command | [:SENSe]:NFIGure:MODE:LOSCillator:PARameter:MINinimum[: FREQuency] <freq></freq> |
|----------------|----------------------------------------------------------------------------------|
|                | [:SENSe]:NFIGure:MODE:LOSCillator:PARameter:MINinimum[: FREQuency]?              |

| Coupling                     | Automatically populates when the IP address of a SCPI compliant source is entered into the Source Address parameter. |
|------------------------------|----------------------------------------------------------------------------------------------------|
|                              | 2. The LO frequency cannot be set to lower than this value.                                                          |
| Example                      | :NFIG:MODE:LOSC:PAR:MIN 100 kHz                                                                                      |
|                              | :NFIG:MODE:LOSC:PAR:MIN?                                                                                             |
| Initial S/W Revision         | Prior to A.04.00                                                                                                    |
| Key Path                     | Mode Setup, External LO Control                                                                                      |
| Mode                         | NF                                                                                                    |
| Preset                       | 10 MHz                                                                                                    |
| State Saved                  | Saved in instrument state.                                                                                           |
| Range                        | 1 Hz to 324.99999999 GHz                                                                                             |
| Backwards Compatibility SCPI | :SYSTem:CONFigure:LOSCillator:PARameter:MINinimum[:FREQuency]                                                        |

# **Max Frequency**

Sets the maximum frequency of the external source. Attempting to set the external source greater than this will result in an error message and clipping to this value.

| Remote Command               | [:SENSe]:NFIGure:MODE:LOSCillator:PARameter:MAXimum[:FR EQuency] <freq></freq>                                       |
|------------------------------|----------------------------------------------------------------------------------------------------|
|                              | [:SENSe]:NFIGure:MODE:LOSCillator:PARameter:MAXimum[:FR EQuency]?                                                    |
| Coupling                     | Automatically populates when the IP address of a SCPI compliant source is entered into the Source Address parameter. |
|                              | 2. The LO frequency cannot be set to higher than this value.                                                         |
| Example                      | :NFIG:MODE:LOSC:PAR:MAX 100 kHz                                                                                      |
|                              | :NFIG:MODE:LOSC:PAR:MAX?                                                                                             |
| Initial S/W Revision         | Prior to A.04.00                                                                                                    |
| Key Path                     | Mode Setup, External LO Control                                                                                      |
| Mode                         | NF                                                                                                    |
| Preset                       | 10 MHz                                                                                                    |
| State Saved                  | Saved in instrument state.                                                                                           |
| Range                        | 2 Hz to 325 GHz                                                                                                    |
| Backwards Compatibility SCPI | :SYSTem:CONFigure:LOSCillator:PARameter:MAXimum[:FREQuency]                                                          |

# **Uncertainty Calculator Form**

The uncertainty calculator is based largely upon the Java uncertainty calculator that can be found on the

customer-facing website at

http://www.tm.agilent.com/data/static/eng/tmo/Notes/interactive/an-NFUCal/NFUcalc.html.

The figure below shows the layout of the uncertainty calculator form.

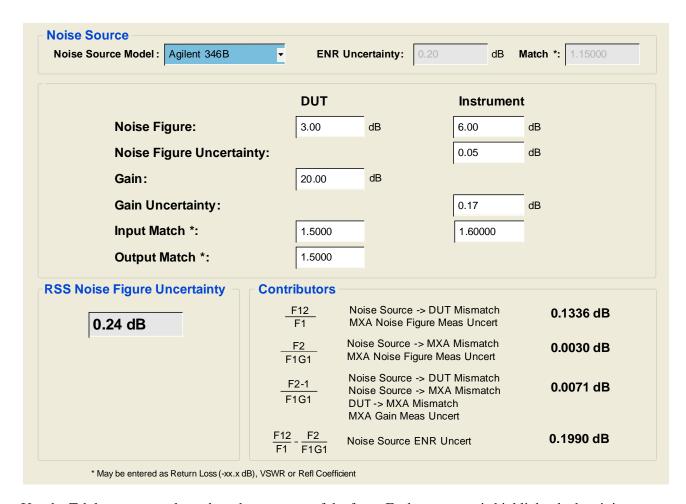

Use the Tab key to move through each parameter of the form. Each parameter is highlighted when it is active.

| Mode     | Noise Figure |
|----------|--------------|
| Key Path | Mode Setup   |

### **Noise Source Model**

Selects the noise source model in use and loads the appropriate ENR Uncertainty and Match values into the calculator. Alternatively, a "User Defined" model can be selected and the user can manually enter ENR uncertainty and match values.

The following noise source models are available for selection:

| Model Number   | ENR Uncertainty | Match  |
|----------------|-----------------|--------|
| User Defined   | N/A             | N/A    |
| Agilent 346A   | 0.20 dB         | 1.1500 |
| Agilent 346B   | 0.20 dB         | 1.1500 |
| Agilent 346C   | 0.20 dB         | 1.2500 |
| Agilent N4000A | 0.15 dB         | 1.1300 |
| Agilent N4001A | 0.15 dB         | 1.2000 |
| Agilent N4002A | 0.15 dB         | 1.2200 |

| Mode                   | NF                                                                                          |
|------------------------|---------------------------------------------------------------------------------------------|
| Remote Command         | :CALCulate:UNCertainty:SOURce:TYPE USER A346A   A346B   A346C   AN4000A   AN4001A   AN4002A |
|                        | :CALCulate:UNCertainty:SOURce:TYPE?                                                         |
| Example                | :CALC:UNC:SOUR:TYPE A346B                                                                   |
|                        | :CALC:UNC:SOUR:TYPE?                                                                        |
| Dependencies/Couplings | Coupled to the ENR uncertainty and Match fields in the calculator.                          |
| Preset                 | A346B                                                                                       |
| State Saved            | Saved in instrument state.                                                                  |
| Range                  | USER A346A   A346B   A346C   AN4000A   AN4001A   AN4002A                                    |
| Key Path               | Mode Setup, Uncertainty Calculator, FORM                                                    |

# **ENR Uncertainty**

Selects the ENR Uncertainty used in the uncertainty calculator.

| Mode                   | NF                                                                  |
|------------------------|---------------------------------------------------------------------|
| Remote Command         | :CALCulate:UNCertainty:SOURce:ENR <value></value>                   |
|                        | :CALCulate:UNCertainty:SOURce:ENR?                                  |
| Example                | :CALC:UNC:SOUR:ENR 1.25dB                                           |
|                        | :CALC:UNC:SOUR:ENR?                                                 |
| Dependencies/Couplings | Only enabled when Noise Source Model is set to 'User Defined'       |
| Preset                 | Noise Source Model Dependent. See Noise Source Model section.above. |
| State Saved            | No                                                                  |
| Range                  | 0 dB to 100 dB                                                      |

| Key Path | Mode Setup, Uncertainty Calculator, FORM |
|----------|------------------------------------------|
|----------|------------------------------------------|

# **Noise Source Match**

Selects the match value used in the calculator.

| Mode                   | NF                                                                  |
|------------------------|---------------------------------------------------------------------|
| Remote Command         | :CALCulate:UNCertainty:SOURce:MATCh <value></value>                 |
|                        | :CALCulate:UNCertainty:SOURce:MATCh?                                |
| Example                | :CALC:UNC:SOUR:MATC 5.55                                            |
|                        | :CALC:UNC:SOUR:MATC?                                                |
| Dependencies/Couplings | Only enabled when Noise Source Model is set to 'User Defined'       |
| Preset                 | Noise Source Model dependent. See Noise Source Model section.above. |
| State Saved            | No                                                                  |
| Range                  | -100 to 100                                                         |
| Key Path               | Mode Setup, Uncertainty Calculator, FORM                            |

# **DUT Noise Figure**

Selects the DUT noise figure to be used in the calculator.

| Mode           | NF                                                 |
|----------------|----------------------------------------------------|
| Remote Command | :CALCulate:UNCertainty:DUT:NFIGure <value></value> |
|                | :CALCulate:UNCertainty:DUT:NFIGure?                |
| Example        | :CALC:UNC:DUT:NFIG 25.2dB                          |
|                | :CALC:UNC:DUT:NFIG?                                |
| Preset         | 3 dB                                               |
| State Saved    | No                                                 |
| Range          | -100 dB to 100 dB                                  |
| Key Path       | Mode Setup, Uncertainty Calculator, FORM           |

# **Instrument Noise Figure**

Selects the instrument noise figure to be used in the calculator.

| Mode           | NF                                                        |
|----------------|-----------------------------------------------------------|
| Remote Command | :CALCulate:UNCertainty:INSTrument:NFIGure <value></value> |
|                | :CALCulate:UNCertainty:INSTrument:NFIGure?                |

| Example     | :CALC:UNC:INST:NFIG 25.2dB               |
|-------------|------------------------------------------|
|             | :CALC:UNC:INST:NFIG?                     |
| Preset      | 9 dB                                     |
| State Saved | No                                       |
| Range       | -100 dB to 100 dB                        |
| Key Path    | Mode Setup, Uncertainty Calculator, FORM |

# **Instrument Noise Figure Uncertainty**

Selects the instrument noise figure uncertainty to be used in the calculator.

| Mode           | NF                                                                     |
|----------------|------------------------------------------------------------------------|
| Remote Command | :CALCulate:UNCertainty:INSTrument:NFIGure:UNCertaint y <value></value> |
|                | :CALCulate:UNCertainty:INSTrument:NFIGure:UNCertaint y?                |
| Example        | :CALC:UNC:INST:NFIG:UNC 25.2dB                                         |
|                | :CALC:UNC:INST:NFIG:UNC?                                               |
| Preset         | 0.05 dB                                                                |
| State Saved    | No                                                                     |
| Range          | 0 dB to 100 dB                                                         |
| Key Path       | Mode Setup, Uncertainty Calculator, FORM                               |

# **DUT Gain**

Selects the DUT gain to be used in the calculator.

| Mode           | NF                                              |
|----------------|-------------------------------------------------|
| Remote Command | :CALCulate:UNCertainty:DUT:GAIN <value></value> |
|                | :CALCulate:UNCertainty:DUT:GAIN?                |
| Example        | :CALC:UNC:DUT:GAIN 25.2dB                       |
|                | :CALC:UNC:DUT:GAIN?                             |
| Preset         | 20 dB                                           |
| State Saved    | No                                              |
| Range          | -100 dB to 100 dB                               |
| Key Path       | Mode Setup, Uncertainty Calculator, FORM        |

# **Instrument Gain Uncertainty**

Selects the instrument gain uncertainty to be used in the calculator.

| Mode           | NF                                                     |
|----------------|--------------------------------------------------------|
| Remote Command | :CALCulate:UNCertainty:INSTrument:GAIN <value></value> |
|                | :CALCulate:UNCertainty:INSTrument:GAIN?                |
| Example        | :CALC:UNC:INST:GAIN 25.2dB                             |
|                | :CALC:UNC:INST:GAIN?                                   |
| Preset         | 0.15 dB                                                |
| State Saved    | No                                                     |
| Range          | 0 dB to 100 dB                                         |
| Key Path       | Mode Setup, Uncertainty Calculator, FORM               |

# **DUT Input Match**

Selects the DUT input match to be used in the calculator.

| Mode           | NF                                                       |
|----------------|----------------------------------------------------------|
| Remote Command | :CALCulate:UNCertainty:DUT:MATCh[:INPut] <value></value> |
|                | :CALCulate:UNCertainty:DUT:MATCh[:INPut]?                |
| Example        | :CALC:UNC:DUT:MATC 25.5                                  |
|                | :CALC:UNC:DUT:MATC?                                      |
| Preset         | 1.5                                                      |
| State Saved    | No                                                       |
| Range          | -100 to 100                                              |
| Key Path       | Mode Setup, Uncertainty Calculator, FORM                 |

# **Instrument Input Match**

Selects the instrument input match to be used in the calculator.

| Mode           | NF                                                              |
|----------------|-----------------------------------------------------------------|
| Remote Command | :CALCulate:UNCertainty:INSTrument:MATCh[:INPut] <value></value> |
|                | :CALCulate:UNCertainty:INSTrument:MATCh[:INPut]?                |
| Example        | :CALC:UNC:INST:MATC 25.5                                        |
|                | :CALC:UNC:INST:MATC?                                            |
| Preset         | 1.6                                                             |

| State Saved | No                                       |
|-------------|------------------------------------------|
| Range       | -100 to 100                              |
| Key Path    | Mode Setup, Uncertainty Calculator, FORM |

## **DUT Output Match**

Selects the DUT output match to be used in the calculator.

| Mode           | NF                                                      |
|----------------|---------------------------------------------------------|
| Remote Command | :CALCulate:UNCertainty:DUT:MATCh:OUTPut <value></value> |
|                | :CALCulate:UNCertainty:DUT:MATCh:OUTPut?                |
| Example        | :CALC:UNC:DUT:MATC:OUTP 25.5                            |
|                | :CALC:UNC:DUT:MATC:OUTP?                                |
| Preset         | 0.24 dB                                                 |
| State Saved    | No                                                      |
| Range          | -100 to 100                                             |
| Key Path       | Mode Setup, Uncertainty Calculator, FORM                |

## **RSS Uncertainty**

Returns the RSS Uncertainty value – a simple +/- dB value that can be used to determine the overall uncertainty of the noise figure measurement. This value will be updated whenever any of the other parameters under the :CALCulate:UNCertainty scpi node change.

This parameter is never editable from the front panel or via SCPI but is auto calculated from the other parameters in the DUT setup form.

| Mode                   | NF                                                                      |
|------------------------|-------------------------------------------------------------------------|
| Remote Command         | :CALCulate:UNCertainty:RSS?                                             |
| Example                | :CALC:UNC:RSS?                                                          |
| Restriction and Notes  | Automatically calculated from other uncertainty calculator values.      |
| Dependencies/Couplings | Always read only – calculated from other uncertainty calculator values. |
| Remote Command Notes   | Read only.                                                              |
| Preset                 | 0.2 dB                                                                  |
| State Saved            | No                                                                      |
| Range                  | 0 dB to 100 dB                                                          |
| Key Path               | Mode Setup, Uncertainty Calculator, FORM                                |

# **Restore Mode Defaults**

Resets the state for the currently active mode by resetting the mode persistent settings to their factory default values, clearing mode data and performing a Mode Preset.

| Key Path |
|----------|
|----------|

## **Mode Setup**

# **Peak Search**

Accesses Peak Search settings and performs a peak search.

| Remote Command       | :CALCulate:NFIGure:MARKer[1] 2 3 4:MAXimum |
|----------------------|--------------------------------------------|
| Example              | CALC:NFIG:MARK2:MAX                        |
| Initial S/W Revision | Prior to A.04.00                           |
| Key Path             | Peak Search                                |
| Mode                 | NF                                         |

### **Next Peak**

Moves the selected marker to the peak that has the next highest amplitude that is less than the marker's current value.

| Remote Command       | :CALCulate:NFIGure:MARKer[1] 2 3 4:MAXimum:NEXT |
|----------------------|-------------------------------------------------|
| Example              | CALC:NFIG:MARK2:MAX:NEXT                        |
| Initial S/W Revision | Prior to A.04.00                                |
| Key Path             | Peak Search                                     |
| Mode                 | NF                                              |

# **Next Pk Right**

Moves the selected marker to the nearest peak to the right of the current marker, which meets all enabled peak criteria.

| Remote Command       | :CALCulate:NFIGure:MARKer[1] 2 3 4:MAXimum:RIGHt |
|----------------------|--------------------------------------------------|
| Example              | CALC:NFIG:MARK2:MAX:RIGH                         |
| Initial S/W Revision | Prior to A.04.00                                 |
| Key Path             | Peak Search                                      |
| Mode                 | NF                                               |

### **Next Pk Left**

Moves the selected marker to the nearest peak to the left of the current marker, which meets all enabled peak criteria.

| Remote Command | :CALCulate:NFIGure:MARKer[1] 2 3 4:MAXimum:LEFT |
|----------------|-------------------------------------------------|
|----------------|-------------------------------------------------|

#### **Peak Search**

| Example              | CALC:NFIG:MARK2:MAX:LEFT |
|----------------------|--------------------------|
| Initial S/W Revision | Prior to A.04.00         |
| Key Path             | Peak Search              |
| Mode                 | NF                       |

### Marker Delta

Performs the same function as the Delta 1-of-N selection key in the Marker menu. This sets the control mode for the selected marker to Delta mode.

| Key Path             | Peak Search      |
|----------------------|------------------|
| Initial S/W Revision | Prior to A.04.00 |

### Peak Criteria

Selects the type of peak search to be performed when the 'Peak Search' front-panel key is pressed. Min performs a Min Search, Max performs a Max Search and PkToPk performs a Pk-Pk Search.

| Remote Command               | :CALCulate:NFIGure:MARKer:SEARch:TYPE                                                      |
|------------------------------|--------------------------------------------------------------------------------------------|
|                              | :CALCulate:NFIGure:MARKer:SEARch:TYPE?                                                     |
| Coupling                     | Performing a PTPeak search will turn a marker's relative marker on if it is currently off. |
| Example                      | CALC:NFIG:MARK:SEAR:TYPE MIN                                                               |
| Initial S/W Revision         | Prior to A.04.00                                                                           |
| Key Path                     | Peak Search, More                                                                          |
| Mode                         | NF                                                                                         |
| Preset                       | MAXimum                                                                                    |
| State Saved                  | Saved in instrument state.                                                                 |
| Range                        | MINimum MAXimum PTPeak                                                                     |
| Backwards Compatibility SCPI | :CALCulate[:NFIGure]:MARKer:SEARch:TYPE                                                    |

### **Continuous Peak Search**

Sets Continuous Peak Search to On or Off. When Continuous Peak Search is set to On, a peak search is automatically performed for the selected marker after each sweep. The rules for finding the peak are exactly the same as for **Peak Search**, including the peak criteria rules. If no valid peak is found, warning -200.2020 is generated after each sweep. If a valid peak is found, message 0.1400 is displayed

after each sweep.

| Remote Command               | :CALCulate:NFIGure:MARKer[1] 2 3 4:CPEak[:STATe] ON OFF 1 0    |
|------------------------------|----------------------------------------------------------------|
|                              | :CALCulate:NFIGure:MARKer[1] 2 3 4:CPEak[:STATe]?              |
| Example                      | CALC:NFIG:MARK:CPE ON                                          |
| Initial S/W Revision         | Prior to A.04.00                                               |
| Key Path                     | Peak Search, More                                              |
| Mode                         | NF                                                             |
| Preset                       | OFF                                                            |
| State Saved                  | Saved in instrument state.                                     |
| Range                        | Off On                                                         |
| Backwards Compatibility SCPI | :CALCulate[:NFIGure]:MARKer[1] 2 3 4:SEARch:CONTinuous[:STATe] |

## **Pk-Pk Search**

Finds and displays the amplitude and frequency differences between the highest and lowest Y-axis value.

| Remote Command        | :CALCulate:NFIGure:MARKer[1] 2 3 4:PTPeak                                        |
|-----------------------|----------------------------------------------------------------------------------|
| Coupling              | This key is not available (key is grayed out) when <b>Coupled Markers</b> is on. |
| Restriction and Notes | Turns on the Marker $\Delta$ active function.                                    |
| Example               | CALC:NFIG:MARK:PTP                                                               |
| Initial S/W Revision  | Prior to A.04.00                                                                 |
| Key Path              | Peak Search, More                                                                |
| Mode                  | NF                                                                               |

# **Min Search**

Moves the selected marker to the minimum y-axis value of the current trace.

| Remote Command       | :CALCulate:NFIGure:MARKer[1] 2 3 4:MINimum |
|----------------------|--------------------------------------------|
| Example              | CALC:NFIG:MARK:MIN                         |
| Initial S/W Revision | Prior to A.04.00                           |
| Key Path             | Peak Search, More                          |
| Mode                 | NF                                         |

## **Peak Search**

### Recall

Most Recall functionality is common across multiple Modes and Measurements. The common functions are described in "Recall" on page 155. Recall functions that are unique to the Noise Figure Measurement Application are described here.

The Recall feature prompts you to answer the questions: What do you want to recall? And to where do you want to recall it? Once these questions are answered the recall can occur. The options in this menu answer the question "What do you want to Recall?" The options are **State**, **Trace** and **Data**. (**Screen Image** can be saved, but not recalled.) The default paths for **Recall** are data type dependent and are the same as for **Save**.

| Key Path             | Front-panel key                                                                                                    |
|----------------------|----------------------------------------------------------------------------------------------------|
| Remote Command Notes | No remote command directly controls the Recall Type that this key controls. The Recall type is a node in the :MMEM:LOAD command. An example is :MMEM:LOAD:STATe <filename>.</filename> |
| Initial S/W Revision | Prior to A.04.00                                                                                                    |

#### Data

Opens the menu where you can select the type of data you would like to import.

| Key Path             | Recall           |
|----------------------|------------------|
| Initial S/W Revision | Prior to A.04.00 |

#### Limits

This option sets the import file type to Limits and determines which limit the data is to be recalled to..

| Remote Command       | :MMEMory:LOAD:LIMit LLINE1 LLINE2 LLINE3 LLINE4, <file_name></file_name> |
|----------------------|--------------------------------------------------------------------------|
| Example              | :MMEM:LOAD:LIM LLINE1, "C:\Limit1.csv"                                   |
| Initial S/W Revision | Prior to A.04.00                                                         |
| Key Path             | Recall, Data                                                             |
| Mode                 | NF                                                                       |

#### **ENR Table**

This option sets the import file type to ENR Meas Table or to ENR Cal Table.

| Remote Command   :MMEMory: LOAD:ENR MEASurements   CALibration, <file_name></file_name> |
|-----------------------------------------------------------------------------------------|
|-----------------------------------------------------------------------------------------|

### **Recall**

| Remote Command Notes         | :MMEMory: LOAD:ENR MEASurements, <file_name> used to Recall ENR Meas Table</file_name>   |
|------------------------------|------------------------------------------------------------------------------------------|
|                              | :MMEMory: LOAD:ENR CALibration, <file_name> used to Recall ENR Cal<br/>Table</file_name> |
| Example                      | :MMEM: LOAD:ENR MEAS,"C:\ENRTable.csv"                                                   |
|                              | :MMEM: LOAD:ENR CAL,"C:\CalTable.csv"                                                    |
| Initial S/W Revision         | Prior to A.04.00                                                                         |
| Key Path                     | Recall, Data, More                                                                       |
| Mode                         | NF                                                                                       |
| Backwards Compatibility SCPI | :MMEMory:LOAD:ENR                                                                        |

## **Loss Comp**

This option sets the import file type to Loss Compensation Before DUT Table or to Loss Compensation After DUT Table.

| Remote Command               | :MMEMory: LOAD:LOSS BEFore AFTer, <file_name></file_name> |
|------------------------------|-----------------------------------------------------------|
| Example                      | :MMEM: LOAD:LOSS BEF,"C:\LossBefore.csv"                  |
|                              | :MMEM: LOAD:LOSS AFT,"C:\LossAfter.csv"                   |
| Initial S/W Revision         | Prior to A.04.00                                          |
| Key Path                     | Recall, Data, More                                        |
| Mode                         | NF                                                        |
| Backwards Compatibility SCPI | :MMEMory:LOAD:LOSS                                        |

### FreqList

This option sets the import file type to Frequency List. When a frequency list is imported, the frequency list is populated and the context is set to the stored values. If the Frequency List file does not contain a context, the frequency context parameter is not changed.

| Remote Command               | :MMEMory: LOAD:FREQuency <file_name></file_name> |
|------------------------------|--------------------------------------------------|
| Example                      | :MMEM:LOAD:FREQ "C:\FrequencyList.csv"           |
| Initial S/W Revision         | Prior to A.04.00                                 |
| Key Path                     | Recall, Data, More                               |
| Mode                         | NF                                               |
| Backwards Compatibility SCPI | :MMEMory:LOAD:FREQuency                          |

# Open...

Opens a file open dialogue box where you can select the file you wish to import.

| Key Path             | Recall, Data     |
|----------------------|------------------|
| Initial S/W Revision | Prior to A.04.00 |

# Recall

# Restart

The Restart function restarts the current sweep, or measurement, or set of averaged/held sweeps or measurements. If you are Paused, pressing Restart does a Resume.

The Restart function is accessed in several ways:

- Pressing the Restart key
- Sending the remote command INIT:IMMediate
- Sending the remote command INIT:RESTart

| Remote Command:               | :INITiate[:IMMediate]                                                                                                    |
|-------------------------------|----------------------------------------------------------------------------------------------------|
| Example:                      | :INIT:IMM                                                                                                    |
| Couplings:                    | Resets average/hold count k. For the first sweep overwrites all active (update=on) traces with new current data. For application modes, it resets other parameters as required by the measurement. |
| Notes:                        | :INITiate:RESTart                                                                                                    |
|                               | :INITiate:IMMediate                                                                                                    |
|                               | Either of the above commands perform exactly the same function.                                                                                                    |
| Key Path:                     | Front-panel key                                                                                                    |
| Status Bits/OPC dependencies: | This is an Overlapped command.                                                                                                    |
|                               | The STATus:OPERation register bits 0 through 8 are cleared.                                                                                                    |
|                               | The STATus:QUEStionable register bit 9 (INTegrity sum) is cleared.                                                                                                    |
|                               | The SWEEPING bit is set.                                                                                                    |
|                               | The MEASURING bit is set.                                                                                                    |
| Initial S/W Revision:         | Prior to A.02.00                                                                                                    |

| Remote Command: | :INITiate:RESTart                                                                                                    |
|-----------------|----------------------------------------------------------------------------------------------------|
| Example:        | :INIT:REST                                                                                                    |
| Couplings:      | Resets average/hold count k. For the first sweep overwrites all active (update=on) traces with new current data. For application modes, it resets other parameters as required by the measurement. |
| Notes:          | :INITiate:RESTart :INITiate:IMMediate                                                                                                    |
|                 | Either of the above commands perform exactly the same function.                                                                                                    |

#### Restart

| Status Bits/OPC dependencies: | This is an Overlapped command.                                     |
|-------------------------------|--------------------------------------------------------------------|
|                               | The STATus:OPERation register bits 0 through 8 are cleared.        |
|                               | The STATus:QUEStionable register bit 9 (INTegrity sum) is cleared. |
|                               | The SWEEPING bit is set.                                           |
|                               | The MEASURING bit is set.                                          |
|                               |                                                                    |
| Initial S/W Revision:         | Prior to A.02.00                                                   |

The **Restart** function first aborts the current sweep/measurement as quickly as possible. It then resets the sweep and trigger systems, sets up the measurement and initiates a new data measurement sequence with a new data acquisition (sweep) taken once the trigger condition is met.

If the analyzer is in the process of aligning when **Restart** is executed, the alignment finishes before the restart function is performed.

Even when set for Single operation, multiple sweeps may be taken when Restart is pressed (for example, when averaging/holding is on). Thus when we say that **Restart** "restarts a measurement," we may mean:

- It restarts the current sweep
- It restarts the current measurement
- It restarts the current set of sweeps if any trace is in Trace Average, Max Hold or Min Hold
- It restarts the current set of measurements if Averaging, or Max Hold, or Min Hold is on for the measurement
- depending on the current settings.

With **Average/Hold Number** (in **Meas Setup** menu) set to 1, or Averaging off, or no trace in Trace Average or Hold, a single sweep is equivalent to a single measurement. A single sweep is taken after the trigger condition is met; and the analyzer stops sweeping once that sweep has completed. However, with **Average/Hold Number** >1 and at least one trace set to **Trace Average**, **Max Hold**, or **Min Hold** (**SA Measurement**) or **Averaging on** (**most other measurements**), multiple sweeps/data acquisitions are taken for a single measurement. The trigger condition must be met prior to each sweep. The sweep is stopped when the average count k equals the number N set for **Average/Hold Number**. A measurement average usually applies to all traces, marker results, and numeric results; but sometimes it only applies to the numeric results.

Once the full set of sweeps has been taken, the analyzer will go to idle state. To take one more sweep without resetting the average count, increment the average count by 1, by pressing the step up key while **Average/Hold Number** is the active function, or sending the remote command CALC:AVER:TCON UP.

## Save

Most Save functionality is common across multiple Modes. The common functions are described in "Save" on page 171. Save functions that are unique to the Noise Figure Measurement Application are described here.

The Save feature prompts you to answer the questions: What do you want to save? And where do you want to save it? Once these questions are answered the save can occur.

Accesses a menu that provides the save type options. The **Save Type** options are **State**, **Trace**, **Data**, or a **Screen Image** depending on the active mode.

| Mode                 | All                                          |
|----------------------|----------------------------------------------|
| Key Path             | Front-panel key                              |
| Remote Command Notes | No remote command for this key specifically. |
| Initial S/W Revision | Prior to A.04.00                             |

### **Data**

Opens the menu where you can select the type of data you would like to export.

| Key Path             | Save             |
|----------------------|------------------|
| Initial S/W Revision | Prior to A.04.00 |

### **Export Limits**

This option selects the Limit Line values to be exported for external viewing/editing or recall at a later date.

.

| Remote Command        | :MMEMory:STORe:LIMit LLINE1 LLINE2 LLINE3 LLINE4,<br><file_name></file_name>  |
|-----------------------|-------------------------------------------------------------------------------|
| Restriction and Notes | Limit specified must contain data otherwise error –250.3007 will be displayed |
| Example               | MMEM:STOR:LIM LLINE2, "C:\Limit2.csv"                                         |
| Initial S/W Revision  | Prior to A.04.00                                                              |
| Key Path              | Save, Data                                                                    |
| Mode                  | NF                                                                            |

### **Export Meas Results**

Results are exported in .csv format. See the "List of Parameters" on page 518 which are saved as part of

#### Save

the measurement results.

| Remote Command       | :MMEMory:STORe:RESults <file_name></file_name> |
|----------------------|------------------------------------------------|
| Example              | :MMEM:STORe:RESults "C:\MeasResults.csv"       |
| Initial S/W Revision | Prior to A.04.00                               |
| Key Path             | Save, Data                                     |
| Mode                 | NF                                             |

**List of Parameters** Parameters appended with '\*' are only saved when applicable to the current measurement. The result data is split into six sections as follows:

### **General Information:**

- Application Name
- Measurement Name
- Date
- Time

### **DUT Setup Parameters:**

- DUT Type
- System Downconverter Status\*
- Side Band\*

### **External LO Parameters\*:**

- Ext LO Control State\*
- Ext LO Fixed Frequency\*
- Ext LO Power\*
- Ext LO Start Frequency\*
- Ext LO Stop Frequency\*
- LO Frequency Mode\*
- Multiplier Demoninator\*
- Multiplier Numerator\*
- Noise Spurce Settling Time\*
- Source Address\*

### **Measurement Parameters:**

- Average State
- Cal Tcold

- ENR Mode
- Ext LO Start Frequency
- Ext LO Stop Frequency
- Frequency Context\*
- · Frequency Mode
- Internal Preamp State
- Meas Tcold
- Number of Averages
- Resolution Bandwidth
- Spot State
- Spot ENR
- Spot Thot
- Sweep Points

#### **Corrected Measurement Results\*:**

Measurement results after calibration data has been accounted for at each frequency point. Column headers are RF Frequency (Hz), IF Frequency (Hz), LO Frequency (Hz)\*\*, Noise Figure (dB), Noise Factor (lin), Gain (dB), Effective Temperature (K), Phot (dB), Pcold (dB), T cold (K).

\*\* Only reported when Freq Context = LO

#### **Uncorrected Measurement Results:**

Measurement results before calibration data has been accounted for at each frequency point. Column headers as above, with the exception of Gain. Uncorrected results will report Y Factor 9 (dB) in place of Gain.

### **Export ENR Data**

This option selects:

- the current ENR Meas Table values to be exported for external viewing/editing or recall at a later date
- or
- the current ENR Calibration Table values to be exported for external viewing/editing or recall at a later date.

| Remote Command        | :MMEMory: STORe:ENR MEASurements   CALibration, <file_name></file_name>      |
|-----------------------|------------------------------------------------------------------------------|
| Restriction and Notes | Meas/Cal Table must contain data otherwise error –250.3007 will be displayed |

#### Save

| Remote Command Notes         | :MMEMory: STORe:ENR MEASurements, <file_name> to Exporting ENR Meas Table</file_name> |
|------------------------------|---------------------------------------------------------------------------------------|
|                              | :MMEMory: STORe:ENR CALibration, <file_name> used to Export ENR Cal Table</file_name> |
| Example                      | :MMEM:STORe:ENR MEAS,"C:\ENRTable.csv"                                                |
|                              | :MMEM:STORe:ENR CAL,"C:\CalTable.csv"                                                 |
| Initial S/W Revision         | Prior to A.04.00                                                                      |
| Key Path                     | Save, Data, More                                                                      |
| Mode                         | NF                                                                                    |
| Backwards Compatibility SCPI | :MMEMory:STORe:ENR                                                                    |

### **Export Loss Comp**

This option selects:

- the current Loss Compensation Before DUT values to be exported for external viewing/editing or recall at a later date

or

- the current Loss Compensation After DUT values to be exported for external viewing/editing or recall at a later date.

| Remote Command               | :MMEMory: STORe:LOSS BEFore AFTer, <file_name></file_name>                                      |
|------------------------------|-------------------------------------------------------------------------------------------------|
| Restriction and Notes        | Loss Comp Before/After DUT Table must contain data otherwise error –250.3007 will be displayed. |
| Remote Command Notes         | :MMEMory: STORe:LOSS BEFore, <file_name> used to export Loss Comp<br/>Before DUT</file_name>    |
|                              | :MMEMory: STORe:LOSS AFTer, <file_name> used to export Loss Comp<br/>After DUT</file_name>      |
| Example                      | :MMEM: STOR:LOSS BEF,"C:\LossBefore.csv"                                                        |
|                              | :MMEM: STOR:LOSS AFT,"C:\LossAfter.csv"                                                         |
| Initial S/W Revision         | Prior to A.04.00                                                                                |
| Key Path                     | Save, Data, More                                                                                |
| Mode                         | NF                                                                                              |
| Backwards Compatibility SCPI | :MMEMory:STORe:LOSS                                                                             |

### **Export Frequency List**

This option selects the current Frequency List values and current frequency context to be exported for external viewing/editing or recall at a later date.

| Remote Command :MMEMory: STORe:FREQuency <file_name></file_name> |
|------------------------------------------------------------------|
|------------------------------------------------------------------|

| Restriction and Notes        | Frequency List Table must contain data otherwise error –250.3007 will be displayed. |
|------------------------------|-------------------------------------------------------------------------------------|
| Example                      | :MMEM:STOR:FREQ "C:\FrequencyList.csv"                                              |
| Initial S/W Revision         | Prior to A.04.00                                                                    |
| Key Path                     | Save, Data, More                                                                    |
| Mode                         | NF                                                                                  |
| Backwards Compatibility SCPI | :MMEMory:STORe:FREQuency                                                            |

## Save As...

Opens a dialogue box that enables you to select the file you wish to save.

| Key Path             | Save, Data       |
|----------------------|------------------|
| Initial S/W Revision | Prior to A.04.00 |

Save

# Single (Single Measurement/Sweep)

Sets the analyzer for Single measurement operation. The single/continuous state is Meas Global, so the setting will affect all the measurements. If you are Paused, pressing **Single** does a Resume.

| Example:              | :INIT:CONT OFF            |
|-----------------------|---------------------------|
| Notes:                | See Cont key description. |
| Key Path:             | Front-panel key           |
| Initial S/W Revision: | Prior to A.02.00          |

| Common Measurement Functions Single (Single Measurement/Sweep) |  |
|----------------------------------------------------------------|--|
|                                                                |  |
|                                                                |  |
|                                                                |  |
|                                                                |  |
|                                                                |  |
|                                                                |  |
|                                                                |  |
|                                                                |  |
|                                                                |  |
|                                                                |  |
|                                                                |  |
|                                                                |  |
|                                                                |  |
|                                                                |  |
|                                                                |  |
|                                                                |  |
|                                                                |  |

# Source

If you wish to make manual Noise Figure measurements, switch to Spectrum Analyzer Mode and select the Noise Source softkey located under Meas Setup in the Swept SA Measurement.

| Key Path             | Front-Panel      |
|----------------------|------------------|
| Initial S/W Revision | Prior to A.04.00 |

Source

# **SPAN X Scale**

The Span key activates the Span function and displays the menu of span functions.

| Key Path             | Front-Panel      |
|----------------------|------------------|
| Initial S/W Revision | Prior to A.04.00 |

# Span

Sets the displayed frequency range symmetrically about the center frequency.

| Remote Command               | [:SENSe]:NFIGure:FREQuency:SPAN <freq></freq>                                                                                                    |
|------------------------------|----------------------------------------------------------------------------------------------------|
|                              | [:SENSe]:NFIGure:FREQuency:SPAN?                                                                                                    |
| Coupling                     | This allows you to set the span at which the measurement sweeps. Active only when freq mode is set to Swept. Coupled to Start Freq, stop freq and center freq. |
| Example                      | FREQ:SPAN 10 MHz                                                                                                    |
| Initial S/W Revision         | Prior to A.04.00                                                                                                    |
| Key Path                     | Span                                                                                                    |
| Mode                         | NF                                                                                                    |
| Preset                       | 2.99GHz                                                                                                    |
| State Saved                  | Saved in instrument state.                                                                                                    |
| Range                        | -325 GHz to 325 GHz                                                                                                    |
| Min                          | 10 kHz                                                                                                    |
| Max                          | There are a few conditions the max will be 325 GHz less the min span of 10 Hz.                                                                                 |
|                              | When DUT is an Amplifier with System Downconverter 'On' and the frequency context is set to "RF DUT Input"                                                     |
|                              | When DUT is a Downconverter and the frequency context is set to "RF DUT Input"                                                                                 |
| Backwards Compatibility SCPI | [:SENSe][:NFIGure]:FREQuency:SPAN                                                                                                    |

# **Sweep/Control**

Accesses the functions to control the sweep.

| Key Path             | Front-Panel      |
|----------------------|------------------|
| Initial S/W Revision | Prior to A.04.00 |

### Avg Time/Point Auto/Man

Avg Time/Pt is the measurement duration for each of the two states (noise source on and noise source off) that occur at each frequency point. Therefore, for one result trace, the time required will change by 2 times the number of frequency points times the change in the Avg Time/Pt.

Longer settings of Avg Time/Pt reduce the variance of the results, but slow the throughput. The Auto setting sets Avg Time/Pt according to this formula:

Avg Time/Pt = 64 ks / RBW

The default RBW is 4 MHz so the Avg Time/Pt default is 16 ms. At this sweep time, the variance of the trace point results under best-case circumstances (high DUT output noise levels) is such that 95% of all results will have an error due to this variance that is similar to the Instrument Uncertainty for Noise Figure. Therefore, the overall uncertainties do not improve much for longer averaging times. Averaging times much shorter than 16 ms will cause the throughput to be dominated by overheads of computation and settling. Thus, the default is often a good tradeoff between speed and variance.

One use of shorter settings of Avg Time/Pt is for testing DUTs that operate in a pulsed mode.

Avg Time/Pt is one way to reduce variance. Another is setting the "Avg Num" parameter in the Meas Setup menu. When averaging traces with the Avg Num set higher than one, the time to achieve a given variance is longer because the overhead time at each point is experienced during each sweep, thus increasing Avg Time/Pt is more efficient. But a shorter Avg Time/Pt with a higher Avg Num gives more interactive results, with an earlier first view of the results.

This trade-off between AvgTime/Pt and Avg Num is analogous to the trade-off between "point" and "sweep" averaging modes in the Agilent NFA.

| Remote Command       | [:SENSe]:NFIGure:SWEep:TIME <time></time>   |
|----------------------|---------------------------------------------|
|                      | [:SENSe]:NFIGure:SWEep:TIME?                |
|                      | [:SENSe]:NFIGure:SWEep:TIME:AUTO ON OFF 1 0 |
|                      | [:SENSe]:NFIGure:SWEep:TIME:AUTO?           |
| Example              | NFIG:SWE:TIME 64 ms                         |
|                      | :NFIG:SWE:TIME:AUTO OFF                     |
| Initial S/W Revision | Prior to A.04.00                            |

# Sweep/Control

| Key Path                     | Sweep                      |
|------------------------------|----------------------------|
| Mode                         | Noise figure               |
| Preset                       | 16 ms                      |
|                              | ON                         |
| State Saved                  | Saved in instrument state. |
| Min                          | 1 us                       |
| Max                          | 6 ks                       |
| Backwards Compatibility SCPI | [:SENSe]:SWEep:TIME        |

## **Points**

Sets the number of frequency points that will be used when Freq Mode (FREQ Channel menu) is set to 'Swept'. The frequency points are distributed evenly between the Start and Stop Frequencies (see section "Frequency (FREQ) Channel" on page 321).

| Remote Command               | [:SENSe]:NFIGure:SWEep:POINts <integer></integer>                   |
|------------------------------|---------------------------------------------------------------------|
|                              | [:SENSe]:NFIGure:SWEep:POINts?                                      |
| Coupling                     | Coupled to max value of Position parameter (under View/Display key) |
| Example                      | SWE:POIN 201                                                        |
| Initial S/W Revision         | Prior to A.04.00                                                    |
| Key Path                     | Frequency                                                           |
| Mode                         | NF                                                                  |
| Preset                       | 11                                                                  |
| State Saved                  | Saved in instrument state.                                          |
| Min                          | 2                                                                   |
| Max                          | 501                                                                 |
| Backwards Compatibility SCPI | [:SENSe][:NFIGure]:SWEep:POINts                                     |

## **Trace/Detector**

Opens a menu that enables you to set the parameters for Trace and Detector.

| Initial S/W Revision | Prior to A.04.00 |
|----------------------|------------------|
| Key Path             | Trace/Detector   |
| Mode                 | NF               |

## **Select Trace (frontpanel only)**

This key select which trace other parameters under the Trace/Detector menu will apply to.

| Coupling             | Coupled to 'Next Window' key in Split Graph view. |
|----------------------|---------------------------------------------------|
| Remote Command Notes | No SCPI. Front panel only.                        |
| Initial S/W Revision | Prior to A.04.00                                  |
| Key Path             | Trace/Detector                                    |
| Mode                 | NF                                                |
| Preset               | 1                                                 |
| State Saved          | Saved in instrument state.                        |
| Range                | 1   2                                             |

## Data (Result Type)

Sets the selected result to be displayed on the Selected Trace, or in the corresponding column in the table or meter views.

The result can be one of:

NFIGure - Noise Figure

NFACtor – Noise Factor (Linear Noise Figure)

GAIN - Gain

YFACtor - Y-Factor

TEFFective – Effective Temperature

PHOT – Hot Power Density

PCOLd - Cold Power Density

#### **Trace/Detector**

After a preset Trace 1 defaults to Noise Figure and Trace 2 defaults to Gain.

| Remote Command               | :DISPlay:NFIGure:DATA:TRACe[1] 2 NFIGure   NFACtor   GAIN   YFACtor   TEFFective   PHOT   PCOLd :DISPlay:NFIGure:DATA:TRACe[1] 2? |
|------------------------------|----------------------------------------------------------------------------------------------------|
| Example                      | :DISP:NFIG:DATA:TRAC1 NFIG                                                                                                    |
| Initial S/W Revision         | Prior to A.04.00                                                                                                    |
| Key Path                     | Trace/Detector                                                                                                    |
| Mode                         | NF                                                                                                    |
| Preset                       | NFIGure for Trace 1 and Gain for Trace 2                                                                                          |
| State Saved                  | Saved in instrument state.                                                                                                    |
| Range                        | NFIGure   NFACtor   GAIN   YFACtor   TEFFective   PHOT   PCOLd                                                                    |
| Backwards Compatibility SCPI | :DISPlay[:NFIGure]:DATA:TRACe[1] 2[:RESult]                                                                                       |

### View/Blank

This key lets you set the state of the two trace variables, Update and Display. The four choices available in this 1-of-N menu are:

- Trace On: Update and Display both On
- View: Update Off and Display On
- Blank: Update Off and Display Off
- Background: Update On, Display Off (this allows a trace to be blanked and continue to update "in the background")

A trace with Display Off is indicated by a strikethrough thru the type letter in the trace annotation panel in the Measurement bar. A trace with Update Off is indicated by dimming the type letter in the trace annotation panel in the Measurement bar. So in the example below, Traces 3, 4, 5 and 6 have Update Off and Traces 4 and 6 have Display Off.

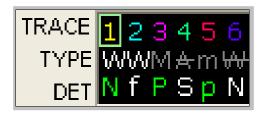

See "Trace Update State On/Off" on page 534.

See "Trace Display State On/Off" on page 534.

# See "More Information" on page 534.

| Dependencies/Couplings  | Selecting a trace type (Clear Write, Trace Average, Max Hold, Min Hold) for a trace (pressing the key or sending the equivalent SCPI command) puts the trace in Trace On ( <b>Update On and Display On</b> ), even if that trace type was already selected. |
|-------------------------|----------------------------------------------------------------------------------------------------|
|                         | Selecting a detector for a trace (pressing the key or sending a [:SENS]:DET:TRAC command) puts the trace in Trace On ( <b>Update On and Display On</b> ), even if that detector was already selected.                                                       |
|                         | Selecting a math mode other than Off for a trace (pressing the key or sending the equivalent SCPI command) puts the trace in Trace On ( <b>Update On and Display On</b> ), even if that math mode was already selected.                                     |
|                         | Loading a trace from a file puts that trace in View regardless of the state it was in when it was saved; as does being the target of a <b>Copy</b> or a participant in an <b>Exchange</b> .                                                                 |
| Key Path                | Trace/Detector                                                                                                    |
| Instrument S/W Revision | Prior to A.02.00                                                                                                    |

#### Trace/Detector

### **Trace Update State On/Off**

| Remote Command:          | :TRACe[1] 2 3 4 5 6:UPDate[:STATe] ON OFF 0 1                                                                     |
|--------------------------|----------------------------------------------------------------------------------------------------|
|                          | :TRACe[1] 2 3 4 5 6:UPDate[:STATe]?                                                                               |
| Example:                 | TRAC2:UPD 0 Makes trace 2 inactive (stops updating)                                                               |
| Dependencies/Couplings:  | Whenever you set <b>Update</b> to <b>On</b> for any trace, the <b>Display</b> is set to <b>On</b> for that trace. |
| Preset:                  | 1 0 0 0 0 0 ( <b>On</b> for Trace 1; <b>Off</b> for 2–6)                                                          |
| State Saved:             | Saved in Instrument State                                                                                         |
| Key Path:                | Trace/Detector                                                                                                    |
| Instrument S/W Revision: | Prior to A.02.00                                                                                                  |

### **Trace Display State On/Off**

| Remote Command:          | :TRACe[1] 2 3 4 5 6:DISPlay[:STATe] ON OFF 0 1                                                                    |
|--------------------------|----------------------------------------------------------------------------------------------------|
|                          | :TRACe[1] 2 3 4 5 6:DISPlay[:STATe]?                                                                              |
| Example:                 | TRAC2:DISP,1 Makes trace 2 visible                                                                                |
|                          | TRAC3:DISP,0 Blanks trace 3                                                                                       |
| Dependencies/Couplings:  | Whenever you set <b>Update</b> to <b>On</b> for any trace, the <b>Display</b> is set to <b>On</b> for that trace. |
| Preset:                  | 1 0 0 0 0 0 (On for Trace 1; Off for 2–6)                                                                         |
| State Saved:             | Saved in Instrument State                                                                                         |
| Key Path:                | Trace/Detector                                                                                                    |
| Instrument S/W Revision: | Prior to A.02.00                                                                                                  |

### **More Information**

When a trace becomes inactive, the following things happen:

Any update from the SENSe system (detectors) immediately stops (does not wait for end of sweep)

The trace is displayed at half intensity (as long as it stays inactive)

Inactive traces display across the entire X Axis of the instrument. Their horizontal placement does not change even if X Axis settings subsequently are changed, although Y-axis settings will affect the vertical placement of data.

In most cases, inactive traces are static and unchanging; however, there are cases when an inactive trace will update, specifically:

- if data is written to that trace from remote
- if trace data is loaded from mass storage

- if the trace is the target of a Copy or participant in an Exchange
- if the trace is cleared using the Clear Trace function (below)

When a trace becomes active (Update=On), the trace is cleared, the average count is reset, and a new sweep is initiated.

Traces which are blanked (Display=off) do not display nor appear on printouts but are otherwise unaffected. They may be queried and markers may be placed on them.

Note that the action of putting a trace in Display=Off and/or Update=Off does not restart the sweep and does not restart Averaging or Hold functions for any traces.

Note also that whenever you set **Update** to **On** for any trace, **Display** is set to **On** for that trace.

### **All Traces On**

This new key allows the user to set the NF measurement going again, without having the pain of having to select each trace and set to "Trace On".

| Remote Command       | :TRACe:NFIGure:WRITe:ALL                                    |
|----------------------|-------------------------------------------------------------|
| Remote Command Notes | Immediate action. : New command Immediate Action, Set only. |
| Example              | :TRAC:NFIG:WRITE:ALL                                        |
| Initial S/W Revision | Prior to A.04.00                                            |
| Key Path             | Sweep/Control                                               |
| Mode                 | NF                                                          |

### **Detector**

This softkey is grayed out in Noise Figure Mode. This is a query only SCPI command.

| Remote Command        | [:SENSe]:NFIGure:DETector[:FUNCtion] AVERage                       |
|-----------------------|--------------------------------------------------------------------|
|                       | [:SENSe]:NFIGure:DETector[:FUNCtion]?                              |
| Restriction and Notes | Can only be set to AVERage. Command (not query) provided for BWCC. |
| Remote Command Notes  | Query Only                                                         |
| Example               | :NFIG:DET AVER                                                     |
|                       | :NFIG:DET?                                                         |
| Initial S/W Revision  | Prior to A.04.00                                                   |
| Key Path              | Trace/Det                                                          |
| Mode                  | NF                                                                 |
| Preset                | AVERage                                                            |
| State Saved           | Saved in instrument state.                                         |

### **Trace/Detector**

| Range                        | AVERage                                |
|------------------------------|----------------------------------------|
| Backwards Compatibility SCPI | [:SENSe][:NFIGure]:DETector[:FUNCtion] |

# Trigger

No trigger functionality is supported in the Noise Figure measurement. Pressing this hardkey will display a blank Trigger menu.

| Key Path             | Front-Panel      |
|----------------------|------------------|
| Initial S/W Revision | Prior to A.04.00 |

Trigger

# View/Display

Accesses a menu of functions that enable you to control the measurement views and instrument display.

| Key Path             | Front-Panel      |
|----------------------|------------------|
| Initial S/W Revision | Prior to A.04.00 |

### **Display**

The **Display** menu is common to most measurements, and is used for configuring items on the display. Some **Display** menu settings apply to all the measurements in a mode, and some only to the current measurement. Those under the **System Display Settings** key apply to all measurements in all modes.

| Key Path             | Display          |
|----------------------|------------------|
| Initial S/W Revision | Prior to A.02.00 |

#### **Annotation**

Turns on and off various parts of the display annotation. The annotation is divided up into four categories:

- Meas Bar: This is the measurement bar at the top of the screen. It does not include the settings panel
  or the Active Function. Turning off the Meas Bar turns off the settings panel and the Active
  Function. When the Meas Bar is off, the graticule area expands to fill the area formerly occupied by
  the Meas Bar.
- 2. Screen Annotation: this is the annotation and annunciation around the graticule, including any annotation on lines (such as the display line, the threshold line, etc.) This does NOT include the marker number or the N dB result. When off, the graticule expands to fill the entire graticule area.
- 3. Trace annotation: these are the labels on the traces, showing their detector (or their math mode).
- 4. Active Function annotation: this is the active function display in the meas bar, and all of the active function values displayed on softkeys.

See the figure below. Each type of annotation can be turned on and off individually.

### View/Display

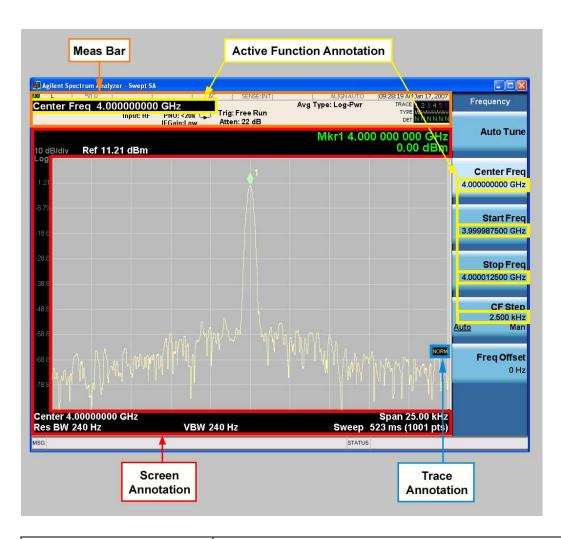

| Key Path             | View/Display, Display |
|----------------------|-----------------------|
| Initial S/W Revision | Prior to A.02.00      |

### Meas Bar On/Off

This function turns the Measurement Bar on and off, including the settings panel. When off, the graticule area expands to fill the area formerly occupied by the Measurement Bar.

| Remote Command: | :DISPlay:ANNotation:MBAR[:STATe] OFF ON 0 1                                                                       |
|-----------------|----------------------------------------------------------------------------------------------------|
|                 | :DISPlay:ANNotation:MBAR[:STATe]?                                                                                 |
| Example:        | DISP:ANN:MBAR OFF                                                                                                 |
| Dependencies:   | Grayed out and forced to OFF when <b>System Display Settings</b> , <b>Annotation</b> is set to Off.               |
| Preset:         | On This should remain Off through a Preset when <b>System Display Settings</b> , <b>Annotation</b> is set to Off. |

| State Saved:          | Saved in instrument state.        |
|-----------------------|-----------------------------------|
| Key Path:             | View/Display, Display, Annotation |
| Initial S/W Revision: | Prior to A.02.00                  |

#### Screen

This controls the display of the annunciation and annotation around the graticule, including any annotation on lines (such as the display line, the threshold line, etc.) and the y-axis annotation. This does NOT include marker annotation (or the N dB result). When off, the graticule expands to fill the entire graticule area, leaving only the 1.5% gap above the graticule as described in the Trace/Detector chapter.

| Remote Command:       | :DISPlay:ANNotation:SCReen[:STATe] OFF ON 0 1                                                                 |
|-----------------------|----------------------------------------------------------------------------------------------------|
|                       | :DISPlay:ANNotation:SCReen[:STATe]?                                                                           |
| Example:              | DISP:ANN:SCR OFF                                                                                              |
| Dependencies:         | Grayed out and forced to OFF when <b>System Display Settings</b> , <b>Annotation</b> is set to Off.           |
| Preset:               | On                                                                                                    |
|                       | This should remain Off through a Preset when <b>System Display Settings</b> , <b>Annotation</b> is set to Off |
| State Saved:          | Saved in instrument state.                                                                                    |
| Key Path:             | View/Display, Display, Annotation                                                                             |
| Initial S/W Revision: | Prior to A.02.00                                                                                              |

#### **Trace**

Turns on and off the labels on the traces, showing their detector (or their math mode) as described in the Trace/Detector section.

If trace math is being performed with a trace, then the trace math annotation will replace the detector annotation.

| Remote Command:       | :DISPlay:ANNotation:TRACe[:STATe] ON OFF 1 0 |
|-----------------------|----------------------------------------------|
|                       | :DISPlay:ANNotation:TRACe[:STATe]?           |
| Example:              | DISP:ANN:TRAC OFF                            |
| Preset:               | Off                                          |
| State Saved:          | Saved in instrument state.                   |
| Key Path:             | View/Display, Display, Annotation            |
| Initial S/W Revision: | Prior to A.02.00                             |

#### **Active Function Values On/Off**

Turns on and off the active function display in the Meas Bar, and all of the active function values

### View/Display

displayed on the softkeys.

Note that all of the softkeys that have active functions have these numeric values blanked when this function is on. This is a security feature..

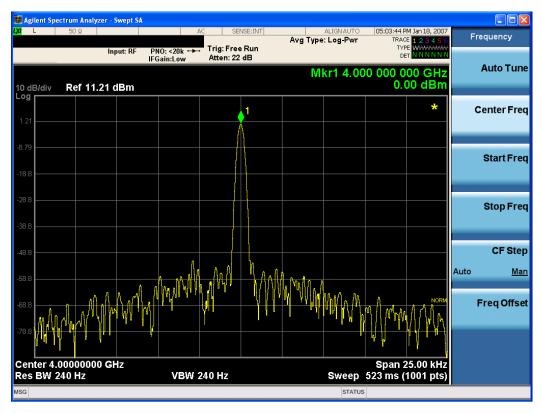

| Remote Command:       | :DISPlay:ACTivefunc[:STATe] ON OFF 1 0                                                                        |
|-----------------------|----------------------------------------------------------------------------------------------------|
|                       | :DISPlay:ACTivefunc[:STATe]?                                                                                  |
| Example:              | DISP:ACT OFF                                                                                                  |
| Dependencies:         | Grayed out and forced to OFF when <b>System Display Settings</b> , <b>Annotation</b> is set to Off.           |
| Preset:               | On                                                                                                    |
|                       | This should remain Off through a Preset when <b>System Display Settings</b> , <b>Annotation</b> is set to Off |
| State Saved:          | Saved in instrument state.                                                                                    |
| Key Path:             | View/Display, Display, Annotation                                                                             |
| Initial S/W Revision: | Prior to A.02.00                                                                                              |

### **Title**

Displays menu keys that enable you to change or clear a title on your display.

| Key Path | View/Display, Display |
|----------|-----------------------|
| Key Path | View/Display, Display |

| Initial S/W Revision | Prior to A.02.00 |
|----------------------|------------------|
|----------------------|------------------|

### **Change Title**

Writes a title into the "measurement name" field in the banner, for example, "Swept SA".

Press Change Title to enter a new title through the alpha editor. Press Enter or Return to complete the entry. Press ESC to cancel the entry and preserve your existing title.

The display title will replace the measurement name. It remains for this measurement until you press **Change Title** again, or you recall a state, or a Preset is performed. A title can also be cleared by pressing **Title**, **Clear Title**.

| NOTE | N                                                                                            |
|------|----------------------------------------------------------------------------------------------|
| NOTE | Notice the inclusion of the <measurement> parameter in the command below.</measurement>      |
|      | Because each measurement remembers the Display Title, the command must be                    |
|      | qualified with the measurement name. For the Swept SA measurement this is not                |
|      | the case; for backwards compatibility, no <measurement> parameter is used when</measurement> |
|      | changing the Display Title for the Swept SA measurement.                                     |

| Remote Command       | :DISPlay: <measurement>:ANNotation:TITLe:DATA <string></string></measurement>                                                                                                    |
|----------------------|----------------------------------------------------------------------------------------------------|
|                      | :DISPlay: <measurement>:ANNotation:TITLe:DATA?</measurement>                                                                                                    |
| Example              | DISP:ANN:TITL:DATA "This Is My Title"                                                                                                    |
|                      | This example is for the Swept SA measurement in the Spectrum Analyzer mode. The SANalyzer <measurement> name is not used.</measurement>                                                              |
|                      | DISP:ACP:ANN:TITL:DATA "This Is My Title"                                                                                                    |
|                      | This example is for Measurements other than Swept SA.                                                                                                    |
|                      | Both set the title to: This Is My Title                                                                                                    |
| Initial S/W Revision | Prior to A.02.00                                                                                                    |
| Key Path             | View/Display, Display, Title                                                                                                    |
| Mode                 | All                                                                                                    |
| Notes                | Pressing this key cancels any active function.                                                                                                    |
|                      | When a title is edited the previous title remains intact (it is not cleared) and the cursor goes at the end so that characters can be added or BKSP can be used to go back over previous characters. |
| Preset               | No title (measurement name instead)                                                                                                    |
| State Saved          | Saved in instrument state.                                                                                                    |

### **Clear Title**

Clears a title from the front-panel display. Once cleared, the title cannot be retrieved. After the title is

### View/Display

cleared, the current Measurement Name replaces it in the title bar.

| Example:              | DISP:ANN:TITL:DATA "" clears any existing title characters.                            |
|-----------------------|----------------------------------------------------------------------------------------|
| Notes:                | Use the :DISPlay:ANNotation:TITLe:DATA <string> command with an empty string.</string> |
| Preset:               | Performed on Preset.                                                                   |
| Key Path:             | View/Display, Display, Title                                                           |
| Initial S/W Revision: | Prior to A.02.00                                                                       |

#### Graticule

Pressing Graticule turns the display graticule On or Off. It also turns the graticule y-axis annotation on and off.

| Remote Command:       | :DISPlay:WINDow[1]:TRACe:GRATicule:GRID[:STATe] OFF ON 0 1 :DISPlay:WINDow[1]:TRACe:GRATicule:GRID[:STATe]?          |
|-----------------------|----------------------------------------------------------------------------------------------------|
| Example:              | DISP:WIND:TRAC:GRAT:GRID OFF                                                                                         |
| Notes:                | The graticule is the set of horizontal and vertical lines that make up the grid/divisions for the x-axis and y-axis. |
| Preset:               | On                                                                                                    |
| State Saved:          | Saved in instrument state                                                                                            |
| Key Path:             | View/Display, Display                                                                                                |
| Initial S/W Revision: | Prior to A.02.00                                                                                                    |

### **Display Line**

Activates an adjustable horizontal line that is used as a visual reference line. The line's vertical position corresponds to its amplitude value. The value of the display line (for example, "–20.3 dBm") appears above the line itself on the right side of the display in the appropriate font.

The display line can be adjusted using the step keys, knob, or numeric keypad. The unit of the Display Line is determined by the **Y** axis unit setting under **Amplitude**. If more than one window has a display line, the display line of the selected window is controlled.

If the display line is off the screen, it shows as a line at the top/bottom of the screen with an arrow pointing up or down. As with all such lines (Pk Thresh, Trigger Level, etc.) it is drawn on top of all traces.

The display line is unaffected by Auto Couple.

| Remote Command:       | :DISPlay:WINDow[1]:TRACe:Y:DLINe <ampl></ampl>                                                                                                    |
|-----------------------|----------------------------------------------------------------------------------------------------|
|                       | :DISPlay:WINDow[1]:TRACe:Y:DLINe?                                                                                                    |
|                       | :DISPlay:WINDow[1]:TRACe:Y:DLINe:STATe OFF ON 0 1                                                                                                    |
|                       | :DISPlay:WINDow[1]:TRACe:Y:DLINe:STATe?                                                                                                    |
| Example:              | DISP:WIND:TRAC:Y:DLIN:STAT ON                                                                                                    |
|                       | DISP:WIND:TRAC:Y:DLIN:STAT –32 dBm                                                                                                    |
| Preset:               | Set the Display Line to Off and -25 dBm on Preset. When the Display Line goes from Off to On, if it is off screen, set it to either the top or bottom of screen, depending on which direction off screen it was.  The Display Line's value does not change when it is turned off. |
| State Saved:          | Saved in instrument state.                                                                                                    |
| Min:                  | -∞ (minus infinity) in current units                                                                                                    |
| Max:                  | +∞ (plus infinity) in current units                                                                                                    |
| Key Path:             | View/Display, Display                                                                                                    |
| Default Unit:         | Depends on the current selected Y axis unit                                                                                                    |
| Initial S/W Revision: | Prior to A.02.00                                                                                                    |

### **System Display Settings**

These settings are "Mode Global" – they affect all modes and measurements and are reset only by **Restore Misc Defaults** or **Restore System Defaults** under System.

| Key Path             | View/Display, Display |
|----------------------|-----------------------|
| Initial S/W Revision | Prior to A.02.00      |

### **Annotation Local Settings**

This is a Mode Global override of the meas local annotation settings. When it is **All Off**, it forces **Screen Annotation**, **Meas Bar**, **Trace**, **and Active Function Values** settings to be **OFF** for all measurements in all modes. This provides the security based "annotation off" function of previous analyzers; hence it uses the legacy SCPI command.

When it is All Off, the Screen, Meas Bar, Trace, and Active Function Values keys under the Display, Annotation menu are grayed out and forced to Off. When Local Settings is selected, you are able to set the local annotation settings on a measurement by measurement basis.

| Remote Command: | :DISPlay:WINDow[1]:ANNotation[:ALL] OFF ON 0 1 |
|-----------------|------------------------------------------------|
|                 | :DISPlay:WINDow[1]:ANNotation[:ALL]?           |
| Example:        | :DISP:WIND:ANN OFF                             |

### View/Display

| Preset:      | On (Set by Restore Misc Defaults)              |
|--------------|------------------------------------------------|
| State Saved: | Not saved in instrument state.                 |
|              |                                                |
| Key Path:    | View/Display, Display, System Display Settings |

### Theme

This key allows you to change the Display theme. This is similar to the Themes selection under Page Setup and Save Screen Image. The four themes are detailed below.

| Remote Command:       | :DISPlay:THEMe TDColor TDMonochrome FCOLor FMONochrome                                                            |
|-----------------------|----------------------------------------------------------------------------------------------------|
|                       | :DISPlay:THEMe?                                                                                                   |
| Preset:               | TDColor (Set by Restore Misc Defaults)                                                                            |
| State Saved:          | Not saved in instrument state.                                                                                    |
| Key Path:             | View/Display, Display, System Display Settings                                                                    |
| Notes:                | TDColor – 3D is the standard color theme with filling and shading                                                 |
|                       | TDMonochrome – is similar to 3D color, but only black is used                                                     |
|                       | FCOLor – flat color is intended for inkjet printers to conserve ink. It uses a white background instead of black. |
|                       | FMONochrome – is like flat color, but only black is used                                                          |
| Example:              | DISP:THEM TDM sets the display theme to 3D Monochrome.                                                            |
| Initial S/W Revision: | Prior to A.02.00                                                                                                  |

### **Backlight**

Accesses the display backlight on/off keys. This setting may interact with settings under the Windows "Power" menu.

When the backlight is off, pressing ESC, TAB, SPACE, ENTER, UP, DOWN, LEFT, RIGHT, DEL, BKSP, CTRL, or ALT turns the backlight on without affecting the application. Pressing any other key will turn backlight on and could potentially perform the action as well.

| Remote Command:       | :DISPlay:BACKlight ON OFF                      |
|-----------------------|------------------------------------------------|
|                       | :DISPlay:BACKlight?                            |
| Preset:               | ON (Set by Restore Misc Defaults)              |
| Key Path:             | View/Display, Display, System Display Settings |
| Initial S/W Revision: | Prior to A.02.00                               |

#### On

Turns the display backlight on.

| Example:              | DISP:BACK ON                                              |
|-----------------------|-----------------------------------------------------------|
| Key Path:             | View/Display, Display, System Display Settings, Backlight |
| Readback:             | On                                                        |
| Initial S/W Revision: | Prior to A.02.00                                          |

### Off

Turns the display backlight off.

| Example:              | DISP:BACK OFF                                             |
|-----------------------|-----------------------------------------------------------|
| Key Path:             | View/Display, Display, System Display Settings, Backlight |
| Readback:             | Off                                                       |
| Initial S/W Revision: | Prior to A.02.00                                          |

### **Backlight Intensity**

An active function used to set the backlight intensity. It goes from 0 to 100 where 100 is full on and 0 is off. This value is independent of the values set under the Backlight on/off key.

| Remote Command:       | :DISPlay:BACKlight:INTensity <integer></integer> |
|-----------------------|--------------------------------------------------|
|                       | :DISPlay:BACKlight:INTensity?                    |
| Example:              | DISP:BACK:INT 50                                 |
| Preset:               | 100 (Set by Restore Misc Defaults)               |
| Min:                  | 0                                                |
| Max:                  | 100                                              |
| Key Path:             | View/Display, Display, System Display Settings   |
| Initial S/W Revision: | Prior to A.02.00                                 |

# Layout

Meas View selects the format in which the measurement results should be displayed on screen. Results can be displayed in Graph, Table or Meter form.

| Remote Command       | :DISPlay:NFIGure:FORMat GRAPh   TABLe   METer |
|----------------------|-----------------------------------------------|
|                      | :DISPlay:NFIGure:FORMat?                      |
| Example              | :DISP:NFIG:FORM GRAP                          |
| Initial S/W Revision | Prior to A.04.00                              |

### View/Display

| Key Path                     | View                       |
|------------------------------|----------------------------|
| Mode                         | NF                         |
| Preset                       | GRAPh                      |
| State Saved                  | Saved in instrument state. |
| Range                        | GRAPh   TABLe   METer      |
| Backwards Compatibility SCPI | :DISPlay[:NFIGure]:FORMat  |

### **Table Position**

This function sets the view position in the current measurement. This has different visual effects for each Meas View.

In Graph View (Overlayed Traces or Split), this parameter has no effect.

In Table View, this parameter controls the selected row in the table. If the selected row is not currently displayed on-screen, the table will automatically scroll so that the selected row is centered.

In Meter View, this parameter controls the frequency point and corresponding results currently shown on the meter display.

| Coupling             | Max value coupled to Frequency Points parameter (under FREQ Channel key) |
|----------------------|--------------------------------------------------------------------------|
| Initial S/W Revision | Prior to A.04.00                                                         |
| Key Path             | View/Display                                                             |
| Mode                 | NF                                                                       |
| Preset               | 1                                                                        |
| State Saved          | No                                                                       |
| Range                | 1 – #Frequency Points                                                    |